$\overline{aws}$ 

ユーザーガイド

# Amazon Elastic File System

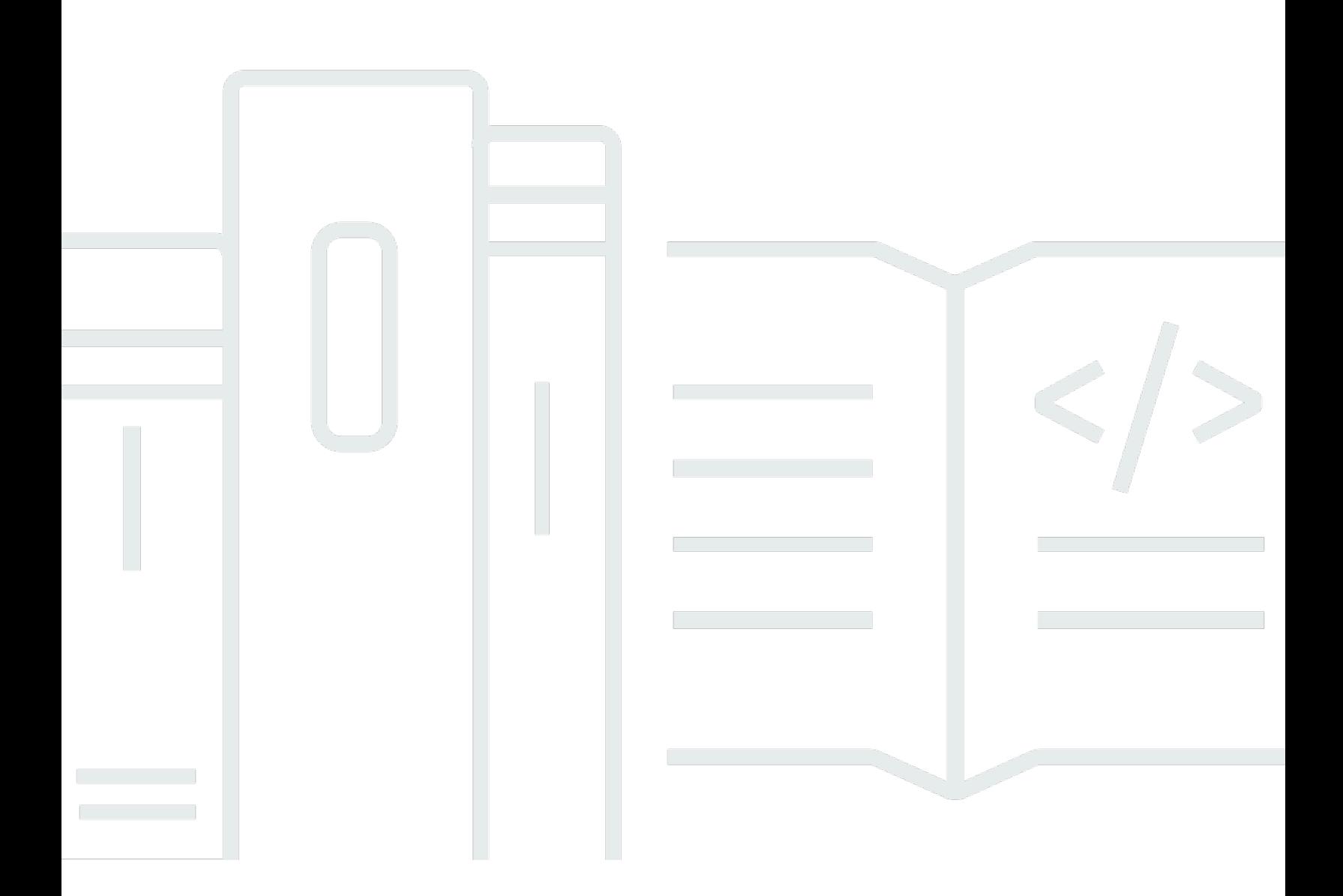

Copyright © 2024 Amazon Web Services, Inc. and/or its affiliates. All rights reserved.

## Amazon Elastic File System: ユーザーガイド

Copyright © 2024 Amazon Web Services, Inc. and/or its affiliates. All rights reserved.

Amazon の商標とトレードドレスは、Amazon 以外の製品またはサービスとの関連において、顧客 に混乱を招いたり、Amazon の名誉または信用を毀損するような方法で使用することはできませ ん。Amazon が所有しない他の商標はすべてそれぞれの所有者に帰属します。所有者は必ずしも Amazon との提携や関連があるわけではありません。また、Amazon の支援を受けているとはかぎり ません。

## **Table of Contents**

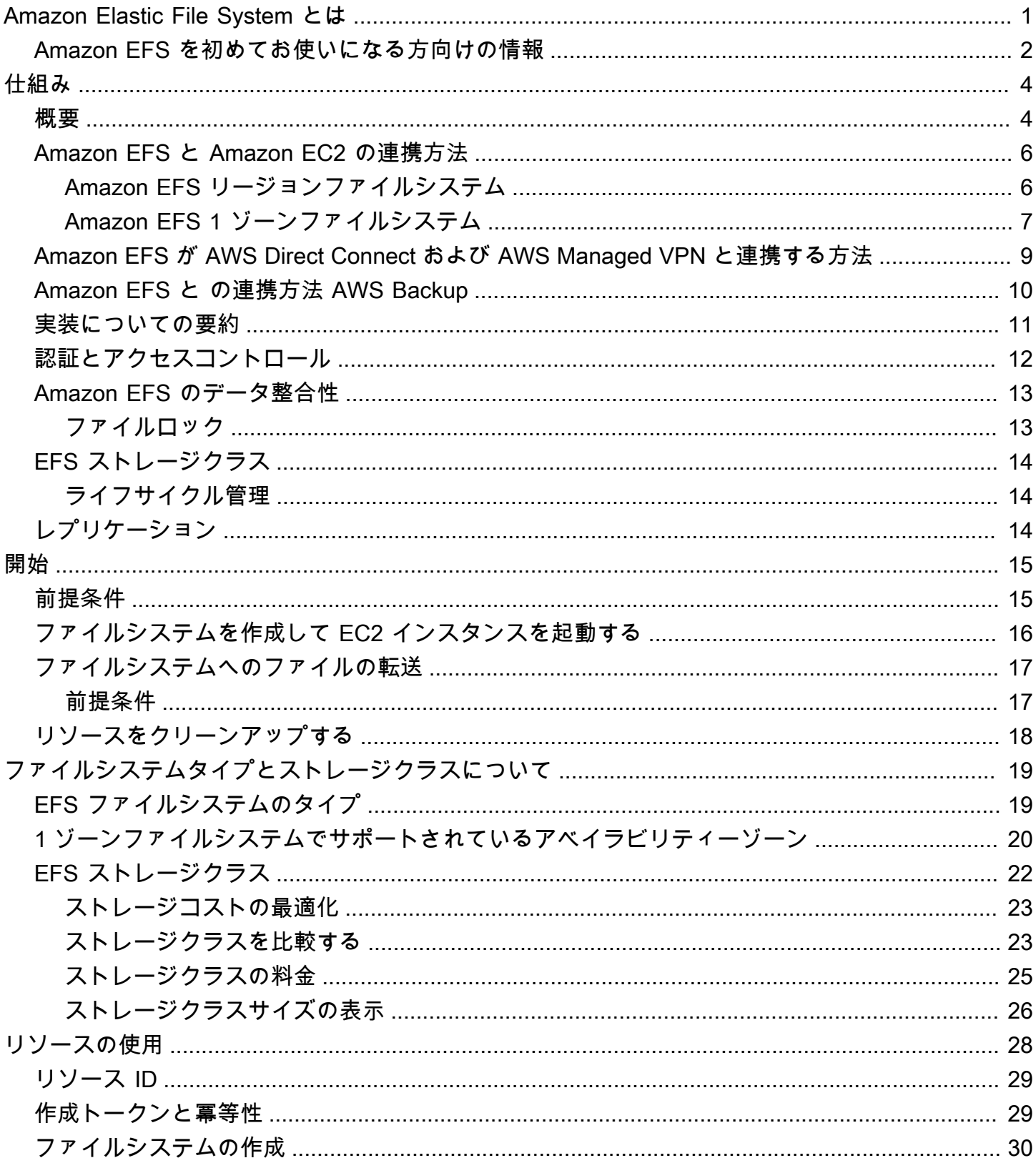

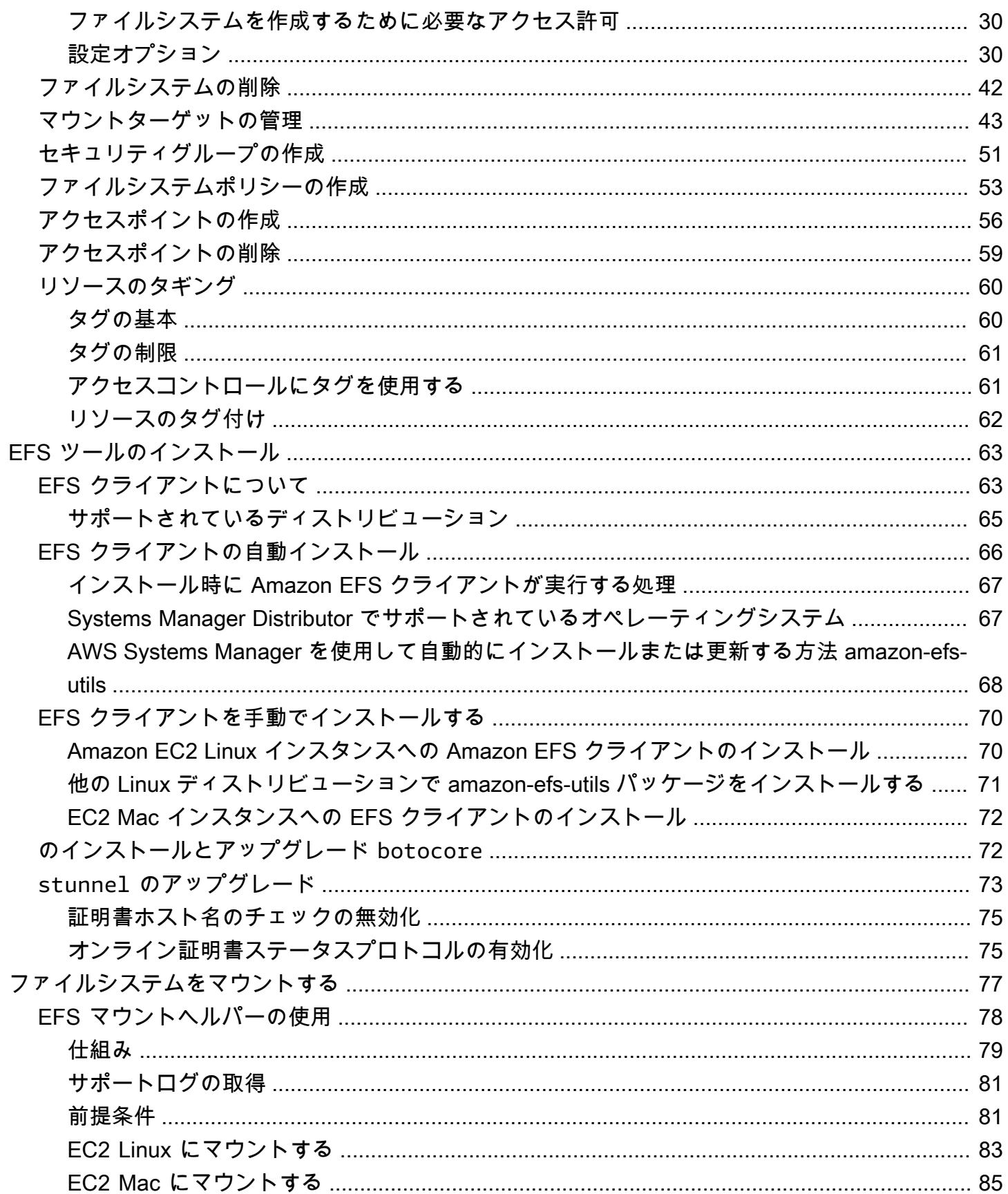

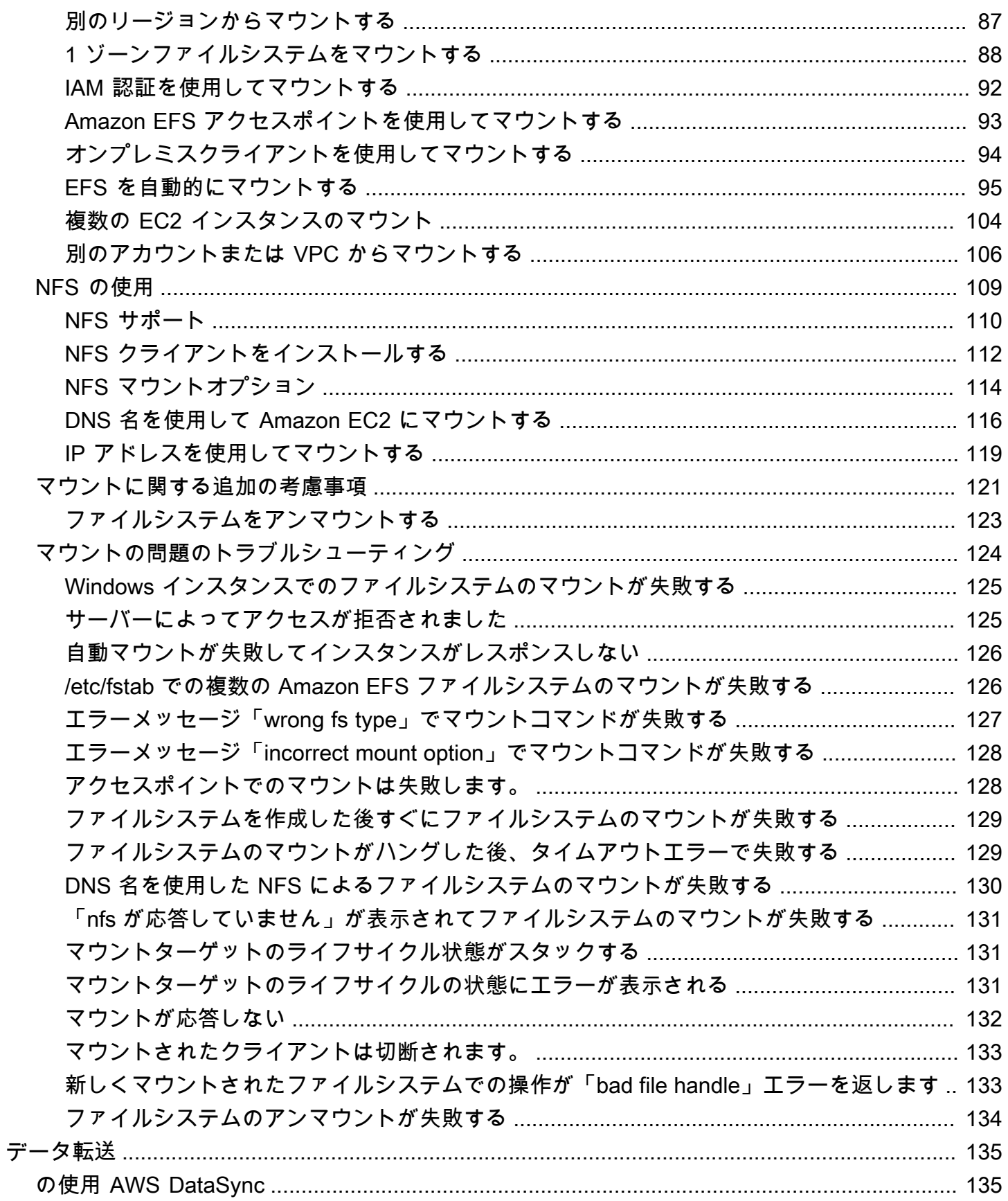

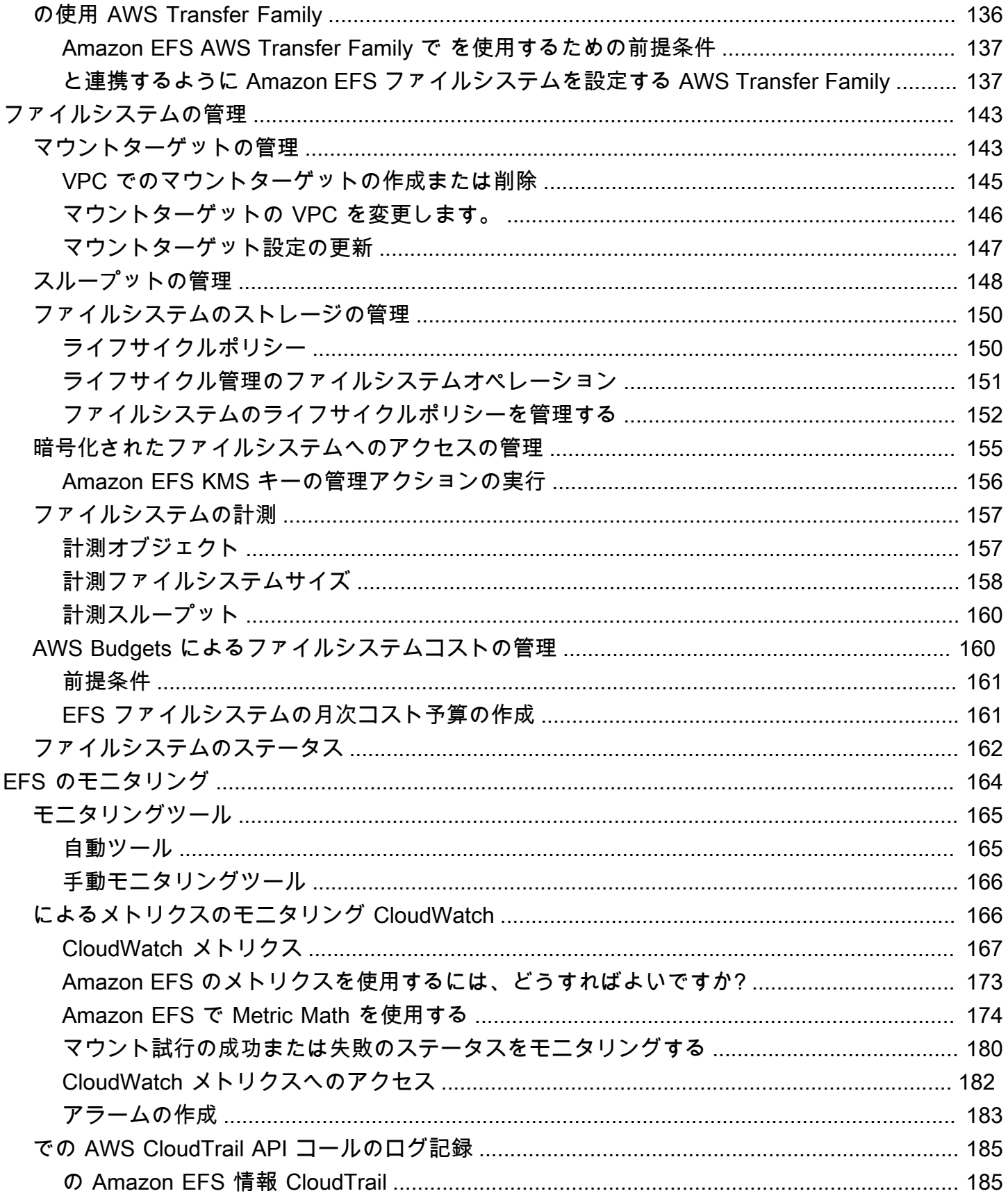

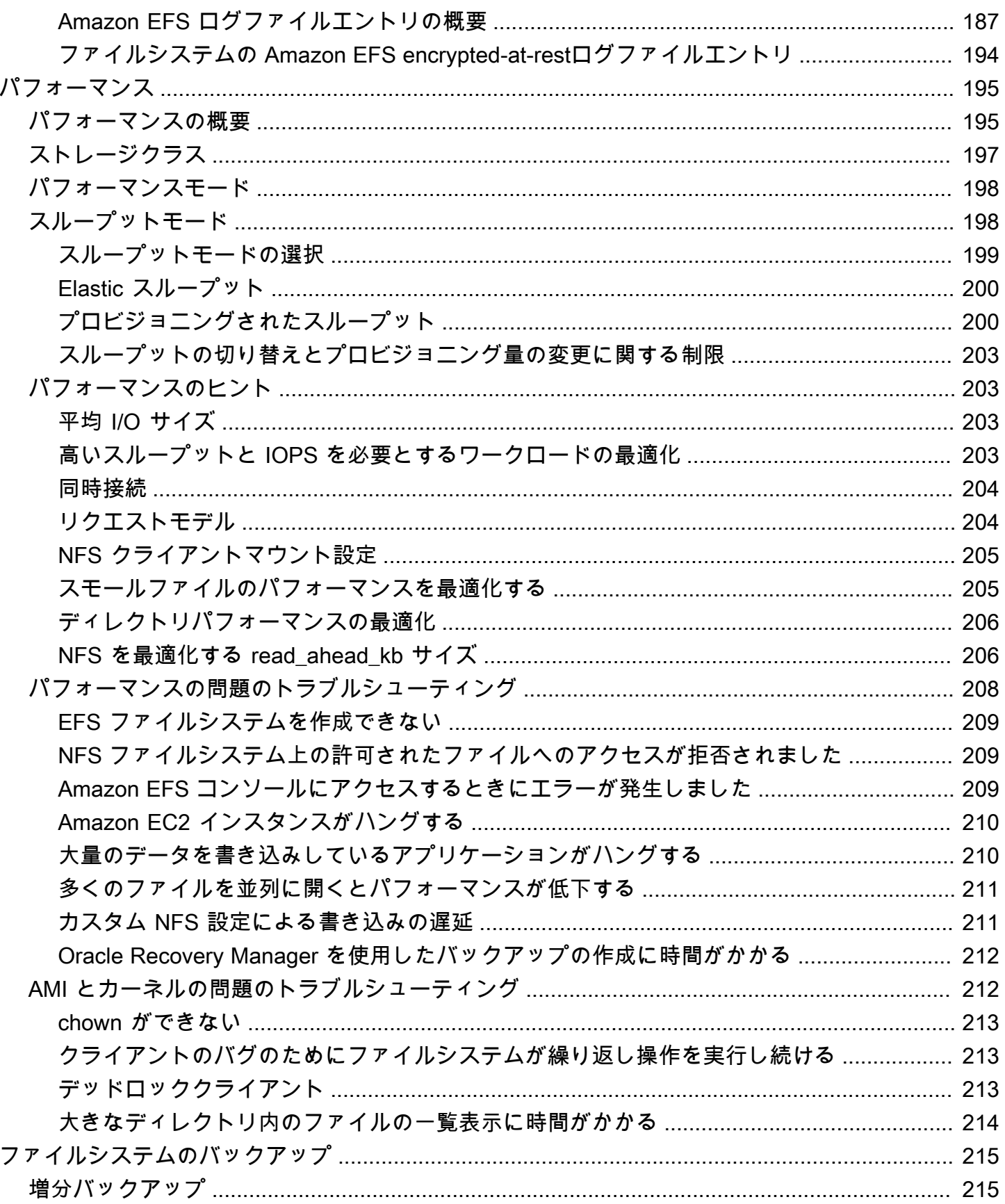

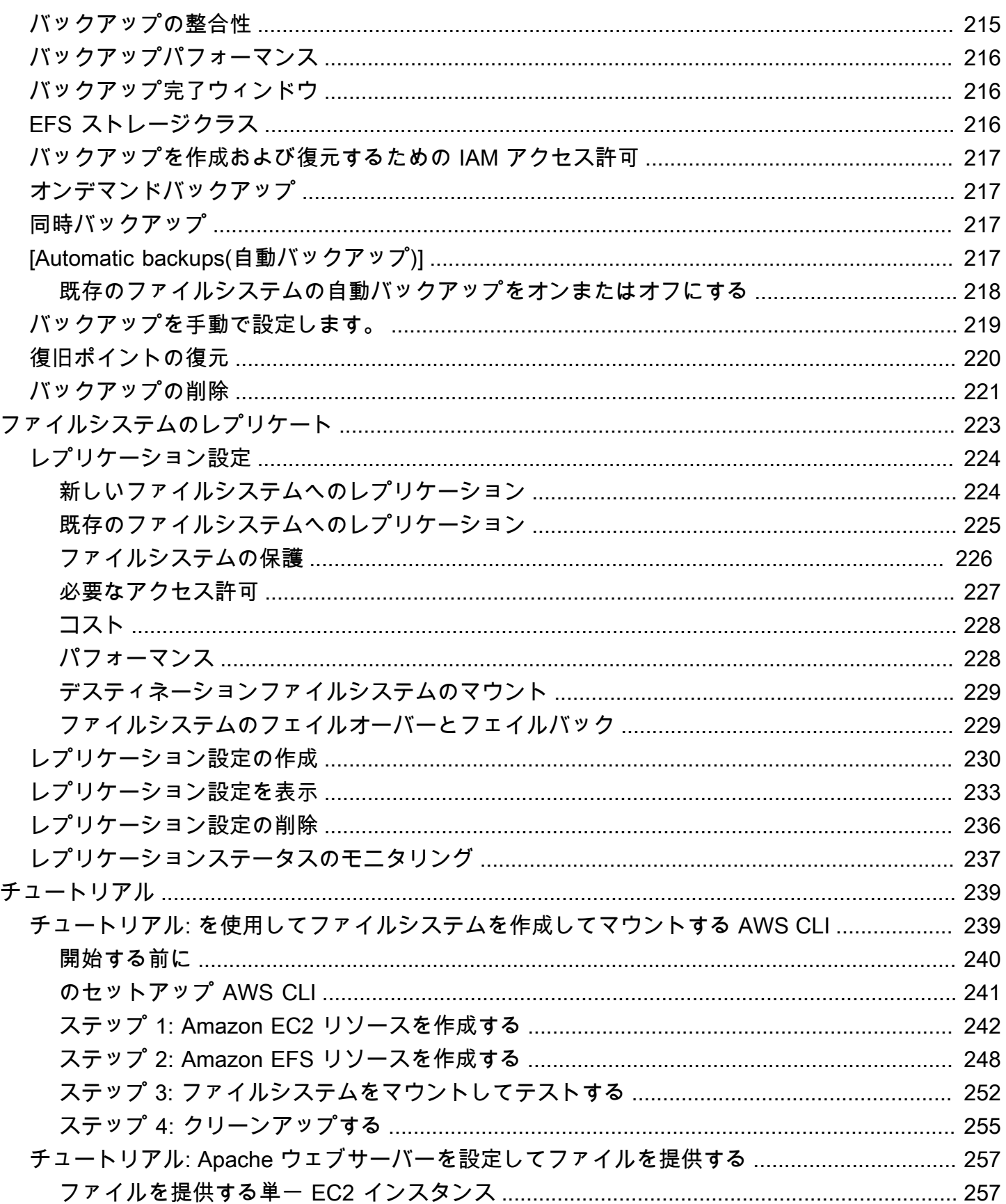

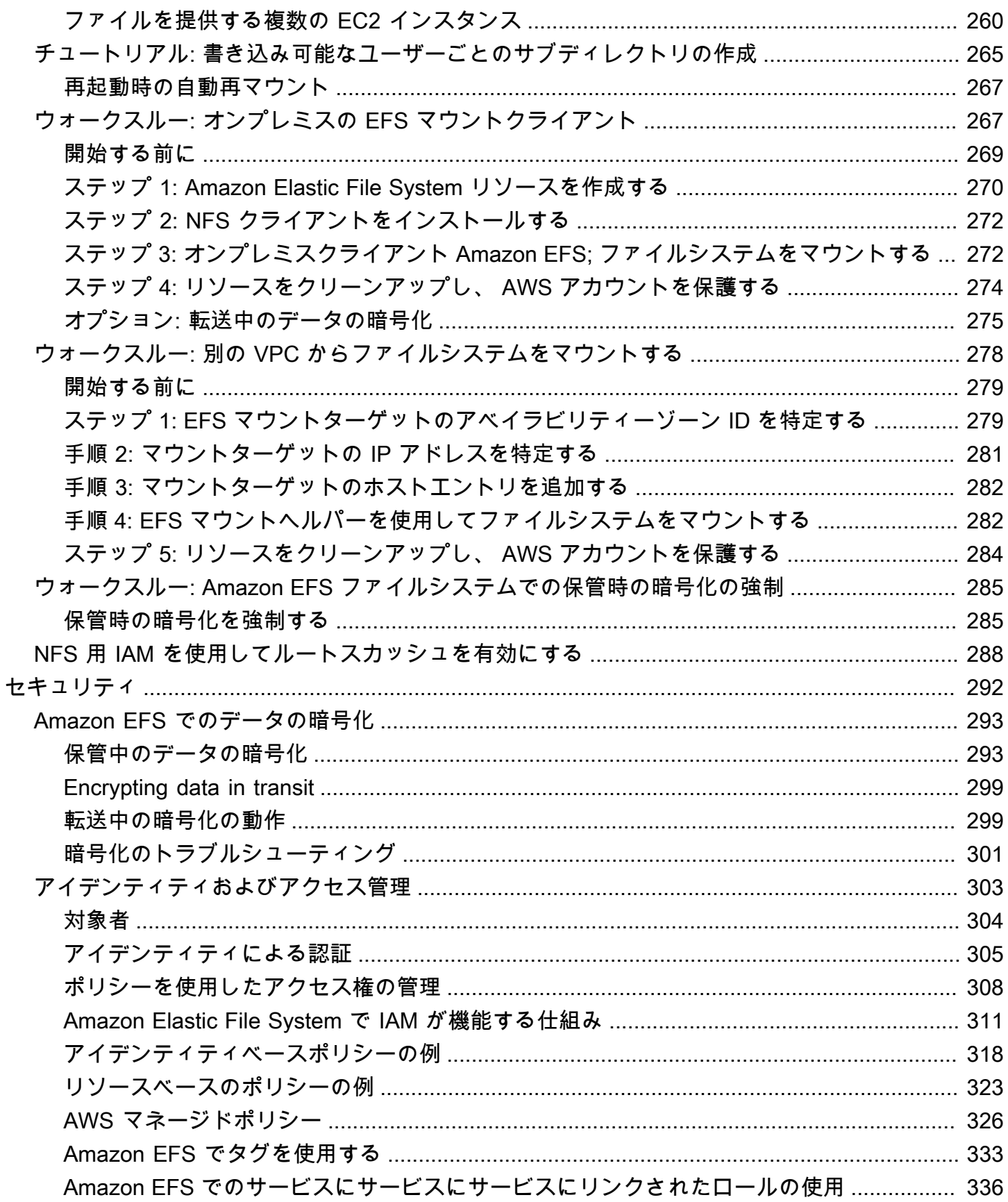

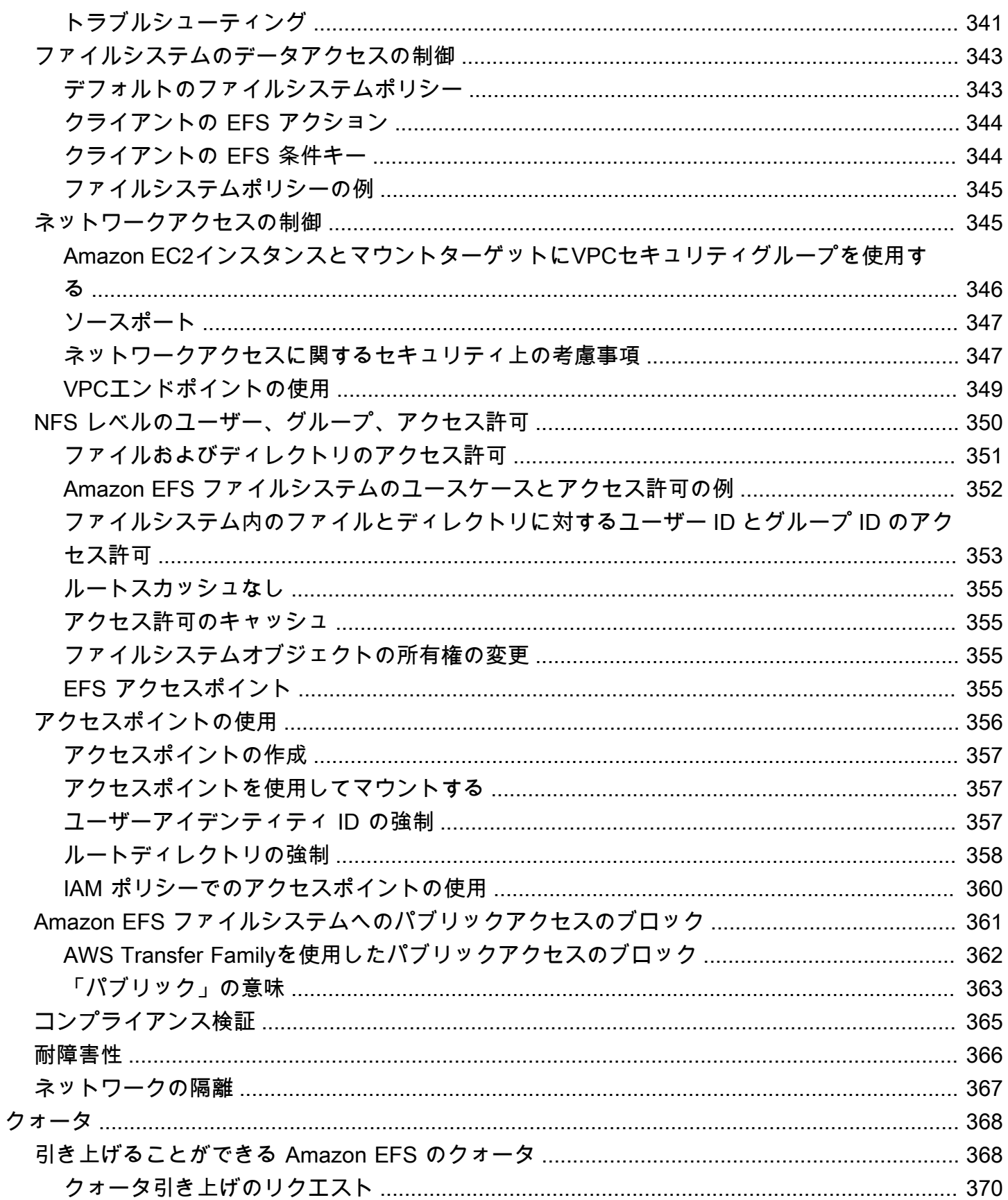

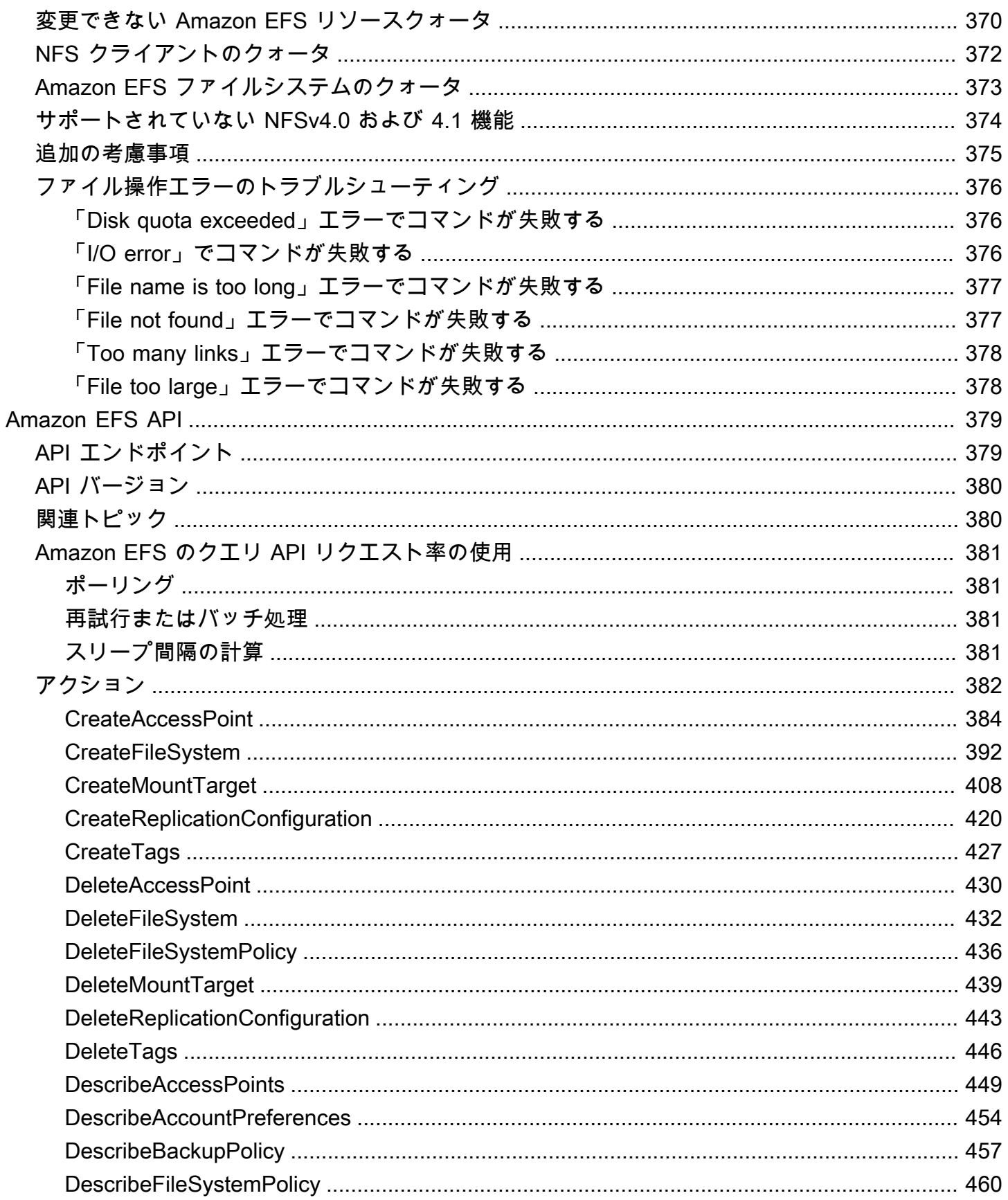

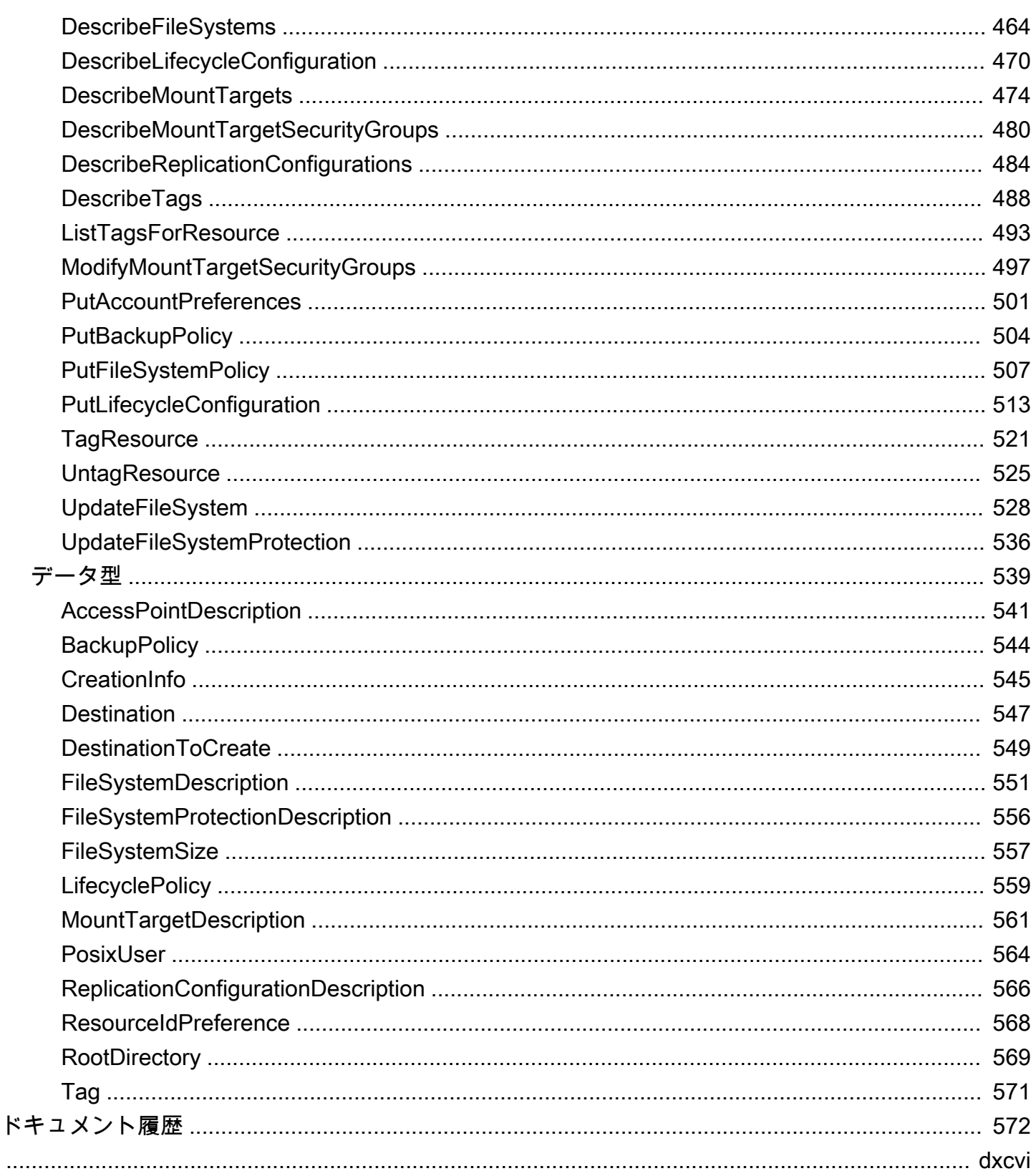

### <span id="page-12-0"></span>Amazon Elastic File System とは

Amazon Elastic File System (Amazon EFS) は、サーバーレスで伸縮自在なファイルストレージを提 供するため、ストレージ容量およびパフォーマンスのプロビジョニングや管理を行うことなくファイ ルデータを共有できます。Amazon EFS は、アプリケーションを中断することなく、ファイルの追 加や削除に伴って自動的に伸縮し、ペタバイト規模までオンデマンドで拡張できるように構築されて います。Amazon EFS はシンプルなウェブサービスインターフェイスを提供しているため、ファイ ルシステムをすばやく簡単に作成、設定できます。このサービスでは、ユーザーに代わってすべての ファイルストレージインフラストラクチャを管理するため、複雑なデプロイ、パッチ適用、および複 雑なファイルシステム設定の保守を行う必要がありません。

Amazon EFS はネットワークファイルシステムバージョン 4 (NFSv4.1 および NFSv4.0) プロトコル をサポートするので、現在お使いのアプリケーションやツールも Amazon EFS とシームレスに動作 します。Amazon EFS は、Amazon EC2、Amazon ECS、Amazon EKS、 AWS Lambdaなど、ほと んどのタイプの Amazon Web Services コンピューティングインスタンスでアクセスできます AWS Fargate。

このサービスは拡張性と可用性に優れ、高い耐久性で設計されています。Amazon EFS では、可用 性と耐久性のニーズを満たすために、以下のファイルシステムのタイプを用意しています。

- リージョン (推奨) リージョンファイルシステム (推奨) は、同じ 内の複数の地理的に分離された アベイラビリティーゾーンにデータを冗長的に保存します AWS リージョン。複数のアベイラビリ ティーゾーンにデータを保存すると、 内の 1 つ以上のアベイラビリティーゾーン AWS リージョ ン が使用できない場合でも、データに継続的な可用性が提供されます。
- 1 ゾーン 1 ゾーンファイルシステムは、1 つのアベイラビリティーゾーン内にデータを保存しま す。データを 1 つのアベイラビリティーゾーンに保存することで、データの継続的な可用性を実 現できます。ただし、万一、アベイラビリティーゾーンの全部または一部に損失や損害が発生した 場合、これらのタイプのファイルシステムに保存されているデータは失われる可能性があります。

ファイルシステムのタイプの詳細については、「[EFS ファイルシステムのタイプ」](#page-30-1)を参照してくだ さい。

Amazon EFS は、さまざまなワークロードに必要なスループット、IOPS、低レイテンシーを実現 するように設計されています。EFS ファイルシステムはペタバイト規模で拡張でき、高レベルのス ループットを促進して、コンピューティング インスタンスからデータへの大規模な並列アクセスを 可能にします。ほとんどのワークロードでは、汎用パフォーマンスモードと Elastic スループット モードのデフォルトモードを使用することをお勧めします。

- 汎用 汎用パフォーマンスモードは、ウェブサービス環境、コンテンツ管理システム、ホーム ディレクトリ、一般的なファイル配信など、レイテンシーの影響を受けやすいアプリケーションに 最適です。
- Elastic Elastic スループットモードは、ワークロードアクティビティのニーズに合わせてスルー プットパフォーマンスを自動的にスケールアップまたはスケールダウンするように設計されていま す。

EFS パフォーマンスモードとスループットモードの詳細については、「」を参照してくださ い[Amazon EFS パフォーマンス。](#page-206-0)

Amazon EFS は、強力なデータ整合性やファイルロックなどの file-system-access セマンティクス を提供します。詳細については、「[Amazon EFS のデータ整合性」](#page-24-0)を参照してください。Amazon EFS では、Portable Operating System Interface (POSIX) アクセス許可を通じてファイルシステムへ のアクセスを制御することができます。詳細については、「[Amazon EFS のセキュリティ」](#page-303-0)を参照 してください。

Amazon EFS は、セキュリティおよびコンプライアンス要件を満たすための認証、承認、および暗 号化の各機能をサポートしています。Amazon EFS は、ファイルシステムの暗号化の方法として、 転送時の暗号化と保管時の暗号化の 2 つをサポートしています。Amazon EFS ファイルシステムを 作成する場合、保管時の暗号化を有効にすることができます。これを行うと、データとメタデータ はすべて暗号化されます。伝送中の暗号化は、ファイルシステムをマウントする際に有効にできま す。EFS への NFS クライアントアクセスは、 AWS Identity and Access Management (IAM) ポリ シーとセキュリティグループなどのネットワークセキュリティポリシーの両方によって制御されま す。詳細については、[Amazon EFS でのデータの暗号化、](#page-304-0)[Amazon Elastic File System での Identity](#page-314-0)  [and access management](#page-314-0)、およ[びNFS クライアントの Amazon EFS ファイルシステムへのネット](#page-356-1) [ワークアクセスのコントロール](#page-356-1)を参照してください。

**a** Note

Microsoft Windows ベースの Amazon EFS インスタンスでの Amazon EC2 の使用はサポー トされていません。

### <span id="page-13-0"></span>Amazon EFS を初めてお使いになる方向けの情報

Amazon EFS を初めて使用する方には、次のセクションを順に読むことをお勧めします。

1. Amazon EFS の製品と料金の概要については[、Amazon EFS](https://aws.amazon.com/efs/) を参照してください。

2. Amazon EFS に関する技術的な概要については[、Amazon EFS の仕組み](#page-15-0) を参照してください。

- 3. 入門演習を試してみます。
	- [開始](#page-26-0)
	- [チュートリアル](#page-250-0)

Amazon EFS の詳細情報について、次のトピックでそのサービスを詳しく説明します。

- [Amazon EFS リソースでの作業](#page-39-0)
- [Amazon EFS ファイルシステムの管理](#page-154-0)
- [Amazon EFS API](#page-390-0)

## <span id="page-15-0"></span>Amazon EFS の仕組み

以下で、Amazon EFS の動作方法、実装の詳細、およびセキュリティに関する考慮事項について説 明します。

トピック

- [概要](#page-15-1)
- [Amazon EFS と Amazon EC2 の連携方法](#page-17-0)
- [Amazon EFS が AWS Direct Connect および AWS Managed VPN と連携する方法](#page-20-0)
- [Amazon EFS と の連携方法 AWS Backup](#page-21-0)
- [実装についての要約](#page-22-0)
- [認証とアクセスコントロール](#page-23-0)
- [Amazon EFS のデータ整合性](#page-24-0)
- [EFS ストレージクラス](#page-25-0)
- [レプリケーション](#page-25-2)

#### <span id="page-15-1"></span>概要

Amazon Elastic File System (EFS ) は、シンプルでサーバーレス、かつ set-and-forget 柔軟なファイ ルシステムを提供します。Amazon EFS を使用すると、ファイルシステムを作成し、そのファイル システムを Amazon EC2 インスタンスにマウントし、ファイルシステムとの間でデータの読取りお よび書込みを行うことができます。Network File System バージョン 4.0 および 4.1 (NFSv4) プロト コルを使用して、Amazon EFS ファイルシステムを自分の VPC にマウントできます。Amazon EFS マウントヘルパーと組み合わせて現行世代の Linux NFSv4.1 クライアントを使用することをお勧め します。このクライアントは、最新の Amazon Linux、Red Hat、Ubuntuおよび macOS Big Sur AMI などに搭載されています。手順については、「[Amazon EFS ツールのインストール」](#page-74-0)を参照してく ださい。

このプロトコルをサポートする Amazon EC2 Linux Amazon Machine Images (AMI) のリストについ ては、「[NFS サポート](#page-121-0)」を参照してください。一部の AMI では、Amazon EC2 インスタンスにファ イルシステムをマウントするために NFS クライアントをインストールする必要があります。手順に ついては、「[NFS クライアントをインストールする](#page-123-0)」を参照してください。

お客様の Amazon EFS ファイルシステムに、複数の NFS クライアントから同時にアクセスできま す。それで、単一接続を越えてスケールされているアプリケーションがファイルシステムにアクセ

スできます。同一 AWS リージョン リージョン内の複数のアベイラビリティーゾーンで実行される Amazon EC2 と AWS インスタンスがファイルシステムにアクセスできるため、多くのユーザーが共 通のデータソースにアクセスして共有できます。

Amazon EFS ファイルシステムを作成 AWS リージョン できる のリストについては、「」を参照し てください[Amazon Web Services 全般のリファレンス。](https://docs.aws.amazon.com/general/latest/gr/rande.html#elasticfilesystem_region)

VPC 内の Amazon EFS ファイルシステムにアクセスするには、VPC に 1 つ以上のマウントター ゲットを作成します。

- リージョンファイルシステムの場合、 AWS リージョン内の各アベイラビリティーゾーンにマウン トターゲットを作成できます。
- 1 ゾーンファイルシステムの場合、ファイルシステムと同じアベイラビリティーゾーンにマウント ターゲットを 1 つだけ作成します。

詳細については、「[EFS ストレージクラス」](#page-33-0)を参照してください。

マウントターゲットは、Amazon EFS ファイルシステムをマウントできる NFSv4 エンドポイントの IP アドレスを提供します。Domain Name Service (DNS) 名を使用してファイルシステムをマウント します。そうすると EC2 インスタンスと同じアベイラビリティーゾーンの EFS マウントターゲット の IP アドレスとして解決されます。 AWS リージョンのアベイラビリティーゾーンごとに 1 つのマ ウントターゲットを作成できます。VPC のアベイラビリティーゾーンに複数のサブネットがある場 合、サブネットの 1 つにマウントターゲットを作成します。次に、アベイラビリティーゾーンのす べての EC2 インスタンスがそのマウントターゲットを共有します。

**a** Note

Amazon EFS ファイルシステムでは、一度に 1 つの VPC にのみマウントターゲットを持つ ことができます。

マウントターゲットは高い可用性を実現できるように設計されています。高可用性と他のアベイラビ リティーゾーン (AZ) へのフェイルオーバーを設計する場合、各 AZ のマウントターゲットの IP アド レスと DNS は静的ですが、これらは複数のリソースによってバックアップされる冗長コンポーネン トであることに注意してください。

DNS 名を使用してファイルシステムをマウントしたら、このファイルシステムを他の POSIX 準拠の ファイルシステムと同じように使用します。NFS レベルのアクセス権限と関連する考慮事項の詳細

については、「[ネットワークファイルシステム \(NFS\) レベルでのユーザー、グループ、アクセス許](#page-361-0) [可の使用](#page-361-0)」を参照してください。

AWS Direct Connect または を使用して Amazon VPC に接続するときに、オンプレミスのデータセ ンターサーバーに Amazon EFS ファイルシステムをマウントできます AWS VPN 。オンプレミス サーバーに EFS ファイルシステムをマウントして、データセットを EFS に移行したり、クラウド バーストシナリオを有効にしたり、オンプレミスデータを Amazon EFS にバックアップしたりでき ます。

### <span id="page-17-0"></span>Amazon EFS と Amazon EC2 の連携方法

このセクションでは、Amazon EFS のリージョナルファイルシステムと 1 ゾーンファイルシステム が Amazon VPC 内の EC2 インスタンスにマウントされる方法について説明します。

<span id="page-17-1"></span>Amazon EFS リージョンファイルシステム

次の図は、 AWS リージョン内の複数のアベイラビリティーゾーン用に設定された Amazon EFS ファイルシステムにアクセスする、複数の EC2 インスタンスを示しています。

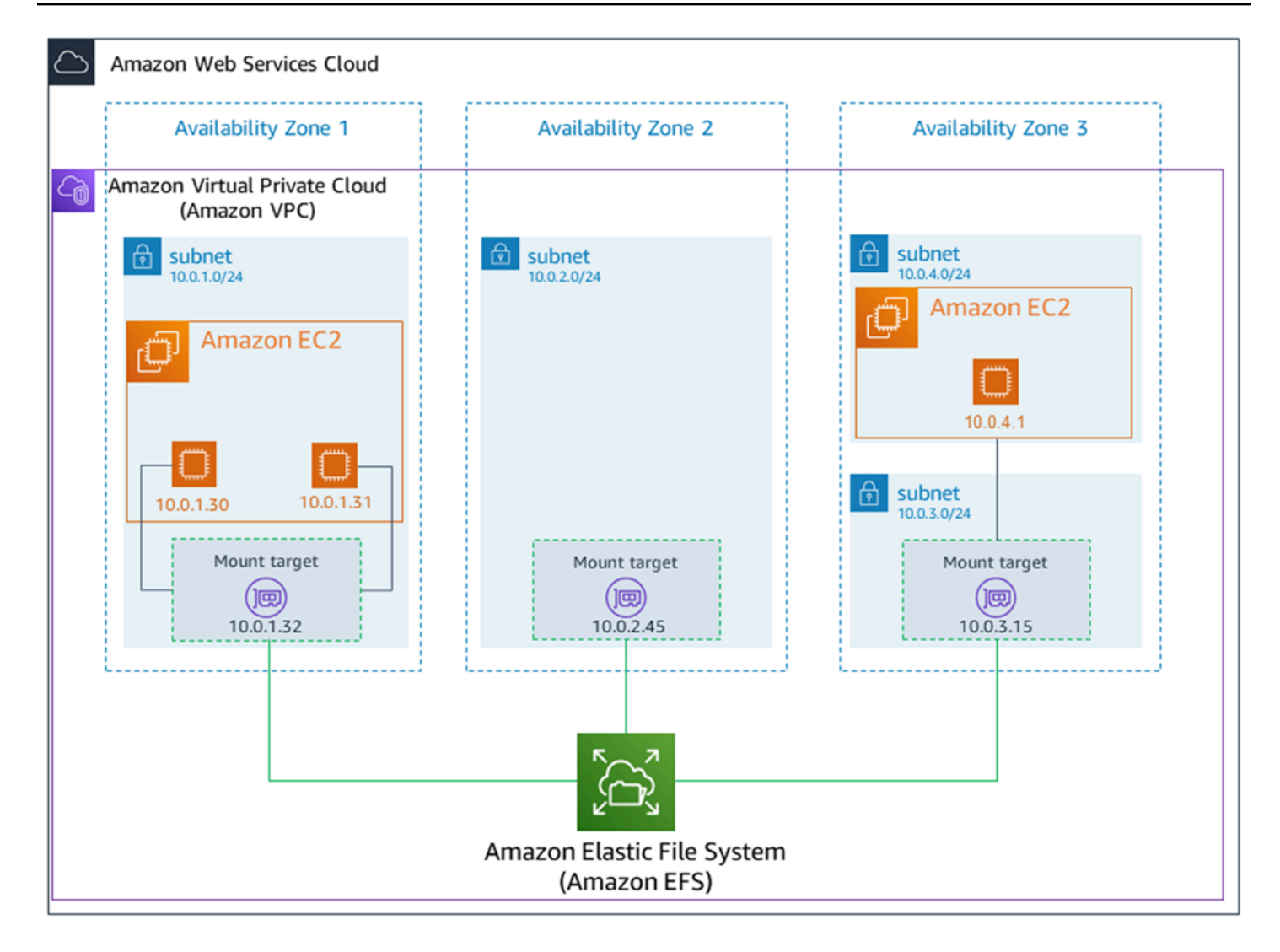

この図では、仮想プライベートクラウド (VPC) に 3 つのアベイラビリティーゾーンがあります。 ファイルシステムがリージョン別であるため、各アベイラビリティーゾーンにマウントターゲット が作成されました。パフォーマンスとコストの観点から、同じアベイラビリティーゾーンのマウント ターゲットからファイルシステムにアクセスすることをお勧めします。アベイラビリティーゾーンの 1 つには 2 つのサブネットがあります。ただし、マウントターゲットは 1 つのサブネットのみに作 成されます。詳細については、「[EFS マウントヘルパーを使用して EFS ファイルシステムをマウン](#page-89-0) [トする](#page-89-0)」を参照してください。

<span id="page-18-0"></span>Amazon EFS 1 ゾーンファイルシステム

次の図は、単一の AWS リージョン内の異なるアベイラビリティーゾーンから 1 ゾーンファイルシス テムにアクセスする、複数の EC2 インスタンスを示しています。

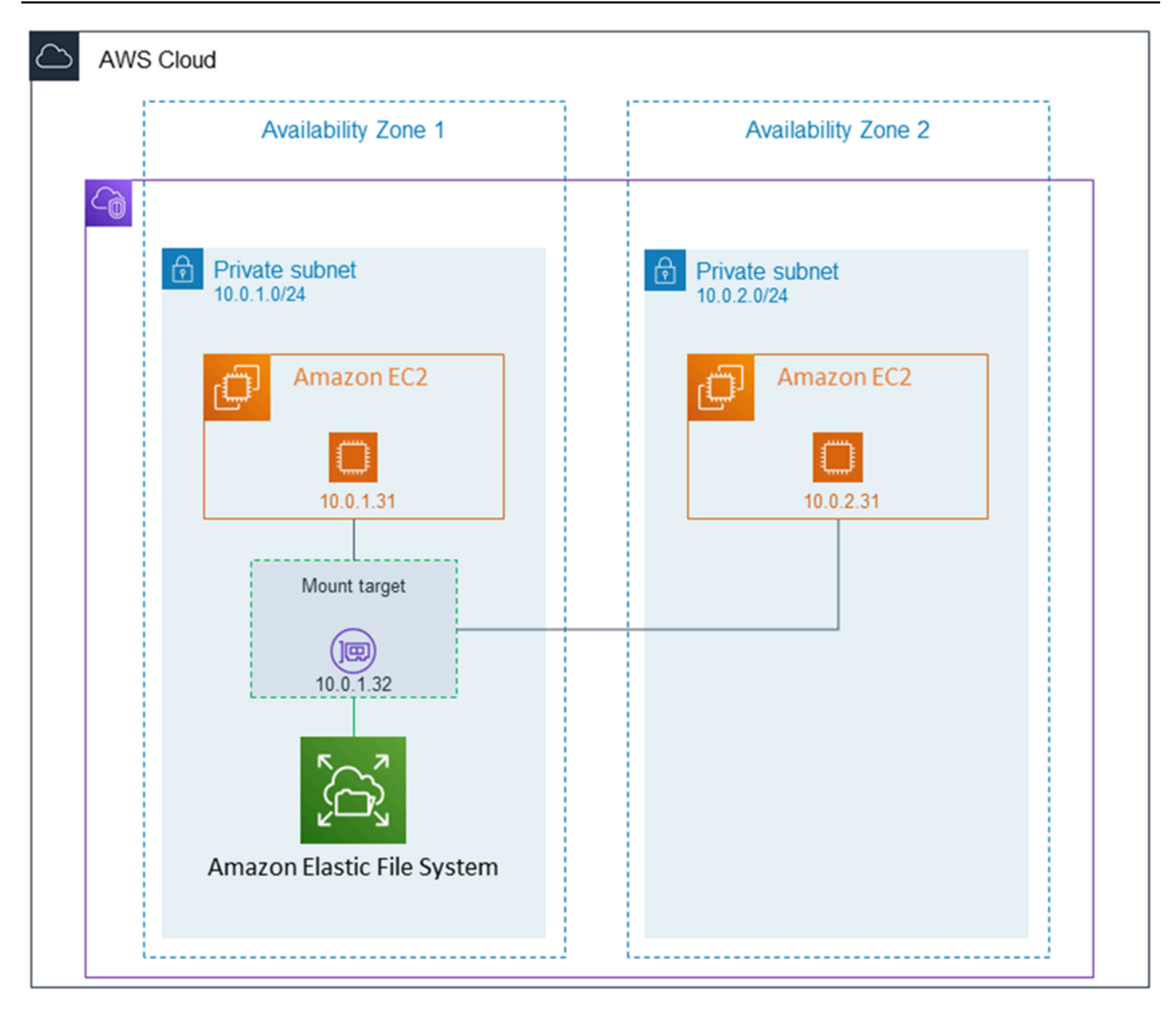

この図では、VPC には 2 つのアベイラビリティーゾーンがあり、それぞれに 1 つのサブネットがあ ります。ファイルシステムのタイプが 1 ゾーンなので、マウントターゲットを 1 つだけ持つことが できます。パフォーマンスとコストを向上させるために、マウントする EC2 インスタンスと同じア ベイラビリティーゾーンにあるマウントターゲットからファイルシステムにアクセスすることをお勧 めします。

この例では、us-west-2c アベイラビリティーゾーンの EC2 インスタンスは、別のアベイラビリ ティーゾーンのマウントターゲットにアクセスするための EC2 データアクセス料金を支払います。 詳細については、「[1 ゾーンファイルシステムをマウントする」](#page-99-0)を参照してください。

## <span id="page-20-0"></span>Amazon EFS が AWS Direct Connect および AWS Managed VPN と連携する方法

オンプレミスサーバーにマウントされた Amazon EFS ファイルシステムを使用することで、オンプ レミスデータを Amazon EFS ファイルシステム内の AWS クラウド ホストされている に移行できま す。バーストを活用することもできます。つまり、オンプレミスサーバーから Amazon EFS にデー タを移動し、Amazon VPC の Amazon EC2 インスタンスのフリート上で分析することができます。 その後、結果をファイルシステムに永続的に保存するか、結果をオンプレミスサーバーに戻すことが できます。

オンプレミスサーバーで Amazon EFS を使用する場合は、次の点に注意してください。

- オンプレミスサーバーには Linux ベースのオペレーティングシステムが必要です。Linux カーネル バージョン 4.0 以降をお勧めします。
- わかりやすいように、DNS 名ではなくマウントターゲットの IP アドレスを使用して、Amazon EFS ファイルシステムをオンプレミスサーバーにマウントすることをお勧めします。

Amazon EFS ファイルシステムのオンプレミスアクセスに、追加料金は必要ありません。Amazon VPC AWS Direct Connect への接続には料金が発生します。詳細については、[「AWS Direct Connect](https://aws.amazon.com/directconnect/pricing/) [料金表](https://aws.amazon.com/directconnect/pricing/)」を参照してください。

次の図は、オンプレミスから Amazon EFS ファイルシステムにアクセスする方法 (オンプレミス サーバーにファイルシステムがマウントされている) の例を示しています。

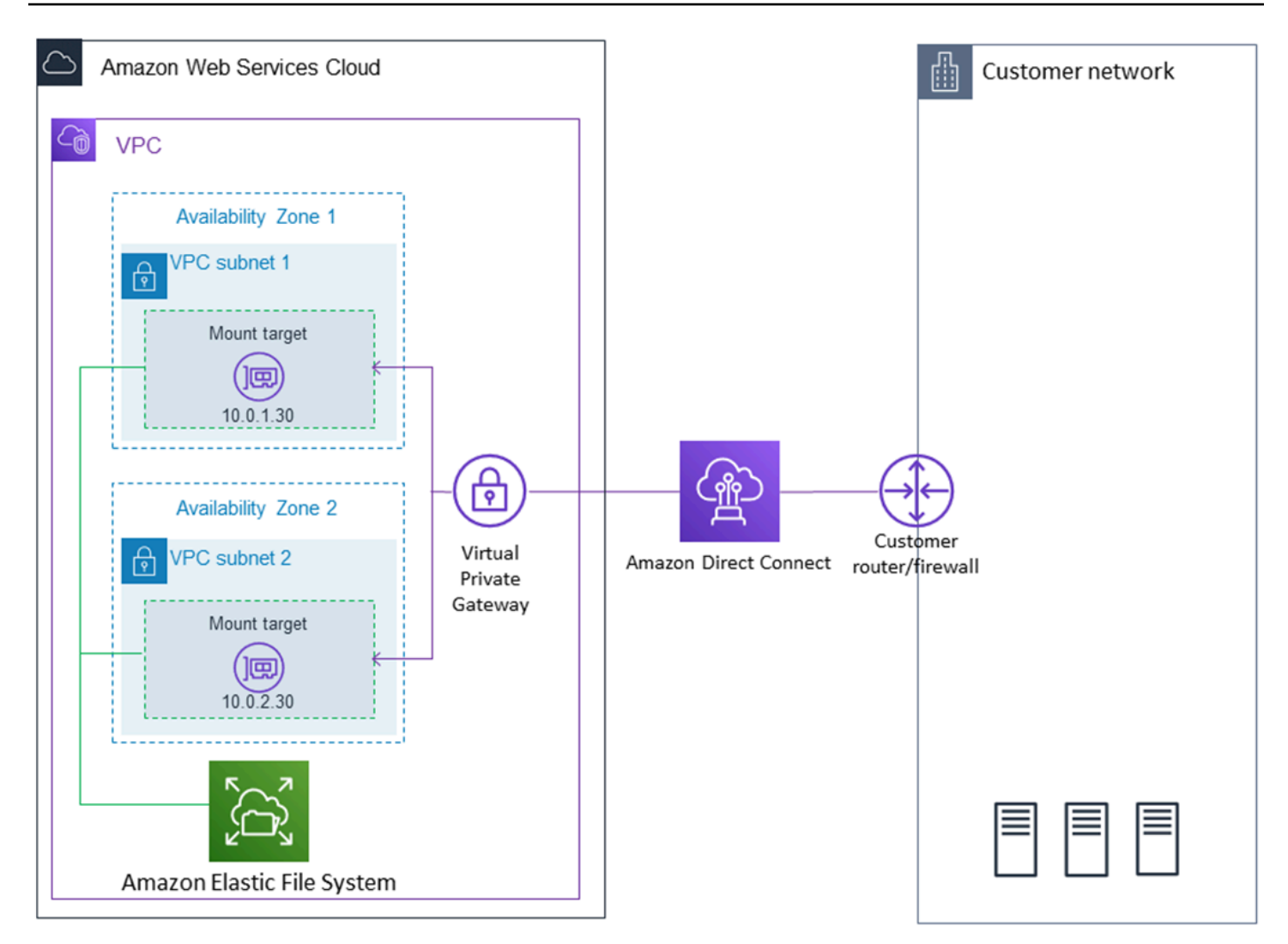

オンプレミスサーバーと VPC 間の AWS Direct Connect 接続を使用して、そのマウントターゲッ トのサブネットに到達できる場合は、VPC 内の任意のマウントターゲットを使用できます。オン プレミスサーバーから Amazon EFS にアクセスするには、オンプレミスサーバーから NFS ポート (2049) へのインバウンドトラフィックを許可するために、マウントターゲットセキュリティグルー プにルールを追加する必要があります。詳しい手順などの詳細については、「[ウォークスルー: AWS](#page-278-1)  [Direct Connect と VPN を使用してオンプレミスでファイルシステムを作成してマウントする」](#page-278-1)を参 照してください。

### <span id="page-21-0"></span>Amazon EFS と の連携方法 AWS Backup

ファイルシステムの包括的なバックアップ実装のために、 で Amazon EFS を使用できます AWS Backup。 AWS Backup は、クラウドとオンプレミスのサービス間でデータバックアップを簡単に 一元化および自動化できるフルマネージドバックアップ AWS サービスです。を使用すると AWS Backup、バックアップポリシーを一元的に設定し、 AWS リソースのバックアップアクティビティ をモニタリングできます。Amazon EFS は常にバックアップオペレーションよりもファイルシステ ムオペレーションを優先します。を使用した EFS ファイルシステムのバックアップの詳細について は AWS Backup、「」を参照してください[Amazon EFS ファイルシステムのバックアップ。](#page-226-0)

#### <span id="page-22-0"></span>実装についての要約

Amazon EFS では、ファイルシステムはプライマリリソースです。各ファイルシステムには、プロ パティとして ID、作成トークン、作成時刻、バイト単位でのファイルシステムサイズ、ファイルシ ステム用に作成されたマウントターゲットの数、ファイルシステムのライフサイクル状態などがあり ます。詳細については、「[CreateFileSystem](#page-403-0)」を参照してください。

Amazon EFS は、プライマリリソースの設定のための他のリソースもサポートします。これには、 マウントターゲットやアクセスポイントが含まれます。

• マウントターゲット - ファイルシステムにアクセスするには、VPC にマウントターゲットを作成 する必要があります。各マウントターゲットには、プロパティとしてマウントターゲット ID、マ ウントターゲットが作成されたサブネットの ID、マウントターゲットが作成されたファイルシス テムの ID、ファイルシステムのマウント先の IP アドレス、VPC セキュリティグループ、マウン トターゲット状態などがあります。mount コマンドで DNS 名または IP アドレスが使用できま す。

各ファイルシステムの DNS 名は次の形式になります。

*file-system-id*.efs.*aws-region*.amazonaws.com

この DNS 名を mount コマンドで指定して、Amazon EFS ファイルシステムをマウントできま す。EC2 インスタンスまたはオンプレミスサーバーに efs-mount-point サブディレクトリを作 成するとします。次に、mount コマンドを使用してファイルシステムをマウントできます。たと えば、Amazon Linux AMI では、以下の mount コマンドを使用できます。

\$ sudo mount -t nfs -o nfsvers=4.1,rsize=1048576,wsize=1048576,hard,timeo=600,retrans=2,noresvport *filesystem-DNS-name*:/ ~/efs-mount-point

詳細については、「[マウントターゲットの管理](#page-54-0)」を参照してください。

• アクセスポイント - アクセスポイントは、アクセスポイントを介したすべてのファイルシステム要 求に対して、オペレーティングシステムのユーザー、グループ、およびファイルシステムのパスを 適用します。アクセスポイントのオペレーティングシステムのユーザーおよびグループは、NFS

クライアントから提供されるすべての ID 情報を上書きします。ファイルシステムのパスは、ア クセスポイントのルートディレクトリとしてクライアントに公開されます。これにより、各アプ リケーションは共有ファイルベースのデータセットにアクセスするときに、常に正しいオペレー ティングシステム ID と正しいディレクトリを使用できます。アクセスポイントを使用するアプリ ケーションは、それ自体のディレクトリ以下のデータにのみアクセスできます。詳細については、 「[Amazon EFS アクセスポイントの使用」](#page-367-0)を参照してください。

マウントターゲットとタグは、ファイルシステムに関連付けられたサブリソースです。これらは、既 存のファイルシステムのコンテキスト内でのみ作成できます。

Amazon EFS では、API オペレーションでこれらのリソースの作成および管理ができます。各リ ソースの作成および削除オペレーションに加えて、Amazon EFS はリソース情報を取得する記述オ ペレーションをサポートしています。これらのリソースの作成および管理には、以下のオプションが あります。

- Amazon EFS コンソールの使用 使用例については、「[開始」](#page-26-0)を参照してください。
- Amazon EFS コマンドラインインターフェース (CLI) の使用 例については、「[チュートリアル:](#page-250-1) [Amazon EFS ファイルシステムを作成し、 を使用して Amazon EC2 インスタンスにマウントする](#page-250-1)  [AWS CLI](#page-250-1)」を参照してください。
- 以下のように、これらのリソースをプログラムで管理することもできます。
	- AWS SDKs の使用 AWS SDKs基盤となる Amazon EFS API をラップすることで、プログラミ ングタスクを簡素化します。SDK クライアントは、アクセスキーを使用してリクエストの認証 も行います。詳細については、「[サンプルコードとライブラリ](https://aws.amazon.com/code)」を参照してください。
	- アプリケーションから直接 API を呼び出す 何らかの理由で SDK を使用できない場 合、Amazon EFS API コールをアプリケーションから直接呼び出せます。ただし、このオプ ションを使用する場合、リクエストを認証するために必要なコードを記述する必要がありま す。Amazon EFS API の詳細については、「[Amazon EFS API」](#page-390-0)を参照してください。

### <span id="page-23-0"></span>認証とアクセスコントロール

ファイルシステムの作成などの Amazon EFS API リクエストには、有効な認証情報が必要です。さ らに、リソースの作成またはアクセスのための権限も必要です。

AWS Identity and Access Management (IAM) で作成したユーザーとロールには、 リソースを作 成またはアクセスするためのアクセス許可を付与する必要があります。権限の詳細については、

「[Amazon Elastic File System での Identity and access management](#page-314-0)」を参照してください。

NFS クライアントの IAM 認証は、Amazon EFS の追加のセキュリティオプションであり、IAM を 使用して、大規模なネットワークファイルシステム (NFS) クライアントのアクセス管理を簡素化で きます。NFS クライアントの IAM 認証では、IAM を使用して、固有のスケーラブルな方法で EFS ファイルシステムへのアクセスを管理できます。NFS クライアントの IAM 認証は、クラウド環境に も最適化されています。NFS クライアントの IAM 認証を使用する方法の詳細については、[「IAM を](#page-354-0) [使用してファイルシステムのデータアクセスを制御する](#page-354-0)」を参照してください。

### <span id="page-24-0"></span>Amazon EFS のデータ整合性

Amazon EFS は、アプリケーションが NFS に期待する close-to-open 整合性セマンティクスを提供 します。

Amazon EFS では、以下の状況において、リージョンファイルシステムの書き込みオペレーション がアベイラビリティーゾーン間で永続的に保存されます。

- アプリケーションは、同期書き込みオペレーションを実行します (たとえば、open フラグで O\_DIRECT Linux コマンドを使用するか、または fsync Linux コマンドを使用します)。
- アプリケーションがファイルを閉じます。

アクセスパターンに応じて、Amazon EFS は close-to-open セマンティクスよりも強力な一貫性を保 証できます。同期データアクセスを実行し、追加されていない書き込みを実行するアプリケーション は、データアクセスに read-after-write 一貫性があります。

#### <span id="page-24-1"></span>ファイルロック

NFS クライアントアプリケーションでは、Amazon EFS ファイルの読み取り/書き込み操作に NFS バージョン 4 のファイルロック (バイト範囲ロックを含む) を使用できます。

Amazon EFS がファイルをロックする方法については、次の点に注意してください。

- Amazon EFS はアドバイザリロックのみをサポートしており、読み取り/書き込みオペレーション では実行前にロックの競合をチェックしません。例えば、アトミックオペレーションによるファイ ルの同期の問題を回避するには、アプリケーションが NFS セマンティクス ( close-to-open 整合性 など) を認識している必要があります。
- 1 つの特定のファイルが、接続されているすべてのインスタンスとそのファイルにアクセスしてい るユーザー全体で持つことのできるロックの数は、最大 512 個までです。

## <span id="page-25-0"></span>EFS ストレージクラス

Amazon EFS では、幅広いデータストレージのニーズに合わせて、さまざまなストレージクラスを ご用意しています。標準ストレージクラスは、データが書き込まれる最初のストレージクラスであ り、頻繁にアクセスされるデータ向けのものです。アクセス頻度の低いファイル用として、Amazon EFS は EFS 低頻度アクセス (IA) ストレージクラスと EFS アーカイブストレージクラスを提供して います。IA ストレージクラスは、四半期ごとに数回アクセスされるようなデータに対してコストが 最適化されています。アーカイブストレージクラスは、1 年に数回しかアクセスされないデータに対 してコストが最適化されています。Amazon EFS ストレージクラスの詳細については、「[EFS スト](#page-33-0) [レージクラス](#page-33-0)」を参照してください。

### <span id="page-25-1"></span>ライフサイクル管理

ファイルシステムをライフサイクルを通じてコスト効率の高い方法で保存するように管理するには、 ライフサイクル管理を使用します。ライフサイクル管理は、ファイルシステムに定義されているライ フサイクル設定に従って、ストレージクラス間でデータを自動的に移行します。ライフサイクル設定 は、ファイルシステムデータを別のストレージクラスに移行するタイミングを定義する、一連のライ フサイクルポリシーです。詳細については、「[ファイルシステムのストレージの管理](#page-161-0)」を参照してく ださい。

### <span id="page-25-2"></span>レプリケーション

レプリケーションを使用して、 AWS リージョン 任意の で Amazon EFS ファイルシステムのレプリ カを作成できます。レプリケーションは、EFS ファイルシステム上のデータとメタデータを、 AWS リージョン 選択した で作成された新しいデスティネーション EFS ファイルシステムに自動的かつ 透過的にレプリケートします。EFS は、送信元ファイルシステムと送信先ファイルシステムの同期 を自動的に維持します。レプリケーションは継続的であり、分単位の目標復旧時点 (RPO) と目標復 旧時間 (RTO) を実現するように設計されています。これらの機能は、コンプライアンスとビジネス 継続性の目標を達成するのに役立ちます。詳細については、「[ファイルシステムのレプリケート](#page-234-0)」を 参照してください。

## <span id="page-26-0"></span>Amazon Elastic File System の開始

Amazon Elastic File System (Amazon EFS) の使用をすばやく開始する方法を説明します。この入門 演習では、EFS ファイルシステムを作成し、EC2 インスタンスを起動します。また、 を使用して EFS ファイルシステムにファイルを転送し AWS DataSync 、リソースをクリーンアップします。

この入門演習には、次のステップが含まれています。

- 1. [この入門演習を実行するための前提条件を確認する](#page-26-1)
- 2. [EFS ファイルシステムを作成し、EC2 インスタンスを起動する](#page-27-0)
- 3. [を使用して Amazon EFS ファイルシステムにファイルを転送する AWS DataSync](#page-28-0)
- 4. [リソースをクリーンアップして AWS アカウントを保護する](#page-29-0)

### <span id="page-26-1"></span>開始するための前提条件

開始方法の演習を開始する前に、次の要件があることを確認してください。

- Amazon EC2 でセットアップされており、EC2 インスタンスの起動に精通していること。 AWS アカウント、管理アクセス権を持つユーザー、キーペア、およびセキュリティグループが必要で す。詳細については、[Amazon EC2 を使用するようにセットアップす](https://docs.aws.amazon.com/AWSEC2/latest/UserGuide/get-set-up-for-amazon-ec2.html)る」を参照してください。
- Amazon VPC 、Amazon EC2、および Amazon EFS リソースはすべて同じ AWS リージョンにあ ります。この演習では、米国西部 (オレゴン) リージョン (us-west-2) を使用します。
- この入門演習で使用している にデフォルトの VPC AWS リージョン があります。デフォルトの VPC がない場合、または新しい VPC からファイルシステムを新規または既存のセキュリティグ ループでマウントする場合は、「」を参照してください[Amazon EC2インスタンスとマウントター](#page-357-0) [ゲットにVPCセキュリティグループを使用する。](#page-357-0)
- デフォルトのセキュリティグループ用のデフォルトのインバウンドのアクセスルールを変更してい ません。

AWS Command Line Interface (AWS CLI) コマンドを使用して Amazon EFS API コールを行う同様 の入門演習を実行することもできます。詳細については、「[チュートリアル: Amazon EFS ファイル](#page-250-1) [システムを作成し、 を使用して Amazon EC2 インスタンスにマウントする AWS CLI](#page-250-1)」を参照して ください。

## <span id="page-27-0"></span>EFS ファイルシステムを作成し、EC2 インスタンスを起動する

この入門演習の前提条件を満たしていることを確認すると、EFS ファイルシステムを作成 し、Amazon EC2 EFS インスタンスを起動できます。最初の EFS ファイルシステムの使用を開始す るために必要なすべてのステップを完了する最も簡単な方法は、インスタンスの起動時に EC2 新し い起動ウィザードを使用することです。

**G** Note

Microsoft Windows ベースの Amazon EC2 インスタンスで Amazon EFS を使用することは できません。

EC2 起動ウィザードを使用して EFS ファイルシステムを作成し、Amazon EC2 インスタンスを起動 するには Amazon EC2

EC2 インスタンスの起動時に EFS ファイルシステムを作成してマウントする手順について は、[「Amazon EC2 で Amazon EFS を使用するAmazon EC2」](https://docs.aws.amazon.com/AWSEC2/latest/UserGuide/AmazonEFS.html)を参照してください。

以下は、インスタンスの起動時に EFS ファイルシステムを作成するときに実行するステップです。

- 1. 選択したキーペアとネットワーク設定を使用して、Linux オペレーティングシステムで実行され ている EC2 インスタンスを作成します。
- 2. 推奨設定を持ち、EC2 インスタンスに自動的にマウントされる共有 EFS ファイルシステムを作 成します。
- 3. EC2 インスタンスを起動して、EFS ファイルシステムがファイル転送ですぐに使用できるよう にします。

または、Amazon EFS コンソールで、推奨設定またはカスタム設定を使用してファイルシステムを 作成することもできます。 AWS CLI と API を使用してファイルシステムを作成することもできま す。ファイルシステムを作成するためのすべてのオプションの詳細については、「」を参照してくだ さい[Amazon EFS ファイルシステムの作成。](#page-41-0)

## <span id="page-28-0"></span>を使用して Amazon EFS ファイルシステムにファイルを転送する AWS DataSync

EFS ファイルシステムを作成したら、 を使用して既存のファイルシステムからファイルを転送する ことができます AWS DataSync。 DataSync は、オンプレミスストレージシステムとインターネッ ト経由で AWS のストレージサービス間のデータの移動とレプリケーションを簡素化、自動化、高速 化するデータ転送サービスです AWS Direct Connect。また、 DataSync はファイルデータを転送し たり、所有権、タイムスタンプ、アクセス許可などのファイルシステムメタデータを転送したりでき ます。

DataSync の詳細については、[「AWS DataSync」](https://aws.amazon.com/datasync)を参照してください。

### <span id="page-28-1"></span>を使用して Amazon EFS にファイルを転送するための前提条件 AWS DataSync

EFS ファイルシステムにファイルを転送する前に、以下があることを確認してください。

- ファイルを転送できる出典 NFS ファイルシステム。NFS バージョン 3、バージョン 4 または 4.1 経由で、この出典システムにアクセスできる必要があります。ファイルシステムの例には、オン プレミスのデータセンターに配置されているもの、自己マネージド型のクラウド内ファイルシステ ム、Amazon EFS ファイルシステムがあります。
- を使用するように設定されています DataSync。詳細については、「 ユーザーガイド[」の「 AWS](https://docs.aws.amazon.com/datasync/latest/userguide/setting-up.html) [DataSyncの](https://docs.aws.amazon.com/datasync/latest/userguide/setting-up.html)セットアップAWS DataSync 」を参照してください。

を使用して EFS ファイルシステムにファイルを転送するには AWS DataSync

DataSync を使用して EFS ファイルシステムにファイルを転送する手順については、AWS DataSync 「 ユーザーガイド」[の「 を使用してデータを転送する AWS DataSync」](https://docs.aws.amazon.com/datasync/latest/userguide/transferring-data-datasync.html)を参照してください。

以下は、 を使用して EFS ファイルシステムにファイルを転送するときに実行するステップです DataSync。

- 1. Amazon EC2 インスタンスに接続します。
- 2. 環境で エージェントをダウンロード、デプロイ、アクティブ化します。
- 3. ソースと宛先の場所を作成して設定します。
- 4. タスクを作成し、設定します。
- 5. タスクを実行して、ソースから宛先にファイルを転送します。

## <span id="page-29-0"></span>リソースを AWS クリーンアップしてアカウントを保護する

このガイドには、Amazon EFS についてさらに詳しく知るためのチュートリアルが含まれていま す。このクリーンアップステップを実行する前に、これらのチュートリアルのこの入門演習で作成し て接続したリソースを使用できます。詳細については、「[チュートリアル](#page-250-0)」を参照してください。こ のチュートリアルが完了したら、またはチュートリアルを使用しない場合は、次のステップに従って リソースをクリーンアップし、 AWS アカウントを保護する必要があります。

リソースをクリーンアップし、アカウントを保護するには

- 1. Amazon EC2 インスタンスにConnectします。
- 2. 次のコマンドで、EFS ファイルシステムをアンマウントします。

\$ sudo umount efs

- 3. Amazon Elastic File System コンソール [\(https://console.aws.amazon.com/efs/\)](https://console.aws.amazon.com/efs/) を開きます。
- 4. 入門演習の最初のステップで作成した EFS ファイルシステムを削除します。
	- a. ファイルシステムのリストから削除する EFS ファイルシステムを選択します。
	- b. [Actions] (アクション) で、[Delete file system] (ファイルシステムの削除) を選択します。
	- c. [ファイルシステムを完全に削除] ダイアログボックスで、削除する EFS ファイルシステム のファイルシステム ID を入力して、[ファイルシステムの削除] を選択します。
- 5. この入門演習で起動した Amazon EC2 インスタンスを終了します。手順については[、「 ユー](https://docs.aws.amazon.com/AWSEC2/latest/UserGuide/terminating-instances.html) [ザーガイド」のAmazon EC2 インスタンスの終了A](https://docs.aws.amazon.com/AWSEC2/latest/UserGuide/terminating-instances.html)WS IAM Identity Center 」を参照してくださ い。
- 6. この入門演習用に作成したセキュリティグループを削除します。手順については、「 ユーザー ガイド[」の「セキュリティグループの削除](https://docs.aws.amazon.com/AWSEC2/latest/UserGuide/working-with-security-groups.html#deleting-security-group)AWS IAM Identity Center 」を参照してください。

**A** Warning

VPC のデフォルトのセキュリティグループを削除しないでください。

# <span id="page-30-0"></span>Amazon EFS ファイルシステムタイプとストレージクラス について

このセクションでは、Amazon Elastic File System (Amazon EFS) ファイルシステムにおけるファイ ルシステムのタイプとストレージクラスのオプションについて説明します。

## <span id="page-30-1"></span>EFS ファイルシステムのタイプ

Amazon EFS には、リージョンファイルシステムタイプと 1 ゾーンファイルシステムタイプがあり ます。

- リージョン リージョンファイルシステム (推奨) は、同じ 内の複数の地理的に分離されたアベイ ラビリティーゾーンにデータを冗長的に保存します AWS リージョン。複数のアベイラビリティー ゾーンにデータを保存すると、 内の 1 つ以上のアベイラビリティーゾーン AWS リージョン が使 用できない場合でも、データに継続的な可用性が提供されます。
- 1 ゾーン 1 ゾーンファイルシステムは、1 つのアベイラビリティーゾーン内にデータを保存しま す。データを 1 つのアベイラビリティーゾーンに保存することで、データの継続的な可用性を実 現できます。ただし、万一、アベイラビリティーゾーンの全部または一部に損失や損害が発生した 場合、これらのタイプのファイルシステムに保存されているデータは失われる可能性があります。

万一、ア AWS ベイラビリティーゾーンの全部または一部に損失または損傷が発生した場合、1 ゾーンストレージクラスのデータは失われる可能性があります。例えば、火災や水害などの事象が 発生すると、データが失われる可能性があります。このような事象は別として、1 ゾーンストレー ジクラスは、リージョン別ストレージクラスと同様のエンジニアリング設計を採用して、独立した ディスク、ホスト、ラックレベルの障害からオブジェクトを保護し、それぞれ 99.999999999% の データ耐久性を実現するように設計されています。

データ保護を強化するために、Amazon EFS は 1 ゾーンファイルシステムを で自動的にバック アップします AWS Backup。ファイルシステムのバックアップは、 内の任意の運用アベイラビリ ティーゾーンに復元することも AWS リージョン、別の に復元することもできます AWS リージョ ン。を使用して作成および管理される EFS ファイルシステムのバックアップ AWS Backup は、3 つのアベイラビリティーゾーンにレプリケートされ、耐久性を考慮して設計されています。詳細に ついては、[「 の耐障害性 AWS Backup](https://docs.aws.amazon.com/aws-backup/latest/devguide/disaster-recovery-resiliency.html)」を参照してください。

#### **a** Note

1 ゾーンファイルシステムは、特定のアベイラビリティーゾーンでのみ使用できます。1 ゾーンファイルシステムを使用できるアベイラビリティーゾーンを一覧表示する表につい ては、「」を参照してください[1 ゾーンファイルシステムでサポートされているアベイラ](#page-31-0) [ビリティーゾーン](#page-31-0)。

次の表では、可用性、耐久性、その他の考慮すべき事項を含めて、ファイルシステムのタイプを比較 しています。

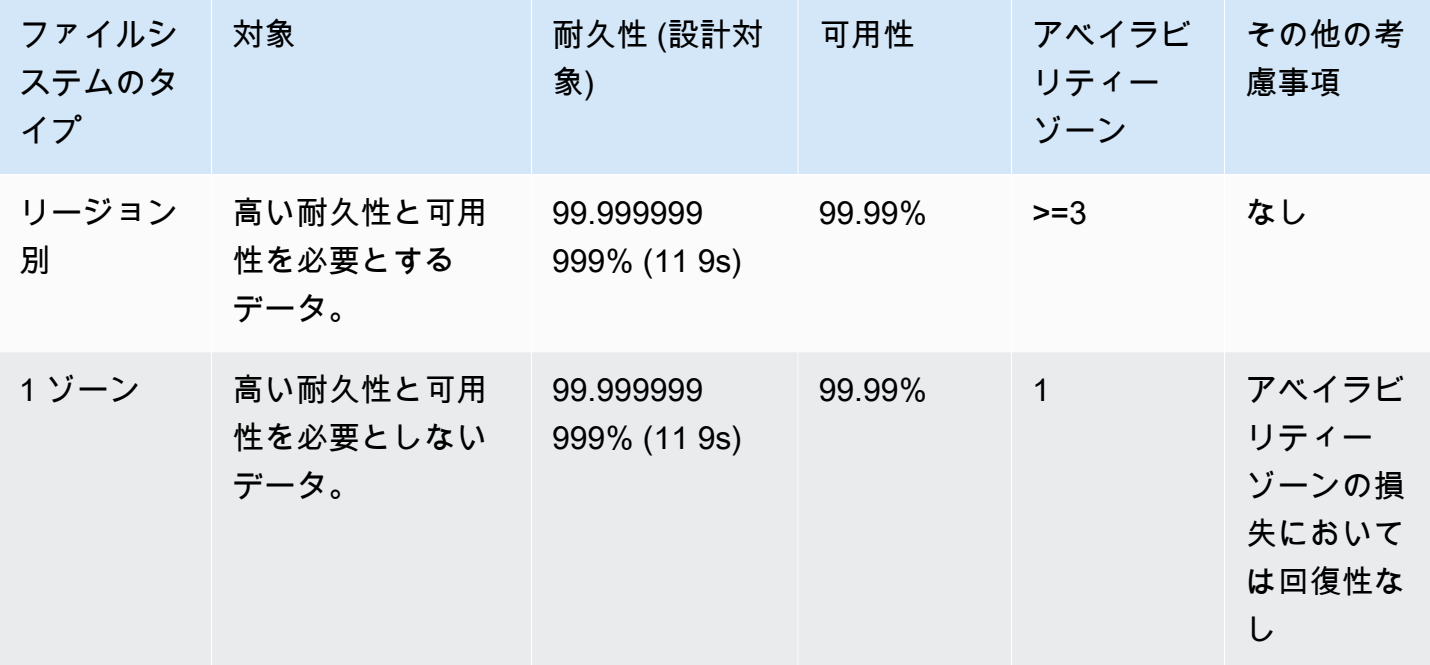

<span id="page-31-0"></span>1 ゾーンファイルシステムでサポートされているアベイラビリ ティーゾーン

1 ゾーンファイルシステムは、特定のアベイラビリティーゾーンでのみ使用できます。次の表は、1 ゾーンファイルシステムを使用できる各アベイラビリティーゾーンの AWS リージョン と AZ IDs の 一覧です。アカウント内のアベイラビリティーゾーンへの AZ IDs のマッピングを確認するには、 AWS Resource Access Manager ユーザーガイドの[AWS 「リソースのアベイラビリティーゾーン](https://docs.aws.amazon.com/ram/latest/userguide/working-with-az-ids.html)  [IDs」](https://docs.aws.amazon.com/ram/latest/userguide/working-with-az-ids.html)を参照してください。

#### 1 ゾーンファイルシステムをサポートするアベイラビリティーゾーン

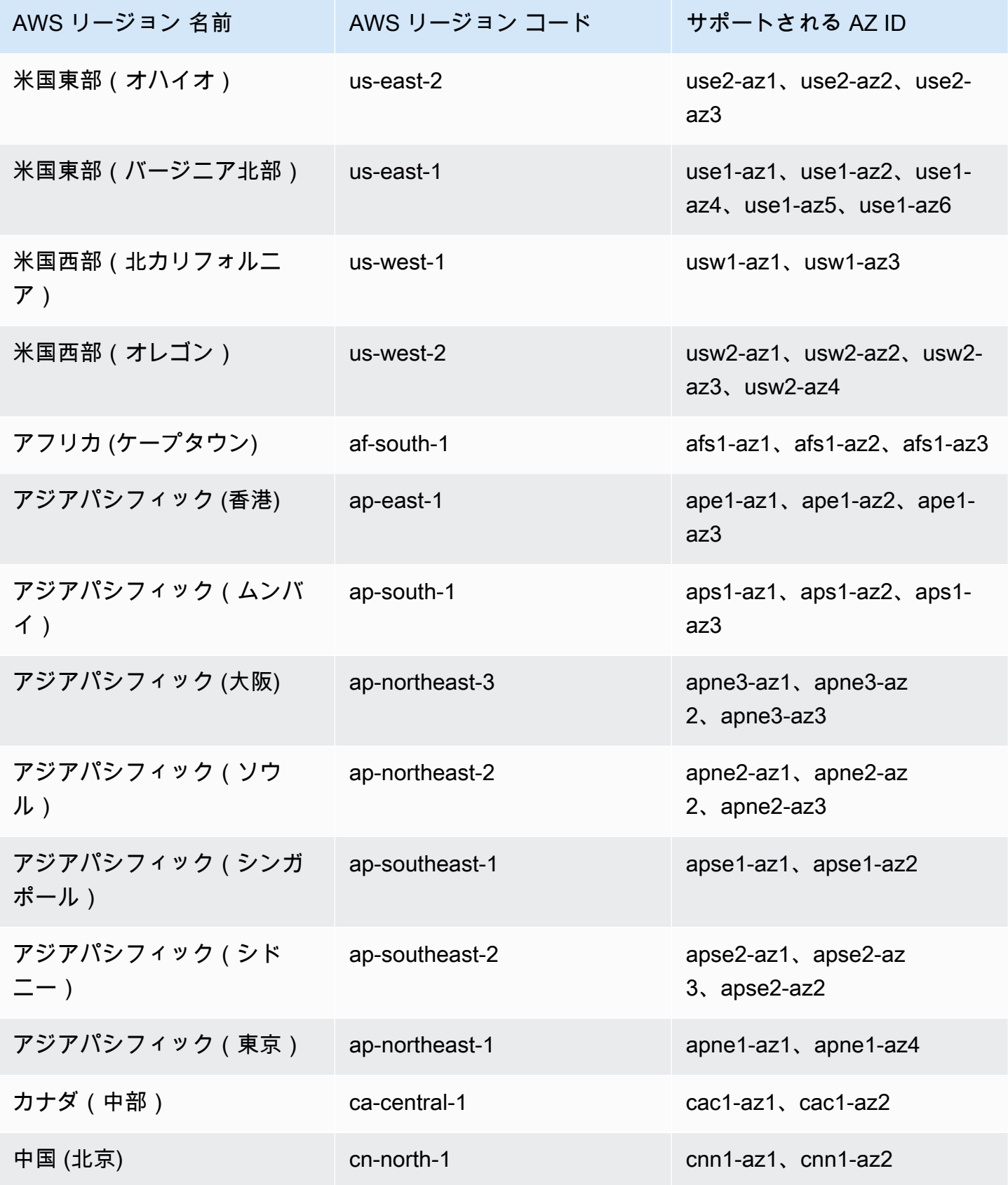

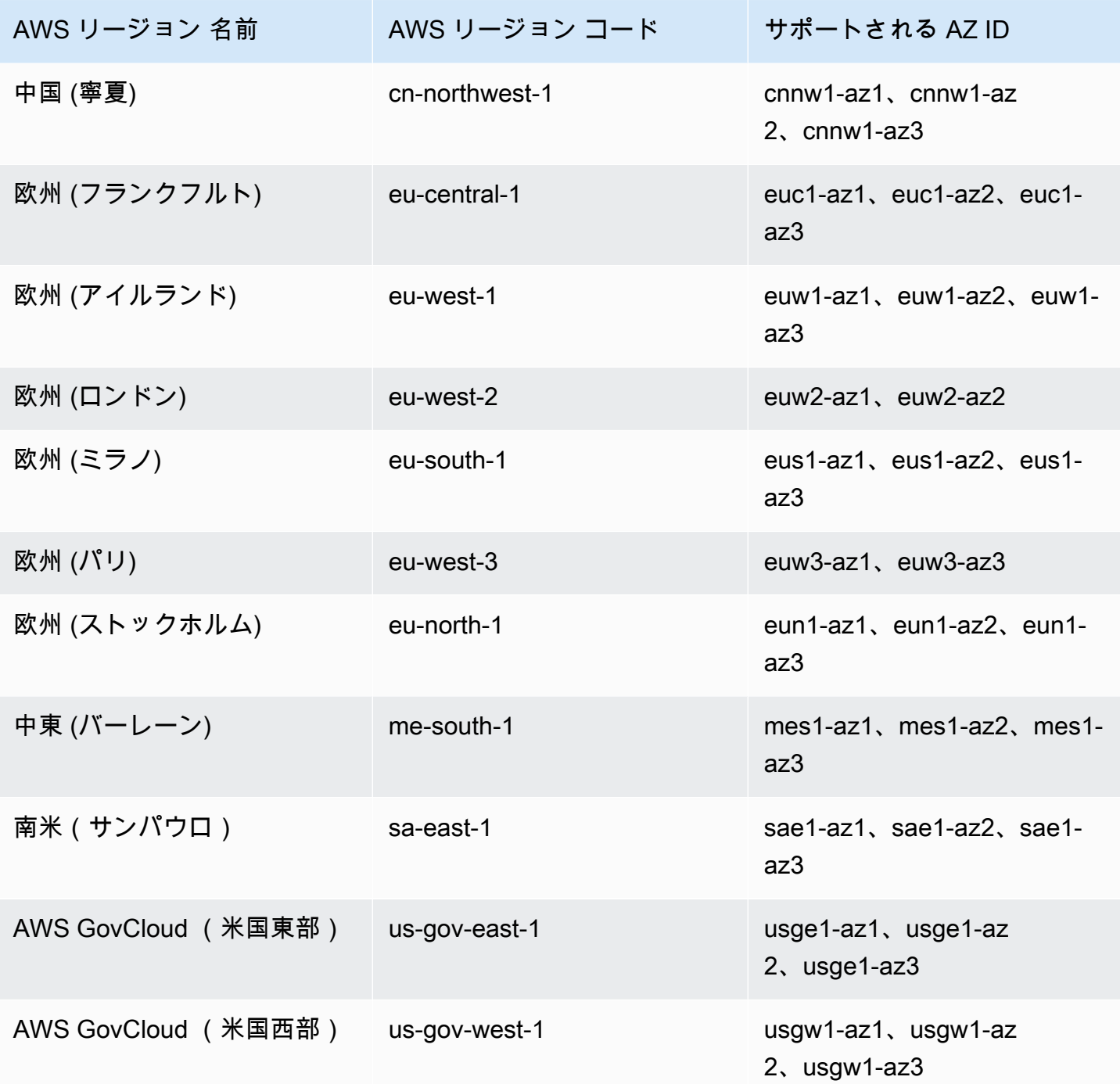

## <span id="page-33-0"></span>EFS ストレージクラス

Amazon EFS では、ユースケースに応じて最も効果的なストレージになるように設計された、さま ざまなストレージクラスが提供されています。

- EFS 標準 EFS 標準ストレージクラスは、ソリッドステートドライブ (SSD) ストレージを使用 して、頻繁にアクセスされるファイルのレイテンシーを最小限に抑えます。新しいファイルシステ ムデータは、まず EFS 標準ストレージクラスに書き込まれ、ライフサイクル管理を使用して EFS 低頻度アクセスおよび EFS Archive ストレージクラスに階層化できます。
- EFS 低頻度アクセス (IA) コストが最適化されたストレージクラスで、四半期ごとに数回しかア クセスされないデータに向いています。
- EFS アーカイブ コストが最適化されたストレージクラスで、1 年に数回しかアクセスされない データに向いています。

EFS Archive ストレージクラスは、Elastic スループットの EFS ファイルシステムでサポートされ ています。ファイルシステムのデータがアーカイブストレージクラスに格納されたら、ファイルシ ステムのスループットをバーストまたはプロビジョンドに更新することはできません。

#### <span id="page-34-0"></span>ストレージコストの最適化

IA ストレージクラスおよびアーカイブストレージクラスは、標準ストレージのレイテンシーパ フォーマンスを必要としないファイル向けにコスト最適化されています。低頻度アクセスストレージ クラスのいずれかから読み込むときの最初のバイトのレイテンシーは、標準ストレージクラスの場合 よりも長くなります。

ライフサイクル管理を使用すると、ワークロードのアクセスパターンに基づいてストレージクラス間 でデータを自動的に階層化することで、ストレージコストを最適化できます。ファイルシステムに [標準への移行] ライフサイクルポリシーを設定することで、IA ストレージクラスまたはアーカイブ ストレージクラスから標準ストレージクラスにファイルを移動できます。この設定により、アクセス 時にファイルが IA または アーカイブから標準に戻されます。頻繁にアクセスされる標準ストレージ クラスにファイルを残す場合は、ファイルシステムのライフサイクル管理をオフにします。詳細につ いては、「[ファイルシステムのストレージの管理](#page-161-0)」を参照してください。

#### <span id="page-34-1"></span>ストレージクラスを比較する

次の表ではストレージクラスの比較を示しています。各ストレージクラスのパフォーマンスの詳細に ついては、「[Amazon EFS パフォーマンス」](#page-206-0)を参照してください。

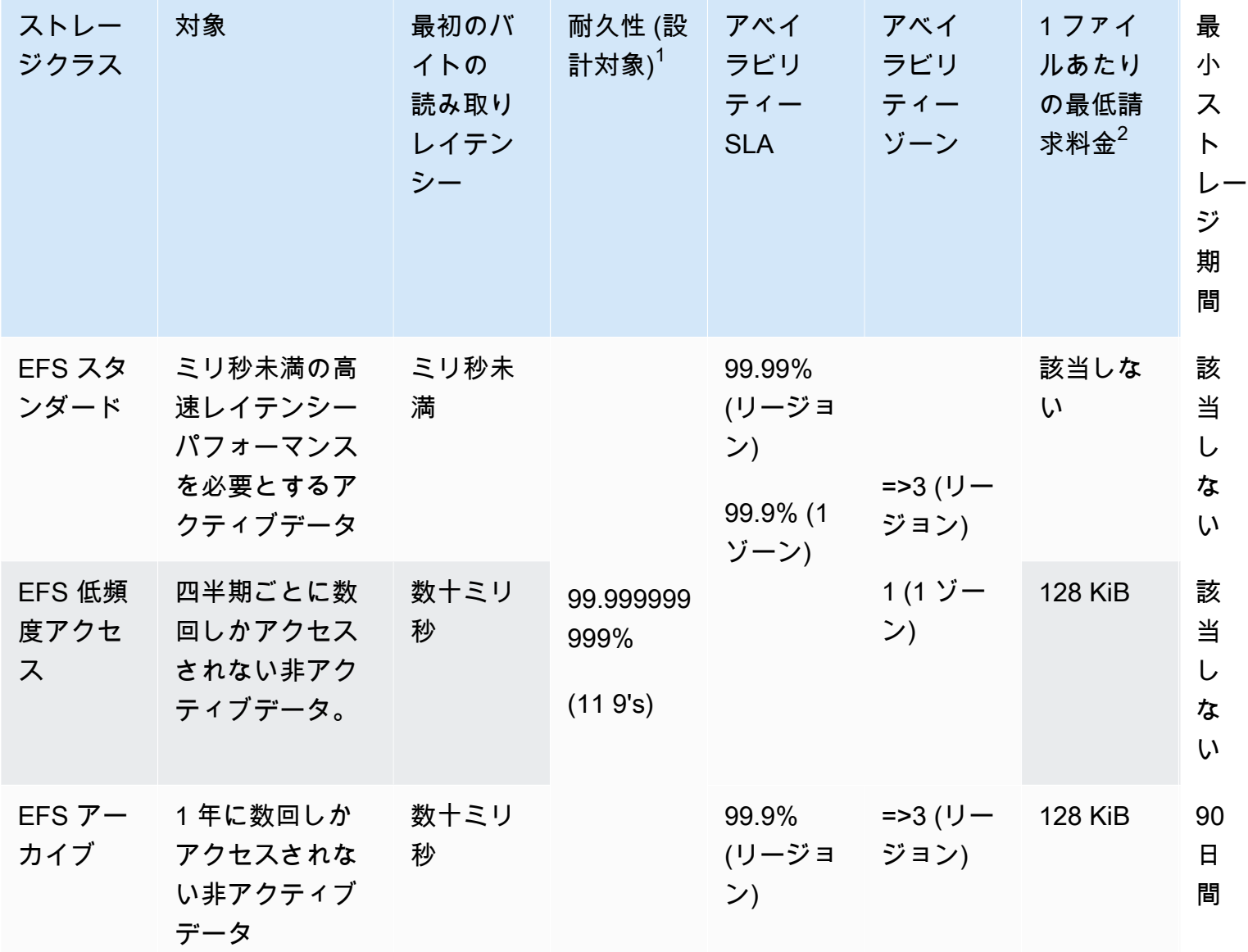

**a** Note

 $^{\text{1}}$  1 ゾーンファイルシステムは 1 つの AWS アベイラビリティーゾーンにデータを保存する ため、これらのタイプのファイルシステムに保存されているデータは、アベイラビリティー ゾーン内のデータのコピーすべてに影響する災害やその他の障害が発生した場合、またはア ベイラビリティーゾーンが破壊された場合に失われる可能性があります。 <sup>2</sup>2023 年 11 月 26 日午後 12 時 (太平洋時間) 以降に更新されるライフサイクルポリシーで は、128 KiB 未満のファイルが IA クラスに階層化されます。Amazon EFS が個々のファイル
とメタデータを計測して請求する方法の詳細については、「[計測: Amazon EFS がファイル](#page-168-0) [システムとオブジェクトサイズをレポートする仕組み](#page-168-0)」を参照してください。

## ストレージクラスの料金

各ストレージクラスでのデータの量に対して、請求が行われます。また、IA ストレージまたはアー カイブストレージ内のファイルが読み取られた場合、またはライフサイクル管理を使用してストレー ジクラス間で移行するデータに対しても、データアクセス料金が請求されます。 AWS の請求書に は、各ストレージクラスの容量とファイルシステムのストレージクラスに対して計測されたアクセス が表示されます。詳細はこちら、「[Amazon EFS 料金表」](https://aws.amazon.com/efs/pricing)を参照してください。

また、低頻度アクセス (IA) ストレージクラスおよびアーカイブストレージクラスにおけるファイル あたりの最低請求額は 128 KiB です。128 KiB 未満のファイルのサポートは、2023 年 11 月 26 日 午後 12:00(太平洋時間)以降に更新されたライフサイクルポリシーでのみ利用できます。Amazon EFS が個々のファイルとメタデータを計測して請求する方法の詳細については、「[計測: Amazon](#page-168-0) [EFS がファイルシステムとオブジェクトサイズをレポートする仕組み」](#page-168-0)を参照してください。

プロビジョニングスループットまたはバーストスループットを使用するファイルシステムには追加料 金が適用されます。

- プロビジョニングされたスループットを使用しているファイルシステムの場合は、EFS 標準スト レージクラスにあるデータの量に基づいて、提供されているスループットを超えてプロビジョニン グされたスループットの料金が請求されます。
- バーストスループットを使用するファイルシステムの場合、許容されるスループットは、EFS 標 準ストレージクラスにのみ保存されているデータ量に基づいて決定されます。

EFS スループットモードの詳細については、「」を参照してください[スループットモード。](#page-209-0)

**a** Note

を使用してライフサイクル管理が有効な EFS ファイルシステムをバックアップする場合 AWS Backup 、データアクセス料金は発生しません。 AWS Backup とライフサイクル管理 の詳細については、「」を参照してください[EFS ストレージクラス。](#page-227-0)

# ストレージクラスサイズの表示

Amazon EFS コンソール、、 AWS CLIまたは EFS API を使用して、ファイルシステムの各ストレー ジクラスに保存されているデータの量を表示できます。

Amazon EFS コンソールでストレージデータサイズを表示する

ファイルシステムの詳細ページの[Metered size(従量制サイズ)]のタブには、ファイルシステムの現在 の従量制サイズが2進数のバイト(キビバイト、メビバイト、ギビバイト、およびテビバイト)で 表示されます。このメトリクスは 15 分ごとに発行され、ファイルシステムの従量制サイズを経時的 に表示できます。従量制サイズは、ファイルシステムのストレージサイズに関する次の情報を表示し ます。

- 合計サイズは、すべてのストレージクラスを含め、ファイルシステムに保存されているデータのサ イズ (バイナリバイト単位) です。
- [標準でのサイズ] は、EFS 標準 ストレージクラスに保存されているデータのサイズ (バイナリバイ ト単位) です。
- [IA のサイズ] は、EFS 低頻度アクサスストレージクラスに保存されているデータのサイズ (バイナ リバイト単位) です。128KiB 未満のファイルは 128KiBに切り上げられます。
- [アーカイブ内のサイズ] は、EFS アーカイブストレージクラスに保存されているデータのサイズ (バイナリバイト単位) です。128KiB 未満のファイルは 128KiBに切り上げられます。

Amazon EFS コンソールのファイルシステム詳細ページの「モニタリング」タブで Storage bytes メトリクスを表示することもできます。詳細については、[「 CloudWatch メトリクスへのア](#page-193-0) [クセス](#page-193-0)」を参照してください。

を使用したストレージデータサイズの表示 AWS CLI

AWS CLI または EFS API を使用して、ファイルシステムの各ストレージクラスに保存されている データの量を表示できます。describe-file-systems CLI コマンドを呼び出してデータストレー ジの詳細を表示します。(対応する API オペレーションは[DescribeFileSystems\)](#page-475-0)

```
$ aws efs describe-file-systems \
--region us-west-2 \
--profile adminuser
```
レスポンスでは、ファイルシステムの低頻度アクセスストレージクラスで最後に計測されたサイズ (バイト単位) が ValueInIA によって表示されます。標準ストレージクラスで最後に計測されたサ

イズ (バイト単位) は ValueInStandard によって表示されます。アーカイブストレージクラスで最 後に計測されたサイズ (バイト単位) は ValueInArchive によって表示されます。3 つの値の合計 は、Value に表示されるファイルシステム全体のサイズと等しくなります。

```
{ 
    "FileSystems":[ 
       { 
           "OwnerId":"251839141158", 
           "CreationToken":"MyFileSystem1", 
           "FileSystemId":"fs-47a2c22e", 
           "PerformanceMode" : "generalPurpose", 
           "CreationTime": 1403301078, 
           "LifeCycleState":"created", 
           "NumberOfMountTargets":1, 
           "SizeInBytes":{ 
               "Value": 29313746702, 
               "ValueInIA": 675432, 
               "ValueInStandard": 29312741784, 
              "ValueInArchive":329486 
          }, 
          "ThroughputMode": "elastic" 
       } 
   \mathbf{I}}
```
ディスク使用量を表示および測定するその他の方法については、「[Amazon EFS ファイルシステム](#page-168-1) [オブジェクトの測定](#page-168-1)」を参照してください。

# Amazon EFS リソースでの作業

Amazon EFS は、POSIX 準拠の伸縮自在な共有ファイルストレージを提供します。作成したファイ ルシステムは、複数の Amazon EC2 インスタンスからの同時書き込みおよび読み取りアクセスをサ ポートします。ファイルシステムは、それが AWS リージョン 作成された のすべてのアベイラビリ ティーゾーンからもアクセスできます。

ネットワークファイルシステム バージョン 4.0 および 4.1 プロトコル (NFSv4) を使用し て、Amazon VPC に基づいて仮想プライベートクラウド (VPC) の EC2 インスタンスに Amazon EFS ファイルシステムをマウントできます。詳細については、「[Amazon EFS の仕組み」](#page-15-0)を参照し てください。

たとえば、VPC に 1 つ以上の EC2 インスタンスが起動されているとします。これらのインスタンス でファイルシステムを作成して使用することにします。VPC で Amazon EFS ファイルシステムを使 用するには、以下の一般的なステップを実行する必要があります。

- Amazon EFS ファイルシステムの作成 ファイルシステムを作成するときは、名前 タグを使用す ることをお勧めします。名前 タグの値はコンソールに表示され、ファイルシステムを簡単に識別 できます。その他のオプションのタグをファイルシステムに追加することもできます。
- ファイルシステムのマウントターゲットを作成する VPC のファイルシステムにアクセスし Amazon EC2 インスタンスにファイルシステムをマウントするには、VPC サブネット内にマウン トターゲットを作成する必要があります。
- セキュリティグループを作成する Amazon EC2 インスタンスとマウントターゲットの両方と も、関連付けられたセキュリティグループを持っている必要があります。これらのセキュリティ グループは相互のトラフィックを制御する仮想ファイアウォールとして機能します。マウントター ゲットに関連付けたセキュリティグループを使用して、ファイルシステムへのインバウンドトラ フィックを制御できます。これを行うには、特定の EC2 インスタンスからのアクセスを許可する インバウンドルールをマウントターゲットのセキュリティグループに追加します。その後、その EC2 インスタンスでのみファイルシステムをマウントできます。

トピック

- [リソース ID](#page-40-0)
- [作成トークンと冪等性](#page-40-1)
- [Amazon EFS ファイルシステムの作成](#page-41-0)
- [Amazon EFS ファイルシステムの削除](#page-53-0)
- [マウントターゲットの管理](#page-54-0)
- [セキュリティグループの作成](#page-62-0)
- [ファイルシステムポリシーの作成](#page-64-0)
- [アクセスポイントの作成](#page-67-0)
- [アクセスポイントの削除](#page-70-0)
- [Amazon EFS リソースのタグ付け](#page-71-0)

<span id="page-40-0"></span>リソース ID

Amazon EFS は、作成時に一意のリソース識別子 (ID) をすべての EFS リソースに割り当てます。す べての EFS リソース ID は、リソース識別子と、数字 0~9 と小文字の a~f の組み合わせで構成さ れます。

2021 年 10 月以前は、新しく作成されたファイルシステムおよびマウントターゲットリソースに割 り当てられた ID が、ハイフンの後に 8 文字を使用していました (例: fs-12345678)。2021 年 5 月 から 2021 年 10 月にかけて、これらのリソースタイプの ID は、ハイフンの後に 17 文字を使用する ように変更されました (例: fs-1234567890abcdef0)。アカウントの作成時期によっては、ファイ ルシステムやマウントターゲットのリソースに短い ID が付いている場合がありますが、これらのタ イプの新しいリソースには長い ID が付けられます。リソース ID は変更されません。

## <span id="page-40-1"></span>作成トークンと冪等性

冪等性 は、API リクエストが 1 回だけ完了することを保証します。冪等性リクエストでは、最 初のリクエストが正常に完了した場合、その後のリクエストには追加効果はありません。これ は、Amazon EFS API を操作するときに重複するジョブが作成されるのを防ぐのに役立ちます。

Amazon EFS API は、クライアントリクエストトークンとの冪等性をサポートします。クライアン トのリクエストトークンは、ジョブリクエストを行うときに指定する一意の文字列です。

クライアントのリクエストトークンには、64 文字の ASCII 文字を含む任意の文字列を指定できま す。リクエストが成功してから 1 分以内にクライアントリクエストトークンを再利用すると、API は 最初のリクエストのジョブ詳細を返します。

コンソールを使用する場合、トークンが生成されます。コンソールでカスタム作成フローを使用した 場合、ユーザーに対して生成される作成トークンの形式は次のとおりです。

"CreationToken": "console-d215fa78-1f83-4651-b026-facafd8a7da7"

クイック作成を使用してサービス推奨設定でファイルシステムを作成する場合、作成トークンの形式 は次のとおりです。

<span id="page-41-0"></span>"CreationToken": "quickCreated-d7f56c5f-e433-41ca-8307-9d9c0f8a77a2"

# Amazon EFS ファイルシステムの作成

以下では、 AWS Management Console と を使用して Amazon EFS ファイルシステムを作成する方 法について説明します AWS CLI。

トピック

- [ファイルシステムを作成するために必要なアクセス許可](#page-41-1)
- [ファイルシステムの設定オプション](#page-41-2)

### <span id="page-41-1"></span>ファイルシステムを作成するために必要なアクセス許可

ファイルシステムやアクセスポイントなどの EFS リソースを作成するには、対応する API オペレー ションとリソースに対する AWS Identity and Access Management (IAM) アクセス許可が必要です。

アカウントに IAM ユーザーを作成し、ユーザーポリシーを使用して Amazon EFS のアクションのア クセス許可をユーザーに付与します。また、ロールを使用して、クロスアカウントのアクセス権限 を付与できます。Amazon Elastic File System は、 AWS のサービス ユーザーに代わって他の を呼 び出すために必要なアクセス許可を含む IAM サービスにリンクされたロールも使用します。API オ ペレーションのアクセス権限を管理する方法の詳細については、「[Amazon Elastic File System での](#page-314-0)  [Identity and access management](#page-314-0)」を参照してください。

# <span id="page-41-2"></span>ファイルシステムの設定オプション

Amazon EFS コンソール、または AWS Command Line Interface (AWS CLI) を使用してファイルシ ステムを作成できます。 AWS SDKs または Amazon EFS API を直接使用して、プログラムでファ イルシステムを作成することもできます。Amazon EFS API または AWS SDK を使用している場合 は、EFS API CreateFileSystem EFS アクションを使用してファイルシステムポリシーを作成で きます。

コンソールのカスタム作成フローまたは AWS CLIを使用して Amazon EFS ファイルシステムを作成 する場合、次のファイルシステム機能と構成オプションの設定を選択できます。

ファイルシステムのタイプ

ファイルシステムのタイプによって、Amazon EFS ファイルシステムが AWS リージョン内にデータ を保存する際の可用性と耐久性が決まります。ファイルシステムのタイプには、次の選択肢がありま す。

- [リージョン] を選択すると、データとメタデータを AWS リージョン内のすべてのアベイラビリ ティーゾーンにわたって冗長的に保存するファイルシステムを作成します。 AWS リージョンのア ベイラビリティーゾーンごとに マウントターゲットを作成できます。Regional(リージョン別)は、 最高レベルの可用性と耐久性を実現します。
- [1 ゾーン] を選択すると、データとメタデータを単一のアベイラビリティーゾーン内に冗長的に保 存するファイルシステムを作成します。ストレージクラスを使用しているファイルシステムは、マ ウントターゲットを 1 つだけ持つことができます。このマウントターゲットは、ファイルシステ ムが作成されるアベイラビリティーゾーンにある必要があります。

[Automatic backups(自動バックアップ)]

コンソールを使用してファイルシステムを作成する場合は、デフォルトで自動バックアップが常に 有効になっています。CLI または API を使用してファイルシステムを作成する場合、1 ゾーンファイ ルシステムを使用するファイルシステムを作成している場合にのみ、自動バックアップがデフォルト で有効になります。詳細については、「[\[Automatic backups\(自動バックアップ\)\]」](#page-228-0)を参照してくださ い。

ライフサイクルポリシー

ライフサイクル管理では、ライフサイクルポリシーを使用して、アクセスパターンに基づいて、低コ ストの低頻度アクセス (IA) ストレージクラスとの間でファイルを自動的に移動します。を使用して ファイルシステムを作成すると AWS Management Console、ファイルシステムのライフサイクルポ リシーは次のデフォルト設定で設定されます。

- [IA へ移行] は [前回のアクセスから 30 日間] に設定されています。
- TransitionToアーカイブは前回のアクセスから 90 日間に設定されています。
- [標準への移行] は [なし] に設定されています。

AWS CLI、Amazon EFS API、または AWS SDKs を使用してファイルシステムを作成する場合、ラ イフサイクルポリシーを同時に設定することはできません。ファイルシステムが作成されるのを待っ てから、[PutLifecycleConfiguration](#page-524-0) API オペレーションを使ってライフサイクルポリシーを更新する 必要があります。詳細については、「[ファイルシステムのストレージの管理](#page-161-0)」を参照してください。

暗号化

ファイルシステムを作成する場合、保管時の暗号化を有効にすることができます。ファイルシステ ムの保存時の暗号化を有効にすると、保存されるすべてのデータとメタデータは暗号化されます。後 でファイルシステムをマウントする時、伝送中の暗号化を有効にすることができます。Amazon EFS の暗号化の詳細については、「[Amazon EFS でのデータの暗号化」](#page-304-0)を参照してください。

VPC にファイルシステムのマウントターゲットを作成するには、VPC サブネットを指定する必要が あります。コンソールは、選択した AWS リージョンにあるアカウント内の VPC のリストを事前に 設定します。最初に、VPC を選択すると、コンソールが VPC 内のアベイラビリティーゾーンをリス ト表示します。各アベイラビリティーゾーンで、リストからサブネットを選択するか、デフォルトの サブネットが存在する場合はそれを使用することができます。サブネットを選択した後、サブネット 内で使用可能な IP アドレスを指定するか、Amazon EFS にアドレスを自動選択させることができま す。

スループットモード

選択できるスループットモードは 3 つあります。

• エラスティック (推奨) — ワークロードのパフォーマンスニーズに合わせて、リアルタイムで自動 的にスケールアップ/スケールダウンするスループットを提供します。

**a** Note Elastic スループットは、汎用パフォーマンスモードのファイルシステムでのみ使用できま す。

- プロビジョニング済み ファイルシステムのサイズに関係なく、指定したレベルのスループット を提供します。
- バースト 標準ストレージ内のデータ量に応じてスケーリングするスループットを提供します。

詳細については、「[スループットモード](#page-209-0)」を参照してください。

**a** Note

エラスティックスループットおよびプロビジョニングされたスループットの使用には追加料 金が関連付けられます。詳細については、「[Amazon EFS 料金表」](https://aws.amazon.com/efs/pricing/)を参照してください。

パフォーマンスモード

ファイルシステムを作成するとき、パフォーマンスモードも選択します。汎用モードと最大 I/O モー ドの 2 つより選択できます。

- 汎用モードはオペレーションごとのレイテンシーが最も低く、すべてのファイルシステムに推奨さ れます。
- 最大 I/O モードは前世代のパフォーマンスタイプで、汎用モードよりも高いレイテンシーに耐えら れる高度に並列化されたワークロード向けに設計されています。最大 I/O モードは、1 ゾーンファ イルシステムまたはエラスティックスループットを使用するファイルシステムではサポートされま せん。

**A** Important

最大 I/O ではオペレーションごとのレイテンシーが高くなるため、すべてのファイルシステ ムに汎用パフォーマンスモードを使用することをお勧めします。

詳細については、「[パフォーマンスモード](#page-209-1)」を参照してください。

<span id="page-44-0"></span>推奨設定のファイルシステムをすばやく作成する (コンソール)

このステップでは、Amazon EFS コンソールを使用して、推奨設定を持つ Amazon EFS ファイルシ ステムを作成します。カスタマイズされた構成でファイルシステムを作成する場合、「[カスタム設定](#page-46-0) [でファイルシステムを作成する \(コンソール\)](#page-46-0)」を参照してください。

推奨設定を持つ Amazon EFS ファイルシステムをすばやく作成するには

- 1. にサインイン AWS Management Console し、<https://console.aws.amazon.com/efs/> で Amazon EFS コンソールを開きます。
- 2. [Create file system (ファイルシステムの作成)] を選択して、ファイルシステム作成 ダイアログ を開きます。
- 3. (オプション) ファイルシステムに [名前] を入力します。
- 4. Virtual Private Cloud (VPC) では、VPC を選択するか、デフォルトの VPC に設定したままにし ます。
- 5. [作成] を選択し、以下のサービス推奨設定を使用するファイルシステムを作成します。
	- 自動バックアップを有効化します。詳細については、「[Amazon EFS ファイルシステムの](#page-226-0) [バックアップ](#page-226-0)」を参照してください。
	- マウントターゲットを次の設定で設定します。
		- ファイルシステムが作成される の各アベイラビリティーゾーン AWS リージョン に作成さ れます。
		- 選択した VPC のデフォルトサブネットにあります。
		- VPC のデフォルトのセキュリティグループを使用する ファイルシステムの作成後にセ キュリティグループを管理できます。

詳細については、「[ファイルシステムのネットワークアクセシビリティの管理](#page-154-0)」を参照してく ださい。

- リージョンファイルシステムのタイプ 詳細については、「[EFS ファイルシステムのタイ](#page-30-0) [プ](#page-30-0)」を参照してください。
- 汎用パフォーマンス 詳細については、「[パフォーマンスモード」](#page-209-1)を参照してください。
- エラスティックスループット 詳細については、「[スループットモード」](#page-209-0)を参照してくださ い。
- Amazon EFS(aws/elasticfilesystem) のデフォルトのキーを使用して、保管中のデータ の暗号化が有効になりました - 詳細については、「[保管中のデータの暗号化」](#page-304-1)を参照してくだ さい。
- ライフサイクル管理 Amazon EFS は、次のライフサイクルポリシーを使用してファイルシ ステムを作成します。
	- IA への移行 は 前回のアクセスから 30 日間 に設定されています。
	- TransitionToアーカイブは前回のアクセスから 90 日間に設定されています。
	- [標準への移行] は [なし] に設定されています。

詳細については、「[ファイルシステムのストレージの管理](#page-161-0)」を参照してください。

ファイルシステムを作成したら、可用性と耐久性、暗号化、およびパフォーマンスモードを除 き、ファイルシステムの設定をカスタマイズできます。 設定オプション 34 スパイプ しょうがい しょうかん しょうかん しゅうしゅう しゅうしゅう しゅうしゅう かいしゅう いんこうしゅう ふくしゅう おおし おおし ふくしょう

ファイルシステム ページが表示され、作成したファイルシステムのステータスを示すバナーが 上部に表示されます。ファイルシステムが使用可能になると、バナーにファイルシステムの詳細 ページにアクセスするためのリンクが表示されます。

ファイルシステムの状態の詳細については、「[ファイルシステムのステータス](#page-173-0)」を参照してくだ さい。

<span id="page-46-0"></span>カスタム設定でファイルシステムを作成する (コンソール)

このセクションでは、Amazon EFS コンソールを使用して、サービスの推奨設定を使用する代わり に、カスタマイズされた設定で EFS ファイルシステムを作成するプロセスについて説明します。 サービスの推奨設定を使用したファイルシステムの作成の詳細については、「[推奨設定のファイルシ](#page-44-0) [ステムをすばやく作成する \(コンソール\)](#page-44-0)」を参照してください。

コンソールを使用してカスタム設定の Amazon EFS ファイルシステムを作成するのは、4 つのス テップから成るプロセスです。

- ステップ 1 ストレージクラスやスループットモードなど、ファイルシステムの一般的な設定を 行います。
- ステップ 2 仮想プライベートクラウド (VPC) およびマウントターゲットを含むファイルシステム のネットワーク設定を構成します。マウントターゲットごとに、アベイラビリティーゾーン、サブ ネット、IP アドレス、およびセキュリティグループを設定します。
- ステップ 3 (オプション) ファイルシステムへの NFS クライアントアクセスを制御するファイル システムポリシーを作成します。
- ステップ 4 ファイルシステムの設定を確認し、変更を加えてから、ファイルシステムを作成しま す。

ステップ 1: ファイルシステム設定を構成する

- 1. にサインイン AWS Management Console し、<https://console.aws.amazon.com/efs/> で Amazon EFS コンソールを開きます。
- 2. [ファイルシステムの作成] を選択して、[ファイルシステムの作成] ダイアログボックスを開きま す。
- 3. サービスの推奨設定を使用してファイルシステムを作成するのではなく、[カスタマイズ] を選択 して、カスタマイズされたファイルシステムを作成します。[ファイルシステム設定] ページが開 きます。
- 4. [全般] 設定で、次のように入力します。
	- a. (オプション) ファイルシステムに[Name (名前)] を入力します。
	- b. [ファイルシステムのタイプ] で、可用性オプションを選択します。
		- [リージョン] を選択すると、 AWS リージョン内のすべてのアベイラビリティーゾーンに わたってファイルシステムのデータとメタデータを冗長的に保存するファイルシステムが 作成されます。Regional(リージョン別)は、最高レベルの可用性と耐久性を実現します。
		- [1 ゾーン] を選択すると、ファイルシステムのデータとメタデータを単一のアベイラビリ ティーゾーン内に冗長的に保存するファイルシステムが作成されます。[1 ゾーン] を選択 した場合は、ファイルシステムを作成する [アベイラビリティーゾーン] を選択するか、 デフォルト値のままにします。詳細については、「[EFS ストレージクラス」](#page-33-0)を参照して ください。
	- c. [Automatic backups(自動バックアップ)]はデフォルトで有効になっています。チェックボッ クスをオフにすると、自動バックアップをオフにすることができます。詳細については、 「[Amazon EFS ファイルシステムのバックアップ」](#page-226-0)を参照してください。
	- d. [ライフサイクル管理] では、必要に応じてライフサイクルポリシーを変更します。
		- [IA へ移行] 標準ストレージでファイルに最後にアクセスした日時に基づいて、ファイ ルを低頻度アクセス (IA) ストレージクラスに移行するタイミングを選択します。
		- [アーカイブへの移行] 標準ストレージでファイルに最後にアクセスした日時に基づい て、ファイルをアーカイブストレージクラスに移行するタイミングを選択します。
		- [標準への移行] ファイルシステムをこのストレージクラスに移行するかどうかを選択 します。

ライフサイクルポリシーの詳細については、「[ファイルシステムのストレージの管理](#page-161-0)」を 参照してください。

e. [Encryption(暗号化)] では、保管時のデータの暗号化がデフォルトで有効になっていま す。Amazon EFS は、デフォルトで AWS Key Management Service (AWS KMS) EFS サービスキー (aws/elasticfilesystem) を使用します。暗号化に使用する別の KMS キーを選択するには、暗号化設定のカスタマイズ を展開し、リストからキーを選択しま す。または、使用する KMS キーの KMS キー ID または Amazon リソースネーム (ARN) を 入力します。

新しいキーを作成する必要がある場合は、 の作成 AWS KMS key を選択して AWS KMS コ ンソールを起動し、新しいキーを作成します。

このチェックボックスをオフにすると、保存中のデータの暗号化をオフにすることができま す。

- 5. [パフォーマンス] 設定では、次のオペレーションを行います。
	- a. [スループットモード] では、[伸縮自在] モードがデフォルトで選択されています。
		- プロビジョニングされたスループットを使用するには、[プロビジョニング済み] モードを 選択し、[プロビジョニングされたスループット (MiB/秒)]」に、ファイルシステム要求に 対してプロビジョニングするスループットの量を入力します。[最大読み込みスループッ ト] の量は、入力したスループットの 3 倍の量で表示されます。
		- バーストスループットを使用するには、[バースト] を選択します。

Amazon EFS ファイルシステムは、他のリクエストの 3 分の 1 の割合で読み取りリクエス トをメーターで計測します。スループットモードを入力すると、ファイルシステムの月次コ ストの見積もりが表示されます。ファイルシステムが利用可能になった後に、スループット モードを変更できます。

パフォーマンスのニーズに合った適切なスループットモードを選択する方法の詳細について は、「[スループットモード](#page-209-0)」を参照してください。

b. パフォーマンスモードでは、デフォルトでは「汎用」です。パフォーマンスモードを変更す るには、[その他の設定] を展開し、[最大 I/O] を選択します。

ファイルシステムが利用可能になった後は、パフォーマンスモードを変更できません。詳細 については、「[パフォーマンスモード](#page-209-1)」を参照してください。

#### **A** Important

最大 I/O ではオペレーションごとのレイテンシーが高くなるため、すべてのファイ ルシステムに汎用パフォーマンスモードを使用することをお勧めします。

- 6. (オプション) タグのキーバリューのペアをファイルシステムに追加します。
- 7. [次へ] を選択して、ファイルシステムのネットワークアクセスを設定します。

<span id="page-48-0"></span>ステップ 2: ネットワークアクセスの設定

ステップ 2 では、VPC およびマウントターゲットなど、ファイルシステムのネットワーク設定を構 成します。

- 1. EC2 インスタンスをファイルシステムに接続する[Virtual Private Cloud(仮想プライベートクラウ ド)(VPC)]を選択します。詳細については、「[ファイルシステムのネットワークアクセシビリ](#page-154-0) [ティの管理](#page-154-0)」を参照してください。
- 2. マウントターゲットでは、ファイルシステム用の 1 つ以上のマウントターゲットを作成しま す。マウントターゲットごとに、次のプロパティを設定します。
	- アベイラビリティーゾーン デフォルトでは、マウントターゲットは、 AWS リージョンの 各アベイラビリティーゾーンで構成されます。特定のアベイラビリティーゾーンにマウント ターゲットが必要ない場合は、[Remove(削除)]を選択してそのゾーンのマウントターゲットを 削除します。ファイルシステムにアクセスする予定のすべてのアベイラビリティーゾーンにマ ウントターゲットを作成します。これにはコストはかかりません。
	- サブネット ID アベイラビリティーゾーンで使用可能なサブネットから選択します。デフォ ルトのサブネットが事前に選択されています。
	- IP アドレス デフォルトでは、Amazon EFS はサブネット内の利用可能なアドレスから IP アドレスを自動的に選択します。または、サブネット内にある特定の IP アドレスを入力する こともできます。マウントターゲットには単一の IP アドレスがありますが、冗長で可用性の 高いネットワークリソースです。
	- セキュリティグループ マウントターゲットに 1 つ以上のセキュリティグループを指定でき ます。詳細については、「[Amazon EC2インスタンスとマウントターゲットにVPCセキュリ](#page-357-0) [ティグループを使用する](#page-357-0)」を参照してください。

別のセキュリティグループを追加したり、セキュリティグループを変更したりするには、[セ キュリティグループを選択]を選択し、リストから別のセキュリティグループを追加します。 デフォルトのセキュリティグループを使用しない場合は、削除できます。詳細については、 「[セキュリティグループの作成](#page-62-0)」を参照してください。

- 3. [Add mount target(マウントターゲットの追加)]を選択して、アベイラビリティーゾーンが存在し ないアベイラビリティーゾーンのマウントターゲットを作成します。マウントターゲットが各ア ベイラビリティーゾーンに対して構成されている場合、この選択は使用できません。
- 4. [次へ] を選択して、ファイルシステムポリシーを設定します。

ステップ 3: ファイルシステムポリシーを作成する (オプション)

必要に応じて、ファイルシステムのファイルシステムポリシーを作成できます。EFS ファイルシス テムポリシーは、NFS クライアントのファイルシステムへのアクセスを制御するために使用する IAM リソースポリシーです。詳細については、「[IAM を使用してファイルシステムのデータアクセ](#page-354-0) [スを制御する](#page-354-0)」を参照してください。

- 1. [Policy options(ポリシーのオプション)]では、使用可能な事前構成済みのポリシーを任意の組み 合わせから選択できます。
	- デフォルトで ルート アクセスを防止する
	- デフォルトで読み取り専用アクセスを許可する
	- すべてのクライアントに転送中の暗号化を適用する
- 2. ポリシーエディターを使用して、事前設定されたポリシーをカスタマイズするか、独自のポリ シーを作成します。事前設定されたポリシーのいずれかを選択すると、JSON ポリシー定義がポ リシーエディタに表示されます。JSON を編集して、選択したポリシーを作成できます。変更を 元に戻すには、[Clear(クリア)] を選択します。

事前設定されたポリシーは、ポリシーのオプションで再び使用可能になります。

3. [次へ] を選択して、ファイルシステムを確認、作成します。

ステップ 4: 確認して作成する

- 1. 各ファイルシステム構成グループを確認します。この時点で[Edit(編集)]を選択すると、各グルー プに変更を加えることができます。
- 2. [Create(作成)]を選択してファイルシステムを作成し、[ファイルシステム]ページに戻ります。

上部にあるバナーは、新しいファイルシステムが作成されていることを示します。ファイルシス テムが使用可能になると、新しいファイルシステムの詳細ページにアクセスするためのリンクが バナーに表示されます。

ファイルシステムを作成する (AWS CLI)

を使用している場合は AWS CLI、これらのリソースを順番に作成します。まず、ファイルシステム を作成します。次に、対応する AWS CLI コマンドを使用して、ファイルシステムのマウントター ゲットと追加のオプションタグを作成できます。

以下の例では、adminuser を --profile パラメータの値として使用しています。適切なユーザー プロファイルを使用して認証情報を提供する必要があります。詳細については、「 AWS Command Line Interface ユーザーガイド[」の「 を使用するための前提条件 AWS CLI」](https://docs.aws.amazon.com/cli/latest/userguide/getting-started-prereqs.html)を参照してください。

• 自動バックアップを有効にして、EFS アーカイブストレージクラスを使用する暗号化ファイルシ ステムを作成するには、次に示すように、Amazon EFS create-file-system CLIコマンド (対 応するオペレーションは [CreateFileSystem\)](#page-403-0) を使用します。

```
aws efs create-file-system \
--creation-token creation-token \
--encrypted \
--backup \
--performance-mode generalPurpose \
--throughput-mode bursting \
--region aws-region \
--tags Key=key,Value=value Key=key1,Value=value1 \
--profile adminuser
```
たとえば、次の create-file-system コマンドは us-west-2AWS リージョンにファイルシ ステムを作成します。コマンドは作成トークンとして MyFirstFS を指定します。Amazon EFS ファイルシステムを作成 AWS リージョン できる のリストについては、「」の[「Amazon EFS エ](https://docs.aws.amazon.com/general/latest/gr/elasticfilesystem.html) [ンドポイントとクォータ](https://docs.aws.amazon.com/general/latest/gr/elasticfilesystem.html)」を参照してくださいAmazon Web Services 全般のリファレンス。

```
aws efs create-file-system \
--creation-token MyFirstFS \
-backup \setminus--encrypted \
--performance-mode generalPurpose \
--throughput-mode bursting \
--region us-west-2 \
--tags Key=Name, Value="Test File System" Key=developer, Value=rhoward \
--profile adminuser
```
次の例に示すように、ファイルシステムが正常に作成されると、Amazon EFS はファイルシステ ムの説明を JSON として返します。

```
{ 
     "OwnerId": "123456789abcd", 
     "CreationToken": "MyFirstFS", 
     "Encrypted": true, 
     "FileSystemId": "fs-c7a0456e", 
     "CreationTime": 1422823614.0, 
     "LifeCycleState": "creating", 
     "Name": "Test File System", 
     "NumberOfMountTargets": 0, 
     "SizeInBytes": { 
          "Value": 6144, 
          "ValueInIA": 0,
```

```
 "ValueInStandard": 6144 
          "ValueInArchive": 0 
     }, 
     "PerformanceMode": "generalPurpose", 
     "ThroughputMode": "bursting", 
     "Tags": [ 
       { 
           "Key": "Name", 
           "Value": "Test File System" 
        } 
    ]
}
```
• 次の例では、availability-zone-name のプロパティを使用して、us-west-2a アベイラビリ ティーゾーンで標準ストレージクラスを使用するファイルシステムを作成しています。

```
aws efs create-file-system \
--creation-token MyFirstFS \
--availability-zone-name us-west-2a \
--backup \
--encrypted \
--performance-mode generalPurpose \
--throughput-mode bursting \
--region us-west-2 \
--tags Key=Name, Value="Test File System" Key=developer, Value=rhoward \
--profile adminuser
```
次の例に示すように、ファイルシステムが正常に作成されると、Amazon EFS はファイルシステ ムの説明を JSON として返します。

```
{ 
     "AvailabilityZoneId": "usw-az1", 
     "AvailabilityZoneName": "us-west-2a", 
     "OwnerId": "123456789abcd", 
     "CreationToken": "MyFirstFS", 
     "Encrypted": true, 
     "FileSystemId": "fs-c7a0456e", 
     "CreationTime": 1422823614.0, 
     "LifeCycleState": "creating", 
     "Name": "Test File System", 
     "NumberOfMountTargets": 0, 
     "SizeInBytes": {
```

```
 "Value": 6144, 
           "ValueInIA": 0, 
           "ValueInStandard": 6144 
           "ValueInArchive": 0 
     }, 
     "PerformanceMode": "generalPurpose", 
      "ThroughputMode": "bursting", 
      "Tags": [ 
        { 
            "Key": "Name", 
           "Value": "Test File System" 
        } 
   \mathbf{I}}
```
また、以下に示すように、Amazon EFS はアカウントのファイルシステムを取得するため に使用できる describe-file-systems CLI コマンド (対応する API オペレーションは [DescribeFileSystems\)](#page-475-0) を提供します。

```
aws efs describe-file-systems \
--region aws-region \
--profile adminuser
```
Amazon EFS は、指定されたリージョンで AWS アカウント 作成された 内のファイルシステムの リストを返します。

# <span id="page-53-0"></span>Amazon EFS ファイルシステムの削除

ファイルシステムの削除は、元に戻すことのできない破壊的なアクションです。ファイルシステムお よび含まれるデータをすべて失います。ファイルシステムから削除したすべてのデータは削除され、 データを復元することはできません。ユーザーがファイルシステムからデータを削除すると、その データはすぐに使用できなくなくなります。EFS によって、最終的にデータが上書きされます。

**a** Note

レプリケーション設定の一部であるファイルシステムを削除することはできません。最初に レプリケーション設定を削除する必要があります。詳細については、「[レプリケーション設](#page-247-0) [定の削除](#page-247-0)」を参照してください。

A Important

削除する前にファイルシステムを必ずアンマウントする必要があります。

ファイルシステムを削除する (コンソール)

ファイルシステムを削除するには

- 1. Amazon Elastic File System コンソール [\(https://console.aws.amazon.com/efs/\)](https://console.aws.amazon.com/efs/) を開きます。
- 2. ファイルシステムページで、削除する ファイルシステムを選択します。
- 3. [削除] を選択します。
- 4. [ファイルシステムの削除] ダイアログボックスで、表示されているファイルシステム ID を入力 し、[確認] を選択して削除を確認します。

コンソールにより、ファイルシステムの削除が簡素化されます。まず、関連付けられているマウ ントターゲットが削除され、次にファイルシステムが削除されます。

ファイルシステムを削除する (CLI)

AWS CLI コマンドを使用してファイルシステムを削除する前に、ファイルシステム用に作成された マウントターゲットとアクセスポイントをすべて削除する必要があります。

<span id="page-54-0"></span>AWS CLI コマンドの例については、「」を参照してください[ステップ 4: クリーンアップする](#page-266-0)。

## マウントターゲットの管理

Amazon EFS ファイルシステムを作成した後、マウントターゲットを作成できます。リージョン別 ストレージクラスを使用する Amazon EFS ファイルシステムの場合は、 AWS リージョンの各アベ イラビリティーゾーンにマウントターゲットを作成することができます。1 ゾーンファイルシステム の場合は、ファイルシステムと同じアベイラビリティーゾーンにマウントターゲットを 1 つだけ作 成できます。その後、Amazon EC2、Amazon ECS、Virtual Private Cloud (VPC) などのコンピュー ティングインスタンス AWS Lambda にファイルシステムをマウントできます。

次の図は、VPC 内のすべてのアベイラビリティーゾーンにマウントターゲットが作成されたリー ジョンファイルシステムを示しています。

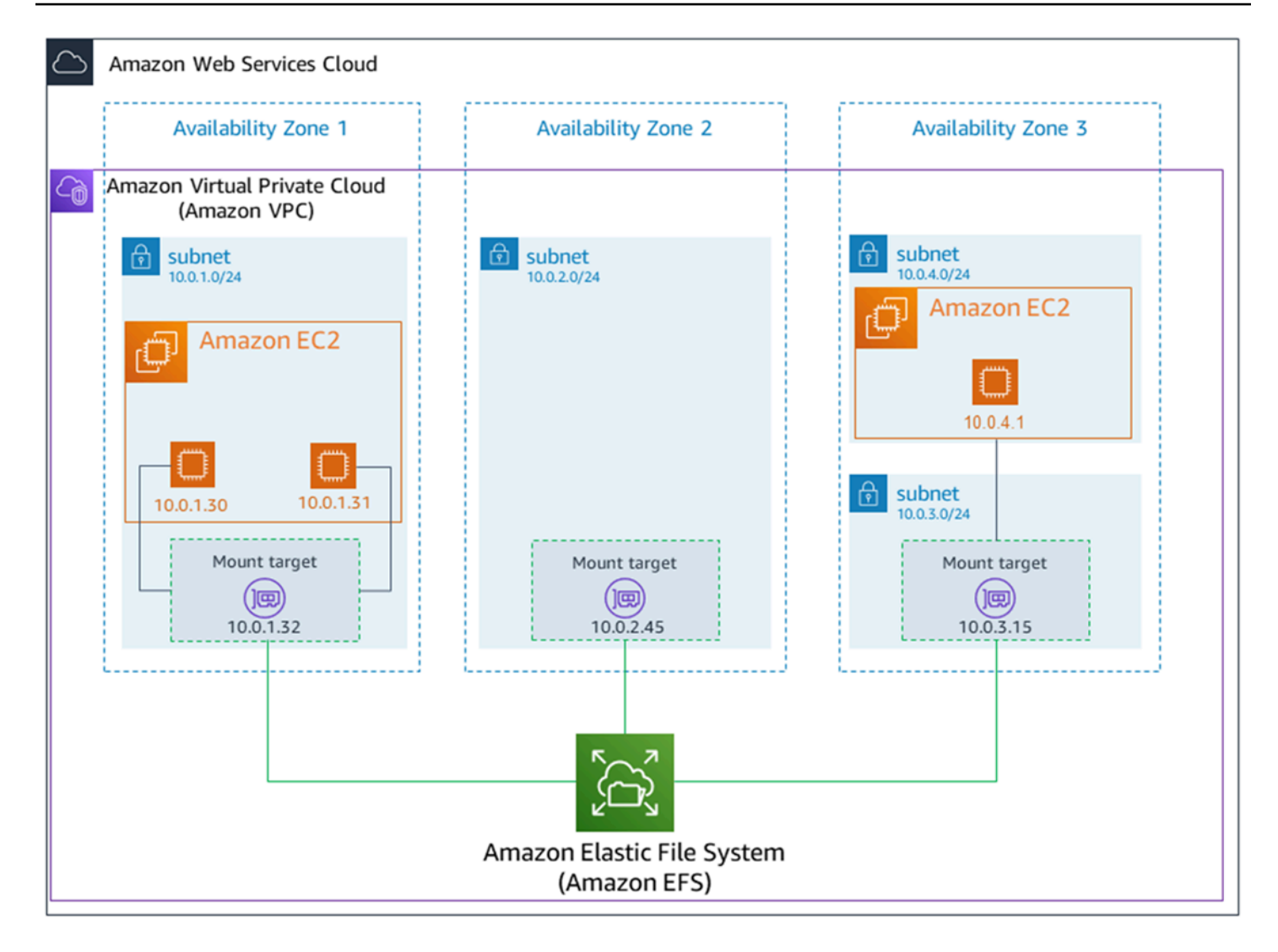

次の図は、1 つのマウントターゲットがファイルシステムと同じアベイラビリティーゾーンに作成 された、1 ゾーンファイルシステムを示しています。us-west2c アベイラビリティーゾーンの EC2 インスタンスを使用してファイルシステムにアクセスすると、マウントターゲットとは異なるアベイ ラビリティーゾーンにあるため、データアクセス料金が発生します。

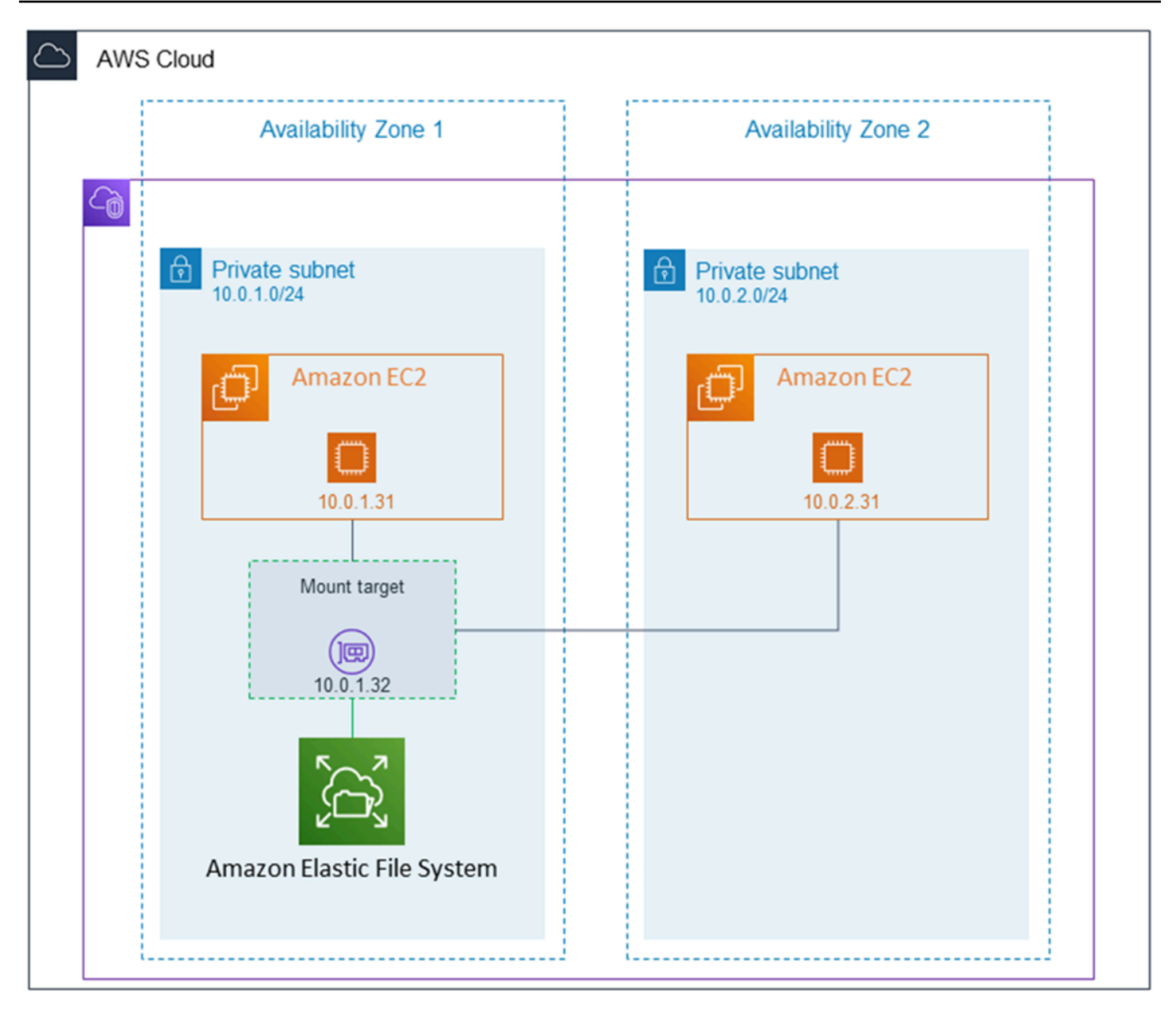

マウントターゲットのセキュリティグループはトラフィックを制御する仮想ファイアウォールとして 機能します。たとえば、どのクライアントがファイルシステムにアクセスできるかを決定します。こ のセクションでは次の項目について説明します。

- マウントターゲットのセキュリティグループの管理、およびトラフィックを有効化。
- クライアントにファイルシステムをマウントします。
- NFS レベルのアクセス権限を考慮します。

初期状態では、Amazon EC2 インスタンスのルートユーザーのみがファイルシステムに対する read-write-execute アクセス許可を持ちます。このトピックでは、NFS レベルのアクセス権限につ

いて説明し、一般的なシナリオでアクセス権限を付与する方法を示す例を提供しています。詳細に ついては、「[ネットワークファイルシステム \(NFS\) レベルでのユーザー、グループ、アクセス許](#page-361-0) [可の使用](#page-361-0)」を参照してください。

ファイルシステムのマウントターゲットは AWS Management Console、、 AWS CLI、または AWS SDKs を使用してプログラムで作成できます。コンソールを使用している場合、最初にファイルシス テムを作成するとき、またはファイルシステムを作成した後に、マウントターゲットを作成できま す。

ファイルシステムの作成時に Amazon EFS コンソールを使用してマウントターゲットを作成する手 順については、「」を参照してください[ステップ 2: ネットワークアクセスの設定。](#page-48-0)

マウントターゲットの管理 (コンソール)

既存の Amazon EFS ファイルシステムのマウントターゲットを追加または変更するには、次の手順 に従います。

Amazon EFS ファイルシステムのマウントターゲットを管理するには

- 1. にサインイン AWS Management Console し、<https://console.aws.amazon.com/efs/> で Amazon EFS コンソールを開きます。
- 2. 左のナビゲーションペインで [ファイルシステム] を選択します。ファイルシステムページに は、アカウント内の EFS ファイルシステムが表示されます。
- 3. マウントターゲットを管理するファイルシステムを選択します。[Name(名前)]または[ファイル システム ID]を選択して、ファイルシステムの詳細ページを表示します。
- 4. [Network(ネットワーク)]を選択して、既存のマウントターゲットのリストを表示します。
- 5. [管理] を選択して [アベイラビリティーゾーン] ページを表示し、変更を加えます。

このページでは、既存のマウント・ターゲットに対して、セキュリティ・グループを追加および 削除したり、マウント・ターゲットを削除したりできます。また、新しいマウントターゲットを 作成することもできます。

**a** Note

1 ゾーンファイルシステムの場合は、ファイルシステムと同じアベイラビリティーゾー ンにあるマウントターゲットを 1 つだけ作成できます。

- マウント・ターゲットからセキュリティ・グループを削除するには、セキュリティグループ ID の横にある「X」を選択します。
- マウント・ターゲットにセキュリティ・グループを追加するには、セキュリティグループの選 択を使用して、使用可能なセキュリティグループのリストを表示します。または、リストの上 部にある検索フィールドにセキュリティグループ ID を入力します。
- 削除のためにマウントターゲットをキューに入れるには、[Remove(削除)]を選択します。

**a** Note ファイルシステムのマウントターゲットを削除する前に、まずファイルシステムをア ンマウントします。

- マウントターゲットを追加するには、マウントターゲットの追加を選択します。このオプショ ンは、EFS リージョン別ストレージクラスを使用するファイルシステムで、マウントター ゲットが AWS リージョンの各アベイラビリティーゾーンに存在しない場合にのみ使用できま す。
- 6. [Save(保存)] を選択して変更を保存します。

Amazon EFS ファイルシステムの VPC を変更するには (コンソール)

ファイルシステムのネットワーク設定の VPC を変更するには、ファイルシステムの既存のマウント ターゲットをすべて削除する必要があります。

- 1. Amazon Elastic File System コンソール [\(https://console.aws.amazon.com/efs/\)](https://console.aws.amazon.com/efs/) を開きます。
- 2. 左のナビゲーションペインで [ファイルシステム] を選択します。[ファイルシステム]ページに は、アカウント内の EFS ファイルシステムが表示されます。
- 3. VPC を変更するファイルシステムに対して、[名前]または[ファイルシステム ID]を選択します。 [ファイルシステムの詳細] ページが表示されます。
- 4. [Network(ネットワーク)]を選択して、既存のマウントターゲットのリストを表示します。
- 5. [Manage(管理)] を選択します。-アベイラビリティーゾーンページが表示されます。
- 6. ページに表示されているすべてのマウントターゲットを削除します。
- 7. [Save(保存)]を選択して、変更を保存し、マウントターゲットを削除します。[ネットワーク]タ ブには、マウントターゲットのステータスが「削除する」と表示されます。
- 8. すべてのマウントターゲットのステータスが「削除済み」と表示されたら、[Manage(管理)]を選 択します。[アベイラビリティーゾーン] ページが表示されます。
- 9. Virtual Private Cloud (VPC)のリストから新しいVPCを選択します。
- 10. [マウントターゲットの追加]を選択して、新しいマウントターゲットを追加します。追加するマ ウントターゲットごとに、次のように入力します。
	- アベイラビリティゾーン
	- あるサブネット ID
	- IPアドレス、または「Automatic(自動)」に設定されたままの場合
	- 1 つ以上のセキュリティグループ
- 11. Save(保存)を選択して、VPC とマウントターゲットの変更を実装します。

マウントターゲットの管理 (CLI)

**a** Note

1 ゾーンファイルシステムの場合は、ファイルシステムと同じアベイラビリティーゾーンに あるマウントターゲットを 1 つだけ作成できます。

マウントターゲットを作成するには (CLI)

• 以下に示すように、マウントターゲットを作成するには、create-mount-target CLI コマン ドを使用します (対応するオペレーションは [CreateMountTarget\)](#page-419-0)。

```
$ aws efs create-mount-target \
--file-system-id file-system-id \
--subnet-id subnet-id \
--security-group ID-of-the-security-group-created-for-mount-target \
--region aws-region \
--profile adminuser
```
次の例は、このコマンドのサデータデータを示しています。

```
$ aws efs create-mount-target \
-file-system-id fs-0123467 \
--subnet-id subnet-b3983dc4 \
--security-group sg-01234567 \
```

```
--region us-east-2 \
```
--profile adminuser

次の例に示すように、マウントターゲットを正常に作成すると、Amazon EFS は JSON として マウントターゲットの説明を返します。

```
{ 
     "MountTargetId": "fsmt-f9a14450", 
     "NetworkInterfaceId": "eni-3851ec4e", 
     "FileSystemId": "fs-b6a0451f", 
     "LifeCycleState": "available", 
     "SubnetId": "subnet-b3983dc4", 
     "OwnerId": "23124example", 
     "IpAddress": "10.0.1.24"
}
```
ファイル・システムのマウント・ターゲットのリストを取得するには (CLI)

• また、次に示すように、[describe-mount-targets](https://docs.aws.amazon.com/cli/latest/reference/efs/describe-mount-targets.html) CLI コマンド (対応するオペレーションは [DescribeMountTargets](#page-485-0)) を使用して、ファイルシステム用に作成されたマウントターゲットのリ ストを取得できます。

\$ aws efs describe-mount-targets --file-system-id fs-a576a6dc

```
{ 
     "MountTargets": [ 
         { 
              "OwnerId": "111122223333", 
              "MountTargetId": "fsmt-48518531", 
              "FileSystemId": "fs-a576a6dc", 
              "SubnetId": "subnet-88556633", 
              "LifeCycleState": "available", 
              "IpAddress": "172.31.25.203", 
              "NetworkInterfaceId": "eni-0123456789abcdef1", 
              "AvailabilityZoneId": "use2-az2", 
              "AvailabilityZoneName": "us-east-2b" 
         }, 
          { 
              "OwnerId": "111122223333", 
              "MountTargetId": "fsmt-5651852f",
```
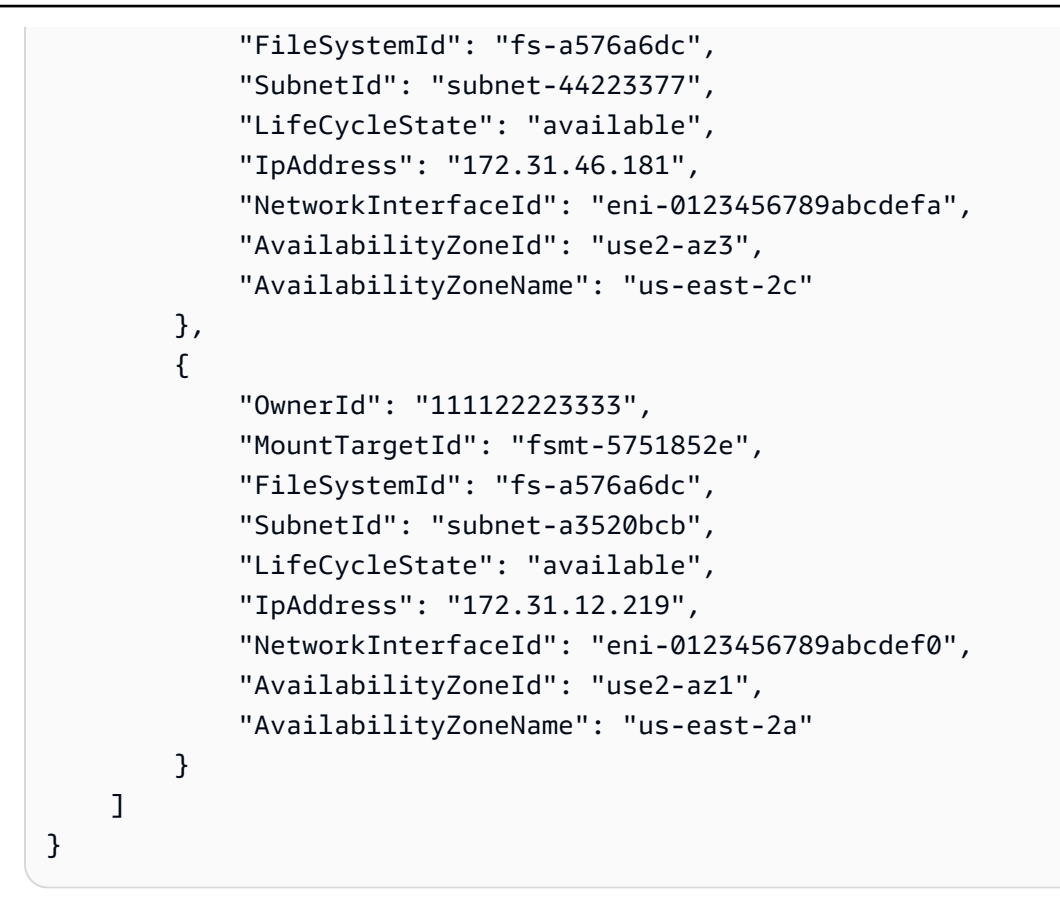

既存のマウントターゲットを削除するには (CLI)

• 既存のマウントターゲットを削除するには、次に示すように delete-mount-target AWS CLI コマンド (対応するオペレーションは [DeleteMountTarget](#page-450-0)) を使用します。

**a** Note

マウントターゲットを削除する前に、ファイルシステムをアンマウントします。

\$ aws efs delete-mount-target \ --mount-target-id *mount-target-ID-to-delete* \ --region *aws-region-where-mount-target-exists*

以下に、サンプルデータを含む例を示します。

```
$ aws efs delete-mount-target \
--mount-target-id fsmt-5751852e \
```
--region us-east-2 \

既存のマウント・ターゲットのセキュリティ・グループを変更するには

• マウントターゲットに対して有効なセキュリティグループを変更するには、次に示すように、 modify-mount-target-security-group AWS CLI コマンド (対応するオペレーションは [ModifyMountTargetSecurityGroups\)](#page-508-0) を使用して既存のセキュリティグループを置き換えます。

```
$ aws efs modify-mount-target-security-groups \
--mount-target-id mount-target-ID-whose-configuration-to-update \
--security-groups security-group-ids-separated-by-space \
--region aws-region-where-mount-target-exists \
--profile adminuser
```
以下に、サンプルデータを含む例を示します。

```
$ aws efs modify-mount-target-security-groups \
--mount-target-id fsmt-5751852e \
--security-groups sg-1004395a sg-1114433a \
--region us-east-2
```
詳細については、「[チュートリアル: Amazon EFS ファイルシステムを作成し、 を使用して Amazon](#page-250-0) [EC2 インスタンスにマウントする AWS CLI](#page-250-0)」を参照してください。

# <span id="page-62-0"></span>セキュリティグループの作成

Amazon EC2 インスタンスとマウントターゲットの両方に関連付けられているセキュリティグ ループがあります。これらのセキュリティグループは相互のトラフィックを制御する仮想ファイア ウォールとして機能します。マウントターゲットの作成時にセキュリティグループを提供しない場 合、Amazon EFS は VPC のデフォルトのセキュリティグループをそのマウントターゲットに関連付 けます。

ただし、EC2 インスタンスとマウントターゲット (したがって、ファイルシステム) の間のトラ フィックを有効にするには、これらのセキュリティグループに次のルールを設定する必要がありま す。

- マウントターゲットに関連付けるセキュリティグループは、ファイルシステムをマウントするすべ ての EC2 インスタンスから、NFS ポート上の TCP プロトコルへのインバウンドアクセスを許可 する必要があります。
- ファイルシステムをマウントする各 EC2 インスタンスには、NFS ポート上のマウントターゲット へのアウトバウンドアクセスを許可するセキュリティグループが必要です。

EFS ファイルシステムのマウントターゲットに関連付けられているセキュリティグループを変更す るには、「[マウントターゲットの管理](#page-54-0)」を参照してください。

セキュリティグループの詳細については、[Amazon EC2 ユーザーガイド」の「Linux インスタンス用](https://docs.aws.amazon.com/AWSEC2/latest/UserGuide/ec2-security-groups.html) [の Amazon EC2 セキュリティグループ](https://docs.aws.amazon.com/AWSEC2/latest/UserGuide/ec2-security-groups.html)Amazon EC2」を参照してください。

**a** Note

次のセクションは Amazon EC2 に固有のもので、Amazon EFS ファイルシステムをマウン トしたどのインスタンスにでも Secure Shell (SSH) を使用して接続できるようにセキュリ ティグループを作成する方法について説明します。Amazon EC2 インスタンスへの接続に SSH を使用していない場合は、このセクションをスキップできます。

コンソールを使用してセキュリティグループを作成する

を使用して AWS Management Console 、VPC にセキュリティグループを作成できます。Amazon EC2 インスタンスに Amazon EFS ファイルシステムを接続するには、Amazon EC2 インスタンス用 と Amazon EFS マウントターゲット用の 2 つのセキュリティグループを作成する必要があります。

- 1. VPC に 2 つのセキュリティグループを作成します。手順については、[「Amazon VPC ユーザー](https://docs.aws.amazon.com/vpc/latest/userguide/working-with-security-groups.html#creating-security-groups) [ガイド](https://docs.aws.amazon.com/vpc/latest/userguide/working-with-security-groups.html#creating-security-groups)」の「セキュリティグループの作成」を参照してください。
- 2. VPC コンソールで、これらのセキュリティグループのデフォルトルールを確認します。どちら のセキュリティグループにも、トラフィックが出ていくことを許可するアウトバウンドルールの みが設定されている必要があります。
- 3. 以下のように、セキュリティグループへの追加のアクセスを承認する必要があります。
	- a. 次に示すように、EC2 セキュリティグループにルールを追加して、ポート 22 のインスタン スへの SSH アクセスを許可します。これは、PuTTY などの SSH クライアントを使用して EC2 インスタンスに接続し、ターミナルインターフェイスを介して EC2 インスタンスを管 理する場合に便利です。オプションで、[Source (ソース)] アドレスを制限することができま す。

手順については、「Amazon VPC [ユーザーガイド」の「セキュリティグループにルールを](https://docs.aws.amazon.com/vpc/latest/userguide/security-group-rules.html#adding-security-group-rules) [追加する](https://docs.aws.amazon.com/vpc/latest/userguide/security-group-rules.html#adding-security-group-rules)」を参照してください。

b. TCP ポート 2049 で EC2securityグループからのインバウンドアクセスを許可するルールを マウントターゲットセキュリティグループに追加します。ソースとして割り当てられたセ キュリティグループは、EC2 インスタンスに関連付けられたセキュリティグループです。

ファイルシステムのマウントターゲットに関連付けられているセキュリティグループを表示 するには、EFS コンソールで、ファイルシステムの詳細ページの [ネットワーク] タブを選 択します。詳細については、「[マウントターゲットの管理](#page-54-0)」を参照してください。

**a** Note

デフォルトのアウトバウンドルールですべてのトラフィックを残すことができるためア ウトバウンドルールを追加する必要はありません。(デフォルトの送信ルールを削除する 場合は、NFS ポートで TCP 接続を開く送信ルールを追加し、マウント対象のセキュリ ティグループを送信先として特定する必要があります)。

4. このセクションで説明されているように、両方のセキュリティグループがインバウンドとアウト バウンドのアクセスを許可できるようになったことを確認します。

CLI を使用してセキュリティグループを作成する

を使用してセキュリティグループを作成する方法の例については AWS CLI、「」を参照してくださ い[ステップ 1: Amazon EC2 リソースを作成する。](#page-253-0)

# <span id="page-64-0"></span>ファイルシステムポリシーの作成

Amazon EFS コンソールまたは AWS CLIを使用してファイルシステムポリシーを作成できます。 AWS SDKs または Amazon EFS API を直接使用して、プログラムでファイルシステムポリシーを作 成することもできます。EFS ファイルシステムポリシーには 20,000 文字の制限があります。EFS ファイルシステムポリシーの使用および例の詳細については、「[IAM を使用してファイルシステム](#page-354-0) [のデータアクセスを制御する](#page-354-0)」を参照してください。

#### a Note

Amazon EFS ファイルシステムポリシーの変更が有効になるまでに数分かかる場合がありま す。

ファイルシステムポリシーを作成する (コンソール)

- 1. Amazon Elastic File System コンソール [\(https://console.aws.amazon.com/efs/\)](https://console.aws.amazon.com/efs/) を開きます。
- 2. [File Systems (ファイルシステム)] を選択します。
- 3. [File systems (ファイルシステム)] ページで、ファイルシステムポリシーを編集または作成する 対象のファイルシステムを選択します。そのファイルシステムの詳細ページが表示されます。
- 4. [File system policy (ファイルシステムポリシー)]、[編集] の順に選択します。[File system policy (ファイルシステムポリシー)] ページが表示されます。

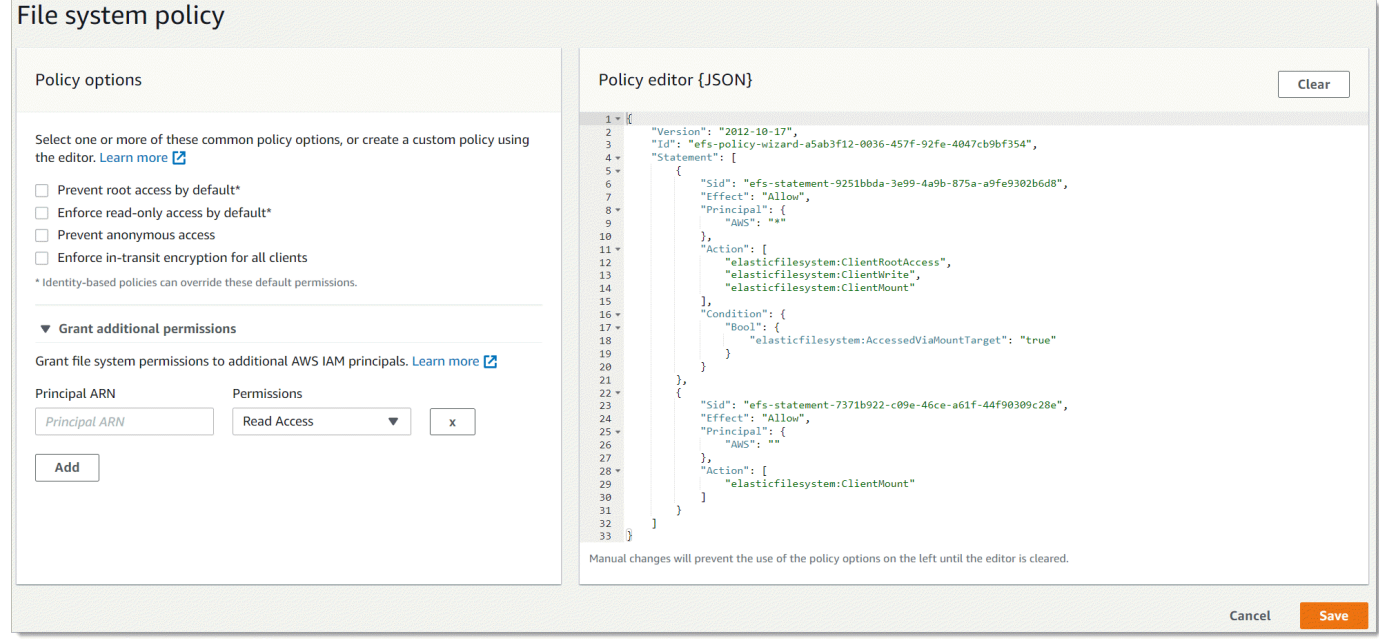

- 5. ポリシーのオプションの場合は、設定済みのファイルシステムポリシーの任意の組み合わせを選 択できます。
	- デフォルトでルートアクセスを防止する このオプションは、許可された EFS アクションの 設定から ClientRootAccess を削除します。
	- デフォルトで読み取り専用アクセスを強制する このオプションは、許可された EFS アク ションの設定から ClientWriteAccess を削除します。
- 匿名アクセスを防止する このオプションは、許可された EFS アクションの設定から ClientMount を削除します。
- すべてのクライアントに転送中の暗号化を強制する このオプションは、暗号化されていない クライアントへのアクセスを拒否します。

事前設定されたポリシーを選択すると、ポリシーの JSON オブジェクトが[Policy editor(ポリ シーエディター)]ペインに表示されます。

- 6. 追加のアクセス許可を付与を使用して、別の を含む追加の IAM プリンシパルにファイルシステ ムアクセス許可を付与します AWS アカウント。[Add(追加)] を選択し、アクセス許可を付与す るエンティティのプリンシパル ARN を入力します。付与する[Permissions(アクセス許可)]を選 択します。追加のアクセス許可は、[Policy editor(ポリシーエディター)]で表示されます。
- 7. [Policy editor(ポリシーエディター)]を使用して、事前に設定されたポリシーをカスタマイズした り、独自のファイルシステムポリシーを作成したりできます。エディタを使用すると、事前設定 されたポリシーオプションは使用できなくなります。現在のファイルシステムポリシーをクリア して新しいポリシーの作成を開始するには、[Clear(クリア)]を選択します。

エディタをクリアすると、事前設定されたポリシーが再度使用可能になります。

8. ポリシーの編集が完了したら、[Save(保存)]を選択します。

ファイルシステムポリシーを作成する (CLI)

次の例では、 [put-file-system-policy](https://docs.aws.amazon.com/cli/latest/reference/efs/put-file-system-policy.html) CLI コマンドは、EFS ファイルシステムへの指定された AWS ア カウント 読み取り専用アクセスを許可する EFS ファイルシステムポリシーを作成します。同等の API コマンドは [PutFileSystemPolicy](#page-518-0) です。

```
aws efs put-file-system-policy --file-system-id fs-01234567 --policy '{ 
     "Id": "1", 
     "Statement": [ 
         { 
              "Effect": "Allow", 
              "Action": [ 
                  "elasticfilesystem:ClientMount" 
             ], 
              "Principal": { 
                  "AWS": "arn:aws:iam::111122223333:root" 
 } 
         }
```
 $\mathbf{I}$ 

}'

```
{ 
     "FileSystemId": "fs-01234567", 
     "Policy": "{ 
     "Version" : "2012-10-17", 
     "Id" : "1", 
     "Statement" : [ 
        \mathcal{L} "Sid" : "efs-statement-7c8d8687-1c94-4fdc-98b7-555555555555", 
             "Effect" : "Allow", 
             "Principal" : { 
                "AWS" : "arn:aws:iam::111122223333:root" 
             }, 
             "Action" : [ 
                "elasticfilesystem:ClientMount" 
             ], 
             "Resource" : "arn:aws:elasticfilesystem:us-east-2:555555555555:file-system/
fs-01234567" 
 } 
          ] 
     }
}
```
# <span id="page-67-0"></span>アクセスポイントの作成

Amazon EFS アクセスポイントは、 AWS Management Console または を使用して作成できます AWS CLI。 AWS SDKs または Amazon EFS API を直接使用して、アクセスポイントをプログラム で作成することもできます。アクセスポイントは一度作成すると変更できません。ファイルシステ ムには、最大 1,000 のアクセスポイントまで入力できます。EFS アクセスポイントの詳細について は、「[Amazon EFS アクセスポイントの使用」](#page-367-0)を参照してください。

### アクセスポイントを作成する (コンソール)

Amazon EFS アクセスポイントを作成および削除するには AWS Management Console、、 AWS Command Line Interface (AWS CLI)、および Amazon EFS API と SDKsを使用します。アクセス ポイントは一度作成すると変更できません。ファイルシステムには、最大 1,000 のアクセスポイン トまで入力できます。

**a** Note

同じファイルシステム上にアクセスポイントを作成する複数のリクエストが連続して送信さ れ、ファイルシステムが 1,000 アクセスポイントの制限に近づくと、これらのリクエストに 対するスロットリングレスポンスが調整される場合があります。これは、ファイルシステム が指定されたアクセスポイントのクォータを超えないようにするためです。

- 1. Amazon Elastic File System コンソール [\(https://console.aws.amazon.com/efs/\)](https://console.aws.amazon.com/efs/) を開きます。
- 2. [アクセスポイント]を選択して、[アクセスポイント] ウィンドウを開きます。
- 3. [アクセスポイントの作成] を選択して、[アクセスポイントの作成] ページを表示します。

また、[ファイルシステム] を選択して、[アクセスポイントの作成] ページを開くこともできま す。[ファイルシステム名]または[ファイルシステムID]を選択し、その後[アクセスポイント]およ び[アクセスポイントの作成]を選択して、そのファイルシステム用のアクセスポイントを作成し ます。

- a. [Details (詳細)] パネルに、次の情報を入力します。
	- ファイルシステム ファイルシステム名または ID を入力し、一致するファイルシステム を選択します。入力フィールドを選択したときに表示されるリストからファイルシステム を選択することもできます。
	- (オプション) [Name (名前)] アクセスポイントの名前を入力します。
	- (オプション)[Root directory path(ルートディレクトリパス)]— アクセスポイントのルー トディレクトリを指定できます。デフォルトのアクセスポイントのルートは /です。ルー トディレクトリパスを入力するには、次の形式 /foo/bar を使用します。詳細について は、「[アクセスポイントを使用したルートディレクトリの適用](#page-369-0)」を参照してください。
- b. (オプション)[POSIX ユーザー] パネルでは、アクセスポイントを使用する NFS クライアン トによるすべてのファイル操作に対して、ユーザーおよびグループ情報を適用するために使 用している、完全な [POSIX ID] を指定できます。詳細については、[「アクセスポイントを](#page-368-0) [使用したユーザー ID の適用」](#page-368-0)を参照してください。
	- ユーザー ID ユーザーのPOSIXユーザーIDを数値で入力します。
	- グループ ID ユーザーのPOSIXグループIDを数値で入力します。
	- セカンダリグループ ID— セカンダリグループ ID のカンマ区切りリスト(オプション) を入力します。

c. (オプション) ルートディレクトリの作成許可では、Amazon EFS がルートディレクトリパ スを作成するときに使用するアクセス許可を指定できます (指定がされており、ルートディ レクトリがまだ存在しない場合)。詳細については、「[アクセスポイントを使用したルート](#page-369-0) [ディレクトリの適用](#page-369-0)」を参照してください。

#### **a** Note

ルートディレクトリの所有権とアクセス許可を指定せず、ルートディレクトリがま だ存在しない場合、EFS はルートディレクトリを作成しません。アクセスポイント を使用してファイルシステムをマウントしようとすると、失敗します。

- 所有者ユーザー ID ルートディレクトリの所有者として使用する POSIX ユーザー ID を 数値で入力します。
- 所有者グループ ID ルートディレクトリの所有者グループとして使用する POSIX グルー プ ID を数値で入力します。
- アクセス許可 ディレクトリの Unix モードを入力します。一般的な設定は 755 です。ア クセスポイントユーザーがマウントできるように、実行ビットが設定されていることを確 認します。
- 4. [アクセスポイントの作成] を選択して、この設定を使用したアクセスポイントを作成します。

アクセスポイントを作成する (CLI)

以下の例では、create-access-point CLI コマンドを使用して EFS ファイルシステムのアクセ スポイントを作成します。同等の API コマンドは [CreateAccessPoint](#page-395-0) です。

```
aws efs create-access-point --file-system-id fs-abcdef0123456789a --client-token 
 010102020-3 \
--root-directory "Path=/efs/mobileapp/
east, CreationInfo={OwnerUid=0, OwnerGid=11, Permissions=775}" \
--posix-user "Uid=22,Gid=4" \
--tags Key=Name,Value=east-users
```
リクエストが成功すると、CLI はアクセスポイントの記述で応答します。

```
 "ClientToken": "010102020-3",
```
{

```
 "Name": "east-users", 
     "AccessPointId": "fsap-abcd1234ef5678901", 
     "AccessPointArn": "arn:aws:elasticfilesystem:us-east-2:111122223333:access-point/
fsap-abcd1234ef5678901", 
     "FileSystemId": "fs-01234567", 
     "LifeCycleState": "creating", 
     "OwnerId": "111122223333", 
     "PosixUser": { 
       "Gid": 4, 
       "Uid": 22 
     }, 
     "RootDirectory": { 
     "CreationInfo": { 
           "OwnerGid": 0, 
           "OwnerUid": 11, 
           "Permissions": "775" 
       }, 
          "Path": "/efs/mobileapp/east", 
     }, 
     "Tags": []
}
```
#### **a** Note

同じファイルシステム上にアクセスポイントを作成する複数のリクエストが連続して送信さ れ、ファイルシステムが 1,000 アクセスポイントの制限に近づくと、これらのリクエストに 対するスロットリングレスポンスが調整される場合があります。これは、ファイルシステム が指定されたアクセスポイントのクォータを超えないようにするためです。

# <span id="page-70-0"></span>アクセスポイントの削除

アクセスポイントを削除すると、アクセスポイントを使用しているすべてのクライアントは、そのア クセスポイントが設定した Amazon EFS ファイルシステムへのアクセスを失います。

アクセスポイントを削除する (コンソール)

- 1. Amazon Elastic File System コンソール [\(https://console.aws.amazon.com/efs/\)](https://console.aws.amazon.com/efs/) を開きます。
- 2. 左のナビゲーションペインで [Access points(アクセスポイント)] を選択して、[Access points(ア クセスポイント)] ページを開きます。

3. 削除するアクセスポイントを選択します。

- 4. [Delete(削除)] を選択します。
- 5. [Confirm(確認)]を選択してアクションを確認し、アクセスポイントを削除します。

アクセスポイントを削除する (CLI)

次の例では、delete-access-point CLI コマンドは、指定したアクセスポイントを削除します。 同等の API コマンドは [DeleteAccessPoint](#page-441-0) です。コマンドが成功した場合、サービスは空の HTTP 本文を持つ HTTP 204 レスポンスを返します。

aws efs delete-access-point --access-point-id fsap-092e9f80b3fb5e6f3 --client-token 010102020-3

### <span id="page-71-0"></span>Amazon EFS リソースのタグ付け

Amazon EFS リソースを管理しやすくするために、タグ形式で各リソースに独自のメタデータを割 り当てることができます。タグを使用すると、 AWS リソースを目的、所有者、環境などさまざまな 方法で分類できます。これは同じ型のリソースが多い場合に役立ちます。割り当てたタグに基づいて 特定のリソースをすばやく識別できます。このトピックでは、タグとその作成方法について説明しま す。

### タグの基本

タグは、 AWS リソースに割り当てるラベルです。タグはそれぞれ、1 つのキーとオプションの 1 つ の値で設定されており、どちらもお客様側が定義します。

タグを使用すると、 AWS リソースを目的、所有者、環境などさまざまな方法で分類できます。たと えば、各ファイルシステムの所有者を追跡しやすくするため、アカウントの Amazon EFSファイル システムに対して一連のタグを定義できます。

各リソースタイプのニーズを満たす一連のタグキーを考案することをお勧めします。一貫性のある一 連のタグキーを使用することで、リソースの管理が容易になります。追加したタグに基づいてリソー スを検索およびフィルタリングできます。

タグには、Amazon EFS に関連する意味はなく、完全に文字列として解釈されます。また、タグは 自動的にリソースに割り当てられます。タグのキーと値は編集でき、タグはリソースからいつでも削 除できます。タグの値を空の文字列に設定することはできますが、タグの値を null に設定すること
はできません。特定のリソースについて既存のタグと同じキーを持つタグを追加した場合、以前の値 は新しい値によって上書きされます。リソースを削除すると、リソースのタグも削除されます。

## タグの制限

タグには以下のような基本制限があります。

- リソースあたりのタグの最大数 50 件
- タグキーは、リソースごとにそれぞれ一意である必要があります。また、各タグキーに設定できる 値は 1 つのみです。
- キーの最大長 UTF-8 の 128 Unicode 文字
- 値の最大長 UTF-8 の 256 Unicode 文字
- Amazon EFS ではタグ内に任意の文字を使用できますが、他のサービスでは制限があります。 すべてのサービスで使用できる文字は、UTF-8 で表現できる文字、数字、およびスペースに加え て、 + - = . \_ : / @ です。
- タグのキーと値は大文字と小文字が区別されます。
- aws: プレフィックスは AWS 使用のために予約されています。タグにこのプレフィックスが付 いたタグキーがある場合、タグのキーまたは値を編集、削除することはできません。aws: プレ フィックスを持つタグは、リソースあたりのタグ数の制限にはカウントされません。

タグのみに基づいてリソースを更新・削除することはできないので、リソース識別子を指定する 必要があります。例えば、DeleteMe というタグキーを使用してタグ付けしたファイルシステ ムを削除するには、 fs-1234567890abcdef0 のようなファイルシステムのリソース識別子で DeleteFileSystem アクションを使用する必要があります。

公開リソースまたは共有リソースにタグを付けると、割り当てたタグは、 AWS アカウントのみが使 用できます。他の AWS アカウント はこれらのタグにアクセスできません。共有リソースへのタグ ベースのアクセスコントロールでは、リソースへのアクセスを制御するために、それぞれに独自のタ グセットを割り当てる AWS アカウント 必要があります。

Amazon EFS ファイルシステムおよびアクセスポイントリソースにタグ付けすることができます。

## アクセスコントロールにタグを使用する

タグを使用すると、Amazon EFS リソースへのアクセスをコントロールしたり、属性ベースのアク セスコントロール (ABAC) を実装したりできます。

**a** Note

レプリケーションは、属性ベースのアクセス制御 (ABAC) でのタグの使用をサポートしてい ません。

リソースのタグ付け

アカウントにすでに存在する Amazon EFS ファイルシステムおよびアクセスポイントリソースにタ グ付けできます。

ファイルシステムまたはアクセスポイントリソースにタグを付ける (コンソール)

• Amazon EFS コンソールでは、リソースの詳細画面の[Tags(タグ)]タブを使って、既存のリソー スにタグを適用することができます。Amazon EFS コンソールでは、リソースの作成時にリ ソースのタグを指定することができます。たとえば、Name キーと指定した値を含むタグを追加 できます。ほとんどの場合、リソースの作成後すぐに (リソースの作成時ではなく) コンソール によりタグが適用されます。コンソールではリソースを Name タグに応じて整理できますが、こ のタグには Amazon EFS サービスに対する意味論的意味はありません。

ファイルシステムまたはアクセスポイントリソースにタグを付ける (CLI)

• Amazon EFS API、 AWS CLI、または AWS SDK を使用している場合は、EFS API TagResource EFS アクションを使用して既存のリソースにタグを適用できます。さらに、リ ソース作成アクションによっては、リソースの作成時にリソースのタグを指定できます。

タグを管理するための AWS CLI コマンドと同等の Amazon EFS API アクションを次の表に示し ます。

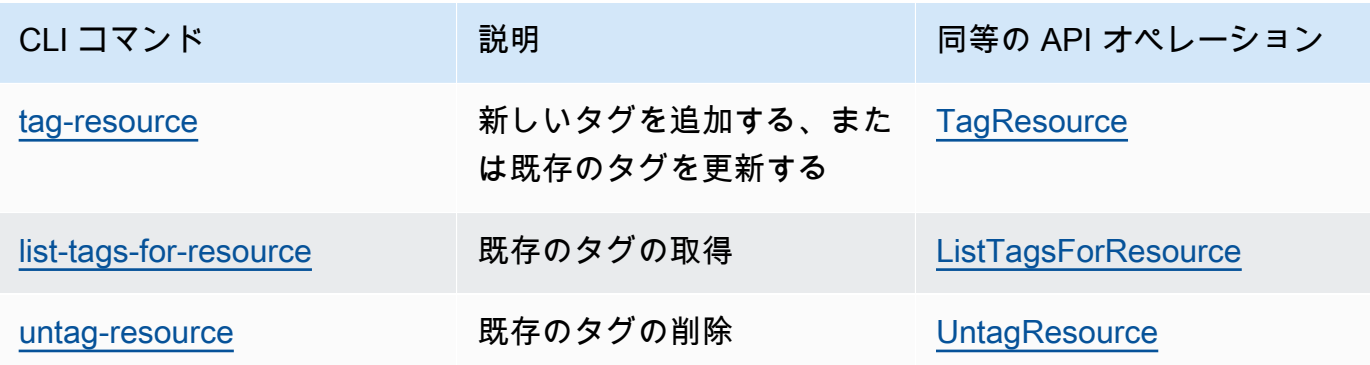

# <span id="page-74-1"></span>Amazon EFS ツールのインストール

amazon-efs-utils パッケージは、Amazon EFS ツールのオープンソースのコレクション で、Amazon EFS クライアントとも呼ばれます。Amazon EFS クライアントの説明は次のとおりで す。Amazon EFS クライアントには、EFS ファイルシステムのマウントを容易にする Amazon EFS マウントヘルパーが用意されています。EFS クライアントを使用すると、Amazon を使用して EFS ファイルシステムのマウントステータスを CloudWatch モニタリングできます。EFS ファイルシス テムをマウントする前に、Amazon EFS クライアントを Amazon EC2 インスタンスにインストール する必要があります。

トピック

- [Amazon EFS クライアントについて](#page-74-0)
- [AWS Systems Manager を使用して Amazon EFS クライアントを自動的にインストールまたは更](#page-77-0) [新する](#page-77-0)
- [Amazon EFS クライアントの手動インストール](#page-81-0)
- [のインストールとアップグレード botocore](#page-83-0)
- [stunnel のアップグレード](#page-84-0)

# <span id="page-74-0"></span>Amazon EFS クライアントについて

Amazon EFS クライアント (amazon-efs-utils) は、Amazon EFS ツールのオープンソースのコ レクションです。Amazon EFS クライアントの使用に追加料金はかかりません。このクライアント は、 GitHub <https://github.com/aws/efs-utils>からダウンロードできます。

このamazon-efs-utilsパッケージは、Amazon Linux 2023 (AL2023)、Amazon Linux 2 (AL2)、お よび Amazon Linux (AL1) Amazon マシンイメージ (AMIs。 パッケージは、Amazon Linux パッケー ジリポジトリで利用でき、他の Linux ディストリビューションのパッケージをビルドおよびインス トールできます。 AWS Systems Manager を使用して、 パッケージを自動的にインストールまたは 更新することもできます。詳細については、「[AWS Systems Manager を使用して Amazon EFS ク](#page-77-0) [ライアントを自動的にインストールまたは更新する](#page-77-0)」を参照してください。

**G** Note

Amazon Linux (AL1) AMI は 2023 年 12 月 31 end-of-life 日に に達し、2024 年 4 月以降にリ リースされたamazon-efs-utilsパッケージ (バージョン 2.0 以降) ではサポートされてい

ません。アプリケーションを Amazon Linux 2023 (AL2023) にアップグレードすることをお 勧めします。これには、2028 年までの長期サポートが含まれます。

Amazon EFS クライアントには、マウントヘルパーおよび Amazon EFS ファイルシステムの転送 時のデータ暗号化の実行を容易にするツールが用意されています。マウントヘルパーは、特定のタ イプのファイルシステムのマウント時に使用するプログラムです。Amazon EFS ファイルシステム をマウントするために、Amazon EFSに含まれているマウントヘルパーを使用することをお勧めし ます。Amazon EFS クライアントを使用すると、EFS ファイルシステムのマウントが簡素化され、 ファイルシステムのパフォーマンスが向上します。EFSクライアントおよびマウントヘルパーの使用 に関する詳細については、「[EFS ファイルシステムをマウントする」](#page-88-0)を参照してください。

amazon-efs-utils パッケージをインストールする場合、amazon-efs-utils に次の依存関係が 存在し、インストールされています。

- NFS クライアント
	- nfs-utilsRHEL、CentOS、Amazon Linux、および Fedora ディストリビューション用
	- Debian および Ubuntu ディストリビューション用 nfs-common
- ネットワークリレー (stunnel パッケージ、バージョン 4.56 以降)
- Python (バージョン 3.4 以降)
- OpenSSL 1.0.2 以降

デフォルトでは、Transport Layer Security (TLS) と Amazon EFS マウントヘルパーを使用し ている場合、マウントヘルパーは、証明書ホスト名チェックを強制します。Amazon EFS マ ウントヘルパーは、TLS 機能の stunnel プログラムを使用します。Linux のバージョンに よっては、これらの TLS 機能をサポートする stunnel のバージョンがデフォルトで含まれ ていない場合があります。これらの Linuxディストリビューションのいずれかを使用する場 合、TLS を使用する Amazon EFS ファイルシステムのマウントが失敗します。 amazon-efs-utils パッケージをインストールして、システムの stunnel のバージョンを アップグレードするには、「stunnel [のアップグレード」](#page-84-0)を参照してください。 AWS Systems Manager を使用して Amazon EFS クライアントを管理し、EC2 インスタン スに amazon-efs-utils パッケージをインストールまたは更新するために必要なタスクを自動 化できます。詳細については、「[AWS Systems Manager を使用して Amazon EFS クライア](#page-77-0) [ントを自動的にインストールまたは更新する](#page-77-0)」を参照してください。

**a** Note

暗号化の問題については、「[暗号化のトラブルシューティング](#page-312-0)」を参照してください。

## サポートされているディストリビューション

Amazon EFS クライアントは、以下の Linux および Mac ディストリビューションに対して検証され ています。

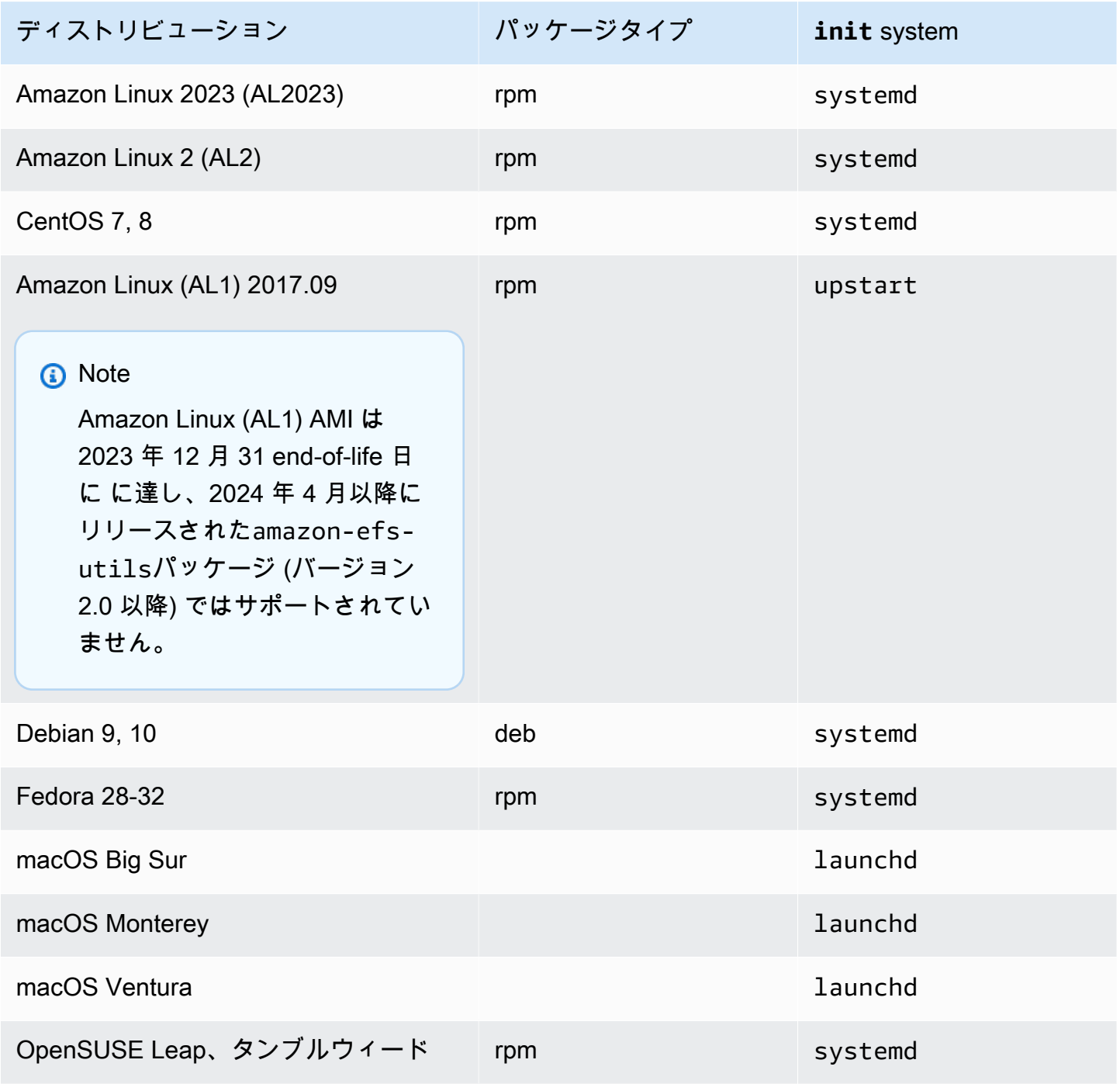

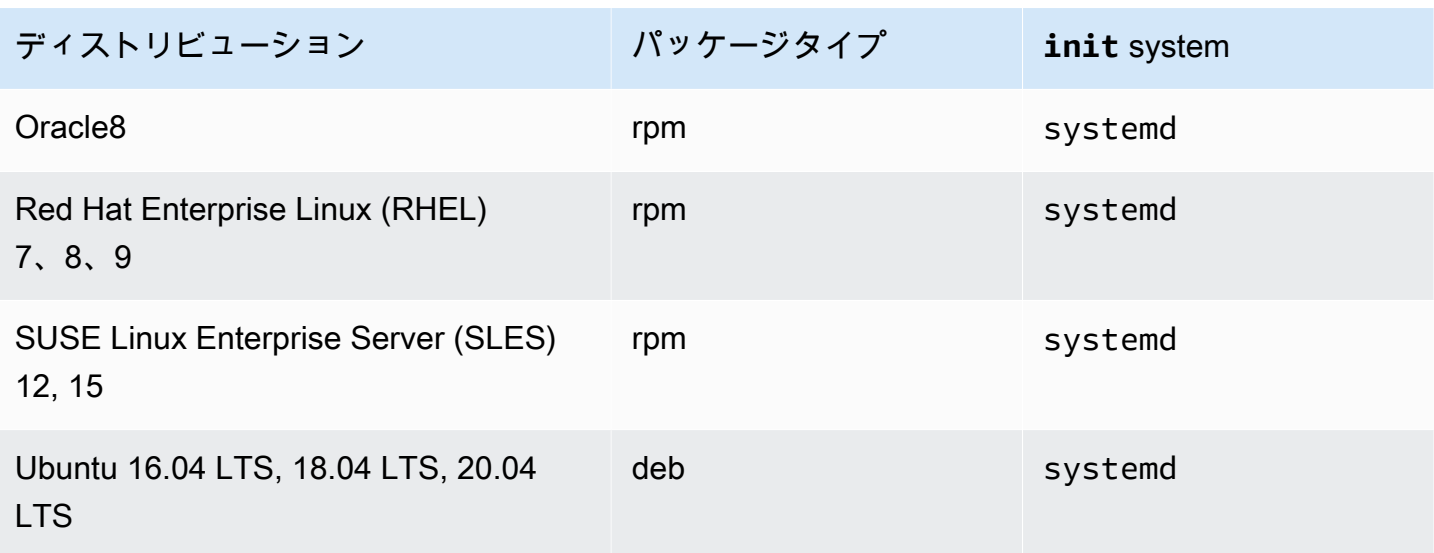

パッケージが検証されたサポートされているディストリビューションの完全なリストについて は、Github の「amazon-efs-utils [README](https://github.com/aws/efs-utils/blob/master/README.md)」を参照してください。

# <span id="page-77-0"></span>AWS Systems Manager を使用して Amazon EFS クライアントを 自動的にインストールまたは更新する

AWS Systems Manager を使用して、Amazon EFS クライアント () の管理を簡素化できま すamazon-efs-utils。 AWS Systems Manager は、 でインフラストラクチャを表示および制御 するために使用できる AWS サービスです AWS。 AWS Systems Manager を使用すると、EC2 イン スタンスにamazon-efs-utilsパッケージをインストールまたは更新するために必要なタスクを自 動化できます。ディストリビューターやステートマネージャなどのSystems Manager 機能を使用す ると、次のプロセスを自動化できます。

- Amazon EFS クライアントのバージョニング制御を維持する。
- Amazon EFS クライアントを Amazon EC2 インスタンスに集中的に保存し、体系的に配布しま す。
- Amazon EC2 インスタンスを定義された状態に保つプロセスを自動化します。

詳細については、[AWS Systems Manager ユーザーガイド](https://docs.aws.amazon.com/systems-manager/latest/userguide/what-is-systems-manager.html) を参照してください。

## インストール時に Amazon EFS クライアントが実行する処理

Amazon EFS クライアントを使用して、ファイルシステムのマウントステータスの Amazon CloudWatch ログのモニタリングを自動化し、選択した Linux ディストリビューションの最新バー ジョンstunnelにアップグレードします。Systems Manager を使用して Amazon EC2 インスタンス に Amazon EFS クライアントをインストールすると、以下のアクションが実行されます。

- [のインストールとアップグレード](#page-83-0) botocore で記述したのと同じ手順を使用して、botocore パッケージをインストールします。Amazon EFS クライアントでは botocore を使用して、EFS ファイルシステムのマウントステータスをモニタリングします。
- を更新することで、 CloudWatch ログ内の EFS ファイルシステムのマウントステータスのモニタ リングを有効にしますefs-utils.conf。詳細については、「[マウント試行の成功または失敗の](#page-191-0) [ステータスをモニタリングする](#page-191-0)」を参照してください。
- RHEL7 または CentOS7 を実行している EC2 インスタンスの場合、Amazon EFS クライアント は、stunnel [のアップグレード](#page-84-0) で記述されているように stunnel を自動的にアップグレードし ます。TLS を使用して EFS ファイルシステムを正常にマウントするには、stunnel のアップグ レードが必要です。RHEL7 と CentOS7 に付属の stunnel バージョンは Amazon EFS クライア ント (amazon-efs-utils) をサポートしていません。

## Systems Manager Distributor でサポートされているオペレーティングシス テム

EC2 インスタンスは、Amazon EFS クライアントを自動でアップグレードまたはインストールする ために AWS Systems Manager と使用するために、次のいずれかのオペレーティングシステムが実 行されている必要があります。

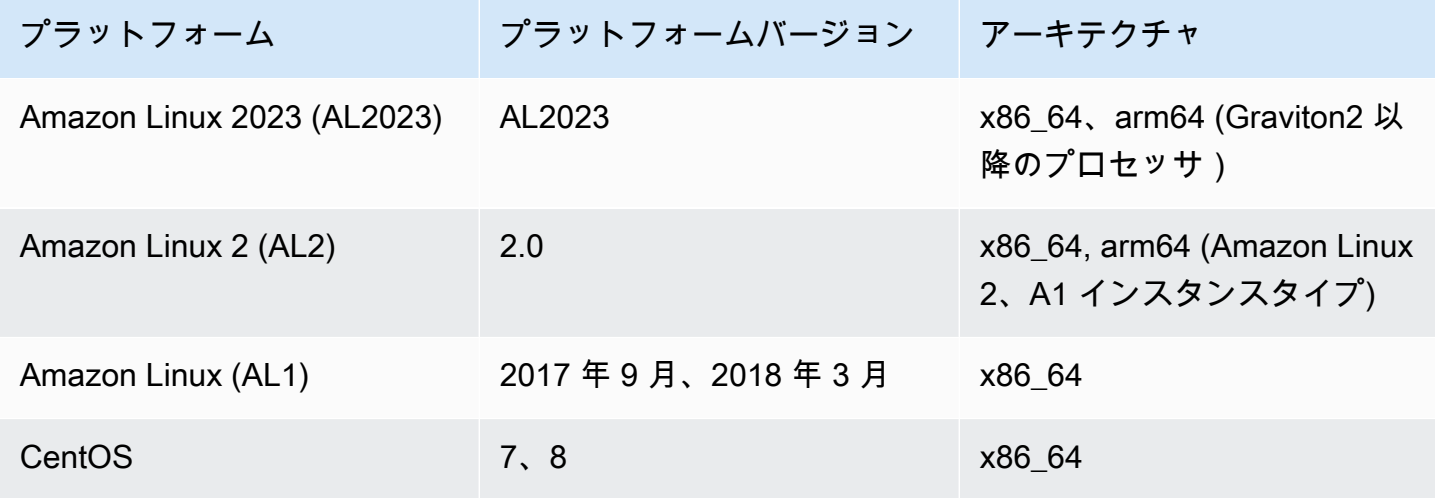

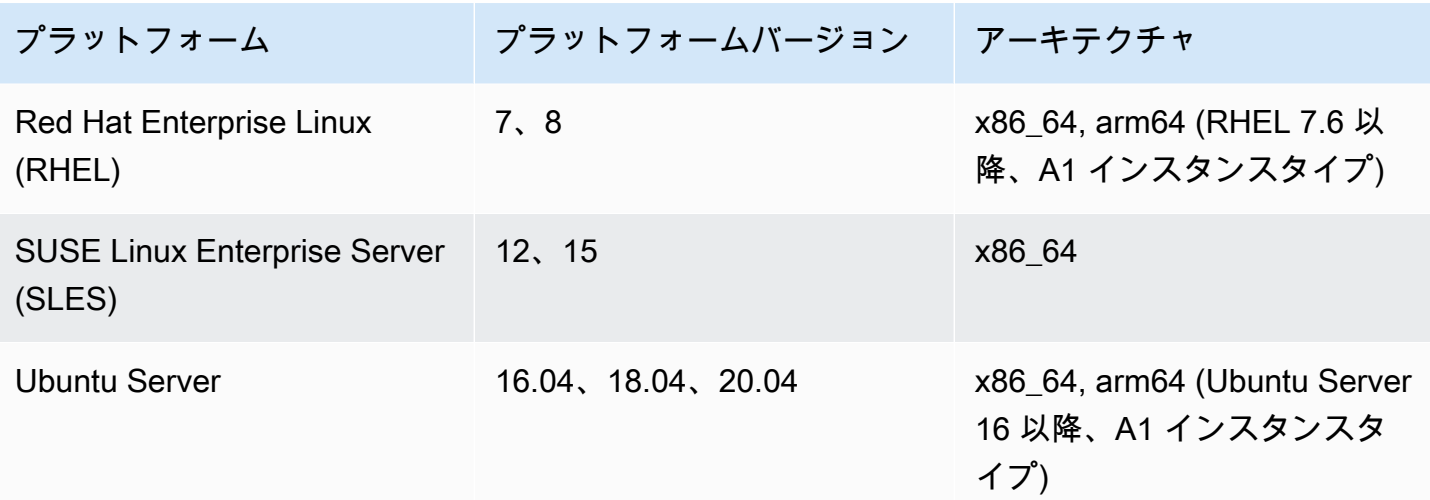

AWS Systems Manager を使用して自動的にインストールまたは更新する 方法 amazon-efs-utils

amazon-efs-utils パッケージを自動的にインストールまたは更新するように Systems Manager を セットアップするには、2 つの 1 回限りの設定が必要です。

- 1. AWS Identity and Access Management (IAM) インスタンスプロファイルを必要なアクセス許可で 設定します。
- 2. State Manager によるインストールまたは更新に使用される関連付け (スケジュールを含む) を設 定する

### ステップ 1: 必要なアクセス許可を持つ IAM インスタンスプロファイルを設定する

デフォルトでは、 には Amazon EFS AWS Systems Manager クライアントを管理し、 amazonefs-utils パッケージをインストールまたは更新するアクセス許可はありません。 AWS Identity and Access Management (IAM) インスタンスプロファイルを使用して Systems Manager へのアクセス を許可する必要があります。インスタンスプロファイルは、起動時に Amazon EC2 インスタンスに IAM ロール情報を渡すコンテナです。

AmazonElasticFileSystemsUtils AWS 管理アクセス許可ポリシーを使用して、ロールに適切 なアクセス許可を割り当てます。インスタンスプロファイルの新しいロールを作成するか、既存の ロールに対する AmazonElasticFileSystemsUtils 権限ポリシーを追加できます。次に、このイ ンスタンスプロファイルを使用して、Amazon EC2 インスタンスを起動する必要があります。詳細 については「[ステップ 4: Systems Manager の IAM インスタンスプロファイルを作成する」](https://docs.aws.amazon.com/systems-manager/latest/userguide/setup-instance-profile.html)を参照 してください。

## ステップ 2: Amazon EFS クライアントをインストールまたは更新するためにステート マネージャーが使用する関連付けを設定する

amazon-efs-utils パッケージはディストリビューターに含まれており、マネージド EC2 イン スタンスにデプロイできます。インストールamazon-efs-utils可能な の最新バージョンを表 示するには、 AWS Systems Manager コンソールまたは任意の AWS コマンドラインツールを使 用できます。Distributor にアクセスするには、<https://console.aws.amazon.com/systems-manager/> を開き、左側のナビゲーションペインで Distributor を選択します。Amazonが所有 セクションの 「AmazoneFsutils」に置きます。AmazoneFsutils を選択し、パッケージの詳細を確認します。詳細 については、「[パッケージを表示する](https://docs.aws.amazon.com/systems-manager/latest/userguide/distributor-view-packages.html)」を参照してください。

ステートマネージャを使用すると、マネージド EC2 インスタンスを直ちに、またはスケジュール に従って amazon-efs-utils パッケージをインストールまたは更新できます。さらに、amazonefs-utils が新しい EC2 インスタンスに自動的にインストールされることを確認できま す。Distributor および State Manager を使用したパッケージのインストールまたは更新の詳細につい ては、「[Distributor の使用」](https://docs.aws.amazon.com/systems-manager/latest/userguide/distributor-working-with.html)を参照してください。

Systems Manager コンソールを使用してインスタンスに amazon-efs-utils パッケージを自動的に インストールまたは更新するには、[「パッケージのインストールまたは更新のスケジュール \(コン](https://docs.aws.amazon.com/systems-manager/latest/userguide/distributor-working-with-packages-deploy.html#distributor-deploy-sm-pkg-console) [ソール\)](https://docs.aws.amazon.com/systems-manager/latest/userguide/distributor-working-with-packages-deploy.html#distributor-deploy-sm-pkg-console)」を参照してください。これにより、一連のインスタンスに適用する状態を定義する State Manager の関連付けを作成するように求められます。関連付けを作成するときは、次の入力を使用 します。

- パラメータでは、アクション > インストール および インストールのタイプ > インプレース更新 を選択します。
- ターゲット では、推奨設定は すべてのインスタンスを選択する であり、自動的にインストールま たは AmazoneFsutils を更新するにはターゲットとして新規および既存の EC2 インスタンスを登 録します。または、インスタンスタグを指定したり、インスタンスを手動で選択したり、リソー スグループを選択してインスタンスのサブセットに関連付けを適用することもできます。インス タンスタグを指定する場合は、タグを使用して EC2 インスタンスを起動して、 AWS Systems Manager が Amazon EFS クライアントを自動的にインストールまたは更新できるようにする必要 があります。
- スケジュールの指定 では、AmazoneFsutils の推奨設定は30日ごとです。コントロールを使用し て、cron または関連付けの rate スケジュールを作成できます。

AWS Systems Manager を使用して複数の Amazon EFS ファイルシステムを複数の EC2 インスタン スにマウントするには、「」を参照してください[を使用して複数の EC2 インスタンスに EFS をマウ](#page-115-0) [ントする AWS Systems Manager。](#page-115-0)

## <span id="page-81-0"></span>Amazon EFS クライアントの手動インストール

Amazon EFS クライアントは、Amazon Linux 20Amazon EC23 (AL2023)、Amazon Linux 2 (AL2)、Amazon Linux (AL1)、その他のサポートされている Linux ディストリビューションを実行 している Amazon EC2 Linux インスタンス、および macOS Big Sur、macOS Monterey、macOS Ventura を実行している EC2 Mac インスタンスに手動でインストールできます。

これらのオペレーティングシステムに関する 手順については、次のセクションで説明しま す。Amazon EFS クライアントのインストールと更新の手順については、Github の [https://](https://github.com/aws/efs-utils/blob/master/README.md#installation)  [github.com/aws/efs-utils/blob/master/README.md#installationR](https://github.com/aws/efs-utils/blob/master/README.md#installation)EADME amazon-efs-utils のイ ンストールを参照してください。

#### トピック

- [Amazon EC2 Linux インスタンスへの Amazon EFS クライアントのインストール](#page-81-1)
- [他の Linux ディストリビューションで amazon-efs-utils パッケージをインストールする](#page-82-0)
- [macOS Big Sur、macOS Monterey、または macOS Ventura を実行している EC2 Mac インスタン](#page-83-1) [スに Amazon EFS クライアントをインストールする](#page-83-1)

<span id="page-81-1"></span>Amazon EC2 Linux インスタンスへの Amazon EFS クライアントのインス トール

以下の場所から Amazon EC2 Linux インスタンスに をインストールするためのamazon-efsutilsパッケージ。

- Amazon Linux 用の Amazon マシンイメージ (AMI) パッケージリポジトリ。以下の手順は、AMI amazon-efs-utilsパッケージリポジトリから パッケージをインストールするためのものです。
- AWS [efs-utils](https://github.com/aws/efs-utils) GitHub リポジトリ。からamazon-efs-utilsパッケージをインストールする 方法の詳細については、 GitHub「」を参照してください[他の Linux ディストリビューションで](#page-82-0)  [amazon-efs-utils パッケージをインストールする](#page-82-0)。

**a** Note

- を使用している場合は AWS Direct Connect、「」でインストール手順を確認できま す[ウォークスルー: AWS Direct Connect と VPN を使用してオンプレミスでファイルシス](#page-278-0) [テムを作成してマウントする](#page-278-0)。
- Amazon Linux (AL1) AMI は 2023 年 12 月 31 end-of-life 日に に達し、2024 年 4 月以降に リリースされたamazon-efs-utilsパッケージ (バージョン 2.0 以降) ではサポートされ ていません。アプリケーションを toAmazon Linux 2023 (AL2023) にアップグレードする ことをお勧めします。これには、2028 年までの長期サポートが含まれます。

Amazon EC2 Linux インスタンスに AMI **amazon-efs-utils**パッケージリポジトリからパッケージ をインストールするには

- 1. AL2023、Amazon Linux 2 (AL2)、または Amazon Linux (AL1) EC2 インスタンスが作成されて いることを確認します。これを行う方法については、[「ステップ 1: インスタンスを起動する」](https://docs.aws.amazon.com/AWSEC2/latest/UserGuide/EC2_GetStarted.html#ec2-launch-instance) を参照してください。
- 2. Secure Shell (SSH) を介してインスタンスのターミナルにアクセスし、適切なユーザー名でログ インします。これを行う方法の詳細については、[「SSH を使用して Linux または macOS から](https://docs.aws.amazon.com/AWSEC2/latest/UserGuide/connect-linux-inst-ssh.html)  [Linux インスタンスに接続する](https://docs.aws.amazon.com/AWSEC2/latest/UserGuide/connect-linux-inst-ssh.html)」を参照してください。
- 3. 次のコマンドを実行して、amazon-efs-utils パッケージをインストールします。

sudo yum install -y amazon-efs-utils

<span id="page-82-0"></span>他の Linux ディストリビューションで amazon-efs-utils パッケージをイン ストールする

Amazon Linux AMI amazon-efs-utilsパッケージリポジトリからパッケージを取得しない場合 は、 でも使用できます GitHub。

パッケージをクローンした後、Linux ディストリビューションでサポートされているパッケージタイ プに応じて、次のいずれかの方法を使用して、amazon-efs-utils を構築、およびインストールで きます。

• RPM – このパッケージタイプは、Amazon Linux 2023 (AL2023)、Amazon Linux 2 (AL2)、Amazon Linux (AL1)、Red Hat Linux、CentOS などでサポートされています。 • DEB – このパッケージタイプは Ubuntu、Debian などでサポートされています。

他の Linux ディストリビューション用の amazon-efs-utilsパッケージをインストールする手順 については、Github [の README の「他の Linux ディストリビューション」](https://github.com/aws/efs-utils?tab=readme-ov-file#on-other-linux-distributions)を参照してください。 amazon-efs-utils

<span id="page-83-1"></span>macOS Big Sur、macOS Monterey、または macOS Ventura を実行してい る EC2 Mac インスタンスに Amazon EFS クライアントをインストールす る

amazon-efs-utils パッケージは、macOS Big Sur、macOS Monterey、または macOS Ventura を実行している EC2 Mac インスタンスにインストールできます。

Mac インスタンスにamazon-efs-utilsパッケージをインストールする手順については、Github [の README の「On MacOS Big Sur、macOS Monterey、macOS Sonoma、macOS Ventura](https://github.com/aws/efs-utils?tab=readme-ov-file#on-macos-big-sur-macos-monterey-macos-sonoma-and-macos-ventura-distribution) [distribution」](https://github.com/aws/efs-utils?tab=readme-ov-file#on-macos-big-sur-macos-monterey-macos-sonoma-and-macos-ventura-distribution)を参照してください。 amazon-efs-utils

次のステップ

EC2 インスタンスに amazon-efs-utils をインストールしたら、次の手順に進んでファイルシス テムをマウントします。

- Amazon [botocore](#page-83-0)を使用してファイルシステムのマウントステータス CloudWatch をモニタリン グできるように、 をインストールします。
- stunnel [を最新バージョンにアップグレードす](#page-84-0)ると、転送中のデータを暗号化できます。
- EFS マウントヘルパーを使用して[ファイルシステムをマウントし](#page-96-0)ます。

## <span id="page-83-0"></span>のインストールとアップグレード **botocore**

Amazon EFS クライアントは、 botocoreを使用して他の AWS サービスとやり取りします。これ は、 CloudWatch Logs で Amazon EFS ファイルシステムのマウント試行の成功または失敗をモニタ リングする場合に必要です。詳細については、「[マウント試行の成功または失敗のステータスをモニ](#page-191-0) [タリングする](#page-191-0)」を参照してください。

のインストールとアップグレードの手順についてはbotocore、Github の README amazon-efsutils [の「インストール](https://github.com/aws/efs-utils/blob/master/README.md#install-botocore)botocore」を参照してください。

# <span id="page-84-0"></span>**stunnel** のアップグレード

Amazon EFS マウントヘルパーによる転送中のデータの暗号化は、OpenSSL バージョン 1.0.2 以 降、および オンライン証明書ステータスプロトコル (OCSP) と証明書ホスト名チェックの両方を サポートする stunnel のバージョンが必要です。Amazon EFS マウントヘルパーは、TLS 機能の stunnel プログラムを使用します。Linux のバージョンによっては、これらの TLS 機能をサポート する stunnel のバージョンがデフォルトで含まれていない場合があることに注意してください。 これらの Linuxディストリビューションのいずれかを使用する場合、TLS を使用する Amazon EFS ファイルシステムのマウントが失敗します。

Amazon EFS マウントヘルパーをインストールした後、stunnel のシステムのバージョンをアップグ レードするには、次の手順を実行します。

Amazon Linux、Amazon Linux 2、およびサポートされている Linux ディストリビューションで **stunnel** をアップグレードするには [\(SLES 12](#page-85-0) を除く)

- 1. ウェブブラウザで、stunnel ダウンロードページ[https://stunnel.org/downloads.html](https://www.stunnel.org/downloads.html) に進みま す。
- 2. tar.gz 形式で利用可能な最新 stunnel バージョンを検索します。ファイル名をメモしておき ます。この名前は以降のステップで必要になります。
- 3. Linux クライアントでターミナルを開き、記載されている順にコマンドを実行します。
	- a. RPM の場合:

sudo yum install -y gcc openssl-devel tcp wrappers-devel

DEB の場合:

sudo apt-get install build-essential libwrap0-dev libssl-dev

b. *latest-stunnel-version* を、ステップ 2 で書き留めておいたファイル名に置き換えま す。

sudo curl -o *latest-stunnel-version*.tar.gz https://www.stunnel.org/ downloads/*latest-stunnel-version*.tar.gz

c. sudo tar xvfz *latest-stunnel-version*.tar.gz

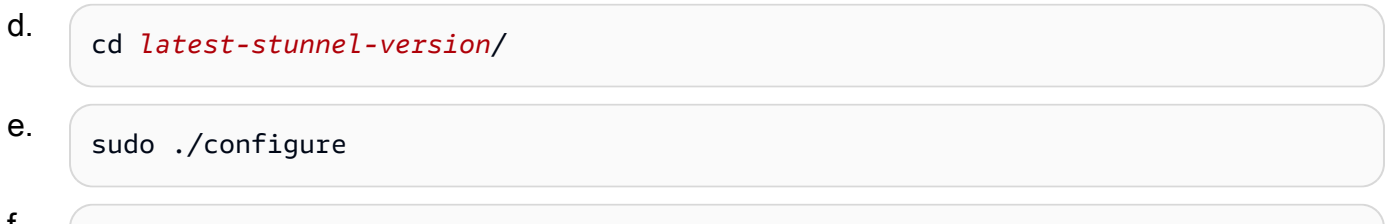

- I. sudo make
- g. 現在の stunnel パッケージは bin/stunnel にインストールされています。したがって、 新しいバージョンをインストールするには、次のコマンドを使用してそのディレクトリを削 除します。

sudo rm /bin/stunnel

h. 最新バージョンをインストールします。

sudo make install

i. シンボリックリンクを作成します。

sudo ln -s /usr/local/bin/stunnel /bin/stunnel

macOS で stunnel をアップグレードするには

• EC2 Mac インスタンスでターミナルを開き、次のコマンドを実行して、stunnel の最新バージョ ンにアップグレードします。

brew upgrade stunnel

<span id="page-85-0"></span>SLES 12 の stunnel のアップグレード

• 次のコマンドを実行し、zypper パッケージマネージャーの指示に従って、SLES12 を実行して いるコンピューティングインスタンスで stunnel をアップグレードします。

```
sudo zypper addrepo https://download.opensuse.org/repositories/security:Stunnel/
SLE_12_SP5/security:Stunnel.repo
sudo zypper refresh
sudo zypper install -y stunnel
```
必要な機能のある stunnel のバージョンをインストールした後、推奨される設定で Amazon EFS と TLS を使用してファイルシステムをマウントできます。

証明書ホスト名のチェックの無効化

必要な依存関係をインストールできない場合、Amazon EFS マウントヘルパー設定で、必要に応じ て証明書ホスト名チェックを無効にできます。実稼働環境でこれらの機能を無効にすることはお勧め しません。証明書ホスト名チェックを無効にするには、次の操作を行います。

- 1. 任意のテキストエディタを使用して、/etc/amazon/efs/efs-utils.conf ファイルを開きま す。
- 2. stunnel\_check\_cert\_hostname 値を false に設定します。
- 3. 変更をファイルに保存して閉じます。

転送中のデータの暗号化の使用の詳細については、[EFS ファイルシステムをマウントする](#page-88-0) を参照し てください。

### オンライン証明書ステータスプロトコルの有効化

VPC から CA にアクセスできない場合のファイルシステムの可用性を最大化するため、転送中の データの暗号化を選択した場合、オンライン証明書ステータスプロトコル (OCSP) はデフォルトで は有効になりません。Amazon EFS は [Amazon 認証機関](https://www.amazontrust.com) (CA) を使用して、TLS 証明書を発行し て署名し、CA は OCSP を使用して失効した証明書をチェックするようにクライアントに指示しま す。OCSP エンドポイントは、証明書のステータスを確認するため、仮想プライベートクラウドか らインターネット経由でアクセスできる必要があります。EFS は、サービス内で継続的に証明書の ステータスをモニタリングします。失効した証明書が検出された場合、EFS は新しい証明書を発行 してその証明書を置き換えます。

可能な限り強力なセキュリティを提供するため、OCSP を有効にできます。これにより、Linux ク ライアントは失効した証明書を確認することができます。OCSP は失効した証明書の悪用を防止し ますが、それが VPC 内部で発生する可能性はほとんどありません。EFS TLS 証明書が失効した場 合、Amazon はセキュリティ情報を発行し、失効した証明書を拒否する新しいバージョンの EFS マ ウントヘルパーをリリースします。

以降のすべての EFS への TLS 接続において、Linux クライアントで OCSP を有効にするには

1. Linux クライアントのターミナルを開きます。

- 2. 任意のテキストエディタを使用して、/etc/amazon/efs/efs-utils.conf ファイルを開き ます。
- 3. stunnel\_check\_cert\_validity の値を true に設定します。
- 4. 変更をファイルに保存して閉じます。

**mount** コマンドの一部として OCSP を有効にするには

• 次のマウントコマンドを使用して、ファイルシステムをマウントするときに OCSP を有効にし ます。

\$ sudo mount -t efs -o tls,ocsp *fs-12345678*:/ /mnt/efs

## <span id="page-88-0"></span>EFS ファイルシステムをマウントする

次のセクションでは、Amazon EFS マウントヘルパーを使用して Amazon EFS ファイルシステ ムをマウントする方法を説明します。加えて、fstab ファイルを使用してシステムの再起動後に ファイルシステムを自動的に再マウントする方法を説明します。EFS マウントヘルパーを使用する と、Amazon EFS ファイルシステムをマウントする次のオプションがあります。

- サポートされている EC2 インスタンスにマウントする
- IAM 認証を使用してマウントする
- Amazon EFS アクセスポイントを使用してマウントする
- オンプレミス Linux クライアントを使用してマウントする
- EC2 インスタンスの再起動時の EFS ファイルシステム自動マウント
- 新しい EC2 インスタンスの作成時にファイルシステムをマウントする

**a** Note

Amazon EFS は、Amazon EC2 Windows インスタンスからのマウントをサポートしていま せん。

EFS マウントヘルパーは、amazon-efs-utils パッケージの一部です。amazon-efs-utils パッ ケージは、Amazon EFS ツールのオープンソースのコレクションです。詳細については、「[Amazon](#page-81-0)  [EFS クライアントの手動インストール」](#page-81-0)を参照してください。

Amazon EFS マウントヘルパーが利用可能になる前には、スタンダードの Linux NFS クライアント を使用して Amazon EFS ファイルシステムをマウントすることをお勧めしていました。詳細につい ては、「[ネットワークファイルシステムを使用した EFS ファイルシステムのマウント」](#page-120-0)を参照して ください。

トピック

- [EFS マウントヘルパーを使用して EFS ファイルシステムをマウントする](#page-89-0)
- [ネットワークファイルシステムを使用した EFS ファイルシステムのマウント](#page-120-0)
- [マウントに関する追加の考慮事項](#page-132-0)
- [マウントの問題のトラブルシューティング](#page-135-0)

## <span id="page-89-0"></span>EFS マウントヘルパーを使用して EFS ファイルシステムをマウン トする

EFS マウントヘルパーを使用すると、[Amazon EFS クライアントについて](#page-74-0) に示されてサポートされ ているディストリビューションを実行する EC2 Linux および Mac インスタンスに EFS ファイルシ ステムをマウントできます。

Amazon EFS マウントヘルパーによりファイルシステムのマウントが簡素化されます。Amazon EFS 推奨のマウントオプションがデフォルトで含まれています。さらに、マウントヘルパーにはト ラブルシューティングのためのログ記録が組み込まれています。Amazon EFS ファイルシステムに 問題がある場合は、これらのログを AWS サポートと共有できます。ファイルシステムのマウンティ ングの詳細については、「[EFS ファイルシステムをマウントする」](#page-88-0)を参照してください。

#### **a** Note

Amazon EFS は、Amazon EC2 Windows インスタンスからのマウントをサポートしていま せん。

トピック

- [仕組み](#page-90-0)
- [サポートログの取得](#page-92-0)
- [EFS マウントヘルパーを使用するための前提条件](#page-92-1)
- [EFS マウントヘルパーを使用した Amazon EC2 Linux インスタンスをマウントする](#page-94-0)
- [EFS マウントヘルパーを使用した Amazon EC2 Mac インスタンスのをマウントする](#page-96-0)
- [別の から Amazon EFS ファイルシステムをマウントする AWS リージョン](#page-98-0)
- [1 ゾーンファイルシステムをマウントする](#page-99-0)
- [IAM 認証を使用してマウントする](#page-103-0)
- [Amazon EFS アクセスポイントを使用してマウントする](#page-104-0)
- [EFS マウントヘルパー AWS Direct Connect と VPN を使用してオンプレミス Linux クライアント](#page-105-0) [でマウントする](#page-105-0)
- [Amazon EFS ファイルシステムの自動マウント](#page-106-0)
- [を使用して複数の EC2 インスタンスに EFS をマウントする AWS Systems Manager](#page-115-0)

#### • [別の AWS アカウント または VPC からの EFS ファイルシステムのマウント](#page-117-0)

## <span id="page-90-0"></span>仕組み

マウントヘルパーは efs という新しいネットワークファイルシステムタイプを定義します。これに は Linux の標準的な mount コマンドと完全な互換性があります。マウントヘルパーは、EC2 Linux インスタンスの /etc/fstab 設定ファイルのエントリを使用して、インスタンスブート時に自動的 にマウントする Amazon EFS ファイルシステムのマウントもサポートしています。

#### **A** Warning

ファイルシステムを自動的にマウントする場合、ネットワークファイルシステムを識別する ために使用された \_netdev オプションを使用します。\_netdev が見つからない場合、EC2 インスタンスはレスポンスを停止する可能性があります。この結果は、コンピューティング インスタンスがネットワークを開始後、ネットワークファイルシステムを初期化する必要が あるためです。詳細については、「[自動マウントが失敗してインスタンスがレスポンスしな](#page-137-0) [い](#page-137-0)」を参照してください。

ファイルシステムをマウントするには、次のいずれかのプロパティを指定します。

- ファイルシステムの DNS 名 ファイルシステムの DNS 名を使用し、マウントヘルパーがそれを 解決できない場合 (たとえば、ファイルシステムを別の VPC にマウントする場合など)、マウン トターゲットの IP アドレスを使用するようにフォールバックします。詳細については、「[別の](#page-117-0)  [AWS アカウント または VPC からの EFS ファイルシステムのマウント](#page-117-0)」を参照してください。
- ファイルシステム ID ファイルシステム ID を使用する場合、マウントヘルパーは、外部リソース を呼び出さずに、マウントターゲットの Elastic Network Interface (ENI) のローカル IP アドレスへ 解決します。
- マウントターゲット IP アドレス ファイルシステムのマウントターゲットのいずれかの IP アド レスを使用できます。

Amazon EFS コンソールで、これらのプロパティの値をすべて確認できます。ファイルシステムの DNS 名は、アタッチ 画面にあります。

転送時のデータ暗号化が Amazon EFS ファイルシステムのマウントオプションとして宣言されて いる場合、マウントヘルパーはクライアント stunnel プロセス、および amazon-efs-mountwatchdog というスーパーバイザープロセスを初期化します。amazon-efs-mount-watchdog プ

ロセスは TLS マウントの状態を監視し、EFS ファイルシステムが初めて TLS にマウントされたとき に自動的に開始されます。クライアントが Linux 上で動作している場合、このプロセスは Linux ディ ストリビューションによって、upstart または systemd のどちらか一方により管理されます。サ ポートされている macOS 上で動作するクライアントの場合は、launchd によって管理されます。

Stunnel はオープンソースの多目的ネットワークリレーです。クライアント stunnel プロセスは インバウンドトラフィックのローカルポートをリッスンし、マウントヘルパーは NFS クライアント トラフィックをこのローカルポートにリダイレクトします。

マウントヘルパーはファイルシステムとの通信に TLS バージョン 1.2 を使用します。TLS の使用に は、信頼された Amazon 認証機関によって署名された証明書が必要です。暗号化の動作の詳細につ いては、[Amazon EFS でのデータの暗号化](#page-304-0) を参照してください。

Amazon EFS クライアントが使用するマウントオプション

Amazon EFS マウントヘルパークライアントは、Amazon EFS 用に最適化された次のマウントオプ ションを使用します。

• nfsvers=4.1— EC2 Linux インスタンスへのマウント時に使用

nfsvers=4.0 — macOS Big Sur、Monterey、Ventura を実行している、サポートされている EC2 Mac インスタンスにマウントするときに使用されます

- rsize=1048576 NFS クライアントが各ネットワーク書き込みリクエストで送信できるデータの 最大バイト数を 1048576 に設定し、利用可能な最大値にすることで、パフォーマンスの低下を防 ぎます。
- wsize=1048576 NFS クライアントが各ネットワーク書き込みリクエストで送信できるデータの 最大バイト数を 1048576 に設定し、利用可能な最大値にすることで、パフォーマンスの低下を防 ぎます。
- hard NFS リクエストがタイムアウトした後の NFS クライアントのリカバリ動作を設定し、 サーバーが応答するまで NFS リクエストを無期限に再試行し、データの整合性を確保します。
- timeo=600 NFS クライアントがレスポンスを待機するのに要するタイムアウト値を設定してか ら、NFS リクエストを 600 デシ秒 (60 秒) に設定し、パフォーマンスの低下を防ぎます。
- retrans=2 NFS クライアントがさらなるリカバリアクションを試行する前にリクエストを再試 行する回数を 2 回に設定します。
- noresvport ネットワーク接続が再確立された時に、新しい非特権の Transmission Control Protocol (TCP) 送信元ポートを使用するように、NFS クライアントに指示します。noresvport オプションを使用すると、再接続やネットワーク回復イベントの後も、EFS ファイルシステムの 可用性が中断されることはありません。

• mountport=2049— macOS Big Sur、Monterey および Ventura を実行している EC2 Mac インス タンスにマウントするときにのみ使用されます。

## <span id="page-92-0"></span>サポートログの取得

マウントヘルパーには、Amazon EFS ファイルシステムのログ記録が組み込まれています。これ らのログは、トラブルシューティングの目的で AWS サポートと共有できます。EFS マウントヘル パーを使用して、クライアントの /var/log/amazon/efs に保存されているログを検索できます。 これらのログは、EFS マウントヘルパー、stunnel プロセス (デフォルトでは無効)、stunnel プロセ スをモニタリングする amazon-efs-mount-watchdog プロセスのためのものです。

**a** Note

amazon-efs-mount-watchdog プロセスは、各マウントの stunnel プロセスが実行されて いるかどうか、Amazon EFS ファイルシステムがアンマウントされたときに stunnel プロセ スが停止されたかどうかを確認します。何らかの理由で、stunnel プロセスが予期せず終了し た場合、ウォッチドッグプロセスにより再開されます。

/etc/amazon/efs/efs-utils.conf でログの設定を変更できます。ログの変更を有効にする には、EFS マウントヘルパーを使用してファイルシステムをアンマウントし、再マウントする必要 があります。マウントヘルパーおよびウォッチドッグログのログ容量は 20 MiB に制限されていま す。stunnel プロセスのログはデフォルトでは無効になっています。

**A** Important

stunnel プロセスログのログ記録を有効にすることができます。ただし、stunnel ログを有効 にするとファイルシステムのいくらかの容量が使用されます。

### <span id="page-92-1"></span>EFS マウントヘルパーを使用するための前提条件

Amazon EFS マウントヘルパーを使用して Amazon EC2 インスタンスに Amazon EFS ファイルシ ステムをマウントできます。マウントヘルパーを使用するには、以下が必要になります。

• マウントするファイルシステムのファイルシステム ID – EFS マウントヘルパーは、外部リソース を呼び出さずに、ファイルシステム ID をマウントターゲット Elastic Network Interface (ENI) の ローカル IP アドレスを解決します。

• Amazon EFS マウントターゲット – Virtual Private Cloud (VPC) にマウントターゲットを作成しま す。サービス推奨設定を使用してコンソールでファイルシステムを作成すると、ファイルシステム AWS リージョン が存在する の各アベイラビリティーゾーンにマウントターゲットが作成されま す。マウントターゲットの作成手順については、「[マウントターゲットの管理](#page-54-0)」を参照してくださ い。

**a** Note

新しく作成したマウントターゲットのライフサイクルステータスが利用可能になってから 60 秒待ってから DNS 経由でファイルシステムをマウントすることをお勧めします。この 待機により、DNS レコード AWS リージョン はファイルシステムが存在する に完全に伝 播されます。

ご使用の EC2 インスタンスとは異なるアベイラビリティーゾーンでマウントターゲットを使用す ると、アベイラビリティーゾーンから送信されるデータに対して EC2 の標準料金がかかります。 また、ファイルシステムオペレーションのレイテンシーが増加することがあります。

- 別のアベイラビリティーゾーンから 1 ゾーンファイルシステムをマウントするには:
	- ファイルシステムのアベイラビリティーゾーンの名前 EC2 インスタンスとは異なるアベイラ ビリティーゾーンにある EFS 1 ゾーンファイルシステムをマウントする場合。
	- マウントターゲット DNS 名 または、アベイラビリティーゾーンの代わりにマウントターゲッ トの DNS 名を指定することもできます。
- サポートされている Linux または macOS ディストリビューションを実行している Amazon EC2 インスタンス – マウントヘルパーでファイルシステムをマウントするためにサポートされている ディストリビューションは以下の通りです:
	- Amazon Linux 2
	- Amazon Linux 2023
	- Amazon Linux 2017.09 以降
	- macOS Big Sur
	- Red Hat Enterprise Linux (および、その派生物 CentOS など) バージョン 7 以降
	- Ubuntu 16.04 LTS 以降

**a** Note

macOS ビッグサーを実行している EC2 Mac インスタンスは NFS 4.0 のみをサポートしま す。

- EC2 インスタンスにインストールされた Amazon EFS マウントヘルパー— マウントヘルパーは、 ユーティリティの amazon-efs-utils パッケージにあるツールです。amazon-efs-utils の インストールについての詳細は、「[EFS クライアントの自動インストール」](#page-77-0)および「[amazon](#page-81-0)efs-utils [の手動インストール](#page-81-0)」を参照してください。
- EC2 インスタンスは VPC 内にあります T接続する EC2 インスタンスは、Amazon VPC サービ スに基づいて Virtual Private Cloud (VPC) で作成する必要があります。また、 が提供する DNS サーバーを使用するように設定する必要があります AWS。Amazon DNS サーバーの詳細について は、[Amazon VPC ユーザーガイドユーザーガイド](https://docs.aws.amazon.com/vpc/latest/userguide/VPC_DHCP_Options.html) の「DHCP オプションセット」を参照してくだ さい。
- VPC が DNS のホスト名を有効にしました 接続する EC2 インスタンスの VPC で DNS ホスト名 が有効になっている必要があります。詳細については、[Amazon VPC User Guide](https://docs.aws.amazon.com/vpc/latest/userguide/vpc-dns.html#vpc-dns-viewing) の「EC2 インス タンスの DNS ホスト名を確認する」を参照してください。
- 異なる の EC2 インスタンスとファイルシステム AWS リージョンの場合 マウントする EC2 インスタンスとファイルシステムが異なる にある場合は AWS リージョン、 efs-utils.conf ファイル内の regionプロパティを編集する必要があります。詳細については、「[別の から](#page-98-0)  [Amazon EFS ファイルシステムをマウントする AWS リージョン」](#page-98-0)を参照してください。

## <span id="page-94-0"></span>EFS マウントヘルパーを使用した Amazon EC2 Linux インスタンスをマウ ントする

この手順には、以下について示します。

- amazon-efs-utils パッケージは EC2 インスタンスにインストールされました。詳細について は、「[Amazon EFS クライアントの手動インストール」](#page-81-0)を参照してください。
- ファイルシステムにはマウントターゲットが作成されました。詳細については、「[マウントター](#page-54-0) [ゲットの管理](#page-54-0)」を参照してください。

マウントヘルパーを使用して EC2 Linux インスタンスに Amazon EFS ファイルシステムをマウント するには

- 1. Secure Shell (SSH) を介して EC2 Mac インスタンスのターミナルにアクセスし、適切なユー ザー名でログインします。詳細については、「[SSH を使用して Linux または macOS から Linux](https://docs.aws.amazon.com/AWSEC2/latest/UserGuide/connect-linux-inst-ssh.html)  [インスタンスに接続します。](https://docs.aws.amazon.com/AWSEC2/latest/UserGuide/connect-linux-inst-ssh.html)」を参照してください。
- 2. 以下のコマンドを使用して、ファイルシステムのマウントポイントとして使用するディレクトリ efs を作成します。

sudo mkdir efs

3. 以下のコマンドの 1 つを使用してファイルシステムをマウントします。

**a** Note

EC2 インスタンスとマウントするファイルシステムが異なる AWS リージョンにある場 合、[別の から Amazon EFS ファイルシステムをマウントする AWS リージョン](#page-98-0) 参照し て efs-utils.conf ファイルの region プロパティを編集してください。

• ファイルシステム ID を使用してマウントするには:

sudo mount -t efs *file-system-id efs-mount-point*/

*efs-mount-point* の代わりに *file-system-id* と efs にマウントするファイルシステム の ID を使用してください。

sudo mount -t efs fs-abcd123456789ef0 efs/

または、転送時にデータの暗号化を使用する場合、次のコマンドを使用してファイルシステム をマウントできます。

sudo mount -t efs -o tls fs-abcd123456789ef0:/ efs/

• ファイルシステム DNS 名を使用してマウントするには

sudo mount -t efs -o tls *file-system-dns-name efs-mount-point*/

sudo mount -t efs -o tls fs-abcd123456789ef0.efs.us-east-2.amazonaws.com efs/

• マウントターゲット IP アドレスを使用してマウントするには:

sudo mount -t efs -o tls,mounttargetip=*mount-target-ip file-system-id efs-mountpoint*/

sudo mount -t efs -o tls,mounttargetip=192.0.2.0 fs-abcd123456789ef0 efs/

アタッチ ダイアログボックスにあるファイルシステムをマウントするために、正確なコマンド を表示およびコピーできます。

- a. Amazon EFS コンソールで、マウントするファイルシステムを選択して詳細ページを表示 します。
- b. このファイルシステムで使用するマウントコマンドを表示するには、右上の [アタッチ] を 選択します。

[アタッチ] 画面には、ファイルシステムをマウントするために使用するコマンドが次のよう に表示されます。

- (DNS 経由でマウントする) EFS マウントヘルパーまたは NFS クライアントでファイル システムの DNS 名を使用します。
- (IP経由でマウント) 選択したアベイラビリティーゾーンのマウントターゲットの IP アド レスを NFS クライアントで使用します。

<span id="page-96-0"></span>EFS マウントヘルパーを使用した Amazon EC2 Mac インスタンスのをマ ウントする

この手順には、以下について示します。

• amazon-efs-utils パッケージは EC2 Mac インスタンスにインストールされました。詳細につ いては、「[macOS Big Sur、macOS Monterey、または macOS Ventura を実行している EC2 Mac](#page-83-1)  [インスタンスに Amazon EFS クライアントをインストールする](#page-83-1)」を参照してください。

- ファイルシステムにはマウントターゲットが作成されました。ファイルシステムの作成時にマウン トターゲットを作成し、既存のファイルシステムに追加できます。詳細については、「[マウント](#page-54-0) [ターゲットの管理](#page-54-0)」を参照してください。
- macOS Big Sur、Monterey、または Ventura を実行している EC2 Mac インスタンスにファイルシ ステムをマウントしています。他の macOS バージョンはサポートされていません。

**a** Note

macOS Big Sur、Monterey、および Ventura を実行している EC2 Mac インスタンスのみが サポートされています。その他の macOS バージョンは Amazon EFS での使用はサポートさ れていません。

macOS Big Sur、Monterey、および Ventura を実行している EC2 Mac インスタンスに EFS マウン トヘルパーを使用して Amazon EFS ファイルシステムをマウントするには

- 1. Secure Shell (SSH) を介して EC2 Mac インスタンスのターミナルにアクセスし、適切なユー ザー名でログインします。詳細については、Amazon EC2 [ユーザーガイド」の「SSH for Mac](https://docs.aws.amazon.com/AWSEC2/latest/UserGuide/ec2-mac-instances.html#mac-instance-ssh) [インスタンスを使用してインスタンスに接続する](https://docs.aws.amazon.com/AWSEC2/latest/UserGuide/ec2-mac-instances.html#mac-instance-ssh)」を参照してください。
- 2. 次のコマンドを使用して、ファイルシステムのマウントポイントとして使用するためのディレク トリを作成します。

sudo mkdir efs

3. 以下のコマンドを実行してファイルシステムをマウントします。

**a** Note

マウントコマンドの tls オプションを使用してもしなくても、デフォルトでは、EFS マウントヘルパーは、EC2 Mac インスタンスへのマウント時に、転送中に暗号化を使用 し

sudo mount -t efs *file-system-id efs-mount-point/*

sudo mount -t efs fs-abcd123456789ef0 efs/

また、マウントするときに tls オプションを使用できます。

sudo mount -t efs -o tls fs-abcd123456789ef0:/ efs

転送中に暗号化を使用せずに EC2 Mac インスタンスにファイルシステムをマウントするに は、notls オプションを使用します (次のコマンドを参照)。

sudo mount -t efs -o notls *file-system-id efs-mount-point/*

以下に説明するように、アタッチ ダイアログボックスにある管理コンソールでファイルシステ ムをマウントするために、正確なコマンドを表示およびコピーできます。

- a. Amazon EFS コンソールで、マウントするファイルシステムを選択して詳細ページを表示 します。
- b. このファイルシステムで使用するマウントコマンドを表示するには、右上の [アタッチ] を 選択します。

[アタッチ] 画面には、ファイルシステムをマウントするために使用するコマンドが次のよう に表示されます。

- (DNS 経由でマウントする) EFS マウントヘルパーまたは NFS クライアントでファイル システムの DNS 名を使用します。
- (IP経由でマウント) 選択したアベイラビリティーゾーンのマウントターゲットの IP アド レスを NFS クライアントで使用します。

<span id="page-98-0"></span>別の から Amazon EFS ファイルシステムをマウントする AWS リージョン

ファイルシステム AWS リージョン とは異なる にある Amazon EC2 インスタンスから EFS ファイ ルシステムをマウントする場合は、 efs-utils.conf ファイル内のregionプロパティ値を編集す る必要があります。

**efs-utils.conf** のリージョンプロパティを編集するには

- 1. Secure Shell (SSH) を介して EC2 インスタンスのターミナルにアクセスし、適切なユーザー 名でログインします。これを行う方法の詳細については、Amazon EC2 [ユーザーガイド」の](https://docs.aws.amazon.com/AWSEC2/latest/UserGuide/AccessingInstancesLinux.html) [「SSH を使用した Linux インスタンスへの接続](https://docs.aws.amazon.com/AWSEC2/latest/UserGuide/AccessingInstancesLinux.html)」を参照してください。
- 2. 任意のエディタを使用して efs-utils.conf ファイルを検索して開きます。

#### 3. 以下の行を見つけます。

#region = us-east-1

a. 行のコメントを解除します。

b. ファイルシステムが us-east-1 リージョンにある場合、us-east-1 とファイルシステム が配置されているリージョンの ID を置換してください。

c. 変更を保存します。

- 4. クロスリージョンマウント用のホストエントリを追加します。方法の詳細については、「[手順](#page-293-0) [3: マウントターゲットのホストエントリを追加する](#page-293-0)」を参照してください。
- 5. [Linux](#page-94-0) または [Mac](#page-96-0) インスタンス用の EFS マウントヘルパーを使用してファイルシステムをマウ ントします。

### <span id="page-99-0"></span>1 ゾーンファイルシステムをマウントする

Amazon EFS 1 ゾーンファイルシステムは、ファイルシステムと同じアベイラビリティーゾーンに配 置されている 1 つのマウントターゲットのみをサポートします。マウントターゲットは追加できま せん。このセクションでは、1 ゾーンファイルシステムをマウントする際に考慮すべき事項について 説明します。

アベイラビリティーゾーン間のデータ転送料金を回避し、ファイルシステムのマウントターゲット と同じアベイラビリティーゾーンにある Amazon EC2 コンピューティングインスタンスを使用して EFS ファイルシステムにアクセスすることで、パフォーマンスを向上させることができます。

このセクションの手順では、次が必要となります。

- EC2 インスタンスに amazon-efs-utils package をインストールしました。詳細について は、「[Amazon EFS クライアントの手動インストール」](#page-81-0)を参照してください。
- ファイルシステムにマウントターゲットを作成しました。詳細については、「[マウントターゲット](#page-54-0) [の管理](#page-54-0)」を参照してください。

別のアベイラビリティーゾーンの EC2 で 1 ゾーンファイルシステムをマウントする

別のアベイラビリティーゾーンにある EC2 インスタンスに 1 ゾーンファイルシステムをマウントす る場合は、mount helper mount コマンドでファイルシステムのアベイラビリティーゾーン名または ファイルシステムのマウントターゲットの DNS 名を指定する必要があります。

次のコマンドを使用して、ファイルシステムマウントポイントとして使用する efs というディレク トリを作成します。

sudo mkdir efs

EFS マウントヘルパーを使用してファイルシステムをマウントするには、次のコマンドを使用しま す。コマンドは、ファイルシステムのアベイラビリティーゾーン名を指定します。

sudo mount -t efs -o az=*availability-zone-name*,tls *file-system-id mount-point*/

これは、サンプル値を含むコマンドです。

sudo mount -t efs -o az=us-east-1a,tls fs-abcd1234567890ef efs/

次のコマンドは、ファイルシステムをマウントし、マウントターゲットの DNS 名を指定します。

sudo mount -t efs -o tls *mount-target-dns-name mount-point*/

これは、マウントターゲット DNS 名の例を含むコマンドです。

sudo mount -t efs -o tls us-east-1a.fs-abcd1234567890ef9.efs.us-east-1.amazonaws.com efs/

EFS マウントヘルパーを使用して、1 ゾーンファイルシステムを別のアベイラビリティーゾーンに 自動的にマウントする

別のアベイラビリティーゾーンに配置されている EC2 インスタンスに EFS 1 ゾーンファイルシステ ムをマウントするために /etc/fstab を使用する場合は、ファイルシステムのアベイラビリティー ゾーン名またはファイルシステムのマウントターゲットの DNS 名を /etc/fstab エントリに指定 する必要があります。

```
availability-zone-name.file-system-id.efs.aws-region.amazonaws.com:/ efs-mount-point
 efs defaults, _netdev, noresvport, tls 0 0
```
us-east-1a.fs-abc123def456a7890.efs.us-east-1.amazonaws.com:/ efs-one-zone efs defaults, \_netdev, noresvport, tls 0 0

#### 1 ゾーンファイルシステムを自動的にマウントする

1 ゾーンストレージを使用して EC2 インスタンスを別のアベイラビリティーゾーンにある EFS ファ イルシステムをマウントするために /etc/fstab を使用の場合は、ファイルシステムのアベイラビ リティーゾーン名とファイルシステムの DNS 名を /etc/fstab エントリに指定する必要がありま す。

*availability-zone-name*.*file-system-id*.efs.*aws-region*.amazonaws.com:/ *efs-mount-point* nfs4 nfsvers=4.1,rsize=1048576,wsize=1048576,hard,timeo=600,retrans=2,noresvport,\_netdev 0 0

```
us-east-1a.fs-abc123def456a7890.efs.us-east-1.amazonaws.com:/ efs-one-zone nfs4 
  nfsvers=4.1,rsize=1048576,wsize=1048576,hard,timeo=600,retrans=2,noresvport,_netdev 0 
  0
```
/etc/fstab ファイルの編集方法と、このコマンドで使用される値の詳細については、[「NFS を使](#page-113-0) [用して EFS ファイルシステムを自動的にマウントする」](#page-113-0)を参照してください。

1 ゾーンファイルシステムで他の AWS コンピューティングインスタンスにファイル システムをマウントする

Amazon Elastic Container Service、Amazon Elastic Kubernetes Service、または で 1 ゾーンファイ ルシステムを使用する場合は AWS Lambda、次のように、EFS ファイルシステムが存在するのと同 じアベイラビリティーゾーンを使用するようにサービスを設定する必要があります。

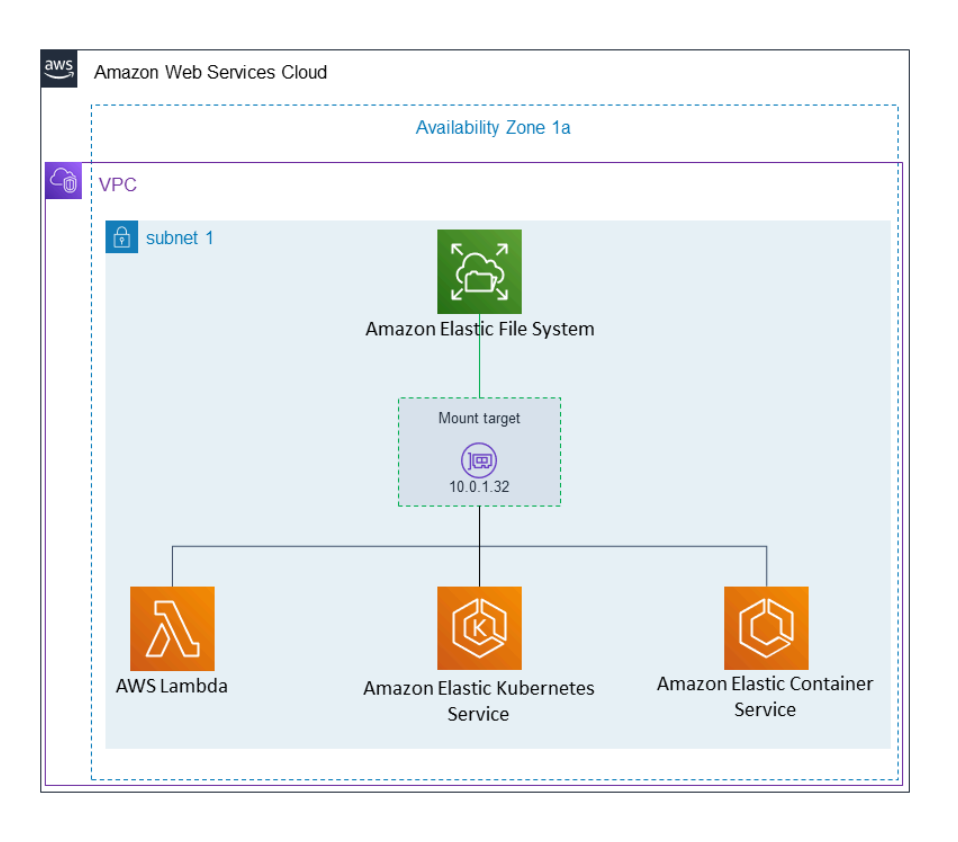

Amazon Elastic Container サービスからの接続

Amazon ECS ファイルシステムと Amazon EFS ファイルシステムを使用して、コンテナインスタン スのフリート全体でファイルシステムデータを共有して、配置されているインスタンスにかかわら ず、タスクが同じ永続的ストレージにアクセスできます。Amazon EFS 1 ゾーンファイルシステム を Amazon ECS で使用するには、タスクを起動するときに、ファイルシステムと同じアベイラビリ ティーゾーンにあるサブネットのみを選択する必要があります。詳細については、Amazon Elastic Container Service デベロッパーガイドの「[Amazon EFS ボリューム」](https://docs.aws.amazon.com/AmazonECS/latest/developerguide/efs-volumes.html)を参照してください。

Amazon Elastic Kubernetes Service からの接続

Amazon EKS から 1 ゾーンファイルシステムをマウントする場合は、Amazon EFS [コンテナスト](https://docs.aws.amazon.com/eks/latest/userguide/efs-csi.html) [レージインターフェイス](https://docs.aws.amazon.com/eks/latest/userguide/efs-csi.html) (CSI) ドライバーを使用することができ、Amazon EFS アクセスポイント をサポートし、Amazon EKS またはセルフマネージド型 Kubernetes クラスター内の複数のポッド間 でファイルシステムを共有します。Amazon EFS CSI ドライバーは Fargate スタックにインストー ルされています。Amazon EFS 1 ゾーンファイルシステムで Amazon EFS CSI ドライバーを使用す る場合、ポッドを起動するときに nodeSelector オプションを使用することができ、ファイルシス テムと同じアベイラビリティーゾーン内でスケジュールされるようにします。

#### からの接続 AWS Lambda

で Amazon EFS を使用すると AWS Lambda 、関数呼び出し間でデータを共有したり、大きな参照 データファイルを読み取ったり、関数出力を永続的な共有ストアに書き込んだりできます。Lambda は、関数インスタンスを同じアベイラビリティーゾーンとサブネットにある Amazon EFS マウント ターゲットに安全に接続します。1 ゾーンファイルシステムで Lambda を使用する場合は、ファイル システムと同じアベイラビリティーゾーンにあるサブネットへの呼び出しのみを起動するように関数 を設定します。

### <span id="page-103-0"></span>IAM 認証を使用してマウントする

AWS Identity and Access Management (IAM) 認証を使用して Amazon EFS ファイルシステムを Linux インスタンスにマウントするには、EFS EFS マウントヘルパーを使用します。NFS クライア ントの IAM 認証の詳細については、「[IAM を使用してファイルシステムのデータアクセスを制御す](#page-354-0) [る](#page-354-0)」を参照してください。

以下のセクションでは、ファイルシステムのマウントポイントとして使用するディレクトリを作成 する必要があります。次のコマンドを使用して、マウントポイントディレクトリ efs を作成できま す。

sudo mkdir efs

その後、*efs-mount-point* のインスタンスを efs に置き換えることができます。

## EC2 インスタンスプロファイルを使用した IAM によるマウント

インスタンスプロファイルを使用する Amazon EC2 インスタンスに対して IAM 認証によるマウント を行う場合は、次に示すようにマウントオプションとして tls および iam を使用します。

\$ sudo mount -t efs -o tls,iam *file-system-id efs-mount-point*/

インスタンスプロファイルを使用する IAM インスタンスに対して 認証によるマウントを自動的に行 うには、 EC2 インスタンスの ファイルに次の行を追加します。

*file-system-id*:/ *efs-mount-point* efs \_netdev,tls,iam 0 0

#### 名前付きプロファイルを使用した IAM によるマウント

IAM 認証を使用してマウントするには、認証情報ファイル にある IAM AWS CLI 認証情報~/.aws/ credentials、または AWS CLI 設定ファイル を使用します~/.aws/config。"awsprofile" が 指定されていない場合は、"デフォルト" のプロファイルが使用されます。

認証情報ファイルを使用して IAM インスタンスに対して tls 認証によるマウントを行うには、次に 示すように awsprofile、および iam マウントオプションを使用します。

\$ sudo mount -t efs -o tls,iam,awsprofile=*namedprofile file-system-id efs-mount-point*/

認証情報ファイルを使用して Linux インスタンスに対して IAM 認証によるマウントを自動的に行う には、EC2 インスタンスの /etc/fstab ファイルに次の行を追加します。

*file-system-id*:/ *efs-mount-point* efs \_netdev,tls,iam,awsprofile=*namedprofile* 0 0

### <span id="page-104-0"></span>Amazon EFS アクセスポイントを使用してマウントする

EFS マウントヘルパーを使用することによってのみ、EFS アクセスポイントを使用して EFS ファイ ルシステムをマウントできます。

**a** Note

EFS アクセスポイントを使用してファイルシステムをマウントする場合、ファイルシステム 用の 1 つ以上のマウントターゲットを設定する必要があります。

アクセスポイントを使用してファイルシステムをマウントする場合、mount コマンドには、通常の マウントオプションに加えて、access-point-id および tls マウントオプションが含まれます。 以下に例を示します。

\$ sudo mount -t efs -o tls,accesspoint=*access-point-id file-system-id efs-mount-point*

アクセスポイントを使用してファイルシステムを自動的にマウントするには、EC2 インスタンスの /etc/fstab ファイルに次の行を追加します。

*file-system-id efs-mount-point* efs \_netdev,tls,accesspoint=*access-point-id* 0 0

EFS アクセスポイントの詳細については、「[Amazon EFS アクセスポイントの使用」](#page-367-0)を参照してく ださい。

<span id="page-105-0"></span>EFS マウントヘルパー AWS Direct Connect と VPN を使用してオンプレミ ス Linux クライアントでマウントする

AWS Direct Connect または VPN を使用して Amazon VPC に接続すると、Amazon EFS ファイルシ ステムをオンプレミスのデータセンターサーバーにマウントできます。次の図は、オンプレミスから Amazon EFS ファイルシステムをマウント AWS のサービス するために必要な の大まかな概略図を 示しています。

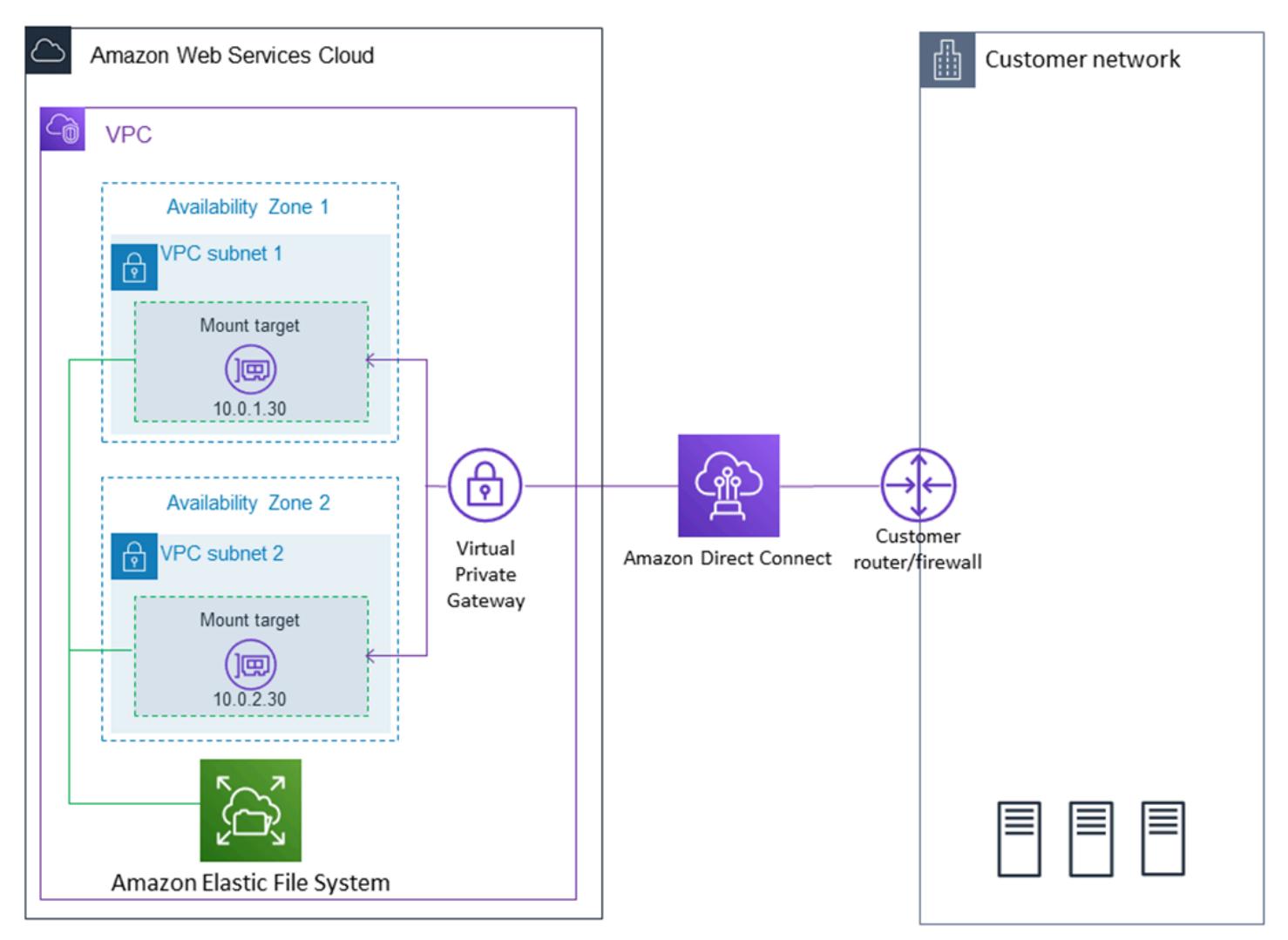

AWS Direct Connect と VPN amazon-efs-utilsで を使用して Amazon EFS ファイルシステム をオンプレミス Linux クライアントにマウントする方法の詳細については、「」を参照してくださ い[ウォークスルー: AWS Direct Connect と VPN を使用してオンプレミスでファイルシステムを作成](#page-278-0) [してマウントする](#page-278-0)。

## <span id="page-106-0"></span>Amazon EFS ファイルシステムの自動マウント

EFS マウントヘルパーまたは NFS を使用して、再起動時に EFS ファイルシステムが自動的にマウ ントされるように Amazon EC2 インスタンスを設定できます。

- EFS マウントヘルパーの使用
	- EC2 インスタンス起動ウィザードを使用して新しい EC2 Linux インスタンスを作成するとき に、EFS ファイルシステムをアタッチします。
	- EFS ファイルシステムのエントリで EC2 の /etc/fstab ファイルを更新する。
- EC2 Linux および Mac インスタンスをサポートするために、[EFS マウントヘルパーなしで NFS](#page-113-0) を使用して EC2 /etc/fstab ファイルを更新します。

#### **a** Note

EFS マウントヘルパーは、macOS Big Sur または Monterey を実行している Amazon EC2 Mac インスタンスでの自動マウントをサポートしていません。代わりに、[NFS を使用して](#page-113-0) [EC2 Mac インスタンスの /etc/fstab ファイルを設定し](#page-113-0)、EFS ファイルシステムを自動的にマ ウントすることができます。

トピック

- [EFS マウントヘルパーを使用して、EFS ファイルシステムを自動的に再マウントする](#page-106-1)
- [NFS を使用して EFS ファイルシステムを自動的にマウントする](#page-113-0)

<span id="page-106-1"></span>EFS マウントヘルパーを使用して、EFS ファイルシステムを自動的に再マウントする

EFS マウントヘルパーを使用して、EC2 Linux インスタンスでインスタンスの再起動時に EFS ファ イルシステムを自動的に再マウントするように /etc/fstab を設定します。

トピック

- [EC2 インスタンスの作成時に EFS ファイルシステムをアタッチして、再起動時の自動マウントを](#page-107-0) [有効にする](#page-107-0)
- [EFS マウントヘルパーと /etc/fstab を使用して EFS ファイルシステムを自動的に再マウントする](#page-109-0)

<span id="page-107-0"></span>EC2 インスタンスの作成時に EFS ファイルシステムをアタッチして、再起動時の自動マウントを有 効にする

この方法では、EFS マウントヘルパーを使用してファイルシステムをマウントし、EC2 インスタン ス上で /etc/fstab ファイルを更新します。マウントヘルパーは、[amazon-efs-utils](#page-74-1) というツール セットの一部です。

EC2 インスタンス起動ウィザードを使用して新しい Amazon EC2 Linux インスタンスを作成する場 合、Amazon EFS ファイルシステムが自動的にマウントされるように設定できます。EC2 インスタ ンスでは、インスタンスが最初に起動されたときと再起動ごとに、ファイルシステムが自動的にマウ ントされます。

**a** Note

Amazon EFS ファイルシステムは、インスタンスの起動時に macOS Big Sur または Monterey を実行する Amazon EC2 Mac インスタンスへのマウントをサポートしていませ ん。

この手順を実行する前に、Amazon EFS ファイルシステムを作成済みであることを確認します。詳 細については、Amazon EFS 「使用開始」の演習の [推奨設定のファイルシステムをすばやく作成す](#page-44-0) [る \(コンソール\)](#page-44-0) を参照してください。

**a** Note

Microsoft Windows ベースの Amazon EC2 インスタンスで Amazon EFS を使用することは できません。

Amazon EC2 インスタンスを起動して接続する前に、キーペアをまだ作成していない場合は作成す る必要があります。 [Amazon EC2 ユーザーガイド」の「Amazon EC2 を使用するようにセットアッ](https://docs.aws.amazon.com/AWSEC2/latest/UserGuide/get-set-up-for-amazon-ec2.html) [プ](https://docs.aws.amazon.com/AWSEC2/latest/UserGuide/get-set-up-for-amazon-ec2.html)する」の手順に従って、キーペアを作成します。 Amazon EC2 すでにキーペアがある場合は、こ の演習に使用できます。

起動時に自動的に EFS ファイルシステムをマウントするよう EC2 インスタンスを設定するには

- 1. Amazon EC2 コンソール [\(https://console.aws.amazon.com/ec2/](https://console.aws.amazon.com/ec2/)) を開きます。
- 2. [Launch Instance] (インスタンスの起動) を選択します。
- 3. [ステップ 1: Amazon マシンイメージ (AMI) の選択] で、リストの一番上にある Amazon Linux AMI を見つけて [選択] を選択します。
- 4. [ステップ 2: インスタンスタイプの選択] で、[次へ: インスタンスの詳細の設定] を選択します。
- 5. [ステップ 3: インスタンスの詳細の設定] で、以下の情報を入力します。
	- [ネットワーク] で、マウントする EFS ファイルシステムと同じ VPC のエントリを選択しま す。
	- [サブネット] で、任意のアベイラビリティーゾーンのデフォルトのサブネットを選択します。
	- [ファイルシステム] で、マウントする EFS ファイルシステムを選択します。ファイルシステ ム ID の横に表示されるパスは、EC2 インスタンスが使用するマウントポイントです。このマ ウントポイントは変更できます。
	- [Advanced Details (高度な詳細)] の [User data (ユーザーデータ)] で、ユーザーデータが自動的 に生成されます。このデータには、[File systems (ファイルシステム)] で指定した EFS ファイ ルシステムをマウントするために必要なコマンドが含まれます。
- 6. [Next: Add Storage] (次の手順: ストレージの追加) を選択します。
- 7. [次の手順:タグの追加] を選択します。
- 8. インスタンスに名前を付け、[次へ: セキュリティグループの設定] を選択します。
- 9. [ステップ 6: セキュリティグループの設定] で、[セキュリティグループの割り当て] を [既存の セキュリティグループを選択する] に設定します。デフォルトのセキュリティグループを選択し て、EFS ファイルシステムにアクセスできることを確認します。

このセキュリティグループを使用して、Secure Shell (SSH) で EC2 インスタンスにアクセスす ることはできません。SSH によるアクセスについては、後でデフォルトのセキュリティを編集 し、SSH を許可するルールまたは SSH を許可する新しいセキュリティグループを追加できま す。以下の設定を使用できます。

- タイプ: SSH
- [Protocol]: TCP
- ポート範囲: 22
- 出典: Anywhere 0.0.0.0/0
- 10. [Review and Launch(確認と作成)] を選択します。
- 11. [起動] を選択します。
- 12. 作成したキーペアのチェックボックスを選択した後、[インスタンスの起動] を選択します。

これで、EC2 インスタンスは、起動時および再起動されるたびに EFS ファイルシステムをマウント するよう設定されました。

EFS マウントヘルパーと **/etc/fstab** を使用して EFS ファイルシステムを自動的に再マウントす る

/etc/fstab ファイルには、ファイルシステムに関する情報が含まれています。インスタンスの起 動中に実行される mount -a コマンドは、/etc/fstab に示されているすべてのファイルシステム をマウントします。この手順では、EC2 Linux インスタンス上の /etc/fstab を手動で更新して、 インスタンスの再起動時にインスタンスが EFS マウントヘルパーを使用して EFS ファイルシステム を自動的に再マウントするようにします。

### **a** Note

Amazon EFS ファイルシステムは、macOS Big Sur または Monterey を実行している Amazon EC2 Mac インスタンス上で EFS マウントヘルパーを使用した /etc/fstab に よる自動マウントをサポートしていません。代わりに、NFS と [/etc/fstab](#page-113-0)を使用し て、macOS Big Sur と Monterey を実行している EC2 Mac インスタンスにファイルシステ ムを自動的にマウントできます。

この方法では、EFS マウントヘルパーを使用してファイルシステムをマウントします。マウントヘ ルパーは、amazon-efs-utils というツールセットの一部です。

これらの amazon-efs-utils ツールは、Amazon Linux および Amazon Linux 2 の Amazon マシン イメージ (AMI) にインストールできます。amazon-efs-utils の詳細については、[「Amazon EFS](#page-74-0) [ツールのインストール](#page-74-0)」を参照してください。Red Hat Enterprise Linux (RHEL) など、他の Linux ディストリビューションを使用している場合は、amazon-efs-utils を手動でビルドおよびインス トールします。詳細については、「[他の Linux ディストリビューションで amazon-efs-utils パッケー](#page-82-0) [ジをインストールする](#page-82-0)」を参照してください。

#### 前提条件

この手順を正常に実装するには、以下の要件を満たす必要があります。

- 自動的に再マウントする Amazon EFS ファイルシステムが既に作成されています。詳細について は、「[推奨設定のファイルシステムをすばやく作成する \(コンソール\)](#page-44-0)」を参照してください。
- EFS ファイルシステムを自動的に再マウントするように設定する EC2 Linux インスタンスは既に 作成されています。

• EFS マウントヘルパーは EC2 Linux インスタンスにインストールされます。詳細については、 「[Amazon EFS ツールのインストール」](#page-74-0)を参照してください。

EC2 インスタンスで / etc / fstab ファイルを更新するには

- 1. EC2 インスタンスに接続します。
	- macOS または Linux が稼働しているコンピュータからインスタンスに接続するには、SSH コ マンドで .pem ファイルを指定します。これを行うには、-i オプションとプライベートキー へのパスを使用します。
	- Windows を実行しているコンピュータからインスタンスに接続するには、 MindTerm または PuTTY を使用できます。PuTTY を使用するには、PuTTY をインストールし、.pem ファイル を .ppk ファイルに変換します。

詳細については、Amazon EC2 ユーザーガイド」の以下のトピックを参照してください。

- [PuTTY を使用して Windows から Linux インスタンスに接続する](https://docs.aws.amazon.com/AWSEC2/latest/UserGuide/putty.html)
- [SSH を使用して Linux または macOS から Linux インスタンスに接続する](https://docs.aws.amazon.com/AWSEC2/latest/UserGuide/connect-linux-inst-ssh.html)
- 2. エディタで /etc/fstab ファイルを開きます。
- 3. IAM 認証または EFS アクセスポイントを使用した自動マウントの場合:
	- インスタンスプロファイルを使用する Amazon EC2 インスタンスに対して IAM 認証によるマ ウントを自動的に行うには、/etc/fstab ファイルに次の行を追加します。

*file-system-id*:/ *efs-mount-point* efs \_netdev,noresvport,tls,iam 0 0

• 認証情報ファイルを使用して Linux インスタンスに対して IAM 認証によるマウントを自動的 に行うには、/etc/fstab ファイルに次の行を追加します。

*file-system-id*:/ *efs-mount-point* efs \_netdev,noresvport,tls,iam,awsprofile=*namedprofile* 0 0

• EFS アクセスポイントを使用してファイルシステムを自動的にマウントするには、/etc/ fstab ファイルに次の行を追加します。

```
file-system-id:/ efs-mount-point efs 
  _netdev,noresvport,tls,iam,accesspoint=access-point-id 0 0
```
### **A** Warning

ファイルシステムを自動的にマウントする場合、ネットワークファイルシステムを識別 するために使用された \_netdev オプションを使用します。\_netdev が見つからない 場合、EC2 インスタンスはレスポンスを停止する可能性があります。この結果は、コン ピューティングインスタンスがネットワークを開始後、ネットワークファイルシステム を初期化する必要があるためです。詳細については、「[自動マウントが失敗してインス](#page-137-0) [タンスがレスポンスしない](#page-137-0)」を参照してください。

詳細については、「[IAM 認証を使用してマウントする」](#page-103-0)および「[Amazon EFS アクセスポイン](#page-104-0) [トを使用してマウントする](#page-104-0)」を参照してください。

- 4. 変更をファイルに保存します。
- 5. mount コマンドで 'all' および 'verbose' オプションと共に 'fake' オプションを指定し て、fstab エントリをテストします。

\$ **sudo mount -fav** home/ec2-user/efs : successfully mounted

EC2 インスタンスは、再起動するたびに EFS ファイルシステムをマウントするように設定されまし た。

**a** Note

場合によっては、マウントされた Amazon EFS ファイルシステムのステータスに関係な く、Amazon EC2 インスタンスの起動が必要になることがあります。そのような場合は、/ etc/fstab ファイルに記載されているファイルシステムのエントリに nofail オプション を追加します。

/etc/fstab ファイルに追加したコードの行は以下のようになります。

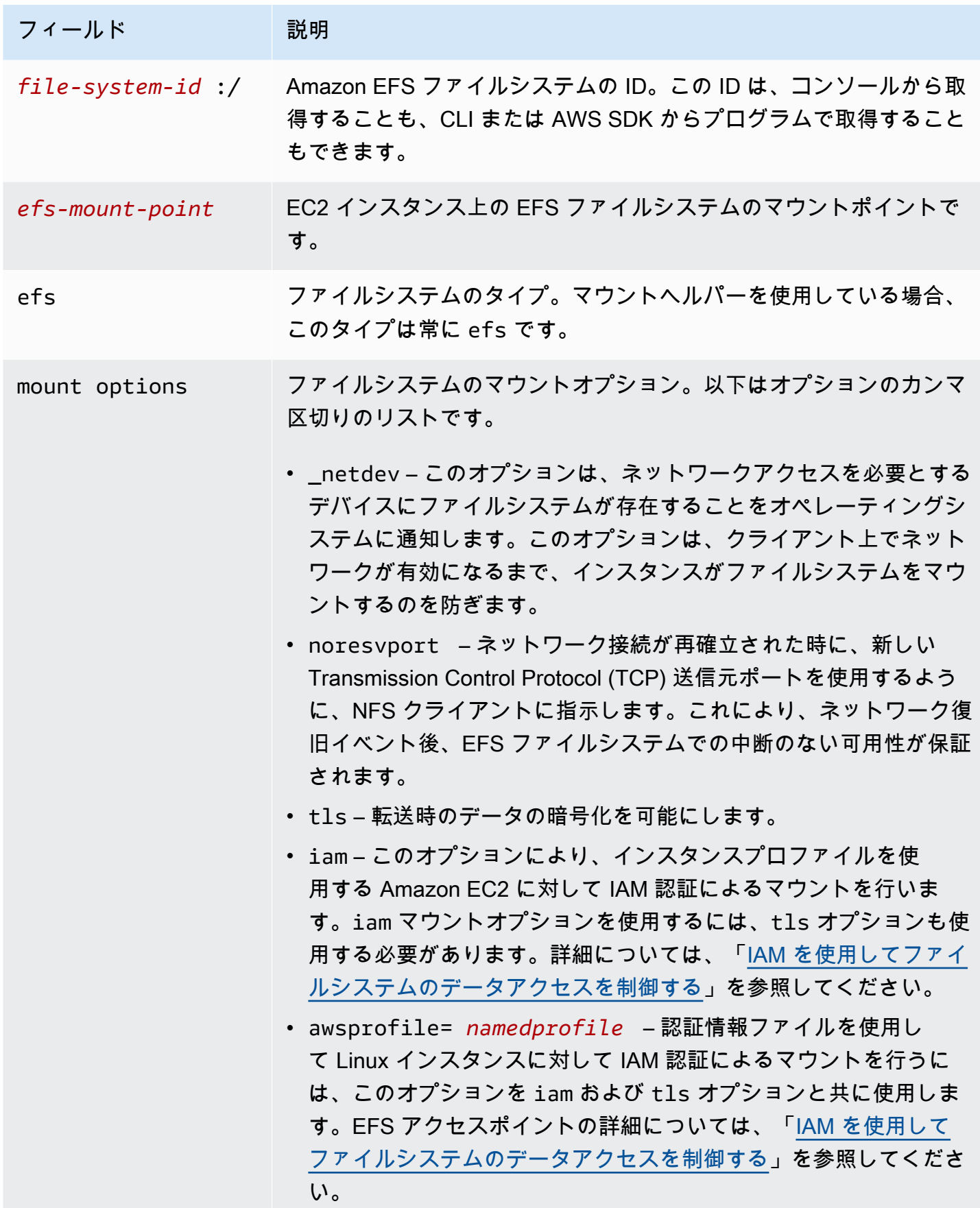

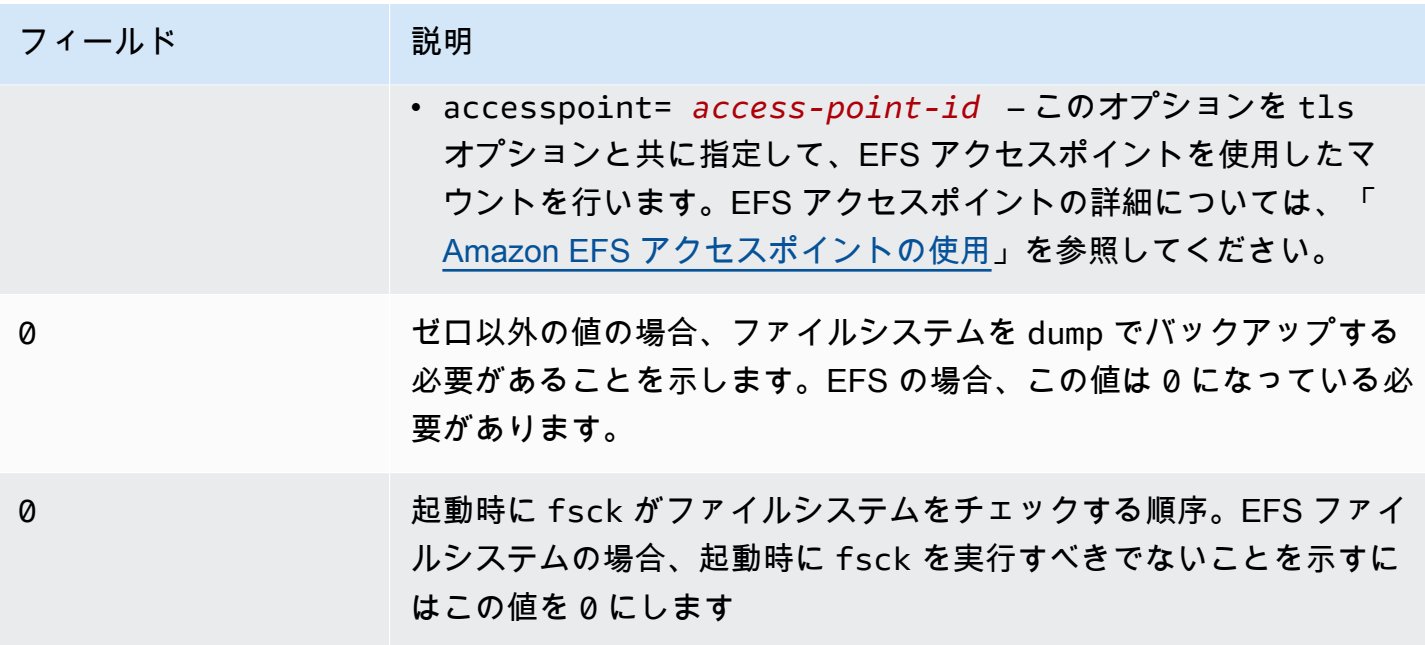

<span id="page-113-0"></span>NFS を使用して EFS ファイルシステムを自動的にマウントする

EC2 インスタンスで **/etc/fstab** ファイルを更新するには

- 1. EC2 インスタンスに接続します。
	- macOS または Linux が稼働しているコンピュータからインスタンスに接続するには、SSH コ マンドで .pem ファイルを指定します。これを行うには、-i オプションとプライベートキー へのパスを使用します。
	- Windows を実行しているコンピュータからインスタンスに接続するには、 MindTerm または PuTTY を使用できます。PuTTY を使用するには、PuTTY をインストールし、.pem ファイル を .ppk ファイルに変換します。

詳細については、Amazon EC2 ユーザーガイド」の以下のトピックを参照してください。

- [PuTTY を使用して Windows から Linux インスタンスに接続する](https://docs.aws.amazon.com/AWSEC2/latest/UserGuide/putty.html)
- [SSH を使用して Linux または macOS から Linux インスタンスに接続する](https://docs.aws.amazon.com/AWSEC2/latest/UserGuide/connect-linux-inst-ssh.html)
- 2. エディタで /etc/fstab ファイルを開きます。
- 3. EFS マウントヘルパーの代わりに NFS を使って使用してファイルシステムを自動的にマウント するには、/etc/fstab ファイルに次の行を追加します。
	- *file\_system\_id* を、マウントするファイルシステムの ID に置き換えます。
- *aws-region* を、 などのファイルシステム AWS リージョン が存在する に置き換えますuseast-1。
- *mount\_point* をファイルシステムのマウントポイントに置き換えます。

```
file_system_id.efs.aws-region.amazonaws.com:/ mount_point nfs4 
 nfsvers=4.1,rsize=1048576,wsize=1048576,hard,timeo=600,retrans=2,noresvport,_netdev 
 0 0
```
/etc/fstab ファイルに追加したコードの行は以下のようになります。

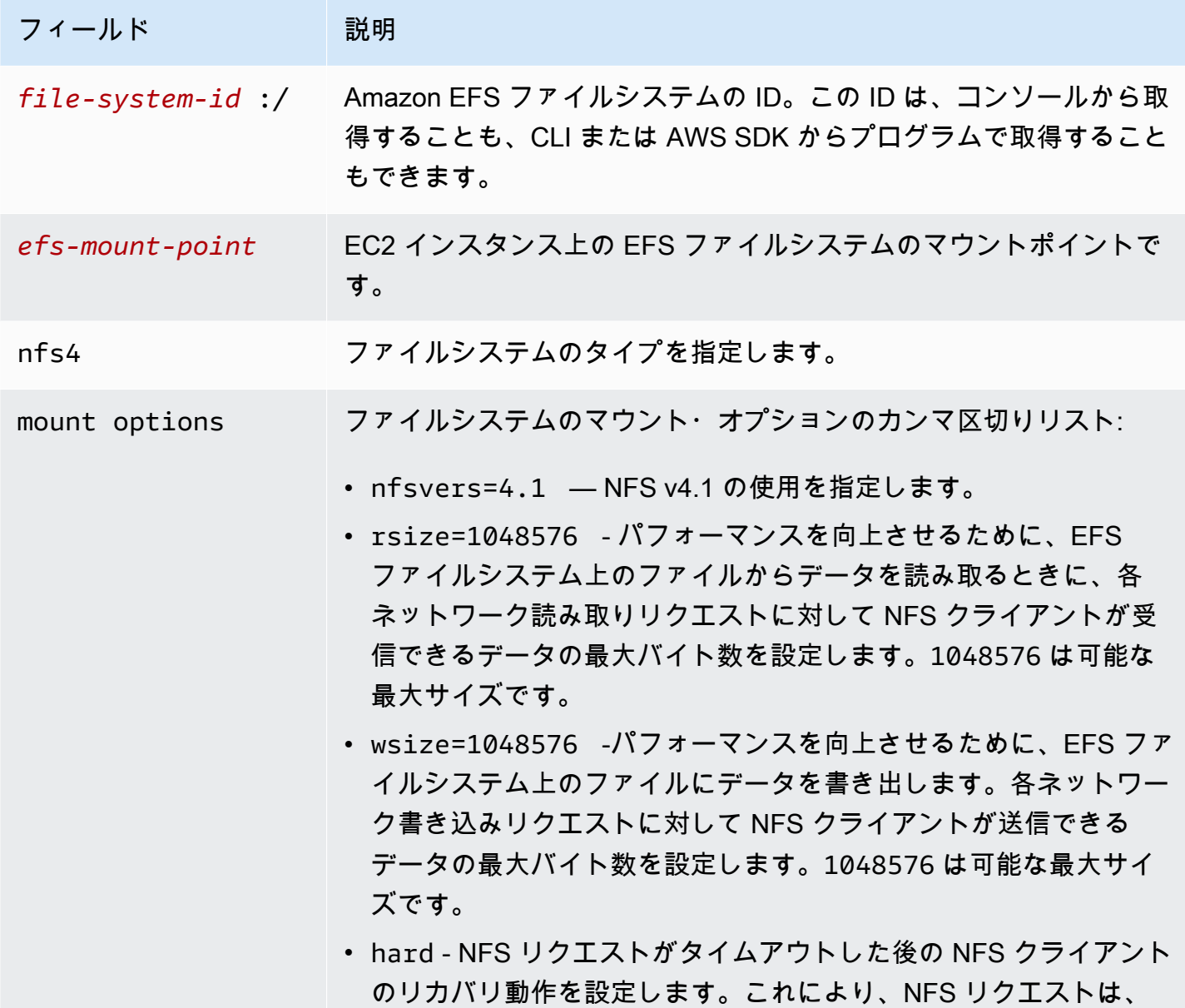

フィールド アンド 説明 サーバーが応答するまで無期限に再試行されます。データの整合性 を確保できるように、ハードマウントオプション (hard) を使用す ることをお勧めします。soft マウントを使用する場合は、timeo パラメータを 150 デシ秒 (15 秒) 以上に設定してください。これに より、ソフトマウントに固有のデータ破損が生じるリスクを最小限 に抑えることができます。 • timeo=600 - NFS クライアントがレスポンスを待機するのに要 するタイムアウト値を設定してから、リクエストを 600 デシ秒 (60 秒) に設定します。タイムアウトパラメータ (timeo) を変更する必 要がある場合は、少なくとも 150 の値を使用することをお勧めしま す。これは 15 秒に相当します。これにより、パフォーマンスの低 下を避けることができます。 • retrans=2 - NFS クライアントでリカバリアクションを試行する 前に、そのアクションのリクエスト試行回数を 2 回に設定します。 • noresvport - ネットワーク接続が再確立された時に、新しい Transmission Control Protocol (TCP) 送信元ポートを使用するよう に、NFS クライアントに指示します。これにより、ネットワーク復 旧イベント後、EFS ファイルシステムでの中断のない可用性が保証 されます。 • \_netdev – クライアントは、ネットワークが有効になるまで、EFS ファイルシステムをマウントしようとするのを防ぎます。 0 dump 値を指定し、0 がファイルシステムをバックアップしないよう に dump ユーティリティに指示します。 0 2 またのは、おりのおよびもつないように fsck ユーティリティに指示します。

を使用して複数の EC2 インスタンスに EFS をマウントする AWS Systems Manager

コマンドを使用すると AWS Systems Manager 、インスタンスにログインしなくてもEFS ファ イルシステムを複数の Amazon EC2 Run インスタンスにリモートで安全にマウントできます。 AWS Systems Manager Run Command の詳細については、「 ユーザーガイド」の[AWS Systems](https://docs.aws.amazon.com/systems-manager/latest/userguide/execute-remote-commands.html)  [Manager 「run command](https://docs.aws.amazon.com/systems-manager/latest/userguide/execute-remote-commands.html)AWS Systems Manager 」を参照してください。この方法を使用して EFS ファイルシステムをマウントする前に、次の前提条件が必要です。

- 1. EC2 インスタンスは、AmazonElasticFileSystemsUtils アクセス許可ポリシーを含むイン スタンスプロファイルを使用して起動されます。詳細については、[「ステップ 1: 必要なアクセス](#page-79-0) [許可を持つ IAM インスタンスプロファイルを設定する](#page-79-0)」を参照してください。
- 2. Amazon EFS クライアント (amazon-efs-utils パッケージ) のバージョン 1.28.1 以降が EC2 イン スタンスにインストールされます。 AWS Systems Manager を使用して、 パッケージをインスタ ンスに自動的にインストールできます。詳細については、[「ステップ 2: Amazon EFS クライアン](#page-80-0) [トをインストールまたは更新するためにステートマネージャーが使用する関連付けを設定する](#page-80-0)」 を参照してください。

コンソールを使用して複数の EFS ファイルシステムを複数の EC2 インスタンスにマウントするには

- 1. <https://console.aws.amazon.com/systems-manager/>で AWS Systems Manager コンソールを開 きます。
- 2. ナビゲーションペインで、[Run Command] を選択します。
- 3. [Run a command] を選択します。
- 4. コマンド 検索フィールドに「**AWS-RunShellScript**」と入力します。
- 5. AWS-RunShellScript を選択します。
- 6. コマンドパラメータ に、マウントする EFS ファイルシステムごとに使用するマウントコマンド を入力します。例:

sudo mount -t efs -o tls fs-12345678:/ /mnt/efs sudo mount -t efs -o tls,accesspoint=fsap-12345678 fs-01233210 /mnt/efs

Amazon EFS クライアントを使用した EFS マウントコマンドの詳細については、「[EFS マウ](#page-94-0) [ントヘルパーを使用した Amazon EC2 Linux インスタンスをマウントする](#page-94-0)」または[「EFS マウ](#page-96-0) [ントヘルパーを使用した Amazon EC2 Mac インスタンスのをマウントする](#page-96-0)」を参照してくださ い。

- 7. コマンドを実行するターゲット AWS Systems Manager マネージド EC2 インスタンスを選択し ます。
- 8. その他の追加設定を行ってください。Run (実行) を選択し、コマンドで指定された EFS ファイ ルシステムをマウントします。

コマンドを実行すると、そのステータスがコマンド履歴に表示されます。

# <span id="page-117-0"></span>別の AWS アカウント または VPC からの EFS ファイルシステムのマウン ト

EFS マウントヘルパーを使用し、NFS クライアントおよび EFS アクセスポイントに対して IAM 認 証を使用することで、Amazon EFS ファイルシステムをマウントできます。既定では、EFS マウン トヘルパーは、ドメインネームサービス (DNS) を使用して、EFS マウントターゲットの IP アドレ スを解決します。別のアカウントまたは Virtual Private Cloud (VPC) からファイルシステムをマウン トする場合は、EFS マウントターゲットを手動で解決する必要があります。

次に、NFS クライアントに使用する正しい EFS マウントターゲットの IP アドレスを決定する手順 を示します。また、その IP アドレスを使用して EFS ファイルシステムがマウントされるようにクラ イアントを設定する方法についても説明します。

別の VPC から IAM またはアクセスポイントを使用してマウントする

VPC ピアリング接続またはトランジットゲートウェイを使用して VPC に接続する場合、ある VPC 上の Amazon EC2 インスタンスから別の VPC の EFS ファイルシステムにアクセスすることができ ます。VPC 同士が異なるアカウントに属していても可能です。

#### 前提条件

{

ここに示す手順を使用する前に、以下を行う必要があります:

- EFS ファイルシステムをマウントするコンピューティングインスタンス上のユーティリティの セットである amazon-efs-utils の一部である、Amazon EFS クライアントをインストールし ます。EFS マウントヘルパーを使用します。これは amazon-efs-utils に含まれ、ファイルシ ステムをマウントします。amazon-efs-utils のインストール手順については、「[Amazon EFS](#page-74-0) [ツールのインストール](#page-74-0)」を参照してください。
- ec2:DescribeAvailabilityZones に、インスタンスにアタッチした IAM ロール の IAM ポリシー内のアクションを許可します。 AWS 管理ポリシーを IAM エンティ ティAmazonElasticFileSystemsUtilsにアタッチして、エンティティに必要なアクセス許可 を付与することをお勧めします。
- 別の からマウントする場合は AWS アカウント、ファイルシステムリソースポリシーを更新し て、他の のプリンシパル ARN に対する elasticfilesystem:DescribeMountTargetアク ションを許可します AWS アカウント。例:

 "Id": "access-point-example03", "Statement": [

```
 { 
              "Sid": "access-point-statement-example03", 
              "Effect": "Allow", 
              "Principal": {"AWS": "arn:aws:iam::555555555555"}, 
              "Action": "elasticfilesystem:DescribeMountTargets", 
              "Resource": "arn:aws:elasticfilesystem:us-east-2:111122223333:file-
system/fs-12345678" 
         } 
    \mathbf{I}}
```
EFS ファイルシステムリソースポリシーの詳細については、「[Amazon EFS 内のリソースベース](#page-323-0) [のポリシー](#page-323-0)」を参照してください。

- botocore をインストールしてください。EFS クライアントは、ファイルシステムを別の VPC に マウントするときにファイルシステムの DNS 名を解決できない場合に、ボトコアを使用してマウ ントターゲット IP アドレスを取得します。詳細については、「amazon-efs-utils README」 ファイルの「[botocore のインストール](https://github.com/aws/efs-utils#Install-botocore)」を参照してください。
- VPC ピアリング接続または VPC トランジットゲートウェイを設定します。

クライアントの VPC と EFS ファイルシステムの VPC を接続するには、VPC ピアリング接続ま たは VPC トランジットゲートウェイを使用します。VPC ピアリング接続またはトランジットゲー トウェイを使用して VPC に接続する場合、ある VPC 上の Amazon EC2 インスタンスから別の VPC の EFS ファイルシステムにアクセスすることができます。VPC 同士が異なるアカウントに 属していても可能です。

トランジットゲートウェイは、VPC とオンプレミスネットワークを相互接続するために使用で きるネットワークの中継ハブです。Transit Gateways の詳細については、Amazon VPC Transit Gateways Guideの [Transit Gatewayで始める](https://docs.aws.amazon.com/vpc/latest/tgw/tgw-getting-started.html) を参照してください。

VPC ピアリング接続は、2 つの VPC 間のネットワーク接続です。このタイプの接続では、イ ンターネットプロトコルバージョン 4 (IPv4) またはインターネットプロトコルバージョン 6 (IPv6) のプライベートアドレスを使用して、2 つの VPC 間でトラフィックをルーティングできま す。VPC ピアリングを使用して、同じ 内 AWS リージョン または VPCs AWS リージョンを接続 できます。VPC ピアリング詳細については、Amazon VPC Peering Guideの「[VPC ピアリングと](https://docs.aws.amazon.com/vpc/latest/peering/Welcome.html) [は](https://docs.aws.amazon.com/vpc/latest/peering/Welcome.html)」を参照してください。

ファイルシステムの高可用性を確保するために、NFS クライアントと同じアベイラビリティーゾー ン (AZ) にある EFS マウントターゲットの IP アドレスを常に使用することをお勧めします。別のア カウントにある EFS ファイルシステムをマウントする場合は、NFS クライアントと EFS マウント ターゲットが同じ アベイラビリティーゾーン ID にあることを確認します。この要件が適用されるの は、AZ 名がアカウントによって異なる可能性があるためです。

IAM またはアクセスポイントを使用して EFS ファイルシステムを別の VPC にマウントするには

- 1. EC2 インスタンスに接続します。
	- macOS または Linux が稼働しているコンピュータからインスタンスに接続するには、SSH コ マンドで .pem ファイルを指定します。これを行うには、-i オプションとプライベートキー へのパスを使用します。
	- Windows を実行しているコンピュータからインスタンスに接続するには、 MindTerm または PuTTY を使用できます。PuTTY を使用するには、PuTTY をインストールし、.pem ファイル を .ppk ファイルに変換します。

詳細については、Amazon EC2 ユーザーガイド」の以下のトピックを参照してください。

- [PuTTY を使用して Windows から Linux インスタンスに接続する](https://docs.aws.amazon.com/AWSEC2/latest/UserGuide/putty.html)
- [SSH を使用して Linux または macOS から Linux インスタンスに接続する](https://docs.aws.amazon.com/AWSEC2/latest/UserGuide/connect-linux-inst-ssh.html)
- 2. 次のコマンドを使用して、ファイルシステムをマウントするためのディレクトリを作成します。

\$ sudo mkdir /mnt/efs

3. IAM 認証を使用してファイルシステムをマウントするには、次のコマンドを使用します:

\$ sudo mount -t efs -o tls,iam *file-system-dns-name* /mnt/efs/

EFS を使用した IAM 認証の詳細については、「[IAM を使用してファイルシステムのデータアク](#page-354-0) [セスを制御する](#page-354-0)」を参照してください。

EFS アクセスポイントを使用してファイルシステムをマウントするには、次のコマンドを使用 します:

\$ sudo mount -t efs -o tls,accesspoint=*access-point-id file-system-dns-name* /mnt/ efs/

EFS アクセスポイントの詳細については、「[Amazon EFS アクセスポイントの使用」](#page-367-0)を参照し てください。

Amazon EFS ファイルシステムを別の AWS リージョンからマウントする

ファイルシステム AWS リージョン とは異なる にある別の VPC から EFS ファイルシステム をマウントする場合は、efs-utils.confファイルを編集する必要があります。/dist/efsutils.conf で、次の行を見つけます。

#region = us-east-1

行のコメントを解除し、us-east-1 にない場合、ファイルシステムが配置されているリージョンの IDの値を置換します。

同じ VPC AWS アカウント 内の別の からマウントする

共有 VPCs、別の が所有する Amazon EC2 インスタンスから、1 つの が所有する Amazon EFS ファイルシステムをマウントできます AWS アカウント。 AWS アカウント 共有 VPC の設定につい ては、Amazon VPC Peering Guideの「[共有 VPC の使用](https://docs.aws.amazon.com/vpc/latest/userguide/vpc-sharing.html)」を参照してください。

VPC 共有をセットアップしたら、EC2 インスタンスで、ドメインネームシステム (DNS) 名前解決 または EFS マウントヘルパーを使用して EFS ファイルシステムをマウントできるようになりま す。EFS マウントヘルパーを使用して、EFS ファイルシステムをマウントすることをお勧めしま す。

# ネットワークファイルシステムを使用した EFS ファイルシステム のマウント

**G** Note

このセクションでは、 amazon-efs-utils パッケージなしで Amazon EFS ファイルシステム をマウントする方法について説明します。ファイルシステムを使用して、転送時のデータの 暗号化を使用するには、Transport Layer Security (TLS) を使用して、ファイルシステムをマ ウントする必要があります。そのためには、 amazon-efs-utils パッケージを使用することを お勧めします。詳細については、「[Amazon EFS ツールのインストール」](#page-74-0)を参照してくださ い。

以下で、[Network File System (ネットワーク ファイルシステム)](NFS) クライアントをインストール する方法と、 Amazon EC2 インスタンスに Amazon EFS ファイルシステムをマウントする方法を説 明します。また、mount コマンドの説明と、mount コマンドでファイルシステムの ドメインネーム システム (DNS) 名を指定するために使用可能なオプションについても説明します。加えて、システ ムの再起動後に fstab ファイルを使用してファイルシステムを自動的に再マウントする方法を説明 します。

#### **a** Note

ファイルシステムをマウントする前に、関連する AWS リソースを作成、設定、および起動 する必要があります。詳細な手順については、「[Amazon Elastic File System の開始」](#page-26-0)を参 照してください。

**a** Note

ファイルシステムをマウントする前に、Amazon EC2 インスタンス用の VPC セキュリティ グループを作成し、必要なインバウンドとアウトバウンドのアクセス権を持つターゲット をマウントする必要があります。詳細については、「[Amazon EC2インスタンスとマウント](#page-357-0) [ターゲットにVPCセキュリティグループを使用する」](#page-357-0)を参照してください。

トピック

- [NFS サポート](#page-121-0)
- [NFS クライアントをインストールする](#page-123-0)
- [NFS の推奨されるマウントオプション](#page-125-0)
- [DNS 名を使用して Amazon EC2 にマウントする](#page-127-0)
- [IP アドレスを使用してマウントする](#page-130-0)

## <span id="page-121-0"></span>NFS サポート

Amazon EFS は、ファイルシステムを Amazon EC2 インスタンスにマウントするときに、[Network File System(ネットワークファイルシステム)] バージョン 4.0 と 4.1 (NFSv4) プロトコルをサポート します。NFSv4.0 はサポートされていますが、NFSv4.1 を使用することをお勧めします。Amazon EC2 インスタンスに Amazon EFS ファイルシステムをマウントするには、選択した NFSv4 プロト コルをサポートする NFS クライアントも必要になります。macOS Big Sur を実行している Amazon EC2 Mac インスタンスは、NFS v4.0 のみをサポートします。

Amazon EFS は、nconnect マウントオプションをサポートしていません。

**a** Note

Linux カーネルバージョン5.4.\*では、Linux NFS クライアントは、デフォルトの read\_ahead\_kb の値である 128KB を使用します。この値を 15 MB に増やすことをお勧め します。詳細については、「[NFS を最適化する read\\_ahead\\_kb サイズ」](#page-217-0)を参照してくださ い。

最適なパフォーマンスのため、また、既知のさまざまな NFS クライアントのバグを避けるため、最 新の Linux カーネルの使用をお勧めします。エンタープライズ Linux ディストリビューションを使用 している場合は、以下をお勧めします。

- Amazon Linux 2
- Amazon Linux 2017.09 以降
- Red Hat Enterprise Linux (および、その派生物 CentOS など) バージョン 7 以降
- Ubuntu 16.04 LTS 以降
- SLES 12 Sp2 以降

別のディストリビューションまたはカスタムカーネルを使用している場合は、カーネルバージョン 4.3 以降をお勧めします。

**a** Note

[多くのファイルを並列に開くとパフォーマンスが低下する](#page-222-0) により、RHEL 6.9 は特定のワー クロードには適していない可能性があり ます。

**a** Note

Microsoft Windows を実行している Amazon EC2 インスタンスで Amazon EFS ファイルシ ステムをマウントすることはサポートされていません。

### AMI およびカーネルバージョンのトラブルシューティング

EC2 インスタンスから Amazon EFS を使用する場合の、特定の AMI またはカーネルバージョンに関 連する問題のトラブルシューティングを行うには [AMI とカーネルの問題のトラブルシューティング](#page-223-0) を参照してください。

## <span id="page-123-0"></span>NFS クライアントをインストールする

Amazon EC2 インスタンスに Amazon EFS ファイルシステムをマウントするには、まず NFS クラ イアントをインストールする必要があります。EC2 インスタンスに接続して NFS クライアントをイ ンストールするには、EC2 インスタンスの公開 DNS 名とユーザー名でログインする必要がありま す。インスタンスのユーザー名は通常 ec2-user です。

EC2 インスタンスに接続し、NFS クライアントをインストールするには

- 1. EC2 インスタンスに接続します。インスタンスに接続する方法については、以下の点に注意し てください。
	- macOS または Linux を実行しているコンピュータからインスタンスに接続するには、-i オプションとプライベートキーへのパスと共に、Secure Shell (SSH) クライアントに対す る .pem ファイルを指定します。
	- Windows を実行しているコンピュータからインスタンスに接続するには、 MindTerm または PuTTY を使用できます。PuTTY を使用する予定がある場合は、それをインストールしてか ら、次のプロシージャを使用して .pem ファイルを .ppk ファイルに変換します。

詳細については、Amazon EC2 ユーザーガイド」の以下のトピックを参照してください。

- [PuTTY を使用した Windows から Linux インスタンスへの接続](https://docs.aws.amazon.com/AWSEC2/latest/UserGuide/putty.html)
- [SSH を使用した Linux インスタンスへの接続](https://docs.aws.amazon.com/AWSEC2/latest/UserGuide/AccessingInstancesLinux.html)

キーファイルは SSH 用に公開できません。これらの許可を設定するには、chmod 400 *filename*.pem コマンドを使用できます。詳細については、「[キーペアの作成」](https://docs.aws.amazon.com/AWSEC2/latest/UserGuide/get-set-up-for-amazon-ec2.html#create-a-key-pair)を参照して ください。

2. (オプション) アップデートを入手して再起動します。

\$ sudo yum -y update \$ sudo reboot

3. 再起動後、EC2 インスタンスに再接続します。

### 4. NFS クライアントをインストールします。

Amazon Linux AMI または Red Hat Linux AMI を使用している場合は、次のコマンドを使用して NFS クライアントをインストールします。

```
$ sudo yum -y install nfs-utils
```
Ubuntu Amazon EC2 AMI を使用している場合は、次のコマンドを使用して NFS クライアント をインストールします。

\$ sudo apt-get -y install nfs-common

5. 次のコマンドを使用して NFS サービスを起動します。RHEL 7 の場合:

\$ **sudo service nfs start**

RHEL 8 の場合:

\$ **sudo service nfs-server start**

6. 次のように、NFS サービスが起動したことを確認します。

```
$ sudo service nfs status
Redirecting to /bin/systemctl status nfs.service
# nfs-server.service - NFS server and services 
  Loaded: loaded (/usr/lib/systemd/system/nfs-server.service; disabled; vendor
 preset: disabled) 
   Active: active (exited) since Wed 2019-10-30 16:13:44 UTC; 5s ago 
  Process: 29446 ExecStart=/usr/sbin/rpc.nfsd $RPCNFSDARGS (code=exited, status=0/
SUCCESS) 
   Process: 29441 ExecStartPre=/bin/sh -c /bin/kill -HUP `cat /run/gssproxy.pid` 
 (code=exited, status=0/SUCCESS) 
   Process: 29439 ExecStartPre=/usr/sbin/exportfs -r (code=exited, status=0/SUCCESS) 
 Main PID: 29446 (code=exited, status=0/SUCCESS) 
   CGroup: /system.slice/nfs-server.service
```
カスタムカーネル (カスタム AMI を構築する場合) を使用する場合は、少なくとも NFSv4.1 クライア ントカーネルモジュールと適切な NFS4 ユーザースペースマウントヘルパーを含める必要がありま す。

### **a** Note

Amazon EC2 インスタンスの起動時に [Amazon Linux AMI 2016.03.0] または [Amazon Linux AMI 2016.09.0] を選択する場合、nfs-utils はデフォルトですでに AMI に 含まれているため、インストールする必要はありません。

次の手順: ファイルシステムをマウントする

以下のいずれかの手順を実行し、ファイルシステムをマウントします。

- [DNS 名を使用して Amazon EC2 にマウントする](#page-127-0)
- [IP アドレスを使用してマウントする](#page-130-0)
- [Amazon EFS ファイルシステムの自動マウント](#page-106-0)

### <span id="page-125-0"></span>NFS の推奨されるマウントオプション

Linux の マウントオプションには次の値をお勧めします。

• noresvport - ネットワーク接続が再確立された時に、新しい非特権の Transmission Control Protocol (TCP) 送信元ポートを使用するように、NFS クライアントに指示します。古いバージョ ンの Linux カーネル (バージョン v5.4 以下) に含まれている NFS クライアントソフトウェアに は、切断時に NFS クライアントが同じ TCP ソースポートで再接続を試みるという動作が含まれ ています。この動作は TCP RFC に準拠していないため、これらのクライアントが EFS ファイル システムへの接続をすぐに再確立できなくなる可能性があります。

noresvport オプションを使用すると、NFS クライアントが EFS ファイルシステムに透過的に 再接続できるようになり、ネットワーク回復イベント後に再接続しても中断されない可用性が維持 されます。

**A** Important

再接続やネットワーク復旧イベントの後も EFS ファイルシステムの可用性が中断されない ように、noresvport マウントオプションを使用することを強くお勧めします。 [EFS マウントヘルパーを](#page-88-0)使用して、ファイルシステムをマウントすることを検討しま す。EFS マウントヘルパーは、Amazon EFS ファイルシステム用に最適化された NFS マ ウントオプションを使用します。

- rsize=1048576 各ネットワーク読み取りリクエストに対して NFS クライアントが受信できる データの最大バイト数を設定します。この値は、EFS ファイルシステム上のファイルからデータ を読み取る際に適用されます。パフォーマンスが低下しないように、可能な限り大きいサイズ (最 大 1048576) を使用することをお勧めします。
- wsize=1048576 各ネットワーク書き込みリクエストに対して NFS クライアントが送信できる データの最大バイト数を設定します。この値は、EFS ファイルシステム上のファイルにデータを 書き込む際に適用されます。パフォーマンスが低下しないように、可能な限り大きいサイズ (最大 1048576) を使用することをお勧めします。
- hard NFS リクエストがタイムアウトした後の NFS クライアントのリカバリ動作を設定しま す。これにより、NFS リクエストは、サーバーが応答するまで無期限に再試行されます。データ の整合性を確保できるように、ハードマウントオプション (hard) を使用することをお勧めしま す。soft マウントを使用する場合は、timeo パラメータを 150 デシ秒 (15 秒) 以上に設定してく ださい。これにより、ソフトマウントに固有のデータ破損が生じるリスクを最小限に抑えることが できます。
- timeo=600 NFS クライアントがレスポンスを待機するのに要するタイムアウト値を設定してか ら、NFS リクエストを 600 デシ秒 (60 秒) に設定します。タイムアウトパラメータ (timeo) を変 更する必要がある場合は、少なくとも 150 の値を使用することをお勧めします。これは 15 秒に 相当します。これにより、パフォーマンスの低下を避けることができます。
- retrans=2 NFS クライアントでリカバリアクションを試行する前に、そのアクションのリクエ スト試行回数を 2 回に設定します。
- \_netdev /etc/fstab に存在する場合、クライアントは、ネットワークが有効になるま で、EFS ファイルシステムをマウントすることはできません。
- nofail マウントされた EFS ファイルシステムのステータスに関係なく EC2 インスタンスを起 動する必要がある場合は、/etc/fstab ファイルのファイルシステムのエントリに nofail オプ ションを追加します。

前述のデフォルト設定を使用しない場合は、以下の点に注意してください。

- 一般に、デフォルトとは異なる他のマウントオプションを設定しないでください。パフォーマンス が低下し、別の問題が生じる可能性があります。たとえば、読み取りまたは書き込みバッファサイ ズを変更したり、属性のキャッシュを無効にしたりするとパフォーマンスが損なわれる可能性があ ります。
- Amazon EFS は送信元ポートを無視します。Amazon EFS 送信元ポートを変更した場合、変更は 無効になります。
- Amazon EFS では、nconnect マウントオプションをサポートしていません。

• Amazon EFS では Kerberos セキュリティバリアントをサポートしていません。たとえば、以下の マウントコマンドは失敗します。

\$ mount -t nfs4 -o krb5p <DNS\_NAME>:/ /efs/

- ファイルシステムは、DNS 名を使用してマウントすることをお勧めします。この名前 は、Amazon EC2 インスタンスと同じアベイラビリティーゾーンの Amazon EFS マウントター ゲットの IP アドレスに解決されます。ご使用の Amazon EC2 インスタンスとは異なるアベイラビ リティーゾーンでマウントターゲットを使用すると、アベイラビリティーゾーンから送信される データに対して EC2 の標準料金がかかります。また、ファイルシステムオペレーションのレイテ ンシーが増加することがあります。
- 他のマウントオプションや、デフォルト設定の詳細な説明については、Linux ドキュメントの 「[man fstab](http://man7.org/linux/man-pages/man5/fstab.5.html)」および「[man nfs](https://linux.die.net/man/5/nfs)」ページを参照してください。

## <span id="page-127-0"></span>DNS 名を使用して Amazon EC2 にマウントする

**a** Note

ファイルシステムをマウントする前に、EC2 セキュリティグループからのインバウンドの NFS アクセスを許可するルールをマウントターゲットのセキュリティグループに追加する必 要があります。詳細については、「[Amazon EC2インスタンスとマウントターゲットにVPC](#page-357-0) [セキュリティグループを使用する](#page-357-0)」を参照してください。

• ファイルシステムの DNS 名 – ファイルシステムの DNS 名を使用するのがもっとも簡単なマウン トオプションです。ファイルシステムの DNS 名は、接続する Amazon EC2 インスタンスのアベ イラビリティーゾーン内のマウントターゲットの IP アドレスを自動的に解決します。この DNS 名はコンソールから取得できます。ファイルシステム ID がある場合は、次の規則を使用してコン ストラクトすることができます。

*file-system-id*.efs.*aws-region*.amazonaws.com

**a** Note

ファイルシステムの DNS 名の DNS 解決には、Amazon EFS ファイルシステムが、クライ アント インスタンスと同じアベイラビリティーゾーンにマウントターゲットがある必要が あります。

• ファイルシステムの DNS 名を使用して、Amazon EC2 Linux インスタンスにファイルシステム をマウントするには次のコマンドを使用します。

```
sudo mount -t nfs -o 
  nfsvers=4.1,rsize=1048576,wsize=1048576,hard,timeo=600,retrans=2,noresvport file-
system-id.efs.aws-region.amazonaws.com:/ /efs-mount-point
```
• ファイルシステムの DNS 名を使用して、macOS バージョン (Big Sur、Monterey、Ventura) を サポートしている Amazon EC2 Mac インスタンスにファイルシステムをマウントするには、次 のコマンドを使用します。

```
sudo mount -t nfs -o 
 nfsvers=4.0,rsize=65536,wsize=65536,hard,timeo=600,retrans=2,noresvport,mountport=2049 file-
system-id.efs.aws-region.amazonaws.com:/ /efs
```
**A** Important

macOS バージョンをサポートしている EC2 Mac インスタンスにマウントするときに EFS ファイルシステムに正常に接続するには、mountport=2049 を使用する必要があ ります。

• マウントターゲットの DNS 名 – 2016 年 12 月、ファイルシステムの DNS 名を導入しました。各 アベイラビリティーゾーンマウントターゲットに DNS 名を引き続き提供し、下位互換性を確保し ます。一般的な形式のマウントターゲット DNS 名は次のようになります。

*availability-zone*.*file-system-id*.efs.*aws-region*.amazonaws.com

**a** Note

アベイラビリティーゾーン間でのマウントターゲット DNS 名解決がサポートされていま す。

場合によっては、マウントターゲットを削除して同じアベイラビリティーゾーンに新たに作成し ます。このような場合は、そのアベイラビリティーゾーンの新しいマウントターゲットの DNS 名 は、古いマウントターゲットの DNS 名と同じになります。

ファイルシステムをマウントするための正確なコマンドを 「Attach(添付)」 ダイアログボックスで 表示し、コピーすることができます。

ファイルシステムのマウントコマンドを表示するには

- 1. Amazon EFS コンソールで、マウントするファイルシステムを選択して詳細ページを表示しま す。
- 2. このファイルシステムで使用するマウントコマンドを表示するには、右上の [アタッチ] を選択 します。

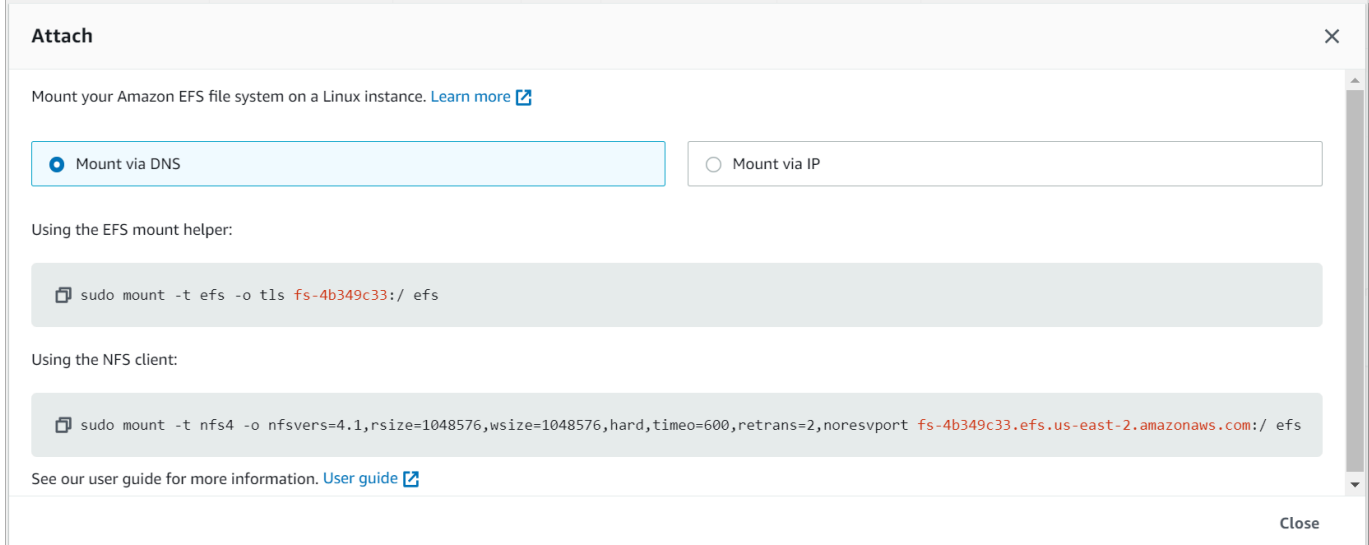

「Attach(添付)」画面には、ファイルシステムのマウントに使用する正確なコマンドが表示され ます。

3. デフォルトの[Mount via DNS (DNS 経由でマウントする)]ビューでは、EFS マウントヘル パーまたは NFS クライアントでマウントする際に、ファイルシステムの DNS 名を使用して ファイルシステムをマウントするコマンドが表示されます。

Amazon EFS をサポートする のリストについては、 AWS リージョン「」[のAmazon Elastic File](https://docs.aws.amazon.com/general/latest/gr/rande.html#elasticfilesystem-region)  [System」](https://docs.aws.amazon.com/general/latest/gr/rande.html#elasticfilesystem-region)を参照してください AWS 全般のリファレンス。

mount コマンドで DNS 名を使用するには、以下の条件が満たされている必要があります。

- 接続する EC2 インスタンスは VPC 内にあり、Amazon が提供する DNS サーバーを使用するよう に設定されている必要があります。Amazon DNS サーバーの詳細については、Amazon VPC ユー ザーガイド の[「DHCP オプション設定」](https://docs.aws.amazon.com/vpc/latest/userguide/VPC_DHCP_Options.html)を参照してください。
- 接続する EC2 インスタンスの VPC で DNS 解決と DNS ホスト名の利用が有効になっている必要 があります。詳細については、Amazon VPC ユーザーガイド の「[EC2 インスタンスの DNS ホス](https://docs.aws.amazon.com/vpc/latest/userguide/vpc-dns.html#vpc-dns-viewing) [ト名を確認する](https://docs.aws.amazon.com/vpc/latest/userguide/vpc-dns.html#vpc-dns-viewing)」を参照してください。
- 接続する EC2 インスタンスは、EFS ファイルシステムと同じ VPC 内にある必要があります。別 の場所または別の VPC からの、ファイルシステムへのアクセスおよびマウントの詳細について は、[ウォークスルー: AWS Direct Connect と VPN を使用してオンプレミスでファイルシステムを](#page-278-0) [作成してマウントする](#page-278-0) および [ウォークスルー: 別の VPC からファイルシステムをマウントする](#page-289-0)  を参照してください。

**a** Note

ファイルシステムをマウントする前に、マウントターゲットを作成してから 90 秒待機する ことをお勧めします。この待機により、DNS レコードはファイルシステム AWS リージョン がある で完全に伝播されます。

### <span id="page-130-0"></span>IP アドレスを使用してマウントする

Amazon EFS ファイルシステムを DNS 名でマウントする代わりに、Amazon EC2 インスタンスはマ ウントターゲットの IP アドレスを使ってファイルシステムをマウントすることができます。IP アド レスによるマウントは、DNS ホスト名が無効化されている VPC などの、DNS が無効な環境で機能 します。

デフォルトで DNS 名を使用してファイルシステムをマウントするように設定されたアプリケーショ ンのフォールバックオプションとして、マウントターゲット IP アドレスを使用してファイルシステ

ムのマウントを設定することもできます。マウントターゲット IP アドレスに接続する場合、EC2 イ ンスタンスは接続先インスタンスと同じアベイラビリティーゾーンのマウントターゲット IP アドレ スを使用してマウントする必要があります。

ファイルシステムをマウントするための正確なコマンドを「Attach(添付)」ダイアログボックスで表 示し、コピーすることができます。

**a** Note

ファイルシステムをマウントする前に、EC2 セキュリティグループからのインバウンドの NFS アクセスを許可するルールをマウントターゲットのセキュリティグループに追加する必 要があります。詳細については、「[Amazon EC2インスタンスとマウントターゲットにVPC](#page-357-0) [セキュリティグループを使用する](#page-357-0)」を参照してください。

マウントターゲット IP アドレスを使用して EFS ファイルシステムをマウントするための正確なコマ ンドを表示およびコピーするには

- 1. Amazon Elastic File System コンソール [\(https://console.aws.amazon.com/efs/\)](https://console.aws.amazon.com/efs/) を開きます。
- 2. Amazon EFS コンソールで、マウントするファイルシステムを選択して詳細ページを表示しま す。
- 3. このファイルシステムで使用するマウントコマンドを表示するには、右上の [アタッチ] を選択 します。

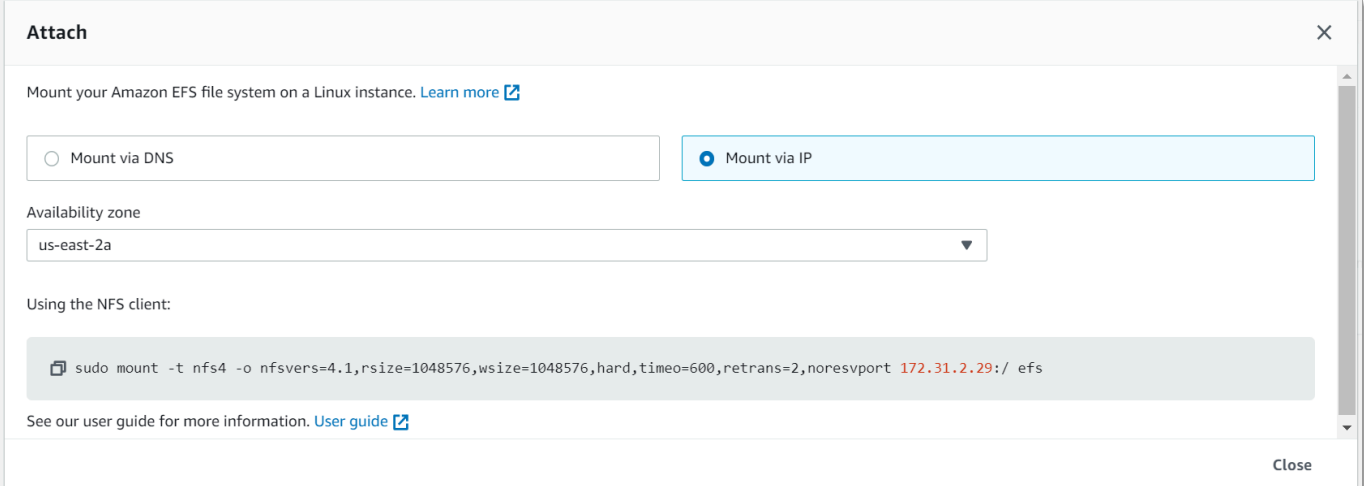

4. 「Attach(添付)」画面には、ファイルシステムのマウントに使用する正確なコマンドが表示され ます。

[Mount via IP(IP経由でマウント)]を選択して、NFSクライアントで選択したアベイラビリティー ゾーンのマウントターゲットIPアドレスを使用してファイルシステムをマウントするコマンドを 表示します。

• mount コマンドでマウントターゲットの IP アドレスを使用して、次のコマンドで Amazon EC2 Linux インスタンスにファイルシステムをマウントすることができます。

```
sudo mount -t nfs -o 
  nfsvers=4.1,rsize=1048576,wsize=1048576,hard,timeo=600,retrans=2,noresvport mount-
target-IP:/ /efs
```
• mount コマンドでマウントターゲットの IP アドレスを使用して、次のコマンドで macOS Big Sur を実行している Amazon EC2 Mac インスタンスにファイルシステムをマウントすることができま す。

```
sudo mount -t nfs -o 
  nfsvers=4.0,rsize=65536,wsize=65536,hard,timeo=600,retrans=2,noresvport,mountport=2049 mount-
target-IP:/ /efs
```
**A** Important

macOS Big Sur を実行している EC2 Mac インスタンスにマウントするときに EFS ファイ ルシステムに正常に接続するには、mountport=2049 を使用する必要があります。

で IP アドレスを使用してマウントする AWS CloudFormation

テンプレートの IP アドレスを使用してファイルシステムをマウントすることもできます AWS CloudFormation 。詳細については、 のコミュニティ提供の設定ファイル用の awsdocs/elasticbeanstalk-samples リポジトリの [storage-efs-mountfilesystem-ip-addr.config](https://github.com/awsdocs/elastic-beanstalk-samples/blob/master/configuration-files/community-provided/instance-configuration/storage-efs-mountfilesystem-ip-addr.config) を参照してください GitHub。

## マウントに関する追加の考慮事項

Linux の マウントオプションには次の値をお勧めします。

- rsize=1048576 各ネットワーク読み取りリクエストに対して NFS クライアントが受信できる データの最大バイト数を設定します。この値は、EFS ファイルシステム上のファイルからデータ を読み取る際に適用されます。パフォーマンスが低下しないように、可能な限り大きいサイズ (最 大 1048576) を使用することをお勧めします。
- wsize=1048576 各ネットワーク書き込みリクエストに対して NFS クライアントが送信できる データの最大バイト数を設定します。この値は、EFS ファイルシステム上のファイルにデータを 書き込む際に適用されます。パフォーマンスが低下しないように、可能な限り大きいサイズ (最大 1048576) を使用することをお勧めします。
- hard NFS リクエストがタイムアウトした後の NFS クライアントのリカバリ動作を設定しま す。これにより、NFS リクエストは、サーバーが応答するまで無期限に再試行されます。データ の整合性を確保できるように、ハードマウントオプション (hard) を使用することをお勧めしま す。soft マウントを使用する場合は、timeo パラメータを 150 デシ秒 (15 秒) 以上に設定してく ださい。これにより、ソフトマウントに固有のデータ破損が生じるリスクを最小限に抑えることが できます。
- timeo=600 NFS クライアントがレスポンスを待機するのに要するタイムアウト値を設定してか ら、NFS リクエストを 600 デシ秒 (60 秒) に設定します。タイムアウトパラメータ (timeo) を変 更する必要がある場合は、少なくとも 150 の値を使用することをお勧めします。これは 15 秒に 相当します。これにより、パフォーマンスの低下を避けることができます。
- retrans=2 NFS クライアントがさらなるリカバリアクションを試行する前にリクエストを再試 行する回数を 2 回に設定します。
- noresvport ネットワーク接続が再確立された時に、新しい非特権の Transmission Control Protocol (TCP) 送信元ポートを使用するように、NFS クライアントに指示します。これにより、 ネットワーク復旧イベント後、EFS ファイルシステムでの中断のない可用性が保証されます。
- \_netdev /etc/fstab に存在する場合、クライアントは、ネットワークが有効になるま で、EFS ファイルシステムをマウントすることはできません。

一般に、デフォルトとは異なる他のマウントオプションを設定しないでください。パフォーマンスが 低下し、別の問題が生じる可能性があります。前述のデフォルト設定を使用しない場合は、以下の点 に注意してください。

- 読み取りまたは書き込みバッファサイズを変更したり、属性のキャッシュを無効にしたりするとパ フォーマンスが損なわれる可能性があります。
- Amazon EFS は送信元ポートを無視します。Amazon EFS 送信元ポートを変更した場合、変更は 無効になります。

• Amazon EFS では Kerberos セキュリティバリアントをサポートしていません。たとえば、以下の マウントコマンドは失敗します。

\$ mount -t nfs4 -o krb5p <DNS\_NAME>:/ /efs/

- ファイルシステムは、DNS 名を使用してマウントすることをお勧めします。Amazon EFS は、外 部リソースを呼び出すことなく、Amazon EFS マウントターゲットの Amazon EC2 インスタンス と同じアベイラビリティーゾーンの Amazon EFS マウントターゲットの IP アドレスに解決され ます。ご使用の Amazon EC2 インスタンスとは異なるアベイラビリティーゾーンでマウントター ゲットを使用すると、アベイラビリティーゾーンから送信されるデータに対して EC2 の標準料金 がかかります。また、ファイルシステムオペレーションのレイテンシーが増加することがありま す。
- 他のマウントオプションや、デフォルト設定の詳細な説明については、Linux ドキュメントの 「[man fstab](http://man7.org/linux/man-pages/man5/fstab.5.html)」および「[man nfs](https://linux.die.net/man/5/nfs)」ページを参照してください。

**a** Note

マウントされた EFS ファイルシステムのステータスに関係なく EC2 インスタンスを起動す る必要がある場合は、/etc/fstab ファイルのファイルシステムのエントリに nofail オプ ションを追加します。

## ファイルシステムをアンマウントする

ファイルシステムを削除する前に、接続しているすべての Amazon EC2 インスタンスからアンマウ ントすることをお勧めします。インスタンス自体で umount コマンドを実行することで、Amazon EC2 インスタンスのファイルシステムをアンマウントできます。Amazon EFS ファイルシステム は、 AWS CLI、、 AWS Management Consoleまたは AWS SDKs を使用してアンマウントすること はできません。Linux を実行する Amazon EC2 インスタンスに接続されている Amazon EFS ファイ ルシステムをアンマウントするには、次のように umount コマンドを使用します。

#### umount */mnt/efs*

他の umount オプションを指定しないことをお勧めします。デフォルトと異なる umount オプショ ンを設定しないでください。

df コマンドを実行すると、Amazon EFS ファイルシステムのマウントが解除されたことを確認でき ます。このコマンドを実行すると、Linux ベースの Amazon EC2 インスタンスに現在マウントされ ているファイルシステムのディスク使用状況の統計情報が表示されます。アンマウントする Amazon EFS ファイルシステムが df コマンドの出力にリストされていない場合、ファイルシステムがアンマ ウントされていることを意味します。

Example - Amazon EFS ファイルシステムのマウントステータスを特定してアンマウントする

 $$ df -T$ Filesystem Type 1K-blocks Used Available Use% Mounted on /dev/sda1 ext4 8123812 1138920 6884644 15% / *availability-zone*.*file-system-id*.efs.*aws-region*.amazonaws.com :/ nfs4 9007199254740992 0 9007199254740992 0% /mnt/efs

\$ umount /mnt/efs

 $$ df -T$ 

Filesystem Type 1K-blocks Used Available Use% Mounted on /dev/sda1 ext4 8123812 1138920 6884644 15% /

# マウントの問題のトラブルシューティング

以下では、Amazon EFS でのファイルシステムのマウントに関する問題のトラブルシューティング についての情報を見つけることができます。

- [Windows インスタンスでのファイルシステムのマウントが失敗する](#page-136-0)
- [サーバーによってアクセスが拒否されました](#page-136-1)
- [自動マウントが失敗してインスタンスがレスポンスしない](#page-137-0)
- [/etc/fstab での複数の Amazon EFS ファイルシステムのマウントが失敗する](#page-137-1)
- [エラーメッセージ「wrong fs type」でマウントコマンドが失敗する](#page-138-0)
- [エラーメッセージ「incorrect mount option」でマウントコマンドが失敗する](#page-139-0)
- [アクセスポイントでのマウントは失敗します。](#page-139-1)
- [ファイルシステムを作成した後すぐにファイルシステムのマウントが失敗する](#page-140-0)
- [ファイルシステムのマウントがハングした後、タイムアウトエラーで失敗する](#page-140-1)
- [DNS 名を使用した NFS によるファイルシステムのマウントが失敗する](#page-141-0)
- [「nfs が応答していません」が表示されてファイルシステムのマウントが失敗する](#page-142-0)
- [マウントターゲットのライフサイクル状態がスタックする](#page-142-1)
- [マウントターゲットのライフサイクルの状態にエラーが表示される](#page-142-2)
- [マウントが応答しない](#page-143-0)
- [マウントされたクライアントは切断されます。](#page-144-0)
- [新しくマウントされたファイルシステムでの操作が「bad file handle」エラーを返します](#page-144-1)
- [ファイルシステムのアンマウントが失敗する](#page-145-0)

# <span id="page-136-0"></span>Windows インスタンスでのファイルシステムのマウントが失敗する

Microsoft Windows の Amazon EC2 インスタンスで、ファイルシステムのマウントが失敗します。

実行するアクション

Amazon EFS を Windows EC2 インスタンスで使用しないでください。これはサポートされていませ ん。

# <span id="page-136-1"></span>サーバーによってアクセスが拒否されました

ファイルシステムのマウントが失敗し、次のメッセージが表示されます。

/efs mount.nfs4: access denied by server while mounting 127.0.0.1:/

この問題は、ファイルシステムをマウントするためのアクセス許可が NFS クライアントにない場合 に発生することがあります。

実行するアクション

IAM を使用してファイルシステムをマウントする場合は、マウントコマンドで -o iam オプション を必ず使用します。これにより、EFS マウントヘルパーから EFS マウントターゲットに認証情報 を渡すように指示します。それでもアクセスできない場合は、ファイルシステムポリシーと ID ポリ シーをチェックして、接続に DENY 句が適用されていないこと、および接続に ALLOW 句が少なく とも 1 つ適用されていることを確認します。詳細については、[「IAM を使用してファイルシステム](#page-354-0) [のデータアクセスを制御する](#page-354-0)」および「[ファイルシステムポリシーの作成](#page-64-0)」を参照してください。

## <span id="page-137-0"></span>自動マウントが失敗してインスタンスがレスポンスしない

この問題は、ファイルシステムがインスタンスで自動的にマウントされ、\_netdev オプションが宣 言されていない場合に発生することがあります。\_netdev が見つからない場合、EC2 インスタンス はレスポンスを停止する可能性があります。この結果は、コンピューティングインスタンスがネット ワークを開始後、ネットワークファイルシステムを初期化する必要があるためです。

実行するアクション

<span id="page-137-1"></span>この問題が発生した場合は、 AWS サポートにお問い合わせください。

/etc/fstab での複数の Amazon EFS ファイルシステムのマウントが失敗す る

/etc/fstab で 2 つ以上の Amazon EFS エントリを使用して systemd init システムを使用するイン スタンスの場合、これらのエントリの一部またはすべてがマウントされないことがあります。この場 合、dmesg 出力で以下のような 1 つ以上の行が表示されます。

NFS: nfs4\_discover\_server\_trunking unhandled error -512. Exiting with error EIO

実行するアクション

この場合、/etc/systemd/system/mount-nfs-sequentially.service に新しい systemd サービスファイルを作成することをお勧めします。ファイルに含めるコードは、ファイルシステムを 手動でマウントするか、Amazon EFS マウントヘルパーを使用するかによって異なります。

• ファイルシステムを手動でマウントする場合、ExecStart コマンドはネットワークファイルシス テム (NFS4) を指している必要があります。ファイルに次のコードを含めます。

[Unit] Description=Workaround for mounting NFS file systems sequentially at boot time After=remote-fs.target

[Service] Type=oneshot ExecStart=/bin/mount -avt nfs4 RemainAfterExit=yes

[Install]

WantedBy=multi-user.target

• Amazon EFS マウントヘルパーを使用している場合、Transport Layer Security (TLS) を使用する ためには、ExecStart コマンドは NFS4 ではなく EFS を指している必要があります。ファイル に次のコードを含めます。

[Unit] Description=Workaround for mounting NFS file systems sequentially at boot time After=remote-fs.target

[Service] Type=oneshot ExecStart=/bin/mount -avt efs RemainAfterExit=yes

[Install] WantedBy=multi-user.target

ファイル作成後、次の 2 つのコマンドを実行します。

- 1. sudo systemctl daemon-reload
- 2. sudo systemctl enable mount-nfs-sequentially.service

次に、Amazon EC2 インスタンスを再起動します。通常 1 秒以内にオンデマンドでファイルシステ ムがマウントされます。

## <span id="page-138-0"></span>エラーメッセージ「wrong fs type」でマウントコマンドが失敗する

マウントコマンドが失敗し、次のエラーメッセージが表示されます。

mount: wrong fs type, bad option, bad superblock on 10.1.25.30:/, missing codepage or helper program, or other error (for several filesystems (e.g. nfs, cifs) you might need a /sbin/mount.<type> helper program) In some cases useful info is found in syslog - try dmesg | tail or so.

### 実行するアクション

このメッセージが表示された場合、nfs-utils (または Ubuntu では nfs-common) パッケージをイ ンストールします。詳細については、「[NFS クライアントをインストールする](#page-123-0)」を参照してくださ い。

# <span id="page-139-0"></span>エラーメッセージ「incorrect mount option」でマウントコマンドが失敗す る

マウントコマンドが失敗し、次のエラーメッセージが表示されます。

mount.nfs: an incorrect mount option was specified

実行するアクション

このエラーメッセージは、ほとんどの場合、ご利用の Linux ディストリビューションが Network File System バージョン 4.0 および 4.1 (NFSv4) をサポートしていないことを意味します。これが該当す るかどうかを確認するには、次のコマンドを実行します。

\$ grep CONFIG\_NFS\_V4\_1 /boot/config\*

前述のコマンドが # CONFIG\_NFS\_V4\_1\_is\_not\_set を返すなら、ご利用の Linux ディストリ ビューションで NFSv4.1 がサポートされていません。NFSv4.1 をサポートする Amazon Elastic Compute Cloud (Amazon EC2) の Amazon マシンイメージ (AMI) の一覧については、[「NFS サポー](#page-121-0) [ト](#page-121-0)」を参照してください。

## <span id="page-139-1"></span>アクセスポイントでのマウントは失敗します。

アクセスポイントでマウントすると、マウントコマンドが失敗し、次のエラーメッセージが表示され ます。

mount.nfs4: mounting *access\_point* failed, reason given by server: No such file or directory

実行するアクション

このエラーメッセージは、指定した EFS パスが存在しないことを示します。アクセスポイントの ルートディレクトリの所有権とアクセス許可を必ず指定してください。この情報がないと EFS は ルートディレクトリを作成しません。詳細については、「[Amazon EFS アクセスポイントの使用」](#page-367-0) を参照してください。

ルートディレクトリの所有権とアクセス許可を指定せず、ルートディレクトリがまだ存在しない場 合、EFS はルートディレクトリを作成しません。この場合、アクセスポイントを使用してファイル システムをマウントしようとすると失敗します。

# <span id="page-140-0"></span>ファイルシステムを作成した後すぐにファイルシステムのマウントが失敗 する

マウントターゲットを作成した後、ドメインネームサービス (DNS) のレコードが AWS リージョン に完全に伝達するには、最大 90 秒かかります。

実行するアクション

例えば、 AWS CloudFormation テンプレートを使用してファイルシステムをプログラムで作成およ びマウントする場合は、待機条件を実装することをお勧めします。

<span id="page-140-1"></span>ファイルシステムのマウントがハングした後、タイムアウトエラーで失敗 する

ファイルシステムのマウントコマンドが 1、2 分間ハングし、タイムアウトエラーで失敗します。次 のコードは例を示しています。

\$ sudo mount -t nfs -o nfsvers=4.1,rsize=1048576,wsize=1048576,hard,timeo=600,retrans=2,noresvport *mounttarget-ip*:/ mnt

*[2+ minute wait here]* mount.nfs: Connection timed out \$A

実行するアクション

このエラーは、Amazon EC2 インスタンスまたはマウントターゲットのセキュリティグループが正 しく設定されていないために発生することがあります。マウントターゲットセキュリティグループ に、EC2 セキュリティグループから NFS へのアクセスを許可するインバウンドルールがあることを 確認します。

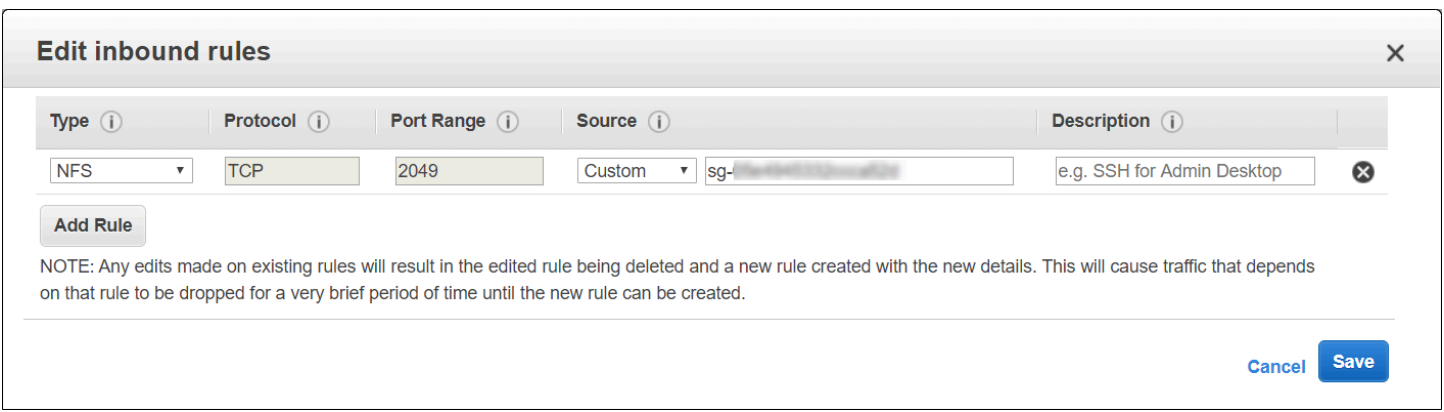

詳細については、「[セキュリティグループの作成](#page-62-0)」を参照してください。

指定したマウントターゲットの IP アドレスが有効であることを確認します。間違った IP アドレスを 指定し、その IP アドレスにマウントを拒否するものが他に何もない場合、この問題が生じることが あります。

## <span id="page-141-0"></span>DNS 名を使用した NFS によるファイルシステムのマウントが失敗する

次の例に示すように、ファイルシステムの DNS 名を使用して (amazon-efs-utils クライアント を使用せずに) NFS クライアントを使用してファイルシステムをマウントしようとすると失敗しま す。

```
$ sudo mount -t nfs -o 
  nfsvers=4.1,rsize=1048576,wsize=1048576,hard,timeo=600,retrans=2,noresvport file-
system-id.efs.aws-region.amazonaws.com:/ mnt 
mount.nfs: Failed to resolve server file-system-id.efs.aws-region.amazonaws.com: 
   Name or service not known. 
$
```
実行するアクション

VPC 設定を確認します。カスタム VPC を使用している場合は、DNS 設定が有効であることを確認 します。詳細については、Amazon VPC ユーザーガイドの[「DNS attributes for your VPC](https://docs.aws.amazon.com/vpc/latest/userguide/vpc-dns.html)」(VPC の DNS 属性) を参照してください。また、ファイルシステムおよびマウントターゲット DNS 名は、存 在している VPC 外部から解決できません。

mount コマンドの DNS 名を使用してファイルシステムをマウントするには、次の作業を行う必要が あります。

- Amazon EC2 インスタンスと同じアベイラビリティーゾーンに Amazon EFS マウントターゲット があることを確認します。
- Amazon EC2 インスタンスと同じ VPC にマウントターゲットがあることを確認します。そうしな いと、別の VPC で EFS マウントターゲットに DNS 名前解決を使用することができません。詳細 については、「[別の AWS アカウント または VPC からの EFS ファイルシステムのマウント」](#page-117-0)を 参照してください。
- Amazon が提供する DNS サーバーを使用するように設定された Amazon VPC 内で Amazon EC2 インスタンスを接続します。詳細については、「Amazon VPC ユーザーガイド」の[「Amazon](https://docs.aws.amazon.com/vpc/latest/userguide/VPC_DHCP_Options.html) [VPC の DHCP オプションセット」](https://docs.aws.amazon.com/vpc/latest/userguide/VPC_DHCP_Options.html)を参照してください。
- 接続する Amazon EC2 インスタンスの Amazon VPC で、DNS ホスト名が有効であることを確 認します。詳細については、「Amazon VPC ユーザーガイド」の[「DNS attributes in your VPC」](https://docs.aws.amazon.com/vpc/latest/userguide/vpc-dns.html#vpc-dns-support) (VPC の DNS 属性) を参照してください。

# <span id="page-142-0"></span>「nfs が応答していません」が表示されてファイルシステムのマウントが失 敗する

"nfs: server name still not responding" との Transmission Control Protocol (TCP) 再接 続イベントで Amazon EFS ファイルシステムのマウントが失敗します。

実行するアクション

ネットワーク接続が再確立されたときに、NFS クライアントが新しい TCP ソースポートを使用する ことを確認するには、noresvport マウントオプションを使用します。これにより、ネットワーク 復旧イベント後の中断のない可用性が保証されます。

## <span id="page-142-1"></span>マウントターゲットのライフサイクル状態がスタックする

マウントターゲットのライフサイクル状態が [creating (作成中)] または [deleting (削除中)] の状態で スタックします。

実行するアクション

<span id="page-142-2"></span>CreateMountTarget または DeleteMountTarget の呼び出しを再試行します。

## マウントターゲットのライフサイクルの状態にエラーが表示される

### マウントターゲットのライフサイクルステータスが「エラー」と表示されます。

#### 実行するアクション

仮想プライベートクラウド (VPC) に競合するホストゾーンがある場合、Amazon EFS は新しいファ イルシステムのマウントターゲットに必要なドメインネームシステム (DNS) レコードを作成できま せん。Amazon EFS は、カスタマー所有のホストゾーン内に新しいレコードを作成することはでき ません。efs.*<region>*.amazonaws.com DNS 範囲が競合するホストゾーンを維持する必要があ る場合は、別の VPC にホストゾーンを作成します。VPC の DNS に関する考慮事項に関する詳細に ついては、「[VPC の DNS 属性」](https://docs.aws.amazon.com/vpc/latest/userguide/vpc-dns.html)を参照してください。

この問題を解決するには、VPC から競合している efs.*<region>*.amazonaws.com ホストを削除 して、マウントターゲットを再作成してください。マウントターゲットの削除について詳細は、「[マ](#page-54-0) [ウントターゲットの管理](#page-54-0)」を参照してください。

### <span id="page-143-0"></span>マウントが応答しない

Amazon EFS マウントが応答していないようにみえます。たとえば、ls のようなコマンドがハング します。

実行するアクション

別のアプリケーションが大量のデータをファイルシステムに書き込んでいる際に、このエラーが発生 することがあります。オペレーションが完了するまで、書き込み中のファイルへのアクセスがブロッ クされている可能性があります。一般的に、書き込まれているファイルにアクセスしようとするコマ ンドまたはアプリケーションはハングしているように見えます。たとえば、ls コマンドは、書き込 み中のファイルに実行された場合、ハングする場合があります。この結果は、一部の Linux ディスト リビューションでは、ls コマンドに別名を付け、ディレクトリの内容を一覧表示するだけでなく、 ファイルの属性を取得するためです。

この問題を解決するには、以下の例のように、別のアプリケーションが Amazon EFS マウントに ファイルを書き込んでいること、また、それが Uninterruptible sleep (D) 状態であることを確 認します。

\$ ps aux | grep large\_io.py root 33253 0.5 0.0 126652 5020 pts/3 D+ 18:22 0:00 python large\_io.py /efs/large\_file

このような場合には、他の書き込み操作が完了するのを待つか、回避策を実装して問題を解決できま す。ls の例では、エイリアスの代わりに直接 /bin/ls コマンドを使用できます。これにより、書 き込まれているファイルにハングすることなくコマンドを続行できます。一般的に、データを書き込 むアプリケーションが (おそらく fsync(2) を使用して) 定期的にデータを強制的にフラッシュする
場合、そうすることで他のアプリケーションへのファイルシステムの応答性が向上する可能性があり ます。ただし、この改善は、アプリケーションがデータを書き込むときのパフォーマンスを犠牲にす る可能性があります。

マウントされたクライアントは切断されます。

Amazon EFS ファイルシステムにマウントされたクライアントは、さまざまな原因により切断され ることがあります。NFS クライアントは、日常的な切断がアプリケーションのパフォーマンスと可 用性に与える影響を最小限に抑えるため、中断した場合は自動的に再接続するように設計されていま す。ほとんどの場合、クライアントは数秒以内に透過的に再接続します。

ただし、古いバージョンの Linux カーネル (バージョン v5.4 以下) に含まれている NFS クライアン トソフトウェアには、切断時に NFS クライアントが同じ TCP ソースポートに再接続を試みるとい う動作が含まれています。この動作は TCP RFC に準拠していないため、これらのクライアントが NFS サーバー (この場合は EFS ファイルシステム) への接続をすぐに再確立できなくなる可能性があ ります。

この問題を解決するために、Amazon EFS マウントヘルパーを使用して、EFS ファイルシステムを マウントすることを強くお勧めします。EFS マウントヘルパーは、Amazon EFS ファイルシステム 用に最適化されたマウント設定を使用します。EFS クライアントおよびマウントヘルパーに関する 詳細については、「[Amazon EFS ツールのインストール」](#page-74-0)を参照してください。

EFS マウントヘルパーを使用できない場合は、この問題を回避するために、新しい TCP ソースポー トを使用して接続を再確立するよう NFS クライアントに指示する noresvport NFS マウントオプ ションの使用を強くお勧めします。詳細については、「[NFS の推奨されるマウントオプション](#page-125-0)」を 参照してください。

# 新しくマウントされたファイルシステムでの操作が「bad file handle」エ ラーを返します

新しくマウントされたファイルシステムで実行された操作が bad file handle エラーを返しま す。

このエラーは、Amazon EC2 インスタンスが 1 つのファイルシステムおよび 1 つのマウントター ゲットに指定された IP アドレスで接続され、そのファイルシステムとマウントターゲットが削除さ れた場合に発生します。同じマウントターゲットの IP アドレスを持つ Amazon EC2 インスタンスに 接続するために新しいファイルシステムとマウントターゲットを作成すると、この問題が発生する可 能性があります。

### 実行するアクション

このエラーは、ファイルシステムをアンマウントし、Amazon EC2 インスタンス上のファイルシス テムを再マウントすることで解決できます。Amazon EFS ファイルシステムのアンマウントの詳細 については、[ファイルシステムをアンマウントする](#page-134-0) を参照してください。

### ファイルシステムのアンマウントが失敗する

ファイルシステムが使用中の場合、アンマウントすることはできません。

実行するアクション

この問題は以下の方法で解決できます。

- 遅延アンマウント、umount -l を使用します。これは、実行時にファイルシステム階層からファイ ルシステムを切り離し、ビジー状態でなくなるとすぐにファイルシステムへのすべてのリファレン スをクリーンアップします。
- すべての読み取りおよび書き込み操作が終了するまで待機してから、umount コマンドを再実行し てください。
- umount -f コマンドを使用して強制的にアンマウントします。

**A** Warning

強制的なアンマウントにより、ファイルシステムで現在処理中の、すべてのデータ読み込 みまたは書き込み操作が中断されます。このオプションを使用する場合の詳細とガイダン スについては、[umount man page](https://man7.org/linux/man-pages/man8/umount.8.html) を参照してください。

## Amazon EFS へのデータ転送

AWS Transfer Family および を使用して Amazon EFS ファイルシステムにデータを AWS DataSync 転送できます。 AWS DataSync は、ネットワークファイルシステム (NFS)、サーバーメッセージ ブロック (SMB) ファイルサーバー、自己管理オブジェクトストレージ、および サービス間で AWS データをコピーできるオンラインデータ転送サービスです。Amazon EFS DataSync での の使用の 詳細については、「」を参照してください[AWS DataSync を使用して Amazon EFS にデータを転送](#page-146-0) [する](#page-146-0)。 EFS

AWS Transfer Family は、セキュアファイル転送プロトコル (SFTP)、ファイル転送プロトコル (FTP)、およびセキュアソケットレイヤー (FTPS) プロトコル経由の FTP を介して Amazon EFS ファイルシステムとの間でファイルを転送するために使用できるフルマネージド AWS サービスで す。Transfer Family を使用すると、データ配信、サプライチェーン、コンテンツ管理、ウェブサー ビスアプリケーションなどのユースケースで、Amazon EFS ファイルシステムに格納されている ファイルへのアクセスをビジネスパートナーに提供できます。Amazon EFS でのTransfer Family の 使用方法については、「[AWS Transfer Family を使用して Amazon EFS にデータを転送する」](#page-147-0)を参 照してください。

トピック

- [AWS DataSync を使用して Amazon EFS にデータを転送する](#page-146-0)
- [AWS Transfer Family を使用して Amazon EFS にデータを転送する](#page-147-0)

## <span id="page-146-0"></span>AWS DataSync を使用して Amazon EFS にデータを転送する

AWS DataSync は、オンプレミスストレージシステム間、および AWS ストレージサービス間での データの移動とレプリケーションを簡素化、自動化、および高速化するオンラインデータ転送サー ビスです。 は、ネットワークファイルシステム (NFS)、サーバーメッセージブロック (SMB) ファイ ルサーバー、自己管理オブジェクトストレージ、Amazon S3 バケット AWS Snowcone、Amazon EFS ファイルシステム、および FSx for Windows File Server ファイルシステム間でデータをコピー DataSync できます。

DataSync を使用して、異なる のファイルシステム AWS リージョンや異なる が所有するファイルシ ステムなど、2 つの EFS ファイルシステム間でファイルを転送 AWS アカウントすることもできま す。 DataSync を使用して EFS ファイルシステム間でデータをコピーすることで、1 回限りのデー タ移行、分散ワークロードの定期的なデータ取り込み、データ保護とリカバリのためのレプリケー ションの自動化を実行できます。

詳細については、[Amazon Elastic File System の開始](#page-26-0) および [AWS DataSync ユーザーガイドを](https://docs.aws.amazon.com/datasync/latest/userguide/)参照 してください。

# <span id="page-147-0"></span>AWS Transfer Family を使用して Amazon EFS にデータを転送す る

AWS Transfer Family は、以下のプロトコルを使用して Amazon EFS ファイルシステムとの間で ファイルを転送するために使用できるフルマネージド AWS サービスです。

- Secure Shell (SSH) File Transfer Protocol (SFTP) (AWS Transfer for SFTP)
- File Transfer Protocol Secure (FTPS) (AWS Transfer for FTPS)
- ファイル転送プロトコル (FTP) (AWS Transfer for FTP)

Transfer Familyを使用すると、インフラストラクチャを管理する必要なく、ベンダー、パートナー、 顧客などのサードパーティーが、サポートされているプロトコルを使ってグローバル規模で安全に ファイルにアクセスできるようになります。さらに、SFTP、FTPS、および FTP クライアントを使 用して、Windows、macOS、Linux 環境から EFS ファイルシステムに簡単にアクセスできるよう になりました。これにより、NFS クライアントやアクセスポイント以外にも、複数の環境にわたる ユーザーへのデータのアクセシビリティが拡張されます。

Transfer Family を使用して Amazon EFS ファイルシステム内のデータを転送することは、他のクラ イアントの使用方法と同じ方法で説明できます。詳細については、「[スループットモード](#page-209-0)」および 「[Amazon EFS クォータ」](#page-379-0)を参照してください。

の詳細については AWS Transfer Family、「 [AWS Transfer Family ユーザーガイド」](https://docs.aws.amazon.com/transfer/latest/userguide/what-is-aws-transfer-family.html)を参照してくだ さい。

**a** Note

Amazon EFS での Transfer Family の使用は、2021 年 1 月 6 日より前に作成されたパブリッ クアクセスを許可するポリシーを持つ Amazon EFS ファイルシステム AWS アカウントを持 つ では、デフォルトで無効になっています。Transfer Family を使用してファイルシステムに アクセスできるようにするには、 にお問い合わせください AWS Support。

トピック

- [Amazon EFS AWS Transfer Family で を使用するための前提条件](#page-148-0)
- [と連携するように Amazon EFS ファイルシステムを設定する AWS Transfer Family](#page-148-1)

### <span id="page-148-0"></span>Amazon EFS AWS Transfer Family で を使用するための前提条件

Transfer Family を使用して Amazon EFS ファイルシステムのファイルにアクセスするには、設定が 次の条件を満たしている必要があります。

- Transfer Family サーバーと Amazon EFS ファイルシステムが、同じ AWS リージョンにあるこ と。
- IAM ポリシーが、Transfer Family で使用される IAM ロールへのアクセスを有効にするように設定 されていること。詳細については、AWS Transfer Family ユーザーガイドの[「IAM ロールとポリ](https://docs.aws.amazon.com/transfer/latest/userguide/requirements-roles.html) [シーを作成する](https://docs.aws.amazon.com/transfer/latest/userguide/requirements-roles.html)」を参照してください。
- (オプション)Transfer Family サーバーが別のアカウントによって所有されている場合は、クロ スアカウントアクセスが有効になります。
	- ファイルシステムポリシーでパブリックアクセスを許可していないことを確認します。詳細につ いては、「[Amazon EFS ファイルシステムへのパブリックアクセスのブロック」](#page-372-0)を参照してく ださい。
	- クロスアカウントアクセスを有効にするようにファイルシステムポリシーを変更します。詳細に ついては、「[Transfer Family クロスアカウントアクセスの設定」](#page-150-0)を参照してください。

# <span id="page-148-1"></span>と連携するように Amazon EFS ファイルシステムを設定する AWS Transfer Family

Amazon EFS ファイルシステムを Transfer Family と連携するように設定するには、以下の手順が必 要です。

- Step 1. Transfer Family ユーザーに割り当てられている POSIX ID のリストを取得します。
- Step 2. Transfer Family ユーザーに割り当てられた POSIX ID を使用して、Transfer Family ユー ザーがファイルシステムのディレクトリにアクセスできることを確認します。
- ステップ 3 Transfer Family で使用される IAM ロールへのアクセスを有効にするように IAM を設定 します。

Transfer Family ユーザーに対するファイルおよびディレクトリへのアクセス許可の設 定

Transfer Family ユーザーが、EFS ファイルシステム上の必要なファイルとディレクトリにアクセス できることを確認します。Transfer Family ユーザーに割り当てられた POSIX ID のリストを使用し て、ディレクトリへのアクセス権限を割り当てます。この例では、ユーザーが EFS マウントポイン トの下にtransferFamという名前のディレクトリを作成します。ディレクトリの作成はオプショ ンで、ユースケース次第です。必要に応じて、EFS ファイルシステム上の名前と場所を選択できま す。

Transfer Family の POSIX ユーザーにファイルとディレクトリのアクセス許可を割り当てるには

- 1. Amazon EC2 インスタンスに接続します。Amazon EFS は、Linux ベースの EC2 インスタンス によるマウントのみをサポートします。
- 2. EFS ファイルシステムがまだ EC2 インスタンスにマウントされていない場合は、マウントしま す。詳細については、「[EFS ファイルシステムをマウントする」](#page-88-0)を参照してください。
- 3. 次の例では、EFS ファイルシステム上にディレクトリを作成し、そのグループを Transfer Family ユーザーの POSIX グループ ID に変更します。この例では 1101 です。
	- a. 次のefs/transferFamコマンドを使用してディレクトリを作成しますて。実際には、選択 したファイルシステム上の名前と場所を使用できます。

```
[ec2-user@ip-192-0-2-0 ~]$ ls 
efs efs-mount-point efs-mount-point2
[ec2-user@ip-192-0-2-0 ~]$ ls efs
[ec2-user@ip-192-0-2-0 ~]$ sudo mkdir efs/transferFam
[ec2-user@ip-192-0-2-0 ~]$ ls -l efs
total 0
drwxr-xr-x 2 root root 6 Jan 6 15:58 transferFam
```
b. 次のコマンドを使用して、efs/transferFamのグループを Transfer Family ユーザーに割 り当てられた POSIX GID に変更します。

[ec2-user@ip-192-0-2-0 ~]\$ **sudo chown :1101 efs/transferFam/**

c. 変更を確認します。

```
[ec2-user@ip-192-0-2-0 ~]$ ls -l efs
total 0
```
drwxr-xr-x 2 root 1101 6 Jan 6 15:58 transferFam

Transfer Family で使用される IAM ロールへのアクセスを有効にする

Transfer Family では、EFS ファイルシステムへのユーザーアクセスを定義するリソースベースの IAM ポリシーと IAM ロールを作成します。詳細については、AWS Transfer Family ユーザーガイ ドの「[IAM ロールとポリシーを作成する」](https://docs.aws.amazon.com/transfer/latest/userguide/requirements-roles.html)を参照してください。IAM アイデンティティポリシーま たはファイルシステムポリシーを使用して、その Transfer Family IAM ロールに EFS ファイルシス テムへのアクセス権を付与する必要があります。

次に示すのは、ClientMount(読み取り) とClientWriteIAM ロールへのアクセス権EFS-rolefor-transferを付与するファイルシステムポリシーの例です。

```
{ 
     "Version": "2012-10-17", 
     "Id": "efs-policy-wizard-8698b356-4212-4d30-901e-ad2030b57762", 
     "Statement": [ 
         { 
              "Sid": "Grant-transfer-role-access", 
              "Effect": "Allow", 
              "Principal": { 
                  "AWS": "arn:aws:iam::111122223333:role/EFS-role-for-transfer" 
              }, 
              "Action": [ 
                  "elasticfilesystem:ClientWrite", 
                  "elasticfilesystem:ClientMount" 
 ] 
         } 
     ]
}
```
ファイルシステムの作成ポリシーの詳細については、「[ファイルシステムポリシーの作成](#page-64-0)」を参照 してください。EFS リソースへのアクセス権を管理するためにアイデンティティベースの IAM ポリ シーを使用する方法の詳細については、「[Amazon EFS のアイデンティティベースの ポリシー](#page-323-0)」を 参照してください。

<span id="page-150-0"></span>Transfer Family クロスアカウントアクセスの設定

ファイルシステムへのアクセスに使用される Transfer Family サーバーが別の に属している場合は AWS アカウント、そのアカウントにファイルシステムへのアクセスを許可する必要があります。ま た、ファイルシステムポリシーはパブリックではない必要があります。ファイルへのパブリックアク セスのブロックの詳細については、「[Amazon EFS ファイルシステムへのパブリックアクセスのブ](#page-372-0) [ロック](#page-372-0)」を参照してください。

ファイルシステムポリシーで、ファイルシステムへの別の AWS アカウント アクセス権を付与でき ます。Amazon EFS コンソールで、ファイルシステムポリシーエディタの「追加のアクセス許可を 付与する」セクションを使用して、 AWS アカウント と付与するファイルシステムアクセスのレベ ルを指定します。ファイルシステムポリシーの作成または編集の詳細については、「[ファイルシステ](#page-64-0) [ムポリシーの作成](#page-64-0)」を参照してください。

アカウント ID またはアカウント Amazon リソースネーム (ARN) を使用してアカウントを指定でき ます。ARN の詳細については、IAM ユーザーガイドの[「IAM ARN](https://docs.aws.amazon.com/IAM/latest/UserGuide/reference_identifiers.html#identifiers-arns)」を参照してください。

次の例は、ファイルシステムへのクロスアカウントアクセスを許可する非パブリックファイルシステ ムポリシーです。次の 2 つのステートメントがあります。

- 1. 最初のステートメント、NFS-client-read-write-via-fsmtでは、ファイルシステムマウン トターゲットを使用してファイルシステムにアクセスする NFS クライアントに、読み取り、書き 込み、ルート権限を付与します。
- 2. 2 番目のステートメント はGrant-cross-account-access、 にのみ読み取りおよび書き込み 権限を付与します。 AWS アカウント 111122223333 は、アカウント内のこの EFS ファイルシス テムにアクセスする必要がある Transfer Family サーバーを所有するアカウントです。

```
{ 
     "Statement": [ 
         { 
              "Sid": "NFS-client-read-write-via-fsmt", 
              "Effect": "Allow", 
              "Principal": { 
                  "AWS": "*" 
              }, 
              "Action": [ 
                  "elasticfilesystem:ClientRootAccess", 
                  "elasticfilesystem:ClientWrite", 
                  "elasticfilesystem:ClientMount" 
              ], 
              "Condition": { 
                  "Bool": { 
                      "elasticfilesystem:AccessedViaMountTarget": "true" 
 }
```

```
 } 
         }, 
          { 
              "Sid": "Grant-cross-account-access", 
              "Effect": "Allow", 
              "Principal": { 
                  "AWS": "arn:aws:iam::111122223333:root" 
              }, 
              "Action": [ 
                  "elasticfilesystem:ClientWrite", 
                  "elasticfilesystem:ClientMount" 
              ] 
         } 
     ]
}
```
次のファイルシステムポリシーは、Transfer Family で使用される IAM ロールへのアクセスを許可す るステートメントを追加します。

```
{ 
     "Statement": [ 
          { 
              "Sid": "NFS-client-read-write-via-fsmt", 
              "Effect": "Allow", 
              "Principal": { 
                  "AWS": "*" 
              }, 
              "Action": [ 
                  "elasticfilesystem:ClientRootAccess", 
                  "elasticfilesystem:ClientWrite", 
                  "elasticfilesystem:ClientMount" 
              ], 
              "Condition": { 
                  "Bool": { 
                       "elasticfilesystem:AccessedViaMountTarget": "true" 
 } 
              } 
         }, 
          { 
              "Sid": "Grant-cross-account-access", 
              "Effect": "Allow", 
              "Principal": { 
                  "AWS": "arn:aws:iam::111122223333:root"
```

```
 }, 
              "Action": [ 
                   "elasticfilesystem:ClientWrite", 
                   "elasticfilesystem:ClientMount" 
              ] 
          }, 
          { 
              "Sid": "Grant-transfer-role-access", 
              "Effect": "Allow", 
              "Principal": { 
                   "AWS": "arn:aws:iam::111122223333:role/EFS-role-for-transfer" 
              }, 
              "Action": [ 
                   "elasticfilesystem:ClientWrite", 
                   "elasticfilesystem:ClientMount" 
              ] 
          } 
     ]
}
```
# Amazon EFS ファイルシステムの管理

ファイルシステムの管理タスクとは、ファイルシステムの作成および削除、タグの管理、ファイルシ ステムのバックアップ、アクセス、既存のファイルシステムのマウントターゲットとのネットワーク アクセスなどを指します。

これらのファイルシステム管理タスクは AWS Management Console、以下のセクションで説明する ように、 を使用するか、 (AWS CLI) または API を使用して AWS Command Line Interface プログラ ムで実行できます。

トピック

- [ファイルシステムのネットワークアクセシビリティの管理](#page-154-0)
- [ファイルシステムのスループットの管理](#page-159-0)
- [ファイルシステムのストレージの管理](#page-161-0)
- [暗号化されたファイルシステムへのアクセスの管理](#page-166-0)
- [計測: Amazon EFS がファイルシステムとオブジェクトサイズをレポートする仕組み](#page-168-0)
- [AWS Budgets を使用した Amazon EFS ファイルシステムのコストの管理](#page-171-0)
- [ファイルシステムのステータス](#page-173-0)

# <span id="page-154-0"></span>ファイルシステムのネットワークアクセシビリティの管理

ファイルシステム用に作成したマウントターゲットを使用して、Virtual Private Cloud (VPC) の Amazon EC2 または他の AWS コンピューティングインスタンスにファイルシステムをマウントしま す。ファイルシステムのネットワークアクセシビリティの管理とは、ファイルシステムのマウント ターゲットの管理を指します。

次の図は、VPC の EC2 インスタンスがマウントターゲットを使用して Amazon EFS ファイルシス テムにアクセスする方法を示しています。

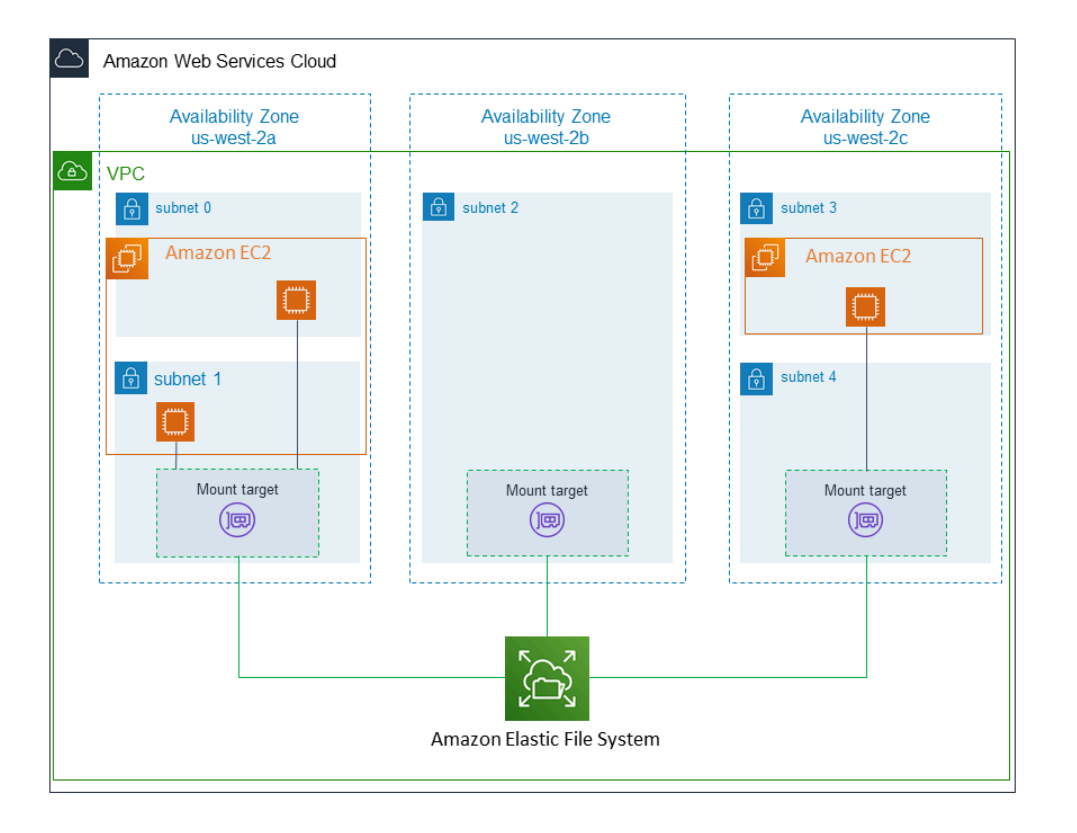

図は、異なる VPC サブネットで起動された 3 つの EC2 インスタンスが Amazon EFS ファイルシス テムにアクセスする様子を示しています。また、図には、各アベイラビリティーゾーンに 1 つのマ ウントターゲットが表示されています (各アベイラビリティーゾーンのサブネットの数に関係なく)。

アベイラビリティーゾーンごとに作成できるマウントターゲットは 1 つだけです。アベイラビリ ティーゾーンに複数のサブネットがある場合は、図のゾーンの 1 つに示されているように、サブ ネットの 1 つのみにマウントターゲットを作成します。アベイラビリティーゾーンに 1 つのマウン トターゲットがある限り、そのいずれかのサブネットで起動された EC2 インスタンスは同じマウン トターゲットを共有できます。

マウントターゲットの管理とは、以下のアクティビティを指します。

- VPC でのマウントターゲットの作成および削除 少なくとも、ファイルシステムにアクセスする 各アベイラビリティーゾーンにマウントターゲットを作成する必要があります。
- マウントターゲットの設定の更新 マウントターゲットを作成するときは、セキュリティグルー プをマウントターゲットに関連付けます。セキュリティグループは、マウントターゲットとの間 のトラフィックを制御する仮想ファイアウォールとして機能します。インバウンドルールを追加し て、マウントターゲット、つまりファイルシステムへのアクセスを制御することができます。マウ ントターゲットを作成した後、割り当てられたセキュリティグループを変更することができます。

次のセクションでは、ファイルシステムのネットワークアクセシビリティの管理について説明しま す。

トピック

- [VPC でのマウントターゲットの作成または削除](#page-156-0)
- [マウントターゲットの VPC を変更します。](#page-157-0)
- [マウントターゲット設定の更新](#page-158-0)

<span id="page-156-0"></span>VPC でのマウントターゲットの作成または削除

VPC 内の Amazon EFS ファイルシステムにアクセスするには、マウントターゲットが必要で す。Amazon EFS ファイルシステムの場合、次のことが当てはまります。

- アベイラビリティーゾーンごとに 1 つのマウントターゲットを作成できます。
- VPC のアベイラビリティーゾーンに複数のサブネットがある場合、それらのサブネットの 1 つの みにマウントターゲットを作成できます。アベイラビリティーゾーンのすべての EC2 インスタン スは、1 つのマウントターゲットを共有できます。

**a** Note

各アベイラビリティーゾーンにマウントターゲットを作成することをお勧めします。別のア ベイラビリティーゾーンで作成されたマウントターゲットを使用して、アベイラビリティー ゾーンの EC2 インスタンスにファイルシステムをマウントする場合は、コストを考慮する必 要があります。詳細については、「[Amazon EFS」](https://aws.amazon.com/efs/)を参照してください。さらに、インスタ ンスのアベイラビリティーゾーンにローカルなマウントターゲットを常に使用することで、 部分的な障害の発生を避けられます。マウントターゲットのゾーンに障害が発生した場合、 そのマウントターゲットからファイルシステムにアクセスすることはできません。

マウントターゲットを削除すると、ファイルシステムのマウントが強制的に中断され、そのマウント を使用するインスタンスまたはアプリケーションが中断される可能性があります。アプリケーション の中断を避けるには、マウントターゲットを削除する前に、アプリケーションを停止してファイルシ ステムをアンマウントします。詳細については、「[マウントターゲットの管理](#page-54-0)」を参照してくださ い。

**a** Note

マウントターゲットを削除する前に、まずファイルシステムをアンマウントします。詳細に ついては、「[ファイルシステムをアンマウントする](#page-134-0)」を参照してください。

一度に 1 つの VPC でのみファイルシステムを使用できます。つまり、一度に 1 つの VPC でファイ ルシステムのマウントターゲットを作成できます。別の VPC からファイルシステムにアクセスする 場合は、最初に現在の VPC からマウントターゲットを削除します。次に、別の VPC で新しいマウ ントターゲットを作成します。

AWS Management Console、 AWS CLI、および API を使用して、ファイルシステムでマウントター ゲットを作成および管理できます。既存のマウントターゲットの場合、セキュリティグループの追加 と削除、またはマウントターゲットを削除できます。詳細については、「[マウントターゲットの管](#page-54-0) [理](#page-54-0)」を参照してください。

### <span id="page-157-0"></span>マウントターゲットの VPC を変更します。

一度に 1 つの VPC で、Amazon VPC サービスに基づいて Amazon EFS ファイルシステムを使用で きます。つまり、ファイルシステムの VPC にマウントターゲットを作成し、それらのマウントター ゲットを使用して、ファイルシステムにアクセスできます。

これらのターゲットから Amazon EFS ファイルシステムをマウントできます。

- 同じ VPC 内の Amazon EC2 インスタンス
- VPC ピアリングにより接続された VPC 内の EC2 インスタンス
- を使用したオンプレミスサーバー AWS Direct Connect
- Amazon VPC を使用した AWS 仮想プライベートネットワーク (VPN) 経由のオンプレミスサー バー

VPC ピアリング接続は、2 つの VPC 間でトラフィックのルーティングを可能にするネットワーク 接続です。接続では、インターネットプロトコルバージョン 4 (IPv4) とインターネットプロトコル バージョン 6 (IPv6) のアドレスを使用できます。Amazon EFS での VPC ピアリング接続の詳細につ いては、「[別の AWS アカウント または VPC からの EFS ファイルシステムのマウント」](#page-117-0)を参照し てください。

別の VPC の EC2 インスタンスからファイルシステムにアクセスするには、次の操作を行う必要が あります。

- 現在のマウントターゲットを削除します。
- VPC を変更します。
- 新しいマウントターゲットを作成します。

でこれらのステップを実行する方法の詳細については、 AWS Management Console「」を参照して ください[Amazon EFS ファイルシステムの VPC を変更するには \(コンソール\)。](#page-58-0)

### CLI の使用

別の VPC でファイルシステムを使用するには、まず、以前にVPC で作成したマウントターゲットを 削除します。次に、別の VPC で新しいマウントターゲットを作成します。 AWS CLI コマンドの例 については、「[マウントターゲットの管理 \(CLI\)」](#page-59-0)を参照してください。

### <span id="page-158-0"></span>マウントターゲット設定の更新

ファイルシステムのマウントターゲットを作成した後、有効なセキュリティグループを更新できま す。既存のマウントターゲットの IP アドレスを変更することはできません。IP アドレスを変更する には、マウントターゲットを削除し、新しいアドレスで新しいマウントターゲットを作成します。マ ウントターゲットを削除すると、既存のファイルシステムのマウントは解除されます。

**a** Note

ファイルシステムのマウントターゲットを削除する前に、まずファイルシステムをアンマウ ントします。

また、各マウントターゲットには IP アドレスがあります。マウントターゲットを作成するとき は、マウントターゲットを配置しているサブネットから IP アドレスを選択できます。値を省略する と、Amazon EFS はそのサブネットから未使用の IP アドレスを選択します。

マウントターゲットを作成した後に IP アドレスを変更する Amazon EFS オペレーションはありませ ん。したがって、プログラムで、または AWS CLIを使用して IP アドレスを変更することはできませ ん。ただし、コンソールで IP アドレスを変更することはできます。内部的には、コンソールはマウ ントターゲットを削除し、マウントターゲットを再度作成します。

**A** Warning

マウントターゲットの IP アドレスを変更すると、既存のファイルシステムのマウントは解除 され、ファイルシステムを再マウントする必要があります。

ファイルシステムのネットワークアクセシビリティの設定変更は、ファイルシステム自体には影響し ません。ファイルシステムとデータは変更されません。

### セキュリティグループの変更

セキュリティグループによって、インバウンドおよびアウトバウンドアクセスが定義されます。マウ ントターゲットに関連付けられたセキュリティグループを変更する場合は、必要なインバウンド/ア ウトバウンドアクセスを許可するようにしてください。これにより、EC2 インスタンスはファイル システムと通信できるようになります。

セキュリティグループの詳細については、[Amazon EC2 ユーザーガイド」の「Linux インスタンス用](https://docs.aws.amazon.com/AWSEC2/latest/UserGuide/ec2-security-groups.html) [の Amazon EC2 セキュリティグループ](https://docs.aws.amazon.com/AWSEC2/latest/UserGuide/ec2-security-groups.html)Amazon EC2」を参照してください。

マウントターゲットのセキュリティグループを変更するには、「」を参照してください[マウントター](#page-54-0) [ゲットの管理](#page-54-0)。

## <span id="page-159-0"></span>ファイルシステムのスループットの管理

Elastic はデフォルトのスループットモードであり、ほとんどのユースケースで推奨されます。エラ スティックスループットでは、ワークロードアクティビティのニーズに合わせてパフォーマンスを自 動的にスケールアップまたはスケールダウンします。ただし、ワークロードの特定のアクセスパター ン (スループット、レイテンシー、ストレージのニーズなど) がわかっている場合は、スループット モードを変更することもできます。

その他に選択できるスループットモードには以下があります。

- プロビジョニングされたスループット ファイルシステムのサイズやバーストクレジットバラン スとは無関係に、ファイルシステムが処理できるスループットのレベルを指定します。
- バーストスループット スループットはファイルシステムのストレージ容量に応じて調整さ れ、1 日あたり最大 12 時間のより高いレベルへのバーストをサポートします。

Amazon EFS スループットモードの詳細については、「[スループットモード」](#page-209-0)を参照してくださ い。

**a** Note

ファイルシステムが利用可能になった後は、スループットモードとプロビジョニングされた スループット量を変更できます。ただし、ファイルシステムをプロビジョニングされたス ループットに変更したり、プロビジョニングされたスループット量を増やしたりするたび に、スループットモードを再度変更したり、プロビジョニングされたスループット量を減ら したりできるようになるまで、少なくとも 24 時間待つ必要があります。

ファイルシステムのスループットモードは、Amazon EFS コンソール、 AWS Command Line Interface (AWS CLI)、および Amazon EFS API を使用して管理できます。

ファイルシステムのスループットを管理するには (コンソール)

- 1. Amazon Elastic File System コンソール [\(https://console.aws.amazon.com/efs/\)](https://console.aws.amazon.com/efs/) を開きます。
- 2. 左のナビゲーション画面で [ファイルシステム] を選択して、アカウント内の EFS ファイルシス テムのリストを表示します。
- 3. スループットモードを変更するファイルシステムを選択します。
- 4. ファイルシステムの詳細ページで、[全般] セクションの [編集] を選択します。[編集] ページが表 示されます。
- 5. スループットモードの設定を変更します。
	- エラスティックスループットまたはプロビジョニングされたスループットを使用するに は、[拡張] を選択し、[伸縮自在] または [プロビジョニング済み] を選択します。

[プロビジョニング済み] を選択した場合は、[プロビジョニングされたスループット (MiB/ 秒)] に、ファイルシステム要求に対してプロビジョニングするスループットの量を入力しま す。[最大読み取りスループット] の量は、入力したスループットの 3 倍の量で表示されま す。EFS ファイルシステムは、他のリクエストの 3 分の 1 の割合で読み取り要求を測定しま す。スループットを入力すると、ファイルシステムの月次コストの見積もりが表示されます。

**a** Note

ファイルシステムが利用可能になった後は、スループットモードとプロビジョニング されたスループット量を変更できます。ただし、ファイルシステムのスループット をプロビジョンドに変更したり、プロビジョンドスループット量を増やしたりする場 合は、スループットモードを再度変更したり、プロビジョンド量を減らしたりする前 に、少なくとも 24 時間待つ必要があります。

• バーストスループットを使用するには、[バースト] を選択します。

パフォーマンスのニーズに合った適切なスループットモードを選択する方法の詳細については、 「[スループットモード](#page-209-0)」を参照してください。

6. [変更の保存] を選択して、変更を保存します。

ファイルシステムのスループットを管理するには (CLI)

[update-file-system](https://docs.aws.amazon.com/cli/latest/reference/efs/update-file-system.html) CLI コマンドまたは [UpdateFileSystem](#page-539-0) API アクションを使用して、ファイル システムのスループットモードを変更します。

### <span id="page-161-0"></span>ファイルシステムのストレージの管理

ファイルシステムを管理してライフサイクルを通じてコスト効率の高い方法で保存するには、ライフ サイクル管理を使用して、ファイルシステムに定義されているライフサイクル設定に従ってストレー ジクラス間でデータを自動的に移行します。ライフサイクル設定は、ファイルシステムのデータを別 のストレージクラスにいつ移行するかを定義する一連のライフサイクルポリシーです。

## ライフサイクルポリシー

ライフサイクルポリシーは、EFS 低頻度アクセス (IA) および EFS EFS Archive ストレージクラスと の間でファイルを移行するタイミングをライフサイクル管理に指示します。移行時間は、標準スト レージクラスでファイルが最後にアクセスされた日時に基づいています。ライフサイクルポリシー は、EFS ファイルシステム全体に適用されます。

EFS ライフサイクルポリシーは以下のとおりです。

- IA への移行 低頻度アクセスストレージにファイルを移動するタイミングをライフサイクル管理 に指示します。これは、四半期ごとに数回しかアクセスされないデータに対してコストが最適化さ れます。デフォルトでは、標準ストレージで 30 日間アクセスされなかったファイルは IA に移行 されます。
- アーカイブへの移行 ファイルをアーカイブストレージクラスに移動するタイミングをライフサ イクル管理に指示します。アーカイブストレージクラスは、年に数回以下しかアクセスされない

データに対してコストが最適化されます。デフォルトでは、標準ストレージで 90 日間アクセスさ れなかったファイルはアーカイブに移行されます。

• 標準への移行 — ファイルを IA またはアーカイブから移行し、標準ストレージに戻すかどうかを ライフサイクル管理に指示します。これにより、頻繁にアクセスされるデータの読み取りレイテン シーがミリ秒未満になります。デフォルトでは、ファイルは標準ストレージに戻されず、IA スト レージクラスまたはアーカイブストレージクラスに残ります。最速のレイテンシーパフォーマンス を要するパフォーマンス重視のユースケース (大量の小さなファイルを処理するアプリケーション など) では、[初回アクセス時] にファイルを標準ストレージに移行することを選択します。

ファイルシステムのライフサイクルポリシーの設定の詳細については、「[ファイルシステムのライフ](#page-163-0) [サイクルポリシーを管理する](#page-163-0)」を参照してください。

標準ストレージクラスでの最終アクセス日時を確認するために、内部タイマーが、公開されてい る POSIX ファイルシステムの属性ではなく、ファイルが最後にアクセスされた日時を追跡しま す。Standard のファイルにアクセスするたびに、ライフサイクル管理タイマーがリセットされま す。ライフサイクル管理がファイルを IA またはアーカイブストレージクラスに移動すると、アクセ ス時にファイルを標準に戻すようにライフサイクル管理に指示する標準への移行ポリシーが設定され ていない限り、ファイルは無期限にそこに残ります。

ディレクトリの内容を一覧表示するなどのメタデータオペレーションは、ファイルアクセスとしてカ ウントされません。ファイルの内容を IA ストレージクラスまたはアーカイブストレージクラスのい ずれかに移行するプロセスの間、ファイルは標準ストレージクラスに保存され、そのストレージ料金 で請求されます。

### ライフサイクル管理のファイルシステムオペレーション

ライフサイクル管理のためのファイルシステムオペレーションは、EFS ファイルシステムのワーク ロードに対するオペレーションよりも優先度が低くなります。ファイルを IA ストレージおよびアー カイブストレージに移行したり、IA ストレージおよびアーカイブストレージから移行したりするの に必要な時間は、ファイルサイズとファイルシステムのワークロードによって異なります。

ファイル名、所有権情報、ファイルシステムのディレクトリ構造などのファイルメタデータは、常に 標準のストレージに格納され、一貫したメタデータパフォーマンスの確保に役立ちます。ファイル システムの IA ストレージクラスまたはアーカイブストレージクラス内のファイルへの書き込みオペ レーションはすべて、まず標準ストレージクラスに書き込まれ、24 時間後に該当するストレージク ラスに移行する資格が与えられます。

# <span id="page-163-0"></span>ファイルシステムのライフサイクルポリシーを管理する

を使用してサービス推奨設定を使用する Amazon EFS ファイルシステムを作成する場合 AWS Management Console、ファイルシステムのライフサイクルポリシーは次のデフォルト設定を使用し ます。

- IA への移行は、前回のアクセスから 30 日間 に設定されます。
- [アーカイブへの移行] は、[前回のアクセスから 90 日間] に設定されています。
- [標準への移行] は [なし] に設定されています。

サービス推奨設定を使用したファイルシステムの作成の詳細については、「[推奨設定のファイルシス](#page-44-0) [テムをすばやく作成する \(コンソール\)](#page-44-0)」を参照してください。

ライフサイクルポリシーは、ファイルシステムを作成した後、またはカスタマイズされた設定を使用 してファイルシステムの作成するときに設定できます。

[IA へ移行] と [アーカイブへの移行] のライフサイクルポリシーに指定できる値には以下が含まれま す。

- なし
- 前回のアクセスから 1 日間
- 前回のアクセスから 7 日間
- 前回のアクセスから 14 日間
- 前回のアクセスから 30 日間
- 前回のアクセスから 60 日間
- 前回のアクセスから90日間
- 前回のアクセスから 180 日間
- 前回のアクセスから 270 日間
- 前回のアクセスから 365 日間

[標準への移行] ライフサイクルポリシーに指定できる値には以下のとおりです。

- なし
- 最初のアクセス時

次の手順で説明するように AWS CLI、 AWS Management Console と を使用してライフサイクルポ リシーを設定できます。

既存のファイルシステムでのライフサイクルポリシーの管理 (コンソール)

を使用して AWS Management Console 、既存のファイルシステムのライフサイクルポリシーを設定 できます。

- 1. にサインイン AWS Management Console し、<https://console.aws.amazon.com/efs/> で Amazon EFS コンソールを開きます。
- 2. ファイルシステムを選択して、アカウント内のファイルシステムのリストを表示します。
- 3. ライフサイクルポリシーを変更するファイルシステムを選択します。
- 4. ファイルシステムの詳細ページで、[全般] セクションの [編集] を選択します。[編集] ページが表 示されます。
- 5. ライフサイクル管理では、次のライフサイクルポリシーを変更できます。
	- IA への移行を使用可能な設定の1つに設定します。IAストレージへのファイルの移動を停止す るには、なしを選択します。
	- [アーカイブへの移行] を使用可能な設定の 1 つに設定します。アーカイブストレージへのファ イルの移動を停止するには、[なし] を選択します。
	- IA ストレージ内のファイルがメタデータ以外のオペレーションでアクセスされたときに標準 ストレージに移動されるようにするには、[標準への移行] を [初回アクセス時] に設定します。

初回アクセス時に IA ストレージまたはアーカイブストレージから標準ストレージへとファイ ルを移動するのを停止するには、[なし] に設定します。

6. [変更を保存] を選択して、変更を保存します。

既存のファイルシステムでライフサイクルポリシーを管理する (CLI)

を使用して AWS CLI 、ファイルシステムのライフサイクルポリシーを設定または変更できます。

• コマンド[put-lifecycle-configuration](https://docs.aws.amazon.com/cli/latest/reference/efs/put-lifecycle-configuration.html) AWS CLI または [PutLifecycleConfiguration](#page-524-0) API コ マンドを実行し、ライフサイクル管理を管理するファイルシステムのファイルシステム ID を指 定します。

<sup>\$</sup> **aws efs put-lifecycle-configuration \**

**<sup>--</sup>file-system-id** *File-System-ID* **\**

```
--lifecycle-policies "[{\"TransitionToIA\":\"AFTER_60_DAYS\"},
{\"TransitionToPrimaryStorageClass\":\"AFTER_1_ACCESS\"},{\"TransitionToArchive\":
\"AFTER_90_DAYS\"}]" \
--region us-west-2 \
--profile adminuser
```
次のレスポンスが返されます。

```
{ 
      "LifecyclePolicies": [ 
          { 
               "TransitionToIA": "AFTER_60_DAYS" 
          }, 
          { 
               "TransitionToPrimaryStorageClass": "AFTER_1_ACCESS" 
          }, 
          { 
               "TransitionToArchive": "AFTER_90_DAYS" 
          } 
    \mathbf{I}}
```
既存のファイルシステムでのライフサイクル管理の停止 (CLI)

• ライフサイクル管理を停止するファイルシステムのファイルシステム ID を指定して、putlifecycle-configuration コマンドを実行します。--lifecycle-policies プロパティ を空のままにします。

```
$ aws efs put-lifecycle-configuration \
--file-system-id File-System-ID \
--lifecycle-policies \
--region us-west-2 \
--profile adminuser
```
次のレスポンスが返されます。

```
 "LifecyclePolicies": []
```
{

}

## <span id="page-166-0"></span>暗号化されたファイルシステムへのアクセスの管理

Amazon EFS を使用して、暗号化されたファイルシステムを作成することができます。Amazon EFS は、ファイルシステムの 2 つの暗号化形式、転送時の暗号化と保管時の暗号化をサポートしま す。実行する必要のあるキー管理は、保管時の暗号化にのみ関連します。Amazon EFS は、転送時 の暗号化のキーを自動的に管理します。

保管時に暗号化を使用してファイルシステムを作成する場合、データとメタデータは保管時に暗 号化されます。Amazon EFS はキー管理に AWS Key Management Service (AWS KMS) を使用 します。保管時に暗号化を使用してファイルシステムを作成する場合、 AWS KMS keyを指定しま す。KMS キーは aws/elasticfilesystem (Amazon EFS AWS マネージドキー の ) でも、管理す るカスタマーマネージドキーでもかまいません。 EFS

ファイルの内容などのファイルデータは、ファイルシステムを作成したときに指定した KMS キーを 使用して保管時に暗号化されます。メタデータ (ファイル名、ディレクトリ名、ディレクトリの内容) は、Amazon EFS が管理するキーの使用によって暗号化されます。

ファイルシステムの EFS AWS マネージドキー は、ファイル名、ディレクトリ名、ディレクトリの 内容など、ファイルシステムのメタデータを暗号化するための KMS キーとして使用されます。ユー ザーは、保管時にファイルデータ (ファイルの内容) を暗号化するために使用するカスタマーマネー ジドキーを所有します。

KMS キーにアクセスできるユーザーと暗号化されたファイルシステムの内容を管理します。このア クセスは、 AWS Identity and Access Management (IAM) ポリシーと の両方によって制御されます AWS KMS。IAM ポリシーは、Amazon EFS API actions. AWS KMS key へのユーザーのアクセスを 制御します。 キーポリシーは、ファイルシステムの作成時に指定した KMS キーへのユーザーのアク セスを制御します。詳細については、次を参照してください。

- IAM ユーザーガイド の「[IAM ユーザー」](https://docs.aws.amazon.com/IAM/latest/UserGuide/id_users.html)
- 「AWS Key Management Service デベロッパーガイド」の[「AWS KMSの主要ポリシーを使用す](https://docs.aws.amazon.com/kms/latest/developerguide/key-policies.html) [る](https://docs.aws.amazon.com/kms/latest/developerguide/key-policies.html)」
- 「AWS Key Management Service デベロッパーガイド」の[「許可の使用](https://docs.aws.amazon.com/kms/latest/developerguide/grants.html)」

キー管理者として、外部キーをインポートできます。また、キーを有効化、無効化、または削除して 変更することもできます。指定した KMS キーの状態 (保管時の暗号化を使用してファイルシステム

を作成した場合) は、そのコンテンツへのアクセスに影響します。ユーザーがそのキーを使用して暗 号化された encrypted-at-rest ファイルシステムの内容にアクセスできるようにするには、KMS キー が enabled状態である必要があります。

### Amazon EFS KMS キーの管理アクションの実行

Amazon EFS ファイルシステムに関連付けられている KMS キーを有効化、無効化、削除する方法に ついては、以下を参照してください。また、これらのアクションを実行するときにファイルシステム で予期される動作について、情報を入手することもできます。

ファイルシステムの KMS キーへのアクセスの管理

カスタマー管理の KMS キーを無効化や削除、KMS キーへの Amazon EFS のアクセス権の取り消し を行うことができます。キーへの Amazon EFS のアクセスを無効化および取り消しは、元に戻せる アクションです。KMS キーを削除するときは注意が必要です。KMS キーの削除は元に戻すことがで きないアクションです。

マウントされたファイルシステムに使用された KMS キーを無効化または削除する場合は、次の点に 注意してください。

- その KMS キーを新しい encrypted-at-rest ファイルシステムのキーとして使用することはできませ ん。
- その KMS キーを使用する既存の encrypted-at-rest ファイルシステムは、一定期間後に動作しなく なります。

既存のマウントされたファイルシステムの許可に対する Amazon EFS アクセスを取り消すと、関連 付けられた KMS キーを無効化または削除する場合と同じ動作になります。つまり、 encrypted-atrest ファイルシステムは引き続き機能しますが、一定期間後に動作しなくなります。

Amazon EFS アクセスを無効化、削除、または取り消した KMS キーを持つマウントされた encrypted-at-rest ファイルシステムへのアクセスを防ぐことができます。これを行うには、ファイル システムをアンマウントし、Amazon EFS マウントターゲットを削除します。

をすぐに削除することはできませんが AWS KMS key、7 ~ 30 日以内に削除するようにスケジュー ルできます。KMS キーの削除が予定されている間は、暗号化オペレーションに KMS キーを使用す ることはできません。KMS キーの予定された削除をキャンセルすることもできます。

カスタマー マネージド KMS キーを無効にしてから再度有効にする方法については、 AWS Key Management Service デベロッパーガイドの「[キーの有効化と無効化」](https://docs.aws.amazon.com/kms/latest/developerguide/enabling-keys.html)を参照してください。カス

タマー マネージド KMS キーの削除をスケジュールする方法については、「 AWS Key Management Service デベロッパーガイド」の[「KMS キーの削除」](https://docs.aws.amazon.com/kms/latest/developerguide/deleting-keys.html)を参照してください。

# <span id="page-168-0"></span>計測: Amazon EFS がファイルシステムとオブジェクトサイズをレ ポートする仕組み

以下のセクションでは、Amazon EFS がファイルシステムのサイズとファイルシステム内のオブ ジェクトのサイズを報告する方法について説明します。

### Amazon EFS ファイルシステムオブジェクトの測定

Amazon EFS システムで顧客に表示されるオブジェクトには、通常のファイル、ディレクトリ、シ ンボリックリンク、特殊ファイル (FIFO とソケット) があります。これらの各オブジェクトは、メタ データ (inode) の 2 キビバイト (KiB) と 4 KiB のデータの 1 つ以上の増分に対して計測されます。次 の一覧は、さまざまなタイプのファイルシステムオブジェクトの測定データサイズの説明です。

• 通常のファイル - 通常のファイルの計測されたデータサイズは、次の 4 KiB 増分に丸められたファ イルの論理サイズですが、スパースファイルの場合はそれより少なくなる場合があります。

スパースファイルは、論理サイズに達する前にファイルのすべての位置にデータが書き込まれない ファイルです。スパースファイルについては、使用されている実際のストレージが、次の 4 KiB 増 分に丸められた論理サイズよりも小さい場合があります。このような場合、Amazon EFS は計測 データサイズとして使用される実際のストレージを報告します。

- ディレクトリ ディレクトリの計測されたデータサイズは、ディレクトリエントリとそれを保持 するデータ構造に使用される実際のストレージで、次の 4 KiB 増分に丸められます。計測された データのサイズは、ファイルデータによって使用される実際のストレージは含まれません。
- シンボリックリンクと特別なファイル これらのオブジェクトの計測されたデータサイズは常に 4 KiB です。

NFSv4.1 space\_used 属性を通じて Amazon EFS がオブジェクトに使用されたスペースを報告する 場合、オブジェクトの現在計測されたデータサイズは含まれますが、メタデータサイズは含まれませ ん。ファイルのディスク使用量を計測するには、du および stat ユーティリティの 2 つのユーティ リティを使用できます。以下は、-k オプションを含む空のファイルで du ユーティリティを使用し て、キロバイト単位で出力を返す方法の例です。

\$ **du -k file**

4 file

以下は、空のファイルで stat ユーティリティを使用して、ファイルのディスク使用状況を返す方法 の例です。

\$ **/usr/bin/stat --format="%b\*%B" file | bc** 4096

ディレクトリのサイズを計測するには、stat ユーティリティを使用します。Blocks 値を見つけ、 その値にブロックサイズを乗算します。以下は、空のディレクトリで stat ユーティリティを使用す る方法の例です。

\$ **/usr/bin/stat --format="%b\*%B" . | bc** 4096

### Amazon EFS ファイルシステムの計測サイズ

Amazon EFS ファイルシステムの計測サイズには、すべての EFS ストレージクラスの現在のすべて のオブジェクトのサイズの合計が含まれます。各オブジェクトのサイズは、たとえば、午前 8 時か ら午前 9 時までの計測時間中のオブジェクトのサイズの代表的なサンプリングから計算されます。

空のファイルは、ファイルシステムの計測サイズに 6 KiB (2 KiB メタデータ + 4 KiB データ) を提 供します。作成した時点では、ファイルシステムには、空のルートディレクトリが 1 つしかないた め、計測されたサイズは、6 KiB になります。

特定のファイルシステムの計測されたサイズは、その時間にそのファイルシステムの所有者アカウン トに課金される使用状況を定義します。

**a** Note

計算されて計測されたサイズは、その時間内の特定の時刻におけるファイルシステムの一貫 したスナップショットを表すものではありません。むしろ、各時間内のさまざまな時刻に、 あるいは 1 時間前にファイルシステムに存在するオブジェクトのサイズを表します。これら のサイズの値は合計され、その時間のファイルシステムの計測されたサイズを決定します。 これにより、ファイルシステムの計測されたサイズは、最終的に、ファイルシステムへの書 き込みがないときに保存されたオブジェクトの計測されたサイズと一致します。

Amazon EFS ファイルシステムの計測サイズは、以下の方法で確認できます。

• [describe-file-systems](https://docs.aws.amazon.com/cli/latest/reference/efs/describe-file-systems.html) AWS CLI コマンドと [DescribeFileSystem](#page-475-0) API オペレーションを使用する と、レスポンスには以下が含まれます。

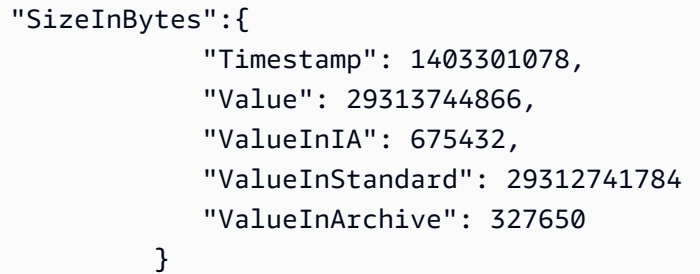

ValueInStandard の計測サイズは、I/O スループットのベースラインと、[バーストスループッ](#page-209-0) [ト](#page-209-0)モードを使用するファイルシステムのバーストレートを決定するためにも使用されます。

- 各ストレージクラスのデータの合計計測サイズを表示する StorageBytes CloudWatch メトリ クスを表示します。StorageBytes メトリクスの詳細については、「[Amazon EFS の Amazon](#page-178-0) [CloudWatch メトリクス」](#page-178-0)を参照してください。
- EC2 インスタンスのターミナルプロンプトで、Linux の df コマンドを実行します。

レスポンスには、ファイルシステムの計測に使用されたデータがすべて反映されないため、スト レージを計測する目的でファイルシステムのルートで du コマンドを使用しないでください。

**a** Note

ValueInStandard の計測サイズは、I/O スループットのベースラインとバーストレートを 決定するためにも使用されます。詳細については、「[スループットのバースト](#page-212-0)」を参照して ください。

低頻度アクセスストレージクラスとアーカイブストレージクラスの計測

EFS 低頻度アクセス (IA) およびアーカイブストレージクラスは 4 KiB 単位で計測され、ファイルあ たりの最低請求額は 128 KiB です。IA およびアーカイブファイルのメタデータ (ファイルあたり 2 KiB) は、常に標準ストレージクラスに保存され計測されます。128 KiB 未満のファイルのサポート は、2023 年 11 月 26 日午後 12:00(太平洋時間)以降に更新されたライフサイクルポリシーでのみ 利用できます。IA ストレージおよびアーカイブストレージのデータアクセスは 128 KiB ごとに計測 されます。

StorageBytes CloudWatch メトリクスを使用して、各ストレージクラスのデータの計測サイ ズを表示できます。このメトリクスには、IA ストレージクラスとアーカイブストレージクラス 内でスモールファイル四捨五入によって消費される総バイト数も表示されます。 CloudWatch メ トリクスの表示の詳細については、「」を参照してください [CloudWatch メトリクスへのアクセ](#page-193-0) [ス](#page-193-0)。StorageBytes メトリクスの詳細については、「[Amazon EFS の Amazon CloudWatch メトリ](#page-178-0) [クス](#page-178-0)」を参照してください。

### 計測スループット

Amazon EFS は、他のファイルシステム I/O オペレーションの 3 分の 1 のレートで読み取りリクエ ストのスループットを計測します。例えば、読み取りスループットと書き込みスループットの両方を 30 メビバイト/秒 (MiBps) 駆動している場合、読み取り部分は 10 MiBps の実効スループット、書き 込み部分は 30 の実効スループット MiBps、合計計測スループットは 40 です MiBps。消費率に合わ せて調整されたこの合計スループットは、 MeteredIOBytes CloudWatch メトリクスに反映されま す。

エラスティックスループットの計測

ファイルシステムで Elastic スループットモードが有効になっている場合は、ファイルシステムと の間で読み書きされたメタデータとデータの量に対してのみ料金が発生します。Elastic スループッ トモードを使用する Amazon EFS ファイルシステムは、メタデータの読み取りを読み取りオペレー ションとして、メタデータの書き込みを書き込みオペレーションとして計測し、請求します。メタ データオペレーションは 4 KiB 単位で計測され、データオペレーションは 32 KiB 単位で計測されま す。

プロビジョニングされたスループットの計測

プロビジョンドスループットモードを使用するファイルシステムでは、スループットが有効になって いる時間に対してのみ料金が発生します。Amazon EFS は、プロビジョンドスループットモードが 1 時間に 1 回有効になっているファイルシステムを計測します。プロビジョンドスループットモード が 1 時間未満に設定されている場合の計測の場合、Amazon EFS はミリ秒精度を使用して時間平均 を計算します。

# <span id="page-171-0"></span>AWS Budgets を使用した Amazon EFS ファイルシステムのコスト の管理

AWS Budgets を使用して、Amazon EFS ファイルシステムのコストを計画および管理できます。

AWS Billing and Cost Management コンソールから AWS Budgets を使用できます。 AWS Budgets を使用するには、EFS ファイルシステムの毎月のコスト予算を作成します。コストが予算額を超え ると予測される場合に通知されるように予算を設定し、必要に応じて予算を維持するための調整を行 うことができます。

AWS Budgets の使用にはコストがかかります。通常の の場合 AWS アカウント、最初の 2 つの予算 は無料です。コストを含む AWS Budgets の詳細については[、「 ユーザーガイド」の「 Budgets に](https://docs.aws.amazon.com/awsaccountbilling/latest/aboutv2/budgets-managing-costs.html) [よるコストの管理](https://docs.aws.amazon.com/awsaccountbilling/latest/aboutv2/budgets-managing-costs.html)」を参照してください。 AWS Billing

予算パラメータを使用して、アカウント、サービス AWS リージョン、またはタグレベルで Amazon EFS のコストと使用状況のカスタム予算を設定できます。次のセクションでは、 AWS Budgets を使 用して EFS ファイルシステムでコスト予算を設定する方法の概要を説明します。コスト予算の作成 には、コスト配分タグを使用します。

### 前提条件

以下のセクションで参照されている手順を実行するには、あらかじめ以下のものが必要です。

- EFS ファイルシステム
- 次のアクセス許可を持つ AWS Identity and Access Management (IAM) ポリシー。
	- AWS Billing and Cost Management コンソールへのアクセス。
	- elasticfilesystem:CreateTags および elasticfilesystem:DescribeTags アクショ ンを実行するアクセス許可。

## EFS ファイルシステムの月次コスト予算の作成

タグを使用して Amazon EFS ファイルシステムの月次コスト予算を作成するのは、3 ステップのプ ロセスです。

タグを使用して EFS ファイルシステムの月次コスト予算を作成するには

- 1. コストの追跡対象となるファイルシステムの識別に使用するタグを作成します。この方法の詳細 は、[Amazon EFS リソースのタグ付けを](#page-71-0)参照してください。
- 2. 請求情報とコスト管理コンソールで、タグをコスト配分タグとして有効化します。詳細な手順に ついては、AWS Billing ユーザーガイドの「[ユーザー定義のコスト配分タグのアクティブ化」](https://docs.aws.amazon.com/awsaccountbilling/latest/aboutv2/activating-tags.html)を 参照してください。

3. 請求情報とコスト管理コンソールの Budgets で、 Budgets で毎月のコスト AWS 予算を作成し ます。詳細な手順については、AWS Billing ユーザーガイドの「[コストの予算の作成」](https://docs.aws.amazon.com/awsaccountbilling/latest/aboutv2/budgets-create.html)を参照し てください。

EFS の月次コスト予算を作成したら、[Budgets] ダッシュボードで表示できます。ダッシュボードに は、以下の予算データが表示されます。

- 予算期間中に予算に計上した現在のコストと使用量
- 予算期間の予算コスト。
- 予算期間の予測コスト。
- 予算額に対する現在のコストを示す割合
- 予算額に対する予測コストを示す割合

EFS のコスト予算の表示の詳細については、AWS Billing ユーザーガイドの「[予算の表示」](https://docs.aws.amazon.com/awsaccountbilling/latest/aboutv2/budgets-view.html)を参照し てください。

## <span id="page-173-0"></span>ファイルシステムのステータス

Amazon EFS コンソールまたは AWS CLIを使用して、Amazon EFS ファイルシステムのステータス を表示できます。Amazon EFS ファイルシステムは、次の表で説明されているステータス値のいず れかを持つことができます。

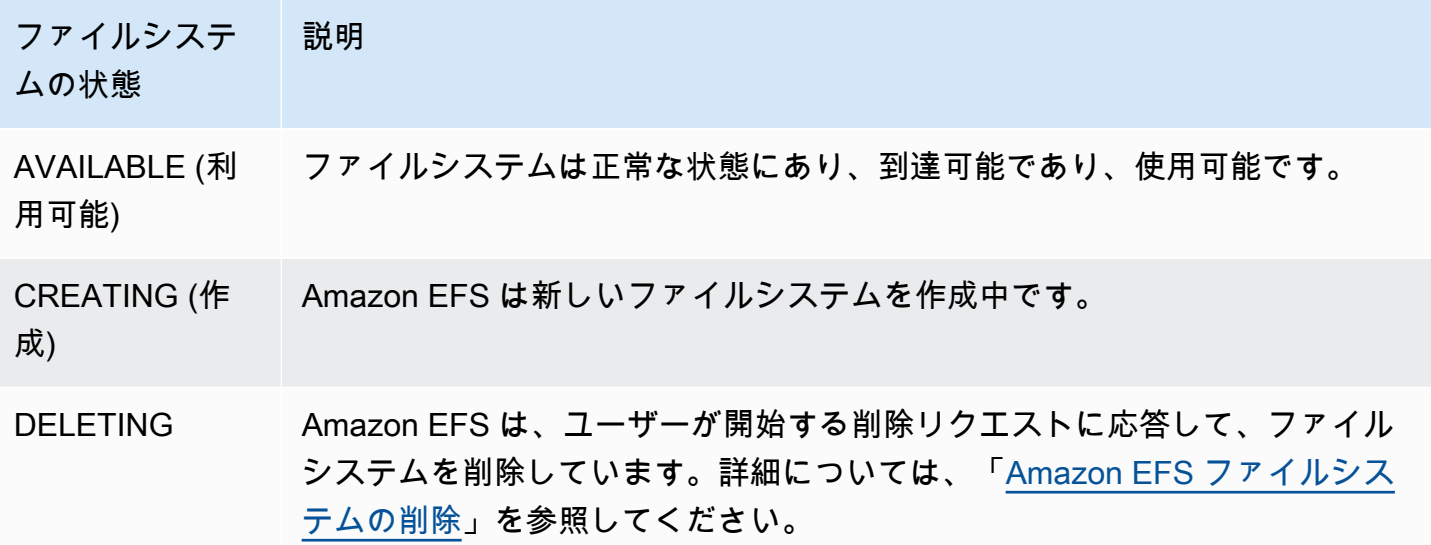

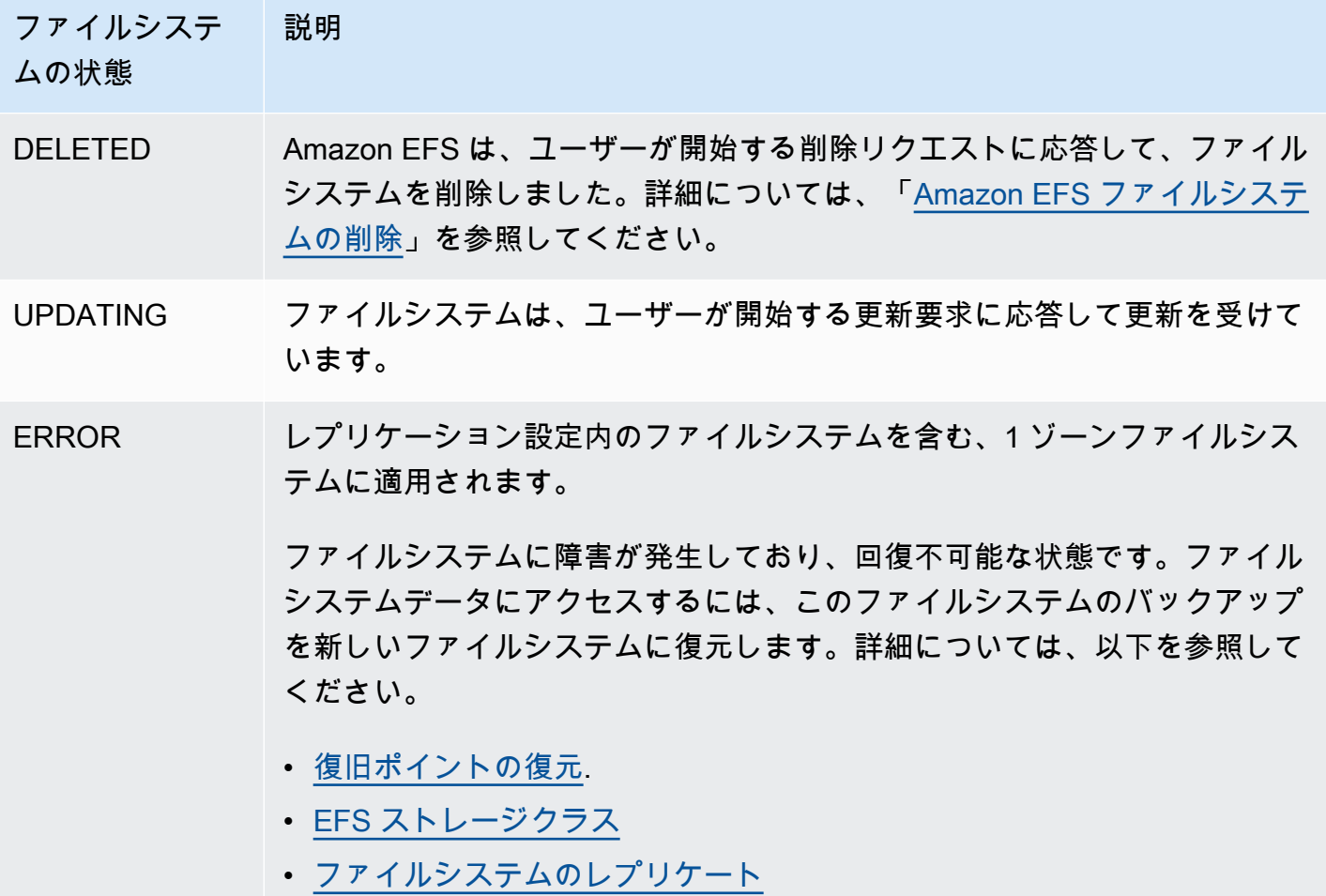

# Amazon EFS のモニタリング

モニタリングは、Amazon EFS および AWS ソリューションの信頼性、可用性、パフォーマンスを維 持する上で重要な部分です。マルチポイント障害が発生した場合は、その障害をより簡単にデバッグ できるように、 AWS ソリューションのすべての部分からモニタリングデータを収集することをお勧 めします。ただし、Amazon EFS のモニタリングを開始する前に、以下の質問に対する回答を反映 したモニタリング計画を作成します。

- モニタリングの目的は何ですか?
- どのリソースをモニタリングしますか?
- どのくらいの頻度でこれらのリソースをモニタリングしますか?
- どのモニタリングツールを利用しますか?
- 誰がモニタリングタスクを実行しますか?
- 問題が発生したときに誰が通知を受け取りますか?

次のステップでは、さまざまなタイミングと負荷条件でパフォーマンスを測定することにより、お客 様の環境で通常の Amazon EFSのパフォーマンスのベースラインを確定します。Amazon EFS をモ ニタリングするには、モニタリングの履歴データを保存することを検討します。保存データを、最新 のパフォーマンスデータと比較するベースラインとして使用し、通常のパフォーマンスのパターンや パフォーマンスの異常を検出して、問題への対応を検討することができます。

たとえば、Amazon EFS を使って、ファイルシステムについてのネットワークのスループット、読 み取り、書き込み、およびメタデータオペレーションの I/O、クライアント接続、バーストのクレ ジットバランスなどをモニタリングできます。もし確立したベースラインからパフォーマンスが外 れた場合は、ファイルシステムのサイズ、またはクライアント接続の数を変更して、ワークロードの ファイルシステムを最適化する必要がある場合があります。

ベースラインを確立するには、少なくとも次の項目をモニタリングする必要があります。

- ファイルシステムのネットワークスループット。
- ファイルシステムへのクライアント接続の数。
- 読み取りデータ、書き込みデータ、メタデータオペレーションを含む、各ファイルシステムオペ レーションのバイト数。

トピック

- [モニタリングツール](#page-176-0)
- [Amazon による Amazon EFS メトリクスのモニタリング CloudWatch](#page-177-0)
- [を使用した Amazon EFS API コールのログ記録 AWS CloudTrail](#page-196-0)

# <span id="page-176-0"></span>モニタリングツール

AWS には、Amazon EFS のモニタリングに使用できるさまざまなツールが用意されています。これ らのツールの一部はモニタリングを行うように設定できますが、一部のツールは手動による介入が必 要です。モニタリングタスクをできるだけ自動化することをお勧めします。

## 自動モニタリングツール

以下の自動化されたモニタリングツールを使用して、Amazon EFS を監視し、問題が発生したとき にレポートできます。

- Amazon CloudWatch アラーム 指定した期間にわたって 1 つのメトリクスを監視し、複数の期間 にわたって特定のしきい値に対するメトリクスの値に基づいて 1 つ以上のアクションを実行しま す。アクションは、Amazon Simple Notification Service (Amazon SNS) トピックまたは Amazon EC2 Auto Scaling ポリシーに送信される通知です。 CloudWatch アラームは、アクションが特 定の状態にあるという理由のみでアクションを呼び出すわけではありません。状態が変更され、 指定された期間にわたって維持されている必要があります。詳細については、「[Amazon による](#page-177-0) [Amazon EFS メトリクスのモニタリング CloudWatch」](#page-177-0)を参照してください。
- Amazon CloudWatch Logs またはその他のソースから AWS CloudTrail ログファイルをモニタリ ング、保存、およびアクセスします。詳細については、「Amazon ユーザーガイド」[の「ログファ](https://docs.aws.amazon.com/AmazonCloudWatch/latest/logs/WhatIsCloudWatchLogs.html) [イルのモニタリング](https://docs.aws.amazon.com/AmazonCloudWatch/latest/logs/WhatIsCloudWatchLogs.html)」を参照してください。 CloudWatch
- Amazon CloudWatch Events イベントを照合し、1 つ以上のターゲット関数またはストリームに ルーティングして、変更を行い、状態情報をキャプチャして、修正アクションを実行します。詳細 については、[「Amazon ユーザーガイド」の「Amazon CloudWatch イベント](https://docs.aws.amazon.com/AmazonCloudWatch/latest/events/WhatIsCloudWatchEvents.html)とは」を参照してく ださい。 CloudWatch
- AWS CloudTrail ログモニタリング アカウント間でログファイルを共有し、 CloudTrail ログ ファイルを CloudWatch ログに送信してリアルタイムでモニタリングし、Java でログ処理ア プリケーションを書き込み、 による配信後にログファイルが変更されていないことを確認しま す CloudTrail。詳細については、[「 ユーザーガイド」の CloudTrail 「ログファイルの](https://docs.aws.amazon.com/awscloudtrail/latest/userguide/cloudtrail-working-with-log-files.html)使用AWS CloudTrail 」を参照してください。

# 手動モニタリングツール

Amazon EFS のモニタリングでもう 1 つ重要な点は、Amazon CloudWatch アラームでカバーされ ない項目を手動でモニタリングすることです。Amazon EFS 、、およびその他の AWS Management Console ダッシュボードには CloudWatch、 AWS 環境の状態 at-a-glance が表示されます。ファイ ルシステム のログファイルを確認することもお勧めします。

- Amazon EFS コンソールから、ファイルシステムについて以下の項目を見つけることができま す。
	- 現在の計測サイズ
	- マウントターゲットの数
	- ライフサイクルの状態
- CloudWatch ホームページには以下が表示されます。
	- 現在のアラームとステータス
	- アラームとリソースのグラフ
	- サービスのヘルスステータス

さらに、 CloudWatch を使用して次の操作を実行できます。

- [カスタマイズダッシュボード](https://docs.aws.amazon.com/AmazonCloudWatch/latest/DeveloperGuide/CloudWatch_Dashboards.html)を作成して、使用するサービスをモニタリングします。
- メトリクスデータをグラフ化して、問題をトラブルシューティングして、傾向を確認する。
- すべての AWS リソースメトリクスを検索して参照します。
- 問題があることを通知するアラームを作成および編集する。

# <span id="page-177-0"></span>Amazon による Amazon EFS メトリクスのモニタリング CloudWatch

Amazon EFS から raw データを収集し CloudWatch、読み取り可能なほぼリアルタイムのメトリク スに処理する Amazon を使用してファイルシステムをモニタリングできます。これらの統計は 15 か 月間記録されるため、ウェブアプリケーションやサービスの動作をより的確に把握できます。

デフォルトでは、Amazon EFS メトリクスデータは、一部の個々のメトリクス CloudWatch に明記 されていない限り、1 分間隔で に自動的に送信されます。Amazon EFS コンソールには、Amazon からの raw データに基づいて一連のグラフが表示されます CloudWatch。必要に応じて、コンソール のグラフ CloudWatch の代わりに からファイルシステムのデータを取得することもできます。 手動モニタリングツール 166 Amazon の詳細については CloudWatch、「Amazon [ユーザーガイド CloudWatch](https://docs.aws.amazon.com/AmazonCloudWatch/latest/monitoring/WhatIsCloudWatch.html) 」を参照してくだ さい。

Amazon EFS CloudWatch メトリクスは raw バイト としてレポートされます。バイトは、単位の 10 進数または 2 進数の倍数に丸められません。

### <span id="page-178-0"></span>Amazon EFS の Amazon CloudWatch メトリクス

Amazon EFS メトリクスは EFS 名前空間を使用して、1 つのディメンションのメトリクス FileSystemId を提供します。ファイルシステムの ID は Amazon EFS コンソールにあり、その形 式は fs-abcdef0123456789a です。

AWS/EFS 名前空間には、次のメトリクスが含まれます。

#### **TimeSinceLastSync**

レプリケーション設定内のデスティネーションファイルシステムとの同期が最後に成功してから 経過した時間を示します。TimeSinceLastSync 値が正常にレプリケートされる前にソースファ イルシステム上のデータに加えられたすべての変更。TimeSinceLastSync の後にソース上で発 生した変更は、完全にはレプリケートされない場合があります。

単位: 秒

有効な統計: Minimum、Maximum、Average

#### **PercentIOLimit**

ファイルシステムが汎用パフォーマンス モードの I/O 制限にどれだけ近づいているかを示しま す。

単位: パーセント

有効な統計: Minimum、Maximum、Average

### **BurstCreditBalance**

ファイルシステムのバーストクレジットの数。バーストクレジットによって、ファイルシステム は一定の期間、ファイルシステムのベースラインレベルを超えたスループットレベルまでバース トすることができます。

Minimum 統計は、期間中の 1 分間の最小のバーストクレジットバランスです。Maximum 統計 は、期間中の 1 分間の最大のバーストクレジットバランスです。Average 統計は、期間中の平 均のバーストクレジットバランスです。

単位: バイト

有効な統計: Minimum、Maximum、Average

### **PermittedThroughput**

ファイルシステムがドライブできる最大のスループット容量。

- Elastic スループットを使用するファイルシステムの場合、この値はファイルシステムの最大書 き込みスループットを反映します。
- プロビジョンドスループットを使用するファイルシステムの場合、EFS 標準ストレージクラス に保存されているデータ量によってファイルシステムがプロビジョニングされたスループット よりも高いスループットを駆動できる場合、このメトリクスはプロビジョニングされた量では なく高いスループットを反映します。
- バーストスループットモードのファイルシステムの場合、この値はファイルシステムサイズ お よび の関数ですBurstCreditBalance。

Minimum 統計は、期間中の 1 分間の最小の許可されるスループットです。Maximum 統計は、期 間中の 1 分間の最大の許可されるスループットです。Average統計は、期間中の許可される平均 スループットです。

**a** Note

読み取りオペレーションは、他のオペレーションの 3 分の 1 の割合で計測されます。

単位: バイト/秒

有効な統計: Minimum、Maximum、Average

#### **MeteredIOBytes**

読み取りデータ、書き込みデータ、メタデータオペレーションを含む、各ファイルシステムオペ レーションの従量制バイト数。読み取りオペレーションは他のオペレーションの 3 分の 1 のレー トで計測されます。

と比較する[CloudWatch メトリクス数式を](#page-187-0)作成できま

すMeteredIOBytesPermittedThroughput。これらの値が等しい場合は、ファイルシステム に割り当てられたスループットの全量が消費されます。この場合、より高いスループットを得る ために、ファイルシステムのスループットモードを変更することを検討します。
Sum 統計は、すべてのファイルシステムオペレーションに関連付けられる従量制バイトの総数で す。Minimum 統計は、期間中の最小オペレーションのサイズです。Maximum 統計は、期間中の 最大オペレーションのサイズです。Average 統計は、期間中のオペレーションの平均サイズで す。SampleCount 統計は、すべてのオペレーションの数を提供します。

単位

- Minimum、Maximum、Average、Sum 統計では、バイトです。
- SampleCount では、カウントです。

有効な統計: Minimum、Maximum、Average、Sum、SampleCount

#### **TotalIOBytes**

読み取りデータ、書き込みデータ、メタデータオペレーションを含む、各ファイルシステムオペ レーションの実際のバイト数。これは、アプリケーションが実際に駆動している量であり、ファ イルシステムが計測しているスループットではありません。PermittedThroughput に示され ている数字よりも大きい可能性があります。

Sum 統計は、すべてのファイルシステムオペレーションに関連付けられる総バイト数で す。Minimum 統計は、期間中の最小オペレーションのサイズです。Maximum 統計は、期間中の 最大オペレーションのサイズです。Average 統計は、期間中のオペレーションの平均サイズで す。SampleCount 統計は、すべてのオペレーションの数を提供します。

**a** Note

その期間の 1 秒あたりの平均オペレーション数を算出するには、SampleCount 統計 をその期間の秒数で割ります。その期間の平均スループット (バイト/秒) を算出するに は、Sum 統計をその期間の秒数で割ります。

### 単位:

- Minimum、Maximum、Average、Sum 統計では、バイトです。
- SampleCount では、カウントです。

有効な統計: Minimum、Maximum、Average、Sum、SampleCount

#### **DataReadIOBytes**

ファイルシステムの読み取りオペレーションごとの実際のバイト数。

Sum 統計は読み取りオペレーションと関連付けられる総バイト数です。Minimum 統計は、期間 中の最小読み取りオペレーションのサイズです。Maximum 統計は、期間中の最大読み取りオペ レーションのサイズです。Average 統計は、期間中の読み取りオペレーションの平均サイズで す。SampleCount 統計は読み取りオペレーションの数を提供します。

単位:

- Minimum、Maximum、Average、および Sum のバイト。
- SampleCount のカウント

有効な統計: Minimum、Maximum、Average、Sum、SampleCount

#### **DataWriteIOBytes**

ファイルシステムの書き込みオペレーションごとの実際のバイト数。

Sum 統計は書き込みオペレーションと関連付けられる総バイト数です。Minimum 統計は、期間 中の最小書き込みオペレーションのサイズです。Maximum 統計は、期間中の最大書き込みオペ レーションのサイズです。Average 統計は、期間中の書き込みオペレーションの平均サイズで す。SampleCount 統計は書き込みオペレーションの数を提供します。

単位:

- Minimum、Maximum、Average、Sum 統計での単位はバイトです。
- SampleCount では、カウントです。

有効な統計: Minimum、Maximum、Average、Sum、SampleCount

#### **MetadataIOBytes**

各メタデータオペレーションの実際のバイト数。

Sum 統計はメタデータオペレーションと関連付けられる総バイト数です。Minimum 統計は、期 間中の最小メタデータオペレーションのサイズです。Maximum 統計は、期間中の最大メタデータ オペレーションのサイズです。Average 統計は、期間中のメタデータオペレーションの平均サイ ズです。SampleCount 統計はメタデータオペレーションの数を提供します。

単位:

- Minimum、Maximum、Average、Sum 統計での単位はバイトです。
- SampleCount では、カウントです。

有効な統計: Minimum、Maximum、Average、Sum、SampleCount

#### **MetadataReadIOBytes**

メタデータ読み取りオペレーションごとの実際のバイト数。

Sum 統計は、メタデータの読み取りオペレーションに関連付けられた総バイト数です。Minimum 統計は、期間中の最小メタデータ読み取りオペレーションのサイズです。Maximum 統計は、期間 中の最大メタデータ読み取りオペレーションのサイズです。Average 統計は、期間中のメタデー タ読み取りオペレーションの平均サイズです。SampleCount 統計は、メタデータの読み取りオ ペレーションの数を提供します。

単位:

- Minimum、Maximum、Average、Sum 統計での単位はバイトです。
- SampleCount では、カウントです。

有効な統計: Minimum、Maximum、Average、Sum、SampleCount

### **MetadataWriteIOBytes**

メタデータ書き込みオペレーションごとの実際のバイト数。

Sum 統計は、メタデータ書き込みオペレーションに関連付けられた合計バイト数です。Minimum 統計は、期間中の最小メタデータ書き込みオペレーションのサイズです。Maximum 統計は、期間 中の最大メタデータ書き込みオペレーションのサイズです。Average 統計は、期間中のメタデー タ書き込みオペレーションの平均サイズです。SampleCount 統計は、メタデータ書き込みオペ レーションの数を提供します。

単位:

- Minimum、Maximum、Average、Sum 統計での単位はバイトです。
- SampleCount では、カウントです。

有効な統計: Minimum、Maximum、Average、Sum、SampleCount

#### **ClientConnections**

ファイルシステムへのクライアント接続の数。標準クライアントを使用する場合、マウントされ た Amazon EC2 インスタンスごとに 1 つの接続があります。

#### **a** Note

1 分を超える期間の平均 ClientConnections を算出するには、Sum 統計をその期間の 分数で割ります。

単位: クライアント接続数

有効な統計: Sum

#### **StorageBytes**

EFS ストレージクラスに保存されているデータの量を含む、ファイルシステムのサイズ (バイト 単位)。このメトリクスは 15 分 CloudWatch ごとに に出力されます。

StorageBytes メトリクスには、次のディメンションがあります。

- Total は、すべてのストレージクラスのファイルシステムに保存されているデータの計測サ イズ (バイト単位) です。EFS 低頻度アクセス (IA) および EFS Archive ストレージクラスの場 合、128KiB 未満のファイルは 128KiBに丸められます。
- Standard は、EFS 標準ストレージクラスに保存されているデータの計測サイズ (バイト単位) EFS です。
- IA は、EFS 低頻度アクセスストレージクラスに保存されているデータの実際のサイズ (バイト 単位) です。
- IASizeOverhead は、小さなファイルを 128KiB に丸めた後の、EFS 低頻度アクセススト レージクラス ( IAディメンションで示される) の実際のデータサイズとストレージクラスの計 測サイズの差 (バイト単位) です。
- Archive は、EFS Archive ストレージクラスに保存されているデータの実際のサイズ (バイト 単位) EFS です。
- ArchiveSizeOverhead は、小さなファイルを 128KiB に丸めた後の、EFS Archive ストレー ジクラス ( Archiveディメンションで示される) 内の実際のデータサイズとストレージクラス の計測サイズの差 (バイト単位) です。

単位: バイト

有効な統計: Minimum、Maximum、Average

**a** Note

StorageBytes は、Amazon EFS コンソールのファイルシステムメトリクスページに、 ベース 1024 単位 (キビバイト、メビバイト、ジビバイト、テビバイト) で表示されます。

### Amazon EFS のメトリクスを使用するには、どうすればよいですか?

Amazon EFS からレポートされるメトリックスには、さまざまな方法で分析できる情報が含まれて います。以下のリストは、メトリクスの一般的な利用方法をいくつか示しています。ここで紹介する のは開始するための提案事項です。すべてを網羅しているわけではありません。

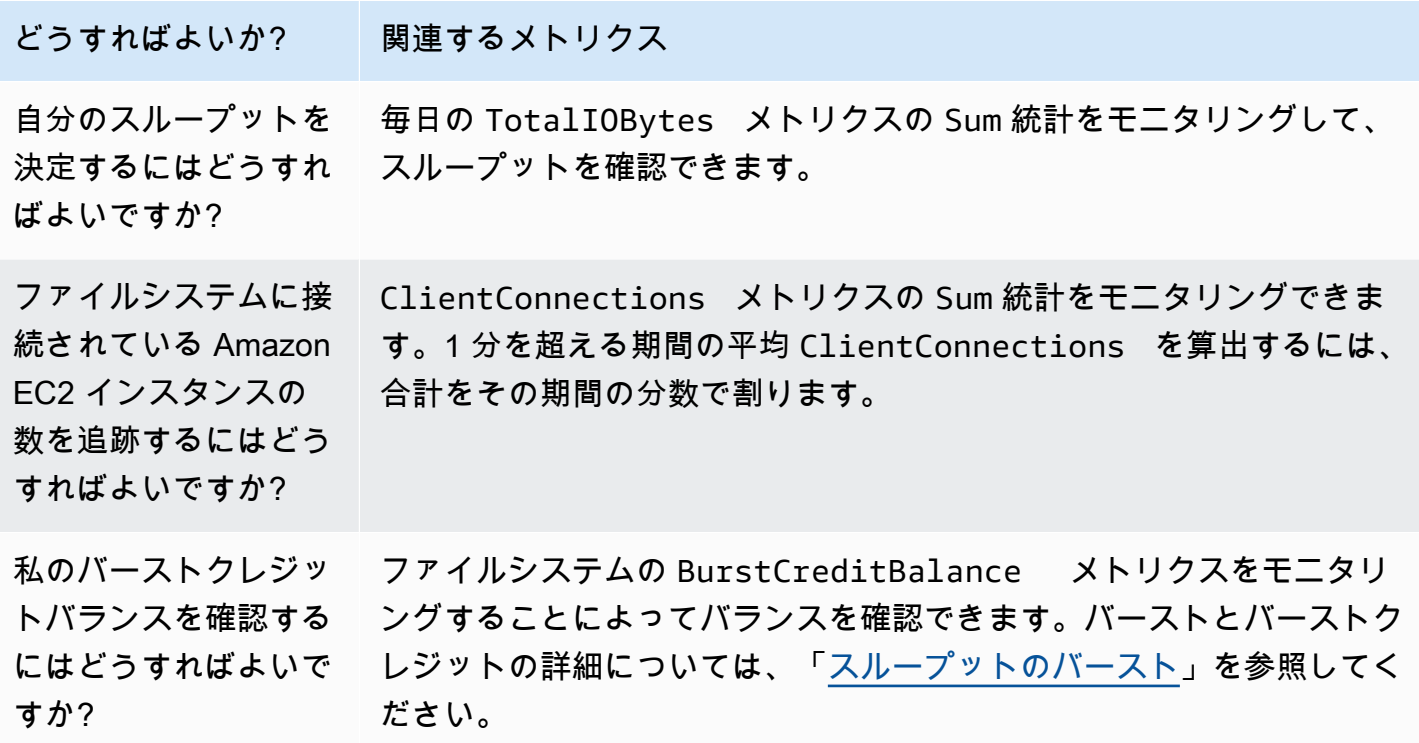

### <span id="page-184-0"></span>CloudWatch メトリクスを使用したスループットパフォーマンスのモニタリング

スループットモニタリングの CloudWatch メトリクス -TotalIOBytes ReadIOBytes、WriteIOBytes、、および MetadataIOBytes- は、ファイルシステムで運転して いる実際のスループットを表します。メトリクス MeteredIOBytes は、駆動している全体の従量 制スループットの計算を表します。Amazon EFS コンソールのモニタリングセクションの「スルー プット使用率(%)」グラフを使って、スループット使用率をモニタリングすることができます。カ スタム CloudWatch ダッシュボードまたは別のモニタリングツールを使用する場合は、 [CloudWatch](#page-187-0)  [と比較するメトリクス数式](#page-187-0)を作成できますMeteredIOBytesPermittedThroughput。

PermittedThroughput はファイルシステムの許容スループットの量を測定します。この値は、以 下のいずれかの方法に基づいています。

• Elastic スループットのファイルシステムの場合、この値はファイルシステムの最大書き込みス ループットを反映します。

- プロビジョンドスループットを使用するファイルシステムの場合、EFS 標準ストレージクラスに 保存されているデータ量によってファイルシステムがプロビジョニングされたスループットよりも 高いスループットを駆動できる場合、このメトリクスはプロビジョニングされた量ではなく高いス ループットを反映します。
- バーストスループットを使用するファイルシステムの場合、この値はファイルシステムサイズ お よび の関数ですBurstCreditBalance。BurstCreditBalance をモニタリングして、ファイ ルシステムがベースレートではなくバーストレートで動作していることを確認します。バランスが 一貫してゼロまたはゼロに近い場合は、Elastic スループットまたはプロビジョンドスループット に切り替えて、追加のスループットを取得することを検討してください。

MeteredIOBytes と PermittedThroughput の値が等しい場合、ファイルシステムが利用可能な すべてのスループットを消費しています。プロビジョンドスループットを使用するファイルシステム では、追加のスループットをプロビジョニングできます。

### Amazon EFS で Metric Math を使用する

Metric Math を使用すると、複数の CloudWatch メトリクスをクエリし、数式を使用して、これらの メトリクスに基づいて新しい時系列を作成できます。作成された時系列を CloudWatch コンソール で視覚化し、ダッシュボードに追加できます。たとえば、Amazon EFS メトリクスを使用して、60 で割った DataRead オペレーションのサンプル数を取得できます。結果は、指定された 1 分間の 1 秒あたりのファイルシステムにおける読み取りの平均数です。Metric Math の詳細については、 「Amazon [ユーザーガイド」の「Metric Math](https://docs.aws.amazon.com/AmazonCloudWatch/latest/monitoring/using-metric-math.html) の使用」を参照してください。 CloudWatch

以下は、Amazon EFS で役立ついくつかのメトリクス数式です。

トピック

- [Metric Math: でのスループット MiBps](#page-186-0)
- [Metric Math: パーセントスループット](#page-186-1)
- [Metric Math: 許容スループット使用割合 \(%\)](#page-187-0)
- [Metric Math: スループット IOPS](#page-188-0)
- [Metric Math: IOPS の割合](#page-189-0)
- [Metric Math: 平均 I/O サイズ \(KiB 単位\)](#page-190-0)
- [Amazon EFS の AWS CloudFormation テンプレートで Metric Math を使用する](#page-191-0)

### <span id="page-186-0"></span>Metric Math: でのスループット MiBps

一定期間の平均スループット ( MiBps) を計算するには、まず合計統計 (DataReadIOBytes、、DataWriteIOBytes、MetadataIOBytesまたは ) を選択しま すTotalIOBytes。次に、値を MiB に変換して、その期間の秒数で割ります。

たとえば、このようなロジックがあるとします: (TotalIOBytes の合計 ÷ 1048576 (MiB に変換す るため)) ÷ その期間の秒数

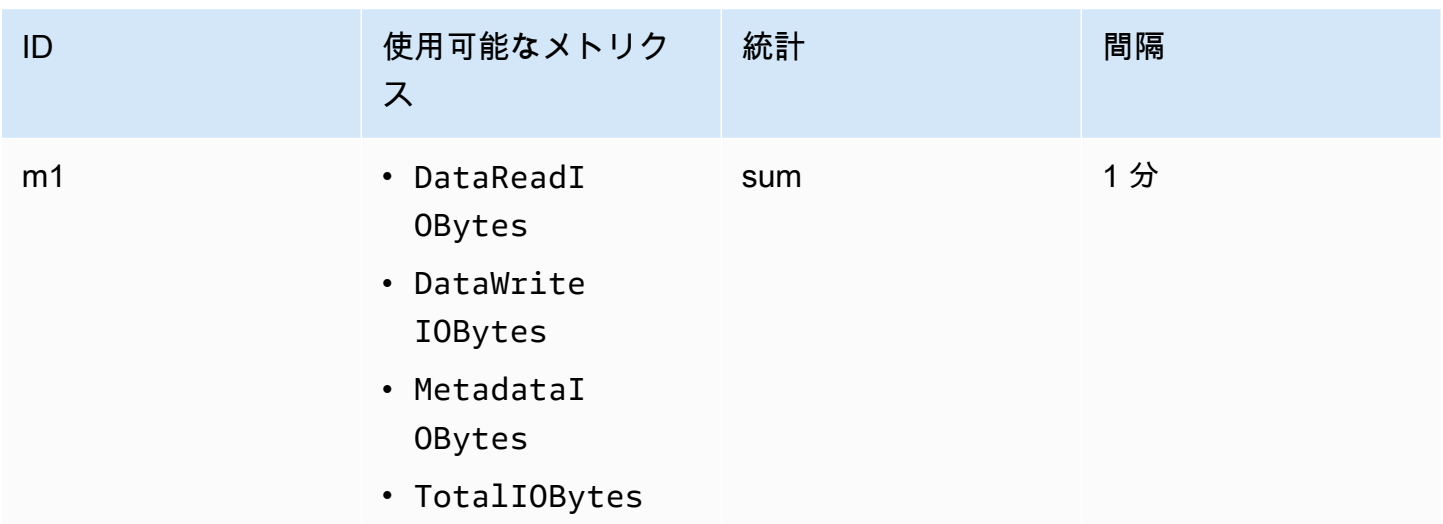

次に、 CloudWatch メトリクス情報は次のとおりです。

メトリクス数学 ID と表現は次のとおりです。

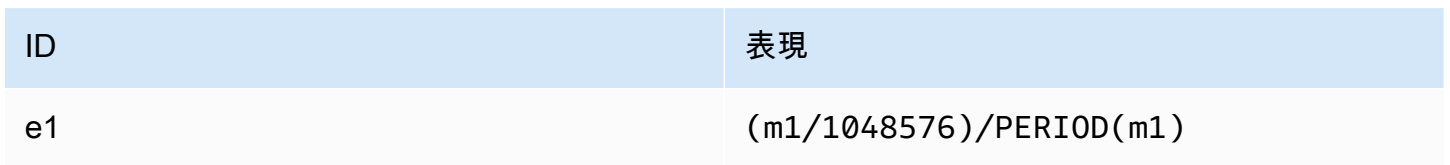

<span id="page-186-1"></span>Metric Math: パーセントスループット

このメトリック数式は、異なるI/Oタイプに使用される全体的なスループットの割合(たとえ ば、読み取り要求によって駆動される合計スループットの割合)を計算します。I / Oタイプ (DataReadIOBytes、DataWriteIOBytes、または MetadataIOBytes) のいずれかが一定期間に 使用した全体的なスループットの割合を計算するには、まず、それぞれの合計の統計に 100 を掛け ます。次に、その結果を同じ期間の TotalIOBytes の合計の統計で割ります。

たとえば、このようなロジックがあるとします: (DataReadIOBytes の合計 x 100 (パーセントに変 換するため)) ÷ TotalIOBytes の合計

次に、 CloudWatch メトリクス情報は次のとおりです。

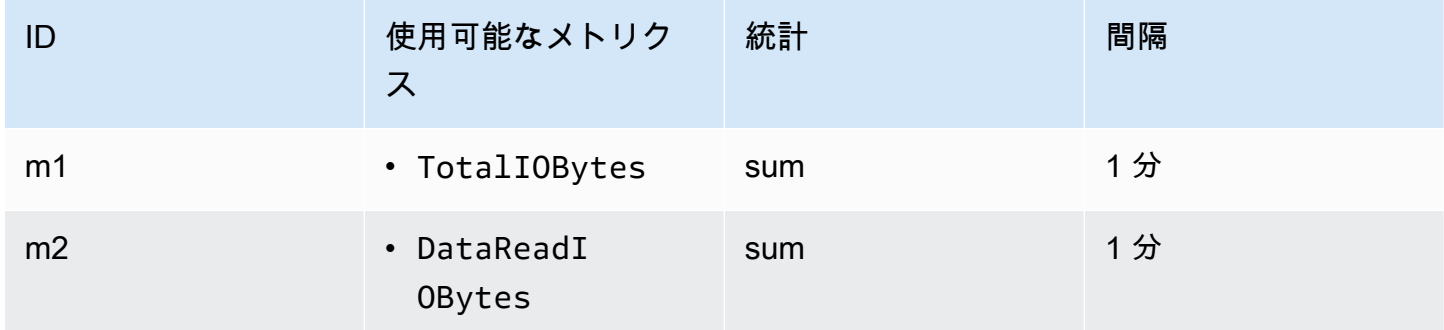

メトリクス数学 ID と表現は次のとおりです。

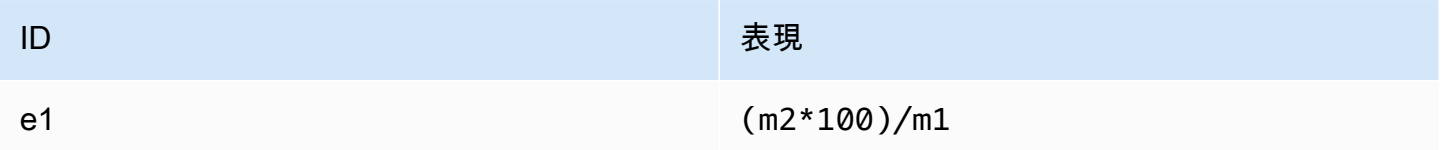

<span id="page-187-0"></span>Metric Math: 許容スループット使用割合 (%)

一定期間に許容されるスループット使用率 (MeteredIOBytes) の割合を計算するには、まず の MiBpsスループットに 100 を掛けます。次に、その結果を同じ期間の PermittedThroughput の平 均統計 (MiB に換算したもの) で割ります。

ロジックの例を次のようにするとします。(スループットのメトリクス数式 MiBps x 100 (パーセン テージに変換)) ÷ (合計 PermittedThroughput ÷ 1,048,576 (バイトを MiB に変換))

次に、 CloudWatch メトリクス情報は次のとおりです。

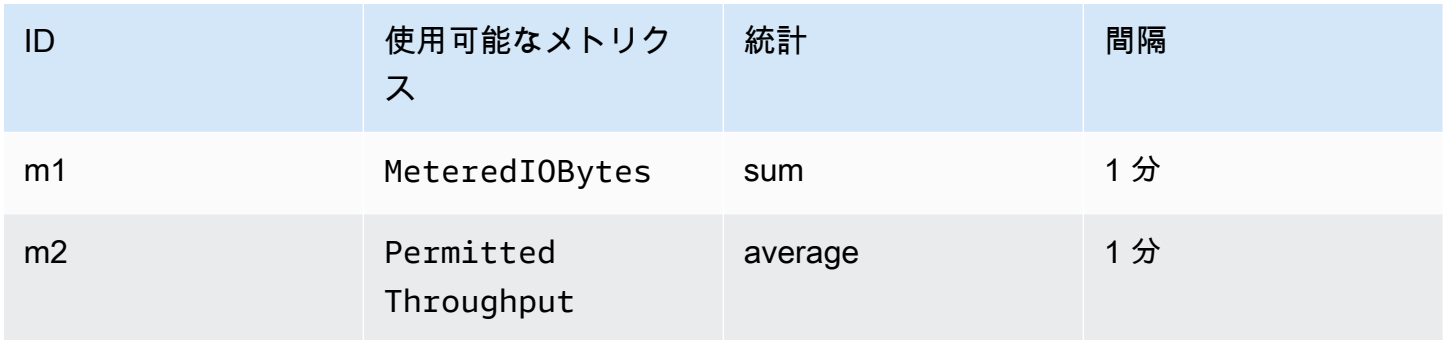

### メトリクス数学 ID と表現は次のとおりです。

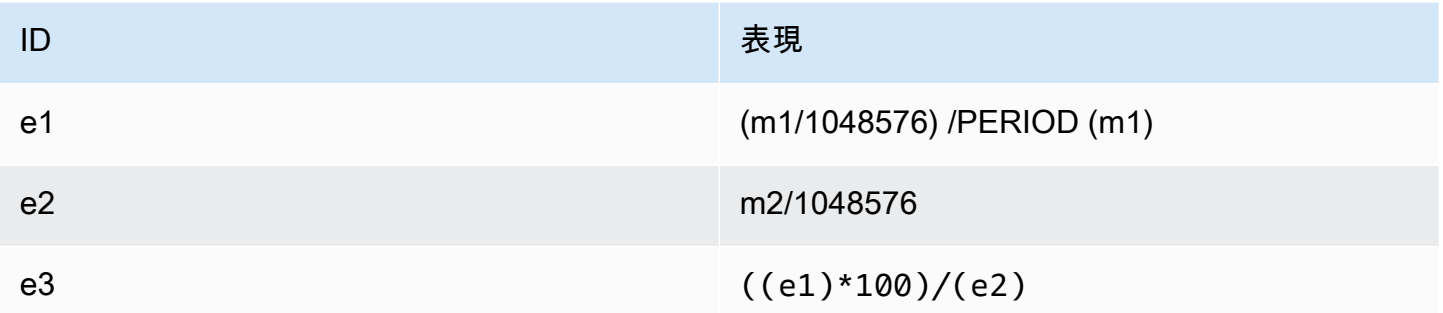

<span id="page-188-0"></span>Metric Math: スループット IOPS

ある期間の 1 秒あたりの平均オペレーション数 (IOPS) を算出するには、サンプル数の統計 (DataReadIOBytes、DataWriteIOBytes、MetadataIOBytes または TotalIOBytes) をその 期間の秒数で割ります。

たとえば、このようなロジックがあるとします: DataWriteIOBytes のサンプル数 ÷ その期間の秒 数

次に、 CloudWatch メトリクス情報は次のとおりです。

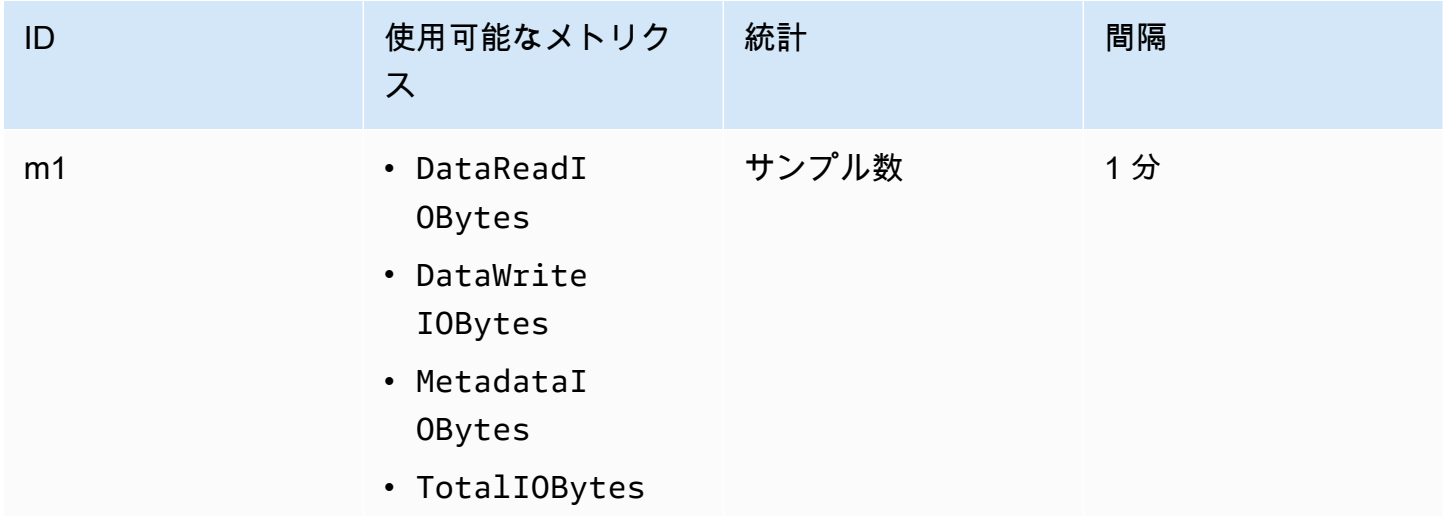

メトリクス数学 ID と表現は次のとおりです。

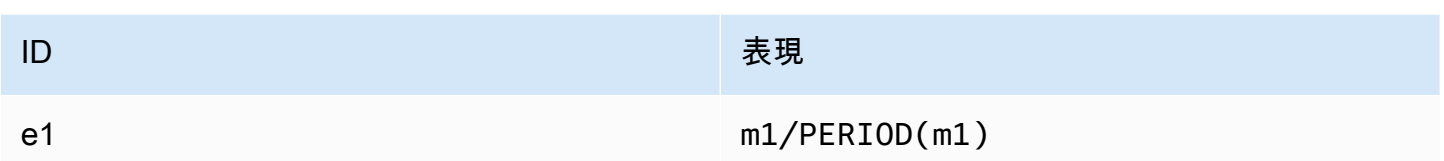

<span id="page-189-0"></span>Metric Math: IOPS の割合

ある期間のさまざまな I/O タイプ (DataReadIOBytes、DataWriteIOBytes、または MetadataIOBytes) の 1 秒あたりの IOPS の割合を計算するには、まず、それぞれのサンプル数の 統計に 100 を掛けます。次に、その値を同じ期間の TotalIOBytes のサンプル数の統計で割りま す。

たとえば、このようなロジックがあるとします: (MetadataIOBytes のサンプル数 x 100 (パーセン トに変換するため)) ÷ TotalIOBytes のサンプル数

次に、 CloudWatch メトリクス情報は次のとおりです。

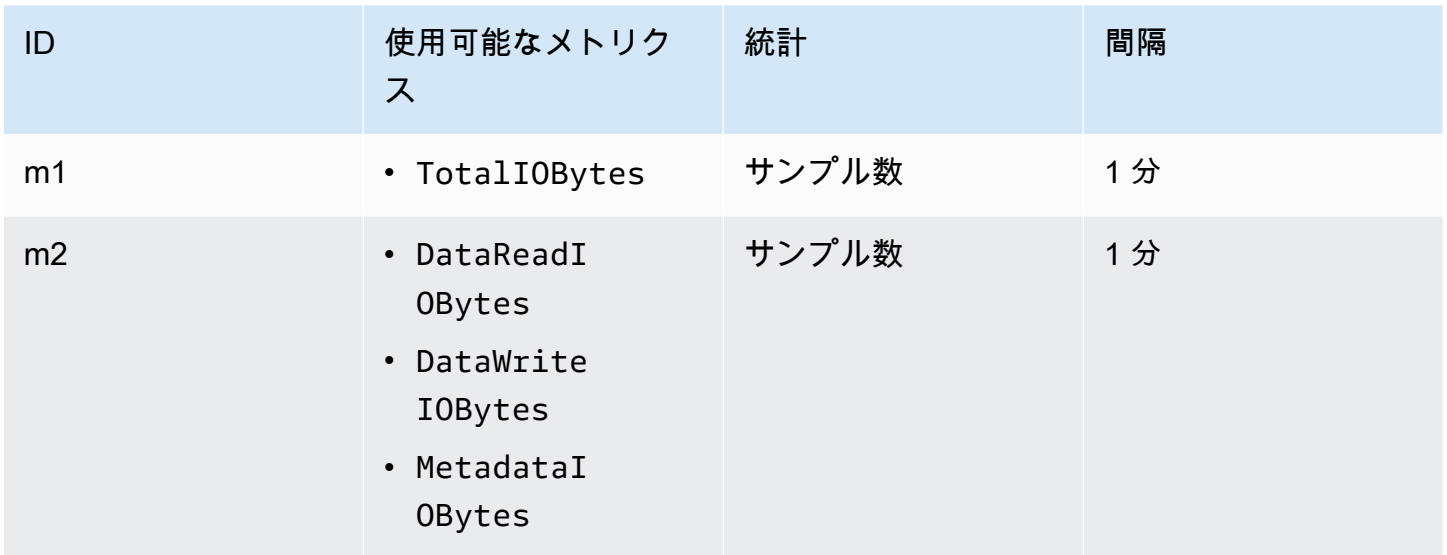

メトリクス数学 ID と表現は次のとおりです。

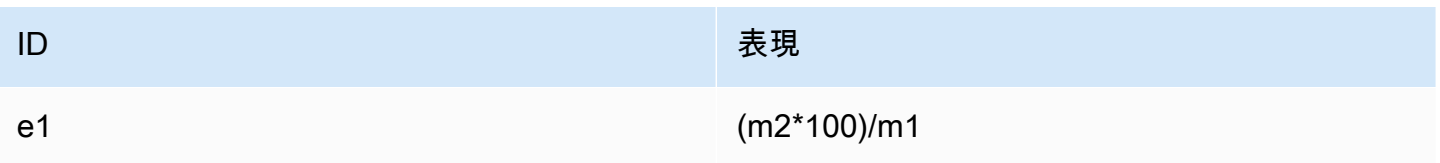

<span id="page-190-0"></span>Metric Math: 平均 I/O サイズ (KiB 単位)

ある期間の平均 I/O サイズ (KiB 単位) を計算するに

は、DataReadIOBytes、DataWriteIOBytes、または MetadataIOBytes メトリクスのそれぞ れの合計の統計を、そのメトリクスの同じサンプル数の統計で割ります。

たとえば、このようなロジックがあるとします: (DataReadIOBytes の合計 ÷ 1,024 (KiB に変換す るため)) ÷ DataReadIOBytes のサンプル数

次に、 CloudWatch メトリクス情報は次のとおりです。

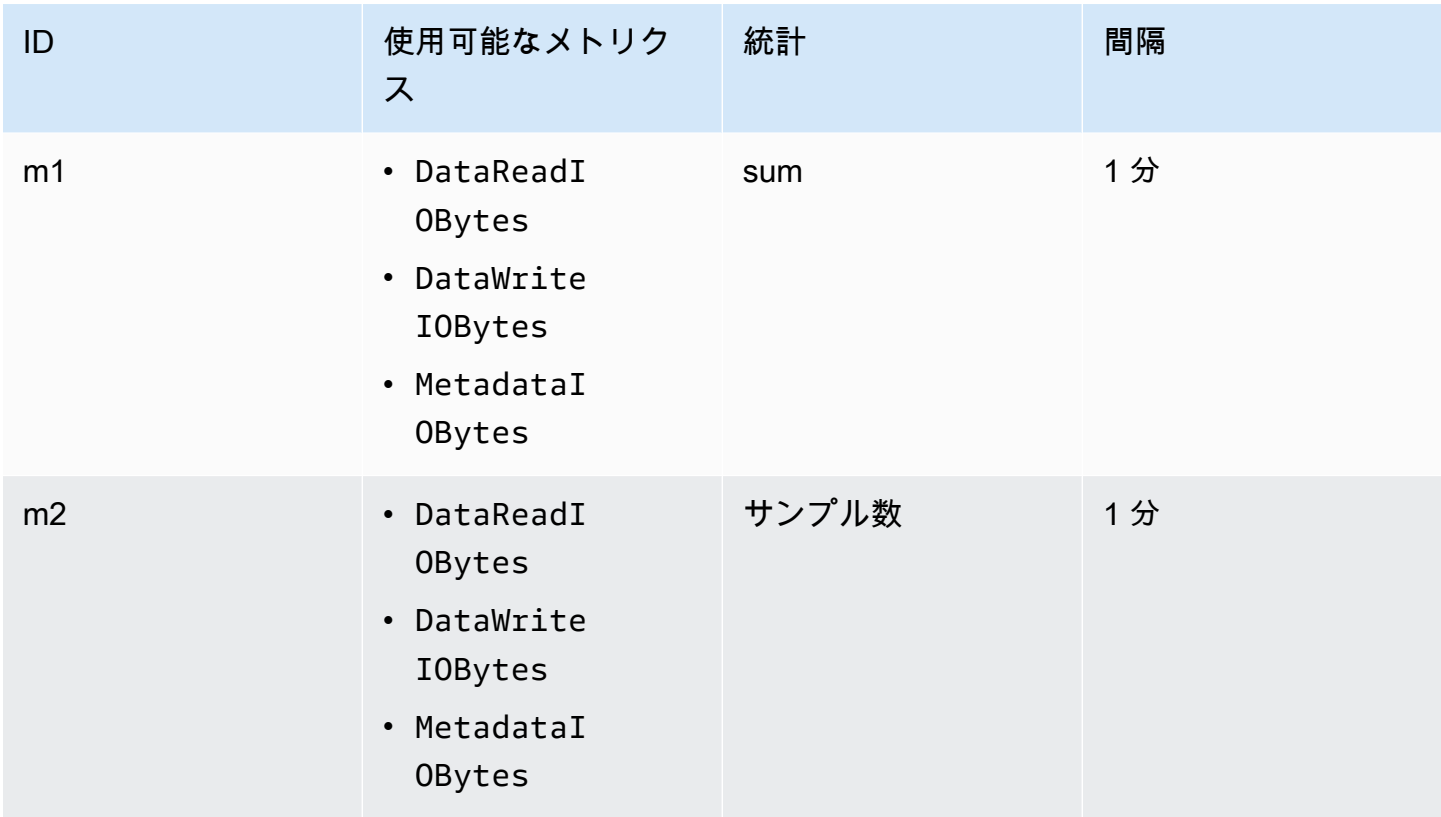

メトリクス数学 ID と表現は次のとおりです。

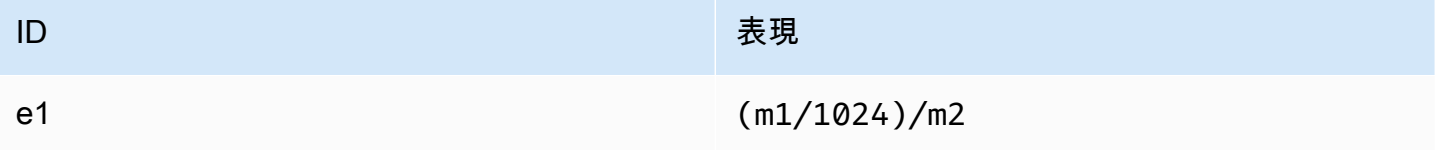

<span id="page-191-0"></span>Amazon EFS の AWS CloudFormation テンプレートで Metric Math を使用する

AWS CloudFormation テンプレートを使用してメトリクス数式を作成することもできます。この ようなテンプレートの 1 つが、 の [Amazon EFS チュートリアルか](https://github.com/aws-samples/amazon-efs-tutorial)らダウンロードしてカスタマ イズして使用できます GitHub。 AWS CloudFormation テンプレートの使用の詳細については、 「 ユーザーガイ[ド」の AWS CloudFormation 「テンプレートの](https://docs.aws.amazon.com/AWSCloudFormation/latest/UserGuide/template-guide.html)使用」を参照してください。 AWS **CloudFormation** 

### マウント試行の成功または失敗のステータスをモニタリングする

Amazon CloudWatch Logs を使用して、クライアントにログインしなくてもEFS ファイルシステム のマウント試行の成功または失敗をリモートでモニタリングおよび報告できます。次の手順を使用し て、ログを使用してファイルシステムのマウント試行の成功または失敗をモニタリングするように EC2 CloudWatch インスタンスを設定します。

CloudWatch ログでマウント試行の成功または失敗の通知を有効にするには

- 1. ファイルシステムをマウントしている EC2 インスタンスに amazon-efs-utils をインストー ルします。詳細については、[AWS Systems Manager を使用して Amazon EFS クライアントを](#page-77-0) [自動的にインストールまたは更新する](#page-77-0)または[Amazon EFS クライアントの手動インストールを](#page-81-0) 参照してください。
- 2. ファイルシステムをマウントしようとしている EC2 インスタンスに botocore をインストール します。詳細については、「[のインストールとアップグレード](#page-83-0) botocore」を参照してくださ い。
- 3. で CloudWatch ログ機能を有効にしますamazon-efs-utils。 AWS Systems Manager を使用 して をインストールおよび設定するとamazon-efs-utils、自動的に CloudWatch ログ記録が 行われます。amazon-efs-utils パッケージを手動でインストールする場合、cloudwatchlog セクションの # enabled = true 行のコメントを解除して、/etc/amazon/efs/efsutils.conf 設定ファイルを手動で更新する必要があります。ログ CloudWatch を手動で有効 にするには、次のいずれかのコマンドを使用します。

Linux インスタンスの場合:

sudo sed -i -e '/\[cloudwatch-log\]/{N;s/# enabled = true/enabled = true/}' /etc/ amazon/efs/efs-utils.conf

MacOS インスタンスの場合:

```
EFS_UTILS_VERSION= efs-utils-version
sudo sed -i -e '/\[cloudwatch-log\]/{N;s/# enabled = true/enabled = true/;}' /usr/
local/Cellar/amazon-efs-utils/${EFS_UTILS_VERSION}/libexec/etc/amazon/efs/efs-
utils.conf
```
Mac2 インスタンスの場合:

```
EFS_UTILS_VERSION= efs-utils-version
sudo sed -i -e '/\[cloudwatch-log\]/{N;s/# enabled = true/enabled = true/;}' /opt/
homebrew/Cellar/amazon-efs-utils/${EFS_UTILS_VERSION}/libexec/etc/amazon/efs/efs-
utils.conf
```
4. オプションで、 CloudWatch ロググループ名を設定し、 efs-utils.conf ファイルでログの 保持日数を設定できます。マウントされたファイルシステム CloudWatch ごとに個別のロググ ループを に含めたい場合は、次のように efs-utils.conf ファイル内の log\_group\_name フィールドの末尾/{fs\_id}に を追加します。

```
[cloudwatch-log]
log_group_name = /aws/efs/utils/{fs_id}
```
5. AmazonElasticFileSystemsUtils AWS マネージドポリシーを EC2 インスタンスにア タッチした IAM ロール、またはインスタンスで設定された AWS 認証情報にアタッチしま す。Systems Manager を使用してこれを行うことができます。詳細については、「[ステップ 1:](#page-79-0) [必要なアクセス許可を持つ IAM インスタンスプロファイルを設定する」](#page-79-0)を参照してください。

### マウント試行ステータスのログエントリの例を次に示します。

Successfully mounted fs-12345678.efs.us-east-1.amazonaws.com at /home/ec2-user/efs Mount failed, Failed to resolve "fs-01234567.efs.us-east-1.amazonaws.com"

CloudWatch Logs でマウントステータスを表示するには

- 1. <https://console.aws.amazon.com/cloudwatch/>で CloudWatch コンソールを開きます。
- 2. 左側のナビゲーションバーで、[ロググループ] を選択します。
- 3. [/aws/efs/utils] ロググループを選択します。Amazon EC2 インスタンスと EFS ファイルシステ ムの組み合わせごとにログストリームが表示されます。

4. ログストリームを選択して、マウントの成功または失敗のステータスを含む特定のログイベント を表示します。

CloudWatch メトリクスへのアクセス

の Amazon EFS メトリクスは、いくつかの CloudWatch 方法で表示できます。

- Amazon EFS コンソールで
- CloudWatch コンソールで
- CloudWatch CLI の使用
- CloudWatch API の使用

次の手順は、さまざまなツールを使用してメトリクスにアクセスする方法を示しています。

Amazon EFS コンソールで CloudWatch メトリクスとアラームを表示するには

- 1. にサインイン AWS Management Console し、<https://console.aws.amazon.com/efs/> で Amazon EFS コンソールを開きます。
- 2. [File Systems (ファイルシステム)] を選択します。
- 3. CloudWatch メトリクスを表示するファイルシステムを選択します。
- 4. [モニタリング]を選択すると、[ファイルシステムのメトリックス]ページが表示されます。

ファイルシステムのメトリクスページには、ファイルシステムのメトリクスの CloudWatchデ フォルトセットが表示されます。設定した CloudWatch アラームには、これらのメトリクスも表 示されます。最大 I/O パフォーマンスモードを使用するファイルシステムの場合、デフォルトの メトリクスセットには、パーセント IO制限の代わりにバーストクレジットバランスが含まれま す。デフォルト設定を上書きするには、メトリクス設定ダイアログボックスを使用します。この ダイアログボックスには、設定を開いてアクセスできます。

**a** Note

スループット使用率 (%) メトリクスは CloudWatch メトリクスではなく、 CloudWatch メトリクス計算を使用して算出されます。

5. メトリクスやアラームの表示方法は、[ファイルシステムメトリクス]ページのコントロールを 使って以下のように調整できます。

- 時系列または単一値の間で表示モードを切り替えます。
- ファイルシステムに設定された CloudWatch アラームを表示または非表示にします。
- 「詳細を表示 CloudWatch」を選択して、 のメトリクスを表示します CloudWatch。
- ダッシュボードに追加 を選択して CloudWatch ダッシュボードを開き、表示されたメトリク スを追加します。
- 表示されるメトリクス時間枠を 1 時間から 1 週間に調整します。

CloudWatch コンソールを使用してメトリクスを表示するには

- 1. [https://console.aws.amazon.com/cloudwatch/](https://console.aws.amazon.com/cloudwatch) で CloudWatch コンソールを開きます。
- 2. ナビゲーションペインで メトリクスを選択します。
- 3. [EFS] 名前空間を選択します。
- 4. (オプション) メトリクスを表示するには、検索フィールドにその名前を入力します。
- 5. (オプション) ディメンションでフィルタリングするには、FileSystemID を選択します。

からメトリクスにアクセスするには AWS CLI

• --namespace "AWS/EFS" 名前空間で [list-metrics](https://docs.aws.amazon.com/cli/latest/reference/cloudwatch/list-metrics.html) コマンドを使用します。詳細について は、「[AWS CLI コマンドリファレンス」](https://docs.aws.amazon.com/cli/latest/reference/)を参照してください。

CloudWatch API からメトリクスにアクセスするには

• [GetMetricStatistics](https://docs.aws.amazon.com/AmazonCloudWatch/latest/APIReference/API_GetMetricStatistics.html) を呼び出します。詳細については[、「Amazon CloudWatch API リ](https://docs.aws.amazon.com/AmazonCloudWatch/latest/APIReference/) [ファレンス](https://docs.aws.amazon.com/AmazonCloudWatch/latest/APIReference/)」を参照してください。

# Amazon EFS をモニタリングする CloudWatch アラームの作成

CloudWatch アラームの状態が変更されたときに Amazon SNS メッセージを送信するアラームを作 成できます。1 つのアラームで、指定した期間中、1 つのメトリクスをモニタリングします。その後 アラームは、指定された複数の期間にわたるしきい値とメトリクスの値の関係性に基づき、1 つ以上 のアクションを実行します。アクションは、Amazon SNS のトピックまたは自動スケーリングのポ リシーに送信される通知です。

アラームは、持続する状態変化に対してのみアクションを呼び出します。 CloudWatch アラームは、 特定の状態にあるという理由でのみアクションを呼び出しません。状態が変更され、指定された期間 にわたって維持されている必要があります。

Amazon EFS の CloudWatch アラームの重要な用途の 1 つは、ファイルシステムの保管時の暗号化 を強制することです。Amazon EFS ファイルシステムの作成時に、保管時のデータの暗号化を有効 にすることができます。Amazon EFS ファイルシステムのデータ encryption-at-rest ポリシーを適 用するには、Amazon CloudWatch と AWS CloudTrail を使用してファイルシステムの作成を検出 し、保管時の暗号化が有効になっていることを確認します。詳細については、「[ウォークスルー:](#page-296-0) [Amazon EFS ファイルシステムでの保管時の暗号化の強制」](#page-296-0)を参照してください。

**a** Note

現時点では、転送時に暗号化を強制することはできません。

次の手順は、Amazon EFS のアラームを作成する方法について説明しています。

CloudWatch コンソールを使用してアラームを設定するには

- 1. にサインイン AWS Management Console し、<https://console.aws.amazon.com/cloudwatch/> で CloudWatch コンソールを開きます。
- 2. [Create Alarm] を選択します。これにより、[Create Alarm Wizard] が起動します。
- 3. [EFS Metrics] を選択し、Amazon EFS メトリクスをスクロールして、アラームを設定するメト リクスを見つけます。このダイアログボックスに Amazon EFS メトリクスのみを表示するに は、ファイルシステムのファイルシステム ID で検索します。アラームを作成するメトリクスを 選択し、[Next] (次へ) をクリックします。
- 4. [名前]、[説明]、[次の時] のそれぞれにメトリクスの値を入力します。
- 5. アラーム状態に達したときに E CloudWatch メールを送信する場合は、「このアラーム:」 フィールドで、「状態が ALARM 」を選択します。[通知の送信先:] フィールドで、既存の SNS トピックを選択します。[トピックの作成] を選択すると、新しいメールサブスクリプションリス トの名前とメールアドレスを設定できます。このリストは保存され、今後のアラーム用のフィー ルドに表示されます。

**a** Note

[トピックの作成] を使用して新しい Amazon SNS トピックを作成する場合、メールアド レスを検証しなければ、そのアドレスで通知を受け取ることができません。メールは、

アラームがアラーム状態になったときにのみ送信されます。アラーム状態になった際 に、メールアドレスの検証がまだ完了していない場合は、そのアドレスで通知を受け取 ることはできません。

6. この時点で、[アラームのプレビュー] エリアで、作成するアラームを確認できます。[アラーム の作成] を選択します。

を使用してアラームを設定するには AWS CLI

• [put-metric-alarm](https://docs.aws.amazon.com/cli/latest/reference/cloudwatch/put-metric-alarm.html) を呼び出します。詳細については、『[AWS CLI コマンドリファレンス](https://docs.aws.amazon.com/cli/latest/reference/)』 を参照してください。

CloudWatch API を使用してアラームを設定するには

• [PutMetricAlarm](https://docs.aws.amazon.com/AmazonCloudWatch/latest/APIReference/API_PutMetricAlarm.html) を呼び出します。詳細については[、「Amazon CloudWatch API リファレン](https://docs.aws.amazon.com/AmazonCloudWatch/latest/APIReference/) [ス](https://docs.aws.amazon.com/AmazonCloudWatch/latest/APIReference/)」を参照してください。

# を使用した Amazon EFS API コールのログ記録 AWS CloudTrail

Amazon EFS は AWS CloudTrail、Amazon EFS のユーザー、ロール、または AWS サービスによっ て実行されたアクションを記録するサービスである EFS と統合されています。 は、Amazon EFS コ ンソールからの呼び出しや Amazon EFS API オペレーションへのコード呼び出しを含む、Amazon EFS のすべての API EFS 呼び出しをイベントとして CloudTrail キャプチャします。

証跡を作成する場合は、Amazon EFS の CloudTrail イベントなど、Amazon S3 バケットへのイ ベントの継続的な配信を有効にすることができます。 Amazon S3 証跡を設定しない場合でも、 CloudTrail コンソールのイベント履歴 で最新のイベントを表示できます。で収集された情報を使用 して CloudTrail、Amazon EFS に対して行われたリクエスト、リクエスト元の IP アドレス、リクエ スト者、リクエスト日時などの詳細を確認できます。

詳細については、『[AWS CloudTrail ユーザーガイド』](https://docs.aws.amazon.com/awscloudtrail/latest/userguide/)を参照してください。

## の Amazon EFS 情報 CloudTrail

CloudTrail アカウントを作成する AWS アカウント と、 で が有効になります。Amazon EFS でアク ティビティが発生すると、そのアクティビティは CloudTrail イベント履歴 の他の AWS サービスイ ベントとともにイベントに記録されます。 最近のイベントは、 AWS アカウントで表示、検索、ダ

ウンロードできます。詳細については、[「イベント履歴を使用した CloudTrail イベントの表示](https://docs.aws.amazon.com/awscloudtrail/latest/userguide/view-cloudtrail-events.html)」を 参照してください。

Amazon EFS のイベントなど AWS アカウント、 のイベントの継続的な記録については、証跡を 作成します。証跡により CloudTrail 、 はログファイルを Amazon S3 バケットに配信できます。 デフォルトでは、コンソールで証跡を作成すると、証跡はすべての に適用されます AWS リージョ ン。証跡は AWS 、パーティション AWS リージョン 内のすべての からのイベントをログに記録 し、指定した Amazon S3 バケットにログファイルを配信します。さらに、 CloudTrail ログで収集さ れたイベントデータをより詳細に分析し、それに基づいて行動するように、他の AWS サービスを設 定できます。詳細については、『AWS CloudTrail ユーザーガイド:』の以下のトピックを参照してく ださい。

- [追跡作成の概要](https://docs.aws.amazon.com/awscloudtrail/latest/userguide/cloudtrail-create-and-update-a-trail.html)
- [CloudTrail サポートされているサービスと統合](https://docs.aws.amazon.com/awscloudtrail/latest/userguide/cloudtrail-aws-service-specific-topics.html#cloudtrail-aws-service-specific-topics-integrations)
- [の Amazon SNS 通知の設定 CloudTrail](https://docs.aws.amazon.com/awscloudtrail/latest/userguide/getting_notifications_top_level.html)
- [複数のリージョンからの CloudTrail ログファイルの受信](https://docs.aws.amazon.com/awscloudtrail/latest/userguide/receive-cloudtrail-log-files-from-multiple-regions.html)[と複数のアカウントからの CloudTrail ロ](https://docs.aws.amazon.com/awscloudtrail/latest/userguide/cloudtrail-receive-logs-from-multiple-accounts.html) [グファイルの受信](https://docs.aws.amazon.com/awscloudtrail/latest/userguide/cloudtrail-receive-logs-from-multiple-accounts.html)

すべての Amazon EFS [API コールは](#page-390-0) によってログに記録されます CloudTrail。例えば、、、および CreateTagsオペレーションを呼び出すCreateMountTargetとCreateFileSystem、 CloudTrail ログファイルにエントリが生成されます。

各イベントまたはログエントリには、誰がリクエストを生成したかという情報が含まれます。アイデ ンティティ情報は、以下を判別するのに役立ちます:

- リクエストがルートユーザーまたは AWS Identity and Access Management (IAM) ユーザーの認証 情報を使用して行われたかどうか。
- リクエストがロールまたはフェデレーションユーザーのテンポラリなセキュリティ認証情報を使用 して行われたかどうか。
- リクエストが別の AWS サービスによって行われたかどうか。

詳細については、「 ユーザーガイド」[のCloudTrail userIdentity 要素A](https://docs.aws.amazon.com/awscloudtrail/latest/userguide/cloudtrail-event-reference-user-identity.html)WS CloudTrail 」を参照してく ださい。

# Amazon EFS ログファイルエントリの概要

証跡は、指定した Amazon S3 バケットにイベントをログファイルとして配信できるようにする設定 です。 CloudTrail ログファイルには 1 つ以上のログエントリが含まれます。イベントは任意のソー スからの単一のリクエストを表し、リクエストされたアクション、アクションの日時、リクエストパ ラメータなどに関する情報が含まれます。 CloudTrail ログファイルはパブリック API コールの順序 付けられたスタックトレースではないため、特定の順序では表示されません。

次の例は、ファイルシステムのタグがコンソールから作成されたときの CreateTagsオペレーショ ンを示す CloudTrail ログエントリを示しています。

```
{ 
  "eventVersion": "1.06", 
  "userIdentity": { 
   "type": "Root", 
   "principalId": "111122223333", 
   "arn": "arn:aws:iam::111122223333:root", 
   "accountId": "111122223333", 
   "accessKeyId": "AKIAIOSFODNN7EXAMPLE", 
   "sessionContext": { 
    "attributes": { 
     "mfaAuthenticated": "false", 
     "creationDate": "2017-03-01T18:02:37Z" 
   } 
   } 
 }, 
  "eventTime": "2017-03-01T19:25:47Z", 
  "eventSource": "elasticfilesystem.amazonaws.com", 
  "eventName": "CreateTags", 
  "awsRegion": "us-west-2", 
  "sourceIPAddress": "192.0.2.0", 
  "userAgent": "console.amazonaws.com", 
  "requestParameters": { 
   "fileSystemId": "fs-00112233", 
   "tags": [{ 
     "key": "TagName", 
     "value": "AnotherNewTag" 
   } 
   ] 
 }, 
  "responseElements": null, 
  "requestID": "dEXAMPLE-feb4-11e6-85f0-736EXAMPLE75",
```

```
 "eventID": "eEXAMPLE-2d32-4619-bd00-657EXAMPLEe4", 
  "eventType": "AwsApiCall", 
  "apiVersion": "2015-02-01", 
  "recipientAccountId": "111122223333"
}
```
次の例は、ファイルシステムのタグがコンソールから削除されたときの DeleteTagsアクションを 示す CloudTrail ログエントリを示しています。

```
\{ "eventVersion": "1.06", 
  "userIdentity": { 
   "type": "Root", 
   "principalId": "111122223333", 
   "arn": "arn:aws:iam::111122223333:root", 
   "accountId": "111122223333", 
   "accessKeyId": "AKIAIOSFODNN7EXAMPLE", 
   "sessionContext": { 
    "attributes": { 
     "mfaAuthenticated": "false", 
     "creationDate": "2017-03-01T18:02:37Z" 
    } 
   } 
  }, 
  "eventTime": "2017-03-01T19:25:47Z", 
  "eventSource": "elasticfilesystem.amazonaws.com", 
  "eventName": "DeleteTags", 
  "awsRegion": "us-west-2", 
  "sourceIPAddress": "192.0.2.0", 
  "userAgent": "console.amazonaws.com", 
  "requestParameters": { 
   "fileSystemId": "fs-00112233", 
   "tagKeys": [] 
  }, 
  "responseElements": null, 
  "requestID": "dEXAMPLE-feb4-11e6-85f0-736EXAMPLE75", 
  "eventID": "eEXAMPLE-2d32-4619-bd00-657EXAMPLEe4", 
  "eventType": "AwsApiCall", 
  "apiVersion": "2015-02-01", 
  "recipientAccountId": "111122223333"
}
```
## EFS サービスにリンクされたロールのログエントリ

Amazon EFS サービスにリンクされたロールは、 AWS リソースに対して API コールを 行います。EFS サービスにリンクされたロールによって行われた呼び出しusername: AWSServiceRoleForAmazonElasticFileSystemの CloudTrail ログエントリが で表示されま す。EFS およびサービスにリンクされたロールの詳細については、「[Amazon EFS でのサービスに](#page-347-0) [サービスにサービスにリンクされたロールの使用](#page-347-0)」を参照してください。

次の例は、Amazon EFS が AWSServiceRoleForAmazonElasticFileSystem サービスにリンクされた ロールを作成するときのCreateServiceLinkedRoleアクションを示す CloudTrail ログエントリを 示しています。

```
{ 
         "eventVersion": "1.05", 
         "userIdentity": { 
                  "type": "IAMUser", 
                  "principalId": "111122223333", 
                  "arn": "arn:aws:iam::111122223333:user/user1", 
                  "accountId": "111122223333", 
                  "accessKeyId": "A111122223333", 
                  "userName": "user1", 
                  "sessionContext": { 
                           "attributes": { 
                                    "mfaAuthenticated": "false", 
                                    "creationDate": "2019-10-23T22:45:41Z" 
            } 
                  }, 
                  "invokedBy": "elasticfilesystem.amazonaws.com" 
         }, 
         "eventTime": "2019-10-23T22:45:41Z", 
         "eventSource": "iam.amazonaws.com", 
         "eventName": "CreateServiceLinkedRole", 
         "awsRegion": "us-east-1", 
         "sourceIPAddress": "192.0.2.0", 
         "userAgent": "user_agent", 
         "requestParameters": { 
                  "aWSServiceName": "elasticfilesystem.amazonaws.com" 
         }, 
         "responseElements": { 
                  "role": { 
                           "assumeRolePolicyDocument": 
  "111122223333-10-111122223333Statement111122223333Action111122223333AssumeRole111122223333Effect
```

```
%22%3A%20%22Allow%22%2C%20%22Principal%22%3A%20%7B%22Service%22%3A%20%5B%22 
  elasticfilesystem.amazonaws.com%22%5D%7D%7D%5D%7D", 
                          "arn": "arn:aws:iam::111122223333:role/aws-service-role/
elasticfilesystem.amazonaws.com/AWSServiceRoleForAmazonElasticFileSystem", 
                          "roleId": "111122223333", 
                          "createDate": "Oct 23, 2019 10:45:41 PM", 
                          "roleName": "AWSServiceRoleForAmazonElasticFileSystem", 
                          "path": "/aws-service-role/elasticfilesystem.amazonaws.com/" 
                 } 
        }, 
        "requestID": "11111111-2222-3333-4444-abcdef123456", 
        "eventID": "11111111-2222-3333-4444-abcdef123456", 
        "eventType": "AwsApiCall", 
        "recipientAccountId": "111122223333"
}
```

```
次の例は、 に記載されている、サービスにリンクされたロールによって
```
AWSServiceRoleForAmazonElasticFileSystem行われたCreateNetworkInterfaceアクションを示 す CloudTrail ログエントリを示していますsessionContext。

```
{ 
         "eventVersion": "1.05", 
         "userIdentity": { 
                   "type": "AssumedRole", 
                   "principalId": "AIDACKCEVSQ6C2EXAMPLE", 
                   "arn": "arn:aws:sts::0123456789ab:assumed-role/
AWSServiceRoleForAmazonElasticFileSystem/0123456789ab", 
                   "accountId": "0123456789ab", 
                   "sessionContext": { 
                            "sessionIssuer": { 
                                      "type": "Role", 
                                      "principalId": "AIDACKCEVSQ6C2EXAMPLE", 
                                      "arn": "arn:aws:iam::0123456789ab:role/aws-service-role/
elasticfilesystem.amazonaws.com/AWSServiceRoleForAmazonElasticFileSystem", 
                                      "accountId": "0123456789ab", 
                                      "userName": "AWSServiceRoleForAmazonElasticFileSystem" 
                            }, 
                            "webIdFederationData": {}, 
                            "attributes": { 
                                      "mfaAuthenticated": "false", 
                                      "creationDate": "2019-10-23T22:50:05Z" 
            } 
                   },
```

```
        "invokedBy": "AWS Internal" 
         }, 
         "eventTime": "20You 19-10-23T22:50:05Z", 
         "eventSource": "ec2.amazonaws.com", 
         "eventName": "CreateNetworkInterface", 
         "awsRegion": "us-east-1", 
         "sourceIPAddress": "elasticfilesystem.amazonaws.com", 
         "userAgent": "elasticfilesystem.amazonaws.com", 
         "requestParameters": { 
                  "subnetId": "subnet-71e2f83a", 
                  "description": "EFS mount target for fs-1234567 (fsmt-1234567)", 
                  "groupSet": {}, 
                  "privateIpAddressesSet": {} 
         }, 
         "responseElements": { 
                  "requestId": "0708e4ad-03f6-4802-b4ce-4ba987d94b8d", 
                  "networkInterface": { 
                            "networkInterfaceId": "eni-0123456789abcdef0", 
                            "subnetId": "subnet-12345678", 
                            "vpcId": "vpc-01234567", 
                            "availabilityZone": "us-east-1b", 
                            "description": "EFS mount target for fs-1234567 (fsmt-1234567)", 
                            "ownerId": "666051418590", 
                            "requesterId": "0123456789ab", 
                            "requesterManaged": true, 
                            "status": "pending", 
                            "macAddress": "00:bb:ee:ff:aa:cc", 
                            "privateIpAddress": "192.0.2.0", 
                            "privateDnsName": "ip-192-0-2-0.ec2.internal", 
                            "sourceDestCheck": true, 
                            "groupSet": { 
                                     "items": [ 
\{                        "groupId": "sg-c16d65b6", 
                                                        "groupName": "default" 
1999 1999 1999 1999 1999
                ] 
                            }, 
                            "privateIpAddressesSet": { 
                                     "item": [ 
\{                        "privateIpAddress": "192.0.2.0", 
                                                        "primary": true 
1999 1999 1999 1999 1999
```

```
                ] 
                           }, 
                            "tagSet": {} 
                  } 
         }, 
         "requestID": "11112222-3333-4444-5555-666666777777", 
         "eventID": "aaaabbbb-1111-2222-3333-444444555555", 
         "eventType": "AwsApiCall", 
         "recipientAccountId": "111122223333"
}
```
### EFS 認証のログエントリ

NFS クライアントの Amazon EFS 認証は、 および UpdateClientConnection CloudTrail イベ ントを発行NewClientConnectionします。NewClientConnection イベントは、最初の接続の 直後、および再接続の直後に接続が認可されたときに発行されます。UpdateClientConnection は接続が再承認され、許可されるアクションのリストが変更された場合に発行されます。このイベ ントは、許可された新しいアクションの ClientMount がリストに含まれていない場合にも発生し ます。EFS 認証の詳細については、「[IAM を使用してファイルシステムのデータアクセスを制御す](#page-354-0) [る](#page-354-0)」を参照してください。

次の例は、NewClientConnectionイベントを示す CloudTrail ログエントリを示しています。

```
{ 
     "eventVersion": "1.05", 
     "userIdentity": { 
         "type": "AssumedRole", 
         "principalId": "AIDACKCEVSQ6C2EXAMPLE", 
         "arn": "arn:aws:sts::0123456789ab:assumed-role/abcdef0123456789", 
         "accountId": "0123456789ab", 
         "accessKeyId": "AKIAIOSFODNN7EXAMPLE ", 
         "sessionContext": { 
              "sessionIssuer": { 
                  "type": "Role", 
                  "principalId": "AIDACKCEVSQ6C2EXAMPLE", 
                  "arn": "arn:aws:iam::0123456789ab:role/us-east-2", 
                  "accountId": "0123456789ab", 
                  "userName": "username" 
              }, 
              "webIdFederationData": {}, 
              "attributes": { 
                  "mfaAuthenticated": "false",
```

```
 "creationDate": "2019-12-23T17:50:16Z" 
              }, 
              "ec2RoleDelivery": "1.0" 
         } 
     }, 
     "eventTime": "2019-12-23T18:02:12Z", 
     "eventSource": "elasticfilesystem.amazonaws.com", 
     "eventName": "NewClientConnection", 
     "awsRegion": "us-east-2", 
     "sourceIPAddress": "AWS Internal", 
     "userAgent": "elasticfilesystem", 
     "requestParameters": null, 
     "responseElements": null, 
     "eventID": "27859ac9-053c-4112-aee3-f3429719d460", 
     "readOnly": true, 
     "resources": [ 
          { 
              "accountId": "0123456789ab", 
              "type": "AWS::EFS::FileSystem", 
              "ARN": "arn:aws:elasticfilesystem:us-east-2:0123456789ab:file-system/
fs-01234567" 
         }, 
          { 
              "accountId": "0123456789ab", 
              "type": "AWS::EFS::AccessPoint", 
              "ARN": "arn:aws:elasticfilesystem:us-east-2:0123456789ab:access-point/
fsap-0123456789abcdef0" 
         } 
     ], 
     "eventType": "AwsServiceEvent", 
     "recipientAccountId": "0123456789ab", 
     "serviceEventDetails": { 
          "permissions": { 
              "ClientRootAccess": true, 
              "ClientMount": true, 
              "ClientWrite": true 
         }, 
         "sourceIpAddress": "10.7.3.72" 
     }
}
```
# ファイルシステムの Amazon EFS encrypted-at-restログファイルエントリ

Amazon EFS では、保管時の暗号化、転送中の暗号化のいずれかまたは両方をファイルシステムに 使用できます。詳細については、「[Amazon EFS でのデータの暗号化」](#page-304-0)を参照してください。

Amazon EFS は、データキーを生成して Amazon EFS データを復号する AWS KMS API リク エストを行うときに暗号化[コンテキスト](https://docs.aws.amazon.com/kms/latest/developerguide/encryption-context.html)を送信します。ファイルシステム ID は、保管時に暗 号化されるすべてのファイルシステムの暗号化コンテキストです。 CloudTrail ログエントリの requestParametersフィールドでは、暗号化コンテキストは次のようになります。

"EncryptionContextEquals": {} "aws:elasticfilesystem:filesystem:id" : "*fs-4EXAMPLE*"

# Amazon EFS パフォーマンス

以下のセクションでは、Amazon EFS パフォーマンスの概要と、ファイルシステムの設定が主要な パフォーマンスディメンションにどのように影響するかをご紹介します。また、ファイルシステムの パフォーマンスを最適化するための重要なヒントや推奨事項もいくつか紹介します。

#### トピック

- [パフォーマンスの概要](#page-206-0)
- [ストレージクラス](#page-208-0)
- [パフォーマンスモード](#page-209-0)
- [スループットモード](#page-209-1)
- [Amazon EFS パフォーマンスのヒント](#page-214-0)
- [Amazon EFS のトラブルシューティング: パフォーマンスの問題](#page-219-0)
- [AMI とカーネルの問題のトラブルシューティング](#page-223-0)

## <span id="page-206-0"></span>パフォーマンスの概要

ファイルシステムのパフォーマンスは、通常、レイテンシー、スループット、1 秒あたりの入出力 オペレーション (IOPS) のディメンションを使用して測定されます。これらの次元にわたる Amazon EFS のパフォーマンスは、ファイルシステムの設定によって異なります。次の設定は、Amazon EFS ファイルシステムのパフォーマンスに影響します。

- ファイルシステムのタイプ リージョンまたは 1 ゾーン
- パフォーマンスモード 汎用モードまたは最大 I/O

**A** Important

最大 I/O パフォーマンスモードは、汎用パフォーマンスモードよりもオペレーションごと のレイテンシーが高くなります。パフォーマンスを向上させるには、常に汎用パフォーマ ンスモードを使用することをお勧めします。詳細については、「[パフォーマンスモード](#page-209-0)」 を参照してください。

• スループットモード — エラスティック、プロビジョニングされた、バースティング

次の表は、汎用パフォーマンスモードを使用するファイルシステムのパフォーマンス仕様と、ファイ ルシステムタイプとスループットモードのさまざまな組み合わせの概要を示しています。

汎用パフォーマンスモードを使用するファイルシステムのパフォーマンス仕様

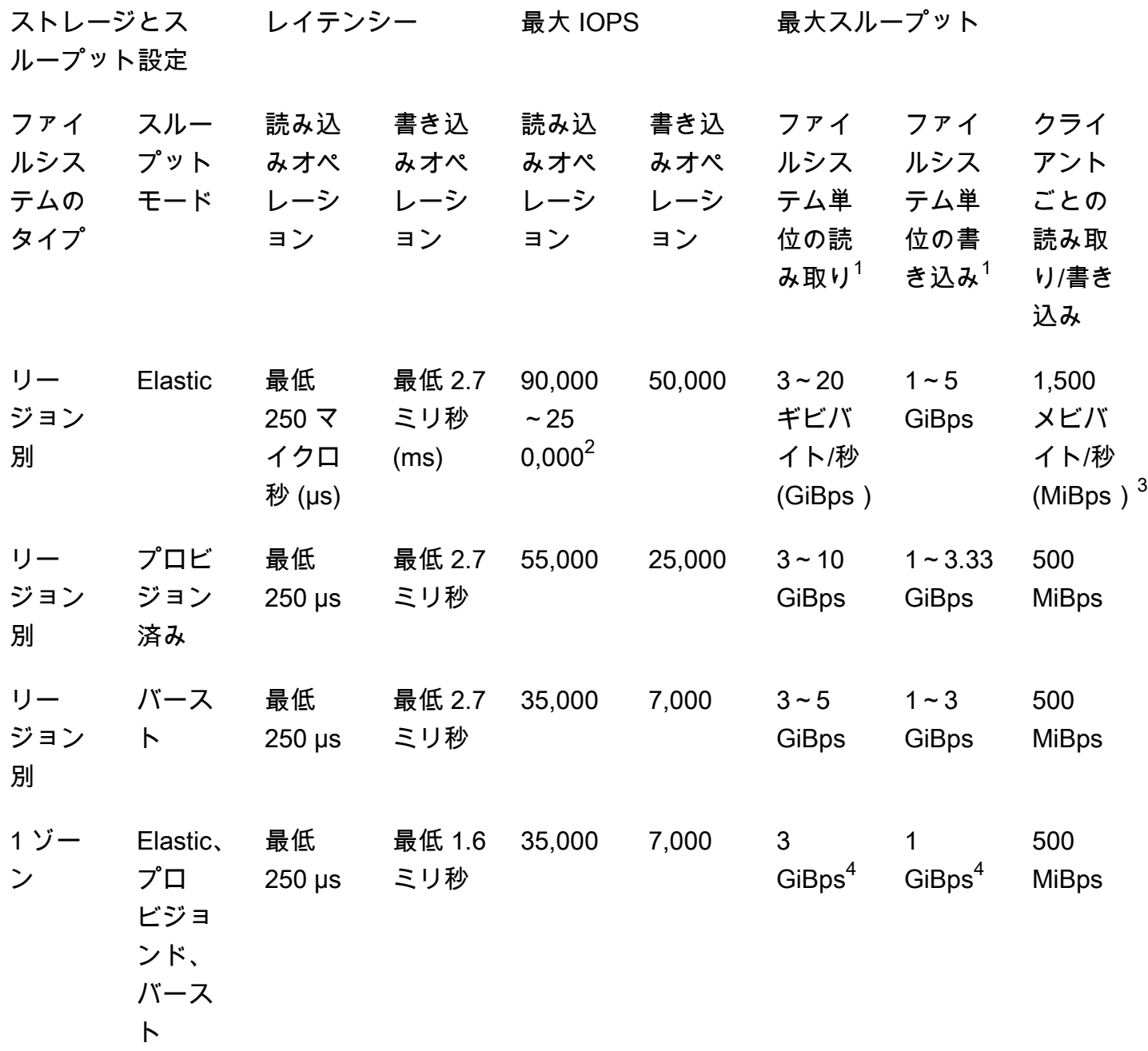

**a** Note

脚注:

- 1. 読み取り/書き込みの最大スループットは、 AWS リージョンによって異なります。スルー プットが AWS リージョンの最大スループットを上回る場合は、スループットクォータを 増やす必要があります。追加スループットのリクエストは、Amazon EFS サービスチーム によって case-by-case 考慮されます。承認はワークロードの種類によって異なる場合が あります。クオータ増のリクエストについては、[「Amazon EFS クォータ](#page-379-0)」を参照してく ださい。
- 2. Elastic スループットを使用するファイルシステムでは、アクセス頻度の低いデータに対し て最大 90,000 の読み取り IOPS を、頻繁にアクセスされるデータに対して最大 250,000 の読み取り IOPS を駆動できます。最大 IOPS を実現するには、追加の推奨事項が適用さ れます。詳細については、[「the section called "高いスループットと IOPS を必要とする](#page-214-1) [ワークロードの最適化"](#page-214-1)」を参照してください。
- 3. Elastic スループットを使用し、バージョン 2.0 以降の Amazon EFS クライアント (amazon-efs-utils バージョン) または Amazon EFS CSI ドライバー (aws-efs-csi-driver) を 使用してマウントされたファイルシステム MiBps の場合、最大合計読み取りスループッ トと書き込みスループットは EFS 1,500 です。他のすべてのファイルシステムでは、ス ループット制限は 500 です MiBps。Amazon EFS クライアントの詳細については、「」 を参照してください。 [Amazon EFS ツールのインストール](#page-74-0)
- 4. バーストスループットを使用する 1 ゾーンファイルシステムは、バーストスループット を使用するリージョンファイルシステムと同じ per-file-system 読み取りおよび書き込みス ループット量 (最大読み取りは読み取り GiBps 用に 5、書き込み GiBps 用に 3) を駆動で きます。

# <span id="page-208-0"></span>ストレージクラス

Amazon EFS ストレージクラスは、ユースケースに応じて最も効果的なストレージになるように設 計されています。

- EFS 標準ストレージクラスは、ソリッドステートドライブ (SSD) ストレージを使用して、頻繁に アクセスされるファイルのレイテンシーを最小限に抑えます。このストレージクラスは、読み取り の場合は 250 マイクロ秒、書き込みの場合は 2.7 ミリ秒という低いバイトレイテンシーを提供し ます。
- EFS 低頻度アクセス (IA) および EFS Archive ストレージクラスは、頻繁にアクセスされるデータ に必要なレイテンシーパフォーマンスを必要としない、アクセス頻度の低いデータを保存します。 これらのストレージクラスでは、最初のバイトのレイテンシーが数十ミリ秒になります。

EFS ストレージクラスの詳細については、「[the section called "EFS ストレージクラス"](#page-33-0)」を参照し てください。

# <span id="page-209-0"></span>パフォーマンスモード

Amazon EFS には、汎用モードと最大 I/O という 2 つのパフォーマンスモードがあります。

- 汎用モードはオペレーションごとのレイテンシーが最も低く、ファイルシステムのデフォルトのパ フォーマンスモードです。1 ゾーンファイルシステムは常に汎用パフォーマンスモードを使用しま す。パフォーマンスを向上させるには、常に汎用パフォーマンスモードを使用することをお勧めし ます。
- 最大 I/O モードは前世代のパフォーマンスタイプで、汎用モードよりも高いレイテンシーに耐えら れる高度に並列化されたワークロード向けに設計されています。最大 I/O モードは、1 ゾーンファ イルシステムまたはエラスティックスループットを使用するファイルシステムではサポートされま せん。

**A** Important

最大 I/O ではオペレーションごとのレイテンシーが高くなるため、すべてのファイルシス テムに汎用パフォーマンスモードを使用することをお勧めします。

汎用パフォーマンスモードを使用して、ワークロードがファイルシステムで使用可能な IOPS 制限内 に収まるようにするには、 PercentIOLimit CloudWatch メトリクスをモニタリングできます。詳 細については、「[Amazon EFS の Amazon CloudWatch メトリクス](#page-178-0)」を参照してください。

アプリケーションは、パフォーマンスモードに関連する制限まで IOPS を柔軟にスケールアップで きます。IOPS については個別に請求されることはありません。IOPS はファイルシステムのスルー プット計算に含まれます。すべてのネットワークファイルシステム (NFS) リクエストは、4 KB (ス ループット)、または実際のリクエストとレスポンスサイズのどちらか大きいほうのスループットと して計上されます。

# <span id="page-209-1"></span>スループットモード

ファイルシステムのスループットモードによって、ファイルシステムで使用できるスループットが 決まります。Amazon EFS には、エラスティック、プロビジョニングされた、バーストの 3 つのス ループットモードがあります。読み取りスループットは、書き込みスループットよりも読み取りス

ループットを高くするために割引されています。各スループットモードで使用できる最大スループッ トは、 AWS リージョンによって異なります。各リージョンのファイルシステムの最大スループット の詳細については、「[Amazon EFS クォータ」](#page-379-0)を参照してください。

ファイルシステムは、読み取りと書き込みの合計スループットを 100% 達成できます。たとえば、 ファイルシステムが読み取りスループット制限の 33% を使用している場合、ファイルシステムは同 時に書き込みスループット制限の最大 67% を達成できます。ファイルシステムのスループット使用 率は、コンソールの「ファイルシステム詳細」ページにあるスループット使用率 (%) グラフでモニ タリングできます。詳細については、「 [CloudWatch メトリクスを使用したスループットパフォーマ](#page-184-0) [ンスのモニタリング](#page-184-0)」を参照してください。

ファイルシステムの適正なスループットモードを選択します。

ファイルシステムに適したスループットモードの選択は、ワークロードのパフォーマンス要件によっ て異なります。

- Elastic throughput (推奨) 予測が難しい急激または予測不可能なワークロードやパフォーマンス要 件がある場合、またはアプリケーションが 5% 以下の average-to-peak 比率でスループットを駆動 する場合は、デフォルトの Elastic スループットを使用します。詳細については、「[Elastic スルー](#page-211-0) [プット](#page-211-0)」を参照してください。
- プロビジョンドスループット ワークロードのパフォーマンス要件がわかっている場合、または アプリケーションが 5% 以上の average-to-peak 比率でスループットを駆動している場合は、プロ ビジョンドスループットを使用します。詳細については、「[プロビジョニングされたスループッ](#page-211-1) [ト](#page-211-1)」を参照してください。
- バーストスループット ファイルシステムのストレージ量に応じてスケーリングするスループッ トが必要な場合は、バーストスループットを使用します。

バーストスループットを使用した後に、アプリケーションがスループットに制約があることが判明 した場合 (例えば、許可されたスループットの 80% 以上を使用しているか、バーストクレジット をすべて使用している場合)、Elastic スループットまたはプロビジョンドスループットを使用す る必要があります。詳細については、「[スループットのバースト](#page-212-0)」を参照してください。

Amazon を使用して CloudWatch 、MeteredIOBytesメトリクスとメトリクスを比較することで、 ワークロード average-to-peak の比率を判断できますPermittedThroughput。Amazon EFS メト リクスの詳細については、「[Amazon EFS の Amazon CloudWatch メトリクス](#page-178-0)」を参照してくださ い。

# <span id="page-211-0"></span>Elastic スループット

Elastic スループットを使用しているファイルシステムの場合、Amazon EFS はワークロードアク ティビティのニーズに合わせてスループットパフォーマンスを自動的にスケールアップまたはスケー ルダウンします。Elastic スループットは、パフォーマンス要件が予測が難しい急激または予測不 可能なワークロード、またはスループットを平均してピークスループットの 5% 以下 ( average-topeak比率) に駆動するアプリケーションに最適なスループットモードです。

Elastic スループットを使用するファイルシステムのスループットパフォーマンスは自動的にスケー リングされるため、アプリケーションのニーズに合わせてスループット容量を指定またはプロビジョ ニングする必要はありません。料金は、読み書きされたメタデータとデータの量に対してのみ支払 い、Elastic スループットの使用中にバーストクレジットを蓄積したり消費したりすることはありま せん。

**a** Note

Elastic スループットは、汎用パフォーマンスモードを使用するファイルシステムでのみ使用 できます。

リージョンごとの Elastic スループット制限の詳細については、「」を参照してください[引き上げる](#page-379-1) [ことができる Amazon EFS のクォータ](#page-379-1)。

## <span id="page-211-1"></span>プロビジョニングされたスループット

プロビジョンドスループットでは、ファイルシステムのサイズやバーストクレジットバランスに関係 なく、ファイルシステムが駆動できるスループットのレベルを指定します。ワークロードのパフォー マンス要件がわかっている場合、またはアプリケーションがスループットを average-to-peak 5% 以 上向上させる場合は、プロビジョンドスループットを使用します。

プロビジョンドスループットを使用するファイルシステムの場合、ファイルシステムで有効になって いるスループットの量に対して課金されます。1 か月に請求されるスループット量は、標準ストレー ジから提供されるファイルシステムのベースラインスループットを超えてプロビジョニングされたス ループットを、 AWS リージョンの一般的なバーストベースラインスループット制限まで超えてプロ ビジョニングされたスループットに基づいて決まります。

ファイルシステムのベースラインスループットがプロビジョンドスループット量を超える場合、ファ イルシステムで許可されているバーストスループット (その の一般的な \バーストベースラインス ループット制限まで AWS リージョン) が自動的に使用されます。

RegionProvisioned スループットごとの制限の詳細については、「」を参照してくださ[い引き上げる](#page-379-1) [ことができる Amazon EFS のクォータ](#page-379-1)。

<span id="page-212-0"></span>スループットのバースト

バーストスループットは、ファイルシステムのストレージ量に応じてスケールするスループットを必 要とするワークロードに推奨されます。バーストスループットでは、ベーススループットは標準スト レージクラスのファイルシステムのサイズに比例し、ストレージの 1 GiB KiBps あたり 50 のレート になります。バーストクレジットは、ファイルシステムの消費量が基本スループットレートを下回る と発生し、スループットが基本レートを超えると差し引かれます。

バーストクレジットが利用可能な場合、ファイルシステムはストレージ 1 TiB あたり最大 100 MiBps のスループット、 AWS リージョン 上限まで、最低 100 のスループットを駆動できます MiBps。 バーストクレジットが利用できない場合、ファイルシステムは 1 TiB 以上のストレージ MiBps あた り最大 50 個までドライブできます MiBps。

リージョンごとのバーストスループットについては、「」を参照してください[General resource](#page-382-0)  [quotas that cannot be changed。](#page-382-0)

Amazon EFS バーストクレジットについて

バーストスループットでは、各ファイルシステムは、EFS 標準ストレージクラスに保存されている ファイルシステムのサイズによって決定されるベースラインレートで、時間の経過とともにバースト クレジットを獲得します。ベースラインレートは、ストレージのテビバイト MiBps あたり 50 [TiB ] (ストレージの GiB KiBps あたり 50 に相当) です。Amazon EFS は、読み取りオペレーションを書き 込みオペレーションの 3 分の 1 のレートまで計測し、ファイルシステムが読み取りスループットの GiB KiBps あたり最大 150、書き込みスループットの GiB KiBps あたり 50 のベースラインレートを 駆動できるようにします。

ファイルシステムは、ベースラインの従量制レートでスループットを継続的に向上させることができ ます。ファイルシステムは、非アクティブであるか、スループットをベースラインの従量制レートよ り低くするたびに、バーストクレジットを蓄積します。蓄積されたバーストクレジットにより、ファ イルシステムは、ベースラインレートを上回るスループットを駆動できます。

例えば、標準ストレージクラスに 100 GiB の計測データがあるファイルシステムのベースラインス ループットは 5 です MiBps。24 時間の非アクティブ期間で、ファイルシステムは 432,000 MiB 分の クレジット (5 MiB × 86,400 秒 = 432,000 MiB) を獲得します。このクレジットは 100 で 72 MiBps 分 間バーストするために使用できます (432,000 MiB ÷ 100 MiBps = 72 分)。

1 TiB を超えるファイルシステムは、残りの 50 パーセントで非アクティブになっていると、常に最 大 50 パーセントの時間バーストすることができます。

次の表に、バーストの動作の例を示します。

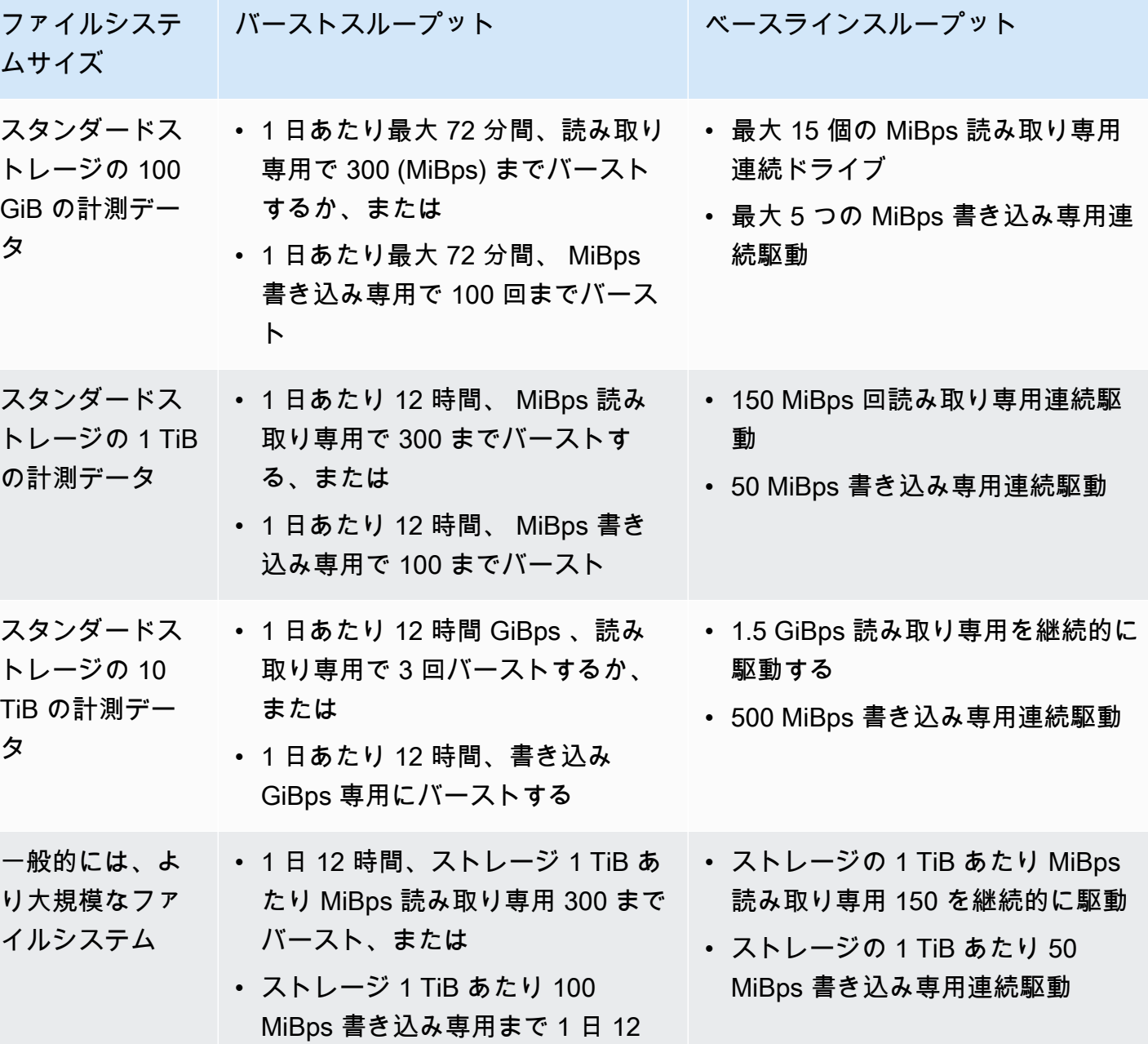

時間バースト

**a** Note

Amazon EFS は、ベースラインレートが低い場合でも、 MiBps すべてのファイルシステムに 1 の計測スループットを提供します。

ベースラインレートとバーストレートを決定するために使用されるファイルシステムサイズ は、[DescribeFileSystems](#page-475-0) API オペレーションで使用可能な ValueInStandard 計測サイズ です。

ファイルシステムは、1 TiB より小さいファイルシステムの場合、2.1 TiB、または 1 TiB を 超えるファイルシステムの場合は、1 TiB あたり 2.1 TiB の最大クレジットバランスを得るこ とができます。この動作は、ファイルシステムが連続して最大 12 時間バーストするのに十 分なクレジットを蓄積できることを示しています。

# スループットの切り替えとプロビジョニング量の変更に関する制限

既存のファイルシステムのスループットモードを切り替えたり、スループット量を変更したりできま す。ただし、スループットモードをプロビジョンドスループットに切り替えるか、プロビジョンドス ループット量を変更した後、次のアクションは 24 時間制限されます。

- プロビジョンドスループットモードから Elastic またはバーストスループットモードへの切り替 え。
- プロビジョンドスループット量を減らします。

# <span id="page-214-0"></span>Amazon EFS パフォーマンスのヒント

Amazon EFS を使用する場合は、次のパフォーマンスのヒントに留意してください。

平均 I/O サイズ

Amazon EFS は分散型であるため、可用性、耐久性、およびスケーラビリティが高いレベルで実現 されています。分散型のアーキテクチャによって、それぞれのファイル操作のレイテンシーオーバー ヘッドも小さくなります。このオペレーションあたりのレイテンシーの影響で、オーバーヘッドがよ り多くのデータ量に分散されるため、通常は平均 I/O サイズの増加に応じて全体のスループットが向 上します。

## <span id="page-214-1"></span>高いスループットと IOPS を必要とするワークロードの最適化

高スループットと IOPS を必要とするワークロードの場合は、汎用パフォーマンスモードと Elastic スループットで設定されたリージョンファイルシステムを使用します。

**a** Note

頻繁にアクセスされるデータに対して最大 250,000 読み取り IOPS を実現するには、ファイ ルシステムで Elastic スループットを使用する必要があります。

最高レベルのパフォーマンスを実現するには、アプリケーションまたはワークロードを以下のように 設定して並列化を活用する必要があります。

- 1. 使用中のクライアントの数と少なくとも同じ数のディレクトリを使用して、すべてのクライアン トとディレクトリにワークロードを均等に分散します。
- 2. 個々のスレッドを個別のデータセットやファイルに配置することで、競合を最小限に抑えます。
- 3. 10 個以上の NFS クライアントにワークロードを分散し、1 つのマウントターゲットで 1 クライ アントあたり少なくとも 64 スレッドにします。

### 同時接続

Amazon EFS ファイルシステムは、最大数千の Amazon EC2 およびその他の AWS コンピューティ ングインスタンスに同時にマウントできます。より多くのインスタンス間でアプリケーションの並列 化が可能である場合、コンピューティングインスタンス全体でファイルシステムのスループットレベ ルを向上させることができます。

### リクエストモデル

ファイルシステムへの非同期書き込みを有効にすることにより、保留中の書き込みオペレーション は、非同期で Amazon EFS に書き込まれる前に、Amazon EC2 インスタンスでバッファリングされ ます。非同期書き込みは、通常レイテンシーが低くなります。非同期書き込みを実行するとき、カー ネルはキャッシュの追加のメモリを使用します。

同期書き込みが有効になっているファイルシステム、またはキャッシュをバイパスするオプション (たとえば、O\_DIRECT) を使用してファイルを開く場合、Amazon EFS に対して同期リクエストが発 行されます。各オペレーションはクライアントと Amazon EFS の間のラウンドトリップを通過しま す。

**a** Note

選択したリクエストモデルでは、整合性 (複数の Amazon EC2 インスタンスを使用している 場合) と速度にトレードオフがあります。同期書き込みを使用すると、次のリクエストを処
理する前に各書き込みリクエストトランザクションを完了できるため、データ整合性が高ま ります。非同期書き込みを使用すると、保留中の書き込みオペレーションをバッファリング することでスループットが向上します。

### NFS クライアントマウント設定

[EFS ファイルシステムをマウントする](#page-88-0) および [マウントに関する追加の考慮事項](#page-132-0) で説明されている 推奨マウントオプションを使用していることを確認します。

Amazon EC2 インスタンスにファイルシステムをマウントする場合、Amazon EFS はネットワー クファイルシステムバージョン 4.0 および 4.1 (NFSv4) プロトコルをサポートします。NFSv4.1 は、NFSv4.0 (1,000 ファイル/秒未満) と比較して、並列小ファイル読み取りオペレーション (10,000 ファイル/秒以上) のパフォーマンスが向上しています。macOS Big Sur を実行している Amazon EC2 macOS インスタンスでは、NFSv4.0 のみがサポートされています。

次のマウントオプションは使用しないでください。

- noac、actimeo=0、acregmax=0、acdirmax=0 これらのオプションは属性キャッシュを無 効にするため、パフォーマンスに非常に大きな影響を与えます。
- lookupcache=pos、lookupcache=none これらのオプションはファイル名検索キャッシュ を無効にします。これはパフォーマンスに非常に大きな影響を与えます。
- fsc このオプションはローカルファイルキャッシュを有効にしますが、NFS キャッシュの一貫 性は変更されず、レイテンシーも短縮されません。

**a** Note

ファイルシステムをマウントする際には、NFS クライアントの読み取りバッファと書き込み バッファのサイズを 1 MB に増やすことを検討してください。

### スモールファイルのパフォーマンスを最適化する

ファイルの再オープンを最小限に抑え、並列処理を増やし、可能な限り参照ファイルをバンドルする ことで、小容量ファイルのパフォーマンスを向上させることができます。

• サーバーとの往復回数を最小限に抑えます。

後にワークフローで必要になる場合、不必要にファイルを閉じないでください。ファイル記述子 を開いたままにしておくと、キャッシュ内のローカルコピーに直接アクセスできます。ファイルの オープン、クローズ、メタデータのオペレーションは、通常、非同期的に行うことも、パイプライ ンを介して行うこともできません。

小さいファイルの読み取りまたは書き込みでは、2 回のラウンドトリップが余分に必要になりま す。

1 回のラウンドトリップ (ファイルを開く、ファイルを閉じる) には、メガバイトのバルクデータ の読み取りまたは書き込みと同じくらいの時間がかかる場合があります。計算ジョブの開始時に入 力ファイルまたは出力ファイルを 1 回開き、ジョブの実行中ずっと開いたままにしておくほうが 効率的です。

- 並列処理を使用すると、ラウンドトリップタイムの影響を軽減できます。
- 参照ファイルを .zip のファイルにまとめます。アプリケーションによっては、ほとんど読み取り 専用の小さな参照ファイルを大量に使用している場合があります。これらを .zip のファイルにバ ンドルすると、1 回のオープン/クローズの往復で多数のファイルを読み取ることができます。

.zip 形式では、個々のファイルにランダムにアクセスできます。

### ディレクトリパフォーマンスの最適化

同時に変更される非常に大きなディレクトリ (10 万ファイル以上) に対して一覧表示 (ls) を実行す ると、Linux NFS クライアントが応答を返さずにハングアップすることがあります。この問題は Amazon Linux 2 カーネル 4.14、5.4、5.10 に移植されたカーネル 5.11 では修正されています。

可能であれば、ファイルシステムのディレクトリ数を 10,000 未満に抑えることをお勧めします。可 能な限りネストされたサブディレクトリを使用します。

ディレクトリを一覧表示する際は、ファイル属性はディレクトリ自体に保存されていないため、必要 ない場合には取得を避けます。

### NFS を最適化する read\_ahead\_kb サイズ

NFS read\_ahead\_kb 属性は、シーケンシャル読み取りオペレーション中に Linux カーネルが先読 みまたはプリフェッチするキロバイト数を定義します。

5.4.\* より前のバージョンの Linux カーネルでは、read\_ahead\_kb の値は、NFS\_MAX\_READAHEAD に rsize の値 (マウントオプションで設定されたクライアント設定の読み取りバッファサイズ) を乗 じて設定されます。[推奨されるマウントオプション](#page-132-0)を使用する場合、この式は read\_ahead\_kb を 15MBに設定します。

**a** Note

Linux カーネルバージョン 5.4.\* 以降、Linux NFS クライアントは、デフォルトの read\_ahead\_kb の値である 128 KB を使用します。この値を 15 MB に増やすことをお勧め します。

amazon-efs-utils バージョン 1.33.2 以降で利用可能な Amazon EFS マウントヘルパーは、ファ イルシステムをマウントした後、read\_ahead\_kb の値を 15 \* rsize、または 15 MB に自動的に変 更します。

Linux カーネル 5.4 以降では、マウントヘルパーを使用してファイルシステムをマウントしない場合 は、パフォーマンスを向上させるために read\_ahead\_kb を手動で 15 MB に設定することを検討し てください。ファイルシステムをマウントした後、次のコマンドを使用して read\_ahead\_kb 値を リセットできます。コマンドを使用する前に、次の値を置き換えます。

• *read-ahead-value-kb* を希望するサイズ (キロバイト単位) に置き換えます。

• ファイルシステムのマウントポイントで *efs-mount-point* を置き換えます。

```
device_number=$(stat -c '%d' efs-mount-point)
((major = (Sdevice number & QxFFF00) >> 8))((minor = ($degree_{number} & 0xFF) | (($device_{number} > 12) & 0xFFF00)))sudo bash -c "echo read-ahead-value-kb > /sys/class/bdi/$major:$minor/read_ahead_kb"
```
たとえば、次の例では、 read\_ahead\_kb サイズを 15 MB に設定します。

```
device_number=$(stat -c '%d' efs)
((major = ($device_number & QxFFF00) >> 8))((minor = ($device_number & 0xFF) | (($device_number >> 12) & 0xFFF00)))sudo bash -c "echo 15000 > /sys/class/bdi/$major:$minor/read_ahead_kb"
```
# Amazon EFS のトラブルシューティング: パフォーマンスの問題

<span id="page-219-0"></span>一般的に、Amazon EFS で解決できない問題が発生した場合は、最新の Linux カーネルを使用して いることを確認します。エンタープライズ Linux ディストリビューションを使用している場合は、以 下をお勧めします。

- Amazon Linux 2 (カーネル 4.3 以降)
- Amazon Linux 2015.09 以降
- RHEL 7.3 以降
- Ubuntu 16.04 のすべてのバージョン
- カーネル 3.13.0-83 の Ubuntu 14.04 以降
- SLES 12 Sp2 以降

別のディストリビューションまたはカスタムカーネルを使用している場合は、カーネルバージョン 4.3 以降をお勧めします。

**a** Note

[多くのファイルを並列に開くとパフォーマンスが低下する](#page-222-0) により、RHEL 6.9 は特定のワー クロードには適していない可能性があり ます。

トピック

- [EFS ファイルシステムを作成できない](#page-220-0)
- [NFS ファイルシステム上の許可されたファイルへのアクセスが拒否されました](#page-220-1)
- [Amazon EFS コンソールにアクセスするときにエラーが発生しました](#page-220-2)
- [Amazon EC2 インスタンスがハングする](#page-221-0)
- [大量のデータを書き込みしているアプリケーションがハングする](#page-221-1)
- [多くのファイルを並列に開くとパフォーマンスが低下する](#page-222-0)
- [カスタム NFS 設定による書き込みの遅延](#page-222-1)
- [Oracle Recovery Manager を使用したバックアップの作成に時間がかかる](#page-223-0)

## <span id="page-220-0"></span>EFS ファイルシステムを作成できない

EFS ファイルシステムの作成要求が失敗し、次のメッセージが表示されます。

User: arn:aws:iam::111122223333:user/*username* is not authorized to perform: elasticfilesystem:CreateFileSystem on the specified resource.

実行するアクション

AWS Identity and Access Management (IAM) ポリシーをチェックして、指定されたリソース条件 で EFS ファイルシステムを作成する権限があることを確認します。詳細については、「[Amazon](#page-314-0)  [Elastic File System での Identity and access management」](#page-314-0)を参照してください。

<span id="page-220-1"></span>NFS ファイルシステム上の許可されたファイルへのアクセスが拒否されま した

16 を超えるアクセスグループ ID (GID) が割り当てられたユーザーが NFS ファイルシステムでオペ レーションを実行しようとすると、ファイルシステム上の許可されたファイルへのアクセスが拒否さ れる場合があります。この問題は、NFS プロトコルがユーザー 1 人あたり最大 16 の GID をサポー トし、[RFC 5531](https://www.rfc-editor.org/rfc/rfc5531) で定義されているように、追加の GID は NFS クライアント要求から切り捨てられ るために発生します。

実行するアクション

各ユーザーに割り当てられるアクセスグループ (GID) の数が 16 を超えないように、NFS ユーザーと グループのマッピングを再構築してください。

<span id="page-220-2"></span>Amazon EFS コンソールにアクセスするときにエラーが発生しました

このセクションでは、Amazon EFS 管理コンソールにアクセスしたときにユーザーが発生する可能 性のあるエラーについて説明します。

#### **ec2:DescribeVPCs** の認証情報の認証中にエラーが発生しました

Amazon EFS コンソールにアクセスすると、次のエラーメッセージが表示されます。

AuthFailure: An error occurred authenticating your credentials for ec2:DescribeVPCs.

このエラーは、ログイン認証情報が Amazon EC2 サービスで正常に認証されなかったことを示しま す。Amazon EFS コンソールは、選択した VPC に EFS ファイルシステムを作成するときに、ユー ザーに代わって Amazon EC2 サービスを呼び出します。

実行するアクション

クライアントが Amazon EFS コンソールにアクセスする時間が正しく設定されていることを確認し ます。

<span id="page-221-0"></span>Amazon EC2 インスタンスがハングする

ファイルシステムをアンマウントせずにファイルシステムのマウントターゲットを削除したた め、Amazon EC2 インスタンスがハングすることがあります。

実行するアクション

ファイルシステムのマウントターゲットを削除する前に、ファイルシステムをアンマウントしま す。Amazon EFS ファイルシステムのアンマウントの詳細については、[ファイルシステムをアンマ](#page-134-0) [ウントする](#page-134-0) を参照してください。

<span id="page-221-1"></span>大量のデータを書き込みしているアプリケーションがハングする

Amazon EFS に大量のデータを書き込むアプリケーションがハングし、インスタンスが再起動しま す。

実行するアクション

アプリケーションが Amazon EFS にすべてのデータを書き込む時間が長すぎる場合、プロ セスが応答しなくなったように見えるため、Linux が再起動することがあります。この動作 は、kernel.hung\_task\_panic と kernel.hung\_task\_timeout\_secs という 2 つのカーネル の設定パラメータにより定義されます。

次の例では、停止したプロセスの状態は ps コマンドにより D と共にインスタンスの再起動より前に 報告されます。これは、プロセスが I/O で待機していることを示します。

\$ ps aux | grep large\_io.py root 33253 0.5 0.0 126652 5020 pts/3 D+ 18:22 0:00 python large\_io.py /efs/large\_file

再起動を避けるには、タイムアウト時間を長くするか、またはハングタスクが検出されたときのカー ネルパニックを無効にします。次のコマンドは、ほとんどの Linux システムでタスクがハングしたと きのカーネルパニックを無効にします。

\$ sudo sysctl -w kernel.hung task panic=0

### <span id="page-222-0"></span>多くのファイルを並列に開くとパフォーマンスが低下する

複数のファイルを並列に開くアプリケーションでは、I/O の並列化のパフォーマンスが期待されるほ ど向上しません。

実行するアクション

この問題は、Network File System バージョン4 (NFSv4) クライアントおよび NFSv4.1 を使用する RHEL 6 クライアントで発生します。これらの NFS クライアントは NFS OPEN および CLOSE 操作 をシリアル化するためです。NFSプロトコルバージョン 4.1 と、この問題が発生しない [Linux ディス](#page-219-0) [トリビューション](#page-219-0)の 1 つを使用してください。

NFSv4.1 を使用できない場合は、Linux NFSv4.0 クライアントによりユーザー ID とグループ ID に よるオープンとクローズのリクエストが直列化することに注意してください。この直列化は、複数 のプロセスまたは複数のスレッドが同時にリクエストを発行した場合でも発生します。クライアント は、すべての ID が一致したときに、NFS サーバーに一度に 1 つのオープンまたはクローズの操作を 送信します。これらの問題を回避するには、次のいずれかの操作を実行します。

- 同じプロセスを、同じ Amazon EC2 インスタンス上の異なるユーザー ID から実行できます。
- すべてのオープンリクエストでユーザー ID を同じにしておき、代わりにグループ ID のセットを 変更することができます。
- 別の Amazon EC2 インスタンスから各プロセスを実行できます。

### <span id="page-222-1"></span>カスタム NFS 設定による書き込みの遅延

カスタム NFS クライアント設定があり、Amazon EC2 インスタンスがファイルシステムで別の Amazon EC2 インスタンスから実行された書き込み操作を参照するのに最大 3 秒かかります。

実行するアクション

この問題が発生した場合は、次のいずれかの方法で解決することができます。

• データを読み取っている Amazon EC2 インスタンスの NFS クライアントが属性のキャッシュを有 効にしている場合は、ファイルシステムをアンマウントします。次に、属性のキャッシュを無効に するため、noac オプションを使用して再マウントします。NFSv4.1 では、属性のキャッシュはデ フォルトで有効になっています。

**a** Note

クライアント側のキャッシュを無効にすると、アプリケーションのパフォーマンスを低下 させる可能性があります。

• NFS プロシージャと互換性のあるプログラミング言語を使用して、必要に応じて属性のキャッ シュをクリアすることもできます。これを行うには、読み込みリクエストの直前に ACCESS プロ シージャリクエストを送信します。

たとえば、Python プログラミング言語を使用して、以下の呼び出しを作成できます。

# Does an NFS ACCESS procedure request to clear the attribute cache, given a path to the file import os os.access(path, os.W\_OK)

<span id="page-223-0"></span>Oracle Recovery Manager を使用したバックアップの作成に時間がかかる

バックアップジョブを開始する前に Oracle Recovery Manager が 120 秒間一時停止すると、Oracle Recovery Manager を使用したバックアップの作成が遅くなることがあります。

実行するアクション

この問題が発生した場合は、Oracle ヘルプセンターにある「[NFS の Direct NFS クライアントコント](https://docs.oracle.com/database/122/HPDBI/enabling-and-disabling-direct-nfs-client-control-of-nfs.htm#HPDBI-GUID-27DDB55B-F79E-4F40-8228-5D94456E620B) [ロールの有効化と無効化](https://docs.oracle.com/database/122/HPDBI/enabling-and-disabling-direct-nfs-client-control-of-nfs.htm#HPDBI-GUID-27DDB55B-F79E-4F40-8228-5D94456E620B)」の説明に従って、Oracle Direct NFS を無効にします。

**a** Note

Amazon EFS では、Oracle Direct NFS はサポートされていません。

## AMI とカーネルの問題のトラブルシューティング

以下に、Amazon EC2インスタンスから Amazon EFS を使用している時の、特定の Amazon マシン イメージ (AMI) またはカーネルバージョンに関連する問題のトラブルシューティングについての情報 を示します。

トピック

- [chown ができない](#page-224-0)
- [クライアントのバグのためにファイルシステムが繰り返し操作を実行し続ける](#page-224-1)
- [デッドロッククライアント](#page-224-2)
- [大きなディレクトリ内のファイルの一覧表示に時間がかかる](#page-225-0)

<span id="page-224-0"></span>chown ができない

Linux の chown コマンドを使用してファイル/ディレクトリの所有権を変更することができません。

このバグのカーネルバージョン

2.6.32

実行するアクション

このエラーは次のように解決できます。

- EFS のルートディレクトリの所有権を変更するために必要な 1 回限りの設定のステップで chown を実行している場合、より新しいカーネルを実行しているインスタンスから chown コマンドを実 行できます。たとえば、Amazon Linux の最新バージョンを使用します。
- chown が本稼働ワークフローの一部である場合、chown を使用するには、カーネルバージョンを 更新する必要があります。

# <span id="page-224-1"></span>クライアントのバグのためにファイルシステムが繰り返し操作を実行し続 ける

クライアントのバグのために、ファイルシステムが繰り返し操作を実行しスタックします。

実行するアクション

クライアントのソフトウェアを最新バージョンに更新します。

### <span id="page-224-2"></span>デッドロッククライアント

クライアントがデッドロック状態になります。

このバグのカーネルバージョン

• CentOS-7 でカーネルが Linux 3.10.0-229.20.1.el7.x86\_64

• Ubuntu 15.10 でカーネルが Linux 4.2.0-18-generic

実行するアクション

次のいずれかを行います。

- 新しいカーネルバージョンに更新します。CentOS-7 では、カーネルバージョン Linux 3.10.0-327 以降に修正が含まれています。
- 古いカーネルバージョンにダウングレードします。

### <span id="page-225-0"></span>大きなディレクトリ内のファイルの一覧表示に時間がかかる

これは、NFS クライアントがリスト操作を完了するためディレクトリを反復処理している間に、 ディレクトリが変更された場合に発生します。この反復処理中にディレクトリの内容が変更されたこ とを NFS クライアントが認識すると、NFS クライアントは最初から反復処理を再開します。その結 果、頻繁に変更されるファイルのある大きなディレクトリで ls コマンドが完了するまでに時間がか かることがあります。

このバグのカーネルバージョン

CentOS および RHEL バージョン 2.6.32-696.1.1.el6 より以前のカーネル

実行するアクション

この問題を解決するには、新しいカーネルバージョンにアップグレードします。

# Amazon EFS ファイルシステムのバックアップ

AWS Backup は、Amazon EFS ファイルシステムをバックアップしてデータを保護するシンプル で費用対効果の高い方法です。 AWS Backup は、作成を簡素化するために設計された統合バック アップサービスです。 移行、 復元、 バックアップの削除 レポートと監査を改善しながら、リーガ ル AWS Backup な 規制、 およびプロフェッショナルコンプライアンス。 AWS Backup は AWS ス トレージボリュームも保護します。 データベース、 と ファイルシステムは、以下を実行できる一元 的な場所を提供することで、よりシンプルになります。

- バックアップする AWS リソースを設定して監査する
- 自動バックアップのスケジュール
- 保持ポリシーの設定
- 最近のすべてのバックアップと復元アクティビティの監視

Amazon EFS は とネイティブに統合されています AWS Backup。EFS コンソール、API、および AWS Command Line Interface (AWS CLI) を使用して、ファイルシステムの自動バックアップを有 効にできます。自動バックアップでは、自動バックアップの AWS Backup 推奨設定を含むデフォル トのバックアッププランが使用されます。詳細については、「[\[Automatic backups\(自動バックアッ](#page-228-0) [プ\)\]](#page-228-0)」を参照してください。 AWS Backup を使用して、バックアップの頻度、バックアップのタイ ミング、バックアップの保持期間、バックアップのライフサイクルポリシーを指定する独自のバッ クアッププラン[を手動で設定](#page-230-0)することもできます。そして、そのバックアップ計画に Amazon EFS ファイルシステムやその他の AWS リソースを割り当てることができます。

# 増分バックアップ

AWS Backup はEFS ファイルシステムの増分バックアップを実行します。最初のバックアップ時に は、ファイルシステム全体のコピーが作成されます。そのファイルシステムのその後のバックアッ プでは、変更、追加、削除されたファイルとディレクトリのみがコピーされます。増分バックアップ ごとに、 は完全な復元を可能にするために必要な参照データ AWS Backup を保持します。このアプ ローチにより、完全なバックアップの作成に必要な時間が最小限に抑えられ、データを複製しないこ とで、ストレージコストが節約できます。

# バックアップの整合性

Amazon EFS は高い可用性を持つように設計されています。 AWS Backupによるバックアップの実 行中も、 Amazon EFS ファイルシステムにアクセスしたり変更したりすることができます。ただ

し、バックアップの実行中にファイルシステムに変更が加えられると、データの重複、相違、欠落な どの不整合が生じる場合があります。これらの変更には、書き込み、名前の変更、移動、削除の操作 が含まれます。バックアップの整合性を確保するため、バックアッププロセスの間は、ファイルシス テムを変更するアプリケーションやプロセスを一時停止することをお勧めします。または、ファイル システムが変更中でない期間にバックアップを実行するようにスケジュールします。

## バックアップパフォーマンス

一般に、 では、次のバックアップおよび復元レートが期待できます AWS Backup。大きなファイル やディレクトリを含むワークロードなど、一部のワークロードではレートが低くなる場合がありま す。

- バックアップレートは 1 秒あたり 1,000 ファイル、または 1 秒あたり 300 メガバイト (MBps) の いずれか遅い方です。
- 1 秒あたり 500 ファイルまたは 150 MBps のどちらか遅い方の復元レート。

でのバックアップオペレーションの最大期間は 30 日間 AWS Backup です。

AWS Backup を使用しても累積バーストクレジットは消費されず、汎用パフォーマンスモードの ファイルオペレーション制限にはカウントされません。詳細については、「[Amazon EFS ファイル](#page-384-0) [システムのクォータ](#page-384-0)」を参照してください。

## バックアップ完了ウィンドウ

オプションとして、バックアップの完了ウィンドウを指定できます。このウィンドウでは、バック アップが完了する必要がある期間を定義します。完了ウィンドウを指定する場合には、予想されるパ フォーマンスとファイルシステムのサイズと構成を考慮します。それにより、ウィンドウ内でバック アップを確実に完了させることができます。

指定されたウィンドウ内で完了しなかったバックアップには、未完了のステータスが表示されます。 次にスケジュールされたバックアップ中に、 は中断した時点で AWS Backup 再開します。すべての バックアップのステータスは [AWS Backup マネジメントコンソール](https://console.aws.amazon.com/backup)に表示されます。

# EFS ストレージクラス

を使用すると AWS Backup 、EFS EFS ファイルシステム内のすべてのデータをバックアップできま す。データが存在するストレージクラスは問いません。ライフサイクル管理が有効になっていて、低 頻度アクセス (IA) ストレージクラスまたはアーカイブストレージクラスにデータがある EFS ファイ ルシステムをバックアップするときは、データアクセス料金は発生しません。

復旧ポイントを復元すると、すべてのファイルがスタンダードストレージクラスに復元されます。 ストレージクラスの詳細については、「[EFS ストレージクラス」](#page-33-0)および「[ファイルシステムのスト](#page-161-0) [レージの管理](#page-161-0)」を参照してください。

## バックアップを作成および復元するための IAM アクセス許可

elasticfilesystem:backup および elasticfilesystem:restoreのアクションを使用し て、IAM エンティティ(ユーザー、グループ、ロールなど)に EFS ファイルシステムのバックアッ プを作成または復元する能力を許可または拒否することができます。これらのアクションは、ファイ ルシステムポリシーまたは アイデンティティベースの IAM ポリシーで使用できます。詳細について は、「[Amazon Elastic File System での Identity and access management](#page-314-0)」および[「IAM を使用して](#page-354-0) [ファイルシステムのデータアクセスを制御する](#page-354-0)」を参照してください。

# オンデマンドバックアップ

[AWS Backup マネジメントコンソールま](https://console.aws.amazon.com/backup)たは CLI を使用して、オンデマンドで単一のリソースを バックアップボールトに保存できます。スケジュールされたバックアップとは異なり、オンデマンド バックアップを開始するためには、バックアップ計画を作成する必要はありません。この場合もバッ クアップにライフサイクルを割り当てることができます。これにより、復旧ポイントは自動的にコー ルドストレージ層に移動され、削除のタイミングが記録されます。

# 同時バックアップ

AWS Backup は、バックアップをリソースごとに 1 つの同時バックアップに制限します。このた め、バックアップジョブが既に進行中の場合には、スケジュールバックアップまたはオンデマンド バックアップが失敗する可能性があります。 AWS Backup 制限の詳細については、AWS Backup デ ベロッパーガイドの「[AWS Backup の制限」](https://docs.aws.amazon.com/aws-backup/latest/devguide/aws-backup-limits.html)を参照してください。

# <span id="page-228-0"></span>[Automatic backups(自動バックアップ)]

Amazon EFS コンソールを使用してファイルシステムを作成すると、自動バックアップがデフォル トでオンになっています。CLI または API を使用してファイルシステムを作成した後、自動バック アップを有効にできます。デフォルトの EFS バックアッププランでは、自動バックアップの AWS

Backup 推奨設定を使用します。つまり、35 日間の保持期間を持つ日次バックアップです。デフォ ルトの EFS バックアッププランを使用して作成されたバックアップは、デフォルトの EFS バック アップボールトに保存されます。このバックアップボールトは、EFS によってもユーザーに代わっ て作成されます。デフォルトのバックアッププランとバックアップボルトは削除できません。 AWS Backup コンソールを使用して、デフォルトのバックアッププラン設定を編集できます。詳細につい ては、AWS Backup デベロッパーガイドの「[オプション 3: 自動バックアップを作成する」](https://docs.aws.amazon.com/aws-backup/latest/devguide/create-auto-backup.html)を参照し てください。すべての自動バックアップを確認し、[AWS Backup コンソール](https://console.aws.amazon.com/backup) を使用してデフォルト の EFS バックアップ計画設定を編集できます。次のセクションで説明する Amazon EFS コンソール または CLI を使用して、いつでも自動バックアップをオフにすることができます。

Amazon EFS は、自動バックアップが有効な場合、値が enabled の aws:elasticfilesystem:default-backup システムタグキーを EFS ファイルシステムに適用 します。

**a** Note

自動バックアップは、 AWS Backup サービスオプトアウト設定から除外されます。詳細につ いては、AWS Backup デベロッパーガイドの「[AWS Backupの使用開始」](https://docs.aws.amazon.com/aws-backup/latest/devguide/getting-started.html)を参照してくださ い。

### 既存のファイルシステムの自動バックアップをオンまたはオフにする

ファイルシステムの作成後、コンソール、CLI、または EFS API を使用して、自動バックアップをオ ンまたはオフにすることができます。

既存のファイルシステムの自動バックアップをオンまたはオフにする (コンソール)

- 1. Amazon Elastic File System コンソール [\(https://console.aws.amazon.com/efs/\)](https://console.aws.amazon.com/efs/) を開きます。
- 2. [ファイルシステム] ページで、自動バックアップをオンまたはオフにするファイルシステムを選 択し、[ファイルシステムの詳細] ページを表示します。
- 3. [General(全般)]設定パネルの[Edit(編集)]を選択します。
- 4. 自動バックアップをオンにするには、[Enable automatic backups(自動バックアップの有効化)] を選択します。
	- 自動バックアップをオフにするには、[Enable automatic backups(自動バックアップの有効化)] をクリアにします。
- 5. [Save changes(変更の保存)] を選択します。

既存のファイルシステムの自動バックアップをオンまたはオフにする (CLI)

- put-backup-policy CLI コマンド(対応する API 操作は 2 )を使用して、既存のファイルシス テムの自動バックアップをオンまたはオフにします。
	- 次のコマンドを使用して、自動バックアップをオンにします。

```
$ aws efs put-backup-policy --file-system-id fs-01234567 \
--backup-policy Status="ENABLED"
```
EFS は新しいバックアップポリシーで応答します。

```
{ 
    "BackupPolicy": { 
        "Status": "ENABLING" 
    }
}
```
• 次のコマンドを使用して、自動バックアップをオフにします。

```
$ aws efs put-backup-policy --file-system-id fs-01234567 \
--backup-policy Status="DISABLED"
```
EFS は新しいバックアップポリシーで応答します。

```
{ 
    "BackupPolicy": { 
        "Status": "DISABLING" 
    }
}
```
## <span id="page-230-0"></span>AWS Backup を使用してバックアップを手動で設定する

AWS Backup を使用してファイルシステムのバックアップを手動でセットアップする場合は、ま ずバックアッププランを作成します。バックアップ計画では、バックアップのスケジュール、バッ クアップウィンドウ、保持ポリシー、ライフサイクルポリシー、タグを定義します。マネジメン ト[AWS Backup コンソール 、](https://console.aws.amazon.com/backup)、または AWS Backup API を使用して AWS CLIバックアッププラン を作成できます。バックアップ計画の一部として、以下を定義できます。

• スケジュール - バックアップを行うタイミング

- バックアップウィンドウ バックアップを開始する必要がある期間
- ライフサイクル 復旧ポイントをコールドストレージに移動するタイミングと削除するタイミング
- バックアップボールト バックアップルールによって作成された復旧ポイントを整理するために使 用します。

バックアップ計画を作成したら、タグまたは Amazon EFS ファイルシステム ID を使って、特定の Amazon EFS ファイルシステムをバックアップ計画に割り当てます。計画が割り当てられると、 AWS Backup は定義したバックアップ計画に従って、Amazon EFS ファイルシステムのバックアッ プを自動的に開始します。 AWS Backup コンソールを使用して、バックアップ設定を管理したり、 バックアップアクティビティをモニタリングしたりできます。詳細については、[AWS Backup デベ](https://docs.aws.amazon.com/aws-backup/latest/devguide/whatisbackup.html) [ロッパーガイド](https://docs.aws.amazon.com/aws-backup/latest/devguide/whatisbackup.html)を参照してください。

#### **a** Note

ソケットと名前付きパイプはサポートされていないため、バックアップから除外されます。

## <span id="page-231-0"></span>復旧ポイントの復元

[AWS Backup コンソールま](https://console.aws.amazon.com/backup)たは CLI を使用して、新しい EFS ファイルシステムまたは既存のファイ ルシステムに復旧ポイントを復元することができます。完全復元を実行すると、ファイルシステム全 体を復元できます。または、部分復元を実行して、特定のファイルやディレクトリを復元することも できます。特定のファイルやディレクトリを復元するには、マウントポイントからの相対パスを指定 する必要があります。たとえば、ファイルシステムが /user/home/myname/efs にマウントされ ていて、ファイルパスが user/home/myname/efs/file1 である場合は、「/file1」と入力しま す。パスの大文字と小文字は区別されます。特殊文字、ワイルドカード、正規表現文字列を含めるこ とはできません。

**a** Note

復旧ポイントを復元するには、ユーザーは backup:StartRestoreJob アクセス許可を使 用します。

完全復元または部分復元を実行すると、復旧ポイントが復元ディレクトリ aws-backuprestore\_*timestamp-of-restore* に復元されます。復元が完了すると、ファイルシステ ムのルートに復元ディレクトリが表示されます。同じパスで複数の復元を試みると、復元先 のディレクトリが複数になる場合があります。復元に失敗すると、aws-backup-failedrestore\_*timestamp-of-restore* ディレクトリが表示されます。restore と failedrestoreのディレクトリが不要になった場合は、手動で削除する必要があります。

#### **a** Note

既存の EFS ファイルシステムへの部分的な復元の場合、 はファイルとディレクトリをファ イルシステムのルートディレクトリの下にある新しいディレクトリに AWS Backup 復元しま す。復元ディレクトリには、指定した項目の完全な階層構造が保持されます。例えば、ディ レクトリ A にサブディレクトリ B、C、D が含まれている場合、A、B、C、D が復元される と、 は階層構造 AWS Backup を保持します。

復旧ポイントを復元したら、適切なディレクトリに復元できないデータフラグメントは、awsbackup-lost+found ディレクトリに配置されます。バックアップの実行中にファイルシステムに 変更が加えられると、フラグメントがこのディレクトリに移動される場合があります。

## バックアップの削除

デフォルトの EFS バックアップボールトアクセスポリシーは、復旧ポイントの削除を拒否するよう に設定されています。EFS ファイルシステムの既存のバックアップを削除するには、ボールトアク セスポリシーを変更する必要があります。ボールトアクセスポリシーを変更せずに EFS 復旧ポイン トを削除しようとすると、次のエラーメッセージが表示されます。

"Access Denied: Insufficient privileges to perform this action. Please consult with the account administrator for necessary permissions."

デフォルトのバックアップボールトアクセスポリシーを編集するには、編集するアクセス許可が必要 です。詳細については、「IAM ユーザーガイド」の「[Allow all IAM actions \(admin access\)](https://docs.aws.amazon.com/IAM/latest/UserGuide/id_credentials_delegate-permissions_examples.html#creds-policies-all-iam)」を参照 してください。

で EFS 復旧ポイントを削除するには AWS Backup

- 1. <https://console.aws.amazon.com/backup>で AWS Backup コンソールを開きます。
- 2. 左のナビゲーションペインで、[Backup vaults (バックアップボールト)] を選択します。
- 3. リストのバックアップボールトで、「aws/efs/automatic-backup-vault」を選択します。
- 4. [ボールトの詳細] ページで、ページの右上にある [Manage access(アクセスの管理)] を選択しま す。[アクセスポリシーの編集]ページが表示されます。
- 5. EFS バックアップボールトでのすべてのアクションを許可するには、JSONエディターで "Effect": "Deny", を見つけ、その行を編集して "Effect": "Allow", を読み取ります。
- 6. [Save policy(ポリシーの保存)] を選択して変更を保存します。
- 7. [ボールトの詳細] ページで、[バックアップ] セクションにスクロールダウンし、[バックアッ プ] のリストから削除する復旧ポイントを選択します。次に[Actions(アクション)]を選択し、 [Delete(削除)]を選択します。
- 8. 指示に従って削除を確認します。次に [Delete recovery points(復旧ポイントの削除)] を選択しま す。

# ファイルシステムのレプリケート

EFS ファイルシステムのレプリカは、任意の で作成 AWS リージョン できます。EFS ファイルシス テムでレプリケーションを有効にすると、Amazon Elastic File System (Amazon EFS) はソースファ イルシステムのデータとメタデータをデスティネーションファイルシステムに自動的かつ透過的にレ プリケートします。災害が発生した場合や、障害対応訓練を実施する場合、レプリカファイルシステ ムにフェイルオーバーし、プライマリファイルシステムにフェイルバックして操作を再開できます。 デスティネーションファイルシステムを作成し、ソースファイルシステムとの同期を維持するプロセ スを管理するために、Amazon EFS では [レプリケーション設定] を使用します。ファイルシステム のレプリケーション設定の作成については、「[レプリケーション設定](#page-235-0)」を参照してください。

ファイルシステムのレプリケーション設定が作成されると、Amazon EFS はソースファイルシステ ムとデスティネーションファイルシステムの同期を自動的に維持します。ソースファイルシステムに 加えられた変更は、 point-in-time 一貫した方法で宛先ファイルシステムに転送されず、代わりにレ プリケーションの最終同期時間に基づいて転送されます。[最終同期時刻] は、ソースとデスティネー ションの間で最後に正常に同期が完了した時刻を示します。最後に同期した時点でソースファイルシ ステムに加えられた変更は、デスティネーションファイルシステムにレプリケートされますが、最後 の同期以降にソースファイルシステムに加えられた変更はレプリケートされない場合があります。詳 細については、「[レプリケーションステータスのモニタリング](#page-248-0)」を参照してください。

レプリケーションは、EFS がEFS AWS リージョン で使用できます。デフォルトで無効になってい るリージョンでレプリケーションを使用するには、まずリージョンにオプトインする必要がありま す。詳細については、「AWS 全般のリファレンスガイド」の「[AWS リージョンの管理](https://docs.aws.amazon.com/general/latest/gr/rande-manage.html#rande-manage-enable)」をご参照 ください。後でリージョンをオプトアウトすると、Amazon EFS はそのリージョンのすべてのレプ リケーションアクティビティを一時停止します。リージョンのレプリケーションアクティビティを再 開するには、 AWS リージョンへ再度オプトインする必要があります。

**a** Note

レプリケーションは、属性ベースのアクセス制御 (ABAC) でのタグの使用をサポートしてい ません。

トピック

- [レプリケーション設定](#page-235-0)
- [レプリケーション設定の作成](#page-241-0)
- [レプリケーション設定を表示](#page-244-0)
- [レプリケーション設定の削除](#page-247-0)
- [レプリケーションステータスのモニタリング](#page-248-0)

# <span id="page-235-0"></span>レプリケーション設定

ファイルシステムのレプリケーション設定を作成するときは、レプリケーションを作成する AWS リージョン を選択し、新しいデスティネーションファイルシステムにレプリケートするか、既存の デスティネーションファイルシステムにレプリケートするかを選択します。

#### **a** Note

ファイルシステムは、1 つのレプリケーション設定にのみ含めることができます。デスティ ネーションファイルシステムを別のレプリケーション設定のソースファイルシステムとして 使用することはできません。

### 新しいファイルシステムへのレプリケーション

Amazon EFS は自動的に新しいファイルシステムを作成し、ソースファイルシステム上のデータと メタデータを、選択した の新しい読み取り専用の送信先ファイルシステムにコピー AWS リージョ ン します。デスティネーションファイルシステムは以下のプロパティで作成されます。

- ファイルシステムのタイプ ファイルシステムのタイプによって、Amazon EFS ファイルシステ ムが AWS リージョン内にデータを保存する際の可用性と耐久性が決まります。
	- [リージョン] を選択すると、 AWS リージョン内のすべてのアベイラビリティーゾーンにわたっ てデータとメタデータを冗長的に保存するファイルシステムを作成します。
	- [1 ゾーン] を選択すると、データとメタデータを単一のアベイラビリティーゾーン内に冗長的に 保存するファイルシステムを作成します。

ファイルシステムのタイプの詳細については、「[EFS ファイルシステムのタイプ」](#page-30-0)を参照してく ださい。

• 暗号化 — すべてのデスティネーションファイルシステムは、保存時の暗号化を有効にして作成さ れます。送信先ファイルシステムの暗号化に使用される AWS Key Management Service (AWS KMS) キーを指定できます。KMS キーを指定しない場合、Amazon EFS のサービスマネージド KMS キーが使用されます。

#### **A** Important

デスティネーションファイルシステムの作成後は KMS キーを変更できません。

- 自動バックアップ 1 ゾーンストレージを使用するデスティネーションファイルシステムでは、デ フォルトで自動バックアップが有効になります。ファイルシステムの作成後、自動バックアップの 設定を変更できます。詳細については、「[\[Automatic backups\(自動バックアップ\)\]」](#page-228-0)を参照してく ださい。
- パフォーマンスモード デスティネーションファイルシステムのパフォーマンスモードは、デス ティネーションファイルシステムが 1 ゾーンストレージを使用しない限り、ソースファイルシス テムのパフォーマンスモードと一致します。その場合は、汎用パフォーマンスモードが使用されま す。パフォーマンスモードは変更できません。
- スループットモード デスティネーションファイルシステムのスループットモードは、ソース ファイルシステムのスループットモードと一致します。ファイルシステムの作成後にモードを変更 できます。

ソースファイルシステムのスループットモードが「プロビジョニングされている」になっている 場合、デスティネーションファイルシステムのプロビジョニングされたスループット量は、ソース ファイルのプロビジョニングされた量がデスティネーションファイルシステムのリージョン制限を 超えない限り、ソースファイルシステムのスループット量と一致します。ソースファイルシステム のプロビジョニングされた量がデスティネーションファイルシステムのリージョン制限を超える場 合、デスティネーションファイルシステムのプロビジョニングされたスループット量はリージョン 制限になります。詳細については、「[引き上げることができる Amazon EFS のクォータ](#page-379-0)」を参照 してください。

• ライフサイクル管理 – ライフサイクル管理は、デスティネーションファイルシステムでは有効に なっていません。デスティネーションファイルシステムを作成した後に有効にすることができま す。詳細については、「[ファイルシステムのストレージの管理](#page-161-0)」を参照してください。

### 既存のファイルシステムへのレプリケーション

EFS は、ソースファイルシステム上のデータとメタデータを、選択した宛先ファイルシステムにレ プリケート AWS リージョン します。レプリケーション中、EFS はファイルシステム間のデータの 差異を識別し、その差異をデスティネーションファイルシステムに適用します。

既存のファイルシステムにレプリケートする場合、以下の要件が適用されます。

• デスティネーションファイルシステムのレプリケーション上書き保護を無効にする必要がありま す。レプリケーション上書き保護は、ファイルシステムがレプリケーション設定のデスティネー ションとして使用されるのを防ぎます。保護を無効にする詳細については、「[ファイルシステムの](#page-237-0) [保護](#page-237-0)」を参照してください。

レプリケーション上書き保護を無効にするには、Elasticfilesystem:UpdateFileSystemProtection action のアクセス許可が必要です。詳細については、[「AWS マネージドポリ](#page-337-0) [シー:AmazonElasticFileSystemFullAccess」](#page-337-0)を参照してください。

• ソースファイルシステムが暗号化されている場合は、デスティネーションファイルシステムも暗号 化する必要があります。さらに、ソースファイルが暗号化されておらず、デスティネーションファ イルシステムが暗号化されている場合、フェイルオーバーを実行した後にソースデスティネーショ ンにフェイルバックすることはできません。暗号化の詳細については、「[Amazon EFS でのデー](#page-304-0) [タの暗号化](#page-304-0)」を参照してください。

### <span id="page-237-0"></span>ファイルシステムの保護

Amazon EFS ファイルシステムを作成すると、そのレプリケーション上書き保護はデフォルトで有 効になります。レプリケーション上書き保護は、ファイルシステムがレプリケーション設定のデス ティネーションとして使用されるのを防ぎます。ファイルシステムをレプリケーション設定のデス ティネーションとして使用する前に、保護を無効にする必要があります。レプリケーション設定を削 除すると、ファイルシステムのレプリケーション上書き保護が再び有効になり、ファイルシステムが 書き込み可能になります。

レプリケーション上書き保護を無効にするに

は、elasticfilesystem:UpdateFileSystemProtection アクションへのアクセス許可が必要 です。詳細については、「[AWS マネージドポリシー:AmazonElasticFileSystemFullAccess」](#page-337-0)を参照 してください。

Amazon EFS ファイルシステムのレプリケーション上書き保護のステータスは、次の表で説明され ている値のいずれかになります。

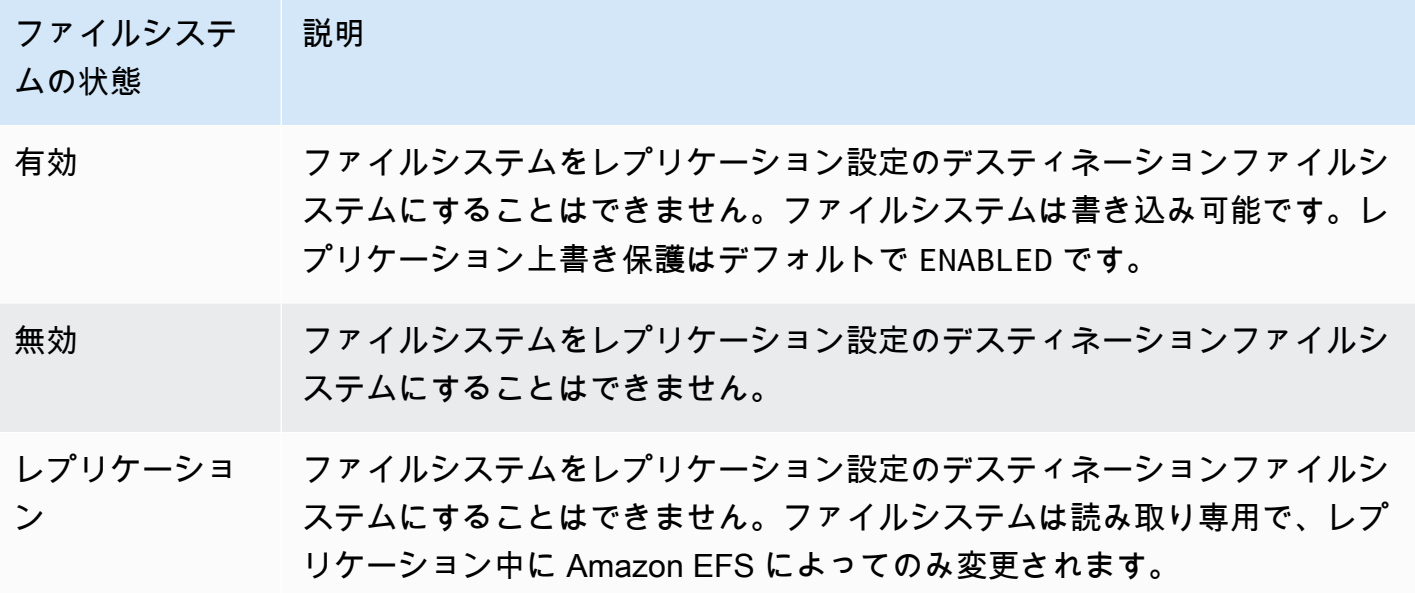

レプリケーション上書き保護を無効にするには (コンソール)

- 1. にサインイン AWS Management Console し、<https://console.aws.amazon.com/efs/> で Amazon EFS コンソールを開きます。
- 2. 左のナビゲーションペインで [ファイルシステム] を選択します。
- 3. [ファイルシステム] のリストで、レプリケーション設定でデスティネーションファイルシステム として使用したい Amazon EFS ファイルシステムを選択します。
- 4. [ファイルシステムの保護] セクションで、[レプリケーションの上書き保護] をオフにします。

## 必要なアクセス許可

Amazon EFS は、AWSServiceRoleForAmazonElasticFileSystem という名前の EFS サービス にリンクされたロールを使用して、ソースとデスティネーションファイルシステムの間のレプリケー ションの状態を同期します。EFS レプリケーションを使用するには、IAM エンティティ (ユーザー、 グループ、またはロールなど) がサービスにリンクされたロール、レプリケーション設定、ファイル システムを作成できるように、次のアクセス許可を設定する必要があります。

- elasticfilesystem:CreateReplicationConfiguration
- elasticfilesystem:DeleteReplicationConfiguration\*
- elasticfilesystem:DescribeFileSystem
- elasticfilesystem:DescribeReplicationConfigurations
- elasticfilesystem: CreateFileSystem<sup>®</sup>
- iam:CreateServiceLinkedRole — [Amazon EFS でのサービスにサービスにサービスにリンク](#page-347-0) [されたロールの使用](#page-347-0) の例を参照してください。

#### **a** Note

\* AmazonElasticFileSystemFullAccess マネージドポリシーを代わりに使用して、必 要なすべての EFS アクセス許可を自動的に取得できます。詳細については、「[AWS マネー](#page-337-0) [ジドポリシー:AmazonElasticFileSystemFullAccess」](#page-337-0)を参照してください。

# コスト

レプリケーションを容易にするために、Amazon EFS はデスティネーションファイルシステムに隠 しディレクトリとメタデータを作成します。これらは、請求対象となる約 12 MiB の計測データに相 当します。ファイルシステムの計測ファイルストレージの詳細については、「[計測: Amazon EFS が](#page-168-0) [ファイルシステムとオブジェクトサイズをレポートする仕組み](#page-168-0)」を参照してください。

## <span id="page-239-0"></span>パフォーマンス

フェイルバックプロセス中に新しいレプリケーションを作成したり、既存のレプリケーションの方向 を逆にしたりすると、Amazon EFS は最初の同期を実行します。これには、レプリケーションをサ ポートするための一連の 1 回限りのセットアップアクションが含まれます。最初の同期が終了する までにかかる時間は、ソースファイルシステムのサイズやその中のファイル数などの要素によって異 なります。

最初のレプリケーションが終了すると、Amazon EFS はほとんどのファイルシステムに対して 15 分 の目標復旧時点 (RPO) を維持します。ただし、ソースファイルシステムに非常に頻繁に変更される ファイルがあり、1 億を超えるファイルや 100 GB を超えるファイルがある場合、レプリケーション に 15 分以上かかる場合があります。前回のレプリケーションが正常に終了したタイミングをモニタ リングする方法については、「[レプリケーションステータスのモニタリング](#page-248-0)」を参照してください。

コンソール、 (AWS CLI)、API、および Amazon を使用して、最後に成功した AWS Command Line Interface 同期がいつ発生したかをモニタリングできます CloudWatch。で CloudWatch、EFS [TimeSinceLastSync](#page-178-0) メトリクスを使用します。 EFS 詳細については、[「レプリケーションステータ](#page-248-0) [スのモニタリング](#page-248-0)」を参照してください。

# デスティネーションファイルシステムのマウント

Amazon EFS では、デスティネーションファイルシステムを作成するときに、マウントターゲット を作成しません。デスティネーションファイルシステムをマウントするには、1 つ以上のマウント ターゲットを作成する必要があります。詳細については、「[EFS マウントヘルパーを使用して EFS](#page-89-0) [ファイルシステムをマウントする](#page-89-0)」を参照してください。

デスティネーションファイルシステムは、レプリケーション設定のメンバーである間は読み取り専用 であるため、そのファイルへの書き込み操作は失敗します。ただし、デスティネーションファイルシ ステムは、テストや開発など、読み取り専用の用途に使用できます。

### <span id="page-240-0"></span>ファイルシステムのフェイルオーバーとフェイルバック

災害が発生した場合や、障害対応訓練を実施する場合、レプリカファイルシステムのレプリケーショ ン設定を削除することでレプリカファイルシステムにフェイルオーバーできます。レプリケーショ ン設定が削除されると、レプリカは書き込み可能になり、アプリケーションワークフローで使用でき るようになります。災害が軽減されたり、障害対応訓練が終わったりしたら、レプリカをプライマリ ファイルシステムとして使用し続けることも、フェイルバックを実行して元のプライマリファイルシ ステムでの操作を再開することもできます。

フェイルバックプロセス中、レプリカファイルシステムに加えられた変更を破棄するか、プライマリ にコピーして保存するかを選択できます。

- フェイルオーバー中にレプリカに加えられた変更を破棄するには、レプリカファイルシステムをレ プリケーションデスティネーションとするプライマリファイルシステムに元のレプリケーション設 定を再作成します。レプリケーション中、Amazon EFS はレプリカファイルシステムのデータを プライマリのデータと一致するように更新することで、ファイルシステムを同期します。
- フェイルオーバー中にレプリカに加えられた変更をレプリケートするには、プライマリファイルシ ステムをレプリケーションデスティネーションとするレプリカファイルシステムにレプリケーショ ン設定を作成します。レプリケーション中、Amazon EFS は差異を識別し、レプリカファイルシ ステムからプライマリファイルシステムに転送します。レプリケーションが完了したら、元のレプ リケーション設定を再作成するか、新しい設定を作成することで、プライマリファイルシステムの レプリケーションを再開できます。

Amazon EFS がレプリケーションプロセスを完了するまでにかかる時間は、ファイルシステムのサ イズやその中のファイル数などの要素によって異なります。詳細については、「[パフォーマンス](#page-239-0)」を 参照してください。

# <span id="page-241-0"></span>レプリケーション設定の作成

Amazon EFS コンソール、API、または を使用してEFS ファイルシステムを AWS CLI レプリケート できます。以下のセクションでは、各方法の詳細な使用方法を説明します。

レプリケーション設定を作成する (コンソール)

- 1. にサインイン AWS Management Console し、<https://console.aws.amazon.com/efs/> で Amazon EFS コンソールを開きます。
- 2. レプリケートするファイルシステムを開きます。
	- a. 左のナビゲーションペインで [ファイルシステム] を選択します。
	- b. ファイルシステムのリストから、レプリケートする Amazon EFS ファイルシステムを選択 します。既存のレプリケーション設定では、選択するファイルシステムをソースまたはデス ティネーションファイルシステムにすることはできません。
- 3. [レプリケーション] タブを選択し、[レプリケーション] セクションで [レプリケーションを作成] を選択します。[レプリケーションを作成] ページが開きます。
- 4. [レプリケーション設定] セクションで、レプリケーション設定を定義します。
	- a. [レプリケーション構成] では、ファイルシステムを新しいファイルシステムにレプリケート するか、既存のファイルシステムにレプリケートするかを選択します。
	- b. 送信先 AWS リージョン AWS リージョン で、ファイルシステムをレプリケートする を選 択します。
- 5. 新しいデスティネーションファイルシステムにレプリケートする場合は、[送信先ファイルシス テム設定] セクションでデスティネーションファイルシステムの設定を定義します。
	- a. [ファイルシステムのタイプ] では、ファイルシステムのストレージオプションを選択しま す。
		- 内の地理的に離れた複数のアベイラビリティーゾーンにデータを冗長的に保存するファイ ルシステムを作成するには AWS リージョン、リージョン を選択します。
		- の単一のアベイラビリティーゾーン内に冗長的にデータを保存するファイルシステムを作 成するには AWS リージョン、1 ゾーン を選択し、次にアベイラビリティーゾーンを選択 します。

詳細については、「[EFS ファイルシステムのタイプ」](#page-30-0)を参照してください。

- **a** Note 1 ゾーンファイルシステムは、Amazon EFS が利用できる AWS リージョン のす べてのアベイラビリティーゾーンで利用できるわけではありません。
- b. [暗号化] では、保管中のデータの暗号化は、デスティネーションファイルシステム上で自 動的に有効になります。デフォルトでは、EFS は AWS Key Management Service (AWS KMS) サービスキーを Amazon EFS (aws/elasticfilesystem) に使用します。別の KMS キーを使用するには、KMS キーを選択するか、既存のキーの ARN を入力します。

**A** Important

ファイルシステムが作成された後は、KMS キーを変更することはできません。

6. 既存のデスティネーションファイルシステムにレプリケートする場合は、[EFS を参照] を選択 し、ファイルシステムを選択します。デスティネーションファイルシステムへのパスが [送信先] ボックスに表示されます。

ファイルシステムでレプリケーション上書き保護が有効になっている場合は、保護を無効にする ように求める警告が表示されます。保護を無効にするには、[保護を無効にする] を選択し、[レ プリケーションの上書き保護]をオフにします。保護を無効にしたら、[更新] ボタンをクリック してメッセージをクリアします。

7. [レプリケーションの作成] を選択します。新しいファイルシステムにレプリケートする場合は、 レプリケーションの確認を求めるメッセージが表示されます。入力ボックスに [確認] と入力 し、[レプリケーションを作成] をクリックします。

[レプリケーション] セクションが表示され、レプリケーションの詳細が表示されます。[レプリ ケーションステータス] の値は、初期設定時には [有効] 、[最終同期] は空白になっています。状 態が [有効] になると、[最終同期] には「最初の同期が進行中」と表示されます。

8. デスティネーションファイルシステムの設定情報を表示するには、デスティネーションファイ ルシステム上にあるファイルシステム ID を選択します。デスティネーションファイルシステム のファイルシステム詳細ページが新しいブラウザタブに表示されます (ブラウザの設定によって 異なります)。

### レプリケーション設定を作成するには (CLI)

レプリケーション設定を作成するには、create-replication-configuration CLI コマンドを 使用します。同等の API コマンドは [CreateReplicationConfiguration](#page-431-0) です。

Example : リージョン別デスティネーションファイルシステムのレプリケーション設定を作成する。

次の例では、ファイルシステム *fs-0123456789abcdef1* のレプリケーション設定を作成します。 この例では、 Regionパラメータを使用して、 にデスティネーションファイルシステムを作成しま す*eu-west-2* AWS リージョン。KmsKeyId パラメータは、デスティネーションファイルシステム を暗号化するときに使用する KMS キー ID を指定します。

```
aws efs create-replication-configuration \
--source-file-system-id fs-0123456789abcdef1 \
--destinations "[{\"Region\":\"eu-west-2\", \"KmsKeyId\":\"arn:aws:kms:us-
east-2:111122223333:key\/abcd1234-ef56-ab78-cd90-1111abcd2222\"}]"
```
は次のように AWS CLI 応答します。

```
{ 
     "SourceFileSystemArn": "arn:aws:elasticfilesystem:us-east-1:111122223333:file-
system/fs-0123456789abcdef1", 
     "SourceFileSystemRegion": "us-east-1", 
     "Destinations": [ 
        \sqrt{ } "Status": "ENABLING", 
              "FileSystemId": "fs-0123456789abcde22", 
              "Region": "eu-west-2" 
         } 
     ], 
     "SourceFileSystemId": "fs-0123456789abcdef1", 
     "CreationTime": 1641491892.0, 
     "OriginalSourceFileSystemArn": "arn:aws:elasticfilesystem:us-
east-1:111122223333:file-system/fs-0123456789abcdef1"
}
```
Example : 1 ゾーンデスティネーションファイルシステムのレプリケーション設定を作成します。

次の例では、ファイルシステム *fs-0123456789abcdef1* のレプリケーション設定を作成します。 この例では、AvailabilityZoneName パラメータを使用して、*us-west-2a* アベイラビリティー ゾーンの 1 ゾーンデスティネーションファイルシステムを作成します。KMS キーが指定されていな いため、送信先ファイルシステムは Amazon EFS () のアカウントのデフォルトの AWS KMS サービ スキーを使用して暗号化されますaws/elasticfilesystem。

aws efs create-replication-configuration \ --source-file-system-id *fs-0123456789abcdef1* \ --destinations AvailabilityZoneName=*us-west-2a*

## <span id="page-244-0"></span>レプリケーション設定を表示

ファイルシステムのレプリケーション設定を確認するには、Amazon EFS コンソールまたは AWS CLIを使用できます。

レプリケーション設定の表示するには (コンソール)

- 1. Amazon Elastic File System コンソール [\(https://console.aws.amazon.com/efs/\)](https://console.aws.amazon.com/efs/) を開きます。
- 2. 左のナビゲーションペインで [ファイルシステム] を選択します。
- 3. リストからファイルシステムを選択します。
- 4. [レプリケーション] タブを選択し、[レプリケーション] セクションを表示します。

[レプリケーション] セクションには、レプリケーション設定に関する以下の情報が表示されま す。

• レプリケーションステータスは、[有効中]、[有効済み]、[削除中]、[一時停止中]、[一時停止済 み] または [エラー] の場合があります。

[一時停止中] ステータスは、レプリケーション設定の作成後にソースまたはデスティネーショ ンリージョンをオプトアウトした結果として発生します。ファイルシステムのレプリケーショ ンを再開するには、 AWS リージョンに再度オプトインする必要があります。詳細について は、「AWS 全般のリファレンスガイド」の「[AWS リージョンの管理](https://docs.aws.amazon.com/general/latest/gr/rande-manage.html#rande-manage-enable)」を参照してくださ い。

[レプリケーション中] の状態は、ファイルシステムをソースファイルシステムまたはデスティ ネーションファイルシステムとするレプリケーションが作成された後に発生します。

[エラー] ステータスは、ソースまたはデスティネーションファイルシステム (あるいはその両 方) が障害状態にあり、リカバリできない場合に発生します。詳細については、[「レプリケー](#page-248-0) [ションステータスのモニタリング](#page-248-0)」を参照してください。回復するには、レプリケーション設 定を削除し、障害が発生したファイルシステム (ソースまたはデスティネーション) の最新の バックアップを新しいファイルシステムに復元する必要があります。

- レプリケーション方向は、データがレプリケートされている方向を示します。最初にリストさ れているファイルシステムがソースで、そのデータは 2 番目にリストされているファイルシ ステム (デスティネーション) に対してレプリケートされています。
- [最終同期] には、デスティネーションファイルシステムで前回正常に同期が行われた日時が表 示されます。この時刻より前にソースファイルシステム上のデータに加えられた変更は、すべ てデスティネーションファイルシステムに正常にレプリケートされました。この時間以降に発 生した変更は、完全にはレプリケートされない可能性があります。
- レプリケーションファイルシステムは、レプリケーション設定の各ファイルシステムを、その ファイルシステム ID、レプリケーション設定で持つロール (ソースまたは宛先)、 AWS リー ジョン それが配置されている 、およびアクセス許可 によって一覧表示します。ソースファイ ルシステムのアクセス許可は書き込み可能で、デスティネーションファイルシステムのアクセ ス許可は読み取り専用です。

レプリケーション設定 (CLI) を表示するには

レプリケーション設定を表示するには、describe-replication-configurations CLI コマン ドを使用します。特定のファイルシステムのレプリケーション設定、または AWS アカウント の特 定の のすべてのレプリケーション設定を表示できます AWS リージョン。同等の API コマンドは [DescribeReplicationConfigurations](#page-495-0) です。

ファイルシステムのレプリケーション設定を表示するには、file-system-id URI リクエストパラ メーターを使用します。ソースまたはデスティネーションファイルシステムの ID を指定できます。

**aws efs describe-replication-configurations --file-system-id** *fs-0123456789abcdef1*

```
{ 
     "Replications": [ 
         { 
             "SourceFileSystemArn": "arn:aws:elasticfilesystem:eu-
west-1:111122223333:file-system/fs-abcdef0123456789a", 
             "CreationTime": 1641491892.0, 
             "SourceFileSystemRegion": "eu-west-1", 
              "OriginalSourceFileSystemArn": "arn:aws:elasticfilesystem:eu-
west-1:111122223333:file-system/fs-abcdef0123456789a", 
              "SourceFileSystemId": "fs-abcdef0123456789a", 
             "Destinations": [
```

```
\overline{a} "Status": "ENABLED", 
                  "FileSystemId": "fs-0123456789abcdef1", 
                  "Region": "us-east-1" 
 } 
 ] 
       } 
    ]
}
```
のアカウントのすべてのレプリケーション設定を表示するには AWS リージョン、 file-systemidパラメータを指定しないでください。

**aws efs describe-replication-configurations**

```
{ 
     "Replications": [ 
         { 
             "SourceFileSystemArn": "arn:aws:elasticfilesystem:eu-
west-1:555555555555:file-system/fs-0123456789abcdef1", 
             "CreationTime": 1641491892.0, 
             "SourceFileSystemRegion": "eu-west-1", 
             "OriginalSourceFileSystemArn": "arn:aws:elasticfilesystem:eu-
west-1:555555555555:file-system/fs-0123456789abcdef1", 
             "SourceFileSystemId": "fs-0123456789abcdef1", 
             "Destinations": [ 
\overline{\mathcal{L}} "Status": "ENABLED", 
                     "FileSystemId": "fs-abcdef0123456789a", 
                     "Region": "us-east-1", 
                     "LastReplicatedTimestamp": 1641491802.375 
 } 
 ] 
         }, 
         { 
             "SourceFileSystemArn": "arn:aws:elasticfilesystem:eu-
west-1:555555555555:file-system/fs-021345abcdef6789a", 
             "CreationTime": 1641491822.0, 
             "SourceFileSystemRegion": "eu-west-1", 
             "OriginalSourceFileSystemArn": "arn:aws:elasticfilesystem:eu-
west-1:555555555555:file-system/fs-021345abcdef6789a", 
             "SourceFileSystemId": "fs-021345abcdef6789a", 
             "Destinations": [
```
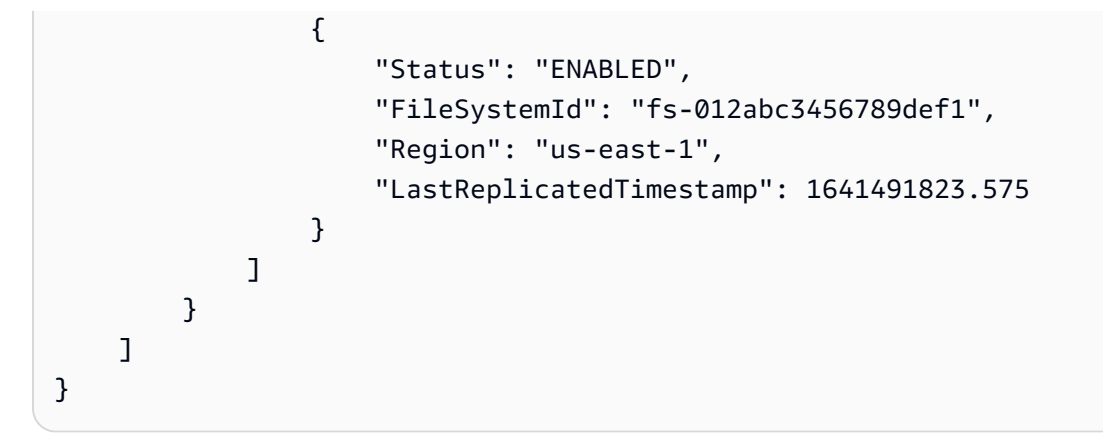

# <span id="page-247-0"></span>レプリケーション設定の削除

デスティネーションファイルシステムにフェイルオーバーする必要がある場合は、そのファイルシス テムがメンバーとなっているレプリケーション設定を削除します。レプリケーション設定を削除する と、デスティネーションファイルシステムが書き込み可能になり、レプリケーション上書き保護が再 び有効になります。詳細については、「[ファイルシステムのフェイルオーバーとフェイルバック](#page-240-0)」を 参照してください。

レプリケーション設定を削除し、デスティネーションファイルシステムを書き込み可能に変更する と、完了するまでに数分かかることがあります。設定が削除されると、Amazon EFS はデスティ ネーションファイルシステムのルートディレクトリの lost+found ディレクトリに、以下の命名規 則を使ってデータを書き込む場合があります。

efs-replication-lost+found-*source-file-system-id-TIMESTAMP*

**a** Note

レプリケーション設定の一部であるファイルシステムを削除することはできません。ファイ ルシステムを削除する前に、レプリケーション設定を削除する必要があります。

コンソール、CLI、または API を使用して、ソースまたはデスティネーションファイルシステムか ら、既存のレプリケーション設定を削除できます。

レプリケーション設定を削除するには (コンソール)

1. Amazon Elastic File System コンソール [\(https://console.aws.amazon.com/efs/\)](https://console.aws.amazon.com/efs/) を開きます。

- 2. 左のナビゲーションペインで [ファイルシステム] を選択します。
- 3. 削除するレプリケーション設定に含まれるソースファイルシステムまたはデスティネーション ファイルシステムを選択します。
- 4. [レプリケーション] タブを選択し、[レプリケーション] セクションを表示します。
- 5. [レプリケーションを削除] を選択して、レプリケーション設定を削除します。プロンプトが表示 されたら、選択内容を確認します。

レプリケーション設定を削除するには (CLI)

レプリケーション設定を削除するには、delete-replication-configuration CLI コマンドを 使用します。同等の API コマンドは [DeleteReplicationConfiguration](#page-454-0) です。

削除するレプリケーション設定を指定するには、source-file-system-id パラメーターを使用し ます。

**aws efs --region** *us-west-2* **delete-replication-configuration \ --source-file-system-id** *fs-0123456789abcdef1*

## <span id="page-248-0"></span>レプリケーションステータスのモニタリング

レプリケーション設定で前回正常に同期が完了した時間をモニタリングできます。この時間より前に ソースファイルシステム上のデータに加えられた変更は、デスティネーションファイルシステムに正 常にレプリケートされました。この時間以降に発生した変更は、完全にはレプリケートされない可能 性があります。最後のレプリケーションが正常に完了したタイミングをモニタリングするには、コン ソール、CLI、API、または Amazon を使用できます CloudWatch。

- コンソール [ファイルシステムの詳細] の [最終同期] > [レプリケーション] セクションには、 ソースとターゲットの間で最後に正常に同期が完了した時刻が表示されます。
- CLI または API Destination オブジェクトの LastReplicatedTimestamp プロ パティには、前回成功した同期が完了した時刻が表示されます。このプロパティにアク セスするには、describe-replication-configurations CLI コマンドを使用しま す。[DescribeReplicationConfigurations](#page-495-0) は同等の API オペレーションです。
- - CloudWatch Amazon EFS の TimeSinceLastSync CloudWatchメトリクスは、最後に成功し た同期が完了してから経過した時間を示します。詳細については、「[Amazon EFS の Amazon](#page-178-0) [CloudWatch メトリクス」](#page-178-0)を参照してください。

コンソール、CLI、または API を使用してレプリケーション設定のステータスをモニタリングするこ ともできます。レプリケーション設定には、次の表で説明されているステータス値のいずれかを持つ ことができます。

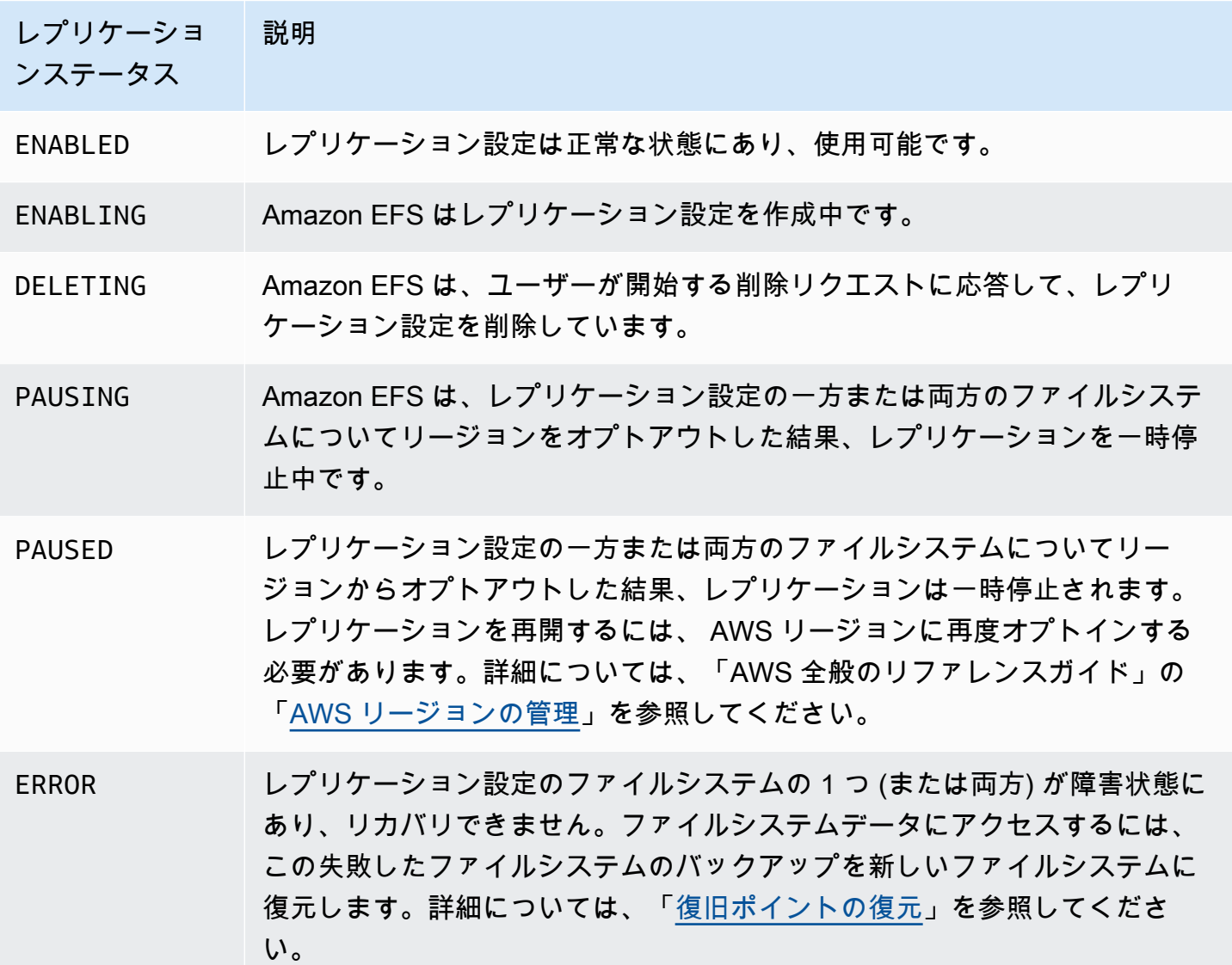

# Amazon Elastic File System チュートリアル

このセクションでは、Amazon EFS を取り上げて、エンドツーエンドのセットアップをテストする ためのチュートリアルを提供しています。

トピック

- [チュートリアル: Amazon EFS ファイルシステムを作成し、 を使用して Amazon EC2 インスタン](#page-250-0) [スにマウントする AWS CLI](#page-250-0)
- [チュートリアル: Apache ウェブサーバーを設定して Amazon EFS ファイルを提供する](#page-268-0)
- [チュートリアル: 書き込み可能なユーザーごとのサブディレクトリを作成し、再起動時の自動再マ](#page-276-0) [ウントを設定する](#page-276-0)
- [ウォークスルー: AWS Direct Connect と VPN を使用してオンプレミスでファイルシステムを作成](#page-278-0) [してマウントする](#page-278-0)
- [ウォークスルー: 別の VPC からファイルシステムをマウントする](#page-289-0)
- [ウォークスルー: Amazon EFS ファイルシステムでの保管時の暗号化の強制](#page-296-0)
- [チュートリアル: NFS クライアントの IAM 認証を使用してルートスカッシュを有効にする](#page-299-0)

# <span id="page-250-0"></span>チュートリアル: Amazon EFS ファイルシステムを作成し、 を使用 して Amazon EC2 インスタンスにマウントする AWS CLI

このチュートリアルでは、 AWS CLI を使用して Amazon EFS API を詳しく説明します。このチュー トリアルでは、暗号化された Amazon EFS ファイルシステムを作成して、VPC の Amazon EC2 イ ンスタンスにマウントし、セットアップをテストします。

**a** Note

このチュートリアルは「はじめに」の実習に似ています。[開始](#page-26-0) 実習では、コンソールを使用 して EC2 と Amazon EFS リソースを作成します。このチュートリアルでは、 を使用して同 じ AWS CLI ことを行います。主に Amazon EFS API に慣れるために使用します。

このチュートリアルでは、 アカウントに次の AWS リソースを作成します。

• Amazon EC2 リソース。

• 2 つのセキュリティグループ (EC2 インスタンスおよび Amazon EFS ファイルシステム用)。

セキュリティグループにルールを追加して、適切なインバウンド/アウトバウンドアクセスを許 可します。これにより、EC2 インスタンスは、標準の NFSv 4.1 TCP ポートを使用して、マウ ントターゲットを通じてファイルシステムに接続します。

- VPC 内の Amazon EC2 インスタンス。
- Amazon EFS のリソース
	- ファイルシステム。
	- ファイルシステムのマウントターゲット。

ファイルシステムを EC2 インスタンスにマウントするには、VPC にマウントターゲットを作成 する必要があります。VPC 内の各アベイラビリティーゾーンに 1 つのマウントターゲットを作 成できます。詳細については、「[Amazon EFS の仕組み」](#page-15-0)を参照してください。

次に、EC2 インスタンス上のファイルシステムをテストします。チュートリアルの最後のクリーン アップの手順には、これらのリソースを削除するための情報が記載されています。

このチュートリアルにより、米国西部(オレゴン) リージョン (us-west-2) にこれらのリソー スがすべて作成されます。どちら AWS リージョン を使用する場合でも、常に使用してくださ い。VPC、EC2 リソース、Amazon EFS リソースなどのすべてのリソースは、同じ AWS リージョ ン内になければなりません。

### 開始する前に

- のルート認証情報を使用してコンソールに AWS アカウント サインインし、開始方法の演習を試 すことができます。ただし、 AWS Identity and Access Management (IAM) では、 のルート認証情 報を使用しないことをお勧めします AWS アカウント。代わりに、アカウントに管理者ユーザーを 作成し、それらの認証情報を使用してアカウントのリソースを管理します。代わりに、アカウント に管理者ユーザーを作成し、それらの認証情報を使用してアカウントのリソースを管理します。詳 細については、「 ユーザーガイ[ド」の「IAM Identity Center ユーザーに AWS アカウント アクセ](https://docs.aws.amazon.com/singlesignon/latest/userguide/get-started-assign-account-access-user.html) [ス権を割り当てる](https://docs.aws.amazon.com/singlesignon/latest/userguide/get-started-assign-account-access-user.html)AWS IAM Identity Center 」を参照してください。
- アカウントで作成したデフォルトの VPC またはカスタム VPC を使用できます。このウォークス ルーでは、デフォルトの VPC 設定が機能します。ただし、カスタム VPC を使用する場合は、次 の点を確認してください。
	- DNS ホスト名は有効です。詳細については、[Amazon VPC ユーザーガイドの](https://docs.aws.amazon.com/vpc/latest/userguide/vpc-dns.html#vpc-dns-viewing)「VPC の DNS サ ポートを表示および更新する」を参照してください。
- インターネットゲートウェイが VPC にアタッチされています。詳細については、Amazon VPC ユーザーガイドの[インターネットゲートウェイ](https://docs.aws.amazon.com/vpc/latest/userguide/VPC_Internet_Gateway.html)を参照してください。
- VPC サブネットは、VPC サブネットで起動されたインスタンスのパブリック IP アドレスを要 求するように設定されています。詳細については、Amazon VPC ユーザーガイド[のVPC の IP](https://docs.aws.amazon.com/vpc/latest/userguide/vpc-ip-addressing.html)  [アドレス指定](https://docs.aws.amazon.com/vpc/latest/userguide/vpc-ip-addressing.html)を参照してください。
- VPC ルートテーブルには、インターネット経由のすべてのトラフィックをインターネットゲー トウェイに送信するルールが含まれています。
- をセットアップ AWS CLI し、管理者ユーザープロファイルを追加する必要があります。

## のセットアップ AWS CLI

以下の手順を使用して、 AWS CLI および ユーザープロファイルを設定します。

を設定するには AWS CLI

1. AWS CLIをダウンロードして設定します。手順については、AWS Command Line Interface ユー ザーガイド の次のトピックを参照してください。

[AWS コマンドラインインターフェイスのセットアップ](https://docs.aws.amazon.com/cli/latest/userguide/cli-chap-getting-set-up.html)

[AWS コマンドラインインターフェイスのインストール](https://docs.aws.amazon.com/cli/latest/userguide/installing.html)

[AWS コマンドラインインターフェイスの設定](https://docs.aws.amazon.com/cli/latest/userguide/cli-chap-getting-started.html)

2. プロファイルを設定します。

ユーザー認証情報は AWS CLI config ファイルに保存します。このチュートリアルの CLI コマ ンドの例では、adminuser プロファイルを指定します。configuser ファイルを config ファイル に作成します。以下のように、管理者ユーザープロファイルを config ファイルのデフォルト として設定することもできます。

```
[profile adminuser]
aws_access_key_id = admin user access key ID
aws_secret_access_key = admin user secret access key
region = us-west-2
[default]
aws_access_key_id = admin user access key ID
aws_secret_access_key = admin user secret access key
```
region = us-west-2

前述のプロファイルでは、デフォルトの も設定されます AWS リージョン。CLI コマンドでリー ジョンを指定しない場合、us-west-2 リージョンが使用されます。

3. コマンドプロンプトで以下のコマンドを入力して、セットアップを確認します。これらのコマン ドの両方は、いずれも認証情報を明示的に提供しないため、デフォルトプロファイルの認証情報 が使用されます。

• help コマンドを試してみます。

--profile パラメータを追加することで、明示的にユーザープロファイルを指定することも できます。

aws help

aws help \ --profile adminuser

次のステップ

[ステップ 1: Amazon EC2 リソースを作成する](#page-253-0)

## <span id="page-253-0"></span>ステップ 1: Amazon EC2 リソースを作成する

このステップでは、次の作業を行います。

- 2 つのセキュリティグループを作成します。
- セキュリティグループにルールを追加して、追加のアクセスを許可します。
- EC2 インスタンスを起動します。このインスタンス上に Amazon EFS ファイルシステムを作成 し、次の手順でマウントします。

トピック

- [ステップ 1.1: 2 つのセキュリティグループを作成する](#page-254-0)
- [ステップ 1.2: セキュリティグループにルールを追加してインバウンド/アウトバウンドアクセスを](#page-255-0) [承認する](#page-255-0)
- [ステップ 1.3: EC2 インスタンスを起動する](#page-256-0)

ステップ 1: Amazon EC2 リソースを作成する 242

<span id="page-254-0"></span>ステップ 1.1: 2 つのセキュリティグループを作成する

このセクションでは、EC2 インスタンスと Amazon EFS マウントターゲットの VPC にセキュリ ティグループを作成します。チュートリアルの後半で、これらのセキュリティグループを EC2 イン スタンスと Amazon EFS マウントターゲットに割り当てます。セキュリティグループの詳細につい ては、[「Linux インスタンス用の Amazon EC2 セキュリティグループ](https://docs.aws.amazon.com/AWSEC2/latest/UserGuide/ec2-security-groups.html#vpc-security-groups)」を参照してください。

セキュリティグループを作成するには

- 1. create-security-group CLI コマンドを使用して、2 つのセキュリティグループを作成しま す。
	- a. EC2 インスタンス用のセキュリティグループ (efs-walkthrough1-ec2-sg) を作成 し、VPC ID を指定します。

```
$ aws ec2 create-security-group \
--region us-west-2 \
--group-name efs-walkthrough1-ec2-sg \
--description "Amazon EFS walkthrough 1, SG for EC2 instance" \
--vpc-id vpc-id-in-us-west-2 \
--profile adminuser
```
セキュリティグループ ID を書き留めます。以下に、応答の例を示します。

```
{ 
     "GroupId": "sg-aexample"
}
```
次のコマンドを使用して、VPC ID を見つけることができます。

\$ aws ec2 describe-vpcs

b. Amazon EFS マウントターゲット用のセキュリティグループ (efs-walkthrough1-mtsg) を作成します。VPC ID を指定する必要があります。

```
$ aws ec2 create-security-group \
--region us-west-2 \
--group-name efs-walkthrough1-mt-sg \
--description "Amazon EFS walkthrough 1, SG for mount target" \setminus--vpc-id vpc-id-in-us-west-2 \
```
--profile adminuser

セキュリティグループ ID を書き留めます。以下に、応答の例を示します。

```
{ 
     "GroupId": "sg-aexample"
}
```
2. セキュリティグループを確認します。

```
aws ec2 describe-security-groups \
--group-ids list of security group IDs separated by space \
--profile adminuser \
--region us-west-2
```
両方には、すべてのトラフィックを残すことができるアウトバウンドルールが 1 つだけ必要で す。

次のセクションでは、以下を可能にする追加アクセスを承認します。

- EC2 インスタンスに接続できるようにします。
- EC2 インスタンスと (このチュートリアルの後半でこれらのセキュリティグループを関連付け る) Amazon EFS マウントターゲットとの間のトラフィックを有効にします。

<span id="page-255-0"></span>ステップ 1.2: セキュリティグループにルールを追加してインバウンド/アウトバウンド アクセスを承認する

このステップでは、セキュリティグループにルールを追加して、インバウンド/アウトバウンドアク セスを許可します。

ルールを追加するには

1. 任意のホストからの Secure Shell (SSH) を使用して EC2 インスタンスに接続できるよう に、EC2 インスタンス (efs-walkthrough1-ec2-sg) のセキュリティグループへの受信 SSH 接続を認証します。

```
$ aws ec2 authorize-security-group-ingress \
--group-id id of the security group created for EC2 instance \
--protocol tcp \
```
ステップ 1: Amazon EC2 リソースを作成する 244

```
--port 22 \backslash--cidr 0.0.0.0/0 \
--profile adminuser \
--region us-west-2
```
セキュリティグループに追加したインバウンドおよびアウトバウンドのルールがあることを確認 します。

```
aws ec2 describe-security-groups \
--region us-west-2 \
--profile adminuser \
--group-id security-group-id
```
2. Amazon EFS マウントターゲット (efs-walkthrough1-mt-sg) のセキュリティグループへの インバウンドアクセスを許可します。

コマンドプロンプトで、adminuser プロファイルを使用して次の AWS CLI authorizesecurity-group-ingressコマンドを実行し、インバウンドルールを追加します。

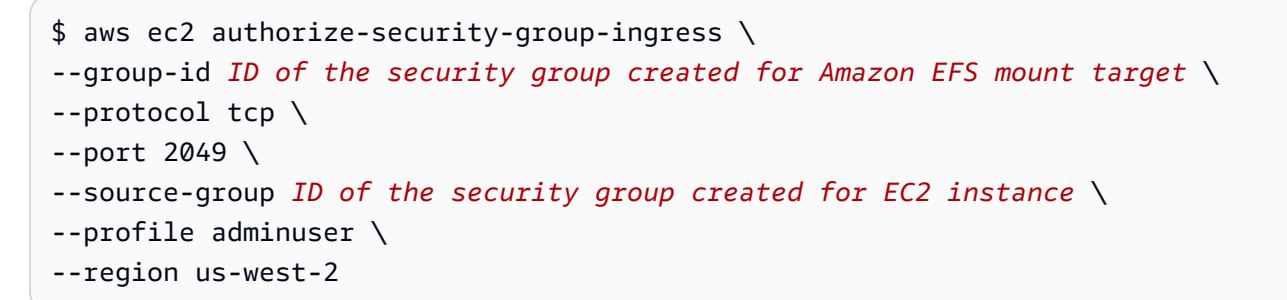

3. 両方のセキュリティグループがインバウンドアクセスを許可することを確認します。

```
aws ec2 describe-security-groups \
--group-names efs-walkthrough1-ec2-sg efs-walkthrough1-mt-sg \
--profile adminuser \
--region us-west-2
```
<span id="page-256-0"></span>ステップ 1.3: EC2 インスタンスを起動する

このステップでは、EC2 インスタンスを起動します。

EC2 インスタンスを起動するには

1. EC2 インスタンスを起動するときに必要な次の情報を収集します。

- キーペア名:
	- 入門情報については、[Amazon EC2 を使用するようにセットアップす](https://docs.aws.amazon.com/AWSEC2/latest/UserGuide/get-set-up-for-amazon-ec2.html)る」を参照してくだ さい。
	- .pem ファイルを作成する手順については、「Amazon EC2 [ユーザーガイド」の「キーペア](https://docs.aws.amazon.com/AWSEC2/latest/WindowsGuide/get-set-up-for-amazon-ec2.html#create-a-key-pair) [の作成](https://docs.aws.amazon.com/AWSEC2/latest/WindowsGuide/get-set-up-for-amazon-ec2.html#create-a-key-pair)」を参照してください。 Amazon EC2
- インスタンスの起動に使用する Amazon マシンイメージ (AMI) の ID。

EC2 インスタンスの起動に使用する AWS CLI コマンドには、パラメータとしてデプロイする AMI の ID が必要です。この演習では、Amazon Linux HVM AMI を使用しています。

### **a** Note

ほとんどの汎用の Linux ベースの AMI を使用することができます。別の Linux AMI を 使用する場合は、必ずご使用のディストリビューションのパッケージマネージャーを 使用して、インスタンスに NFS クライアントをインストールします。また、必要に 応じてソフトウェアパッケージを追加する必要がある場合もあります。

Amazon Linux HVM AMI では、[Amazon Linux AMI](https://aws.amazon.com/amazon-linux-ami/) で最新の ID を見つけることができま す。Amazon Linux AMI ID テーブルから次のように ID 値を選択します。

- [US West Oregon (米国西部オレゴン)] リージョンを選択します。このチュートリアルで は、米国西部 (オレゴン) リージョン (us-west-2) 内にすべてのリソースを作成していること を前提としています。
- [EBS-backed HVM 64-bit] タイプを選択します (CLI コマンドでインスタンスストアをサ ポートしない t2.micro インスタンスタイプを指定するため)。
- EC2 インスタンス用に作成したセキュリティグループの ID。
- AWS リージョン。このチュートリアルでは、us-west-2 リージョンを使用しています。
- インスタンスを起動する VPC サブネット ID。サブネットのリストを取得するに は、describe-subnets コマンドを使用します。

```
$ aws ec2 describe-subnets \
--region us-west-2 \
--filters "Name=vpc-id,Values=vpc-id" \
--profile adminuser
```
サブネット ID を選択した後、describe-subnets の結果から次の値を書き留めます。

- サブネット ID マウントターゲットを作成するときにこの値が必要です。この練習で は、EC2 インスタンスを起動するのと同じサブネットにマウントターゲットを作成しま す。
- サブネットのアベイラビリティーゾーン この値は、マウントターゲットの DNS 名を構成 するために必要です。この名前は、EC2 インスタンスにファイルシステムをマウントする ために使用します。
- 2. 次の AWS CLI run-instancesコマンドを実行して EC2 インスタンスを起動します。

```
$ aws ec2 run-instances \
--image-id AMI ID \
--count 1 \setminus--instance-type t2.micro \
--associate-public-ip-address \
--key-name key-pair-name \
--security-group-ids ID of the security group created for EC2 instance \
--subnet-id VPC subnet ID \
--region us-west-2 \
--profile adminuser
```
- 3. run-instances コマンドによって返されるインスタンス ID を書き留めます。
- 4. 作成した EC2 インスタンスには、EC2 インスタンスに接続してファイルシステムをマウント するために使用するパブリック DNS 名が必要です。パブリック DNS 名の形式は次のとおりで す。

ec2-xx-xx-xx-xxx.compute-1.amazonaws.com

次の CLI コマンドを実行して、パブリック DNS 名を書き留めます。

```
aws ec2 describe-instances \
--instance-ids EC2 instance ID \
--region us-west-2 \ 
--profile adminuser
```
パブリック DNS 名が見つからない場合は、EC2 インスタンスを起動した VPC の設定を確認し てください。詳細については、「[開始する前に](#page-251-0)」を参照してください。

5. (オプション) 作成した EC2 インスタンスに名前を割り当てます。これを行うには、インスタン スに割り当てる名前にキー名と値を設定したタグを追加します。これを行うには、次の AWS CLI create-tagsコマンドを実行します。

```
$  aws ec2 create-tags \
--resources EC2-instance-ID \
--tags Key=Name,Value=Provide-instance-name  \
--region us-west-2 \
--profile adminuser
```
次のステップ

<span id="page-259-0"></span>[ステップ 2: Amazon EFS リソースを作成する](#page-259-0)

ステップ 2: Amazon EFS リソースを作成する

このステップでは、次の作業を行います。

- Amazon EFS ファイルシステムを作成します。
- ライフサイクル管理を有効にします。
- EC2 インスタンスを起動したアベイラビリティーゾーンにマウントターゲットを作成します。

トピック

- [ステップ 2.1:Amazon EFS ファイルシステムを作成する](#page-259-1)
- [ステップ 2.2:ライフサイクル管理を有効にする](#page-261-0)
- [ステップ2.3: マウントターゲットを作成する](#page-261-1)

<span id="page-259-1"></span>ステップ 2.1:Amazon EFS ファイルシステムを作成する

このステップでは、Amazon EFS ファイルシステムを作成します。次のステップで、ファイルシス テムのマウントターゲットを作成するときに使用する FileSystemId を書き留めます。

ファイルシステムを作成するには

- オプションの Name タグを使用してファイルシステムを作成します。
	- a. コマンドプロンプトで、次の AWS CLI create-file-system コマンドを実行します。

```
$ aws efs create-file-system \
--encrypted \
--creation-token FileSystemForWalkthrough1 \
--tags Key=Name,Value=SomeExampleNameValue \
--region us-west-2 \
--profile adminuser
```
次のレスポンスが返されます。

```
{ 
     "OwnerId": "111122223333", 
     "CreationToken": "FileSystemForWalkthrough1", 
     "FileSystemId": "fs-c657c8bf", 
     "CreationTime": 1548950706.0, 
     "LifeCycleState": "creating", 
     "NumberOfMountTargets": 0, 
     "SizeInBytes": { 
         "Value": 0, 
         "ValueInIA": 0, 
         "ValueInStandard": 0 
     }, 
     "PerformanceMode": "generalPurpose", 
     "Encrypted": true, 
     "KmsKeyId": "arn:aws:kms:us-west-2:111122223333:a5c11222-7a99-43c8-9dcc-
abcdef123456", 
     "ThroughputMode": "bursting", 
     "Tags": [ 
         { 
              "Key": "Name", 
              "Value": "SomeExampleNameValue" 
         } 
     ]
}
```
b. [FileSystemId] の値を書き留めます。[「ステップ2.3: マウントターゲットを作成する」](#page-261-1)で このファイルシステムのマウントターゲットを作成するときに、この値が必要になります。

## <span id="page-261-0"></span>ステップ 2.2:ライフサイクル管理を有効にする

このステップでは、低頻度アクセスストレージクラスを使用するために、ファイルシステムでライフ サイクル管理を有効にします。詳細については、「[ファイルシステムのストレージの管理](#page-161-0)」および 「[EFS ストレージクラス」](#page-33-0)を参照してください。

ライフサイクル管理を有効にするには

• コマンドプロンプトで、次の AWS CLI put-lifecycle-configurationコマンドを実行しま す。

```
$ aws efs put-lifecycle-configuration \
--file-system-id fs-c657c8bf \
--lifecycle-policies TransitionToIA=AFTER_30_DAYS \
--region us-west-2 \
--profile adminuser
```
次のレスポンスが返されます。

```
{ 
   "LifecyclePolicies": [ 
    \{ "TransitionToIA": "AFTER_30_DAYS" 
     } 
   ]
}
```
<span id="page-261-1"></span>ステップ2.3: マウントターゲットを作成する

このステップでは、EC2 インスタンスを起動したアベイラビリティーゾーンにファイルシステムの マウントターゲットを作成します。

- 1. 以下の情報があることを確認してください。
	- マウント対象を作成するファイルシステムの ID (例: fs-example)。
	- [ステップ 1](https://docs.aws.amazon.com/efs/latest/ug/wt1-create-ec2-resources.html) で EC2 インスタンスを起動した VPC サブネット ID。

このチュートリアルでは、EC2 インスタンスを起動した同じサブネットにマウントターゲッ トを作成するので、サブネット ID (例: subnet-example) が必要です。

- 前のステップでマウントターゲット用に作成したセキュリティグループの ID。
- 2. コマンドプロンプトで、次の AWS CLI create-mount-targetコマンドを実行します。

```
$ aws efs create-mount-target \
--file-system-id file-system-id \
--subnet-id subnet-id \
--security-group ID-of-the security-group-created-for-mount-target \
--region us-west-2 \
--profile adminuser
```
次のレスポンスが返されます。

```
{ 
     "MountTargetId": "fsmt-example", 
     "NetworkInterfaceId": "eni-example", 
     "FileSystemId": "fs-example", 
     "PerformanceMode" : "generalPurpose", 
     "LifeCycleState": "available", 
     "SubnetId": "fs-subnet-example", 
     "OwnerId": "account-id", 
    "IpAddress": "xxx.xx.xx.xxx"
}
```
3. また、describe-mount-targets コマンドを使用して、ファイルシステムで作成したマウン トターゲットの説明を取得することもできます。

```
$ aws efs describe-mount-targets \
--file-system-id file-system-id \
--region us-west-2 \
--profile adminuser
```
次のステップ

[ステップ 3: ファイルシステムを EC2 インスタンスにマウントしてテストする](#page-263-0)

# <span id="page-263-0"></span>ステップ 3: ファイルシステムを EC2 インスタンスにマウントしてテスト する

このステップでは、次の作業を行います。

トピック

- [ステップ 3.1: 情報を収集する](#page-263-1)
- [ステップ 3.2: EC2 インスタンスに NFS クライアントをインストールする](#page-263-2)
- [ステップ 3.3: EC2 インスタンスへのファイルシステムのマウントとテストをおこなう](#page-264-0)

## <span id="page-263-1"></span>ステップ 3.1: 情報を収集する

このセクションの手順に従って、次の情報を確認してください。

• EC2 インスタンスのパブリック DNS 名の形式は以下のとおりです。

ec2-xx-xxx-xxx-xx.*aws-region*.compute.amazonaws.com

• ファイルシステムの DNS 名。この DNS 名は、次の一般的な形式を使用して作成できます。

*file-system-id*.efs.*aws-region*.amazonaws.com

マウントターゲットを使用してファイルシステムをマウントする EC2 インスタンスは、ファイル システムの DNS 名をマウントターゲットの IP アドレスに解決できます。

**a** Note

Amazon EFS では、Amazon EC2 インスタンスがパブリック IP アドレスまたはパブリック DNS 名のいずれかを持つことは必要ではありません。前述の要件は、SSH を使用して VPC 外のインスタンスに接続するための、このチュートリアルでの一例です。

## <span id="page-263-2"></span>ステップ 3.2: EC2 インスタンスに NFS クライアントをインストールする

Windows または Linux、macOS X、またはその他の Unix バリアントを実行しているコンピュータか ら、EC2 インスタンスに接続できます。

NFS クライアントをインストールするには

- 1. EC2 インスタンスに接続します。
	- macOS または Linux を実行しているコンピュータからインスタンスに接続するには、-i オ プションとプライベートキーへのパスと共に、SSH コマンドに対する .pem ファイルを指定 します。
	- Windows を実行しているコンピュータからインスタンスに接続するには、 MindTerm または PuTTY を使用できます。PuTTY を使用する予定がある場合は、それをインストールしてか ら、次のプロシージャを使用して .pem ファイルを .ppk ファイルに変換します。

詳細については、Amazon EC2 ユーザーガイド」の以下のトピックを参照してください。

- [PuTTY を使用して Windows から Linux インスタンスに接続する](https://docs.aws.amazon.com/AWSEC2/latest/UserGuide/putty.html)
- [SSH を使用して Linux または macOS から Linux インスタンスに接続する](https://docs.aws.amazon.com/AWSEC2/latest/UserGuide/connect-linux-inst-ssh.html)
- 2. SSH セッションを使用して、EC2 インスタンスで次のコマンドを実行します。
	- a. (オプション) アップデートを入手して再起動します。

```
$ sudo yum -y update 
$ sudo reboot
```
再起動後、EC2 インスタンスに再接続します。

b. NFS クライアントをインストールします。

\$ **sudo yum -y install nfs-utils**

**a** Note

Amazon EC2 インスタンスの起動時に{1>Amazon Linux AMI 2016.03.0 Amazon Linux AMI<1}を選択する場合、 はデフォルトですでに AMI に組み込まれているた め、インストールする必要はありません。

<span id="page-264-0"></span>ステップ 3.3: EC2 インスタンスへのファイルシステムのマウントとテストをおこなう

#### これで、EC2 インスタンスにファイルシステムをマウントします。

1. ディレクトリを作成します (「efs-mount-point」)。

```
$ mkdir ~/efs-mount-point
```
2. Amazon EFS ファイルシステムをマウントします。

```
$ sudo mount -t nfs -o 
 nfsvers=4.1,rsize=1048576,wsize=1048576,hard,timeo=600,retrans=2,noresvport mount-
target-DNS:/ ~/efs-mount-point
```
EC2 インスタンスは、マウントターゲットの DNS 名を IP アドレスに解決できます。オプショ ンでマウントターゲットの IP アドレスを直接指定することもできます。

```
$ sudo mount -t nfs -o 
 nfsvers=4.1,rsize=1048576,wsize=1048576,hard,timeo=600,retrans=2,noresvport mount-
target-ip:/  ~/efs-mount-point
```
- 3. EC2 インスタンスに Amazon EFS ファイルシステムをマウントしたので、ファイルを作成でき ます。
	- a. ディレクトリを変更します。

\$ **cd ~/efs-mount-point** 

b. ディレクトリの内容を一覧表示します。

#### \$ **ls -al**

これは空である必要があります。

drwxr-xr-x 2 root root 4096 Dec 29 22:33 . drwx------ 4 ec2-user ec2-user 4096 Dec 29 22:54 ..

c. ファイルシステムのルートディレクトリは、作成時に root ユーザーが所有し、root ユー ザーによって書き込みが可能なため、ファイルを追加する権限を変更する必要があります。

```
$ sudo chmod go+rw .
```
drwxrwxrwx 2 root root 4096 Dec 29 22:33 . drwx------ 4 ec2-user ec2-user 4096 Dec 29 22:54 ..

d. テキストファイルを作成します。

\$ **touch test-file.txt** 

e. ディレクトリのコンテンツを一覧表示します。

\$ **ls -l**

これで、VPC の EC2 インスタンスに Amazon EFS ファイルシステムが作成され、マウントされま した。

マウントしたファイルシステムは、再起動後も保持されません。ディレクトリを自動的に再マウント するには、fstab ファイルを使用します。詳細については、[「再起動時の自動再マウント](#page-278-0)」を参照 してください。Auto Scaling グループを使用して EC2 インスタンスを起動する場合は、起動設定で スクリプトを設定することもできます。例については、[チュートリアル: Apache ウェブサーバーを](#page-268-0) [設定して Amazon EFS ファイルを提供する](#page-268-0)を参照してください。

次のステップ

[ステップ 4: クリーンアップする](#page-266-0)

<span id="page-266-0"></span>ステップ 4: クリーンアップする

作成したリソースが不要になった場合は、削除する必要があります。これは CLI で行うことができ ます。

- EC2 リソース (EC2 インスタンスと 2 つのセキュリティグループ) を削除します。マウントター ゲットを削除すると、Amazon EFS はネットワークインタフェースを削除します。
- Amazon EFS リソース (ファイルシステム、マウントターゲット) を削除します。

このチュートリアルで作成した AWS リソースを削除するには

1. このチュートリアルのために作成した EC2 インスタンスを終了します。

\$ aws ec2 terminate-instances \

```
--instance-ids instance-id \
--profile adminuser
```
コンソールを使用して EC2 リソースを削除することもできます。手順については、[「インスタ](https://docs.aws.amazon.com/AWSEC2/latest/UserGuide/terminating-instances.html#terminating-instances-console) [ンスの終了」](https://docs.aws.amazon.com/AWSEC2/latest/UserGuide/terminating-instances.html#terminating-instances-console)を参照してください。

2. マウントターゲットを削除します。

ファイルシステムを削除する前に、そのファイルシステム用に作成されたマウントターゲットを 削除する必要があります。マウントターゲットのリストを取得するには、describe-mounttargets CLI コマンドを使用します。

```
$ aws efs describe-mount-targets \
--file-system-id file-system-ID \
--profile adminuser \
--region aws-region
```
次に、delete-mount-target CLI コマンドを使用してマウントターゲットを削除します。

```
$ aws efs delete-mount-target \
--mount-target-id ID-of-mount-target-to-delete \
--profile adminuser \
--region aws-region
```
3. (オプション) 作成した 2 つのセキュリティグループを削除します。セキュリティグループを作 成するための料金はかかりません。

EC2 インスタンスのセキュリティグループを削除する前に、まずマウントターゲットのセキュ リティグループを削除する必要があります。マウントターゲットのセキュリティグループに は、EC2 セキュリティグループを参照するルールがあります。したがって、EC2 インスタンス のセキュリティグループを最初に削除することはできません。

手順については、「Amazon EC2 [ユーザーガイド」の「セキュリティグループの](https://docs.aws.amazon.com/cli/latest/userguide/cli-ec2-sg.html#deleting-a-security-group)削除」を参照 してください。 Amazon EC2

4. delete-file-system CLI コマンドを使用してファイルシステムを削除します。describefile-systems CLI コマンドを使用すると、ファイルシステムのリストを取得できます。レス ポンスからファイルシステム ID を取得できます。

```
aws efs describe-file-systems \
--profile adminuser \
```
--region *aws-region*

ファイルシステム ID を指定してファイルシステムを削除します。

\$ aws efs delete-file-system \ --file-system-id *ID-of-file-system-to-delete* \ --region *aws-region* \ --profile adminuser

# <span id="page-268-0"></span>チュートリアル: Apache ウェブサーバーを設定して Amazon EFS ファイルを提供する

Apache ウェブサーバーを実行している EC2 インスタンスによって、Amazon EFS ファイルシス テムに保存されているファイルを提供できます。EC2 インスタンスにすることも、または、アプ リケーションのニーズに合わせて、Amazon EFS ファイルシステムからファイルを提供する複数の EC2 インスタンスにすることもできます。次の手順で説明されています。

- [EC2 インスタンスに Apache ウェブサーバーを設定します。](#page-268-1)
- [Auto Scaling グループを作成して、複数の EC2 インスタンスに Apache ウェブサーバーを設定し](#page-271-0) [ます](#page-271-0)。Amazon EC2 Auto Scaling を使用して複数の Amazon EC2 インスタンスを作成できます。 これは、アプリケーションのニーズに応じてグループ内の EC2 インスタンスの数を増減できる AWS サービスです。複数のウェブサーバーがある場合、その間でリクエストトラフィックを分散 させるためのロードバランサーも必要です。

**a** Note

どちらの手順でも、すべてのリソースを米国西部(オレゴン) (us-west-2) に作成しま す。

## <span id="page-268-1"></span>ファイルを提供する単一 EC2 インスタンス

Apache ウェブサーバーを 1 つの EC2 インスタンスで設定するステップに従って、Amazon EFS ファイルシステムで作成するファイルを提供します。

1. 「使用開始」の演習の手順に従って、以下のものから成る設定の作業を行います。

- Amazon EFS ファイルシステム
- EC2 インスタンス
- EC2 インスタンスにマウントされているファイルシステム

手順については、「[Amazon Elastic File System の開始」](#page-26-0)を参照してください。この手順に従っ て、以下を書き留めてください。

- EC2 インスタンスのパブリック DNS 名。
- EC2 インスタンスを起動した場所と同じアベイラビリティーゾーンで作成されたマウント ターゲットのパブリック DNS 名。
- 2. (オプション) 「使用開始」の演習で作成したマウントポイントからファイルシステムをアンマウ ントすることもできます。

\$ sudo umount ~/*efs-mount-point*

このチュートリアルでは、ファイルシステムの別のマウントポイントを作成します。

- 3. EC2 インスタンスで Apache ウェブサーバーをインストールし、次のように設定します。
	- a. EC2 インスタンスに接続し、Apache ウェブサーバーをインストールします。

\$ sudo yum -y install httpd

b. サービスを起動します。

\$ sudo service httpd start

c. マウントポイントを作成します。

最初に、DocumentRoot ファイルの /etc/httpd/conf/httpd.conf が /var/www/ html (DocumentRoot "/var/www/html") を指していることに注意してください。

Amazon EFS ファイルシステムは、ドキュメントルートの下のサブディレクトリにマウン トします。

ファイルシステムのマウントポイントとして使う efs-mount-point という名前のサブ ディレクトリを /var/www/html の下に作成します。

\$ sudo mkdir /var/www/html/efs-mount-point

d. 次のコマンドを使用して Amazon EFS ファイルシステムをマウントします。filesystem-id をファイルシステムの ID に置き換えます。

\$ sudo mount -t efs *file-system-id*:/ /var/www/html/efs-mount-point

- 4. セットアップをテストします。
	- a. 「使用開始」の演習で作成した EC2 インスタンスセキュリティグループにルールを追加 し、どこからでも TCP ポート 80 での HTTP トラフィックを許可します。

ルールを追加すると、EC2 インスタンスセキュリティグループに次のインバウンドルール が適用されます。

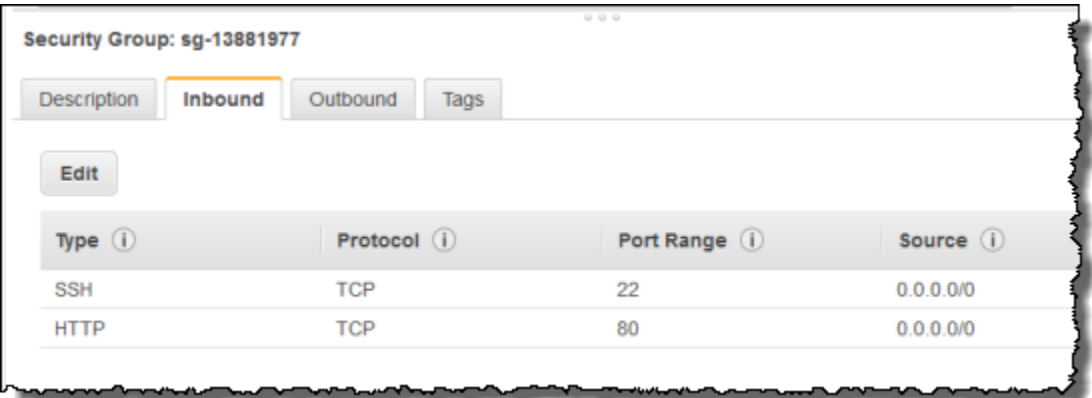

手順については、「[コンソールを使用してセキュリティグループを作成する](#page-63-0)」を参照してく ださい。

- b. サンプルの html ファイルを作成します。
	- i. ディレクトリをマウントポイントに変更します。

\$ cd /var/www/html/efs-mount-point

ii. sampledir と呼ばれるサブディレクトリを作成し、所有権を変更します。

```
$ sudo mkdir sampledir 
$ sudo chown ec2-user sampledir
$ sudo chmod -R o+r sampledir
```
ディレクトリを変更して、sampledir サブディレクトリにファイルを作成できるよう にします。

- \$ cd sampledir
- iii. サンプルの hello.html ファイルを作成します。

\$ echo "<html><h1>Hello from Amazon EFS</h1></html>" > hello.html

c. ブラウザウィンドウを開き、URL を入力してファイルにアクセスします (EC2 インスタン スのパブリック DNS 名の後にファイル名が続きます)。例:

http://*EC2-instance-public-DNS*/efs-mount-point/sampledir/hello.html

これで、Amazon EFS ファイルシステムに保存されているウェブページを提供できます。

**a** Note

このセットアップでは、起動時にウェブサーバー (httpd) を自動的に開始するよう EC2 イン スタンスが設定されません。また、起動時にファイルシステムがマウントされません。次の チュートリアルでは、このセットアップのための起動設定を作成します。

## <span id="page-271-0"></span>ファイルを提供する複数の EC2 インスタンス

複数の EC2 インスタンスから Amazon EFS ファイルシステムの同じコンテンツを提供する手順に 従って、スケーラビリティまたは可用性を向上させます。

1. [推奨設定のファイルシステムをすばやく作成する \(コンソール\)](#page-44-0)演習の手順に従って、Amazon EFS ファイルシステムを作成およびテストします。

**A** Important

このチュートリアルでは、「使用開始」の演習で作成した EC2 インスタンスは使用しま せん。代わりに、新しい EC2 インスタンスを起動します。

2. 次の手順を使用して、VPC にロードバランサーを作成します。

### a. ロードバランサーを定義する

[Basic Configuration (基本的な設定)] セクションで VPC を選択して、ファイルシステムを マウントする EC2 インスタンスを作成します。

[サブネットの選択] セクションでは、利用可能なすべてのサブネットを選択することがで きます。詳細については、次のセクションの cloud-config スクリプトを参照してくださ い。

b. セキュリティグループの割り当て

次に示すように、ロードバランサーの新しいセキュリティグループを作成して、どこからで もポート 80 からの HTTP アクセスを許可します。

- [Type]: HTTP
- [Protocol]: TCP
- [Port Range]: 80
- ソース: Anywhere (0.0.0.0/0)
	- **a** Note

すべてが機能している場合は、EC2 インスタンスのセキュリティグループのインバ ウンドルールアクセスを更新して、ロードバランサーからの HTTP トラフィックの みを許可することもできます。

c. ヘルスチェックを設定する

[Ping Path (ping パス)] を /efs-mount-point/test.html に設定します。efs-mountpoint はファイルシステムがマウントされているサブディレクトリです。この手順の後半 で、test.html ページを追加します。

**a** Note

EC2 インスタンスを追加しないでください。EC2 インスタンスを起動する Auto Scaling グループを作成した後で、このロードバランサーを指定します。

ロードバランサーを作成する手順については、Elastic Load Balancing ユーザーガイド の 「[Elastic Load Balancing の開始方法」](https://docs.aws.amazon.com/elasticloadbalancing/latest/userguide/elb-getting-started.html)を参照してください。

2 つの EC2 インスタンスを使用して Auto Scaling グループを作成します。まず、インスタンスを記 述する起動設定を作成します。次に、起動設定を指定して Auto Scaling グループを作成します。次 の手順では、Amazon EC2 コンソールから Auto Scaling グループを作成するために指定する設定情 報を示します。

- 1. 左側のナビゲーションから、[AUTO SCALING (自動スケーリング)] の下にある [Launch Configurations (起動設定)] を選択します。
- 2. [Create Auto Scaling group (Auto Scaling グループの作成)] を選択して、ウィザードを起動しま す。
- 3. [Create launch configuration] を選択します。
- 4. [クイックスタート] から、最新バージョンの [Amazon Linux 2] AMI を選択します。これは、 「使用開始」の演習の「[EFS ファイルシステムを作成し、EC2 インスタンスを起動する](#page-27-0)」で使 用したのと同じ AMI です。
- 5. [Advanced (アドバンスド)] セクションで以下を実行します。
	- [IP Address Type (IP アドレスタイプ)] で、[Assign a public IP address to every instance (パブ リック IP アドレスをすべてのインスタンスに割り当てる)] を選択します。
	- 次のスクリプトを [User data (ユーザーデータ)] ボックスにコピー/ペーストします。

*file-system-id* と *aws-region* の値を指定してスクリプトを更新する必要があります (「使用開始」の演習に従った場合は、us-west-2 region にファイルシステムを作成しまし た)。

スクリプトでは、以下の点に注意してください。

- このスクリプトでは、NFS クライアントと Apache ウェブサーバーをインストールしま す。
- echo コマンドでは、/etc/fstab ファイルに次のエントリを書き込み、マウントするファ イルシステムの DNS 名とサブディレクトリを識別します。このエントリによって、各シス テムの再起動後にファイルがマウントされます。ファイルシステムの DNS 名は動的に構築 されることに注意してください。詳細については、「[DNS 名を使用して Amazon EC2 にマ](#page-127-0) [ウントする](#page-127-0)」を参照してください。

*file-system-ID*.efs.*aws-region*.amazonaws.com:/ /var/www/html/efs-mount-point nfs4 defaults

- efs-mount-point サブディレクトリを作成し、その上にファイルシステムをマウントし ます。
- test.html ページを作成して、ELB ヘルスチェックがファイルを見つけることができるよ うにします (このファイルを ping ポイントとして指定したロードバランサーを作成する場 合)。

ユーザーデータスクリプトの詳細については、[「インスタンスメタデータとユーザーデータ](https://docs.aws.amazon.com/AWSEC2/latest/UserGuide/ec2-instance-metadata.html#instancedata-add-user-data)」 を参照してください。

```
#cloud-config
package_upgrade: true
packages:
- nfs-utils
- httpd
runcmd:
- echo "$(curl -s http://169.254.169.254/latest/meta-data/placement/availability-
zone).file-system-id.efs.aws-region.amazonaws.com:/ /var/www/html/efs-mount-
point nfs4 defaults" >> /etc/fstab
- mkdir /var/www/html/efs-mount-point
- mount -a
- touch /var/www/html/efs-mount-point/test.html
- service httpd start
- chkconfig httpd on
```
- 6. [Assign a security group (セキュリティグループの割り当て)] で、[Select an existing security group (既存のセキュリティグループを選択する)] を選択し、EC2 インスタンス用に作成したセ キュリティグループを選択します。
- 7. Auto Scaling グループの詳細を設定する場合は、以下の情報を使用します。
	- a. [Group size (グループサイズ)] に「**Start with 2 instances**」と入力します。2 つの EC2 インスタンスを作成します
	- b. [Network] リストから VPC を選択します。
	- c. 前の手順の起動設定の作成時に、ユーザーデータスクリプトでマウントターゲット ID を指 定した際に使用したのと同じアベイラビリティーゾーンのサブネットを選択します。
	- d. [詳細情報] セクション
- i. [Load Balancing (ロードバランシング)] で、[Receive traffic from Elastic Load Balancer (Elastic Load Balancer からトラフィックを受信)] を選択し、この演習用に作成した ロードバランサーを選択します。
- ii. [Health Check Type] (ヘルスチェックタイプ) で、ELB を選択します。
- 8. Amazon EC2 Auto Scaling ユーザーガイドの「[スケーリングとロードバランシングを使用する](https://docs.aws.amazon.com/autoscaling/latest/userguide/as-register-lbs-with-asg.html) [アプリケーションのセットアップ](https://docs.aws.amazon.com/autoscaling/latest/userguide/as-register-lbs-with-asg.html)」にある指示に従って、Auto scaling グループを作成します。 該当する場合は、前述の表の情報を使用してください。
- 9. Auto Scaling グループが正常に作成されると、nfs-utils を持つ 2 つの EC2 インスタンスと Apache ウェブサーバーがインストールされます。それぞれのインスタンスで、Amazon EFS ファイルシステムがマウントされた /var/www/html/efs-mount-point サブディレクトリ があることを確認します。EC2 インスタンスに接続する手順については、「Amazon EC2 [ユー](https://docs.aws.amazon.com/AWSEC2/latest/UserGuide/connect-to-linux-instance.html) [ザーガイド」の「Linux インスタンスに接続する](https://docs.aws.amazon.com/AWSEC2/latest/UserGuide/connect-to-linux-instance.html)」を参照してください。 Amazon EC2

### **a** Note

Amazon EC2 インスタンスの起動時に Amazon Linux AMI 2016.03.0 Amazon Linux AMI を選択する場合、nfs-utils はデフォルトですでに AMI に組み込まれているため、イ ンストールする必要はありません。

- 10. サンプルページ (index.html) を作成します。
	- a. ディレクトリを変更します。

\$ cd /var/www/html/efs-mount-point

b. sampledir のサブディレクトリを作成し、所有権を変更します。また、ディレクトリを変 更して、sampledir サブディレクトリにファイルを作成できるようにします。前述の [ファ](#page-268-1) [イルを提供する単一 EC2 インスタンス](#page-268-1) に従った場合は、sampledir サブディレクトリが 既に作成されているため、この手順をスキップできます。

\$ sudo mkdir sampledir \$ sudo chown ec2-user sampledir \$ sudo chmod -R o+r sampledir \$ cd sampledir

c. サンプルの index.html ファイルを作成します。

\$ echo "<html><h1>Hello from Amazon EFS</h1></html>" > index.html

11. セットアップをテストできるようになりました。ロードバランサーのパブリック DNS 名を使用 して、index.html ページにアクセスします。

http://*load balancer public DNS Name*/efs-mount-point/sampledir/index.html

ロードバランサーから Apache ウェブサーバーを実行している EC2 インスタンスの 1 つにリク エストが送信されます。次に、ウェブサーバーによって、Amazon EFS ファイルシステムに保 存されているファイルが提供されます。

# チュートリアル: 書き込み可能なユーザーごとのサブディレクトリ を作成し、再起動時の自動再マウントを設定する

Amazon EFS ファイルシステムを作成し、それを EC2 インスタンスにローカルでマウントする と、*###########*という空のディレクトリが公開されます。一般的なユースケースの 1 つは、EC2 インスタンスで作成した各ユーザーのために、このファイルシステムルートの下に「書き込み可 能な」サブディレクトリを作成し、それをユーザーのホームディレクトリにマウントすることで す。これにより、ユーザーがホームディレクトリに作成したすべてのファイルとサブディレクトリ は、Amazon EFS ファイルシステム上に作成されます。

このチュートリアルでは、最初に「mike」というユーザーを EC2 インスタンスに作成します。その 後、ユーザー mike のホームディレクトリに Amazon EFS サブディレクトリをマウントします。ま た、このチュートリアルでは、システムが再起動した場合にサブディレクトリを自動で再マウントす るよう設定する方法を説明します。

たとえば、Amazon EFS ファイルシステムを作成し、EC2 インスタンスのローカルディレクトリに マウントしたとします。*EFSroot* という名前にしましょう。

**a** Note

[開始](#page-26-0)の演習に従い、EC2 インスタンスに Amazon EFS ファイルシステムを作成し、マウン トします。

以下の手順では、ユーザー (mike) を作成し、ユーザーのためのサブディレクトリを作成し (*EFSroot*/mike)、ユーザー mike をサブディレクトリの所有者にして完全なアクセス許可を付与 し、最後にユーザーのホームディレクトリ (/home/mike) に Amazon EFS サブディレクトリをマウ ントします。

- 1. ユーザー mike の作成:
	- EC2 インスタンスにログインします。ルート権限を使用して (この場合は sudo コマンドを 使用して)、ユーザー mike を作成し、パスワードを割り当てます。

```
$ sudo useradd -c "Mike Smith" mike
$ sudo passwd mike
```
これにより、ユーザーのホームディレクトリ /home/mike も作成されます。

- 2. ユーザー *####* EFSrootmike 下にサブディレクトリを作成します。
	- a. mikeEFSroot *##########* を作成します。

\$ sudo mkdir /*EFSroot*/mike

*EFSroot* をローカルディレクトリ名と置き換える必要があります。

b. ルートユーザーとルートグループがサブディレクトリ /mike の所有者となります (ls -l コマンドを使用してこれを確認できます)。ユーザー mike に対してこのサブディレクトリ に対する完全なアクセス権限を有効にするには、ディレクトリの所有権を mike に付与しま す。

\$ sudo chown mike:mike /*EFSroot*/mike

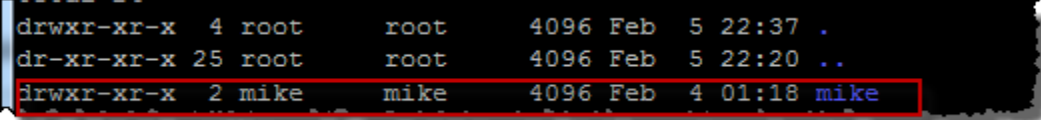

3. mount コマンドを使用し、mike のホームディレクトリにサブディレクトリ *EFSroot*/mike をマ ウントします。

```
$  sudo mount -t nfs -o 
  nfsvers=4.1,rsize=1048576,wsize=1048576,hard,timeo=600,retrans=2,noresvport mount-
target-DNS:/mike  /home/mike
```
*mount-target-DNS* アドレスがリモート Amazon EFS ファイルシステムのルートを識別しま す。

これで、ユーザー mike のホームディレクトリは、Amazon EFS ファイルシステムにあるサブディ レクトリで、mike により書き込み可能となりました。このマウントターゲットをアンマウントする と、再マウントしない限りユーザーは EFS ディレクトリにアクセスできず、これにはルート権限が 要求されます。

## <span id="page-278-0"></span>再起動時の自動再マウント

fstab ファイルを使用して再起動後にファイルシステムを自動的に再マウントできます。詳細につ いては、「[Amazon EFS ファイルシステムの自動マウント」](#page-106-0)を参照してください。

# ウォークスルー: AWS Direct Connect と VPN を使用してオンプレ ミスでファイルシステムを作成してマウントする

このチュートリアルでは AWS Management Console 、 を使用して、オンプレミスクライアントに ファイルシステムを作成してマウントします。これを行うには、 AWS Direct Connect 接続または () 上の AWS Virtual Private Network 接続を使用しますAWS VPN。

**a** Note

Microsoft Windows ベースのクライアントでの Amazon EFS; の使用はサポートされていませ ん。

トピック

- [開始する前に](#page-280-0)
- [ステップ 1: Amazon Elastic File System リソースを作成する](#page-281-0)
- [ステップ 2: NFS クライアントをインストールする](#page-283-0)
- [ステップ 3: オンプレミスクライアント Amazon EFS; ファイルシステムをマウントする](#page-283-1)
- [ステップ 4: リソースをクリーンアップし、 AWS アカウントを保護する](#page-285-0)
- [オプション: 転送中のデータの暗号化](#page-286-0)

このチュートリアルでは、 AWS Direct Connect または VPN 接続が既にあることを前提としてい ます。接続がない場合は今すぐ接続プロセスを開始し、接続が確立されてからこのウォークスルー に戻ってください。の詳細については AWS Direct Connect、「 [AWS Direct Connect ユーザーガイ](https://docs.aws.amazon.com/directconnect/latest/UserGuide/) [ド](https://docs.aws.amazon.com/directconnect/latest/UserGuide/)」を参照してください。VPN 接続の設定の詳細については、「Amazon VPC ユーザーガイド」の 「[VPN 接続」](https://docs.aws.amazon.com/vpc/latest/userguide/vpn-connections.html)を参照してください。

AWS Direct Connect または VPN 接続がある場合は、Amazon VPC に Amazon EFS ファイルシステ ムとマウントターゲットを作成します。その後、 amazon-efs-utils ツールをダウンロードしてインス トールします。次に、オンプレミスクライアントからファイルシステムをテストします。最後に、 ウォークスルーの最後のクリーンアップのステップでは、これらのリソースを削除するための情報が 提供されます。

このチュートリアルにより、 リージョン () にこれらのリソースがすべて作成されます。どち ら AWS リージョン を使用する場合でも、常に使用してください。VPC、マウントターゲッ ト、Amazon EFS ファイルシステムなどのすべてのリソースは、次の図に示すように AWS リージョ ン、同じ にある必要があります。

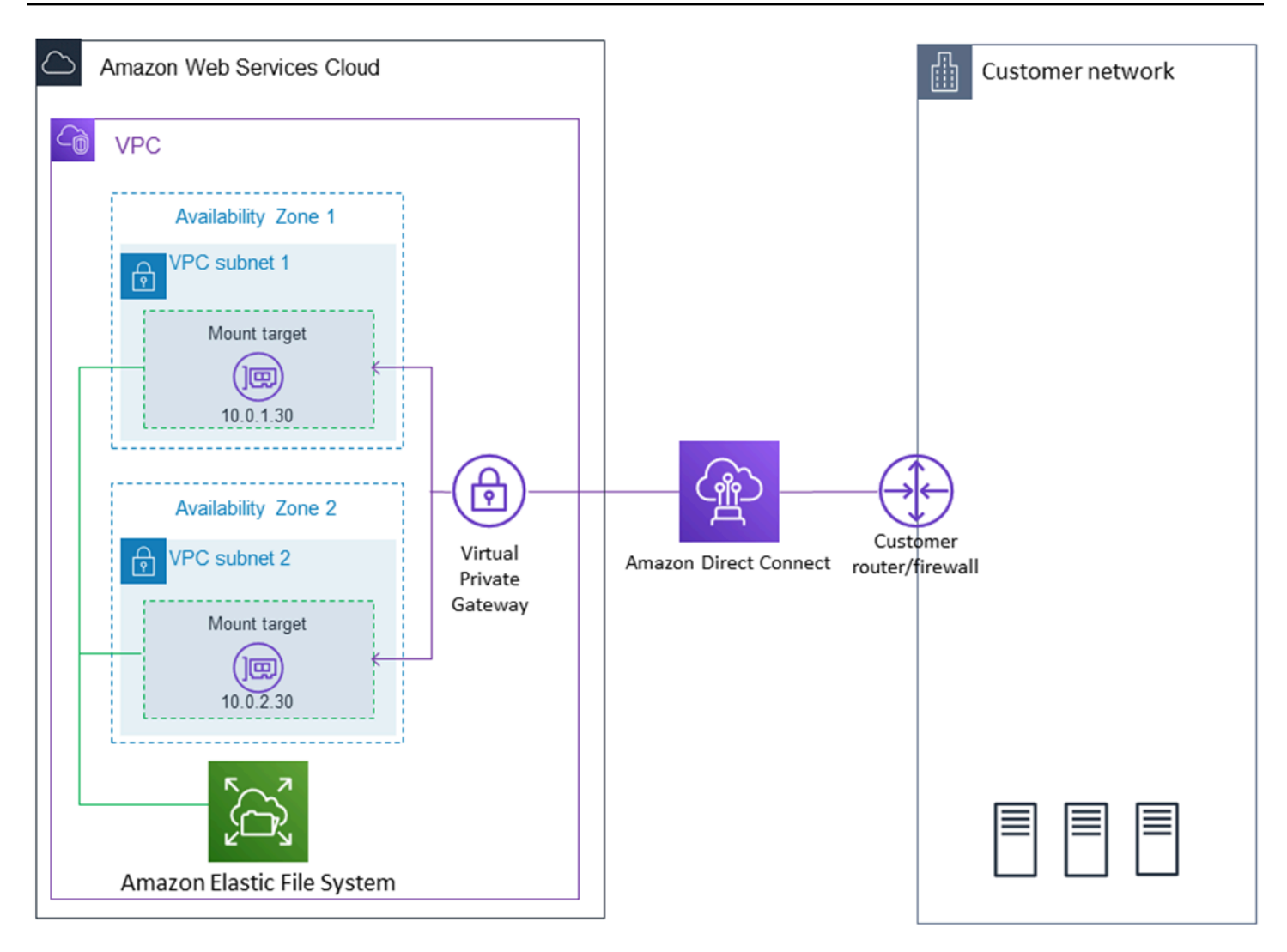

**a** Note

場合によっては、ローカルアプリケーションが EFS ファイルシステムが使用可能かどうか を知る必要があります。このような場合、最初のマウントポイントを一時的に使用できなく なった場合、アプリケーションは別のマウントポイントの IP アドレスを指すことができま す。このシナリオでは、可用性を高めるために、2 つのオンプレミスクライアントを異なる アベイラビリティーゾーン (AZ) を介してファイルシステムに接続することをお勧めします。

## <span id="page-280-0"></span>開始する前に

のルート認証情報を使用してコンソール AWS アカウント にサインインし、この演習を試すことが できます。ただし、 AWS Identity and Access Management (IAM) のベストプラクティスでは、 の ルート認証情報を使用しないことをお勧めします AWS アカウント。代わりに、アカウントに管理者 ユーザーを作成し、それらの認証情報を使用してアカウントのリソースを管理します。詳細について は、「 ユーザーガイ[ド」の「IAM Identity Center ユーザーに AWS アカウント アクセス権を割り当](https://docs.aws.amazon.com/singlesignon/latest/userguide/get-started-assign-account-access-user.html) [てる](https://docs.aws.amazon.com/singlesignon/latest/userguide/get-started-assign-account-access-user.html)AWS IAM Identity Center 」を参照してください。

アカウントで作成したデフォルトの VPC またはカスタム VPC を使用できます。このウォークス ルーでは、デフォルトの VPC 設定が機能します。ただし、カスタム VPC を使用する場合は、次の 点を確認してください。

- インターネットゲートウェイが VPC にアタッチされています。詳細については、Amazon VPC ユーザーガイドの[インターネットゲートウェイ](https://docs.aws.amazon.com/vpc/latest/userguide/VPC_Internet_Gateway.html)を参照してください。
- VPC ルートテーブルには、インターネット経由のすべてのトラフィックをインターネットゲート ウェイに送信するルールが含まれています。

<span id="page-281-0"></span>ステップ 1: Amazon Elastic File System リソースを作成する

このステップでは、Amazon EFS; ファイルシステムおよびマウントターゲットを作成します。

Amazon EFS ; ファイルシステムを作成するには

- 1. Amazon EFS コンソール {1>https://console.aws.amazon.com/efs<1} を開きます。
- 2. [ファイルシステムの作成] を選択します。
- 3. [VPC] リストからデフォルトの VPC を選択します。
- 4. すべてのアベイラビリティーゾーンのチェックボックスをオンにします。それらがすべてデフォ ルトのサブネット、自動 IP アドレス、および選択済みのデフォルトのセキュリティグループを 持っていることを確認します。これらが、マウントターゲットです。詳細については、「[マウン](#page-54-0) [トターゲットの管理](#page-54-0)」を参照してください。
- 5. [Next Step(次のステップ)] をクリックします。
- 6. ファイルシステムに名前を付け、デフォルトのパフォーマンスモードとして [general purpose (汎用)] を選択したまま [Next Step (次のステップ)] を選択します。
- 7. [ファイルシステムの作成] を選択します。
- 8. リストからファイルシステムを選択し、[Security group (セキュリティグループ)] 値を書き留め ます。この値は次のステップで必要になります。

作成したファイルシステムにはマウントターゲットがあります。各マウントターゲットには、関連す るセキュリティグループがあります。セキュリティグループは、ネットワークトラフィックを制御す る仮想ファイアウォールとして機能します。マウントターゲットの作成時にセキュリティグループを 指定しなかった場合、Amazon EFSはVPCのデフォルトのセキュリティグループをそれに関連付けま す。上記のステップに正確に従った場合、マウントターゲットはデフォルトのセキュリティグループ を使用します。

次に、マウントターゲットのセキュリティグループにルールを追加して、ネットワークファイル システム (NFS) ポート (2049) へのインバウンドトラフィックを許可します。を使用して AWS Management Console 、VPC 内のマウントターゲットのセキュリティグループにルールを追加でき ます。

NFS ポートへのインバウンドトラフィックを許可するには

- 1. にサインイン AWS Management Console し、<https://console.aws.amazon.com/ec2/>で Amazon EC2 コンソールを開きます。
- 2. [NETWORK & SECURITY (ネットワークとセキュリティ)] で、[Security Groups (セキュリティ グループ)] を選択します。
- 3. ファイルシステムに関連付けられているセキュリティグループを選択します。[ステップ 1:](#page-281-0) [Amazon Elastic File System リソースを作成する](#page-281-0) の最後にこれを書き留めました。
- 4. セキュリティグループのリストの下に表示されるタブ付きペインで、[Inbound (インバウンド)] タブを選択します。
- 5. [編集] を選択します。
- 6. [Add Rule (ルールの追加)] を選択し、以下のタイプのルールを選択します。
	- タイプ [NFS]
	- ソース [Anywhere (任意の場所)]

テストには [Anywhere (任意の場所)] ソースのみを使用することをお勧めします。オンプレミス クライアントの IP アドレスに設定されたカスタムソースを作成するか、クライアント自体のコ ンソールを使用して [My IP (マイ IP)] を選択するかを選ぶことができます。

**a** Note

アウトバウンドルールを追加する必要はありません。これは、デフォルトのアウトバウ ンドルールですべてのトラフィックを残すことができるためです。このデフォルトのア ウトバウンドルールがない場合は、アウトバウンドルールを追加して NFS ポート上の TCP 接続を開き、マウントターゲットのセキュリティグループを送信先として識別しま す。

# <span id="page-283-0"></span>ステップ 2: NFS クライアントをインストールする

このステップでは、NFS クライアントをインストールします。

オンプレミスサーバーに NFS クライアントをインストール

### **a** Note

転送中のデータを暗号化する必要がある場合は、NFS クライアントの代わりに Amazon EFS マウントヘルパー amazon-efs-utils を使用します。のインストールの詳細については amazon-efs-utils、「オプション: 転送中のデータの暗号化」セクションを参照してくださ い。

- 1. オンプレミスクライアントのターミナルにアクセスします。
- 2. NFS をインストールします。

Red Hat Linux を使用している場合は、次のコマンドを使用して NFS をインストールします。

\$ sudo yum -y install nfs-utils

Ubuntu を使用している場合は、次のコマンドを使用して NFS をインストールします。

\$ sudo apt-get -y install nfs-common

# <span id="page-283-1"></span>ステップ 3: オンプレミスクライアント Amazon EFS; ファイルシステムを マウントする

マウントのディレクトリを作成するには

1. 次のコマンドを使用して、マウントポイントのディレクトリを作成します。

Example

mkdir ~/efs

2. アベイラビリティーゾーンで、目的のマウントターゲットの IP アドレスを選択します。オンプ レミス Linux クライアントからレイテンシーを測定できます。これを行うには、異なるアベイラ ビリティーゾーンの EC2 インスタンスの IP アドレスに対して ping のようなターミナルベース のツールを実行して、レイテンシーが最も短いものを探します。

• mount コマンドを実行して、マウントターゲットの IP アドレスを使用してファイルシステムを マウントします。

```
$ sudo mount -t nfs -o 
 nfsvers=4.1,rsize=1048576,wsize=1048576,hard,timeo=600,retrans=2,noresvport mount-
target-IP:/ ~/efs
```
Amazon EFSファイルシステムをマウントしたので、次の手順でテストできます。

Amazon EFSファイルシステム接続をテストするには

1. ディレクトリを、次のコマンドで、作成した新しいディレクトリに変更します。

\$ cd ~/efs

2. サブディレクトリを作成し、そのサブディレクトリの所有権を EC2 インスタンスユーザーに変 更します。次に、以下のコマンドを使用して、その新しいディレクトリに移動します。

```
$ sudo mkdir getting-started
$ sudo chown ec2-user getting-started
```
- \$ cd getting-started
- 3. 次のコマンドを使用してテキストファイルを作成します。

\$ touch test-file.txt

4. 次のコマンドを使用して、ディレクトリの内容を一覧表示します。

その結果、次のファイルが作成されます。

-rw-rw-r-- 1 *username username* 0 Nov 15 15:32 test-file.txt

 $$ 1s -a1$ 

/etc/fstab ファイルにエントリを追加することで、自動的にファイルシステムをマウントするこ ともできます。詳細については、「[Amazon EFS ファイルシステムの自動マウント」](#page-106-0)を参照してく ださい。

### **A** Warning

ファイルシステムを自動的にマウントする場合、ネットワークファイルシステムを識別する ために使用された \_netdev オプションを使用します。\_netdev が見つからない場合、EC2 インスタンスはレスポンスを停止する可能性があります。この結果は、コンピューティング インスタンスがネットワークを開始後、ネットワークファイルシステムを初期化する必要が あるためです。詳細については、「[自動マウントが失敗してインスタンスがレスポンスしな](#page-137-0) [い](#page-137-0)」を参照してください。

## <span id="page-285-0"></span>ステップ 4: リソースをクリーンアップし、 AWS アカウントを保護する

このウォークスルーが完了したら、またはウォークスルーを調べない場合は、以下の手順に従ってリ ソースをクリーンアップし、 AWS アカウントを保護する必要があります。

リソースをクリーンアップして を保護するには AWS アカウント

1. Amazon EFSを開始するための3番目の最後のステップ。

#### \$ sudo umount ~/efs

- 2. Amazon EFS コンソール[https://console.aws.amazon.com/efs](https://console.aws.amazon.com/efs/)を開きます。
- 3. ファイルシステムのリストから削除する Amazon EFSファイルシステムを選択します。
- 4. [Actions (アクション)] で、[Delete file system(ファイルシステムの削除)] を選択します。
- 5. [ファイルシステムの完全削除]ダイアログボックスで、削除するAmazon EFSファイルシステム のファイルシステムIDを入力し、[ファイルシステムの削除]を選択します。
- 6. Amazon EC2 コンソール [\(https://console.aws.amazon.com/ec2/](https://console.aws.amazon.com/ec2/)) を開きます。
- 7. ナビゲーションペインで、[Security Groups] を選択します。
- 8. このウォークスルーのルールを追加したセキュリティグループの名前を選択します。

#### **A** Warning

VPC のデフォルトのセキュリティグループを削除しないでください。

9. [アクション] メニューで、[Edit inbound rules] (インバウンドルールの編集) を選択します。

10. 追加したインバウンドルールの最後に [X] を選択し、[Save (保存)] を選択します。

## <span id="page-286-0"></span>オプション: 転送中のデータの暗号化

転送中のデータを暗号化するには amazon-efs-utils、NFS クライアントの代わりに Amazon EFS マ ウントヘルパーを使用します。

amazon-efs-utils パッケージは、Amazon EFS ツールのオープンソースコレクションです。この amazon-efs-utils コレクションには、Amazon EFS の転送中のデータの暗号化を容易にするマウン トヘルパーとツールが付属しています。このパッケージの詳細については、「[Amazon EFS ツール](#page-74-0) [のインストール](#page-74-0)」を参照してください。このパッケージは、 から無料でダウンロードできます。 GitHubパッケージのリポジトリをクローンすることで入手できます。

amazon-efs-utils からクローンを作成するには GitHub

- 1. オンプレミスクライアントのターミナルにアクセスします。
- 2. ターミナルから、次のコマンドを使用して、 から任意のディレクトリ GitHub に amazon-efsutils ツールのクローンを作成します。

git clone https://github.com/aws/efs-utils

パッケージが手に入ったため、それをインストールすることができます。このインストールは、オ ンプレミスクライアントの Linux ディストリビューションによって異なります。以下のディストリ ビューションがサポートされています。

- Amazon Linux 2
- Amazon Linux
- Red Hat Enterprise Linux (および、その派生物 CentOS など) バージョン 7 以降
- Ubuntu 16.04 LTS 以降

RPM パッケージ amazon-efs-utils としてビルドしてインストールするには

- 1. クライアントでターミナルを開き、 amazon-efs-utils からクローンパッケージがあるディレクト リに移動します GitHub。
- 2. 次のコマンドを使用して、パッケージをビルドします。

#### **a** Note

rpm-builder パッケージをまだインストールしていない場合は、次のコマンドを使用して インストールします。

sudo yum -y install rpm-build

3. 次のコマンドでパッケージをインストールします。

sudo yum -y install build/amazon-efs-utils\*rpm

deb パッケージ amazon-efs-utils としてビルドしてインストールするには

- 1. クライアントでターミナルを開き、 amazon-efs-utils からクローンパッケージがあるディレクト リに移動します GitHub。
- 2. 次のコマンドを使用して、パッケージをビルドします。

#### ./build-deb.sh

3. 次のコマンドでパッケージをインストールします。

sudo apt-get install build/amazon-efs-utils\*deb

パッケージをインストールしたら、 で AWS Direct Connect または VPN AWS リージョン を使用す る amazon-efs-utils ように を設定します。

で使用する amazon-efs-utils ように を設定するには AWS リージョン

- 1. 任意のテキストエディタを使用して、編集のために /etc/amazon/efs/efs-utils.conf ファイルを開きます。
- 2. "dns\_name\_format = {fs\_id}.efs.*{region}*.amazonaws.com" という行を探します。
- 3. us-west-2 のように、*{region}* を AWS リージョンの IDに変更します。
オンプレミスのクライアントに EFS ファイルシステムをマウントするには、まず、オンプレミス Linux クライアントでターミナルを開きます。システムをマウントするには、ファイルシステム ID、 ユーザーのマウントターゲット内のマウントターゲット IP アドレス、ファイルシステムの AWS リージョンリージョンが必要です。ファイルシステムに複数のマウントターゲットを作成した場合 は、これらのいずれかを選択できます。

その情報がある場合は、次の 3 つのステップで、ファイルシステムをマウントできます。

マウントのディレクトリを作成するには

1. 次のコマンドを使用して、マウントポイントのディレクトリを作成します。

Example

mkdir ~/efs

2. アベイラビリティーゾーンで、目的のマウントターゲットの IP アドレスを選択します。オンプ レミス Linux クライアントからレイテンシーを測定できます。これを行うには、異なるアベイラ ビリティーゾーンの EC2 インスタンスの IP アドレスに対して ping のようなターミナルベース のツールを実行して、レイテンシーが最も短いものを探します。

#### **/etc/hosts** を更新するには

• ローカルの /etc/hosts ファイルに、ファイルシステム ID とマウントターゲットの IP アドレ スを含むエントリを次の形式で追加します。

*mount-target-IP-Address file-system-ID*.efs.*region*.amazonaws.com

Example

192.0.2.0 fs-12345678.efs.us-west-2.amazonaws.com

マウントのディレクトリを作成するには

1. 次のコマンドを使用して、マウントポイントのディレクトリを作成します。

Example

mkdir ~/efs

2. マウントコマンドを使用してファイルシステムをマウントします。

Example

sudo mount -t efs fs-12345678 ~/efs

転送時にデータの暗号化を使用する場合、マウントコマンドは次のようになります。

Example

sudo mount -t efs -o tls fs-12345678 ~/efs

## ウォークスルー: 別の VPC からファイルシステムをマウントする

このウォークスルーでは、Amazon EC2 インスタンスを設定して、別の Virtual Private Cloud (VPC) にある Amazon EFS ファイルシステムをマウントします。これは、EFS マウントヘルパー を使用して行います。マウントヘルパーは、amazon-efs-utils というツールセットの一部で す。amazon-efs-utils の詳細については、「[Amazon EFS ツールのインストール](#page-74-0)」を参照して ください。

クライアントの VPC と EFS ファイルシステムの VPC を接続するには、VPC ピアリング接続また は VPC トランジットゲートウェイを使用する必要があります。VPC ピアリング接続またはトラン ジットゲートウェイを使用して VPC に接続する場合、ある VPC 上の Amazon EC2 インスタンスか ら別の VPC の EFS ファイルシステムにアクセスすることができます。VPC 同士が異なるアカウン トに属していても可能です。

**a** Note

Microsoft Windows ベースのクライアントでの Amazon EFS の使用はサポートされていませ ん。

トピック

#### • [開始する前に](#page-290-0)

- [ステップ 1: EFS マウントターゲットのアベイラビリティーゾーン ID を特定する](#page-290-1)
- [手順 2: マウントターゲットの IP アドレスを特定する](#page-292-0)
- [手順 3: マウントターゲットのホストエントリを追加する](#page-293-0)
- [手順 4: EFS マウントヘルパーを使用してファイルシステムをマウントする](#page-293-1)
- [ステップ 5: リソースをクリーンアップし、 AWS アカウントを保護する](#page-295-0)

### <span id="page-290-0"></span>開始する前に

このウォークスルーでは、すでに次のことを前提としています。

- この手順を使用する前に、amazon-efs-utils ツールセットが EC2 インスタンスにインストー ルされていること。amazon-efs-utils のインストール手順については、「[Amazon EFS ツー](#page-74-0) [ルのインストール](#page-74-0)」を参照してください。
- 次のいずれかです:
	- EFS ファイルシステムが存在する VPC と EC2 インスタンスが存在する VPC との間の VPC ピ アリング接続。VPC ピアリング接続は、2 つの VPC 間のネットワーク接続です。このタイプ の接続では、インターネットプロトコルバージョン 4 (IPv4) またはインターネットプロトコル バージョン 6 (IPv6) のプライベートアドレスを使用して、2 つの VPC 間でトラフィックをルー ティングできます。VPC ピアリングを使用して、同じ 内 AWS リージョン または VPCs AWS リージョンを接続できます。詳細については、Amazon VPC ピアリングガイドの[「VPC ピア接](https://docs.aws.amazon.com/vpc/latest/peering/create-vpc-peering-connection.html) [続の作成と承認](https://docs.aws.amazon.com/vpc/latest/peering/create-vpc-peering-connection.html)」を参照してください。
	- EFS ファイルシステムが存在する VPC と EC2 インスタンスが存在する VPC を接続するトラン ジットゲートウェイ。トランジットゲートウェイは、VPC とオンプレミスネットワークを相互 接続するために使用できるネットワークの中継ハブです。詳細については、「Amazon VPC ト ランジットゲートウェイガイド」の「[トランジットゲートウェイを開始する](https://docs.aws.amazon.com/vpc/latest/tgw/tgw-getting-started.html)」を参照してくださ い。

## <span id="page-290-1"></span>ステップ 1: EFS マウントターゲットのアベイラビリティーゾーン ID を特 定する

ファイルシステムの高可用性を確保するために、NFS クライアントと同じアベイラビリティーゾー ン (AZ) にある EFS マウントターゲットの IP アドレスを常に使用することをお勧めします。別のア カウントにある EFS ファイルシステムをマウントする場合は、NFS クライアントと EFS マウント

ターゲットが同じ アベイラビリティーゾーン ID にあることを確認します。この要件が適用されるの は、アベイラビリティーゾーン名がアカウントによって異なる可能性があるためです。

EC2 インスタンスのアベイラビリティーゾーン ID を決定するには

- 1. EC2 インスタンスに接続します。
	- macOS または Linux が稼働しているコンピュータからインスタンスに接続するには、SSH コ マンドで .pem ファイルを指定します。これを行うには、-i オプションとプライベートキー へのパスを使用します。
	- Windows を実行しているコンピュータからインスタンスに接続するには、 MindTerm または PuTTY を使用できます。PuTTY を使用するには、PuTTY をインストールし、.pem ファイル を .ppk ファイルに変換します。

詳細については、Amazon EC2 ユーザーガイド」の以下のトピックを参照してください。

- [SSH を使用して Linux または macOS から Linux インスタンスに接続する](https://docs.aws.amazon.com/AWSEC2/latest/UserGuide/connect-linux-inst-ssh.html)
- [PuTTY を使用して Windows から Linux インスタンスに接続する](https://docs.aws.amazon.com/AWSEC2/latest/UserGuide/putty.html)
- 2. EC2 インスタンスがある アベイラビリティーアベイラビリティーゾーン ID を特定するには、 次のように describe-availability-zones CLI コマンドを使用します。

```
[ec2-user@ip-10.0.0.1] $ aws ec2 describe-availability-zones --zone-name
{ 
     "AvailabilityZones": [ 
          { 
              "State": "available", 
              "ZoneName": "us-east-2b", 
              "Messages": [], 
              "ZoneId": "use2-az2", 
              "RegionName": "us-east-2" 
          } 
    \mathbf{I}}
```
このアベイラビリティーゾーン ID は、ZoneIdプロパティ、use2-az2 に返されます。

## <span id="page-292-0"></span>手順 2: マウントターゲットの IP アドレスを特定する

EC2 インスタンスの アベイラビリティーゾーン ID を特定したら、同じ アベイラビリティーゾーン ID にあるマウントターゲットの IP アドレスを取得します。

同じ アベイラビリティーゾーン ID のマウントターゲットの IP アドレスを特定するには

• 次のように CLI コマンド describe-mount-targets を使用して、AZ ID use2-az2 内のファ イルシステムに対するマウントターゲットの IP アドレスを取得します。

```
$ aws efs describe-mount-targets --file-system-id file_system_id
{ 
     "MountTargets": [ 
         { 
              "OwnerId": "111122223333", 
              "MountTargetId": "fsmt-11223344", 
   =====> "AvailabilityZoneId": "use2-az2", 
              "NetworkInterfaceId": "eni-048c09a306023eeec", 
              "AvailabilityZoneName": "us-east-2b", 
              "FileSystemId": "fs-01234567", 
              "LifeCycleState": "available", 
              "SubnetId": "subnet-06eb0da37ee82a64f", 
              "OwnerId": "958322738406", 
   =====> "IpAddress": "10.0.2.153" 
         }, 
... 
         { 
              "OwnerId": "111122223333", 
              "MountTargetId": "fsmt-667788aa", 
              "AvailabilityZoneId": "use2-az3", 
              "NetworkInterfaceId": "eni-0edb579d21ed39261", 
              "AvailabilityZoneName": "us-east-2c", 
              "FileSystemId": "fs-01234567", 
              "LifeCycleState": "available", 
              "SubnetId": "subnet-0ee85556822c441af", 
              "OwnerId": "958322738406", 
              "IpAddress": "10.0.3.107" 
         } 
    \mathbf{I}}
```
アベイラビリティーゾーン ID use2-az2 内のマウントターゲットの IP アドレスは 10.0.2.153 です。

### <span id="page-293-0"></span>手順 3: マウントターゲットのホストエントリを追加する

次は、EC2 インスタンスの /etc/hosts ファイルに、マウントターゲット IP アドレスを EFS ファ イルシステムのホスト名にマッピングするエントリを作成します。

マウントターゲットのホストエントリを追加するには

1. EC2 インスタンスの /etc/hosts ファイルに、マウントターゲットの IP アドレスの 行を追加します。このエントリには、m*ount-target-IP-Address file-system-ID*.efs.*region*.amazonaws.com という形式を使用します。ファイルに行を追加するには、 次のコマンドを使用します。

echo "10.0.2.153 fs-01234567.efs.us-east-2.amazonaws.com" | sudo tee -a /etc/hosts

2. EC2 インスタンスとマウントターゲットの VPC セキュリティグループに、必要に応じて EFS システムへのアクセスを許可するルールがあることを確認してください。詳細については、 「[Amazon EC2インスタンスとマウントターゲットにVPCセキュリティグループを使用する](#page-357-0)」を 参照してください。

### <span id="page-293-1"></span>手順 4: EFS マウントヘルパーを使用してファイルシステムをマウントする

EFS ファイルシステムをマウントするには、まず EC2 インスタンスにマウントディレクトリを作成 します。その後、EFS マウントヘルパーを使用し、IAM 認証または EFS アクセスポイントのいずれ かでファイルシステムをマウントできます。詳細については、「[IAM を使用してファイルシステム](#page-354-0) [のデータアクセスを制御する](#page-354-0)」および「[Amazon EFS アクセスポイントの使用」](#page-367-0)を参照してくださ い。

マウントのディレクトリを作成するには

• 次のコマンドを使用して、ファイルシステムをマウントするためのディレクトリを作成します。

\$ sudo mkdir /mnt/efs/

#### IAM 認証を使用してファイルシステムをマウントするには

• IAM 認証を使用してファイルシステムをマウントするには、次のコマンドを使用します。

\$ sudo mount -t efs -o tls,iam *file-system-id* /mnt/efs/

EFS アクセスポイントを使用してファイルシステムをマウントするには

• EFS アクセスポイントを使用してファイルシステムをマウントするには、次のコマンドを使用 します。

\$ sudo mount -t efs -o tls,accesspoint=*access-point-id file-system-id* /mnt/efs/

Amazon EFS ファイルシステムをマウントしたので、次の手順でテストすることができます。

Amazon EFS ファイルシステム接続をテストするには

1. ディレクトリを、次のコマンドで、作成した新しいディレクトリに変更します。

\$ cd ~/mnt/efs

2. サブディレクトリを作成し、そのサブディレクトリの所有権を EC2 インスタンスユーザーに変 更します。次に、以下のコマンドを使用して、その新しいディレクトリに移動します。

\$ sudo mkdir getting-started \$ sudo chown ec2-user getting-started \$ cd getting-started

3. 次のコマンドを使用してテキストファイルを作成します。

\$ touch test-file.txt

4. 次のコマンドを使用して、ディレクトリの内容を一覧表示します。

 $$ 1s -a1$ 

その結果、次のファイルが作成されます。

-rw-rw-r-- 1 *username username* 0 Nov 15 15:32 test-file.txt

/etc/fstab ファイルにエントリを追加することで、自動的にファイルシステムをマウントするこ ともできます。詳細については、「[EFS マウントヘルパーと](#page-109-0) /etc/fstab を使用して EFS ファイ [ルシステムを自動的に再マウントする](#page-109-0)」を参照してください。

#### **A** Warning

ファイルシステムを自動的にマウントする場合、ネットワークファイルシステムを識別する ために使用された \_netdev オプションを使用します。\_netdev が見つからない場合、EC2 インスタンスはレスポンスを停止する可能性があります。この結果は、コンピューティング インスタンスがネットワークを開始後、ネットワークファイルシステムを初期化する必要が あるためです。詳細については、「[自動マウントが失敗してインスタンスがレスポンスしな](#page-137-0) [い](#page-137-0)」を参照してください。

### <span id="page-295-0"></span>ステップ 5: リソースをクリーンアップし、 AWS アカウントを保護する

このチュートリアルを完了した場合や、チュートリアルを試さない場合は、次の手順を必ず実行し てください。これによってリソースをクリーンアップし、 AWS アカウントアカウントを保護できま す。

リソースをクリーンアップして を保護するには AWS アカウント

1. Amazon EFSを開始するための3番目の最後のステップ。

\$ sudo umount ~/efs

- 2. Amazon EFS コンソール[https://console.aws.amazon.com/efs](https://console.aws.amazon.com/efs/)を開きます。
- 3. ファイルシステムのリストから削除する Amazon EFSファイルシステムを選択します。
- 4. [Actions (アクション)] で、[Delete file system(ファイルシステムの削除)] を選択します。
- 5. [ファイルシステムの完全削除]ダイアログボックスで、削除するAmazon EFSファイルシステム のファイルシステムIDを入力し、[ファイルシステムの削除]を選択します。
- 6. Amazon EC2 コンソール [\(https://console.aws.amazon.com/ec2/](https://console.aws.amazon.com/ec2/)) を開きます。
- 7. ナビゲーションペインで、[Security Groups] を選択します。
- 8. このウォークスルーのルールを追加したセキュリティグループの名前を選択します。

#### **A** Warning

VPC のデフォルトのセキュリティグループを削除しないでください。

9. [アクション] メニューで、[Edit inbound rules] (インバウンドルールの編集) を選択します。 10. 追加したインバウンドルールの最後に [X] を選択し、[Save (保存)] を選択します。

# ウォークスルー: Amazon EFS ファイルシステムでの保管時の暗号 化の強制

次に、Amazon CloudWatch とAWS CloudTrailを使用して保管時の暗号化を強制する方法の詳細を説 明します。このチュートリアルは、AWS ホワイトペーパー「[Amazon EFS 暗号化されたファイルシ](https://d1.awsstatic.com/whitepapers/Security/amazon-efs-encrypted-filesystems.pdf) [ステムで保管中のデータを暗号化する](https://d1.awsstatic.com/whitepapers/Security/amazon-efs-encrypted-filesystems.pdf)」に基づいています。

**a** Note

このウォークスルーで説明している保管時に暗号化された Amazon EFS ファイルシステム の作成を強制する方法は、非推奨です。保管時に暗号化されるファイルシステムの作成を強 制する推奨される方法は、AWS Identity and Access Managementアイデンティティベース のポリシーのelasticfilesystem:Encrypted条件キーを使用することです。詳細につい ては、「[例: 暗号化されたファイルシステムの作成を強制する」](#page-332-0)を参照してください。この ウォークスルーを使用して CloudWatch アラームを作成し、IAM ポリシーが暗号化されてい ないファイルシステムの作成を防いでいることを検証できます。

### 保管時の暗号化を強制する

組織では、特定の分類に合致する、または特定のアプリケーション、ワークロード、環境に関連す るすべての保管中のデータを暗号化する必要が生じる場合があります。発見的統制を使用すること で、Amazon EFS ファイルシステムのデータ暗号化に関するポリシーを強制的に実施できます。こ れらのコントロールは、ファイルシステムの作成を検出し、保管時の暗号化が有効になっているかど うかを確認します。

保管時の暗号化が設定されていないファイルシステムが検出された場合、さまざまな方法で応答でき ます。これらには、ファイルシステムおよびマウントターゲットの削除から管理者への通知までが含 まれます。

保管時に暗号化されていないファイルシステムを削除してデータを保持する場合は、まず新しい保管 時に暗号化されるファイルシステムを作成します。次に、保管時に暗号化される新しいファイルシス テムにデータをコピーします。データがコピーされた後で、保管時に暗号化されないファイルシステ ムを削除できます。

保管時に暗号化されないファイルシステムの検出

CloudWatch アラームを作成して、CloudTrail ログで CreateFileSystem イベントを監視できま す。作成されたファイルシステムが保管時に暗号化されていない場合、アラームをトリガーして管理 者に通知できます。

メトリックフィルタの作成

暗号化されていない Amazon EFS ファイルシステムの作成時に起動される CloudWatch アラームを 作成するには、次の手順を実行します。

開始する前に、CloudTrail ログを CloudWatch Logs のロググループに送信する既存の証跡を作成す る必要があります。詳細については、AWS CloudTrailユーザーガイドの[「CloudWatch Logs にイベ](https://docs.aws.amazon.com/awscloudtrail/latest/userguide/send-cloudtrail-events-to-cloudwatch-logs.html) [ントを送信する](https://docs.aws.amazon.com/awscloudtrail/latest/userguide/send-cloudtrail-events-to-cloudwatch-logs.html)」を参照してください。

メトリックスフィルタを作成するには

- 1. CloudWatch コンソール ([https://console.aws.amazon.com/cloudwatch/\)](https://console.aws.amazon.com/cloudwatch/) を開きます。
- 2. ナビゲーションペインで [ログ] を選択します。
- 3. ロググループのリストで、CloudTrail ログイベントのために作成したロググループを選択しま す。
- 4. [Create Metric Filter] を選択します。
- 5. [ログメトリクスフィルタの定義] 画面で [フィルタパターン] を選択し、次の内容を入力します。

{ (\$.eventName = CreateFileSystem) && (\$.responseElements.encrypted IS FALSE) }

- 6. [Assign Metric] を選択します。
- 7. [Filter Name] に「**UnencryptedFileSystemCreated**」と入力します。
- 8. [メトリクス名前空間] に「**CloudTrailMetrics**」と入力します。
- 9. [メトリクス名] に「**UnencryptedFileSystemCreatedEventCount**」と入力します。
- 10. [Show advanced metric settings] を選択します。
- 11. [Metric Value] に「**1**」と入力します。
- 12. [フィルタの作成 ]を選択します。

アラームの作成

メトリックスフィルタを作成後に、次の手順を実行してアラームを作成します。

アラームを作成するには

- 1. [Log Group Name] ページの [フィルタ] で、[UnencryptedFileSystemCreated] ファイル名の横 の [アラームの作成] を選択します。
- 2. [アラームの作成] ページで、次のパラメータを設定します。
	- [名前] に「**Unencrypted File System Created**」を入力します。
	- [次の時に通知を受け取る:] で、以下を実行します。
		- [は:] を *> = 1* に設定します。
		- [を:] を *1* [回連続した場合] に設定します。
	- [欠落データの処理方法] で、[適正 (しきい値を超えていない)] を選択します。
	- [操作] で、以下の作業を行います。
		- [アラームが次の時] で [状態: 警告] を選択します。
		- [通知の送信先:] で、[NotifyMe] を選択し、[新しいリスト] を選択してから、このリストの一 意のトピック名を入力します。
		- [メールリスト:] に、通知の送信先の E メールアドレスを入力します。このアドレスで E メールを受信し、このアラームを作成したことを確認します。
	- [アラームのプレビュー] で、以下の作業を行います。
		- [期間] で、[1 分] を選択します。
		- [統計] で、[スタンダード] および [合計] を選択します。
- 3. [Create Alarm] を選択します。

暗号化されていないファイルシステムの作成アラームをテストする

保管時に暗号化されないファイルシステムを作成して、アラームをテストすることができます。手順 は以下のとおりです。

保管時に暗号化されないファイルシステムを作成してアラームをテストするには

1. AWS Management Console にサインインして Amazon EFS コンソール ( [https://](https://console.aws.amazon.com/efs/) [console.aws.amazon.com/efs/\)](https://console.aws.amazon.com/efs/) を開きます。

- 2. ファイルシステムの作成ダイアログボックスを表示するにはファイルシステムの作成を選択しま す。
- 3. 保存時に暗号化されていないファイルシステムを作成するには、カスタマイズを選択してファイ ルシステム設定ページを表示します。
- 4. 全般設定で、次のように入力します。
	- a. (オプション) ファイルシステムに[Name (名前)] を入力します。
	- b. ライフサイクル管理、パフォーマンスモード、およびスループットモードの設定はデフォル ト値のままにしておきます。
	- c. 保管時のデータの暗号化を有効にするをクリアすることで暗号化をオフにします。
- 5. [次] を選択してネットワークアクセス設定プロセスのステップを実行します。
- 6. デフォルトのVirtual Private Cloud (VPC)を選択します。
- 7. マウントターゲットで、それぞれのマウントターゲットにデフォルトのセキュリティグループを 選択します。
- 8. [次] を選択してファイルシステムポリシーページを表示します。
- 9. [次] を選択して確認と作成ページに進みます。
- 10. ファイルシステムを確認し、[作成] を選択して、ファイルシステムを作成してから、ファイルシ ステムページに戻ります。

証跡は CreateFileSystem オペレーションのログを記録し、CloudWatch Logs ロググループにイ ベントを配信します。イベントによってメトリクスアラームと CloudWatch Logs がトリガーされ、 変更に関する通知が送信されます。

# チュートリアル: NFS クライアントの IAM 認証を使用してルート スカッシュを有効にする

このチュートリアルでは、1 つの管理ワークステーションを除くすべての AWS プリンシパルを対 象に、Amazon EFS ファイルシステムへのルートアクセスを拒否するように、Amazon EFS を設 定します。そのためには、ネットワークファイルシステム (NFS) クライアントの AWS Identity and Access Management (IAM) 認証を設定します。EFS での NFS クライアントの IAM 認証の詳細につ いては、「[IAM を使用してファイルシステムのデータアクセスを制御する」](#page-354-0)を参照してください。

そのためには、以下に示すように、2 つの IAM アクセス許可ポリシーを設定する必要があります。

- ファイルシステムへの読み取りおよび書き込みアクセスを明示的に許可し、ルートアクセスを暗黙 的に拒否する EFS ファイルシステムポリシーを作成します。
- Amazon EC2 インスタンスプロファイルを使用して、ファイルシステムへのルートアクセスを必 要とする Amazon EC2 管理ワークステーションに IAM ID を割り当てます。Amazon EC2 インス タンスプロファイルの詳細については、AWS Identity and Access Managementユーザーガイドの 「[インスタンスプロファイルの使用](https://docs.aws.amazon.com/IAM/latest/UserGuide/id_roles_use_switch-role-ec2_instance-profiles.html)」を参照してください。
- AmazonElasticFileSystemClientFullAccess AWS 管理ポリシーを、管理ワークステー ションの IAM ロールに割り当てます。EFS の AWS 管理ポリシーの詳細については、「[Amazon](#page-314-0)  [Elastic File System での Identity and access management」](#page-314-0)を参照してください。

NFS クライアントの IAM 認証を使用してルートスカッシュを有効にするには、以下の手順を使用し ます。

ファイルシステムへのルートアクセスを無効にするには

- 1. Amazon Elastic File System コンソール [\(https://console.aws.amazon.com/efs/\)](https://console.aws.amazon.com/efs/) を開きます。
- 2. FileSystem (ファイルシステム)を選択します。
- 3. [File systems (ファイルシステム)] ページで、ルートスカッシュを有効にする対象のファイルシ ステムを選択します。
- 4. [File System details] ページで、[ファイルシステムポリシー] 、続いて編集を選択します。[File system policy (ファイルシステムポリシー)] ページが表示されます。

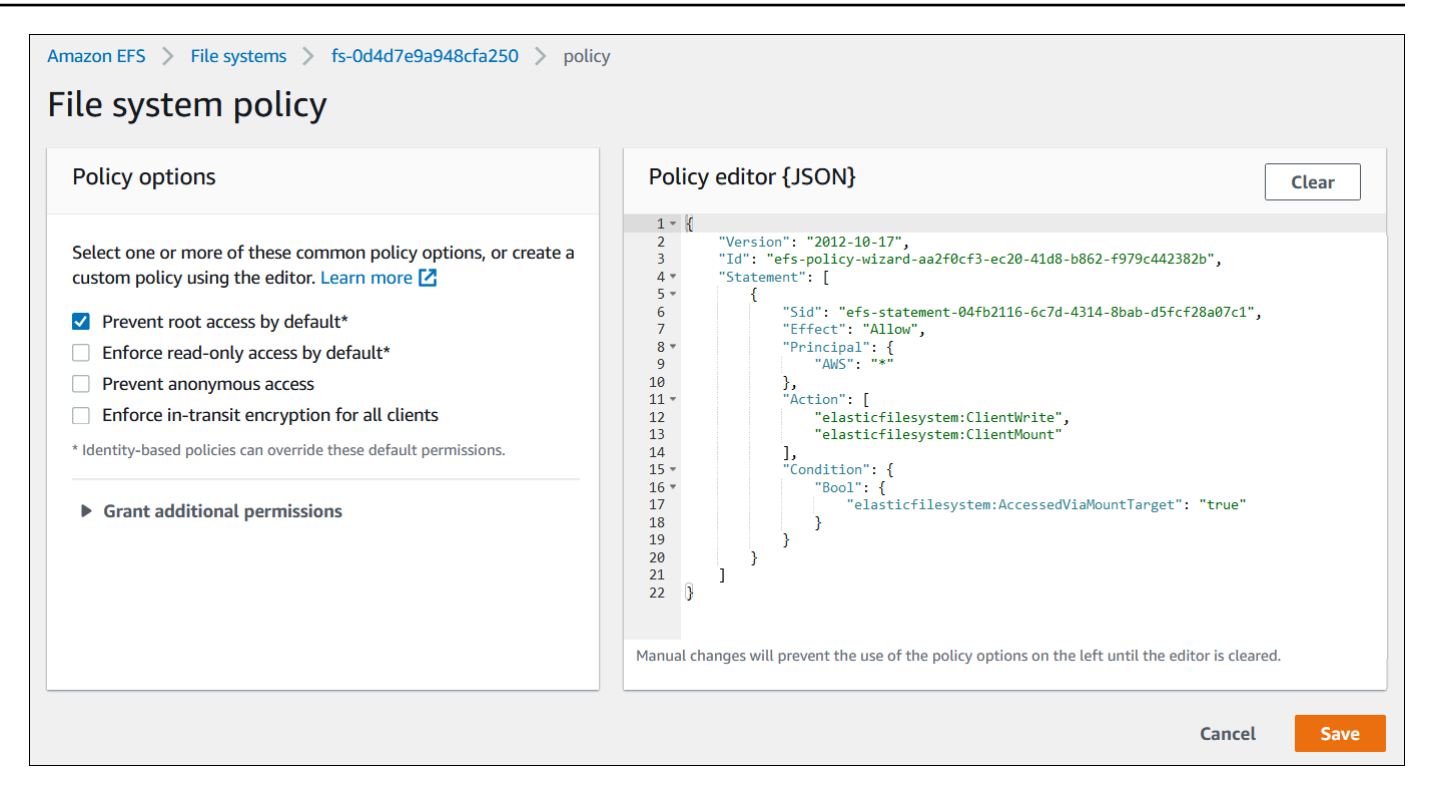

- 5. ポリシーオプションの選択デフォルトで root アクセスを禁止する\*を選択します。ポリシー JSON オブジェクトがポリシーエディターに表示されます。
- 6. [Save (保存)] を選択して、ファイルシステムポリシーを保存します。

非匿名クライアントは、アイデンティティベースのポリシーを通じてファイルシステムへのルートア クセスを取得できます。AmazonElasticFileSystemClientFullAccess 管理ポリシーをワーク ステーションのロールにアタッチすると、IAM はその ID ポリシーに基づいてワークステーションへ のルートアクセスを許可します。

管理ワークステーションからルートアクセスを有効にするには

- 1. IAM コンソール ([https://console.aws.amazon.com/iam/\)](https://console.aws.amazon.com/iam/) を開きます。
- 2. Amazon EC2 の「EFS-client-root-access」というロールを作成します。IAM は、作成し た EC2 ロールと同じ名前を使用してインスタンスプロファイルを作成します。
- 3. 作成した EC2 ロールに AWS 管理ポリシー AmazonElasticFileSystemClientFullAccess を割り当てます。このポリシーの内容は次 のとおりです。

```
 "Version": "2012-10-17", 
 "Statement": [
```
{

```
 { 
           "Effect": "Allow", 
           "Action": [ 
                       "elasticfilesystem:ClientMount", 
                       "elasticfilesystem:ClientRootAccess", 
                       "elasticfilesystem:ClientWrite", 
                       "elasticfilesystem:DescribeMountTargets" 
           ], 
           "Resource": "*" 
      } 
  ]
}
```
4. 以下に説明するように、管理ワークステーションとして使用している EC2 インスタンスにイン スタンスプロファイルをアタッチします。詳細については、Linux インスタンス用 Amazon EC2 ユーザーガイドの「[IAM ロールをインスタンスにアタッチする」](https://docs.aws.amazon.com/AWSEC2/latest/UserGuide/iam-roles-for-amazon-ec2.html#attach-iam-role)を参照してください。

- a. Amazon EC2 コンソール [\(https://console.aws.amazon.com/ec2/](https://console.aws.amazon.com/ec2/)) を開きます。
- b. ナビゲーションペインで、[インスタンス] を選択します。
- c. インスタンスを選択します。[Actions (アクション)] で [インスタンスの設定] を選択し、 [IAM ロールの割り当て/置換] を選択します。
- d. 最初のステップで作成した IAM ロール (EFS-client-root-access) を選択してから、 [Apply (適用)] を選択します。
- 5. 管理ワークステーションに EFS マウントヘルパーをインストールします。EFS amazon-efsutils マウントヘルパーとパッケージの詳細については、を参照してください[Amazon EFS ツー](#page-74-0) [ルのインストール](#page-74-0)。
- 6. 以下のコマンドと iam マウントオプションを使用して、管理ワークステーションに EFS ファイ ルシステムをマウントします。

\$ sudo mount -t efs -o tls,iam *file-system-id*:/ *efs-mount-point*

IAM 認証を使用してファイルシステムを自動的にマウントするように Amazon EC2 インスタン スを設定できます。IAM 認証を使用した EFS ファイルシステムのマウントの詳細については、 「[IAM 認証を使用してマウントする」](#page-103-0)を参照してください。

## Amazon EFS のセキュリティ

責任 AWS [共有モデル、](https://aws.amazon.com/compliance/shared-responsibility-model/)Amazon Elastic File System のデータ保護に適用されます。このモデルで説 明されているように、 AWS はすべての を実行するグローバルインフラストラクチャを保護する責 任があります AWS クラウド。お客様は、このインフラストラクチャでホストされているコンテンツ に対する管理を維持する責任があります。また、使用する AWS のサービス のセキュリティ設定と 管理タスクもユーザーの責任となります。データプライバシーの詳細については、「[データプライバ](https://aws.amazon.com/compliance/data-privacy-faq) [シーのよくある質問](https://aws.amazon.com/compliance/data-privacy-faq)」を参照してください。欧州でのデータ保護の詳細については、AWS セキュリ ティブログに投稿された記事「[AWS 責任共有モデルおよび GDPR」](https://aws.amazon.com/blogs/security/the-aws-shared-responsibility-model-and-gdpr/)を参照してください。

データ保護の目的で、認証情報を保護し AWS アカウント 、 AWS IAM Identity Center または AWS Identity and Access Management (IAM) を使用して個々のユーザーを設定することをお勧めします。 この方法により、それぞれのジョブを遂行するために必要な権限のみが各ユーザーに付与されます。 また、次の方法でデータを保護することもお勧めします:

- 各アカウントで多要素認証 (MFA) を使用します。
- SSL/TLS を使用して AWS リソースと通信します。TLS 1.2 は必須であり TLS 1.3 がお勧めです。
- で API とユーザーアクティビティのログ記録を設定します AWS CloudTrail。
- AWS 暗号化ソリューションと、 内のすべてのデフォルトのセキュリティコントロールを使用しま す AWS のサービス。
- Amazon Macie などの高度なマネージドセキュリティサービスを使用します。これらは、Amazon S3 に保存されている機密データの検出と保護を支援します。
- コマンドラインインターフェイスまたは API AWS を介して にアクセスするときに FIPS 140-2 検 証済みの暗号化モジュールが必要な場合は、FIPS エンドポイントを使用します。利用可能な FIPS エンドポイントの詳細については、「[連邦情報処理規格 \(FIPS\) 140-2」](https://aws.amazon.com/compliance/fips/)を参照してください。

お客様の E メールアドレスなどの極秘または機密情報は、タグ、または名前フィールドなどの自由 形式のテキストフィールドに配置しないことを強くお勧めします。これは、コンソール、API、また は SDK を使用して EFS AWS CLIまたは他の AWS のサービス を使用する場合も同様です。 AWS SDKs 名前に使用する自由記述のテキストフィールドやタグに入力したデータは、課金や診断ログに 使用される場合があります。外部サーバーへの URL を提供する場合は、そのサーバーへのリクエス トを検証するための認証情報を URL に含めないように強くお勧めします。

トピック

• [Amazon EFS でのデータの暗号化](#page-304-0)

- [Amazon Elastic File System での Identity and access management](#page-314-0)
- [IAM を使用してファイルシステムのデータアクセスを制御する](#page-354-0)
- [NFS クライアントの Amazon EFS ファイルシステムへのネットワークアクセスのコントロール](#page-356-0)
- [ネットワークファイルシステム \(NFS\) レベルでのユーザー、グループ、アクセス許可の使用](#page-361-0)
- [Amazon EFS アクセスポイントの使用](#page-367-0)
- [Amazon EFS ファイルシステムへのパブリックアクセスのブロック](#page-372-0)
- [Amazon EFS のコンプライアンス検証](#page-376-0)
- [Amazon EFS の耐障害性](#page-377-0)
- [Amazon EFS のネットワーク分離](#page-378-0)

## <span id="page-304-0"></span>Amazon EFS でのデータの暗号化

Amazon EFS は、ファイルシステムの 2 つの暗号化形式、転送時の暗号化と保管時のデータの暗号 化をサポートします。Amazon EFS ファイルシステムを作成する場合、保管時のデータの暗号化を 有効にすることができます。後でファイルシステムをマウントする時、伝送中のデータの暗号化を有 効にすることができます。

コマンドラインインターフェイスまたは API AWS を介して にアクセスするときに FIPS 140-2 検証 済みの暗号化モジュールが必要な場合は、FIPS エンドポイントを使用します。利用可能な FIPS エ ンドポイントの詳細については、「[連邦情報処理規格 \(FIPS\) 140-2」](https://aws.amazon.com/compliance/fips/)を参照してください。

保管時のデータとメタデータの暗号化が必要な企業または規制ポリシーの対象となる組織の場合は、 転送中のデータの暗号化を使用してファイルシステムをマウントする保管時に暗号化されたファイル システムを作成することをおすすめします。

### 保管中のデータの暗号化

暗号化されたファイルシステムは AWS Management Console、 AWS CLI、、またはプログラムで Amazon EFS API または AWS SDKsのいずれかを使用して作成できます。組織では、特定の分類に 合致する、または特定のアプリケーション、ワークロード、環境に関連するすべてのデータを暗号化 する必要が生じる場合があります。

EFS ファイルシステムを作成した後、暗号化設定を変更することはできません。つまり、暗号化さ れていないファイルシステムを暗号化するように変更することはできません。代わりに、暗号化され たファイルシステムを新たに作成する必要があります。

**a** Note

AWS キー管理インフラストラクチャは、連邦情報処理規格 (FIPS) 140-2 で承認された暗 号化アルゴリズムを使用します。このインフラストラクチャは、米国標準技術局 (NIST) 800-57 レコメンデーションに一致しています。

### 保管時に暗号化された Amazon EFS ファイルシステムの作成を強制する

AWS Identity and Access Management (IAM) アイデンティティベースのポリシーにある elasticfilesystem:Encrypted IAM 条件キーを使用して、ユーザーが保管時に暗号化される Amazon EFS ファイルシステムを作成できるかどうか制御します。条件キーの使用に関する詳細に ついては、「[例: 暗号化されたファイルシステムの作成を強制する」](#page-332-0)を参照してください

内部で AWS Organizations サービスコントロールポリシー (SCPsを定義して、組織 AWS アカウン ト内のすべての に EFS 暗号化を適用することもできます。のサービスコントロールポリシーの詳 細については AWS Organizations、「 ユーザーガイド」[の「サービスコントロールポリシー](https://docs.aws.amazon.com/organizations/latest/userguide/orgs_manage_policies_scps.html#orgs_manage_policies_scp)AWS Organizations 」を参照してください。

コンソールを使用して保管時のファイルシステムを暗号化する

Amazon EFS コンソールを使用して新しいファイルシステムを作成すると、保管時の暗号化がデ フォルトで有効になります。次の手順では、新しいファイルシステムをコンソールから作成するとき に暗号化を有効にする方法を説明します。

**a** Note

AWS CLI、API、および SDK を使用して新しいファイルシステムを作成すると、保管時の 暗号化がデフォルトで有効になりません。詳細については、「[ファイルシステムを作成する](#page-50-0) [\(AWS CLI\)](#page-50-0)」を参照してください。

EFS コンソールを使用して新しいファイルシステムを暗号化するには

- 1. Amazon Elastic File System コンソール [\(https://console.aws.amazon.com/efs/\)](https://console.aws.amazon.com/efs/) を開きます。
- 2. [Create file system (ファイルシステムの作成)] を選択して、ファイルシステム作成 ダイアログ を開きます。
- 3. (オプション) ファイルシステムに [名前] を入力します。
- 4. Virtual Private Cloud (VPC) では、VPC を選択するか、デフォルトの VPC に設定したままにし ます。
- 5. [作成] を選択し、以下のサービス推奨設定を使用するファイルシステムを作成します。
	- Amazon EFS のデフォルト () を使用して、保管中のデータの暗号化が有効 AWS KMS key に なりますaws/elasticfilesystem。
	- 自動バックアップを有効にする 詳細については、「[Amazon EFS ファイルシステムのバッ](#page-226-0) [クアップ](#page-226-0)」を参照してください。
	- マウントターゲット Amazon EFS は次の設定でマウントターゲットを作成します。
		- ファイルシステムが作成される の各アベイラビリティーゾーン AWS リージョン にありま す。
		- 選択した VPC のデフォルトサブネットにあります。
		- VPC のデフォルトのセキュリティグループを使用します。ファイルシステムの作成後、セ キュリティグループを管理できます。

詳細については、「[ファイルシステムのネットワークアクセシビリティの管理](#page-154-0)」を参照してく ださい。

- 汎用パフォーマンスモード 詳細については、「[パフォーマンスモード」](#page-209-0)を参照してくださ い。
- エラスティックスループットモード 詳細については、「[スループットモード」](#page-209-1)を参照してく ださい。
- 30日間のポリシーでライフサイクル管理を有効にします。詳細については、[「ファイルシス](#page-161-0) [テムのストレージの管理](#page-161-0)」を参照してください。
- 6. ファイルシステム ページが表示され、作成したファイルシステムのステータスを示すバナーが 上部に表示されます。ファイルシステムが使用可能になると、バナーにファイルシステムの詳細 ページにアクセスするためのリンクが表示されます。

これで、新しい encrypted-at-rest ファイルシステムが作成されました。

保存時の暗号化の方法

暗号化されたファイルシステムの場合、データとメタデータはファイルシステムに書き込まれる前に 自動的に暗号化されます。同様に、データとメタデータが読み取られると、アプリケーションに提示 される前に自動的に復号化されます。このプロセスは Amazon EFS で透過的に処理されるため、ア プリケーションを変更する必要はありません。

Amazon EFS は保管時の EFS データおよびメタデータを暗号化するために、業界標準の AES-256 暗号化アルゴリズムを使用します。詳細については、「AWS Key Management Service デベロッ パーガイド」の「[暗号化のベーシック](https://docs.aws.amazon.com/kms/latest/developerguide/crypto-intro.html)」を参照してください。

Amazon EFS が を使用する方法 AWS KMS

Amazon EFS は、キー管理のために AWS Key Management Service (AWS KMS) と統合されてい ます。Amazon EFS は、次のようにカスタマーマネージドキーを使用してファイルシステムを暗号 化します。

- 保管中のメタデータの暗号化 Amazon EFS は、Amazon EFS AWS マネージドキー の aws/ elasticfilesystem、、 を使用して、ファイルシステムメタデータ (ファイル名、ディレクト リ名、ディレクトリコンテンツ) を暗号化および復号します。
- 保管中のデータの暗号化 ファイルデータ (ファイルの内容) の暗号化と復号に使用するカスタ マーマネージドキーを選択します。このカスタマーマネージドキーの許可を有効化、無効化、また は削除することができます。このカスタマーマネージドキーは、以下の 2 つのタイプのいずれか になります。
	- AWS マネージドキー Amazon EFS の これはデフォルトのカスタマーマネージドキー で すaws/elasticfilesystem。カスタマーマネージドキーの作成と保存には料金はかかりませ んが、利用料金はかかります。詳細については、「[AWS Key Management Service 料金表](https://aws.amazon.com/kms/pricing/)」を 参照してください。
	- カスタマー管理キー これは、キーポリシーと許可を複数のユーザーまたはサービスに設定 できる、最も柔軟性のある KMS キーです。カスタマーマネージドキーの作成の詳細について は、[「 デベロッパーガイド」の「キー](https://docs.aws.amazon.com/kms/latest/developerguide/create-keys.html) AWS Key Management Service の作成」を参照してくだ さい。

ファイルデータ暗号化と復号化のためにカスタマーマネージドキーを使用する場合は、キー ローテーションを有効にできます。キーローテーションを有効にすると、 はキーを 1 年に 1 回 AWS KMS 自動的にローテーションします。また、カスタマー管理キーでは、カスタマー管理 キーへのアクセスを無効にしたり、再び有効化したり、削除したり、取り消すタイミングを随時 選択することができます。詳細については、「[ファイルシステムの KMS キーへのアクセスの管](#page-167-0) [理](#page-167-0)」を参照してください。

**A** Important

Amazon EFS では、対称カスタマーマネージドキーのみを使用できます。Amazon EFS で は、非対称カスタマーマネージドキーを使用することはできません。

保管時のデータの暗号化と復号は透過的に処理されます。ただし、 AWS Amazon EFS に固有のアカ ウント IDs は、 AWS KMS アクションに関連する AWS CloudTrail ログに表示されます。詳細につい ては、「[ファイルシステムの Amazon EFS encrypted-at-restログファイルエントリ」](#page-205-0)を参照してくだ さい。

の Amazon EFS キーポリシー AWS KMS

キーポリシーはカスタマーマネージドキーへのアクセスを制御するための主要な方法です。キーポ リシーの詳細については、「AWS Key Management Service デベロッパーガイド」の[「AWS KMS](https://docs.aws.amazon.com/kms/latest/developerguide/key-policies.html) [の キーポリシー](https://docs.aws.amazon.com/kms/latest/developerguide/key-policies.html)」を参照してください。次のリストは、Amazon EFS が保管時の暗号化ファイルシ ステムに対して要求またはサポートする、 AWS KMSに関連するすべてのアクセス許可を示していま す。

- kms:Encrypt (オプション) プレーンテキストを暗号化テキストに暗号化します。この許可は、デ フォルトのキーポリシーに含まれています。
- kms:Decrypt (必須) 暗号化テキストを復号します。暗号文は、以前に暗号化された平文です。こ のアクセス許可は、デフォルトのキーポリシーに含まれています。
- kms:ReEncrypt (オプション) クライアント側でデータのプレーンテキストを公開することなく、 新しいカスタマーマネージドキーでサーバー側のデータを暗号化します。データは最初に復号化さ れ、次に再暗号化されます。このアクセス許可は、デフォルトのキーポリシーに含まれています。
- kms:GenerateDataKeyWithoutPlaintext (必須) カスタマーマネージドキーで暗号化されたデータ 暗号化キーを返します。このアクセス許可は、kms:GenerateDataKey\* のデフォルトキーポリシー に含まれています。
- kms:CreateGrant (必須) キーを使用できるユーザーと条件を指定する権限をキーに追加します。 付与は、主要なポリシーに対する代替の許可メカニズムです。許可の詳細については、「AWS Key Management Service デベロッパーガイド」の「[許可の使用」](https://docs.aws.amazon.com/kms/latest/developerguide/grants.html)を参照してください。このアク セス許可は、デフォルトのキーポリシーに含まれています。
- kms:DescribeKey (必須) 指定されたカスタマーマネージドキーに関する詳細情報を提供します。 このアクセス許可は、デフォルトのキーポリシーに含まれています。
- kms:ListAliases (オプション) アカウント内のすべてのキーエイリアスを一覧表示します。コン ソールを使用して暗号化されたファイルシステムを作成すると、このアクセス許可により KMS マ

ネージドキーの選択リストが設定されます。最高のユーザーエクスペリエンスを提供するには、こ の許可を使用することをお勧めします。このアクセス許可は、デフォルトのキーポリシーに含まれ ています。

AWS マネージドキー for Amazon EFS KMS ポリシー

Amazon EFS の AWS マネージドキー の KMS ポリシー JSON aws/elasticfilesystemは次のと おりです。

```
{ 
     "Version": "2012-10-17", 
     "Id": "auto-elasticfilesystem-1", 
     "Statement": [ 
         { 
              "Sid": "Allow access to EFS for all principals in the account that are 
 authorized to use EFS", 
              "Effect": "Allow", 
              "Principal": { 
                  "AWS": "*" 
             }, 
              "Action": [ 
                  "kms:Encrypt", 
                  "kms:Decrypt", 
                  "kms:ReEncrypt*", 
                  "kms:GenerateDataKey*", 
                  "kms:CreateGrant", 
                  "kms:DescribeKey" 
             ], 
              "Resource": "*", 
              "Condition": { 
                  "StringEquals": { 
                      "kms:ViaService": "elasticfilesystem.us-east-2.amazonaws.com", 
                      "kms:CallerAccount": "111122223333" 
 } 
 } 
         }, 
        \mathcal{L} "Sid": "Allow direct access to key metadata to the account", 
              "Effect": "Allow", 
              "Principal": { 
                  "AWS": "arn:aws:iam::111122223333:root" 
             },
```

```
 "Action": [ 
                      "kms:Describe*", 
                      "kms:Get*", 
                      "kms:List*", 
                      "kms:RevokeGrant" 
                 ], 
                 "Resource": "*" 
           } 
     \mathbf{I}}
```
### Encrypting data in transit

Amazon EFS ファイルシステムの転送中のデータの暗号化を有効にするには、Amazon EFS マウン トヘルパーを使用してファイルシステムをマウントするときに、Transport Layer Security (TLS) を有 効にします。詳細については、「[EFS マウントヘルパーを使用して EFS ファイルシステムをマウン](#page-89-0) [トする](#page-89-0)」を参照してください。

転送時のデータ暗号化が Amazon EFS ファイルシステムのマウントオプションとして宣言されて いる場合、マウントヘルパーはクライアント stunnel プロセスを初期化します。stunnel はオープン ソースの多目的ネットワークリレーです。クライアント stunnel プロセスはインバウンドトラフィッ クのローカルポートをリッスンし、マウントヘルパーはネットワークファイルシステム (NFS) クラ イアントトラフィックをこのローカルポートにリダイレクトします。マウントヘルパーはファイルシ ステムとの通信に TLS バージョン 1.2 を使用します。

転送中のデータ暗号化を有効にし、マウントヘルパーを使用して、Amazon EFS ファイルシステム をマウントするには

- 1. Secure Shell (SSH) を介してインスタンスのターミナルにアクセスし、適切なユーザー名でログ インします。これを行う方法の詳細については、[「SSH を使用して Linux または macOS から](https://docs.aws.amazon.com/AWSEC2/latest/UserGuide/connect-linux-inst-ssh.html)  [Linux インスタンスに接続する](https://docs.aws.amazon.com/AWSEC2/latest/UserGuide/connect-linux-inst-ssh.html)」を参照してください。
- 2. 以下のコマンドを実行してファイルシステムをマウントします。

sudo mount -t efs -o tls *fs-12345678*:/ */mnt/efs*

### 転送中の暗号化の動作

転送時のデータの暗号化を有効にするには、TLS を使用して Amazon EFS に接続します。EFS マ ウントヘルパーを使用してファイルシステムをマウントすることをお勧めします。これは、NFS

mount でマウントする場合と比べてマウントプロセスを簡略化できるためです。EFS マウントヘル パーは TLS に stunnel を使用してプロセスを管理します。マウントヘルパーを使用していない場 合でも、転送中のデータの暗号化を有効にすることができます。そうする場合の手順の概略は以下の とおりです。

EFS マウントヘルパーを使用せずに転送中のデータの暗号化を有効にするには

- 1. stunnel をダウンロードしてインストールし、アプリケーションがリッスンするポートを書き 留めます。その手順については、「stunnel [のアップグレード」](#page-84-0)を参照してください。
- 2. stunnel を実行し、TLS を使用して、ポート 2049 で Amazon EFS ファイルシステムに接続し ます。
- 3. NFS クライアントを使用して、最初のステップで書き留めたポート localhost:*port* に、*port* をマウントします。

接続ごとに転送中のデータ暗号化が設定されているため、設定された各マウントにはインスタンス で実行される専用の stunnel プロセスがあります。デフォルトでは、EFS マウントヘルパーが使用 する stunnel プロセスは 20449 から 21049 までのローカルポートでリッスンし、ポート 2049 で Amazon EFS に接続します。

**a** Note

デフォルトでは、Amazon EFS マウントヘルパーを TLS で使用するときに、マウントヘル パーによって証明書ホスト名のチェックが適用されます。Amazon EFS マウントヘルパー は、TLS 機能の stunnel プログラムを使用します。Linux のバージョンによっては、これ らの TLS 機能をサポートする stunnel のバージョンがデフォルトで含まれていない場合があ ります。これらの Linuxディストリビューションのいずれかを使用する場合、TLS を使用す る Amazon EFS ファイルシステムのマウントが失敗します。 amazon-efs-utils パッケージをインストールしたら、システムバージョンの stunnel をアップ グレードするには、「」を参照してくださいstunnel [のアップグレード。](#page-84-0) 暗号化の問題については、「[暗号化のトラブルシューティング](#page-312-0)」を参照してください。

転送中のデータの暗号化を使用する場合、NFS クライアント設定が変更されます。アクティブ にマウントされたファイルシステムを検査する場合、次の例に示すように、127.0.0.1 または localhost にマウントされたことが表示されます。

\$ mount | column -t

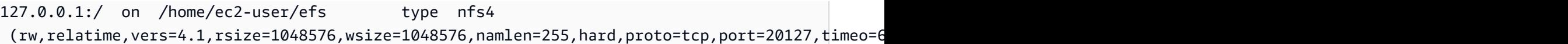

TLS および Amazon EFS マウントヘルパーを使用してマウントする場合、ローカルポートにマウン トするために NFS クライアントを再設定します。EFS マウントヘルパーは、このローカルポートを リッスンするクライアント stunnel プロセスを開始し、stunnel は TLS を使用して、EFS ファイ ルシステムへの暗号化された接続を開きます。EFS マウントヘルパーは、この暗号化された接続と 関連する設定をセットアップして維持します。

ローカルマウントポイントに対応する Amazon EFS ファイルシステム ID を確認するために、次のコ マンドを使用できます。*efs-mount-point* を、ファイルシステムをマウントしたローカルパスに 置き換えます。

grep -E "Successfully mounted.\**efs-mount-point*" /var/log/amazon/efs/mount.log | tail -1

転送中のデータの暗号化にマウントヘルパーを使用する場合は、amazon-efs-mount-watchdog というプロセスも作成されます。このプロセスは、各マウントの stunnel プロセスが実行されている かどうか、Amazon EFS ファイルシステムがアンマウントされたときに stunnel が停止されたかどう かを確認します。何らかの理由で、stunnel プロセスが予期せず終了した場合、ウォッチドッグプロ セスにより再開されます。

### <span id="page-312-0"></span>暗号化のトラブルシューティング

以下では、Amazon EFS での暗号化に関する問題のトラブルシューティングについての情報を見つ けることができます。

- [転送中のデータの暗号化を行うマウントが失敗する](#page-312-1)
- [転送中のデータの暗号化を行うマウントが中断する](#page-313-0)
- [E ncrypted-at-rest ファイルシステムを作成できない](#page-313-1)
- [使用できない暗号化されたファイルシステム](#page-314-1)

<span id="page-312-1"></span>転送中のデータの暗号化を行うマウントが失敗する

デフォルトでは、Amazon EFS マウントヘルパーを Transport Layer Security (TLS) で使用するとき に、ホスト名のチェックが強制されます。一部のシステム (Red Hat Enterprise Linux や CentOS な ど) では、この機能はサポートされません。このような場合は、TLS を使用した EFS ファイルシス テムのマウントは失敗します。

実行するアクション

クライアントで stunnel のバージョンをアップグレードして、ホスト名のチェックに対応することを お勧めします。詳細については、「stunnel [のアップグレード」](#page-84-0)を参照してください。

<span id="page-313-0"></span>転送中のデータの暗号化を行うマウントが中断する

ごくまれに、Amazon EFS ファイルシステムへの暗号化された接続がハングしたり、クライアント 側のイベントによって中断されることがあります。

実行するアクション

転送時のデータ暗号化を使用した Amazon EFS ファイルシステムへの接続が中断される場合、次の 手順を実行します。

- 1. クライアントで stunnel サービスが実行されていることを確認します。
- 2. ウォッチドッグアプリケーション amazon-efs-mount-watchdog が、クライアントで実行され ていることを確認します。このアプリケーションが実行されているかどうかを確認するには、次 のコマンドを使用します。

ps aux | grep [a]mazon-efs-mount-watchdog

3. サポートログを確認します。詳細については、[「サポートログの取得](#page-92-0)」を参照してください。

4. 必要に応じて、stunnel ログを有効にしてそれらの情報を確認することもできます。/etc/ amazon/efs/efs-utils.conf でログの設定を変更して、stunnel ログを有効にできます。ただ し、変更を有効にするためには、マウントヘルパーでファイルシステムをアンマウントしてから 再マウントする必要があります。

**A** Important

stunnel ログを有効にすると、ファイルシステムのいくらかの容量が使用されます。

<span id="page-313-1"></span>中断が続く場合は、 AWS サポートにお問い合わせください。

E ncrypted-at-rest ファイルシステムを作成できない

新しい encrypted-at-rest ファイルシステムを作成しようとしました。ただし、 AWS KMS が使用で きないというエラーメッセージが表示されます。

実行するアクション

このエラーは、 で一時的に使用 AWS KMS できなくなったまれなケースで発生する可能性がありま す AWS リージョン。この場合、 AWS KMS が完全な可用性に戻るまで待ってから、ファイルシス テムの作成を再試行してください。

<span id="page-314-1"></span>使用できない暗号化されたファイルシステム

暗号化されたファイルシステムが一貫して NFS サーバーエラーを返します。これらのエラーは、次 のいずれか AWS KMS の理由で EFS が からマスターキーを取得できない場合に発生する可能性が あります。

- キーが無効になっています。
- キーが削除されました。
- Amazon EFS がキーを使用するためのアクセス許可が失効しました。
- AWS KMS は一時的に使用できません。

実行するアクション

まず、 AWS KMS キーが有効になっていることを確認します。コンソールでキーを表示することで 確認できます。詳細については、AWS Key Management Service デベロッパーガイドの[「キーの表](https://docs.aws.amazon.com/kms/latest/developerguide/viewing-keys.html) [示](https://docs.aws.amazon.com/kms/latest/developerguide/viewing-keys.html)」を参照してください。

キーが有効になっていない場合は、有効化します。詳細については、AWS Key Management Service デベロッパーガイドの[「キーの有効化と無効化」](https://docs.aws.amazon.com/kms/latest/developerguide/enabling-keys.html)を参照してください。

キーの削除が保留中の場合、このステータスによってキーが無効になります。削除をキャンセルし て、キーを再度有効にできます。詳細については、AWS Key Management Service デベロッパーガ イドの「[キーの削除をスケジュールし、キャンセルする](https://docs.aws.amazon.com/kms/latest/developerguide/deleting-keys.html#deleting-keys-scheduling-key-deletion)」を参照してください。

キーが有効で、まだ問題が発生している場合、またはキーの再有効化で問題が発生した場合は、 AWS サポートにお問い合わせください。

## <span id="page-314-0"></span>Amazon Elastic File System での Identity and access management

AWS Identity and Access Management (IAM) は、管理者が AWS リソースへのアクセスを安全に制 御するために役立つ AWS のサービスです。IAM 管理者は、誰を認証 (サインインを許可) し、誰に

Amazon EFS リソースの使用を承認する (アクセス許可を付与する) かを制御します。IAM は、追加 費用なしで使用できる AWS のサービスです。

トピック

- [対象者](#page-315-0)
- [アイデンティティによる認証](#page-316-0)
- [ポリシーを使用したアクセス権の管理](#page-319-0)
- [Amazon Elastic File System で IAM が機能する仕組み](#page-322-0)
- [Amazon Elastic File System のアイデンティティベースのポリシーの例](#page-329-0)
- [Amazon Elastic File System のリソースベースのポリシーの例](#page-334-0)
- [Amazon EFS の AWS 管理ポリシー](#page-337-0)
- [Amazon EFS でタグを使用する](#page-344-0)
- [Amazon EFS でのサービスにサービスにサービスにリンクされたロールの使用](#page-347-0)
- [Amazon Elastic File System アイデンティティとアクセスのトラブルシューティング](#page-352-0)

## <span id="page-315-0"></span>対象者

AWS Identity and Access Management (IAM) の使用方法は、Amazon EFS で行う作業に応じて異な ります。

サービスユーザー – ジョブを実行するために Amazon EFS サービスを使用する場合は、管理者から 必要なアクセス許可と認証情報が与えられます。さらに多くの Amazon EFS 機能を使用して作業を 行うには、追加のアクセス許可が必要になることがあります。アクセスの管理方法を理解すると、管 理者から適切な権限をリクエストするのに役に立ちます。Amazon EFS の機能にアクセスできない 場合は、「[Amazon Elastic File System アイデンティティとアクセスのトラブルシューティング」](#page-352-0)を 参照してください。

サービス管理者 - 社内の Amazon SNS リソースを担当している場合は、通常、Amazon EFS への フルアクセスがあります。サービスのユーザーがどの Amazon EFS 機能やリソースにアクセスす るかを決めるのは管理者の仕事です。その後、IAM 管理者にリクエストを送信して、サービスユー ザーの権限を変更する必要があります。このページの情報を点検して、IAM の基本概念を理解して ください。会社で Amazon EFS と IAM を併用する方法の詳細については、[「Amazon Elastic File](#page-322-0)  [System で IAM が機能する仕組み](#page-322-0)」を参照してください。

IAM 管理者 - 管理者は、Amazon EFS へのアクセス権を管理するポリシーの作成方法の詳細につい て確認する場合があります。IAM で使用可能な、Amazon EFS アイデンティティベースのポリシー

の例を確認するには、「[Amazon Elastic File System のアイデンティティベースのポリシーの例」](#page-329-0)を 参照してください。

### <span id="page-316-0"></span>アイデンティティによる認証

認証とは、アイデンティティ認証情報を使用して AWSにサインインする方法です。ユーザー は、AWS アカウントのルートユーザーもしくは IAM ユーザーとして、または IAM ロールを引き受 けることによって、認証を受ける (AWS にサインインする) 必要があります。

ID ソースから提供された認証情報を使用して、フェデレーティッドアイデンティティとして AWS にサインインできます。 AWS IAM Identity Centerフェデレーティッドアイデンティティの例として は、(IAM Identity Center) ユーザー、会社のシングルサインオン認証、Google または Facebook の 認証情報などがあります。フェデレーティッドアイデンティティとしてサインインする場合、IAM ロールを使用して、前もって管理者により ID フェデレーションが設定されています。フェデレー ションを使用して AWSにアクセスする場合、間接的にロールを引き受けることになります。

ユーザーのタイプに応じて、AWS Management Console または AWS アクセスポータルにサイン インできます。AWS へのサインインの詳細については、『AWS サインイン ユーザーガイド』の 「[AWS アカウント にサインインする方法」](https://docs.aws.amazon.com/signin/latest/userguide/how-to-sign-in.html)を参照してください。

プログラムで AWS にアクセスする場合、AWS は Software Development Kit (SDK) とコマンドライ ンインターフェイス (CLI) を提供し、認証情報でリクエストに暗号で署名します。AWS ツールを使 用しない場合は、リクエストに自分で署名する必要があります。リクエストに署名する推奨方法の使 用については、『IAM ユーザーガイド』の「[AWS API リクエストの署名」](https://docs.aws.amazon.com/IAM/latest/UserGuide/reference_aws-signing.html)を参照してください。

使用する認証方法を問わず、追加のセキュリティ情報の提供が求められる場合もあります。例え ば、AWS では、アカウントのセキュリティ強化のために多要素認証 (MFA) の使用をお勧めしていま す。詳細については、「AWS IAM Identity Center ユーザーガイド」の「[多要素認証」](https://docs.aws.amazon.com/singlesignon/latest/userguide/enable-mfa.html)および「IAM ユーザーガイド」の「[AWS での多要素認証 \(MFA\) の使用」](https://docs.aws.amazon.com/IAM/latest/UserGuide/id_credentials_mfa.html)を参照してください。

AWS アカウントのルートユーザー

AWS アカウントを作成する場合は、そのアカウントのすべての AWS のサービスとリソースに対 して完全なアクセス権を持つ 1 つのサインインアイデンティティから始めます。このアイデンティ ティは AWS アカウントのルートユーザーと呼ばれ、アカウントの作成に使用した E メールアドレ スとパスワードでサインインすることによってアクセスできます。日常的なタスクには、ルートユー ザーを使用しないことを強くお勧めします。ルートユーザーの認証情報は保護し、ルートユーザーで しか実行できないタスクを実行するときに使用します。ルートユーザーとしてサインインする必要が あるタスクの完全なリストについては、「IAM ユーザーガイド」の「[ルートユーザー認証情報が必](https://docs.aws.amazon.com/IAM/latest/UserGuide/root-user-tasks.html) [要なタスク](https://docs.aws.amazon.com/IAM/latest/UserGuide/root-user-tasks.html)」を参照してください。

### フェデレーティッド ID

ベストプラクティスとして、管理者アクセスを必要とするユーザーを含む人間のユーザーに対し、ID プロバイダーとのフェデレーションを使用して、一時的な認証情報の使用により、AWS のサービス にアクセスすることを要求します。

フェデレーテッドアイデンティティ は、エンタープライズユーザーディレクトリ、ウェブ ID プロバ イダー、AWS Directory Service、アイデンティティセンターディレクトリのユーザーか、または ID ソースから提供された認証情報を使用して AWS のサービス にアクセスするユーザーです。フェデ レーテッドアイデンティティ が AWS アカウント にアクセスすると、ロールが継承され、ロールは 一時的な認証情報を提供します。

アクセスを一元管理する場合は、AWS IAM Identity Center を使用することをお勧めします。IAM ア イデンティティセンター でユーザーとグループを作成するか、すべての AWS アカウント とアプリ ケーションで使用するために、独自の ID ソースで一連のユーザーとグループに接続して同期するこ ともできます。IAM アイデンティティセンター の詳細については、「AWS IAM Identity Center ユー ザーガイド」の「[What is IAM アイデンティティセンター?」](https://docs.aws.amazon.com/singlesignon/latest/userguide/what-is.html)(IAM アイデンティティセンター とは) を参照してください。

IAM ユーザーとグループ

[IAM ユーザーは](https://docs.aws.amazon.com/IAM/latest/UserGuide/id_users.html)、1 人のユーザーまたは 1 つのアプリケーションに対して特定の権限を持つ AWS ア カウント 内のアイデンティティです。可能であれば、パスワードやアクセスキーなどの長期的な認 証情報を保有する IAM ユーザーを作成する代わりに、一時的な認証情報を使用することをお勧めし ます。ただし、IAM ユーザーでの長期的な認証情報が必要な特定のユースケースがある場合は、ア クセスキーをローテーションすることをお勧めします。詳細については、「IAM ユーザーガイド」 の「[長期的な認証情報を必要とするユースケースのためにアクセスキーを定期的にローテーションす](https://docs.aws.amazon.com/IAM/latest/UserGuide/best-practices.html#rotate-credentials) [る](https://docs.aws.amazon.com/IAM/latest/UserGuide/best-practices.html#rotate-credentials)」を参照してください。

[IAM グループは](https://docs.aws.amazon.com/IAM/latest/UserGuide/id_groups.html)、IAM ユーザーの集団を指定するアイデンティティです。グループとしてサインイ ンすることはできません。グループを使用して、複数のユーザーに対して一度に権限を指定できま す。多数のユーザーグループがある場合、グループを使用することで権限の管理が容易になります。 例えば、IAMAdmins という名前のグループを設定して、そのグループに IAM リソースを管理する権 限を与えることができます。

ユーザーは、ロールとは異なります。ユーザーは 1 人の人または 1 つのアプリケーションに一意に 関連付けられますが、ロールはそれを必要とする任意の人が引き受けるようになっています。ユー ザーには永続的な長期の認証情報がありますが、ロールでは一時的な認証情報が提供されます。詳

細については、『IAM ユーザーガイド』の「[IAM ユーザー \(ロールではなく\) の作成が適している場](https://docs.aws.amazon.com/IAM/latest/UserGuide/id.html#id_which-to-choose) [合](https://docs.aws.amazon.com/IAM/latest/UserGuide/id.html#id_which-to-choose)」を参照してください。

IAM ロール

[IAM ロールは](https://docs.aws.amazon.com/IAM/latest/UserGuide/id_roles.html)、特定の権限を持つ、AWS アカウント 内のアイデンティティです。これは IAM ユー ザーに似ていますが、特定のユーザーには関連付けられていません。[ロールを切り替える](https://docs.aws.amazon.com/IAM/latest/UserGuide/id_roles_use_switch-role-console.html)ことによっ て、AWS Management Console で IAM ロールを一時的に引き受けることができます。ロールを引 き受けるには、AWS CLI または AWS API オペレーションを呼び出すか、カスタム URL を使用しま す。ロールを使用する方法の詳細については、『IAM ユーザーガイド』の「[IAM ロールの使用](https://docs.aws.amazon.com/IAM/latest/UserGuide/id_roles_use.html)」を 参照してください。

一時的な認証情報を持った IAM ロールは、以下の状況で役立ちます。

- フェデレーションユーザーユーザーアクセス フェデレーションアイデンティティに権限を割り 当てるには、ロールを作成してそのロールの権限を定義します。フェデレーティッドアイデンティ ティが認証されると、そのアイデンティティはロールに関連付けられ、ロールで定義されている 権限が付与されます。フェデレーションの詳細については、「IAM ユーザーガイド」の「[サード](https://docs.aws.amazon.com/IAM/latest/UserGuide/id_roles_create_for-idp.html) [パーティー ID プロバイダー向けロールの作成」](https://docs.aws.amazon.com/IAM/latest/UserGuide/id_roles_create_for-idp.html)を参照してください。IAM アイデンティティセン ターを使用する場合、権限セットを設定します。アイデンティティが認証後にアクセスできるもの を制御するため、IAM Identity Center は、権限セットを IAM のロールに関連付けます。権限セッ トの詳細については、『AWS IAM Identity Center ユーザーガイド』の「[権限セット」](https://docs.aws.amazon.com/singlesignon/latest/userguide/permissionsetsconcept.html)を参照して ください。
- 一時的な IAM ユーザー権限 IAM ユーザーまたはロールは、特定のタスクに対して複数の異なる 権限を一時的に IAM ロールで引き受けることができます。
- クロスアカウントアクセス IAM ロールを使用して、自分のアカウントのリソースにアクセスす ることを、別のアカウントの人物 (信頼済みプリンシパル) に許可できます。クロスアカウント アクセス権を付与する主な方法は、ロールを使用することです。ただし、一部の AWS のサービ スでは、(ロールをプロキシとして使用する代わりに) リソースにポリシーを直接アタッチできま す。クロスアカウントアクセスにおけるロールとリソースベースのポリシーの違いについては、 『IAM ユーザーガイド』の「[IAM ロールとリソースベースのポリシーとの相違点](https://docs.aws.amazon.com/IAM/latest/UserGuide/id_roles_compare-resource-policies.html)」を参照してく ださい。
- クロスサービスアクセス 一部の AWS のサービスでは、他の AWS のサービスの機能を使用し ます。例えば、あるサービスで呼び出しを行うと、通常そのサービスによって Amazon EC2 でア プリケーションが実行されたり、Amazon S3 にオブジェクトが保存されたりします。サービスで は、呼び出し元プリンシパルの権限、サービスロール、またはサービスリンクロールを使用してこ れを行う場合があります。
- 転送アクセスセッション (FAS) IAM ユーザーまたはロールを使用して AWS でアクションを実 行するユーザーは、プリンシパルと見なされます。一部のサービスを使用する際に、アクショ ンを実行することで、別のサービスの別のアクションがトリガーされることがあります。FAS は、AWS のサービスを呼び出すプリンシパルの権限を、AWS のサービスのリクエストと合わ せて使用し、ダウンストリームのサービスに対してリクエストを行います。FAS リクエスト は、サービスが、完了するために他の AWS のサービス またはリソースとのやりとりを必要と するリクエストを受け取ったときにのみ行われます。この場合、両方のアクションを実行するた めの権限が必要です。FAS リクエストを行う際のポリシーの詳細については、「[転送アクセス](https://docs.aws.amazon.com/IAM/latest/UserGuide/access_forward_access_sessions.html) [セッション](https://docs.aws.amazon.com/IAM/latest/UserGuide/access_forward_access_sessions.html)」を参照してください。
- サービスロール サービスがユーザーに代わってアクションを実行するために引き受ける [IAM](https://docs.aws.amazon.com/IAM/latest/UserGuide/id_roles.html) [ロール](https://docs.aws.amazon.com/IAM/latest/UserGuide/id_roles.html)です。IAM 管理者は、IAM 内からサービスロールを作成、変更、削除できます。詳細に ついては、『IAM ユーザーガイド』の「[AWS のサービス に権限を委任するロールの作成」](https://docs.aws.amazon.com/IAM/latest/UserGuide/id_roles_create_for-service.html)を参 照してください。
- サービスリンクロール サービスリンクロールは、AWS のサービス にリンクされたサービス ロールの一種です。サービスがロールを引き受け、ユーザーに代わってアクションを実行できる ようになります。サービスリンクロールは、AWS アカウント に表示され、サービスによって所 有されます。IAM 管理者は、サービスリンクロールの権限を表示できますが、編集することは できません。
- Amazon EC2 で実行されているアプリケーション EC2 インスタンスで実行され、AWS CLI また は AWS API 要求を行っているアプリケーションの一時的な認証情報を管理するには、IAM ロー ルを使用できます。これは、EC2 インスタンス内でのアクセスキーの保存に推奨されます。AWS ロールを EC2 インスタンスに割り当て、そのすべてのアプリケーションで使用できるようにする には、インスタンスに添付されたインスタンスプロファイルを作成します。インスタンスプロファ イルにはロールが含まれ、EC2 インスタンスで実行されるプログラムは一時的な認証情報を取得 できます。詳細については、「IAM ユーザーガイド」の「[Amazon EC2 インスタンスで実行され](https://docs.aws.amazon.com/IAM/latest/UserGuide/id_roles_use_switch-role-ec2.html) [るアプリケーションに IAM ロールを使用してアクセス許可を付与する」](https://docs.aws.amazon.com/IAM/latest/UserGuide/id_roles_use_switch-role-ec2.html)を参照してください。

IAM ロールと IAM ユーザーのどちらを使用するかについては、『IAM ユーザーガイド』の[「\(IAM](https://docs.aws.amazon.com/IAM/latest/UserGuide/id.html#id_which-to-choose_role)  [ユーザーではなく\) IAM ロールをいつ作成したら良いのか?」](https://docs.aws.amazon.com/IAM/latest/UserGuide/id.html#id_which-to-choose_role)を参照してください。

### <span id="page-319-0"></span>ポリシーを使用したアクセス権の管理

AWS でアクセス権を管理するには、ポリシーを作成して AWS アイデンティティまたはリソースに アタッチします。ポリシーは AWS のオブジェクトであり、アイデンティティやリソースに関連付け て、これらの権限を定義します。AWS は、プリンシパル (ユーザー、ルートユーザー、またはロー ルセッション) がリクエストを行うと、これらのポリシーを評価します。ポリシーでの権限により、

リクエストが許可されるか拒否されるかが決まります。大半のポリシーは JSON ドキュメントとし て AWSに保存されます。JSON ポリシードキュメントの構造と内容の詳細については、『IAM ユー ザーガイド』の「[JSON ポリシー概要](https://docs.aws.amazon.com/IAM/latest/UserGuide/access_policies.html#access_policies-json)」を参照してください。

管理者は AWSJSON ポリシーを使用して、だれが何にアクセスできるかを指定できます。つまり、 どのプリンシパルがどのリソースに対してどのような条件下でアクションを実行できるかということ です。

デフォルトでは、ユーザーやロールに権限はありません。IAM 管理者は、リソースで必要なアク ションを実行するための権限をユーザーに付与する IAM ポリシーを作成できます。その後、管理者 はロールに IAM ポリシーを追加し、ユーザーはロールを引き継ぐことができます。

IAM ポリシーは、オペレーションの実行方法を問わず、アクションの権限を定義します。例え ば、iam:GetRole アクションを許可するポリシーがあるとします。このポリシーがあるユーザー は、AWS Management Console、AWS CLI、または AWS API からロール情報を取得できます。

アイデンティティベースポリシー

アイデンティティベースポリシーは、IAM ユーザー、ユーザーのグループ、ロールなど、アイデン ティティにアタッチできる JSON 権限ポリシードキュメントです。これらのポリシーは、ユーザー とロールが実行できるアクション、リソース、および条件を制御します。アイデンティティベースの ポリシーを作成する方法については、『IAM ユーザーガイド』の「[IAM ポリシーの作成](https://docs.aws.amazon.com/IAM/latest/UserGuide/access_policies_create.html)」を参照し てください。

アイデンティティベースポリシーは、さらにインラインポリシーまたはマネージドポリシーに分類で きます。インラインポリシーは、単一のユーザー、グループ、またはロールに直接埋め込まれます。 管理ポリシーは、AWS アカウント 内の複数のユーザー、グループ、およびロールにアタッチできる スタンドアロンポリシーです。マネージドポリシーには、AWS マネージドポリシーとカスタマー管 理ポリシーがあります。マネージドポリシーまたはインラインポリシーのいずれかを選択する方法に ついては、『IAM ユーザーガイド』の「[マネージドポリシーとインラインポリシーの比較」](https://docs.aws.amazon.com/IAM/latest/UserGuide/access_policies_managed-vs-inline.html#choosing-managed-or-inline)を参照 してください。

リソースベースのポリシー

リソースベースのポリシーは、リソースに添付する JSON ポリシードキュメントです。リソース ベースのポリシーには例として、IAM ロールの信頼ポリシーや Amazon S3 バケットポリシーがあげ られます。リソースベースのポリシーをサポートするサービスでは、サービス管理者はポリシーを 使用して特定のリソースへのアクセスを制御できます。ポリシーがアタッチされているリソースの 場合、指定されたプリンシパルがそのリソースに対して実行できるアクションと条件は、ポリシーに よって定義されます。リソースベースのポリシーでは、[プリンシパルを指定する](https://docs.aws.amazon.com/IAM/latest/UserGuide/reference_policies_elements_principal.html)必要があります。プ リンシパルには、アカウント、ユーザー、ロール、フェデレーションユーザー、または AWS のサー ビス を含めることができます。

リソースベースのポリシーは、そのサービス内にあるインラインポリシーです。リソースベースのポ リシーでは IAM の AWSマネージドポリシーは使用できません。

アクセスコントロールリスト (ACL)

アクセスコントロールリスト (ACL) は、どのプリンシパル (アカウントメンバー、ユーザー、または ロール) がリソースにアクセスするための権限を持つかをコントロールします。ACL はリソースベー スのポリシーに似ていますが、JSON ポリシードキュメント形式は使用しません。

Simple Storage Service (Amazon S3)、AWS WAF、および Amazon VPC は、ACL をサポートする サービスの例です。ACL の詳細については、『Amazon Simple Storage Service デベロッパーガイ ド』の「[アクセスコントロールリスト \(ACL\) の概要」を](https://docs.aws.amazon.com/AmazonS3/latest/dev/acl-overview.html)参照してください。

その他のポリシータイプ

AWS では、他の一般的ではないポリシータイプをサポートしています。これらのポリシータイプで は、より一般的なポリシータイプで付与された最大の権限を設定できます。

- 権限の境界 権限の境界は、アイデンティティベースのポリシーによって IAM エンティティ (IAM ユーザーまたはロール) に付与できる許可の上限を設定する高度な機能です。エンティティに権限 の境界を設定できます。結果として得られる権限は、エンティティのアイデンティティベースポ リシーとその権限の境界の共通部分になります。Principal フィールドでユーザーまたはロール を指定するリソースベースのポリシーでは、権限の境界は制限されません。これらのポリシーの いずれかを明示的に拒否した場合、権限は無効になります。権限の境界の詳細については、『IAM ユーザーガイド』の「[IAM エンティティの権限の境界」](https://docs.aws.amazon.com/IAM/latest/UserGuide/access_policies_boundaries.html)を参照してください。
- サービスコントロールポリシー (SCP) SCP は、AWS Organizations で組織や組織単位 (OU) の最 大権限を指定する JSON ポリシーです。AWS Organizations は、顧客のビジネスが所有する複数 の AWS アカウント をグループ化し、一元的に管理するサービスです。組織内のすべての機能を 有効にすると、サービスコントロールポリシー (SCP) を一部またはすべてのアカウントに適用で きます。SCP はメンバーアカウントのエンティティに対する権限を制限します (各 AWS アカウン トのルートユーザー など)。Organizations と SCP の詳細については、『AWS Organizations ユー ザーガイド』の「[SCP の仕組み」](https://docs.aws.amazon.com/organizations/latest/userguide/orgs_manage_policies_about-scps.html)を参照してください。
- セッションポリシー セッションポリシーは、ロールまたはフェデレーションユーザーの一時的な セッションをプログラムで作成する際にパラメータとして渡す高度なポリシーです。結果として セッションの権限の範囲は、ユーザーまたはロールのアイデンティティベースポリシーとセッショ ンポリシーの共通部分になります。また、リソースベースのポリシーから権限が派生する場合もあ

ります。これらのポリシーのいずれかを明示的に拒否した場合、権限は無効になります。詳細につ いては、「IAM ユーザーガイド」の「[セッションポリシー」](https://docs.aws.amazon.com/IAM/latest/UserGuide/access_policies.html#policies_session)をご参照ください。

### 複数のポリシータイプ

1 つのリクエストに複数のタイプのポリシーが適用されると、結果として作成される権限を理解する のがさらに難しくなります。複数のポリシータイプが関連するとき、リクエストを許可するかどうか を AWS が決定する方法の詳細については、『IAM ユーザーガイド』の「[Policy evaluation logic \(ポ](https://docs.aws.amazon.com/IAM/latest/UserGuide/reference_policies_evaluation-logic.html) [リシーの評価ロジック\)を](https://docs.aws.amazon.com/IAM/latest/UserGuide/reference_policies_evaluation-logic.html)参照してください。

<span id="page-322-0"></span>Amazon Elastic File System で IAM が機能する仕組み

IAM を使用して Amazon EFS へのアクセスを管理する前に、Amazon EFS で使用できる IAM 機能に ついて理解しておく必要があります。

Amazon Elastic File System で使用できる IAM の機能

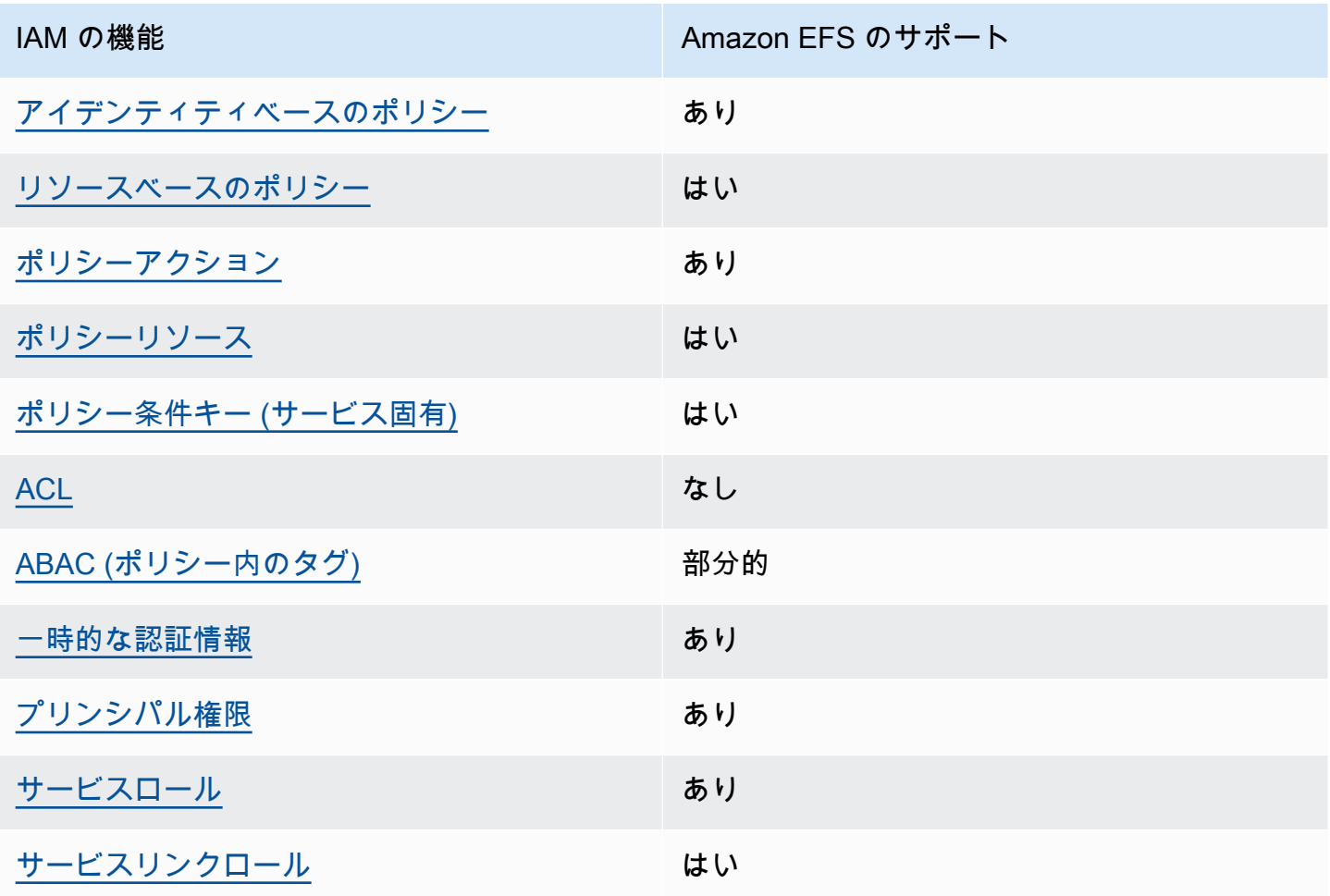

Amazon EFS および AWS のその他のサービスが大部分の IAM 機能とどのように動作するかに関す るおおまかな説明については、「IAM ユーザーガイド」の「[IAM と連携する AWS のサービス](https://docs.aws.amazon.com/IAM/latest/UserGuide/reference_aws-services-that-work-with-iam.html)」を参 照してください。

<span id="page-323-0"></span>Amazon EFS のアイデンティティベースの ポリシー

アイデンティティベースポリシーをサポートす あり る

アイデンティティベースポリシーは、IAM ユーザー、ユーザーグループ、ロールなど、アイデン ティティにアタッチできる JSON 権限ポリシードキュメントです。これらのポリシーは、ユーザー とロールが実行できるアクション、リソース、および条件を制御します。アイデンティティベースの ポリシーを作成する方法については、『IAM ユーザーガイド』の「[IAM ポリシーの作成](https://docs.aws.amazon.com/IAM/latest/UserGuide/access_policies_create.html)」を参照し てください。

IAM アイデンティティベースのポリシーでは、許可または拒否するアクションとリソース、および アクションを許可または拒否する条件を指定できます。プリンシパルは、それがアタッチされてい るユーザーまたはロールに適用されるため、アイデンティティベースのポリシーでは指定できませ ん。JSON ポリシーで使用できるすべての要素については、「IAM ユーザーガイド」の「[IAM JSON](https://docs.aws.amazon.com/IAM/latest/UserGuide/reference_policies_elements.html)  [ポリシーの要素のリファレンス](https://docs.aws.amazon.com/IAM/latest/UserGuide/reference_policies_elements.html)」を参照してください。

Amazon EFS のアイデンティティベースのポリシー例

Amazon EFS のアイデンティティベースポリシーの例を確認するには、「[Amazon Elastic File](#page-329-0) [System のアイデンティティベースのポリシーの例](#page-329-0)」を参照してください。

<span id="page-323-1"></span>Amazon EFS 内のリソースベースのポリシー

リソースベースのポリシーのサポート はい

リソースベースのポリシーは、リソースに添付する JSON ポリシードキュメントです。リソース ベースのポリシーには例として、IAM ロールの信頼ポリシーや Amazon S3 バケットポリシーがあげ られます。リソースベースのポリシーをサポートするサービスでは、サービス管理者はポリシーを 使用して特定のリソースへのアクセスを制御できます。ポリシーがアタッチされているリソースの 場合、指定されたプリンシパルがそのリソースに対して実行できるアクションと条件は、ポリシーに よって定義されます。リソースベースのポリシーでは、[プリンシパルを指定する](https://docs.aws.amazon.com/IAM/latest/UserGuide/reference_policies_elements_principal.html)必要があります。プ

Amazon Elastic File System で IAM が機能する仕組み 312
リンシパルには、アカウント、ユーザー、ロール、フェデレーションユーザー、または AWS のサー ビス を含めることができます。

クロスアカウントアクセスを有効にするには、全体のアカウント、または別のアカウントの IAM エ ンティティを、リソースベースのポリシーのプリンシパルとして指定します。リソースベースのポリ シーにクロスアカウントのプリンシパルを追加しても、信頼関係は半分しか確立されない点に注意 してください。プリンシパルとリソースが異なる AWS アカウント にある場合、信頼できるアカウ ントの IAM 管理者は、リソースにアクセスするための権限をプリンシパルエンティティ (ユーザーま たはロール) に付与する必要もあります。IAM 管理者は、アイデンティティベースのポリシーをエン ティティにアタッチすることで権限を付与します。ただし、リソースベースのポリシーで、同じアカ ウントのプリンシパルへのアクセス権が付与されている場合は、アイデンティティベースのポリシー を追加する必要はありません。詳細については、『IAM ユーザーガイド』の「[IAM ロールとリソー](https://docs.aws.amazon.com/IAM/latest/UserGuide/id_roles_compare-resource-policies.html) [スベースのポリシーとの相違点](https://docs.aws.amazon.com/IAM/latest/UserGuide/id_roles_compare-resource-policies.html)」を参照してください。

リソースポリシーを使用してファイルシステムのデータアクセスを制御する方法については、「[IAM](#page-354-0) [を使用してファイルシステムのデータアクセスを制御する](#page-354-0)」を参照してください。リソースベースの ポリシーをファイルシステムにアタッチする方法については、「[ファイルシステムポリシーの作成](#page-64-0)」 を参照してください。

Amazon EFS 内のリソースベースのポリシーの例

Amazon EFS リソースベースのポリシーの例を表示するには、「[Amazon Elastic File System のリ](#page-334-0) [ソースベースのポリシーの例](#page-334-0)」を参照してください。

Amazon EFS のポリシーアクション

ポリシーアクションに対するサポート あり

管理者は AWS JSON ポリシーを使用して、誰が何にアクセスできるかを指定できます。つまり、ど のプリンシパルがどんなリソースにどんな条件でアクションを実行できるかということです。

JSON ポリシーのAction要素には、ポリシー内のアクセスを許可または拒否するために使用できる アクションが記述されます。ポリシーアクションの名前は通常、関連する AWS API オペレーション と同じです。一致する API オペレーションのない権限のみのアクションなど、いくつかの例外があ ります。また、ポリシーに複数アクションが必要なオペレーションもあります。これらの追加アク ションは、依存アクションと呼ばれます。

このアクションは、関連付けられたオペレーションを実行するための権限を付与するポリシーで使用 されます。

Amazon Elastic File System で IAM が機能する仕組み 313

Amazon EFS アクションのリストを確認するには、「サービス認証リファレンス」の「[Amazon](https://docs.aws.amazon.com/service-authorization/latest/reference/list_amazonelasticfilesystem.html#amazonelasticfilesystem-actions-as-permissions)  [Elastic File System で定義されるアクション」](https://docs.aws.amazon.com/service-authorization/latest/reference/list_amazonelasticfilesystem.html#amazonelasticfilesystem-actions-as-permissions)を参照してください。

Amazon EFS のポリシーアクションは、アクションの前に次のプレフィックスを使用します。

elasticfilesystem

単一のステートメントで複数のアクションを指定するには、アクションをカンマで区切ります。

```
"Action": [ 
       "elasticfilesystem:action1", 
       "elasticfilesystem:action2" 
 ]
```
Amazon EFS のアイデンティティベースポリシーの例を確認するには、「[Amazon Elastic File](#page-329-0) [System のアイデンティティベースのポリシーの例](#page-329-0)」を参照してください。

Amazon EFS のポリシーリソース

ポリシーリソースに対するサポート あり

管理者は AWS JSON ポリシーを使用して、誰が何にアクセスできるかを指定できます。つまり、ど のプリンシパルがどんなリソースにどんな条件でアクションを実行できるかということです。

JSON ポリシーの Resource 要素は、アクションが適用される 1 つ以上のオブジェクトを指定し ます。ステートメントには、Resource または NotResource 要素を含める必要があります。ベス トプラクティスとして、[Amazon リソースネーム \(ARN\)](https://docs.aws.amazon.com/general/latest/gr/aws-arns-and-namespaces.html) を使用してリソースを指定します。これ は、リソースレベルの権限と呼ばれる特定のリソースタイプをサポートするアクションに対して実行 できます。

オペレーションのリスト化など、リソースレベルの権限をサポートしないアクションの場合は、ス テートメントがすべてのリソースに適用されることを示すために、ワイルドカード (\*) を使用しま す。

"Resource": "\*"

Amazon EFS リソースのタイプとその ARN のリストを確認するには、「サービス認可リファレン ス」の「[Amazon Elastic File System で定義されるリソース」](https://docs.aws.amazon.com/service-authorization/latest/reference/list_amazonelasticfilesystem.html#amazonelasticfilesystem-resources-for-iam-policies)を参照してください。どのアクション で各リソースの ARN を指定できるかについては、「[Amazon Elastic File System で定義されるアク](https://docs.aws.amazon.com/service-authorization/latest/reference/list_amazonelasticfilesystem.html#amazonelasticfilesystem-actions-as-permissions) [ション](https://docs.aws.amazon.com/service-authorization/latest/reference/list_amazonelasticfilesystem.html#amazonelasticfilesystem-actions-as-permissions)」を参照してください。

Amazon EFS のアイデンティティベースポリシーの例を確認するには、「[Amazon Elastic File](#page-329-0) [System のアイデンティティベースのポリシーの例](#page-329-0)」を参照してください。

Amazon EFS のポリシー条件キー

サービス固有のポリシー条件キーのサポート はい

管理者は AWS JSON ポリシーを使用して、誰が何にアクセスできるかを指定できます。つまり、ど のプリンシパルがどんなリソースにどんな条件でアクションを実行できるかということです。

Condition 要素 (または Condition ブロック) を使用すると、ステートメントが有効になる条件を 指定できます。Condition 要素はオプションです。equal や less than など[の条件演算子](https://docs.aws.amazon.com/IAM/latest/UserGuide/reference_policies_elements_condition_operators.html)を使用して 条件式を作成することによって、ポリシーの条件とリクエスト内の値を一致させることができます。

1 つのステートメントに複数の Condition 要素を指定するか、1 つの Condition 要素に複数の キーを指定すると、AWS は AND 論理演算子を使用してそれらを評価します。単一の条件キーに複数 の値を指定すると、AWS は OR 論理演算子を使用して条件を評価します。ステートメントの権限が 付与される前にすべての条件が満たされる必要があります。

条件を指定する際にプレースホルダー変数も使用できます。例えば IAM ユーザーに、IAM ユーザー 名がタグ付けされている場合のみリソースにアクセスできる権限を付与することができます。詳細に ついては、「IAM ユーザーガイド」の「[IAM ポリシー要素: 変数およびタグ」](https://docs.aws.amazon.com/IAM/latest/UserGuide/reference_policies_variables.html)を参照してください。

AWS はグローバル条件キーとサービス固有の条件キーをサポートしています。すべての AWS グ ローバル条件キーを確認するには、「IAM ユーザーガイド」の「[AWS グローバル条件コンテキスト](https://docs.aws.amazon.com/IAM/latest/UserGuide/reference_policies_condition-keys.html) [キー](https://docs.aws.amazon.com/IAM/latest/UserGuide/reference_policies_condition-keys.html)」を参照してください。

Amazon VPC での条件キーの一覧については、「サービス認証リファレンス」の[「Amazon Elastic](https://docs.aws.amazon.com/service-authorization/latest/reference/list_amazonelasticfilesystem.html#amazonelasticfilesystem-policy-keys)  [File System の条件キー」](https://docs.aws.amazon.com/service-authorization/latest/reference/list_amazonelasticfilesystem.html#amazonelasticfilesystem-policy-keys)を参照してください。条件キーを使用できるアクションとリソースについ ては、「[Amazon Elastic File System で定義されるアクション」](https://docs.aws.amazon.com/service-authorization/latest/reference/list_amazonelasticfilesystem.html#amazonelasticfilesystem-actions-as-permissions)を参照してください。

Amazon EFS のアイデンティティベースポリシーの例を確認するには、「[Amazon Elastic File](#page-329-0) [System のアイデンティティベースのポリシーの例](#page-329-0)」を参照してください。

Amazon Elastic File System で IAM が機能する仕組み 315

Amazon EFS での ACL

ACL のサポート いっしん しんじょう なし

アクセスコントロールリスト (ACL) は、どのプリンシパル (アカウントメンバー、ユーザー、または ロール) がリソースにアクセスするための権限を持つかを制御します。ACL はリソースベースのポリ シーに似ていますが、JSON ポリシードキュメント形式は使用しません。

Amazon EFS での ABAC

ABAC (ポリシー内のタグ) のサポート イング 部分的

属性ベースのアクセスコントロール (ABAC) は、属性に基づいて権限を定義する認可戦略で す。AWS では、これらの属性はタグと呼ばれます。タグは、IAM エンティティ (ユーザーまたは ロール)、および多数の AWS リソースにアタッチできます。エンティティとリソースのタグ付け は、ABAC の最初の手順です。その後、プリンシパルのタグがアクセスしようとしているリソースの タグと一致した場合に操作を許可するように ABAC ポリシーを設計します。

ABAC は、急成長する環境やポリシー管理が煩雑になる状況で役立ちます。

タグに基づいてアクセスを管理するには、aws:ResourceTag/*keyname*、aws:RequestTag/*key-name*、または aws:TagKeys の条件キーを使用して、ポリシーの [Condition 要素](https://docs.aws.amazon.com/IAM/latest/UserGuide/reference_policies_elements_condition.html)でタグ情報を提供します。

サービスがすべてのリソースタイプに対して 3 つの条件キーのすべてをサポートする場合、その サービスでのサポート状況の値は「はい」になります。サービスが一部のリソースタイプに対しての み 3 つの条件キーのすべてをサポートする場合、値は「部分的」になります。

ABAC の詳細については、『IAM ユーザーガイド』の「[ABAC とは?](https://docs.aws.amazon.com/IAM/latest/UserGuide/introduction_attribute-based-access-control.html)」を参照してください。ABAC をセットアップするステップを説明するチュートリアルについては、『IAM ユーザーガイド』の 「[属性に基づくアクセスコントロール \(ABAC\) を使用する](https://docs.aws.amazon.com/IAM/latest/UserGuide/tutorial_attribute-based-access-control.html)」を参照してください。

Amazon EFS での一時的な認証情報の使用

一時的な認証情報のサポート あいがい あり

AWS のサービス には、一時的な認証情報を使用してサインインしても機能しないものがあります。 一時的な認証情報で機能する AWS のサービスなどの詳細については、「IAM ユーザーガイド」の 「[IAM と連携する AWS のサービス」](https://docs.aws.amazon.com/IAM/latest/UserGuide/reference_aws-services-that-work-with-iam.html)を参照してください。

ユーザー名とパスワード以外の方法で AWS Management Console にサインインする場合は、一時的 な認証情報を使用していることになります。例えば、会社の Single Sign-On (SSO) リンクを使用し て AWS にアクセスすると、そのプロセスは自動的に一時認証情報を作成します。また、ユーザーと してコンソールにサインインしてからロールを切り替える場合も、一時的な認証情報が自動的に作成 されます。ロールの切り替えに関する詳細については、『IAM ユーザーガイド』の「[ロールへの切](https://docs.aws.amazon.com/IAM/latest/UserGuide/id_roles_use_switch-role-console.html) [り替え \(コンソール\)](https://docs.aws.amazon.com/IAM/latest/UserGuide/id_roles_use_switch-role-console.html)」を参照してください。

一時認証情報は、AWS CLI または AWS API を使用して手動で作成できます。作成後、一時的な認 証情報を使用して AWS にアクセスできるようになります。AWS は、長期的なアクセスキーを使用 する代わりに、一時的な認証情報を動的に生成することをお勧めします。詳細については、「[IAM](https://docs.aws.amazon.com/IAM/latest/UserGuide/id_credentials_temp.html) [の一時的なセキュリティ認証情報](https://docs.aws.amazon.com/IAM/latest/UserGuide/id_credentials_temp.html)」を参照してください。

Amazon EFS のクロスサービスプリンシパル許可

フォワードアクセスセッション (FAS) をサポー ト はい

IAM ユーザーまたはロールを使用して AWSでアクションを実行するユーザーは、プリンシパルと 見なされます。一部のサービスを使用する際に、アクションを実行してから、別のサービスの別の アクションを開始することがあります。FAS は、AWS のサービスを呼び出すプリンシパルの権限 を、AWS のサービスのリクエストと合わせて使用し、ダウンストリームのサービスに対してリクエ ストを行います。FAS リクエストは、サービスが、完了するために他の AWS のサービス またはリ ソースとのやりとりを必要とするリクエストを受け取ったときにのみ行われます。この場合、両方の アクションを実行するための権限が必要です。FAS リクエストを行う際のポリシーの詳細について は、「[転送アクセスセッション](https://docs.aws.amazon.com/IAM/latest/UserGuide/access_forward_access_sessions.html)」を参照してください。

Amazon EFS のサービスロール

サービスロールに対するサポート あり

サービスロールとは、サービスがユーザーに代わってアクションを実行するために引き受ける [IAM](https://docs.aws.amazon.com/IAM/latest/UserGuide/id_roles.html)  [ロール](https://docs.aws.amazon.com/IAM/latest/UserGuide/id_roles.html)です。IAM 管理者は、IAM 内からサービスロールを作成、変更、削除できます。詳細につい ては、『IAM ユーザーガイド』の「[AWS のサービス に権限を委任するロールの作成」](https://docs.aws.amazon.com/IAM/latest/UserGuide/id_roles_create_for-service.html)を参照してく ださい。

### **A** Warning

サービスロールの許可を変更すると、Amazon EFS の機能が破損する可能性がありま す。Amazon EFS が指示する場合以外は、サービスロールを編集しないでください。

Amazon EFS のサービスにリンクされたロール

サービスリンクロールのサポート いいのはい

サービスリンクロールは、AWS のサービス にリンクされているサービスロールの一種です。サービ スがロールを引き受け、ユーザーに代わってアクションを実行できるようになります。サービスリン クロールは、AWS アカウント に表示され、サービスによって所有されます。IAM 管理者は、サービ スリンクロールの権限を表示できますが、編集することはできません。

Amazon EFS でのサービスにリンクされたロールの作成または管理の詳細については、「[Amazon](#page-347-0)  [EFS でのサービスにサービスにサービスにリンクされたロールの使用」](#page-347-0)を参照してください。

<span id="page-329-0"></span>Amazon Elastic File System のアイデンティティベースのポリシーの例

デフォルトでは、ユーザーとロールには Amazon EFS リソースを作成または変更するアクセス許可 がありません。また、AWS Management Console、AWS Command Line Interface (AWS CLI)、また は AWS API を使用してタスクを実行することもできません。IAM 管理者は、リソースで必要なアク ションを実行するための権限をユーザーに付与する IAM ポリシーを作成できます。その後、管理者 がロールに IAM ポリシーを追加すると、ユーザーはロールを引き受けることができます。

これらサンプルの JSON ポリシードキュメントを使用して、IAM アイデンティティベースのポリ シーを作成する方法については、『IAM ユーザーガイド』の「[IAM ポリシーの作成](https://docs.aws.amazon.com/IAM/latest/UserGuide/access_policies_create-console.html)」を参照してく ださい。

Amazon EFS が定義するアクションとリソースタイプ (リソースタイプごとの ARN の形式を含む) の詳細については、「サービス認証リファレンス」の「[Amazon Elastic File System のアクション、](https://docs.aws.amazon.com/service-authorization/latest/reference/list_amazonelasticfilesystem.html) [リソース、および条件キー](https://docs.aws.amazon.com/service-authorization/latest/reference/list_amazonelasticfilesystem.html)」を参照してください。

トピック

- [ポリシーのベストプラクティス](#page-330-0)
- [Amazon EFS コンソールの使用](#page-331-0)
- [例 : ユーザーにそれぞれのアクセス権限の表示を許可する](#page-331-1)
- [例: 暗号化されたファイルシステムの作成を強制する](#page-332-0)
- [例: 暗号化されていないファイルシステムの作成を強制する](#page-333-0)

<span id="page-330-0"></span>ポリシーのベストプラクティス

ID ベースのポリシーは、ユーザーのアカウント内で誰かが Amazon EFS リソースを作成、アクセ ス、または削除できるどうかを決定します。これらのアクションを実行すると、AWS アカウント に 料金が発生する可能性があります。アイデンティティベースポリシーを作成したり編集したりする際 には、以下のガイドラインと推奨事項に従ってください:

- AWS マネージドポリシーを使用して開始し、最小特権の権限に移行する ユーザーとワークロー ドへの権限の付与を開始するには、多くの一般的なユースケースのために権限を付与する AWS マ ネージドポリシーを使用します。これらは AWS アカウントで使用できます。ユースケースに応じ た AWS カスタマーマネージドポリシーを定義することで、権限をさらに減らすことをお勧めし ます。詳細については、『IAM ユーザーガイド』の「[AWS マネージドポリシー](https://docs.aws.amazon.com/IAM/latest/UserGuide/access_policies_managed-vs-inline.html#aws-managed-policies)」または[「AWS](https://docs.aws.amazon.com/IAM/latest/UserGuide/access_policies_job-functions.html)  [ジョブ機能の管理ポリシー](https://docs.aws.amazon.com/IAM/latest/UserGuide/access_policies_job-functions.html)」を参照してください。
- 最小特権を適用する IAM ポリシーで権限を設定するときは、タスクの実行に必要な権限のみを 付与します。これを行うには、特定の条件下で特定のリソースに対して実行できるアクションを定 義します。これは、最小特権権限とも呼ばれています。IAM を使用して許可を適用する方法の詳 細については、『IAM ユーザーガイド』の「[IAM でのポリシーと権限](https://docs.aws.amazon.com/IAM/latest/UserGuide/access_policies.html)」を参照してください。
- IAM ポリシーで条件を使用してアクセスをさらに制限する ポリシーに条件を追加して、アクショ ンやリソースへのアクセスを制限できます。例えば、ポリシー条件を記述して、すべてのリクエ ストを SSL を使用して送信するように指定できます。また、AWS CloudFormation などの特定の AWS のサービス を介して使用する場合、条件を使用してサービスアクションへのアクセスを許 可することもできます。詳細については、『IAM ユーザーガイド』の [\[IAM JSON policy elements:](https://docs.aws.amazon.com/IAM/latest/UserGuide/reference_policies_elements_condition.html) [Condition\]](https://docs.aws.amazon.com/IAM/latest/UserGuide/reference_policies_elements_condition.html) (IAM JSON ポリシー要素:条件) を参照してください。
- IAM Access Analyzer を使用して IAM ポリシーを検証し、安全で機能的な権限を確保する IAM Access Analyzer は、新規および既存のポリシーを検証して、ポリシーが IAM ポリシー言語 (JSON) および IAM のベストプラクティスに準拠するようにします。IAM アクセスアナライザーは 100 を超えるポリシーチェックと実用的な推奨事項を提供し、安全で機能的なポリシーの作成をサ ポートします。詳細については、『IAM ユーザーガイド』の「[IAM Access Analyzer ポリシーの検](https://docs.aws.amazon.com/IAM/latest/UserGuide/access-analyzer-policy-validation.html) [証](https://docs.aws.amazon.com/IAM/latest/UserGuide/access-analyzer-policy-validation.html)」を参照してください。

• 多要素認証 (MFA) を要求する - AWS アカウント内の IAM ユーザーまたはルートユーザーを要求 するシナリオがある場合は、セキュリティを強化するために MFA をオンにします。API オペレー ションが呼び出されるときに MFA を必須にするには、ポリシーに MFA 条件を追加します。詳細 については、『IAM ユーザーガイド』の「[MFA 保護 API アクセスの設定](https://docs.aws.amazon.com/IAM/latest/UserGuide/id_credentials_mfa_configure-api-require.html)」を参照してください。

IAM でのベストプラクティスの詳細については、『IAM ユーザーガイド』の[「IAM でのセキュリ](https://docs.aws.amazon.com/IAM/latest/UserGuide/best-practices.html) [ティのベストプラクティス](https://docs.aws.amazon.com/IAM/latest/UserGuide/best-practices.html)」を参照してください。

### <span id="page-331-0"></span>Amazon EFS コンソールの使用

Amazon Elastic File System コンソールにアクセスするには、アクセス許可の最小限のセットが必要 です。アクセス許可により、AWS アカウント の Amazon EFS リソースの詳細をリストおよび表示 できます。最小限必要なアクセス許可よりも制限が厳しいアイデンティティベースのポリシーを作成 すると、そのポリシーを持つエンティティ (ユーザーまたはロール) ではコンソールが意図したとお りに機能しません。

AWS CLI または AWS API のみを呼び出すユーザーには、最小限のコンソール権限を付与する必要 はありません。代わりに、実行しようとしている API オペレーションに一致するアクションのみへ のアクセスを許可します。

ユーザーとロールが引き続き Amazon EFS コンソールを使用できるようにするには、エンティティ に Amazon EFS AmazonElasticFileSystemReadOnlyAccess AWS 管理ポリシーもアタッチし ます。詳細については、IAM ユーザーガイドの「[ユーザーへの許可の追加」](https://docs.aws.amazon.com/IAM/latest/UserGuide/id_users_change-permissions.html#users_change_permissions-add-console)を参照してください。

AmazonElasticFileSystemReadOnlyAccess およびその他の [Amazon EFS の AWS 管理ポリ](#page-337-0) [シー](#page-337-0) の Amazon EFS マネージドサービスポリシーが表示されます。

<span id="page-331-1"></span>例 : ユーザーにそれぞれのアクセス権限の表示を許可する

この例では、ユーザーアイデンティティにアタッチされたインラインおよびマネージドポリシーの表 示を IAM ユーザーに許可するポリシーの作成方法を示します。このポリシーには、コンソールで、 または AWS CLI か AWS API を使用してプログラム的に、このアクションを完了する権限が含まれ ています。

```
{ 
     "Version": "2012-10-17", 
     "Statement": [ 
          { 
               "Sid": "ViewOwnUserInfo", 
               "Effect": "Allow",
```

```
 "Action": [ 
                   "iam:GetUserPolicy", 
                   "iam:ListGroupsForUser", 
                   "iam:ListAttachedUserPolicies", 
                   "iam:ListUserPolicies", 
                   "iam:GetUser" 
              ], 
               "Resource": ["arn:aws:iam::*:user/${aws:username}"] 
          }, 
          { 
               "Sid": "NavigateInConsole", 
               "Effect": "Allow", 
               "Action": [ 
                   "iam:GetGroupPolicy", 
                   "iam:GetPolicyVersion", 
                   "iam:GetPolicy", 
                   "iam:ListAttachedGroupPolicies", 
                   "iam:ListGroupPolicies", 
                   "iam:ListPolicyVersions", 
                   "iam:ListPolicies", 
                   "iam:ListUsers" 
               ], 
               "Resource": "*" 
          } 
     ]
}
```
<span id="page-332-0"></span>例: 暗号化されたファイルシステムの作成を強制する

次の例は、プリンシパルに暗号化されたファイルシステムのみを作成することを許可するアイデン ティティベースのポリシーを示しています。

```
{ 
     "Statement": [ 
         { 
             "Effect": "Allow", 
             "Action": "elasticfilesystem:CreateFileSystem", 
             "Condition": { 
                  "Bool": { 
                      "elasticfilesystem:Encrypted": "true" 
 } 
             }, 
             "Resource": "*"
```
}

 ] }

このポリシーが暗号化されていないファイルシステムを作成しようとするユーザーに割り当てられ ている場合、リクエストは失敗します。 AWS Management Console、 AWS CLI、 AWSのいずれの API や SDK を使用していても、ユーザーには以下のようなメッセージが表示されます。

```
User: arn:aws:iam::111122223333:user/username is not authorized to 
       perform: elasticfilesystem:CreateFileSystem on the specified resource.
```
## <span id="page-333-0"></span>例: 暗号化されていないファイルシステムの作成を強制する

次の例は、プリンシパルが暗号化されていないファイルシステムのみを作成することを許可するアイ デンティティベースのポリシーを示しています。

```
{ 
       "Statement": [ 
          { 
              "Effect": "Allow", 
              "Action": "elasticfilesystem:CreateFileSystem", 
              "Condition": { 
                   "Bool": { 
                       "elasticfilesystem:Encrypted": "false" 
 } 
              }, 
              "Resource": "*" 
         } 
    \mathbf{I}}
```
このポリシーが暗号化されたファイルシステムを作成しようとするユーザーに割り当てられている 場合、リクエストは失敗します。 AWS Management Console、 AWS CLI、 AWSのいずれの API や SDK を使用していても、ユーザーには以下のようなメッセージが表示されます。

```
User: arn:aws:iam::111122223333:user/username is not authorized to 
       perform: elasticfilesystem:CreateFileSystem on the specified resource.
```
AWS Organizations のサービスコントロールポリシーを作成することで、暗号化された、また は暗号化されていない Amazon EFS ファイルシステムの作成を強制することもできます。AWS Organizations でのサービスコントロールポリシーの詳細については、AWS Organizationsユーザー ガイド の[「サービスコントロールポリシー](https://docs.aws.amazon.com/organizations/latest/userguide/orgs_manage_policies_scps.html#orgs_manage_policies_scp)」をご覧ください。

# <span id="page-334-0"></span>Amazon Elastic File System のリソースベースのポリシーの例

このセクションでは、さまざまな Amazon EFS アクションに対してアクセス許可を付与または拒 否するファイルシステムポリシーの例を示します。Amazon EFS ファイルシステムポリシーには 20,000 文字の制限があります。リソースベースのポリシーの要素については、[「Amazon EFS 内の](#page-323-0) [リソースベースのポリシー](#page-323-0)」を参照してください。

### **A** Important

ファイルシステムポリシーで個々の IAM ユーザーまたはロールにアクセス許可を付与する 場合、ポリシーがファイルシステムで有効な間は、そのユーザーまたはロールを削除または 再作成しないでください。そのような操作を行うと、そのユーザーまたはロールはファイル システムから事実上ロックアウトされ、アクセスできなくなります。詳細については、IAM ユーザーガイドの「[プリンシパルの指定](https://docs.aws.amazon.com/IAM/latest/UserGuide/reference_policies_elements_principal.html#Principal_specifying)」を参照してください。

ファイルシステムポリシーの作成方法の詳細については、「[ファイルシステムポリシーの作成](#page-64-0)」を参 照してください。

### トピック

- [例: 特定の AWS ロールに読み取りと書き込みのアクセスを許可する](#page-334-1)
- [例: 読み取り専用アクセスの付与](#page-334-1)
- [例: EFS アクセスポイントに対してアクセスを許可する](#page-336-0)

### <span id="page-334-1"></span>例: 特定の AWS ロールに読み取りと書き込みのアクセスを許可する

この例では、EFS ファイルシステムポリシーには、以下のような特徴があります。

- 効果は Allow です。
- プリンシパルは、AWS アカウント の Testing\_Role に設定されています。
- アクションは ClientMount (読み取り)、および ClientWrite に設定されます。
- アクセス許可を付与する条件は AccessedViaMountTarget に設定されています。

```
{ 
     "Statement": [ 
         { 
             "Effect": "Allow", 
             "Principal": { 
                 "AWS": "arn:aws:iam::111122223333:role/Testing_Role" 
             }, 
             "Action": [ 
                 "elasticfilesystem:ClientWrite", 
                 "elasticfilesystem:ClientMount" 
             ], 
             "Resource": "arn:aws:elasticfilesystem:us-east-2:111122223333:file-system/
fs-1234abcd", 
             "Condition": { 
                 "Bool": { 
                      "elasticfilesystem:AccessedViaMountTarget": "true" 
 } 
 } 
         } 
     ]
}
```
例: 読み取り専用アクセスの付与

以下のファイルシステムポリシーは、EFSReadOnly IAMロールに ClientMount (読み取り専用)ア クセス許可のみを付与します。

```
{ 
     "Id": "read-only-example-policy02", 
     "Statement": [ 
          { 
              "Sid": "efs-statement-example02", 
              "Effect": "Allow", 
              "Principal": { 
                   "AWS": "arn:aws:iam::111122223333:role/EfsReadOnly" 
              }, 
              "Action": [ 
                   "elasticfilesystem:ClientMount" 
              ], 
              "Resource": "arn:aws:elasticfilesystem:us-east-2:111122223333:file-system/
fs-12345678" 
          } 
     ]
```
}

特定の管理ワークステーションを除くすべての IAM プリンシパルに対してルートアクセスを拒否す るなど、追加のファイルシステムポリシーを設定する方法については、「[チュートリアル: NFS クラ](#page-299-0) [イアントの IAM 認証を使用してルートスカッシュを有効にする」](#page-299-0)を参照してください。

### <span id="page-336-0"></span>例: EFS アクセスポイントに対してアクセスを許可する

EFS アクセスポリシーを使用して、EFS ファイルシステムの共有ファイルベースのデータセットに 関するアプリケーション固有のビューを、NFS クライアントに提供します。ファイルシステムポリ シーを使用して、ファイルシステムへのアクセス許可をアクセスポイントに付与します。

このファイルポリシーの例では、条件要素を使用して、ARN によって識別された特定のアクセスポ イントに対してファイルシステムへのフルアクセスを許可します。

EFS アクセスポイントの使用方法の詳細については、「[Amazon EFS アクセスポイントの使用」](#page-367-0)を 参照してください。

```
{ 
     "Id": "access-point-example03", 
     "Statement": [ 
        \mathcal{L} "Sid": "access-point-statement-example03", 
              "Effect": "Allow", 
              "Principal": {"AWS": "arn:aws:iam::555555555555:role/
EfsAccessPointFullAccess"}, 
              "Action": "elasticfilesystem:Client*", 
              "Resource": "arn:aws:elasticfilesystem:us-east-2:111122223333:file-system/
fs-12345678", 
              "Condition": { 
                  "StringEquals": { 
                      "elasticfilesystem:AccessPointArn":"arn:aws:elasticfilesystem:us-
east-2:555555555555:access-point/fsap-12345678" } 
 } 
         } 
     ]
}
```
## <span id="page-337-0"></span>Amazon EFS の AWS 管理ポリシー

AWS マネージドポリシーは、AWS が作成および管理するスタンドアロンポリシーです。AWS マ ネージドポリシーは、多くの一般的なユースケースで権限を提供できるように設計されているため、 ユーザー、グループ、ロールへの権限の割り当てを開始できます。

AWS マネージドポリシーは、ご利用の特定のユースケースに対して最小特権の権限を付与しない場 合があることにご注意ください。AWS のすべてのお客様が使用できるようになるのを避けるためで す。ユースケース別に[カスタマー管理ポリシー](https://docs.aws.amazon.com/IAM/latest/UserGuide/access_policies_managed-vs-inline.html#customer-managed-policies)を定義することで、権限を絞り込むことをお勧めしま す。

AWS マネージドポリシーで定義したアクセス権限は変更できません。AWS が AWS マネージドポリ シーに定義されている権限を更新すると、更新はポリシーがアタッチされているすべてのプリンシパ ルアイデンティティ (ユーザー、グループ、ロール) に影響します。新しい AWS のサービスを起動 するか、既存のサービスで新しい API オペレーションが使用可能になると、AWS が AWS マネージ ドポリシーを更新する可能性が最も高くなります。

詳細については、「IAM ユーザーガイド」の「[AWS マネージドポリシー](https://docs.aws.amazon.com/IAM/latest/UserGuide/access_policies_managed-vs-inline.html#aws-managed-policies)」を参照してください。

<span id="page-337-1"></span>AWS マネージドポリシー:AmazonElasticFileSystemFullAccess

AmazonElasticFileSystemFullAccess ポリシーは IAM ID にアタッチできます。

このポリシーにより、Amazon EFS への完全なアクセスと、AWS Management Console を経由した 関連 AWS サービスへのアクセスが許可される管理者権限が付与されます。

アクセス許可の詳細

このポリシーには、以下のアクセス許可が含まれています。

- elasticfilesystem プリンシパルが Amazon EFS コンソールですべてのアクショ ンを実行することを許可します。またこれは、プリンシパルに AWS Backup を使用して (elasticfilesystem:Backup) を作成し、 (elasticfilesystem:Restore) バックアップを 復元することを許可します。
- cloudwatch プリンシパルが Amazon EFS コンソールでメトリックスの Amazon CloudWatch ファイルシステムのメトリックスとアラームを記述できるようにします。
- ec2 Amazon EFS コンソールで、プリンシパルがネットワークインターフェイスの作成、削 除、説明、ネットワークインターフェイス属性の説明と変更、アベイラビリティーゾーン、セキュ リティグループ、サブネット、仮想プライベートクラウド (VPC)、および Amazon EFS ファイル システムに関連付けられた VPC 属性の説明を許可します。
- kms プリンシパルに AWS Key Management Service(AWS KMS) キーのエイリアスを一覧表示で きるようにし、Amazon EFS コンソールで KMS キーを記述できるようにします。
- iam にユーザーに代わって Amazon EFS に AWS リソースの管理を許可するサービスにリンク されたロールを作成するアクセス許可を付与します。

```
{ 
     "Version": "2012-10-17", 
     "Statement": [ 
         { 
              "Action": [ 
                  "cloudwatch:DescribeAlarmsForMetric", 
                  "cloudwatch:GetMetricData", 
                  "ec2:CreateNetworkInterface", 
                  "ec2:DeleteNetworkInterface", 
                  "ec2:DescribeAvailabilityZones", 
                  "ec2:DescribeNetworkInterfaceAttribute", 
                  "ec2:DescribeNetworkInterfaces", 
                  "ec2:DescribeSecurityGroups", 
                  "ec2:DescribeSubnets", 
                  "ec2:DescribeVpcAttribute", 
                  "ec2:DescribeVpcs", 
                  "ec2:ModifyNetworkInterfaceAttribute", 
                  "elasticfilesystem:Backup", 
                  "elasticfilesystem:CreateFileSystem", 
                  "elasticfilesystem:CreateMountTarget", 
                  "elasticfilesystem:CreateTags", 
                  "elasticfilesystem:CreateAccessPoint", 
                  "elasticfilesystem:CreateReplicationConfiguration", 
                  "elasticfilesystem:DeleteFileSystem", 
                  "elasticfilesystem:DeleteMountTarget", 
                  "elasticfilesystem:DeleteTags", 
                  "elasticfilesystem:DeleteAccessPoint", 
                  "elasticfilesystem:DeleteFileSystemPolicy", 
                  "elasticfilesystem:DeleteReplicationConfiguration", 
                  "elasticfilesystem:DescribeAccountPreferences", 
                  "elasticfilesystem:DescribeBackupPolicy", 
                  "elasticfilesystem:DescribeFileSystems", 
                  "elasticfilesystem:DescribeFileSystemPolicy", 
                  "elasticfilesystem:DescribeLifecycleConfiguration", 
                  "elasticfilesystem:DescribeMountTargets", 
                  "elasticfilesystem:DescribeMountTargetSecurityGroups", 
                  "elasticfilesystem:DescribeReplicationConfigurations",
```

```
 "elasticfilesystem:DescribeTags", 
                      "elasticfilesystem:DescribeAccessPoints", 
                     "elasticfilesystem:ModifyMountTargetSecurityGroups", 
                     "elasticfilesystem:PutAccountPreferences", 
                     "elasticfilesystem:PutBackupPolicy", 
                     "elasticfilesystem:PutLifecycleConfiguration", 
                     "elasticfilesystem:PutFileSystemPolicy", 
                     "elasticfilesystem:UpdateFileSystem", 
                     "elasticfilesystem:UpdateFileSystemProtection", 
                     "elasticfilesystem:TagResource", 
                     "elasticfilesystem:UntagResource", 
                     "elasticfilesystem:ListTagsForResource", 
                     "elasticfilesystem:Restore", 
                      "kms:DescribeKey", 
                     "kms:ListAliases" 
                ], 
                "Sid": "ElasticFileSystemFullAccess", 
                "Effect": "Allow", 
                "Resource": "*" 
           }, 
           { 
                "Action": "iam:CreateServiceLinkedRole", 
                "Sid": "CreateServiceLinkedRoleForEFS", 
                "Effect": "Allow", 
                "Resource": "*", 
                "Condition": { 
                      "StringEquals": { 
                           "iam:AWSServiceName": [ 
                                "elasticfilesystem.amazonaws.com" 
\sim 100 \sim 100 \sim 100 \sim 100 \sim 100 \sim 100 \sim 100 \sim 100 \sim 100 \sim 100 \sim 100 \sim 100 \sim 100 \sim 100 \sim 100 \sim 100 \sim 100 \sim 100 \sim 100 \sim 100 \sim 100 \sim 100 \sim 100 \sim 100 \sim 
 } 
 } 
           } 
     \mathbf{I}}
```
<span id="page-339-0"></span>AWS マネージドポリシー:AmazonElasticFileSystemReadOnlyAccess

AmazonElasticFileSystemReadOnlyAccess ポリシーは IAM ID にアタッチできます。

このポリシーは、AWS Management Console 経由で Amazon EFS への読み取り専用アクセスを付 与されます。

### アクセス許可の詳細

このポリシーには、以下のアクセス許可が含まれています。

- elasticfilesystem プリンシパルは、Amazon EFS コンソールのアカウント設定、バック アップおよびファイルシステムポリシー、ライフサイクル設定、マウントターゲットとそのセキュ リティグループ、タグ、アクセスポイントなど、Amazon EFS ファイルシステムの属性を記述で きるようにします。
- cloudwatch プリンシパルが CloudWatch メトリクスを取得し、Amazon EFS コンソールでメ トリクスのアラームを記述できるようにします。
- ec2 Amazon EFS コンソールで、プリンシパルがアベイラビリティーゾーン、ネットワークイ ンターフェイスとその属性、セキュリティグループ、サブネット、VPC、およびそれらの属性を 表示できるようにします。
- kms プリンシパルに Amazon EFS コンソールで AWS KMS キーのエイリアスを一覧表示できる ようにする

```
{ 
     "Version": "2012-10-17", 
     "Statement": [ 
         { 
              "Effect": "Allow", 
              "Action": [ 
                  "cloudwatch:DescribeAlarmsForMetric", 
                  "cloudwatch:GetMetricData", 
                  "ec2:DescribeAvailabilityZones", 
                  "ec2:DescribeNetworkInterfaceAttribute", 
                  "ec2:DescribeNetworkInterfaces", 
                  "ec2:DescribeSecurityGroups", 
                  "ec2:DescribeSubnets", 
                  "ec2:DescribeVpcAttribute", 
                  "ec2:DescribeVpcs", 
                  "elasticfilesystem:DescribeAccountPreferences", 
                  "elasticfilesystem:DescribeBackupPolicy", 
                  "elasticfilesystem:DescribeFileSystems", 
                  "elasticfilesystem:DescribeFileSystemPolicy", 
                  "elasticfilesystem:DescribeLifecycleConfiguration", 
                  "elasticfilesystem:DescribeMountTargets", 
                  "elasticfilesystem:DescribeMountTargetSecurityGroups",
```

```
 "elasticfilesystem:DescribeTags", 
                  "elasticfilesystem:DescribeAccessPoints", 
                  "elasticfilesystem:DescribeReplicationConfigurations", 
                  "elasticfilesystem:ListTagsForResource", 
                  "kms:ListAliases" 
              ], 
              "Resource": "*" 
         } 
     ]
}
```
<span id="page-341-0"></span>AWS 管理ポリシー: AmazonElasticFileSystemClientReadWriteAccess

IAM エンティティに、AmazonElasticFileSystemClientReadWriteAccess ポリシーをアタッ チできます。

このポリシーは、Amazon EFS ファイルシステムへの読み取りおよび書き込みのクライアントアク セスを許可します。このポリシーにより、NFS クライアントは Amazon EFS ファイルシステムのマ ウント、読み取り、書き込みを行うことができます。

```
{ 
     "Version": "2012-10-17", 
     "Statement": [ 
          { 
               "Effect": "Allow", 
               "Action": [ 
                    "elasticfilesystem:ClientMount", 
                    "elasticfilesystem:ClientWrite", 
                    "elasticfilesystem:DescribeMountTargets" 
               ], 
               "Resource": "*" 
          } 
    \mathbf{I}}
```
Amazon EFS での AWS 管理ポリシーに関する更新

Amazon EFS の AWS 管理ポリシーに対する更新の詳細について、このサービスがこれらの変更 の追跡を開始した以降のものを示します。このページへの変更に関する自動アラートについて は、Amazon EFSページのRSSフィードを購読してください。

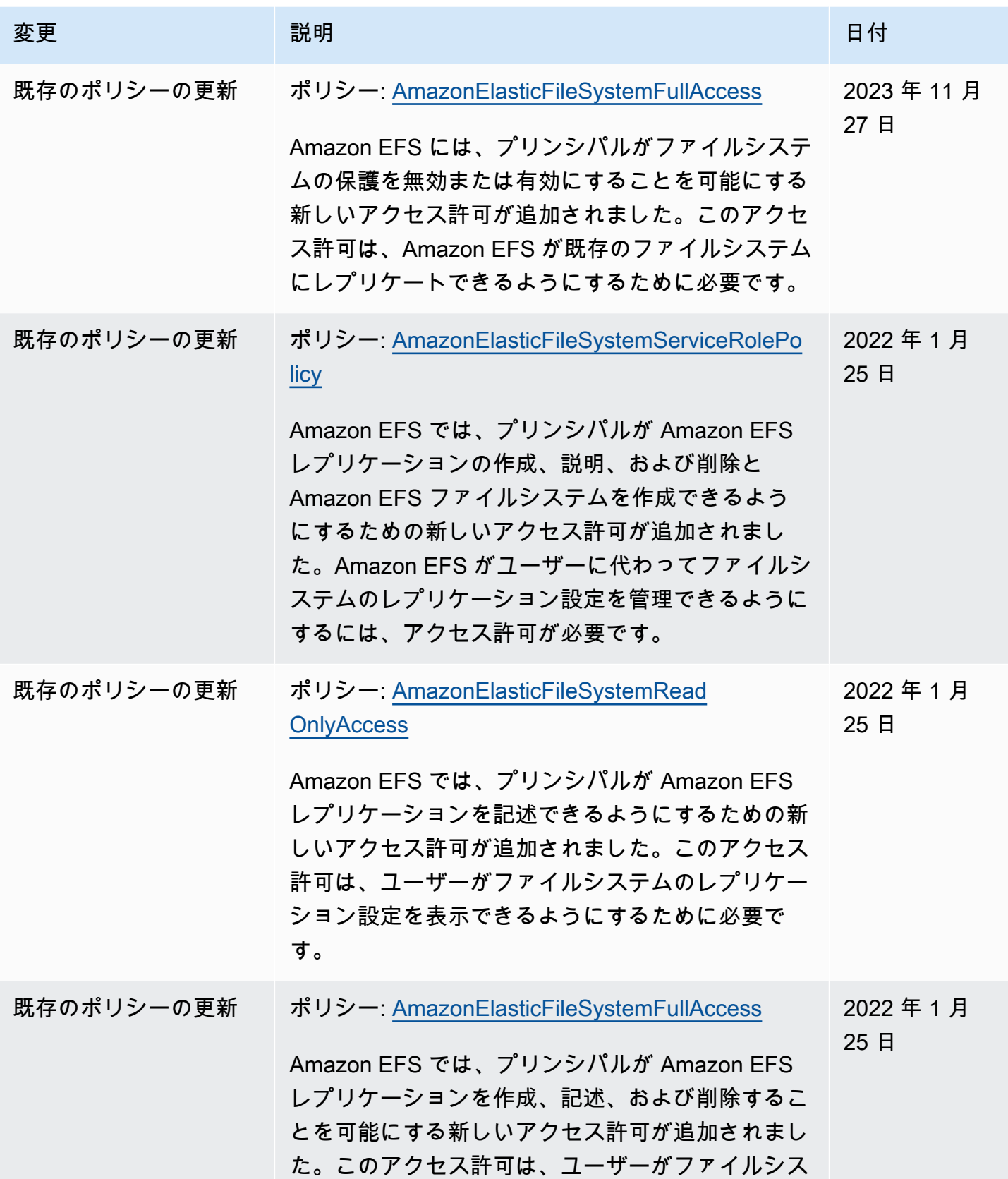

Amazon Elastic File System カランス こうしょう こうしょう こうしょう エーザーガイド

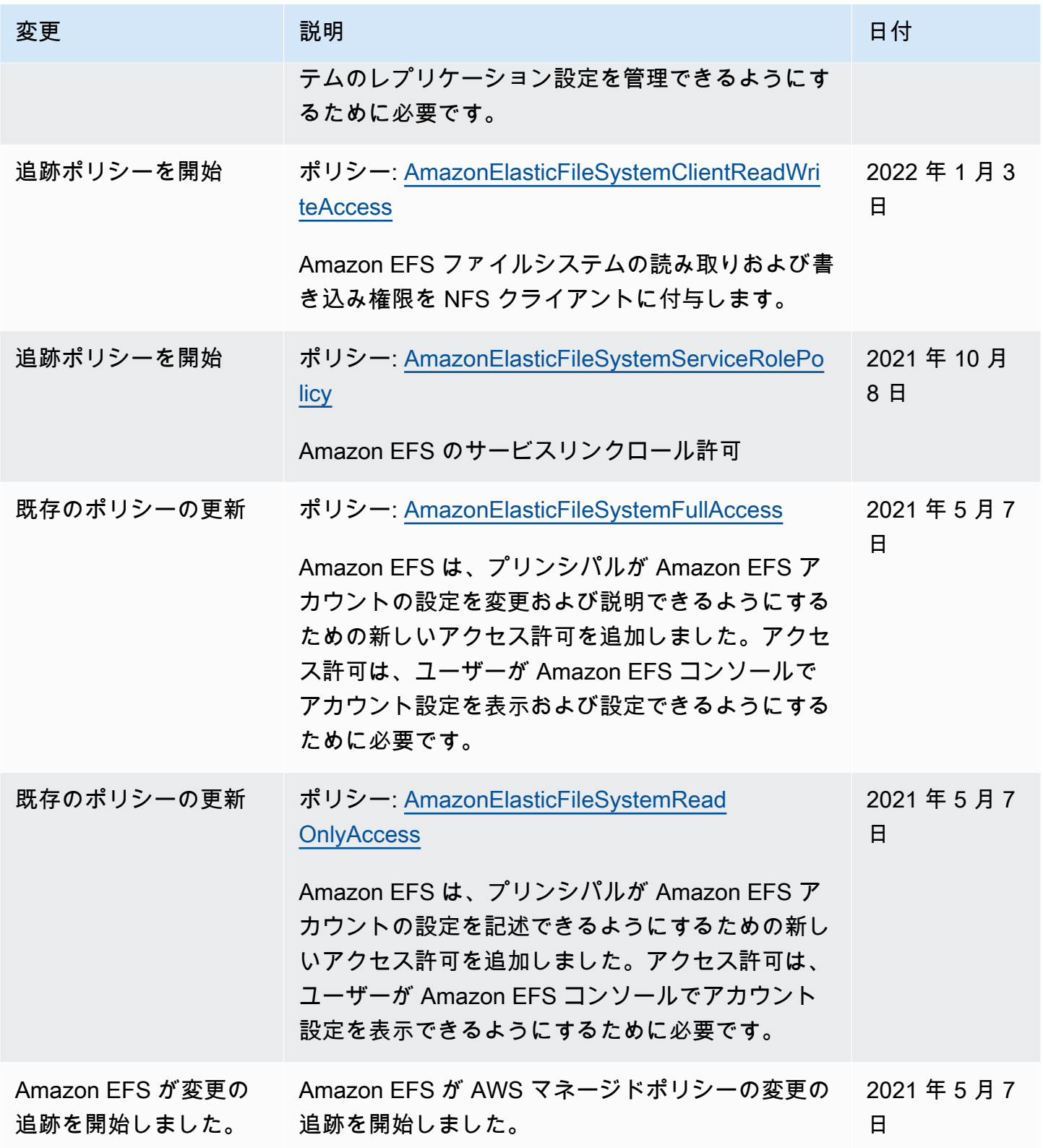

# Amazon EFS でタグを使用する

タグを使用すると、Amazon EFS リソースへのアクセスをコントロールしたり、属性ベースのアク セスコントロール (AFS でアクセスコントロール) を実装したりできます。詳細については、以下を 参照してください。

- [Amazon EFS リソースのタグ付け](#page-71-0)
- [リソースのタグに基づいてアクセスをコントロールする](#page-346-0)
- [の ABACAWS とは](https://docs.aws.amazon.com/IAM/latest/UserGuide/introduction_attribute-based-access-control.html) IAM ユーザーガイド内

**a** Note

Amazon EFS でタグを使用することはサポートされていません。

作成中に Amazon EFS リソースにタグを適用するには、ユーザーは特定のAWS Identity and Access Management (IAM) アクセス権限を持っている必要があります。

リソース作成時にタグ付けするアクセス権限の付与

次のタグオン作成 Amazon EFS でを使用する。タグを指定できます。

- CreateAccessPoint
- CreateFileSystem

ユーザーが作成時にリソースにタグを付けることができるようにするに は、elasticfilesystem:CreateAccessPointまたはなどのリソースを作成するアクショ ンを使用するためのアクセス許可が必要ですelasticfilesystem:CreateFileSystem。 タグがリソース作成アクションで指定されている場合、AWSアクションで追加 の承認を実行してユーザーがタグを作成するアクセス権限を持っているかどう かを確認します。elasticfilesystem:TagResourceそのため、ユーザーに は、elasticfilesystem:TagResource アクションを使用する明示的なアクセス権限が必要で す。

elasticfilesystem:TagResource アクションの IAM ポリシー定義で、Condition 要素と elasticfilesystem:CreateAction 条件キーを使用して、リソースを作成するアクションにタ グ付けのアクセス許可を付与します。

Example ポリシー:作成時にのみファイルシステムへのタグの追加を許可する

次のポリシー例では、ユーザーがファイルシステムを作成し、作成時にのみタグを適用 することを許可します。ユーザーには、既存のリソースへのタグ付けが許可されません (elasticfilesystem:TagResource アクションを直接呼び出すことはできません)。

```
{ 
   "Statement": [ 
    \left\{ \right. "Effect": "Allow", 
        "Action": [ 
           "elasticfilesystem:CreateFileSystem" 
        ], 
        "Resource": "arn:aws:elasticfilesystem:region:account-id:file-system/*" 
     }, 
     { 
        "Effect": "Allow", 
        "Action": [ 
           "elasticfilesystem:TagResource" 
        ], 
        "Resource": "arn:aws:elasticfilesystem:region:account-id:file-system/*", 
        "Condition": { 
           "StringEquals": { 
                "elasticfilesystem:CreateAction": "CreateFileSystem" 
 } 
         } 
     } 
  \mathbf{I}}
```
タグを使用した Amazon EFS リソースへのアクセスのコントロール

Amazon EFS リソースとアクションへのアクセスをコントロールするには、タグに基づいて IAFS ポ リシーを使用できます。コントロールは 2 つの方法で可能です。

- それらのリソースのタグに基づいて、Amazon EFS へのアクセスをコントロールできます。
- IAM リクエストの条件でどのタグを渡すかをコントロールできます。

AWS リソースへのアクセスをコントロールするためのタグの使用については、「IAM ユーザーガイ ド」の「[タグを使用したアクセスのコントロール](https://docs.aws.amazon.com/IAM/latest/UserGuide/access_tags.html)」を参照してください。

## <span id="page-346-0"></span>リソースのタグに基づいてアクセスをコントロールする

ユーザーまたはロールが Amazon EFS リソースで実行できるアクションをコントロールするには、 リソースでタグを使用できます。例えば、リソースのタグのキーバリューのペアに基づいて、ファイ ルシステムリソースに対する特定の API オペレーションを許可または拒否することが必要な場合が あります。

Example ポリシー:特定のタグが使用されている場合にのみファイルシステムを作成する

次のポリシー例では、ユーザーがファイルシステムを作成できるのは、特定のタグキーと値のペア (この例ではkey=Department、)でタグ付けした場合のみですvalue=Finance。

```
{ 
     "Effect": "Allow", 
     "Action": [ 
          "elasticfilesystem:CreateFileSystem", 
          "elasticfilesystem:TagResource" 
     ], 
     "Resource": "arn:aws:elasticfilesystem:region:account-id:file-system/*", 
     "Condition": { 
          "StringEquals": { 
              "aws:RequestTag/Department": "Finance" 
          } 
     }
}
```
Example ポリシー:特定のタグを持つファイルシステムを削除する

次のポリシー例では、Department=Financeユーザーがタグ付けされたファイルシステムのみを削 除することを許可します。

```
{ 
     "Version": "2012-10-17", 
     "Statement": [ 
          { 
              "Effect": "Allow", 
              "Action": [ 
                   "elasticfilesystem:DeleteFileSystem" 
              ], 
              "Resource": "arn:aws:elasticfilesystem:region:account-id:file-system/*", 
              "Condition": { 
                   "StringEquals": { 
                       "aws:ResourceTag/Department": "Finance"
```
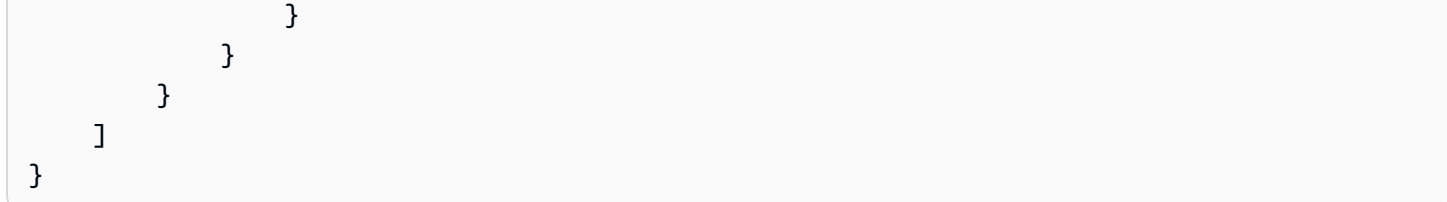

# <span id="page-347-0"></span>Amazon EFS でのサービスにサービスにサービスにリンクされたロールの 使用

Amazon Elastic File System では AWS Identity and Access Management(IAM[\) サービスリンクロー](https://docs.aws.amazon.com/IAM/latest/UserGuide/id_roles_terms-and-concepts.html#iam-term-service-linked-role) [ル](https://docs.aws.amazon.com/IAM/latest/UserGuide/id_roles_terms-and-concepts.html#iam-term-service-linked-role)を使用しています。Amazon EFS サービスリンクロールは、Amazon EFS に直接リンクされた特 殊なタイプの IAM ロールです。サービスにリンクされたロールは Amazon EFS によって事前定義さ れており、サービスがユーザーに代わって他の AWS のサービス を呼び出すために必要なすべての 許可が含まれています。

サービスにリンクされたロールを使用することで、必要なアクセス許可を手動で追加する必要がなく なるため、Amazon EFS の設定が簡単になります。Amazon EFS は、サービスにリンクされたロー ルのアクセス権限を定義します。Amazon EFS のみがそのロールを引き受けることができます。定 義された許可には信頼ポリシーと許可ポリシーが含まれ、その許可ポリシーを他の IAM エンティ ティにアタッチすることはできません。

Amazon EFS サービスにリンクされたロールを削除するには、最初に Amazon EFS ファイルシステ ムを削除する必要があります。これは、リソースにアクセスするための許可を誤って削除できないた め、Amazon EFS リソースを保護します。

サービスにリンクされたロールを使用すると、すべての API コールを AWS CloudTrail から表示でき ます。これがモニタリングと監査の要件を満たすのに役立つのは、Amazon EFS によってユーザー に代わって実行されるすべてのアクションを追跡できるためです。詳細については、「[EFS サービ](#page-200-0) [スにリンクされたロールのログエントリ](#page-200-0)」を参照してください。

### <span id="page-347-1"></span>Amazon EFS でのサービスにサービスにリンクされたロールのアクセス許可

Amazon EFS は、AWSServiceRoleForAmazonElasticFileSystem というサービスにリンクさ れたロールを使用して、Amazon EFS が EFS ファイルシステムに代わって AWS リソースを呼び出 し、管理できるようにします。

AWSServiceRoleForAmazonElasticFileSystem サービスにリンクされたロールは、ロールの引き受け について以下のサービスを信頼します。

• elasticfilesystem.amazonaws.com

ロールのアクセス許可ポリシーにより、Amazon EFS はポリシー定義 JSON に含まれるアクション を実行することを IAN EFS に許可します。

```
{ 
     "Version": "2012-10-17", 
     "Statement": [ 
          { 
              "Effect": "Allow", 
              "Action": [ 
                   "backup-storage:MountCapsule", 
                   "ec2:CreateNetworkInterface", 
                   "ec2:DeleteNetworkInterface", 
                   "ec2:DescribeSecurityGroups", 
                   "ec2:DescribeSubnets", 
                   "ec2:DescribeNetworkInterfaceAttribute", 
                   "ec2:ModifyNetworkInterfaceAttribute", 
                   "tag:GetResources" 
              ], 
              "Resource": "*" 
          }, 
          { 
              "Effect": "Allow", 
              "Action": [ 
                   "kms:DescribeKey" 
              ], 
              "Resource": "arn:aws:kms:*:*:key/*" 
          }, 
          { 
              "Effect": "Allow", 
              "Action": [ 
                   "backup:CreateBackupVault", 
                   "backup:PutBackupVaultAccessPolicy" 
              ], 
              "Resource": [ 
                   "arn:aws:backup:*:*:backup-vault:aws/efs/automatic-backup-vault" 
              ] 
          }, 
          { 
              "Effect": "Allow", 
              "Action": [ 
                   "backup:CreateBackupPlan", 
                   "backup:CreateBackupSelection" 
              ],
```

```
 "Resource": [ 
                      "arn:aws:backup:*:*:backup-plan:*" 
                ] 
           }, 
           { 
                "Effect": "Allow", 
                 "Action": [ 
                      "iam:CreateServiceLinkedRole" 
                ], 
                 "Resource": "*", 
                 "Condition": { 
                      "StringEquals": { 
                           "iam:AWSServiceName": [ 
                                "backup.amazonaws.com" 
\sim 100 \sim 100 \sim 100 \sim 100 \sim 100 \sim 100 \sim 100 \sim 100 \sim 100 \sim 100 \sim 100 \sim 100 \sim 100 \sim 100 \sim 100 \sim 100 \sim 100 \sim 100 \sim 100 \sim 100 \sim 100 \sim 100 \sim 100 \sim 100 \sim 
 } 
 } 
           }, 
           { 
                 "Effect": "Allow", 
                 "Action": [ 
                      "iam:PassRole" 
                ], 
                 "Resource": [ 
                      "arn:aws:iam::*:role/aws-service-role/backup.amazonaws.com/
AWSServiceRoleForBackup" 
                ], 
                 "Condition": { 
                      "StringLike": { 
                           "iam:PassedToService": "backup.amazonaws.com" 
 } 
 } 
           }, 
           { 
                 "Effect": "Allow", 
                 "Action": [ 
                      "elasticfilesystem:DescribeFileSystems", 
                      "elasticfilesystem:CreateReplicationConfiguration", 
                      "elasticfilesystem:DescribeReplicationConfigurations", 
                      "elasticfilesystem:DeleteReplicationConfiguration" 
                ], 
                 "Resource": "*" 
           } 
      ]
```
}

**a** Note

保管時に暗号化される新しい Amazon EFS ファイルシステムを作成する場合は、AWS KMS の IAM アクセス許可を手動で設定する必要があります。詳細については、[保管中のデータの](#page-304-0) [暗号化](#page-304-0) を参照してください。

Amazon EFS でのサービスにサービスにサービスにリンクされたロールの作成

サービスにリンクされたロールの作成を IAM エンティティユーザー、ロールなど) に許可するには、 許可するアクセス許可を設定する必要があります。そのためには、次の例に示すように IAM エン ティティ (アクセス許可)iam:CreateServiceLinkedRole に許可するアクセス許可を設定してく ださい。

```
{ 
     "Action": "iam:CreateServiceLinkedRole", 
     "Effect": "Allow", 
     "Resource": "*", 
     "Condition": { 
         "StringEquals": { 
              "iam:AWSServiceName": [ 
                  "elasticfilesystem.amazonaws.com" 
 ] 
         } 
     }
}
```
詳細については、「IAM ユーザーガイド」の「[Service-Linked Role Permissions」](https://docs.aws.amazon.com/IAM/latest/UserGuide/using-service-linked-roles.html#service-linked-role-permissions)(サービスにリン クされたロールのアクセス権限) を参照してください。

サービスにリンクされたロールを手動で作成する必要はありません。、またはAWS API で EFS ファ イルシステムのマウントターゲットを作成するとAWS CLI、Amazon EFS はサービスリンクされた ロールを作成してくれます。AWS Management Console

このサービスにリンクされたロールを削除した後で再度作成する必要が生じた場合は、同じ方法で アカウントにロールを再作成できます。EFS ファイルシステムのマウントターゲットを作成する と、Amazon EFS によってサービスにリンクされたロールが再び作成されます。

### Amazon EFS でのサービスにサービスにサービスにリンクされたロールの編集

Amazon EFS では、AWSServiceRoleForAmazonElasticFileSystem のサービスにリンクされ たロールを編集することはできません。サービスにリンクされたロールを作成すると、多くのエン ティティによってロールが参照される可能性があるため、ロール名を変更することはできません。 ただし、IAM を使用したロールの説明の編集はできます。詳細については、IAM ユーザーガイドの 「[サービスリンクロールの編集](https://docs.aws.amazon.com/IAM/latest/UserGuide/using-service-linked-roles.html#edit-service-linked-role)」を参照してください。

Amazon EFS でのサービスにサービスにサービスにリンクされたロールの削除

サービスにリンクされたロールが必要な機能またはサービスが不要になった場合には、そのロール を削除することをお勧めします。そうすることで、使用していないエンティティがアクティブにモニ タリングされたり、メンテナンスされたりすることがなくなります。ただし、手動で削除する前に、 サービスにリンクされたロールのリソースをクリーンアップする必要があります。

**a** Note

リソースを削除しようとしているときに Amazon EFS サービスがロールを使用している場合 は、削除が失敗する可能性があります。失敗した場合は、数分待ってから操作を再試行して ください。

によって使用される Amazon EFS リソースを削除するには AWSServiceRoleForAmazonElasticFileSystem

によって使用される Amazon EFS リソースを削除するには、次のステップを実行します AWSServiceRoleForAmazonElasticFileSystem。詳細な手順については、「[リソースを AWS クリー](#page-29-0) [ンアップしてアカウントを保護する](#page-29-0)」を参照してください。

- 1. Amazon EC2 インスタンスで、Amazon EFS ファイルシステムをアンマウントします。
- 2. Amazon EFS ファイルシステムを削除。
- 3. ファイルシステムのカスタムセキュリティグループを削除します。

**A** Warning

仮想プライベートクラウド (VPC) にデフォルトのセキュリティグループを使用した場合 は、そのセキュリティグループを削除しないでください。

IAM を使用してサービスリンクロールを手動で削除するには

IAM コンソール、AWS CLI、または AWS API を使用し

て、AWSServiceRoleForAmazonElasticFileSystem サービスリンクロールを削除します。詳細につい ては、「IAM ユーザーガイド」の「[サービスリンクロールの削除」](https://docs.aws.amazon.com/IAM/latest/UserGuide/using-service-linked-roles.html#delete-service-linked-role)を参照してください。

Amazon Elastic File System アイデンティティとアクセスのトラブルシュー ティング

Amazon EFS と IAM の使用に伴って発生する可能性がある一般的な問題の診断や修復には、次の情 報を利用してください。

トピック

- [Amazon EFS でアクションを実行する認可がありません](#page-352-0)
- [I am not authorized to perform iam:PassRole](#page-353-0)
- [自分の AWS アカウント 以外のユーザーに Amazon EFS リソースへのアクセスを許可したい](#page-353-1)

<span id="page-352-0"></span>Amazon EFS でアクションを実行する認可がありません

「I am not authorized to perform an action in Amazon Bedrock」というエラーが表示された場合、そ のアクションを実行できるようにポリシーを更新する必要があります。

次の例は、mateojackson という IAM ユーザーがコンソールを使用して架空の *my-example-widget* リソースに関する詳細を表示しようとしたとき、架空の elasticfilesystem:*GetWidget* アクセス許可がない場合に発生するエラーを示しています。

User: arn:aws:iam::123456789012:user/mateojackson is not authorized to perform: elasticfilesystem:*GetWidget* on resource: *my-example-widget*

この場合、elasticfilesystem:*GetWidget* アクションを使用して *my-example-widget*リソー スへのアクセスを許可するように、mateojackson ユーザーのポリシーを更新する必要がありま す。

サポートが必要な場合は、AWS 管理者に問い合わせてください。管理者とは、サインイン認証情報 を提供した担当者です。

<span id="page-353-0"></span>I am not authorized to perform iam:PassRole

iam:PassRole アクションを実行する権限がないというエラーが表示された場合は、ポリシーを更 新して Amazon EFS にロールを渡せるようにする必要があります。

一部の AWS のサービスでは、新しいサービスロールやサービスリンクロールを作成せずに、既存の ロールをサービスに渡すことができます。そのためには、サービスにロールを渡す権限が必要です。

次の例のエラーは、marymajor という IAM ユーザーがコンソールを使用して Amazon EFS でアク ションを実行しようとする場合に発生します。ただし、このアクションをサービスが実行するには、 サービスロールから付与された権限が必要です。Mary には、ロールをサービスに渡す権限がありま せん。

User: arn:aws:iam::123456789012:user/marymajor is not authorized to perform: iam:PassRole

この場合、Mary のポリシーを更新して、Mary に iam:PassRole アクションの実行を許可する必要 があります。

サポートが必要な場合は、AWS 管理者に問い合わせてください。管理者とは、サインイン認証情報 を提供した担当者です。

<span id="page-353-1"></span>自分の AWS アカウント 以外のユーザーに Amazon EFS リソースへのアクセスを許可 したい

他のアカウントのユーザーや組織外の人が、リソースにアクセスするために使用できるロールを作成 できます。ロールの引き受けを委託するユーザーを指定できます。リソースベースのポリシーまたは アクセス制御リスト (ACL) をサポートするサービスの場合、それらのポリシーを使用して、リソー スへのアクセスを付与できます。

詳細については、以下を参照してください。

- Amazon EFS がこれらの機能をサポートしているかどうかを確認するには、「[Amazon Elastic File](#page-322-0) [System で IAM が機能する仕組み](#page-322-0)」を参照してください。
- 所有している AWS アカウント 全体のリソースへのアクセス権を提供する方法については、『IAM ユーザーガイド』の「[所有している別の AWS アカウント アカウントへのアクセス権を IAM ユー](https://docs.aws.amazon.com/IAM/latest/UserGuide/id_roles_common-scenarios_aws-accounts.html) [ザーに提供](https://docs.aws.amazon.com/IAM/latest/UserGuide/id_roles_common-scenarios_aws-accounts.html)」を参照してください。
- サードパーティーの AWS アカウント にリソースへのアクセス権を提供する方法については、 『IAM ユーザーガイド』の「[第三者が所有する AWS アカウント へのアクセス権を付与する」](https://docs.aws.amazon.com/IAM/latest/UserGuide/id_roles_common-scenarios_third-party.html)を 参照してください。
- ID フェデレーションを介してアクセスを提供する方法については、『IAM ユーザーガイド』の 「[外部で認証されたユーザー \(ID フェデレーション\) へのアクセスの許可」](https://docs.aws.amazon.com/IAM/latest/UserGuide/id_roles_common-scenarios_federated-users.html)を参照してください。
- クロスアカウントアクセスでのロールとリソースベースのポリシーの使用の違いの詳細について は、『IAM ユーザーガイド』の「[IAM ロールとリソースベースのポリシーとの相違点](https://docs.aws.amazon.com/IAM/latest/UserGuide/id_roles_compare-resource-policies.html)」を参照し てください。

# <span id="page-354-0"></span>IAM を使用してファイルシステムのデータアクセスを制御する

IAM の アイデンティティ ポリシーとリソースポリシーの両方を使用して、クラウド環境向けのス ケーラブルで最適化された方法により、Amazon EFS リソースへのクライアントアクセスを制御で きます。IAM を使用すると、読み取り専用アクセス、書き込みアクセス、ルートアクセスなどの特 定のアクションをファイルシステムに実行することをクライアントに許可できます。IAM アイデン ティティポリシーまたはファイルシステムリソースポリシーのいずれかで、アクションに 「許可」 権限を付与すると、そのアクションへのアクセスが許可されます。ID ポリシーとリソースポリシー の両方で権限を付与する必要はありません。

NFS クライアントは、EFS ファイルシステムに接続するときに、IAM ロールを使用してそれ自体を 識別できます。クライアントがファイルシステムに接続すると、Amazon EFS はファイルシステム の IAM リソースポリシー (ファイルシステムポリシー) とアイデンティティベースの IAM ポリシーを 評価し、付与する適切なファイルシステムアクセス許可を決定します。

NFS クライアントの IAM 認証を使用すると、クライアント接続と IAM 認証の決定が AWS CloudTrailに記録されます。を使用して Amazon EFS API コールをログに記録する方法の詳細につ いては CloudTrail、「」を参照してください[を使用した Amazon EFS API コールのログ記録 AWS](#page-196-0)  [CloudTrail。](#page-196-0)

**A** Important

IAM 認証を使用してクライアントによるアクセスをコントロールするには、EFS マウントヘ ルパーを使用して Amazon EFS ファイルシステムをマウントする必要があります。詳細につ いては、「[IAM 認証を使用してマウントする」](#page-103-0)を参照してください。

## デフォルトの EFS ファイルシステムポリシー

デフォルトの EFS ファイルシステムポリシーは、認証に IAM を使用せず、マウントターゲットを使 用して、ファイルシステムに接続できる任意の匿名クライアントにフルアクセスを許可します。デ フォルトポリシーは、ファイルシステムの作成時を含め、ユーザーが設定したファイルシステムポ

リシーが有効でない場合は常に有効になります。デフォルトのファイルシステムポリシーが有効な場 合、[DescribeFileSystemPolicy](#page-471-0) API オペレーションは PolicyNotFound レスポンスを返しま す。

クライアントの EFS アクション

ファイルシステムポリシーを使用してファイルシステムにアクセスするクライアントに対して、以下 のアクションを指定できます。

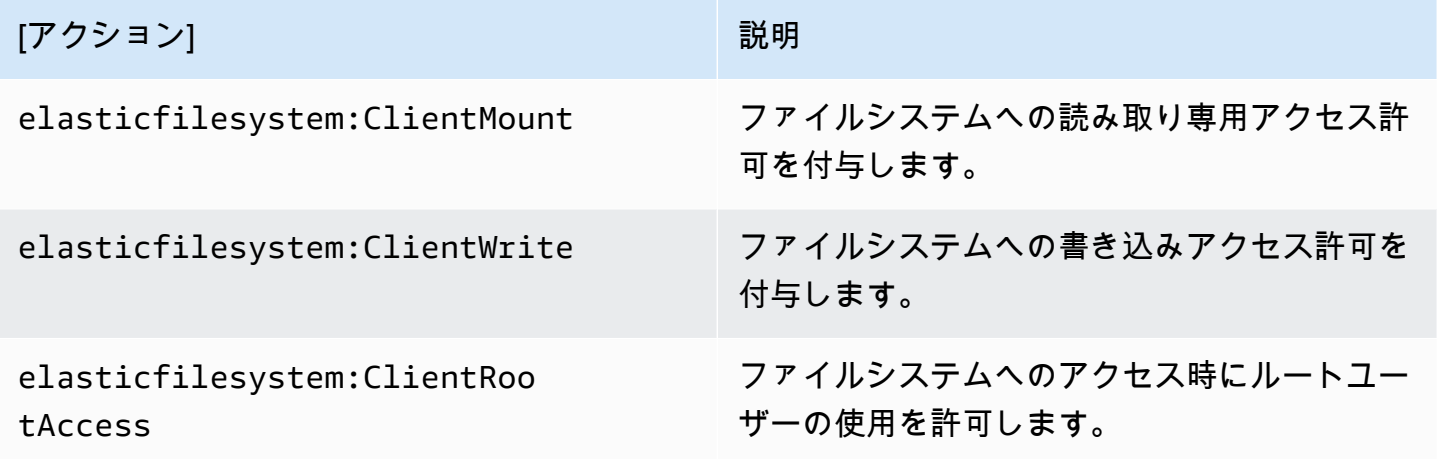

# クライアントの EFS 条件キー

条件を表すには、あらかじめ定義された条件キーを使用します。Amazon EFS には、NFS クライア ント用に次の事前定義された条件キーがあります。IAM コントロールを使用して EFS ファイルシス テムへのアクセスを保護する場合、その他の条件キーは適用されません。

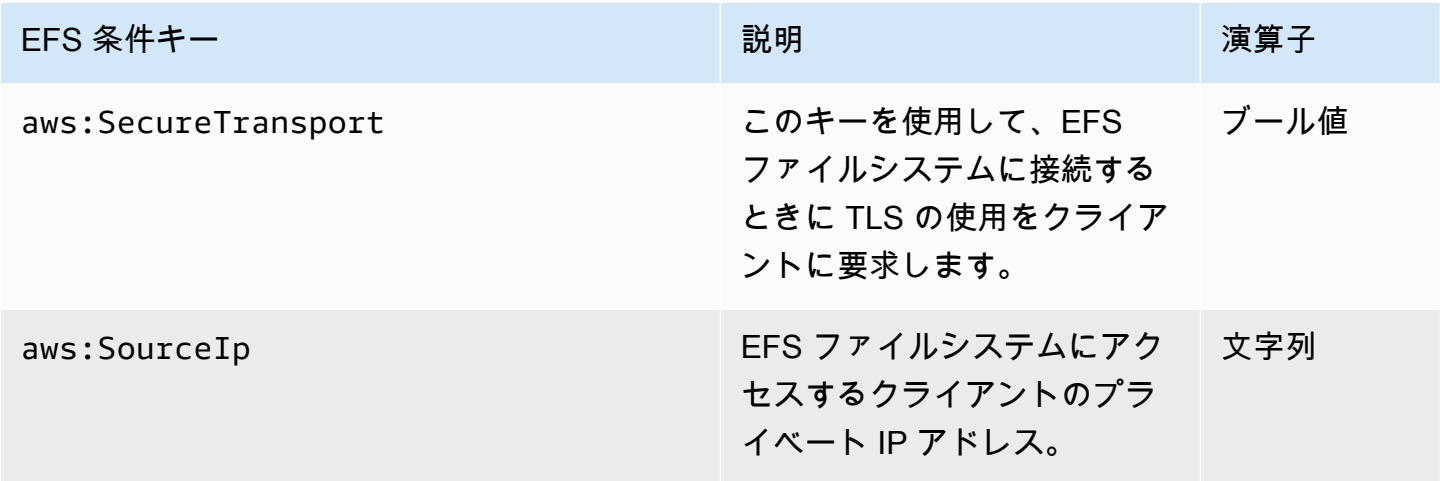

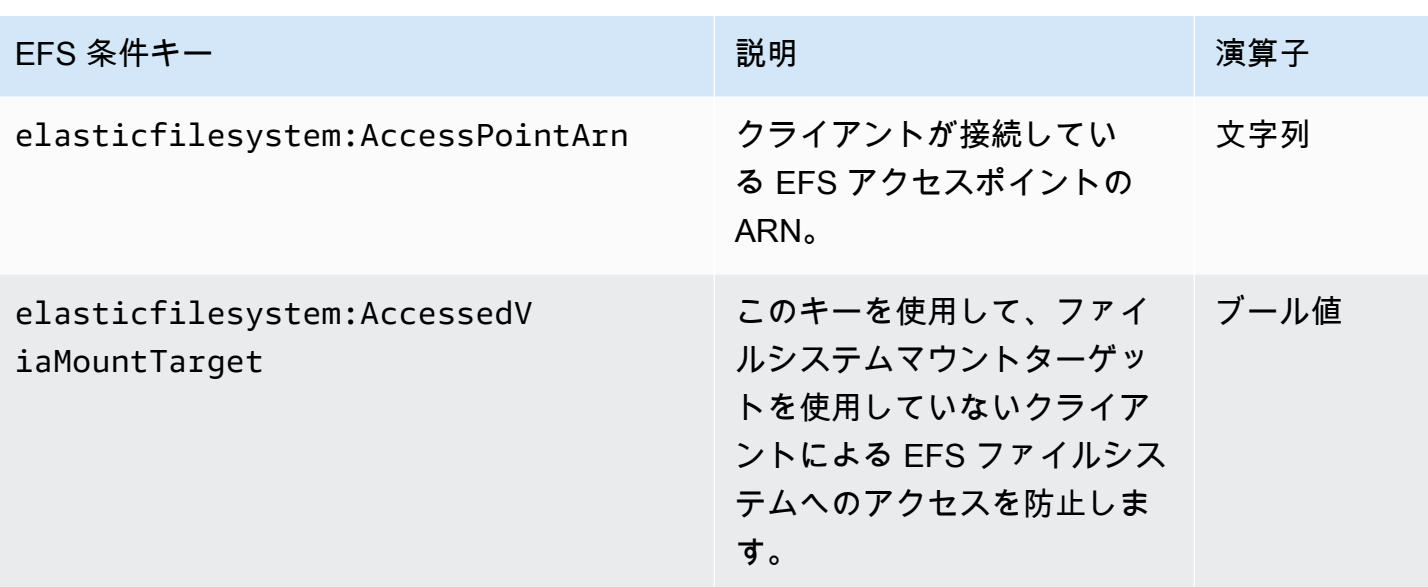

# ファイルシステムポリシーの例

Amazon EFS ファイルシステムポリシーの例を表示するには、「[Amazon Elastic File System のリ](#page-334-0) [ソースベースのポリシーの例](#page-334-0)」を参照してください。

# NFS クライアントの Amazon EFS ファイルシステムへのネット ワークアクセスのコントロール

ネットワーク層セキュリティおよび EFS ファイルシステムポリシーを使用して、Amazon EFS ファ イルシステムへの NFS クライアントによるアクセスを制御できます。VPC セキュリティグループ ルールやネットワーク ACL など、Amazon EC2 で使用できるネットワーク層セキュリティメカニ ズムを使用できます。 AWS IAM を使用して、EFS ファイルシステムポリシーとアイデンティティ ベースのポリシーで EFS NFS アクセスを制御することもできます。

トピック

- [Amazon EC2インスタンスとマウントターゲットにVPCセキュリティグループを使用する](#page-357-0)
- [EFS で使用される送信元ポート](#page-358-0)
- [ネットワークアクセスに関するセキュリティ上の考慮事項](#page-358-1)
- [Amazon EFS でのインターフェイス VPC エンドポイントの操作](#page-360-0)

# <span id="page-357-0"></span>Amazon EC2インスタンスとマウントターゲットにVPCセキュリティグ ループを使用する

Amazon EFS を使用する場合は、EC2 インスタンスの Amazon EC2 セキュリティグループと、ファ イルシステムに関連付けられている EFS マウントターゲットのセキュリティグループを指定しま す。セキュリティグループはファイアウォールとして機能し、追加するルールはトラフィックフロー を定義します。「使用開始」の演習では、EC2 インスタンスを起動したときに 1 つのセキュリティ グループを作成します。次に、別のセキュリティグループを EFS マウントターゲット (デフォルト VPC のデフォルトのセキュリティグループ) に関連付けました。この方法は、「使用開始」の演習で 機能します。ただし、本番稼働用システムでは、EFS で使用するための最小限のアクセス許可でセ キュリティグループを設定する必要があります。

EFS ファイルシステムへのインバウンドおよびアウトバウンドのアクセスを許可できます。これを 行うには、ネットワークファイルシステム (NFS) ポートを使用するマウントターゲット経由で EC2 インスタンスが Amazon EFS ファイルシステムにアクセスできるようにルールを追加します。セ キュリティグループを作成および更新するには、以下のステップを実行します。

EC2 インスタンスとマウントターゲットのセキュリティグループを作成するには

1. VPC に 2 つのセキュリティグループを作成します。

手順については、[Amazon VPC User Guide](https://docs.aws.amazon.com/vpc/latest/userguide/VPC_SecurityGroups.html#CreatingSecurityGroups) のセキュリティグループを作成するの「セキュリ ティグループを作成するには」の手順を参照してください。

2. Amazon VPC マネジメントコンソールを以下から開[きhttps://console.aws.amazon.com/vpc/、](https://console.aws.amazon.com/vpc/)こ れらのセキュリティグループのデフォルトルールを確認します。どちらのセキュリティグループ にも、トラフィックが出ていくことを許可するアウトバウンドルールのみが設定されている必要 があります。

セキュリティグループに必要なアクセスを更新するには

- 1. Amazon VPC コンソール ([https://console.aws.amazon.com/vpc/\)](https://console.aws.amazon.com/vpc/) を開きます。
- 2. EC2 セキュリティグループにルールを追加して、任意のホストからの Secure Shell (SSH) を使 用したインバウンドアクセスを許可します。オプションで、[ソース] アドレスを制限します。

デフォルトのアウトバウンドルールですべてのトラフィックを残すことができるためアウトバウ ンドルールを追加する必要はありません。もしそうでない場合には、NFS ポート上の TCP 接続 を開き、マウントターゲットのセキュリティグループを送信先として識別するアウトバウンド ルールを追加する必要があります。

手順については、「Amazon VPC ユーザーガイド」の[「ルールを追加または削除する](https://docs.aws.amazon.com/vpc/latest/userguide/VPC_SecurityGroups.html#AddRemoveRules)」を参照 してください。

- 3. マウントターゲットのインバウンドルールとアウトバウンドルールを追加します。
	- マウントターゲットのセキュリティグループにインバウンドルールを追加して、EC2 セキュ リティグループからのインバウンドアクセスを許可します。EC2 セキュリティグループを ソースとして識別します。
	- すべての NFS ポートで TCP 接続を開くアウトバウンドルールを追加します。EC2 セキュリ ティグループのデスティネーションを指定します。

手順については、「Amazon VPC ユーザーガイド」の[「ルールを追加または削除する](https://docs.aws.amazon.com/vpc/latest/userguide/VPC_SecurityGroups.html#AddRemoveRules)」を参照 してください。

4. 両方のセキュリティグループがインバウンドおよびアウトバウンドアクセスを許可することを確 認します。

セキュリティグループの詳細については、[「Linux インスタンス用の Amazon EC2 セキュリティグ](https://docs.aws.amazon.com/AWSEC2/latest/UserGuide/ec2-security-groups.html#vpc-security-groups) [ループ](https://docs.aws.amazon.com/AWSEC2/latest/UserGuide/ec2-security-groups.html#vpc-security-groups)」を参照してください。

<span id="page-358-0"></span>EFS で使用される送信元ポート

一連の NFS クライアントをサポートするために、Amazon EFS はソースポートからのすべての接続 を許可します。権限のあるユーザーのみが Amazon EFS にアクセスできるようにするには、以下の クライアントのファイアウォールルールを使用することをお勧めします。SSH を使用してファイル システムを接続し、次のコマンドを実行します。

iptables -I OUTPUT 1 -m owner --uid-owner 1-4294967294 -m tcp -p tcp --dport 2049 -j DROP

このコマンドは、OUTPUT チェーン (-I OUTPUT 1) の開始時に新しいルールを挿入します。こ のルールにより、権限のない、非カーネルプロセス (-m owner --uid-owner 1-4294967294) が、NFS ポート (-m tcp -p tcp –dport 2049) への接続を開くことを防ぎます。

## <span id="page-358-1"></span>ネットワークアクセスに関するセキュリティ上の考慮事項

ファイルシステムのマウントターゲットの NFS ポート (TCP ポート 2049) の 1 つに接続できる場合 にのみ、NFS バージョン 4.1 (NFSv4.1) クライアントはファイルシステムをマウントできます。同

様に、このネットワーク接続ができる場合にのみ、NFSv 4.1 クライアントはファイルシステムにア クセスするときにユーザーおよびグループ ID をアサートできます。

このネットワーク接続を行うことができるかどうかは、以下の組み合わせによって管理されます。

- マウントターゲットの VPC によって提供されるネットワーク分離 ファイルシステムのマウント ターゲットにはパブリック IP アドレスを関連付けることはできません。ファイルシステムをマウ ントできる唯一のターゲットは次のとおりです。
	- ローカル Amazon VPC 内の Amazon EC2 インスタンス
	- 接続された VPC の EC2 インスタンス
	- AWS Direct Connect と AWS Virtual Private Network (VPN) を使用して Amazon VPC に接続さ れたオンプレミスサーバー
- マウントターゲットのサブネット外からアクセスするための、クライアントおよびマウントター ゲットの VPC サブネットのネットワークアクセスコントロールリスト (ACL) – ファイルシステム をマウントするには、クライアントはマウントターゲットの NFS ポートへの TCP 接続を確立で きる必要があります。また、リターントラフィックを受信する必要があります。
- すべてのアクセス用のクライアントおよびマウントターゲットの VPC セキュリティグループの ルール ファイルシステムをマウントする EC2 インスタンスの場合、次のセキュリティグループ ルールが有効である必要があります。
	- ファイルシステムには、インスタンスからの NFS ポートでインバウンド接続を有効にするルー ルを持つセキュリティグループがネットワークインターフェイスにあるマウントターゲットが 必要です。IP アドレス (CIDR 範囲) またはセキュリティグループのいずれかを使用してインバ ウンド接続を有効化できます。マウントターゲットネットワークインターフェイス上のインバウ ンド NFS ポートセキュリティグループルールのソースは、ファイルシステムのアクセスコント ロールの重要な要素です。NFS ポート以外のインバウンドルール、およびどのようなアウトバ ウンドルールも、ファイルシステムのマウントターゲットネットワークインターフェイスには使 用されません。
	- インスタンスのマウントには、ファイルシステムのマウントターゲットのいずれかの NFS ポー トへのアウトバウンド接続を有効にするセキュリティグループルールがあるネットワークイン ターフェイスが必要です。IP アドレス (CIDR 範囲) またはセキュリティグループのいずれかを 使用してアウトバウンド接続を有効化できます。

詳細については、「[マウントターゲットの管理](#page-54-0)」を参照してください。
#### Amazon EFS でのインターフェイス VPC エンドポイントの操作

仮想プライベートクラウド (VPC) と Amazon EFS API の間にプライベート接続を確立するには、 インターフェイス VPC エンドポイントを作成できます。このエンドポイントは、インターネット ゲートウェイ、NAT インスタンス、または仮想プライベートネットワーク (VPN) 接続を必要とせず に、Amazon EFS API への安全な接続を提供します。詳細については、『Amazon VPC ユーザーガ イド』の「[インターフェイス VPC エンドポイント](https://docs.aws.amazon.com/vpc/latest/userguide/vpce-interface.html)」を参照してください。

インターフェイス VPC エンドポイントは AWS PrivateLink、プライベート IP アドレスを使用して AWS サービス間のプライベート通信を可能にする機能である を利用しています。を使用するには AWS PrivateLink、Amazon VPC コンソール、API、または CLI を使用して、VPC に Amazon EFS のインターフェイス VPC エンドポイントを作成します。これによって Elastic Network Interface がサブネットに作成され、そのプライベート IP アドレスが Amazon EFS API リクエストを処理 します。、、または VPC ピアリングを使用して AWS VPN AWS Direct Connect、オンプレミス 環境または他の VPCs から VPC エンドポイントにアクセスすることもできます。詳細について は、「Amazon VPC ユーザーガイ[ド」の「 による AWS サービスへのアクセス PrivateLink](https://docs.aws.amazon.com/vpc/latest/userguide/what-is-amazon-vpc.html#what-is-privatelink)」を参照 してください。

Amazon EFS のインターフェイスエンドポイントの作成

Amazon EFS のインターフェイス VPC エンドポイントを作成するには、次のいずれかを使用しま す。

- **com.amazonaws.***region***.elasticfilesystem** Amazon EFS API オペレーションのエンドポ イントを作成します。
- **com.amazonaws.***region***.elasticfilesystem-fips** — [連邦情報処理規格 \(FIPS\) 140-2](https://aws.amazon.com/compliance/fips/) に準 拠した Amazon EFS API のエンドポイントを作成します。

Amazon EFS エンドポイントの詳細なリストについては、Amazon Web Services 全般のリファレン スの [Amazon Elastic File System](https://docs.aws.amazon.com/general/latest/gr/rande.html#elasticfilesystem-region) についてのページを参照してください。

インターフェイスエンドポイントの作成方法の詳細については、「Amazon VPC [ユーザーガイド」](https://docs.aws.amazon.com/vpc/latest/userguide/vpce-interface.html#create-interface-endpoint) [の「インターフェイスエンドポイント](https://docs.aws.amazon.com/vpc/latest/userguide/vpce-interface.html#create-interface-endpoint)の作成」を参照してください。

Amazon EFS の VPC エンドポイントポリシーの作成

Amazon EFS API へのアクセスを制御するには、VPC エンドポイントに AWS Identity and Access Management (IAM) ポリシーをアタッチします。本ポリシーでは、以下を規定します。

• アクションを実行できるプリンシパル。

• 実行可能なアクション。

• このアクションを実行できるリソース。

詳細については、『Amazon VPC ユーザーガイド』の[「VPC エンドポイントでサービスへのアクセ](https://docs.aws.amazon.com/vpc/latest/userguide/vpc-endpoints-access.html) [スを制御する](https://docs.aws.amazon.com/vpc/latest/userguide/vpc-endpoints-access.html)」を参照してください。

次の例は、エンドポイントを介して EFS ファイルシステムを作成するアクセス許可を全員に対して 拒否する VPC エンドポイントポリシーを示しています。このポリシー例では、他のすべてのアク ションを実行するアクセス許可も全員に付与しています。

```
{ 
    "Statement": [ 
          { 
                "Action": "*", 
                "Effect": "Allow", 
                "Resource": "*", 
                "Principal": "*" 
          }, 
           { 
                "Action": "elasticfilesystem:CreateFileSystem", 
                "Effect": "Deny", 
                "Resource": "*", 
                "Principal": "*" 
          } 
    \mathbf{I}}
```
詳細については、Amazon VPC ユーザーガイドの [VPC エンドポイントポリシーの使用を](https://docs.aws.amazon.com/vpc/latest/userguide/vpc-endpoints-access.html#vpc-endpoint-policies)参照してく ださい。

# <span id="page-361-0"></span>ネットワークファイルシステム (NFS) レベルでのユーザー、グ ループ、アクセス許可の使用

ファイルシステムを作成した後、デフォルトでは、ルートユーザー (UID 0) のみが読み取り/書き込 み/実行のアクセス許可を持ちます。他のユーザーがファイルシステムを変更できるようにするに は、ルートユーザーは、明示的にアクセス許可を付与する必要があります。アクセスポイントを使用 すると、root 以外のユーザーによる書き込み可能なディレクトリの作成を自動化できます。詳細につ いては、「[Amazon EFS アクセスポイントの使用」](#page-367-0)を参照してください。

Amazon EFS ファイルシステムオブジェクトには、Unix 形式のモードが関連付けられています。こ のモード値は、そのオブジェクトに対してアクションを実行するアクセス許可を定義します。Unix スタイルのシステムに精通しているユーザーは、これらのアクセス許可に関して Amazon EFS がど のように動作するかを簡単に理解できます。

さらに、Unix 形式のシステムでは、ユーザーとグループは Amazon EFS がファイルの所有権を表す ために使用する数値 ID にマッピングされます。Amazon EFS では、ファイルシステムオブジェクト (ファイル、ディレクトリなど) は、単一の所有者と単一のグループによって所有されます。Amazon EFS は、ユーザーがファイルシステムオブジェクトにアクセスしようとすると、マッピングされた 数値 ID を使用してアクセス許可をチェックします。

**a** Note

NFS プロトコルは 1 ユーザーあたり最大 16 のグループ ID (GID) をサポートし、追加の GID は NFS クライアント要求から切り捨てられます。詳細については、「[NFS ファイルシステ](#page-220-0) [ム上の許可されたファイルへのアクセスが拒否されました](#page-220-0)」を参照してください。

以下では、アクセス許可の例、および Amazon EFS での NFS のアクセス許可に関する考慮事項につ いて説明します。

トピック

- [ファイルおよびディレクトリのアクセス許可](#page-362-0)
- [Amazon EFS ファイルシステムのユースケースとアクセス許可の例](#page-363-0)
- [ファイルシステム内のファイルとディレクトリに対するユーザー ID とグループ ID のアクセス許](#page-364-0) [可](#page-364-0)
- [ルートスカッシュなし](#page-366-0)
- [アクセス許可のキャッシュ](#page-366-1)
- [ファイルシステムオブジェクトの所有権の変更](#page-366-2)
- [EFS アクセスポイント](#page-366-3)

#### <span id="page-362-0"></span>ファイルおよびディレクトリのアクセス許可

EFS ファイルシステムのファイルとディレクトリは、EFS アクセスポイントによって上書きされ ない限り、NFSv4.1 クライアントのマウントを使用してアサートされたユーザー ID とグループ ID に基づいて、標準 UNIX 形式の読み取り、書き込み、および実行のアクセス許可をサポートしま

す。 詳細については、[「ネットワークファイルシステム \(NFS\) レベルでのユーザー、グループ、ア](#page-361-0) [クセス許可の使用](#page-361-0)」を参照してください。

**a** Note

デフォルトでは、このアクセスコントロールのレイヤーは、NFSv4.1 クライアントをユー ザー ID とグループ ID のアサーションで信頼するかどうかに依存します。 AWS Identity and Access Management (IAM) リソースベースのポリシーと ID ポリシーを使用して NFS ク ライアントを承認し、読み取り専用、書き込み、およびルートアクセス許可を提供できま す。EFS アクセスポイントを使用して、NFS クライアントから提供されるオペレーティン グシステムのユーザー ID およびグループの ID 情報を上書きできます。詳細については、 「[IAM を使用してファイルシステムのデータアクセスを制御する」](#page-354-0)および「[アクセスポイン](#page-67-0) [トの作成](#page-67-0)」を参照してください。

ファイルとディレクトリの読み取り、書き込み、実行のアクセス許可の例として、Alice は、ファ イルシステムの個人ディレクトリ /alice にある任意のファイルを読み書きするアクセス許可を 持っています。ただし、この例では、Alice は同じファイルシステムの Mark の個人ディレクトリ / mark にあるファイルを読み書きすることはできません。Alice と Mark の両方が共有ディレクトリ / share 内のファイルを読み取ることはできますが、書き込むことはできません。

#### <span id="page-363-0"></span>Amazon EFS ファイルシステムのユースケースとアクセス許可の例

Amazon EFS ファイルシステムを作成し、VPC にファイルシステムのターゲットをマウント したら、リモートファイルシステムを Amazon EC2 インスタンスにローカルにマウントできま す。mount コマンドは、ファイルシステムの任意のディレクトリをマウントできます。ただし、最 初にファイルシステムを作成するときは、/ にルートディレクトリは 1 つしかありません。ルート ユーザーとルートグループは、マウントされたディレクトリを所有します。

次の mount コマンドは、ファイルシステムの DNS 名で識別される Amazon EFS ファイルシステム のルートディレクトリを ローカルディレクトリにマウントします。

```
sudo mount -t nfs -o 
  nfsvers=4.1,rsize=1048576,wsize=1048576,hard,timeo=600,retrans=2,noresvport file-
system-id.efs.aws-region.amazonaws.com:/ efs-mount-point
```
最初のアクセス許可のモードでは、次のことを許可します。

• 所有者のread-write-executeルートに対する アクセス許可

- グループのread-executeルートに対する アクセス許可
- 他のユーザーに対する read-execute アクセス許可

ルートユーザーのみがこのディレクトリを変更できます。たとえば、ルートユーザーは、他のユー ザーにこのディレクトリに書き込むアクセス許可を付与することもできます。

- 書き込み可能なユーザーごとのサブディレクトリを作成します。 step-by-step 手順については、 「」を参照してください[チュートリアル: 書き込み可能なユーザーごとのサブディレクトリを作成](#page-276-0) [し、再起動時の自動再マウントを設定する](#page-276-0)。
- ユーザーが Amazon EFS ファイルシステムルートに書き込むことを許可します。ルート権限を持 つユーザーは、他のユーザーにファイルシステムへのアクセスを許可することができます。
	- Amazon EFS ファイルシステムの所有権を非ルートユーザーとグループに変更するには、以下 を使用します。

\$ sudo chown *user*:*group* /*EFSroot*

• ファイルシステムのアクセス許可をより制限の低いものに変更するには、以下を使用します。

\$ sudo chmod 777 /*EFSroot*

このコマンドは、ファイルシステムがマウントされているすべての EC2 インスタンスのすべて のユーザーに read-write-execute 権限を付与します。

## <span id="page-364-0"></span>ファイルシステム内のファイルとディレクトリに対するユーザー ID とグ ループ ID のアクセス許可

Amazon EFS ファイルシステムのファイルとディレクトリでは、ユーザー ID とグループ ID に基づ いて標準 UNIX 形式の読み取り、書き込み、実行のアクセス許可がサポートされます。NFS クライ アントがアクセスポイントを使用せずに EFS ファイルシステムをマウントした場合は、クライアン トから提供されたユーザー ID とグループ ID が信頼されます。EFS アクセスポイントにより、NFS クライアントによって使用されるユーザー ID とグループ ID を上書きできます。ユーザーがファイ ルとディレクトリにアクセスしようとすると、Amazon EFS はユーザー ID とグループ ID を確認し て、ユーザーにオブジェクトへのアクセス権限があることを確認します。Amazon EFS は、これら の ID をユーザーが作成する新しいファイルやディレクトリの所有者およびグループ所有者を示すた めに使用します。Amazon EFS は、ユーザー名またはグループ名を調べません。数値 ID のみを使用 します。

**a** Note

EC2 インスタンスでユーザーを作成すると、任意の数値のユーザー ID (UID) とグループ ID (GID) をユーザーに割り当てることができます。数値のユーザー ID は、Linux システムの / etc/passwd ファイルに設定されます。数値グループ ID は、/etc/group ファイルにあり ます。これらのファイルは、名前と ID の間のマッピングを定義します。EC2 インスタンス の外部では、Amazon EFS は、0 のルート ID を含むこれらの ID の認証を実行しません。

ユーザーが 2 つの異なる EC2 インスタンスから Amazon EFS ファイルシステムにアクセスする場 合、これらのインスタンスでユーザーの UID が同じか異なるかによって、次のような異なる動作に なります。

- ユーザー ID が両方の EC2 インスタンスで同じである場合、Amazon EFS は使用された EC2 イン スタンスに関係なく、それらが同じユーザーを示すとみなします。ファイルシステムにアクセスす る際のユーザーエクスペリエンスは、両方の EC2 インスタンスで同じです。
- ユーザー ID が両方の EC2 インスタンスで同じでない場合、Amazon EFS はユーザーを異なる ユーザーと見なします。2 つの異なる EC2 インスタンスから Amazon EFS ファイルシステムにア クセスする場合には、ユーザーエクスペリエンスは同じではありません。
- 異なる EC2 インスタンスの 2 人の異なるユーザーが ID を共有する場合、Amazon EFS はそれら を同じユーザーとみなします。

EC2 インスタンス間でユーザー ID マッピングを一貫して管理することを検討することもできます。 ユーザーは、id コマンドを使用して数値 ID を確認することができます。

\$ id

uid=502(joe) gid=502(joe) groups=502(joe)

#### ID マッパーを無効にする

オペレーティングシステムの NFS ユーティリティには、ユーザー名と ID の間のマッピングを 管理する ID マッパーと呼ばれるデーモンが含まれています。Amazon Linux では、デーモンは rpc.idmapd と呼ばれ、Ubuntu では、idmapd と呼ばれます。これは、ユーザーおよびグループ ID を名前に変換し、逆も行います。ただし、Amazon EFS は、数値 ID のみを扱います。EC2 インスタ ンスでこのプロセスを無効にすることをお勧めします。Amazon Linux では、マッパーは通常無効で

す。この場合、ID マッパーを有効にしないでください。ID マッパーを無効にするには、以下に示す コマンドを使用します。

- \$ service rpcidmapd status
- \$ sudo service rpcidmapd stop

#### <span id="page-366-0"></span>ルートスカッシュなし

デフォルトでは、ルートスカッシュは EFS ファイルシステムで無効になっています。Amazon EFS は、no\_root\_squash を使用する Linux NFS サーバーのように動作します。ユーザーまたはグ ループ ID が 0 の場合、Amazon EFS はそのユーザーを root ユーザーとして処理し、アクセス 許可チェックをバイパスします (すべてのファイルシステムオブジェクトへのアクセスと変更を 許可します)。 AWS Identity and Access Management (AWS IAM) ID またはリソースポリシーが ClientRootAccessアクションへのアクセスを許可していない場合、クライアント接続でルート スカッシュを有効にできます。ルートスカッシュが有効になっている場合、ルートユーザーは NFS サーバー上で制限されたアクセス許可を持つユーザーに変換されます。

詳細については、「[IAM を使用してファイルシステムのデータアクセスを制御する」](#page-354-0)および 「[チュートリアル: NFS クライアントの IAM 認証を使用してルートスカッシュを有効にする」](#page-299-0)を参 照してください。

#### <span id="page-366-1"></span>アクセス許可のキャッシュ

Amazon EFS は、短期間、ファイルのアクセス許可をキャッシュします。その結果、最近アクセス を取り消されたユーザーが、まだそのオブジェクトに短期間アクセスできることがあります。

#### <span id="page-366-2"></span>ファイルシステムオブジェクトの所有権の変更

Amazon EFS は、POSIX chown\_restricted 属性を適用します。これは、ルートユーザーだけが ファイルシステムオブジェクトの所有者を変更できることを意味します。ルートユーザーまたは所有 者ユーザーは、ファイルシステムオブジェクトの所有者グループを変更できます。ただし、ユーザー がルートでない限り、そのグループは所有者ユーザーがメンバーになっているものにのみ変更できま す。

#### <span id="page-366-3"></span>EFS アクセスポイント

アクセスポイントは、アクセスポイントを介したすべてのシステム要求に対して、オペレーティング システムのユーザー、グループ、およびファイルシステムのパスを適用します。アクセスポイントの

オペレーティングシステムのユーザーおよびグループは、NFS クライアントから提供されるすべて の ID 情報を上書きします。ファイルシステムのパスは、アクセスポイントのルートディレクトリと してクライアントに公開されます。このアプローチにより、各アプリケーションは共有ファイルベー スのデータセットにアクセスするときに、常に正しいオペレーティングシステム ID と正しいディレ クトリを使用できます。アクセスポイントを使用するアプリケーションは、それ自体のディレクトリ 以下のデータにのみアクセスできます。アクセスポイントの詳細については、「[Amazon EFS アク](#page-367-0) [セスポイントの使用](#page-367-0)」を参照してください。

#### <span id="page-367-0"></span>Amazon EFS アクセスポイントの使用

Amazon EFS アクセスポイントは、EFS ファイルシステムへのアプリケーション固有のエントリポ イントです。これにより、共有データセットへのアプリケーションアクセスが管理しやすくなりま す。アクセスポイントを使用すると、アクセスポイントを介したすべてのファイルシステム要求に対 してユーザーアイデンティティ (ユーザーの POSIX グループなど) を適用できます。また、ファイル システムに対して別のルートディレクトリを適用し、このディレクトリまたはそのサブディレクトリ 内のデータに対してのみ、クライアントにアクセスを許可することもできます。

AWS Identity and Access Management (IAM) ポリシーを使用して、特定のアプリケーションが特定 のアクセスポイントを使用することを強制できます。IAM ポリシーとアクセスポイントを組み合わ せると、アプリケーションから特定のデータセットへのアクセスを簡単に保護できます。

**a** Note

アクセスポイントを使用するには、EFS ファイルシステムに少なくとも 1 つのマウントター ゲットを作成する必要があります。

アクセスポイントの作成の詳細については、「[アクセスポイントの作成](#page-67-0)」を参照してください。

トピック

- [アクセスポイントの作成](#page-368-0)
- [アクセスポイントを使用したファイルシステムのマウント](#page-368-1)
- [アクセスポイントを使用したユーザー ID の適用](#page-368-2)
- [アクセスポイントを使用したルートディレクトリの適用](#page-369-0)
- [IAM ポリシーでのアクセスポイントの使用](#page-371-0)

## <span id="page-368-0"></span>アクセスポイントの作成

、 AWS Command Line Interface (AWS CLI)、および EFS API を使用して AWS Management Console、既存の Amazon EFS ファイルシステムのアクセスポイントを作成できます。Amazon EFS ファイルシステムには[最大 1,000 個のアクセスポイントを](#page-381-0)設定できます。既存のアクセスポイント は、作成後に変更することはできません。

アクセスポイントを作成する step-by-step 手順については、「」を参照してください[アクセスポイ](#page-67-0) [ントの作成](#page-67-0)。

<span id="page-368-1"></span>アクセスポイントを使用したファイルシステムのマウント

アクセスポイントを使用してファイルシステムをマウントする場合は、EFS マウントヘルパーを使 用します。マウントコマンドには、以下の例に示すように、ファイルシステム ID、アクセスポイン ト ID、tls マウントオプションを含めます。

\$ mount -t efs -o tls,iam,accesspoint=fsap-abcdef0123456789a fsabc0123def456789a: /*localmountpoint*

アクセスポイントを使用したファイルシステムのマウントの詳細については、「[Amazon EFS アク](#page-104-0) [セスポイントを使用してマウントする](#page-104-0)」を参照してください。

<span id="page-368-2"></span>アクセスポイントを使用したユーザー ID の適用

アクセスポイントを使用すると、アクセスポイントを介したすべてのファイルシステム要求に対し て、ユーザーおよびグループ情報を適用できます。この機能を有効にするには、アクセスポイントの 作成時に、適用するオペレーティングシステム ID を指定する必要があります。

その一環として、以下の情報を提供します。

- ユーザー ID ユーザーの数値 POSIX ユーザー ID。
- グループ ID ユーザーの数値 POSIX グループ ID。
- セカンダリグループ ID オプションのセカンダリグループ ID のリスト。

ユーザー適用を有効にすると、Amazon EFS は NFS クライアントのユーザー ID およびグループ ID を、アクセスポイントですべてのファイルシステムオペレーションに対して設定されている アイデ ンティティ に置き換えます。ユーザー適用では、以下のことも行います。

- 新しいファイルとディレクトリの所有者とグループは、アクセスポイントのユーザー ID とグルー プ ID に設定されます。
- EFS は、ファイルシステムのアクセス許可を評価するときに、アクセスポイントのユーザー ID、 グループ ID、およびセカンダリグループ ID を考慮します。EFS は、NFS クライアントの ID を無 視します。

**A** Important

ユーザー ID の適用は、ClientRootAccess IAM アクセス許可を条件とします。 たとえば、場合によっては、アクセスポイントのユーザー ID、グループ ID、またはその両 方をルートに設定する (つまり、UID、GID、またはその両方を 0 に設定する) ことがありま す。そのような場合、NFS クライアントに ClientRootAccess IAM アクセス許可を付与す る必要があります。

#### <span id="page-369-0"></span>アクセスポイントを使用したルートディレクトリの適用

アクセスポイントを使用して、ファイルシステムのルートディレクトリを上書きできます。ルート ディレクトリを適用すると、アクセスポイントを使用する NFS クライアントは、ファイルシステム のルートディレクトリではなく、アクセスポイントに設定されているルートディレクトリを使用しま す。

この機能を有効にするには、アクセスポイントの作成時にアクセスポイントの Path 属性を設定しま す。Path 属性は、このアクセスポイントを介したすべてのファイルシステム要求に対するファイル システムのルートディレクトリのフルパスです。フルパスの長さは 100 文字を超えることはできま せん。最大 4 つのサブディレクトリを含めることができます。

アクセスポイントにルートディレクトリを指定すると、これがアクセスポイントをマウントする NFS クライアントのファイルシステムのルートディレクトリになります。たとえば、アクセスポ イントのルートディレクトリが /data であるとします。この場合、アクセスポイントを使用して fs-12345678:/ をマウントすると、アクセスポイントを使用せずに fs-12345678:/data をマウ ントするのと同じ効果があります。

アクセスポイントでルートディレクトリを指定する場合は、アクセスポイントのユーザーがファイル システムを正常にマウントできるようにディレクトリ権限が設定されていることを確認します。具体 的には、アクセスポイントのユーザーまたはグループ、またはすべてのユーザーに対して実行ビット が設定されていることを確認します。たとえば、ディレクトリ権限の値が 755 の場合、ディレクト

リユーザーの所有者はファイルのリスト表示、ファイルの作成およびマウントを実行できます。他の すべてのユーザーはファイルのリスト表示とマウントを実行できます。

アクセスポイントのルートディレクトリの作成

アクセスポイントのルートディレクトリパスがファイルシステム上に存在しない場合、Amazon EFS は指定された所有権とアクセス許可を持つルートディレクトリを自動的に作成します。作成時にディ レクトリの所有権とアクセス許可を指定しない場合、Amazon EFS はルートディレクトリを作成し ません。このアプローチにより、Linux ホストからファイルシステムをマウントすることなく、特定 のユーザーまたはアプリケーションに対してファイルシステムアクセスをプロビジョニングできま す。ルートディレクトリを作成するには、アクセスポイントの作成時に以下の属性を使用して、ルー トディレクトリの所有権とアクセス許可を設定する必要があります。

- OwnerUid ルートディレクトリの所有者として使用する数値 POSIX ユーザー ID。
- OwnerGiD ルートディレクトリの所有者グループとして使用する数値 POSIX グループ ID。
- アクセス許可 ディレクトリの Unix モード。一般的な設定は 755 です。アクセスポイントユー ザーがマウントできるように、実行ビットが設定されていることを確認します。この設定では、 ディレクトリ所有者に、ディレクトリ内の新しいファイルの入力、一覧表示、書き込みのアクセ ス許可が付与されます。他のすべてのユーザーに、ファイルを入力および一覧表示するアクセス許 可が付与されます。Unix のファイルモードとディレクトリモードの使用方法の詳細については、 「[ネットワークファイルシステム \(NFS\) レベルでのユーザー、グループ、アクセス許可の使用」](#page-361-0) を参照してください。

Amazon EFS は、、OwnGID OwnUid、および アクセス許可がディレクトリに指定されている 場合にのみ、アクセスポイントのルートディレクトリを作成します。この情報を指定しない場 合、Amazon EFS はルートディレクトリを作成しません。ルートディレクトリが存在しない場合 に、アクセスポイントを使用してマウントしようとすると、失敗します。

アクセスポイントを使用してファイルシステムをマウントすると、アクセスポイントの作成時にルー トディレクトリの OwnerUid および アクセス許可が指定されていれば、そのディレクトリが存在し ない場合にアクセスポイントのルートディレクトリが作成されます。アクセスポイントのルートディ レクトリがマウント時間前にすでに存在する場合、既存のアクセス許可はアクセスポイントによって 上書きされません。ルートディレクトリを削除すると、次にアクセスポイントを使用してファイルシ ステムをマウントするときに、EFS によってルートディレクトリが再作成されます。

**a** Note

アクセスポイントのルートディレクトリの所有権とアクセス許可を指定しない場 合、Amazon EFS はルートディレクトリを作成しません。アクセスポイントをマウントしよ うとすると、失敗します。

アクセスポイントのルートディレクトリのセキュリティモデル

ルートディレクトリの上書きが有効になっている場合、 Amazon EFS は no\_subtree\_check オプ ションを有効にした Linux NFS サーバーと同じように動作します。

NFS プロトコルでは、ファイルのアクセス時に一意の参照としてクライアントで使用されるファイ ルハンドルがサーバーで作成されます。EFS は、EFS ファイルシステム固有の予測可能なファイル ハンドルを安全に生成します。ルートディレクトリの上書きが有効になっている場合、EFS は指定 されたルートディレクトリ外のファイルにファイルハンドルを公開しません。ただし、場合によって は、 out-of-band メカニズムを使用してアクセスポイント外のファイルのファイルハンドルを取得す ることがあります。たとえば、2 番目のアクセスポイントにアクセスできる場合は、これを行う可能 性があります。これを行うと、ファイルに対して読み取りおよび書き込みオペレーションを実行でき ます。

ユーザーのアクセスポイントのルートディレクトリ内外のファイルへのアクセスに対しては、ファイ ルの所有権とアクセス許可が常に適用されます。

#### <span id="page-371-0"></span>IAM ポリシーでのアクセスポイントの使用

IAM ポリシーでは、IAM ロールで特定した NFS クライアントに対して、特定のアクセスポイントへ のアクセスのみを許可できます。そのためには、elasticfilesystem:AccessPointArn IAM 条 件キーを使用します。AccessPointArn は、ファイルシステムがマウントされているアクセスポイ ントの Amazon リソースネーム (ARN) です。

以下に示しているのは、IAM ロール app1 にアクセスポイント fsap-01234567 を使用したファ イルシステムへのアクセスを許可するファイルシステムポリシーの例です。また、このポリシーで は、app2 にアクセスポイント fsap-89abcdef を使用したファイルシステムへのアクセスを許可 しています。

{

 <sup>&</sup>quot;Version": "2012-10-17", "Id": "MyFileSystemPolicy",

```
 "Statement": [ 
         { 
             "Sid": "App1Access", 
             "Effect": "Allow", 
             "Principal": { "AWS": "arn:aws:iam::111122223333:role/app1" }, 
             "Action": [ 
                 "elasticfilesystem:ClientMount", 
                 "elasticfilesystem:ClientWrite" 
             ], 
             "Condition": { 
                 "StringEquals": { 
                     "elasticfilesystem:AccessPointArn" : "arn:aws:elasticfilesystem:us-
east-1:222233334444:access-point/fsap-01234567" 
 } 
 } 
         }, 
        \mathcal{L} "Sid": "App2Access", 
             "Effect": "Allow", 
             "Principal": { "AWS": "arn:aws:iam::111122223333:role/app2" }, 
             "Action": [ 
                 "elasticfilesystem:ClientMount", 
                 "elasticfilesystem:ClientWrite" 
             ], 
             "Condition": { 
                 "StringEquals": { 
                     "elasticfilesystem:AccessPointArn" : "arn:aws:elasticfilesystem:us-
east-1:222233334444:access-point/fsap-89abcdef" 
 } 
 } 
         } 
     ]
}
```
# Amazon EFS ファイルシステムへのパブリックアクセスのブロッ ク

Amazon EFS ブロックパブリックアクセス機能は、Amazon EFS ファイルシステムへのパブリック アクセスを管理するのに役立ちます。デフォルトでは、新しい Amazon EFS ファイルシステムはパ ブリックアクセスを許可しません。ただし、パブリックアクセスを許可するようにファイルシステム ポリシーを変更することはできます。

#### **A** Important

パブリックアクセスのブロックを有効にすると、ファイルシステムに直接アタッチされたリ ソースポリシーを通じてパブリックアクセスが付与されないようにすることで、リソースを 保護することができます。[パブリックアクセスをブロック] を有効にすること以外にも、次 のポリシーを慎重に検査して、パブリックアクセスを付与していないことを確認します。

- 関連付けられた AWS プリンシパルにアタッチされたアイデンティティベースのポリシー (IAM ロールなど)
- 関連付けられたリソースにアタッチされた AWS リソースベースのポリシー (例:AWS Key Management Service (KMS) キー)

トピック

- [AWS Transfer Familyを使用したパブリックアクセスのブロック](#page-373-0)
- [「パブリック」の意味](#page-374-0)

#### <span id="page-373-0"></span>AWS Transfer Familyを使用したパブリックアクセスのブロック

で Amazon EFS を使用する場合 AWS Transfer Family、ファイルシステムがパブリックアクセスを 許可すると、ファイルシステムとは異なるアカウントが所有する Transfer Family サーバーから受 信したファイルシステムアクセスリクエストはブロックされます。Amazon EFS はファイルシステ ムの IAM ポリシーを評価し、ポリシーがパブリックである場合は、リクエストをブロックします。 ファイルシステム AWS Transfer Family へのアクセスを許可するには、ファイルシステムポリシー を更新して、パブリックと見なされないようにします。

**a** Note

Amazon EFS での Transfer Family の使用は、2021 年 1 月 6 日より前に作成されたパブリッ クアクセスを許可するポリシーを持つ EFS ファイルシステム AWS アカウントを持つ で は、デフォルトで無効になっています。Transfer Family を使用してファイルシステムにアク セスできるようにするには、 AWS サポートにお問い合わせください。

#### <span id="page-374-0"></span>「パブリック」の意味

ファイルシステムがパブリックアクセスを許可するかどうかを評価する場合、Amazon EFS はファ イルシステムポリシーがパブリックであると見なします。その後、ファイルシステムのポリシーを評 価して、非パブリックとしての資格があるかどうかを判断します。非パブリックと見なすには、ファ イルシステムポリシーは、次のうち 1 つ以上の固定値 (ワイルドカードを含まない値) にのみアクセ スを許可する必要があります。

- aws:SourceIp を使用した一連のクラスレスドメイン間ルーティング (CIDR)。CIDR の詳細につ いては、RFC Editor のウェブサイトで [RFC 4632](https://www.rfc-editor.org/rfc/rfc4632.txt) を参照してください。
- AWS プリンシパル、ユーザー、ロール、またはサービスプリンシパル (例: aws:PrincipalOrgID)
- aws:SourceArn
- aws:SourceVpc
- aws:SourceVpce
- aws:SourceOwner
- aws:SourceAccount
- elasticfilesystem:AccessedViaMountTarget
- aws:userid, outside the pattern "AROLEID:\*"

これらのルールでは、次のポリシー例はパブリックと見なされます。

```
{ 
     "Version": "2012-10-17", 
     "Id": "efs-policy-wizard-15ad9567-2546-4bbb-8168-5541b6fc0e55", 
     "Statement": [ 
         { 
              "Sid": "efs-statement-14a7191c-9401-40e7-a388-6af6cfb7dd9c", 
              "Effect": "Allow", 
              "Principal": { 
                  "AWS": "*" 
             }, 
              "Action": [ 
                  "elasticfilesystem:ClientMount", 
                  "elasticfilesystem:ClientWrite", 
                  "elasticfilesystem:ClientRootAccess" 
 ]
```
}

 ] }

このファイルシステムポリシーを非公開にするには、EFS の条件キー elasticfilesystem:AccessedViaMountTarget を [true] に設定しま す。elasticfilesystem:AccessedViaMountTarget を使用すると、ファイルシステ ムのマウントターゲットを使用して EFS ファイルシステムにアクセスするクライアントに 対して、指定された EFS アクションを許可することができます。以下の非公開ポリシーで は、elasticfilesystem:AccessedViaMountTarget 条件のキーを [true] に設定して使用しま す。

```
{ 
     "Version": "2012-10-17", 
     "Id": "efs-policy-wizard-15ad9567-2546-4bbb-8168-5541b6fc0e55", 
     "Statement": [ 
         { 
              "Sid": "efs-statement-14a7191c-9401-40e7-a388-6af6cfb7dd9c", 
              "Effect": "Allow", 
              "Principal": { 
                  "AWS": "*" 
              }, 
              "Action": [ 
                  "elasticfilesystem:ClientMount", 
                  "elasticfilesystem:ClientWrite", 
                  "elasticfilesystem:ClientRootAccess" 
              ], 
              "Condition": { 
                  "Bool": { 
                      "elasticfilesystem:AccessedViaMountTarget": "true" 
 } 
 } 
         } 
    \mathbf{I}}
```
Amazon EFS における条件キーの詳細については、「[クライアントの EFS 条件キー」](#page-355-0)を参照してく ださい。ファイルシステムポリシーの作成の詳細については、「[ファイルシステムポリシーの作成](#page-64-0)」 を参照してください。

## Amazon EFS のコンプライアンス検証

AWS のサービス が特定のコンプライアンスプログラムの範囲内にあるかどうかを確認するには、コ ンプライアンスプログラム[AWS のサービス による対象範囲内のコンプライアンスプログラムを](https://aws.amazon.com/compliance/services-in-scope/)参照 し、関心のあるコンプライアンスプログラムを選択します。一般的な情報については、[AWS 「コン](https://aws.amazon.com/compliance/programs/) [プライアンスプログラム](https://aws.amazon.com/compliance/programs/)」を参照してください。

を使用して、サードパーティーの監査レポートをダウンロードできます AWS Artifact。詳細について は、[「 でのレポートのダウンロード AWS Artifact」](https://docs.aws.amazon.com/artifact/latest/ug/downloading-documents.html)の」を参照してください。

を使用する際のお客様のコンプライアンス責任 AWS のサービス は、お客様のデータの機密性、貴 社のコンプライアンス目的、適用される法律および規制によって決まります。 は、コンプライアン スに役立つ以下のリソース AWS を提供しています。

- [セキュリティとコンプライアンスのクイックスタートガイド](https://aws.amazon.com/quickstart/?awsf.filter-tech-category=tech-category%23security-identity-compliance) これらのデプロイガイドでは、 アーキテクチャ上の考慮事項について説明し、セキュリティとコンプライアンスに重点を置いた ベースライン環境 AWS を にデプロイする手順について説明します。
- [アマゾン ウェブ サービスにおける HIPAA セキュリティとコンプライアンスのアーキテクチャ —](https://docs.aws.amazon.com/whitepapers/latest/architecting-hipaa-security-and-compliance-on-aws/welcome.html) このホワイトペーパーでは、企業が AWS を使用して HIPAA 対象アプリケーションを作成する方 法について説明します。

**a** Note

すべて AWS のサービス HIPAA の対象となるわけではありません。詳細については、 「[HIPAA 対応サービスのリファレンス](https://aws.amazon.com/compliance/hipaa-eligible-services-reference/)」を参照してください。

- [AWS コンプライアンスリソース](https://aws.amazon.com/compliance/resources/)  このワークブックとガイドのコレクションは、お客様の業界や 地域に適用される場合があります。
- [AWS カスタマーコンプライアンスガイド](https://d1.awsstatic.com/whitepapers/compliance/AWS_Customer_Compliance_Guides.pdf)  コンプライアンスの観点から責任共有モデルを理解し ます。このガイドでは、ガイダンスを保護し AWS のサービス 、複数のフレームワーク (米国国立 標準技術研究所 (NIST)、Payment Card Industry Security Standards Council (PCI)、国際標準化機 構 (ISO) を含む) のセキュリティコントロールにマッピングするためのベストプラクティスをまと めています。
- [「 デベロッパーガイド」の「 ルールによるリソースの評価」](https://docs.aws.amazon.com/config/latest/developerguide/evaluate-config.html) この AWS Config サービスは、リ ソース設定が社内プラクティス、業界ガイドライン、および規制にどの程度準拠しているかを評価 します。 AWS Config
- [AWS Security Hub](https://docs.aws.amazon.com/securityhub/latest/userguide/what-is-securityhub.html) これにより AWS のサービス 、 内のセキュリティ状態を包括的に確認できま す AWS。Security Hub では、セキュリティコントロールを使用して AWS リソースを評価し、セ キュリティ業界標準とベストプラクティスに対するコンプライアンスをチェックします。サポート されているサービスとコントロールのリストについては、「[Security Hub のコントロールリファレ](https://docs.aws.amazon.com/securityhub/latest/userguide/securityhub-controls-reference.html) [ンス](https://docs.aws.amazon.com/securityhub/latest/userguide/securityhub-controls-reference.html)」を参照してください。
- [Amazon GuardDuty](https://docs.aws.amazon.com/guardduty/latest/ug/what-is-guardduty.html) これにより AWS アカウント、疑わしいアクティビティや悪意のあるアク ティビティがないか環境を監視することで、、、ワークロード、コンテナ、データに対する潜在的 な脅威 AWS のサービス を検出します。 GuardDuty は、特定のコンプライアンスフレームワーク で義務付けられている侵入検知要件を満たすことで、PCI DSS などのさまざまなコンプライアン ス要件への対応に役立ちます。
- [AWS Audit Manager](https://docs.aws.amazon.com/audit-manager/latest/userguide/what-is.html)  これにより AWS のサービス 、 AWS 使用状況を継続的に監査し、リスク の管理方法と規制や業界標準への準拠を簡素化できます。

#### Amazon EFS の耐障害性

AWS グローバルインフラストラクチャは、 AWS リージョン およびアベイラビリティーゾーン (AZsを中心に構築されています。物理的に分離および分離された複数の AZs AWS リージョン を提 供し、低レイテンシー、高スループット、および高度に冗長なネットワークで接続します。AZs を 使用すると、中断することなくゾーン間で自動的にフェイルオーバーするアプリケーションとデータ ベースを設計および運用できます。AZ は、従来の単一または複数のデータセンターインフラストラ クチャよりも可用性、耐障害性、拡張性に優れています。

Amazon EFS ファイルシステムは、 AWS リージョン内の1つ以上のアベイラビリティーゾーンの障 害に対して回復力があります。マウントターゲットは高い可用性を実現できるように設計されていま す。高可用性と他の AZs、各 AZ のマウントターゲットの IP アドレスと DNS は静的ですが、複数 のリソースにバックアップされた冗長コンポーネントであることに注意してください。詳細について は、「[Amazon EFS と Amazon EC2 の連携方法 」](#page-17-0)を参照してください。

AWS リージョン およびアベイラビリティーゾーンの詳細については、[AWS 「 グローバルインフラ](https://aws.amazon.com/about-aws/global-infrastructure/) [ストラクチャ](https://aws.amazon.com/about-aws/global-infrastructure/)」を参照してください。

## Amazon EFS のネットワーク分離

マネージドサービスである Amazon Elastic File System は、 AWS グローバルネットワークセキュリ ティで保護されています。 AWS セキュリティサービスと がインフラストラクチャ AWS を保護す る方法については、[AWS 「 クラウドセキュリティ」](https://aws.amazon.com/security/)を参照してください。インフラストラクチャ セキュリティのベストプラクティスを使用して AWS 環境を設計するには、「 Security Pillar AWS Well‐Architected Framework」の[「Infrastructure Protection」](https://docs.aws.amazon.com/wellarchitected/latest/security-pillar/infrastructure-protection.html)を参照してください。

が AWS 公開した API コールを使用して、ネットワーク経由で Amazon EFS にアクセスします。ク ライアントは以下をサポートする必要があります:

- Transport Layer Security (TLS)。TLS 1.2 は必須で TLS 1.3 がお勧めです。
- DHE (楕円ディフィー・ヘルマン鍵共有) や ECDHE (楕円曲線ディフィー・ヘルマン鍵共有) など の完全前方秘匿性 (PFS) による暗号スイート。これらのモードは、Java 7 以降など、ほとんどの 最新システムでサポートされています。

また、リクエストには、アクセスキー ID と、IAM プリンシパルに関連付けられているシークレッ トアクセスキーを使用して署名する必要があります。または、[AWS Security Token Service](https://docs.aws.amazon.com/STS/latest/APIReference/Welcome.html) (AWS STS) を使用して、一時的なセキュリティ認証情報を生成し、リクエストに署名することもできま す。

これらの API は任意のネットワークの場所から呼び出すことができますが、Amazon EFS ではリ ソースベースのアクセスポリシーがサポートされているため、送信元 IP アドレスに基づく制限を 含めることができます。また、Amazon EFS ポリシーを使用して、特定の Amazon Virtual Private Cloud (Amazon VPC) エンドポイントまたは特定の VPC からのアクセスを管理することもできま す。これにより、実質的にネットワーク内の特定の VPC からのみ、特定の Amazon EFS リソース への AWS ネットワークアクセスが分離されます。

## Amazon EFS クォータ

Amazon EFS を使用する際のクォータについて以下に説明します。

#### トピック

- [引き上げることができる Amazon EFS のクォータ](#page-379-0)
- [変更できない Amazon EFS リソースクォータ](#page-381-0)
- [NFS クライアントのクォータ](#page-383-0)
- [Amazon EFS ファイルシステムのクォータ](#page-384-0)
- [サポートされていない NFSv4.0 および 4.1 機能](#page-385-0)
- [追加の考慮事項](#page-386-0)
- [ファイル操作エラーのトラブルシューティング](#page-387-0)

#### <span id="page-379-0"></span>引き上げることができる Amazon EFS のクォータ

Service Quotas は、1 つの場所からクォータまたは制限を管理するのに役立つ AWS サービスで す。[Service Quotas コンソール](https://console.aws.amazon.com/servicequotas/home?region=us-east-1#!/dashboard)では、EFS 制限値をすべて表示し、 AWS リージョンの EFS ファイ ルシステムの数に対するクォータの増加を要求できます。

AWS サポートに連絡して、次の Amazon EFS クォータの引き上げをリクエストすることもできま す。詳細については、「[クォータ引き上げのリクエスト](#page-381-1)」を参照してください。Amazon EFS サー ビスチームは各リクエストを個別に確認します。

- 各顧客アカウントのファイルシステムの数。
- 内の接続されているすべてのクライアントのリージョンファイルシステムあたりの Elastic throughput quota AWS リージョン。
- で接続されているすべてのクライアントについて、リージョンファイルシステムあたりのプロビ ジョニングされたスループットクォータ AWS リージョン。

次の表は、変更可能な各リソースのデフォルトクォータの一覧です。

お客様のアカウントあたりのファイルシステムの数

リソース デフォルトのクォータ

内の各顧客アカウントのファイルシステムの数 AWS リージョン 1,000

リージョンファイルシステム — 各 で接続されているすべてのクライアントについて、ファイルシス テムあたりのデフォルトの Elastic スループットの合計 AWS リージョン

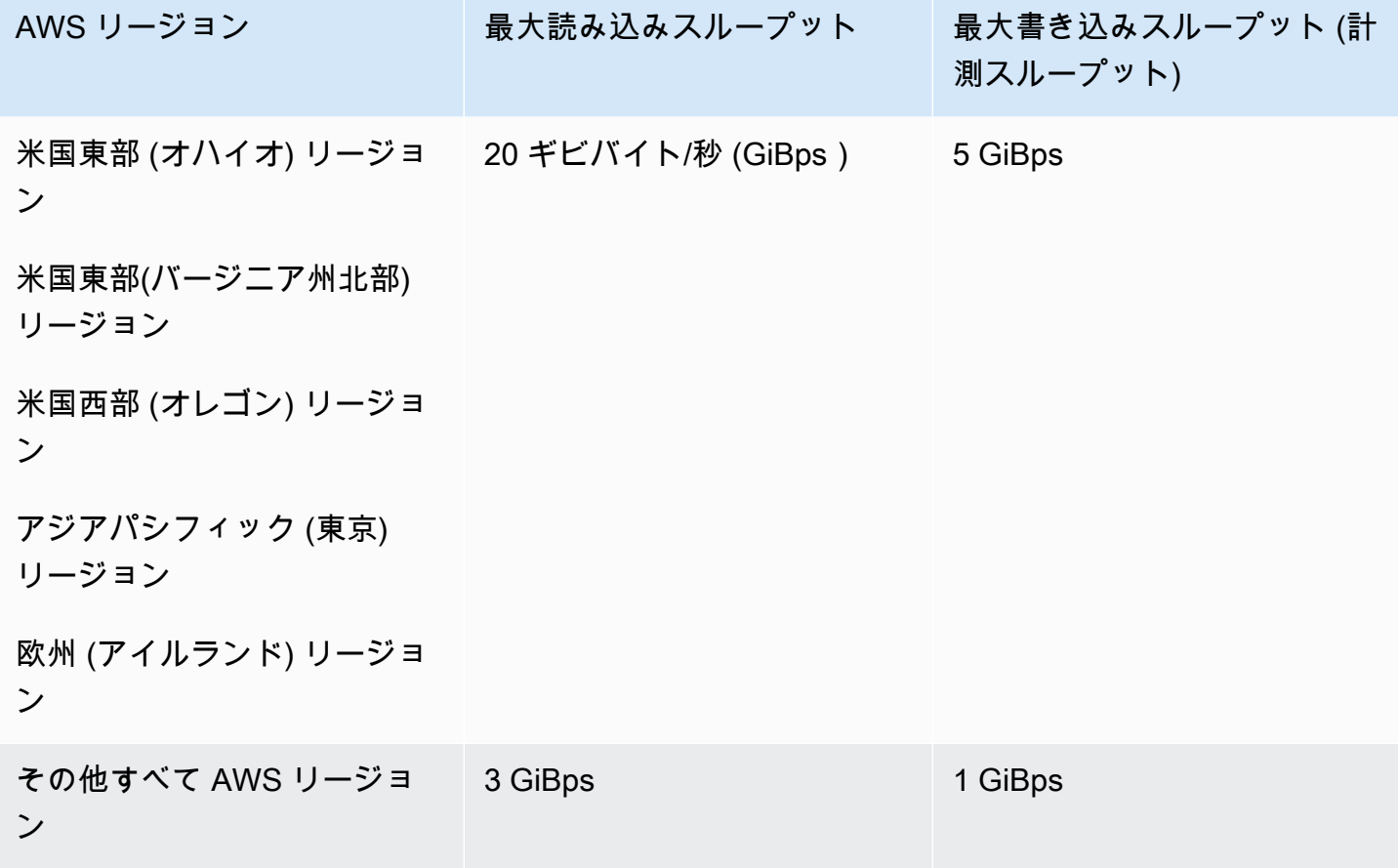

リージョンファイルシステム — 各 で接続されているすべてのクライアントについて、ファイルシス テムあたりのデフォルトのプロビジョニングスループットの合計 AWS リージョン

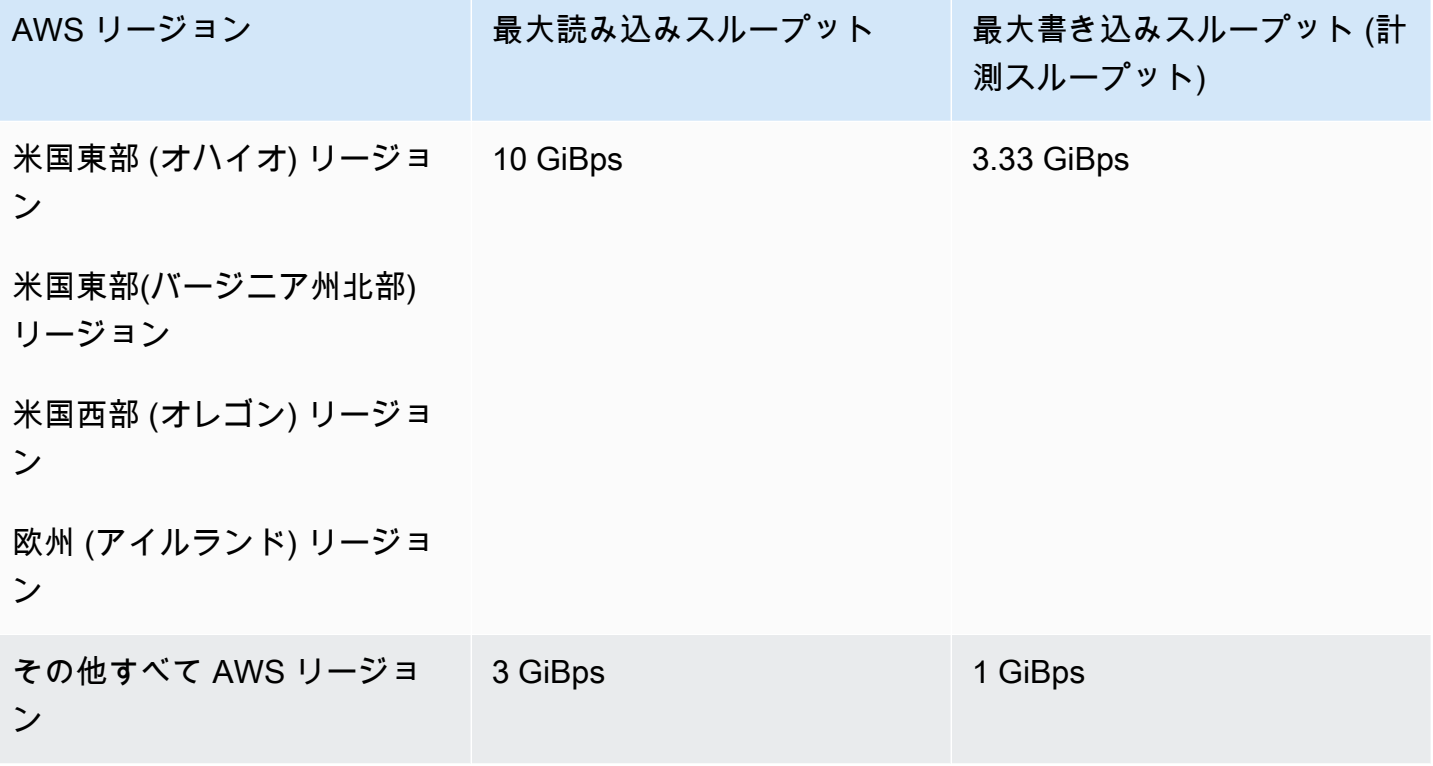

<span id="page-381-1"></span>クォータ引き上げのリクエスト

を使用してこれらのクォータの引き上げをリクエストするには AWS Support、次のステップを実行 します。 Amazon EFS チームが各クォータの引き上げリクエストを検討します。

を使用してクォータの引き上げをリクエストするには AWS Support

- 1. [AWS Support センターの](https://console.aws.amazon.com/support/home#/)ページを開き、必要に応じてサインインします。続いて、[Create Case (ケースの作成)] を選択します。
- 2. [Create case (ケースの作成)] で [Service Limit Increase (サービスの上限緩和)] を選択します。
- 3. [Limit Type (制限のタイプ)] で、引き上げる制限のタイプを選択します。フォームの必要な フィールドに入力し、希望する連絡方法を選択します。

#### <span id="page-381-0"></span>変更できない Amazon EFS リソースクォータ

以下を含むいくつかの Amazon EFS リソースのクォータは変更できません。

- 各ファイルシステムのアクセスポイント数や接続数など、一般的なリソースのクォータ。
- で接続されているすべてのクライアントについて、1 ゾーンファイルシステムあたりの Elastic お よび Provisioned スループットクォータ AWS リージョン。
- で接続されているすべてのクライアントについて、リージョンまたは 1 ゾーンのファイルシステ ムあたりのバーストスループットクォータ AWS リージョン。

次の表に、一般的なリソースクォータ、1 ゾーンファイルシステムのスループット制限、および変更 できないバーストスループット制限を示します。

#### 変更できない一般的なリソースクォータ

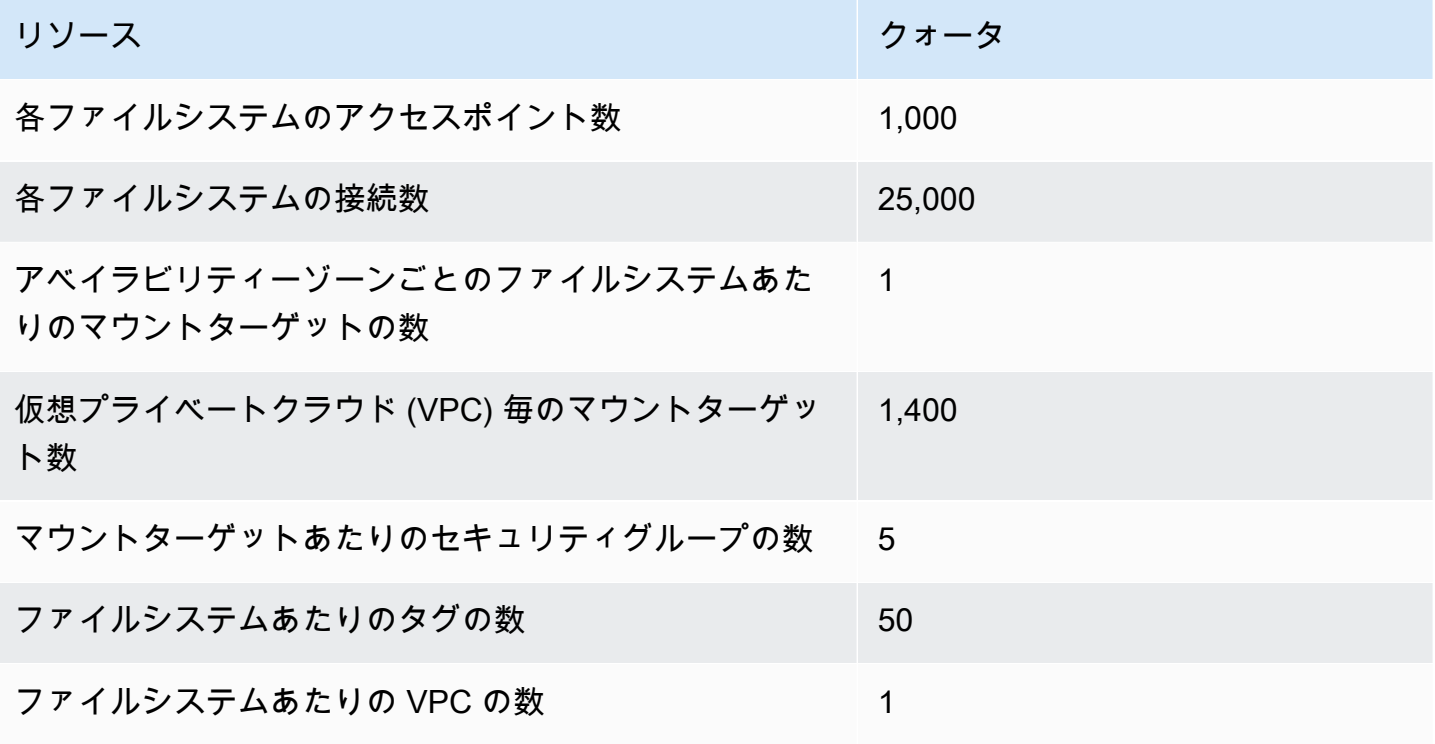

**a** Note

クライアントは、ファイルシステムとは異なるアカウントまたは VPC にあるマウントター ゲットに接続することもできます。詳細については、「[別の AWS アカウント または VPC](#page-117-0) [からの EFS ファイルシステムのマウント」](#page-117-0)を参照してください。

1 ゾーンファイルシステム — 各 で接続されているすべてのクライアントについて、ファイルシステ ムあたりのデフォルトの Elastic スループットとプロビジョニングされたスループットの合計 AWS リージョン

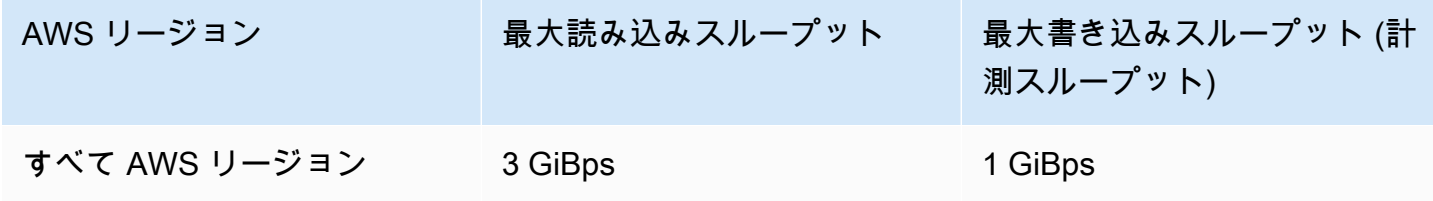

リージョンファイルシステムと 1 ゾーンファイルシステム — 各 で接続されているすべてのクライア ントに対するファイルシステムあたりの総バーストスループット AWS リージョン

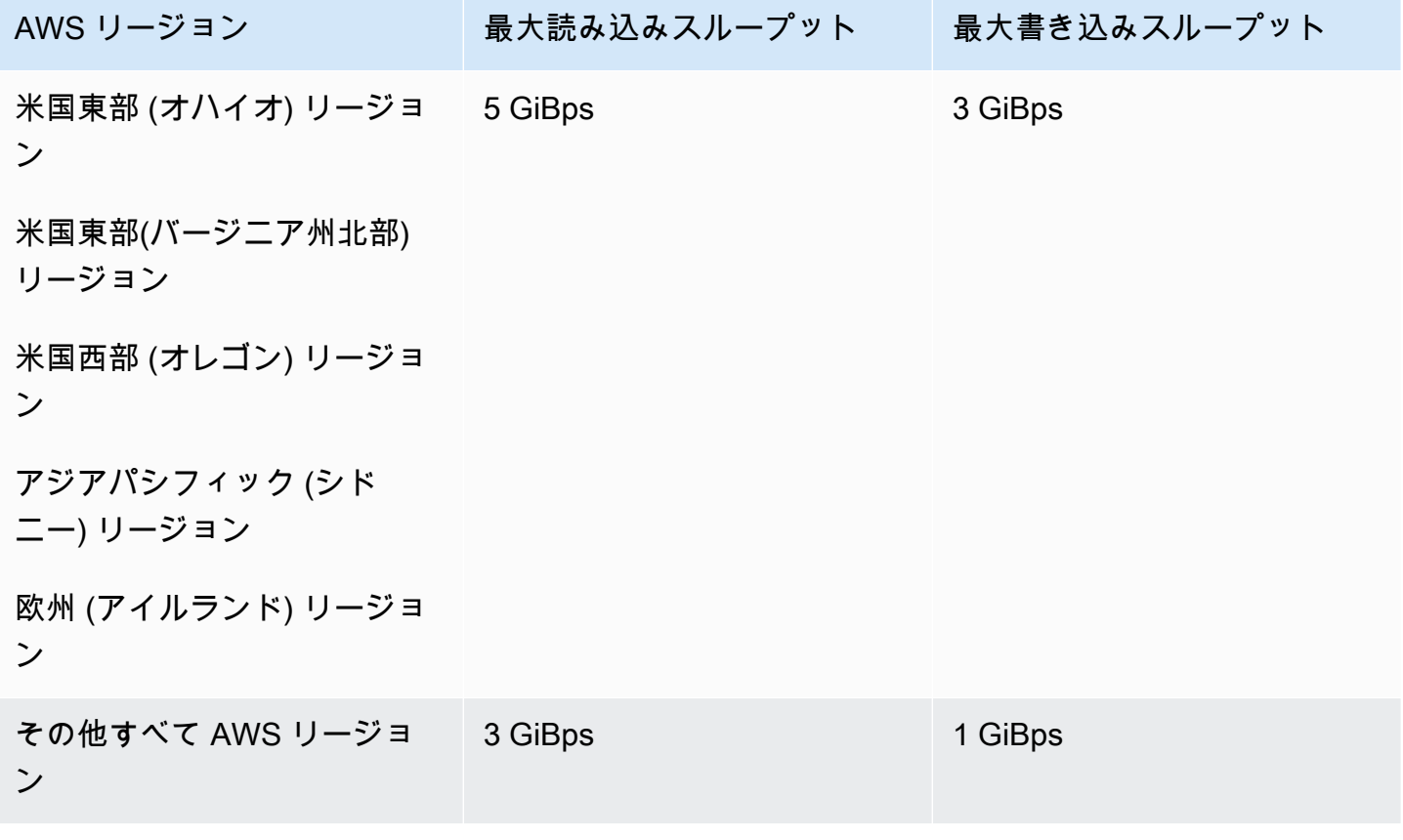

<span id="page-383-0"></span>NFS クライアントのクォータ

Linux NFSv4.1 クライアントを想定して、NFS クライアントに次のクォータが適用されます。

• Elastic スループットを使用し、バージョン 2.0 以降の Amazon EFS クライアント (amazon-efsutils バージョンMiBps) または Amazon EFS CSI ドライバー (aws-efs-csi-driver) を使用してマウ

ントされたファイルシステムの最大合計読み取りスループットと書き込みスループットは、1,500 EFS メビバイト/秒 () です。他のすべてのファイルシステムの最大スループットは 500 です MiBps。パフォーマンスの詳細については、[「パフォーマンスの概要](#page-206-0)」を参照してください。NFS クライアントのスループットは、送受信された合計バイト数として計算されます。最小の NFS 要 求サイズは 4 KB です (読み取り要求に 1/3 の計測率を適用した後)。

- クライアントごとに最大 65,536 人のアクティブなユーザーが同時にファイルを開くことができま す。
- 最大 65,536 個のファイルがインスタンスで同時に開きます。ディレクトリの内容を一覧表示する ことは、ファイルを開くこととしてカウントされません。
- クライアント上のそれぞれ固有のマウントは、接続ごとに合計 65,536 ロックまで取得できます。
- Amazon EFS に接続する場合、オンプレミスまたは別の AWS リージョン にある NFS クライアン トは、同じ AWS リージョンから EFS に接続する場合よりもスループットは低くなります。この 影響は、ネットワークレイテンシーが増加するためです。クライアントごとの最大スループットを 達成するには、ネットワークレイテンシーを 1 ミリ秒以下にする必要があります。大規模なデー タセットをオンプレミスの NFS サーバーから EFS に移行する場合は、 DataSync データ移行サー ビスを使用します。 EFS
- NFS プロトコルは 1 ユーザーあたり最大 16 のグループ ID (GID) をサポートし、追加の GID は NFS クライアント要求から切り捨てられます。詳細については、[「NFS ファイルシステム上の許](#page-220-0) [可されたファイルへのアクセスが拒否されました](#page-220-0)」を参照してください。
- Microsoft Windows での Amazon EFS の使用はサポートされていません。

## <span id="page-384-0"></span>Amazon EFS ファイルシステムのクォータ

以下のクォータは、Amazon EFS ファイルシステムに固有のものです。

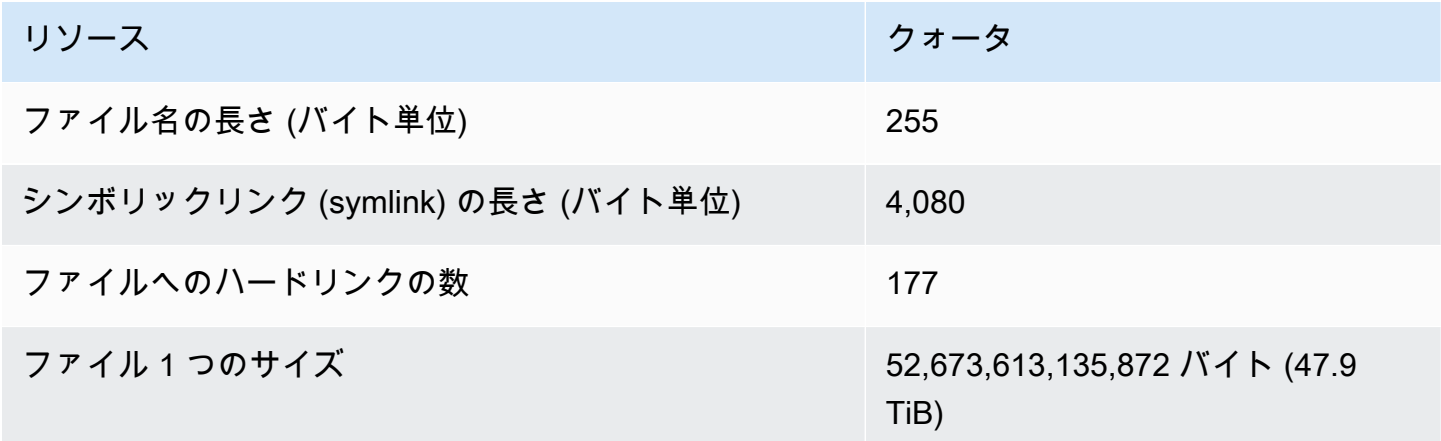

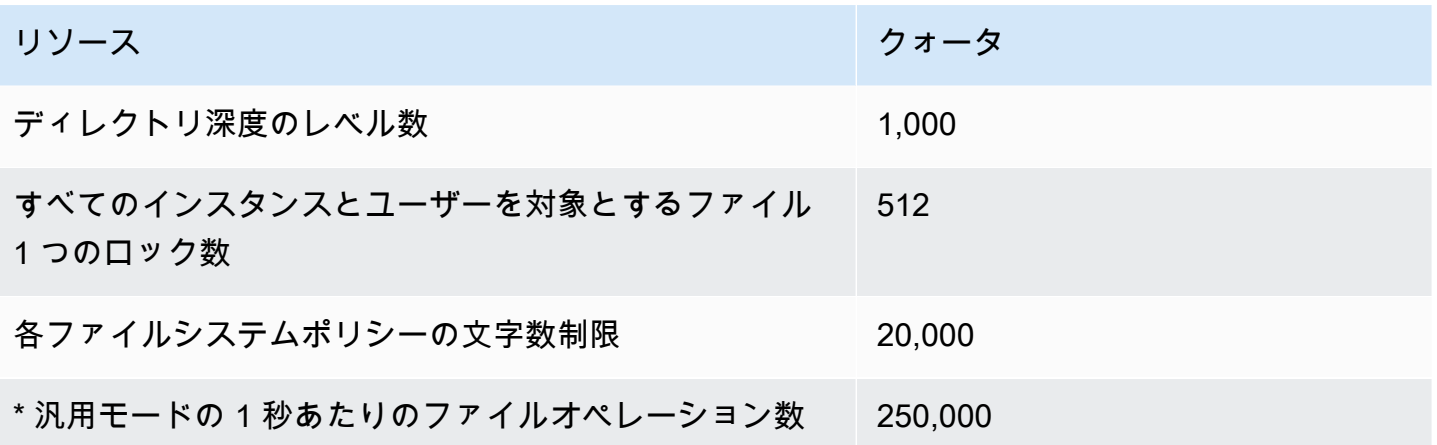

\* 汎用モードの 1 秒あたりのファイルオペレーション数の詳細については、[「パフォーマンスの概](#page-206-0) [要](#page-206-0)」を参照してください。

#### <span id="page-385-0"></span>サポートされていない NFSv4.0 および 4.1 機能

Amazon EFS は NFSv2 または NFSv3 をサポートしていませんが、次の機能を除いて、NFSv4.1 と NFSv4.0, の両方をサポートしています。

- pNFS
- 任意のタイプのクライアント委任またはコールバック
	- オペレーション OPEN は、委任タイプとして常に OPEN\_DELEGATE\_NONE を返します。
	- オペレーション OPEN は、CLAIM\_DELEGATE\_CUR と CLAIM\_DELEGATE\_PREV クレームタイ プに対して、NFSERR\_NOTSUPP を返します。
- 強制ロック

Amazon EFS のすべてのロックはアドバイザリです。つまり、オペレーションが実行される前 に、読み取りと書き込みオペレーションで競合するロックがチェックされないことを意味します。

• 共有の拒否

NFS は、共有拒否の概念をサポートしています。共有拒否は、主に Windows クライアントが、 開いている特定のファイルへの他のユーザーのアクセスを拒否するために使用します。Amazon EFS はこれをサポートしておらず、OPEN4\_SHARE\_DENY\_NONE 以外の共有拒否値を指定する OPEN コマンドに対して NFS エラー NFS4ERR\_NOTSUPP を返します。Linux NFS クライアント は、OPEN4\_SHARE\_DENY\_NONE 以外を使用しません。

• アクセスコントロールリスト (ACL)

- Amazon EFS は、ファイル読み取りの time\_access 属性を更新しません。Amazon EFS は、次 のイベントで time\_access を更新します。
	- ファイルが作成された場合 (inode が作成されます)
	- NFS クライアントが明示的な setattr コールを行う場合
	- ファイルサイズの変更やファイルのメタデータの変更などによって inode に書き込まれた場合
	- 任意の inode 属性が更新される
- 名前空間
- 永続的な応答キャッシュ
- Kerberos ベースのセキュリティ
- NFSv4.1 のデータ保持
- ディレクトリの SetUID
- CREATE オペレーションを使用する場合、サポートされていないファイルタイプ: ブロックデバイ ス (NF4BLK)、キャラクターデバイス (NF4CHR)、属性ディレクトリ (NF4ATTRDIR)、名前付き属 性 (NF4NAMEDATTR)。
- サポートされていない属性: FATTR4\_ARCHIVE、FATTR4\_FILES\_AVAIL、FATTR4\_FILES\_FREE、FATTR4\_FILES\_TOTAL、FATTF

これらの属性を設定しようとすると、NFS4ERR\_ATTRNOTSUPP エラーがクライアントに返されま す。

#### <span id="page-386-0"></span>追加の考慮事項

以下の点にも注意してください。

- Amazon EFS ファイルシステムを作成 AWS リージョン できる のリストについては、「」を参照 してください[AWS 全般のリファレンス。](https://docs.aws.amazon.com/general/latest/gr/rande.html#elasticfilesystem-region)
- Amazon EFS では、nconnect マウントオプションをサポートしていません。
- AWS Direct Connect および VPN を使用して、オンプレミスのデータセンターサーバーの Amazon EFS ファイルシステムをマウントできます。詳細については、「[オンプレミスクライアントを使](#page-105-0) [用してマウントする](#page-105-0)」を参照してください。

# <span id="page-387-0"></span>ファイル操作エラーのトラブルシューティング

Amazon EFS ファイルシステムにアクセスすると、ファイルシステム内の特定の制限がファイルに 適用されます。これらの制限を超えると、ファイル操作エラーが発生します。Amazon EFS でのク ライアントおよびファイルに基づく制限の詳細については、「[NFS クライアントのクォータ](#page-383-0)」を参 照してください。以下に、いくつかの一般的なファイル操作エラーと各エラーに関連する制限を示し ます。

トピック

- [「Disk quota exceeded」エラーでコマンドが失敗する](#page-387-1)
- [「I/O error」でコマンドが失敗する](#page-387-2)
- [「File name is too long」エラーでコマンドが失敗する](#page-388-0)
- [「File not found」エラーでコマンドが失敗する](#page-388-1)
- [「Too many links」エラーでコマンドが失敗する](#page-389-0)
- [「File too large」エラーでコマンドが失敗する](#page-389-1)

<span id="page-387-1"></span>「Disk quota exceeded」エラーでコマンドが失敗する

Amazon EFS は現在、ユーザーディスククォータをサポートしていません。このエラーは、次のい ずれかの制限を超えた場合に発生することがあります。

- 最大 65,536 人のアクティブなユーザーが同時にファイルを開くことができます。複数回ログイン したユーザーアカウントは 1 人のアクティブユーザーとしてカウントされます。
- インスタンスに対して一度に最大 65,536 個のファイルを開くことができます。ディレクトリの内 容を一覧表示することは、ファイルを開くこととしてカウントされません。
- クライアント上のそれぞれ固有のマウントは、接続ごとに合計 65,536 ロックまで取得できます。

実行するアクション

この問題が発生した場合は、上記のいずれの制限を超過しているかを特定し、その制限を満たすよう に変更することで解決できます。詳細については、「[NFS クライアントのクォータ](#page-383-0)」を参照してく ださい。

<span id="page-387-2"></span>「I/O error」でコマンドが失敗する

このエラーは、以下の問題のいずれかが発生したときに発生します。

• インスタンスごとに 65,536 を超えるアクティブなユーザーアカウントで、一度にファイルが開か れます。

実行するアクション

この問題が発生した場合は、インスタンスで開いているファイルのサポートされている制限を満た すことで解決できます。これを行うには、インスタンス上で Amazon EFS ファイルシステムから のファイルを同時に開いているアクティブユーザーの数を減らします。

• ファイルシステムを暗号化する AWS KMS キーが削除されました。

実行するアクション

この問題が発生した場合、そのキーで暗号化されたデータを復号化できなくなります。これは、そ のデータが回復不能になることを意味します。

<span id="page-388-0"></span>「File name is too long」エラーでコマンドが失敗する

このエラーは、ファイル名またはシンボリックリンク (symlink) のサイズが長すぎる場合に発生しま す。ファイル名には以下の制限があります。

- 名前の長さは、最大 255 バイトまでです。
- シンボリックリンクのサイズは最大 4080 バイトまでです。

実行するアクション

この問題が発生した場合は、サポートされている制限を満たすようにファイル名またはシンボリック リンクの長さを縮小することで解決できます。

<span id="page-388-1"></span>「File not found」エラーでコマンドが失敗する

このエラーは、Oracle E-Business スイートの一部の古い 32 ビットバージョンが 32 ビットのファイ ル I/O インターフェイスを使用し、EFS が 64 ビットの inode 番号を使用するために発生します。失 敗する可能性のあるシステムコールには、stat () とreaddir () があります。

実行するアクション

このエラーが発生した場合は、nfs.enable\_ino64=0 kernel ブートオプションを使用して解決できま す。このオプションでは、64 ビットの EFS inode 番号が 32 ビットに圧縮されます。カーネルブー トオプションは、Linux ディストリビューションごとに異なる方法で処理されます。Amazon Linux

では、/etc/default/grub で GRUB CMDLINE LINUX DEFAULT 変数に nfs.enable ino64=0 kernel を追加することで、このオプションをオンにします。カーネルブートオプションを有効にす る方法については、お使いのディストリビューションのドキュメントを参照してください。

#### <span id="page-389-0"></span>「Too many links」エラーでコマンドが失敗する

このエラーは、ファイルへのハードリンクが多すぎる場合に発生します。1 つのファイルに持つこと ができるハードリンクは最大 177 個までです。

実行するアクション

この問題が発生した場合は、ファイルへのハードリンクの数をサポートされている制限を満たすよう に減らすことで解決できます。

<span id="page-389-1"></span>「File too large」エラーでコマンドが失敗する

このエラーは、ファイルが大きすぎる場合に発生します。1 つのファイルのサイズは、最大 52,673,613,135,872 バイト (47.9 TiB) までです。

実行するアクション

この問題が発生した場合は、サポートされている制限を満たすようにファイルのサイズを小さくする ことで解決できます。

## Amazon EFS API

Amazon EFS API は、[HTTP \(RFC 2616\)](https://www.ietf.org/rfc/rfc2616.txt) に基づくネットワークプロトコルです。各 API コールにつ いて、ファイルシステムを管理する AWS リージョン の リージョン固有の Amazon EFS API エン ドポイントへの HTTP リクエストを行います。API は、HTTP リクエスト/応答本文に JSON (RFC 4627) ドキュメントを使用します。

Amazon EFS API は RPC モデルです。このモデルでは、オペレーションの固定の設定があり、各オ ペレーションの構文は、事前に操作しなくてもクライアントに知られています。次のセクションで は、理論上の RPC 表記を使用する各 API オペレーションについて説明します。それぞれには、オン ラインでは表示されないオペレーション名があります。各オペレーションでは、トピックが HTTP リクエスト要素のマッピングを指定します。

リクエストがマッピングされる特定のAmazon EFSオペレーションは、リクエストのメソッド (GET、PUT、POST、またはDELETE)と、Request-URIがマッチする様々なパターンの組み合わ せによって決定されます。オペレーションが PUT または POST の場合、Amazon EFSは Request-URI パスセグメント、クエリ パラメータ、およびリクエストボディ内のJSON オブジェクトから コール引数を抽出します。

**a** Note

CreateFileSystem といったオペレーション名はオンラインには表示されませんが、こ れらのオペレーション名は AWS Identity and Access Management (IAM) ポリシーにとって 意味があります。詳細については、「[Amazon Elastic File System での Identity and access](#page-314-0)  [management](#page-314-0)」を参照してください。

オペレーション名は、コマンドラインツールのコマンド名や AWS SDK API の要素にも使 用されます。たとえば、CreateFileSystem オペレーションにマッピングする createfile-system という AWS CLI コマンドがあります。

オペレーション名は、Amazon EFS API コールの AWS CloudTrail ログ内にも表示されま す。

## API エンドポイント

API エンドポイントは、API コールのために HTTP URI でホストとして使用する DNS 名です。これ らの API エンドポイントは AWS リージョン に固有のもので、次の形式が取られます。

elasticfilesystem.*aws-region*.amazonaws.com

たとえば、米国西部 (オレゴン) リージョンの Amazon EFS API エンドポイントは次のようになりま す。

elasticfilesystem.us-west-2.amazonaws.com

Amazon EFS がサポートしている、(ファイルシステムを作成および管理できる)「」AWS リー ジョン のリストについては、[「でのAmazon Elastic File System」](https://docs.aws.amazon.com/general/latest/gr/rande.html#elasticfilesystem-region)を参照してくださいAWS 全般の リファレンス。

リージョン固有の API エンドポイントは、API コールを作成したときにアクセスできる Amazon EFS リソースの範囲を定義します。たとえば、前述のエンドポイントを使用して DescribeFileSystems オペレーションをコールする際、アカウントに作成された 米国西部 (オレ ゴン) リージョン内のファイルシステムのリストが表示されます。

#### API バージョン

コールに使用される API のバージョンは、リクエスト URI の最初のパスセグメントにより特定され ます。この形式は ISO 8601 の日付になります。例については、[「CreateFileSystem」](#page-403-0)を参照してく ださい。

ドキュメントでは、API バージョン 2015-02-01 について説明されています。

#### 関連トピック

以下のセクションでは、API オペレーション、認証リクエスト用の署名を作成する方法、IAM ポリ シーを使用して、これらの API オペレーションのためのアクセス許可を付与する方法を説明しま す。

- [Amazon Elastic File System での Identity and access management](#page-314-0)
- [アクション](#page-393-0)
- [データ型](#page-550-0)

## Amazon EFS のクエリ API リクエスト率の使用

Amazon EFS API のリクエストはリージョンごとに各 AWS アカウント に対してスロットルされ、 サービスパフォーマンスの向上に役立ちます。Amazon EFS API コールはすべて、アプリケーショ ン、AWS CLI、Amazon EFS コンソールのいずれから発信されたかにかかわらず、許可される API リクエスト率の最大値を超えることはできません。最大 API リクエスト率は間で異なる場合があり ますAWS リージョン。ユーザーによる API リクエストは、基盤となるAWS アカウントに属性があ ります。

API リクエストがそのカテゴリの API リクエスト率を超過する場合、ThrottlingException エ ラーコードが返されます。このエラーを回避するには、アプリケーションが API リクエストを再試 行する率を低くします。これは、ポーリングの際に注意深くし、エクスポネンシャルバックオフの再 試行を使用することにより行えます。

#### ポーリング

アプリケーションにより API オペレーションを繰り返しコールして、ステータスの更新をチェック する必要がある場合があります。ポーリングを開始する前に、リクエストの予想完了時間を指定しま す。ポーリングを開始するとき、連続するリクエストの間に適切なスリープ間隔を使用します。最良 の結果を得るには、漸増スリープ間隔を使用します。

#### 再試行またはバッチ処理

アプリケーションは、API リクエストが失敗した後に再試行するか、複数のリソースを処理する必要 がある場合があります (たとえば、Amazon EFS ファイルシステムすべて)。API リクエストの率を下 げるには、連続するリクエストの間に適切なスリープ間隔を使用します。最良の結果を得るには、漸 増または可変スリープ間隔を使用します。

#### スリープ間隔の計算

API リクエストをポーリングまたは再試行する必要がある場合は、エクスポネンシャルバックオフ アルゴリズムを使用して API コール間のスリープ間隔を計算することをお勧めします。エクスポネ ンシャルバックオフの背後にある考え方は、連続したエラー応答の再試行間の待機時間を徐々に長く 使用することです。詳細およびこのアルゴリズムの実装の例については、「[AWSでのエラーの再試](https://docs.aws.amazon.com/general/latest/gr/api-retries.html) [行とエクスポネンシャルバックオフ](https://docs.aws.amazon.com/general/latest/gr/api-retries.html)」を参照してくださいAmazon Web Services 全般のリファレン ス。

# <span id="page-393-0"></span>アクション

以下のアクションがサポートされています:

- [CreateAccessPoint](#page-395-0)
- [CreateFileSystem](#page-403-0)
- [CreateMountTarget](#page-419-0)
- [CreateReplicationConfiguration](#page-431-0)
- [CreateTags](#page-438-0)
- [DeleteAccessPoint](#page-441-0)
- [DeleteFileSystem](#page-443-0)
- [DeleteFileSystemPolicy](#page-447-0)
- [DeleteMountTarget](#page-450-0)
- **[DeleteReplicationConfiguration](#page-454-0)**
- [DeleteTags](#page-457-0)
- [DescribeAccessPoints](#page-460-0)
- [DescribeAccountPreferences](#page-465-0)
- [DescribeBackupPolicy](#page-468-0)
- [DescribeFileSystemPolicy](#page-471-0)
- [DescribeFileSystems](#page-475-0)
- **[DescribeLifecycleConfiguration](#page-481-0)**
- [DescribeMountTargets](#page-485-0)
- [DescribeMountTargetSecurityGroups](#page-491-0)
- [DescribeReplicationConfigurations](#page-495-0)
- [DescribeTags](#page-499-0)
- [ListTagsForResource](#page-504-0)
- [ModifyMountTargetSecurityGroups](#page-508-0)
- [PutAccountPreferences](#page-512-0)
- [PutBackupPolicy](#page-515-0)
- [PutFileSystemPolicy](#page-518-0)
- [PutLifecycleConfiguration](#page-524-0)
- [TagResource](#page-532-0)
- [UntagResource](#page-536-0)
- [UpdateFileSystem](#page-539-0)
- [UpdateFileSystemProtection](#page-547-0)

#### <span id="page-395-0"></span>CreateAccessPoint

EFS アクセスポイントの作成 アクセスポイントは、EFS ファイルシステムに対するアプリケーショ ン固有のビューで、オペレーティングシステムのユーザーとグループ、およびファイルシステムパス を、アクセスポイントを介して行われたすべてのファイルシステムリクエストに適用されます。オペ レーティングシステムのユーザーおよびグループは、NFS クライアントから提供されるすべての ア イデンティティ 情報を上書きします。ファイルシステムのパスは、アクセスポイントのルートディ レクトリとしてクライアントに公開されます。アクセスポイントを使用するアプリケーションは、ア プリケーション自体のディレクトリとサブディレクトリ内のデータにのみアクセスできます。詳細は こちら、「[EFS アクセスポイントを使用してファイルシステムをマウントする」](https://docs.aws.amazon.com/efs/latest/ug/efs-access-points.html)を参照してくださ い。

#### **a** Note

同じファイルシステムにアクセスポイントを作成する複数のリクエストが連続して送信さ れ、そのファイルシステムが 1,000 アクセスポイントの制限に近い場合、これらのリクエス トに対するスロットリングレスポンスが調整される場合があります。これは、ファイルシス テムが指定されたアクセスポイントの制限を超えないようにするためです。

このオペレーションには、elasticfilesystem:CreateAccessPoint アクションに対するアク セス許可が必要です。

アクセスポイントは作成時にタグ付けをすることができます。作成アクションでタグが指定さ れている場合、IAM は elasticfilesystem:TagResource アクションに対して追加の認 可を実行して、ユーザーがタグを作成する認可を持っているかどうかを確認します。したがっ て、elasticfilesystem:TagResource アクションを使用するための明示的なアクセス許可を付 与する必要があります。詳細については、「[リソース作成時にタグ付けするアクセス許可の付与](https://docs.aws.amazon.com/efs/latest/ug/using-tags-efs.html#supported-iam-actions-tagging.html)」を 参照してください。

リクエストの構文

```
POST /2015-02-01/access-points HTTP/1.1
Content-type: application/json
{ 
    "ClientToken": "string", 
    "FileSystemId": "string", 
    "PosixUser": {
```
```
 "Gid": number, 
        "SecondaryGids": [ number ], 
        "Uid": number
    }, 
    "RootDirectory": { 
        "CreationInfo": { 
            "OwnerGid": number, 
            "OwnerUid": number, 
            "Permissions": "string" 
        }, 
        "Path": "string" 
    }, 
     "Tags": [ 
        { 
            "Key": "string", 
            "Value": "string" 
        } 
   \mathbf{I}}
```
## URI リクエストパラメータ

リクエストでは URI パラメータを使用しません。

リクエストボディ

リクエストは以下の JSON 形式のデータを受け入れます。

#### **[ClientToken](#page-395-0)**

べき等の作成を保証するために Amazon EFS が使用する最大 64 の ASCII 文字の文字列。

型: 文字列

長さの制限:最小長は 1 です。最大長は 64 文字です。

パターン: .+

必須:はい

#### **[FileSystemId](#page-395-0)**

アクセスポイントがアクセスを提供する EFS ファイルシステムの ID。

型: 文字列

CreateAccessPoint 385

長さの制限:最大長は 128 です。

パターン:^(arn:aws[-a-z]\*:elasticfilesystem:[0-9a-z-:]+:file-system/fs-  $[0-9a-f]{8,40}$ |fs- $[0-9a-f]{8,40}$ )\$

必須:はい

#### [PosixUser](#page-395-0)

アクセスポイントを使用して行われたすべてのファイル システムリクエストに適用されたオペ レーティングシステムのユーザーおよびグループ。

型: [PosixUser](#page-575-3) オブジェクト

必須: いいえ

#### <span id="page-397-0"></span>**[RootDirectory](#page-395-0)**

アクセスポイントを使用する NFS クライアントに対して、アクセスポイントがファイルシス テムのルートディレクトリとして公開する EFS ファイルシステム上のディレクトリを指定し ます。アクセスポイントを使用するクライアントは、ルートディレクトリ以下にのみアクセ スできます。指定した RootDirectory > Path が存在しない場合、Amazon EFS はそれを 作成し、クライアントがアクセスポイントに接続する際に CreationInfo 設定を適用しま す。RootDirectory を指定する際には、Path、CreationInfo を指定する必要があります。

Amazon EFS は、ディレクトリに CreationInfo: OwnUid、OwnGID、および アクセス許可を指 定した場合にのみルートディレクトリを作成します。この情報を指定しない場合、Amazon EFS はルートディレクトリを作成しません。ルートディレクトリが存在しない場合に、アクセスポイ ントを使用してマウントしようとすると、失敗します。

型: [RootDirectory](#page-580-2) オブジェクト

必須: いいえ

<span id="page-397-1"></span>[Tags](#page-395-0)

アクセスポイントに関連付けられたタグを作成します。各タグはキーバリューのペアです。各 キーは一意である必要があります。詳細については、「 AWS 全般のリファレンスガイ[ド」の](https://docs.aws.amazon.com/general/latest/gr/aws_tagging.html) [「 AWS リソースのタグ付け」](https://docs.aws.amazon.com/general/latest/gr/aws_tagging.html)を参照してください。

型: [Tag](#page-582-2) オブジェクトの配列

必須: いいえ

```
HTTP/1.1 200
Content-type: application/json
{ 
    "AccessPointArn": "string", 
    "AccessPointId": "string", 
    "ClientToken": "string", 
    "FileSystemId": "string", 
    "LifeCycleState": "string", 
    "Name": "string", 
    "OwnerId": "string", 
    "PosixUser": { 
        "Gid": number, 
        "SecondaryGids": [ number ], 
        "Uid": number
    }, 
    "RootDirectory": { 
        "CreationInfo": { 
           "OwnerGid": number, 
           "OwnerUid": number, 
           "Permissions": "string" 
        }, 
        "Path": "string" 
    }, 
   Tags": [
        { 
           "Key": "string", 
           "Value": "string" 
        } 
   \mathbf{I}}
```
# レスポンス要素

アクションが成功すると、サービスは HTTP 200 レスポンスを返します。

サービスから以下のデータが JSON 形式で返されます。

## <span id="page-398-0"></span>[AccessPointArn](#page-398-1)

アクセスポイントに関連付けられた一意の Amazon リソースネーム (ARN)。

型: 文字列

長さの制限:最大長は 128 です。

パターン:^arn:aws[-a-z]\*:elasticfilesystem:[0-9a-z-:]+:access-point/fsap- [0-9a-f]{8,40}\$

## <span id="page-399-0"></span>**[AccessPointId](#page-398-1)**

Amazon EFS によって割り当てられたアクセスポイントの ID。

型: 文字列

長さの制限:最大長は 128 です。

パターン:^(arn:aws[-a-z]\*:elasticfilesystem:[0-9a-z-:]+:access-point/ fsap-[0-9a-f]{8,40}|fsap-[0-9a-f]{8,40})\$

### <span id="page-399-1"></span>**[ClientToken](#page-398-1)**

冪等性の作成を保証するためにリクエストで指定された不透明な文字列。

型: 文字列

長さの制限:最小長は 1 です。最大長は 64 文字です。

パターン: .+

#### <span id="page-399-2"></span>**[FileSystemId](#page-398-1)**

アクセスポイントが適用される EFS ファイルシステムの ID。

型: 文字列

長さの制限:最大長は 128 です。

パターン:^(arn:aws[-a-z]\*:elasticfilesystem:[0-9a-z-:]+:file-system/fs-[0-9a-f]{8,40}|fs-[0-9a-f]{8,40})\$

<span id="page-399-3"></span>**[LifeCycleState](#page-398-1)** 

アクセスポイントのライフサイクルフェーズを識別します。

#### 型: 文字列

有効な値:creating | available | updating | deleting | deleted | error

#### <span id="page-400-0"></span>[Name](#page-398-1)

このアクセスポイントの名前。これは、Name タグの値です。

型: 文字列

#### <span id="page-400-1"></span>**[OwnerId](#page-398-1)**

アクセスポイントリソースを所有 AWS アカウント する を識別します。

型: 文字列

長さの制限: 最大長は 14 です。

Pattern:  $\left(\{4\} - \{4\} - \{4\} - \{4\} \right)$ \$

#### <span id="page-400-2"></span>[PosixUser](#page-398-1)

アクセスポイント上の、ユーザー ID、グループ ID、およびセカンダリグループ ID を含む完全な POSIX アイデンティティ。アクセスポイントを使用する NFS クライアントによるすべてのファ イル オペレーションに使用されます。

型: [PosixUser](#page-575-3) オブジェクト

### <span id="page-400-3"></span>**[RootDirectory](#page-398-1)**

アクセスポイントを使用して、アクセスポイントが NFS クライアントにルートディレクトリと して公開する EFS ファイルシステム上のディレクトリ。

型: [RootDirectory](#page-580-2) オブジェクト

<span id="page-400-4"></span>[Tags](#page-398-1)

タグオブジェクトの配列として表示される、アクセスポイントに関連付けられたタグ。

型: [Tag](#page-582-2) オブジェクトの配列

## エラー

AccessPointAlreadyExists

作成しようとしているアクセスポイントがすでに存在し、リクエストで指定した作成 トークンと ともに返されます。

HTTP ステータスコード: 409

#### AccessPointLimitExceeded

AWS アカウント がファイルシステムごとに許可されるアクセスポイントの最大数を既に作成 している場合に返されます。詳細については、「[https://docs.aws.amazon.com/efs/latest/ug/](https://docs.aws.amazon.com/efs/latest/ug/limits.html#limits-efs-resources-per-account-per-region) [limits.html#limits-efs-resources-per-account-per-region」](https://docs.aws.amazon.com/efs/latest/ug/limits.html#limits-efs-resources-per-account-per-region)を参照してください。

HTTP ステータスコード: 403

### **BadRequest**

リクエストの形式が正しくない場合や、無効なパラメータ値や必須パラメータがないなどのエ ラーが含まれている場合に返されます。

HTTP ステータスコード:400

FileSystemNotFound

指定されたFileSystemId値がリクエスタの に存在しない場合に返されます AWS アカウント。

HTTP ステータスコード: 404

IncorrectFileSystemLifeCycleState

ファイルシステムのライフサイクル状態が「使用可能」でない場合に返されます。

HTTP ステータスコード: 409

InternalServerError

サーバー側でエラーが発生した場合に返されます。

HTTP ステータスコード:500

**ThrottlingException** 

CreateAccessPoint API アクションの呼び出しが速すぎて、ファイルシステム上のアクセスポ イントの数が [120 の制限に](https://docs.aws.amazon.com/efs/latest/ug/limits.html#limits-efs-resources-per-account-per-region)近づいた場合に返されます。

HTTP ステータスコード: 429

以下も参照してください。

言語固有の AWS SDKs のいずれかでこの API を使用する方法の詳細については、以下を参照してく ださい。

- [AWS コマンドラインインターフェイス](https://docs.aws.amazon.com/goto/aws-cli/elasticfilesystem-2015-02-01/CreateAccessPoint)
- [AWS SDK for .NET](https://docs.aws.amazon.com/goto/DotNetSDKV3/elasticfilesystem-2015-02-01/CreateAccessPoint)
- [AWS SDK for C++](https://docs.aws.amazon.com/goto/SdkForCpp/elasticfilesystem-2015-02-01/CreateAccessPoint)
- [AWS SDK for Go v2](https://docs.aws.amazon.com/goto/SdkForGoV2/elasticfilesystem-2015-02-01/CreateAccessPoint)
- [AWS SDK for Java V2](https://docs.aws.amazon.com/goto/SdkForJavaV2/elasticfilesystem-2015-02-01/CreateAccessPoint)
- [AWS SDK for JavaScript V3](https://docs.aws.amazon.com/goto/SdkForJavaScriptV3/elasticfilesystem-2015-02-01/CreateAccessPoint)
- [AWS SDK for PHP V3](https://docs.aws.amazon.com/goto/SdkForPHPV3/elasticfilesystem-2015-02-01/CreateAccessPoint)
- [AWS SDK for Python](https://docs.aws.amazon.com/goto/boto3/elasticfilesystem-2015-02-01/CreateAccessPoint)
- [AWS SDK for Ruby V3](https://docs.aws.amazon.com/goto/SdkForRubyV3/elasticfilesystem-2015-02-01/CreateAccessPoint)

# <span id="page-403-0"></span>**CreateFileSystem**

空のファイルシステムを新しく作成します。このオペレーションでは、Amazon EFS がべき等の作 成を保証するために使用するリクエストに作成トークンが必要です (同じ作成トークンを使用してオ ペレーションを呼び出しても効果はありません)。指定された作成トークン AWS アカウント を持つ 発信者の が所有するファイルシステムが現在存在しない場合、このオペレーションは以下を実行し ます。

- 空のファイルシステムを新しく作成します。ファイルシステムには、Amazon EFS に割り当てら れた ID と、初期ライフサイクル状態 creating があります。
- 作成したファイルシステムの説明を返します。

それ以外の場合、このオペレーションは既存のファイルシステムの ID とともに FileSystemAlreadyExists エラーを返します。

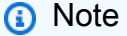

基本的なユースケースでは、作成トークンにランダムに生成された UUID を使用できます。

べき等のオペレーションを使用すると、余分なファイルシステムを作成するリスクなしに CreateFileSystem コールを再試行できます。これは、ファイルシステムが実際に作成されたかど うかが不明確なまま、最初のコールが失敗したときに発生する可能性があります。例としては、トラ ンスポートレベルのタイムアウトが発生したか、接続がリセットされたことが挙げられます。同じ作 成 トークンを使用している限り、最初のコールでファイルシステムの作成に成功した場合、クライ アントは FileSystemAlreadyExists エラーからその存在を知ることができます。

詳細については、[Amazon EFS ユーザーガイドの](https://docs.aws.amazon.com/efs/latest/ug/creating-using-create-fs.html#creating-using-create-fs-part1)「ファイルシステムの作成」を参照してくださ い。

**a** Note

CreateFileSystem コールは、ファイルシステムのライフサイクル状態がまだ creating である間に戻ります。[DescribeFileSystems](#page-475-0) オペレーションをコールすることでファイルシ ステムの作成ステータスをチェックできます。これにより、ファイルシステムの状態が返さ れます。

このオペレーションでは、ファイルシステム用に選択したオプションの PerformanceMode パラ メータを受け入れます。すべてのファイルシステムに generalPurpose PerformanceMode をお 勧めします。maxIO モードは前世代のパフォーマンスタイプであり、generalPurpose モードより も高いレイテンシーを許容できる高度に並列化されたワークロード向けに設計されています。MaxIO モードは、1 ゾーンファイルシステムやエラスティックスループットを使用するファイルシステムで はサポートされません。

PerformanceMode は、ファイルシステムの作成後は変更できません。詳細については、[「Amazon](https://docs.aws.amazon.com/efs/latest/ug/performance.html#performancemodes.html) [EFS パフォーマンスモード」](https://docs.aws.amazon.com/efs/latest/ug/performance.html#performancemodes.html)を参照してください。

ファイルシステムのスループットモードは、ThroughputModeパラメータで設定できます。

ファイルシステムが完全に作成されると、Amazon EFS はそのライフサイクル状態を available に設定します。この時点で、VPC でファイルシステムの 1 つ以上のマウントターゲットを作成でき ます。詳細については、「[CreateMountTarget」](#page-419-0)を参照してください。マウントターゲットを使用し て、Amazon EFS ファイルシステムを VPC 内の EC2 インスタンスにマウントします。詳細につい ては、「[Amazon EFS の仕組み」](https://docs.aws.amazon.com/efs/latest/ug/how-it-works.html)を参照してください。

このオペレーションには、elasticfilesystem:CreateFileSystem アクションに対するアクセ ス許可が必要です。

ファイルシステムは作成時にタグ付けできます。作成アクションでタグが指定されている 場合、IAM は elasticfilesystem:TagResource アクションに対して追加の認可を 実行して、ユーザーがタグを作成する認可を持っているかどうかを確認します。したがっ て、elasticfilesystem:TagResource アクションを使用するための明示的なアクセス許可を付 与する必要があります。詳細については、「[リソース作成時にタグ付けするアクセス許可の付与](https://docs.aws.amazon.com/efs/latest/ug/using-tags-efs.html#supported-iam-actions-tagging.html)」を 参照してください。

<span id="page-404-0"></span>リクエストの構文

```
POST /2015-02-01/file-systems HTTP/1.1
Content-type: application/json
{ 
    "AvailabilityZoneName": "string", 
    "Backup": boolean, 
    "CreationToken": "string", 
    "Encrypted": boolean, 
    "KmsKeyId": "string", 
    "PerformanceMode": "string", 
    "ProvisionedThroughputInMibps": number,
```

```
 "Tags": [ 
        { 
            "Key": "string", 
            "Value": "string" 
        } 
    ], 
     "ThroughputMode": "string"
}
```
URI リクエストパラメータ

リクエストでは URI パラメータを使用しません。

リクエストボディ

リクエストは以下の JSON 形式のデータを受け入れます。

### <span id="page-405-0"></span>[AvailabilityZoneName](#page-404-0)

1 ゾーンファイルシステムの場合は、ファイルシステムを作成する AWS アベイラビリティー ゾーンを指定します。形式 us-east-1a を使用して、アベイラビリティーゾーンを指定しま す。1 ゾーンファイルシステムの詳細については、「Amazon EFS ユーザーガイド」の「[EFS](https://docs.aws.amazon.com/efs/latest/ug/availability-durability.html#file-system-type) [ファイルシステムのタイプ](https://docs.aws.amazon.com/efs/latest/ug/availability-durability.html#file-system-type)」を参照してください。

**a** Note

1 ゾーンファイルシステムは、Amazon EFS AWS リージョン が利用可能な のすべての アベイラビリティーゾーンで利用できるわけではありません。

型: 文字列

長さの制限:最小長は 1 です。最大長は 64 文字です。

パターン: .+

必須: いいえ

#### <span id="page-405-1"></span>**[Backup](#page-404-0)**

作成するファイルシステム上で自動バックアップを有効にするかどうかを指定します。自動バッ クアップを有効にするには、値を true に設定します。1 ゾーンファイルシステムを作成してい

る場合、デフォルトで自動バックアップが有効になります。詳細については、Amazon EFS ユー ザーガイドの [「自動バックアップ](https://docs.aws.amazon.com/efs/latest/ug/awsbackup.html#automatic-backups)」を参照してください。

デフォルトは false です。ただし、AvailabilityZoneName を指定した場合、デフォルトは true です。

**a** Note

AWS Backup は、Amazon EFS AWS リージョン が利用可能なすべての で利用できるわ けではありません。

型: ブール値

必須: いいえ

<span id="page-406-0"></span>**[CreationToken](#page-404-0)** 

最大 64 バイトの ASCII 文字の文字列。Amazon EFS では、べき等の作成を保証するためにこれ を使用します。

型: 文字列

長さの制限:最小長は 1 です。最大長は 64 文字です。

パターン: .+

必須:はい

<span id="page-406-1"></span>**[Encrypted](#page-404-0)** 

このブール値が true の場合、暗号化されたファイルシステムが作成されます。暗号化された ファイルシステムを作成するときは、既存の AWS Key Management Service キー (KMS キー) を指定できます。KMS キーを指定しない場合、Amazon EFS のデフォルトの KMS キー (/aws/ elasticfilesystem) が暗号化されたファイルシステムの保護に使用されます。

型: ブール値

必須: いいえ

<span id="page-406-2"></span>[KmsKeyId](#page-404-0)

暗号化されたファイルシステムの保護に使用される KMS キーの ID。このパラメータは、デ フォルト以外の KMS キーを使用する場合にのみ必要です。このパラメータが指定されない場 合、Amazon EFS のデフォルトの KMS キーが使用されます。以下の形式を使用して、KMS キー ID を指定できます。

- キー ID キーの一意の識別子 (例: 1234abcd-12ab-34cd-56ef-1234567890ab)。
- ARN キーの Amazon リソースネーム (ARN) (例: arn:aws:kms:uswest-2:111122223333:key/1234abcd-12ab-34cd-56ef-1234567890ab)。
- キーのエイリアス 以前に作成したキーの表示名 (例: alias/projectKey1)。
- キー エイリアス ARN キー エイリアスの ARN (例: arn:aws:kms:uswest-2:444455556666:alias/projectKey1)。

を使用する場合はKmsKeyId、[CreateFileSystem:Encrypted](#page-406-1) パラメータを true に設定する必要が あります。

**A** Important

EFS は、対称 KMS キーのみを受け入れます。Amazon EFS ファイルシステムでは非対 称 KMS キーを使用することはできません。

型: 文字列

長さの制限: 最大長は 2048 です。

Pattern: ^([0-9a-f]{8}-[0-9a-f]{4}-[0-9a-f]{4}-[0-9a-f]{4}-[0-9a-f]{12}| mrk-[0-9a-f]{32}|alias/[a-zA-Z0-9/\_-]+|(arn:aws[-a-z]\*:kms:[a-z0-9-]+: \d{12}:((key/[0-9a-f]{8}-[0-9a-f]{4}-[0-9a-f]{4}-[0-9a-f]{4}-[0-9a-f]  ${12}$ )|(key/mrk-[0-9a-f] ${32}$ )|(alias/[a-zA-Z0-9/\_-]+))))\$

必須: いいえ

#### <span id="page-407-0"></span>[PerformanceMode](#page-404-0)

ファイル システムのパフォーマンス モード。すべてのファイルシステムに generalPurpose パフォーマンスモードをお勧めします。maxIO パフォーマンスモードを使用しているファイル システムでは、ほとんどのファイルオペレーションのレイテンシーがわずかに大きくなる代わり に、より高いレベルの集計スループットと 1 秒あたりのオペレーションにスケールできます。パ フォーマンスモードは、ファイルシステムの作成後は変更できません。maxIO モードは、1 ゾー ンファイルシステムではサポートされません。

## **A** Important

最大 I/O ではオペレーションごとのレイテンシーが高くなるため、すべてのファイルシス テムに汎用パフォーマンスモードを使用することをお勧めします。

デフォルトは generalPurpose です。

型: 文字列

有効な値:generalPurpose | maxIO

必須:いいえ

<span id="page-408-0"></span>[ProvisionedThroughputInMibps](#page-404-0)

作成するファイルシステムにプロビジョニングするスループット (1 秒あたりのメビバイト数 MiBps) で測定されます。ThroughputMode が provisioned に設定されている場合は必須で す。有効な値は 1~3414 で MiBps、上限はリージョンによって異なります。この制限を引き上げ るには、 にお問い合わせください AWS Support。詳細については、Amazon EFS ユーザーガイ ドの「[引き上げ可能な Amazon EFS クォータ](https://docs.aws.amazon.com/efs/latest/ug/limits.html#soft-limits)」を参照してください。

型: 倍精度浮動小数点数

値の範囲: 最小値 は 1.0 です。

必須: いいえ

<span id="page-408-1"></span>[Tags](#page-404-0)

ファイルシステムに関連付けられている 1 つ以上のタグを作成するために使用します。各タグは ユーザー定義のキーバリューのペアです。"Key":"Name","Value":"{value}" キーバリュー のペアを含めることで、作成時にファイルシステムに名前を付けます。各キーは一意である必要 があります。詳細については、「 AWS 全般のリファレンスガイ[ド」の「 AWS リソースのタグ](https://docs.aws.amazon.com/general/latest/gr/aws_tagging.html) [付け](https://docs.aws.amazon.com/general/latest/gr/aws_tagging.html)」を参照してください。

型: [Tag](#page-582-2) オブジェクトの配列

必須: いいえ

<span id="page-408-2"></span>**[ThroughputMode](#page-404-0)** 

ファイルシステムのスループットモードを指定します。モードに

は、bursting、provisioned、elastic などがあります。ThroughputMode を

provisioned に設定した場合、ProvisionedThroughputInMibps の値も設定する必要があ ります。ファイルシステムを作成した後は、一定の時間制限付きで、ファイルシステムのプロビ ジョニングされたスループットを下げたり、スループットモードを変更したりすることができま す。詳細については、Amazon EFS ユーザーガイド の[「プロビジョニングモードでのスループッ](https://docs.aws.amazon.com/efs/latest/ug/performance.html#provisioned-throughput) [トの指定](https://docs.aws.amazon.com/efs/latest/ug/performance.html#provisioned-throughput)」を参照してください。

デフォルトは bursting です。

型: 文字列

有効な値:bursting | provisioned | elastic

必須:いいえ

<span id="page-409-0"></span>レスポンスの構文

```
HTTP/1.1 201
Content-type: application/json
{ 
    "AvailabilityZoneId": "string", 
    "AvailabilityZoneName": "string", 
    "CreationTime": number, 
    "CreationToken": "string", 
    "Encrypted": boolean, 
    "FileSystemArn": "string", 
    "FileSystemId": "string", 
    "FileSystemProtection": { 
       "ReplicationOverwriteProtection": "string" 
    }, 
    "KmsKeyId": "string", 
    "LifeCycleState": "string", 
    "Name": "string", 
    "NumberOfMountTargets": number, 
    "OwnerId": "string", 
    "PerformanceMode": "string", 
    "ProvisionedThroughputInMibps": number, 
    "SizeInBytes": { 
       "Timestamp": number, 
       "Value": number, 
       "ValueInArchive": number, 
       "ValueInIA": number,
```

```
 "ValueInStandard": number
    }, 
    "Tags": [ 
        { 
            "Key": "string", 
            "Value": "string" 
        } 
    ], 
    "ThroughputMode": "string"
}
```
# レスポンス要素

アクションが成功すると、HTTP 201 レスポンスが返されます。

サービスから以下のデータが JSON 形式で返されます。

#### <span id="page-410-0"></span>[AvailabilityZoneId](#page-409-0)

ファイルシステムが配置されているアベイラビリティーゾーンの一意で一貫性のある識別子。こ れは、1 ゾーンファイルシステムでのみ有効です。例えば、 use1-az1は us-east-1 のアベイラ ビリティーゾーン ID であり AWS リージョン、すべての に同じ場所があります AWS アカウン ト。

型: 文字列

#### <span id="page-410-1"></span>[AvailabilityZoneName](#page-409-0)

ファイルシステムが配置されている AWS アベイラビリティーゾーンを記述し、1 ゾーンファイ ルシステムでのみ有効です。詳細については、「Amazon EFS ユーザーガイド」の「[EFS スト](https://docs.aws.amazon.com/efs/latest/ug/storage-classes.html) [レージクラスの使用](https://docs.aws.amazon.com/efs/latest/ug/storage-classes.html)」を参照してください。

型: 文字列

長さの制限:最小長は 1 です。最大長は 64 文字です。

パターン: .+

### <span id="page-410-2"></span>**[CreationTime](#page-409-0)**

ファイルシステムが作成された時間 (秒単位) (1970-01-01T00:00:00Z から)。

型: タイムスタンプ

### <span id="page-411-0"></span>**[CreationToken](#page-409-0)**

リクエストで指定された不透明な文字列。

型: 文字列

長さの制限:最小長は 1 です。最大長は 64 文字です。

パターン: .+

#### <span id="page-411-1"></span>**[Encrypted](#page-409-0)**

true の場合はファイルシステムの暗号化を示すブール値。

型: ブール値

#### <span id="page-411-2"></span>**[FileSystemArn](#page-409-0)**

EFS ファイルシステムの Amazon リソースネーム (ARN) で、形式は arn:aws:elasticfilesystem:*region*:*account-id*:file-system/*filesystem-id* です。サンプルデータの例:arn:aws:elasticfilesystem:uswest-2:1111333322228888:file-system/fs-01234567

型: 文字列

### <span id="page-411-3"></span>[FileSystemId](#page-409-0)

Amazon EFS によって割り当てられるファイルシステムの ID。

型: 文字列

長さの制限:最大長は 128 です。

パターン:^(arn:aws[-a-z]\*:elasticfilesystem:[0-9a-z-:]+:file-system/fs- $[0-9a-f]{8,40}$ |fs- $[0-9a-f]{8,40}$ )\$

#### <span id="page-411-4"></span>**[FileSystemProtection](#page-409-0)**

ファイルシステムの保護について説明します。

タイプ:[FileSystemProtectionDescription](#page-567-1) オブジェクト

#### <span id="page-411-5"></span>[KmsKeyId](#page-409-0)

暗号化されたファイルシステムの保護 AWS KMS key に使用される の ID。

型: 文字列

長さの制限: 最大長は 2048 です。

パターン:^([0-9a-f]{8}-[0-9a-f]{4}-[0-9a-f]{4}-[0-9a-f]{4}-[0-9a-f]{12}| mrk-[0-9a-f]{32}|alias/[a-zA-Z0-9/\_-]+|(arn:aws[-a-z]\*:kms:[a-z0-9-]+: \d{12}:((key/[0-9a-f]{8}-[0-9a-f]{4}-[0-9a-f]{4}-[0-9a-f]{4}-[0-9a-f]  ${12}$ )|(key/mrk-[0-9a-f] ${32}$ )|(alias/[a-zA-Z0-9/\_-]+))))\$

<span id="page-412-0"></span>**[LifeCycleState](#page-409-0)** 

ファイルシステムのライフサイクルフェーズ。

型: 文字列

<span id="page-412-1"></span>有効な値:creating | available | updating | deleting | deleted | error [Name](#page-409-0)

ファイルシステムには、Name タグをはじめとするタグを追加することができます。詳細につ いては、「[CreateFileSystem](#page-403-0)」を参照してください。ファイルシステムに Name タグがある場 合、Amazon EFS はこのフィールドの値を返します。

型: 文字列

長さの制限:最大長は 256 です。

パターン : ^([\p{L}\p{Z}\p{N}\_.:/=+\-@]\*)\$

<span id="page-412-2"></span>[NumberOfMountTargets](#page-409-0)

ファイルシステムが持つ現在のマウントターゲットの数。詳細については、 「[CreateMountTarget」](#page-419-0)を参照してください。

型: 整数

有効な範囲: 最小値 は 0 です。

<span id="page-412-3"></span>**[OwnerId](#page-409-0)** 

ファイルシステムを AWS アカウント 作成した 。

型: 文字列

長さの制限: 最大長は 14 です。

## Pattern:  $\left(\{4\} - \{4\} - \{4\} - \{4\} \right)$ \$

### <span id="page-413-0"></span>[PerformanceMode](#page-409-0)

ファイル システムのパフォーマンス モード。

型: 文字列

有効な値:generalPurpose | maxIO

<span id="page-413-1"></span>[ProvisionedThroughputInMibps](#page-409-0)

ファイルシステムのプロビジョニングされたスループットの量を で測定 MiBpsしま す。ThroughputMode を provisioned に設定したファイルシステムに有効です。

型: 倍精度浮動小数点数

有効な範囲: 最小値 は 1.0 です。

<span id="page-413-2"></span>**[SizeInBytes](#page-409-0)** 

ファイルシステムに保存されているデータの最新の測定サイズ(バイト)を Value のフィール ドに、そのサイズが決定された時間を Timestamp のフィールドに入力しています。Timestamp 値は、1970-01-01T00:00:00Z 以降の整数秒数です。SizeInBytes値は、ファイルシステムの一 貫したスナップショットのサイズを表すものではありませんが、ファイルシステムへの書き込み がない場合に結果整合性があります。つまり、SizeInBytesは、ファイルシステムが 2 時間以 上変更されていない場合のみ、実際のサイズを表します。それ以外の場合、値はファイルシステ ムの特定の時点での正確なサイズではありません。

型: [FileSystemSize](#page-568-4) オブジェクト

<span id="page-413-3"></span>[Tags](#page-409-0)

ファイルシステムに関連するタグで、Tag のオブジェクトの配列として表示されます。

型: [Tag](#page-582-2) オブジェクトの配列

<span id="page-413-4"></span>**[ThroughputMode](#page-409-0)** 

ファイルシステムのスループットモードを表示。詳細については、「Amazon EFS ユーザーガイ ド」の「[スループットモード](https://docs.aws.amazon.com/efs/latest/ug/performance.html#throughput-modes)」を参照してください。

型: 文字列

有効な値:bursting | provisioned | elastic

エラー

**BadRequest** 

リクエストの形式が正しくない場合や、無効なパラメータ値や必須パラメータの欠落などのエ ラーが含まれている場合に返されます。

HTTP ステータスコード:400

FileSystemAlreadyExists

作成しようとしているファイルシステムがすでに存在し、指定した作成トークンを使用して返さ れます。

HTTP ステータスコード: 409

FileSystemLimitExceeded

AWS アカウント がアカウントごとに許可されるファイルシステムの最大数を既に作成している 場合に返されます。

HTTP ステータスコード: 403

InsufficientThroughputCapacity

追加のスループットをプロビジョニングするのに十分な容量がない場合に返されます。この値 は、プロビジョニングされたスループットモードでファイルシステムを作成しようとしたとき、 既存のファイルシステムのプロビジョニングされたスループットを上げようとしたとき、または 既存のファイルシステムをバーストからプロビジョニングされたスループットモードに変更しよ うとしたときに返されることがあります。後でもう一度お試しください。

HTTP ステータスコード: 503

InternalServerError

サーバー側でエラーが発生した場合に返されます。

HTTP ステータスコード:500

ThroughputLimitExceeded

スループット制限の 1024 MiB/s に達したため、スループットモードまたはプロビジョニングさ れたスループットの量を変更できない場合に返されます。

HTTP ステータスコード:400

CreateFileSystem 403

#### UnsupportedAvailabilityZone

リクエストされた Amazon EFS 機能が指定されたアベイラビリティーゾーンで利用できない場合 に返されます。

```
HTTP ステータスコード:400
```
例

暗号化された EFS ファイルシステムの作成

次の例では、POST リクエストを送信して、自動バックアップが有効になっている us-west-2 リージョンにファイルシステムを作成します。このリクエストでは、べき等の作成トークンとして myFileSystem1 を指定します。

リクエスト例

```
POST /2015-02-01/file-systems HTTP/1.1
Host: elasticfilesystem.us-west-2.amazonaws.com
x-amz-date: 20140620T215117Z
Authorization: <...>
Content-Type: application/json
Content-Length: 42
{ 
   "CreationToken" : "myFileSystem1", 
   "PerformanceMode" : "generalPurpose", 
   "Backup": true, 
   "Encrypted": true, 
   "Tags":[ 
       { 
           "Key": "Name", 
           "Value": "Test Group1" 
       } 
    ]
}
```
レスポンス例

```
HTTP/1.1 201 Created
x-amzn-RequestId: 01234567-89ab-cdef-0123-456789abcdef
Content-Type: application/json
```
Content-Length: 319

```
{ 
    "ownerId":"251839141158", 
    "CreationToken":"myFileSystem1", 
    "Encrypted": true, 
    "PerformanceMode" : "generalPurpose", 
    "fileSystemId":"fs-01234567", 
    "CreationTime":"1403301078", 
    "LifeCycleState":"creating", 
    "numberOfMountTargets":0, 
    "SizeInBytes":{ 
         "Timestamp": 1403301078, 
         "Value": 29313618372, 
         "ValueInArchive": 201156, 
         "ValueInIA": 675432, 
         "ValueInStandard": 29312741784 
    }, 
    "Tags":[ 
       { 
          "Key": "Name", 
         "Value": "Test Group1" 
       } 
    ], 
    "ThroughputMode": "elastic"
}
```
1 ゾーンの可用性を備えた暗号化 EFS ファイルシステムを作成する

次の例では、POST リクエストを送信して、自動バックアップが有効になっている us-west-2 リージョンにファイルシステムを作成します。ファイルシステムには、us-west-2b アベイラビリ ティーゾーンに 1 ゾーンストレージがあります。

リクエスト例

```
POST /2015-02-01/file-systems HTTP/1.1
Host: elasticfilesystem.us-west-2.amazonaws.com
x-amz-date: 20140620T215117Z
Authorization: <...>
Content-Type: application/json
Content-Length: 42
```
{

```
 "CreationToken" : "myFileSystem2", 
   "PerformanceMode" : "generalPurpose", 
   "Backup": true, 
   "AvailabilityZoneName": "us-west-2b", 
   "Encrypted": true, 
   "ThroughputMode": "elastic", 
   "Tags":[ 
        { 
           "Key": "Name", 
           "Value": "Test Group1" 
        } 
   \mathbf{I}}
```

```
レスポンス例
```

```
HTTP/1.1 201 Created
x-amzn-RequestId: 01234567-89ab-cdef-0123-456789abcdef
Content-Type: application/json
Content-Length: 319
{ 
    "ownerId":"251839141158", 
    "CreationToken":"myFileSystem1", 
    "Encrypted": true, 
    "AvailabilityZoneId": "usew2-az2", 
    "AvailabilityZoneName": "us-west-2b", 
    "PerformanceMode" : "generalPurpose", 
    "fileSystemId":"fs-01234567", 
    "CreationTime":"1403301078", 
    "LifeCycleState":"creating", 
    "numberOfMountTargets":0, 
    "SizeInBytes":{ 
        "Timestamp": 1403301078, 
        "Value": 29313618372, 
        "ValueInArchive": 201156, 
        "ValueInIA": 675432, 
        "ValueInStandard": 29312741784 
    }, 
    "Tags":[ 
       { 
         "Key": "Name", 
         "Value": "Test Group1"
```

```
 } 
    ], 
    "ThroughputMode": "elastic"
}
```
# その他の参照資料

言語固有の AWS SDKs のいずれかでこの API を使用する方法の詳細については、以下を参照してく ださい。

- [AWS コマンドラインインターフェイス](https://docs.aws.amazon.com/goto/aws-cli/elasticfilesystem-2015-02-01/CreateFileSystem)
- [AWS SDK for .NET](https://docs.aws.amazon.com/goto/DotNetSDKV3/elasticfilesystem-2015-02-01/CreateFileSystem)
- [AWS SDK for C++](https://docs.aws.amazon.com/goto/SdkForCpp/elasticfilesystem-2015-02-01/CreateFileSystem)
- [AWS SDK for Go v2](https://docs.aws.amazon.com/goto/SdkForGoV2/elasticfilesystem-2015-02-01/CreateFileSystem)
- [AWS SDK for Java V2](https://docs.aws.amazon.com/goto/SdkForJavaV2/elasticfilesystem-2015-02-01/CreateFileSystem)
- [AWS SDK for JavaScript V3](https://docs.aws.amazon.com/goto/SdkForJavaScriptV3/elasticfilesystem-2015-02-01/CreateFileSystem)
- [AWS SDK for PHP V3](https://docs.aws.amazon.com/goto/SdkForPHPV3/elasticfilesystem-2015-02-01/CreateFileSystem)
- [AWS SDK for Python](https://docs.aws.amazon.com/goto/boto3/elasticfilesystem-2015-02-01/CreateFileSystem)
- [AWS SDK for Ruby V3](https://docs.aws.amazon.com/goto/SdkForRubyV3/elasticfilesystem-2015-02-01/CreateFileSystem)

<span id="page-419-0"></span>ファイルシステムのマウントターゲットを作成します。その後、マウントターゲットを使用してファ イルシステムを EC2 インスタンスにマウントできます。

VPC の各アベイラビリティーゾーンにマウントターゲットを 1 つ作成できます。特定のアベイラビ リティーゾーン内の VPC にあるすべての EC2 インスタンスは、特定のファイルシステムの単一マ ウントターゲットを共有します。アベイラビリティーゾーンに複数のサブネットがある場合、サブ ネットの 1 つにマウントターゲットを作成します。EC2 インスタンスは、それらのファイルシステ ムにアクセスするためにマウントターゲットと同じサブネットにある必要はありません。

1 ゾーンファイルシステムに対して作成できるマウントターゲットは 1 つだけです。このマ ウントターゲットは、ファイルシステムがあるのと同じアベイラビリティーゾーンで作成す る必要があります。この情報を得るには、[DescribeFileSystems](#page-475-0) レスポンスオブジェクトの AvailabilityZoneName と AvailabiltyZoneId のプロパティを使用します。マウントター ゲットの作成時に、ファイルシステムのアベイラビリティーゾーンに関連付けられた subnetId を 使用します。

詳細については、「[Amazon EFS の仕組み」](https://docs.aws.amazon.com/efs/latest/ug/how-it-works.html)を参照してください。

ファイルシステムのマウントターゲットを作成するには、ファイルシステムのライフサイクル状態が available である必要があります。詳細については、[「DescribeFileSystems」](#page-475-0)を参照してくださ い。

リクエストで、以下を指定します。

- マウントターゲットを作成するファイルシステムの ID。
- 以下を決定するサブネットIDです。
	- Amazon EFS がマウントターゲットを作成する VPC
	- Amazon EFS がマウントターゲットを作成するアベイラビリティーゾーン
	- Amazon EFS がマウントターゲットの IP アドレスを選択する IP アドレスの範囲 (リクエストで IP アドレスを指定しない場合)

マウントターゲットを作成した後、Amazon EFS は MountTargetId と IpAddress を含むレスポ ンスを返します。この IP アドレスは、ファイルシステムを EC2 インスタンスにマウントするとき に使用します。ファイルシステムをマウントするときにマウントターゲットの DNS 名を使用するこ ともできます。マウントターゲットを使用してファイルシステムをマウントする EC2 インスタンス は、マウントターゲットの DNS 名をその IP アドレスに解決できます。詳細については、「[仕組み:](https://docs.aws.amazon.com/efs/latest/ug/how-it-works.html#how-it-works-implementation) [実装の概要](https://docs.aws.amazon.com/efs/latest/ug/how-it-works.html#how-it-works-implementation)」を参照してください。

ファイルシステムのマウントターゲットは 1 つの VPC でのみ作成でき、アベイラビリティーゾーン ごとにマウントターゲットは 1 つだけ存在できます。つまり、ファイルシステムにすでに 1 つ以上 のマウントターゲットが作成されている場合、別のマウントターゲットを追加するリクエストで指定 されたサブネットは、次の要件を満たす必要があります。

- 既存のマウントターゲットのサブネットと同じ VPC に属している必要があります
- 既存のマウントターゲットのどのサブネットとも同じアベイラビリティーゾーンに属してはいけま せん

リクエストが要件を満たす場合、Amazon EFS は次のことを行います。

- 指定したサブネットに新しいマウントターゲットを作成します。
- 次のように、サブネットに新しいネットワークインターフェイスも作成します。
	- リクエストが IpAddress を提供する場合、Amazon EFS はその IP アドレスをネットワークイ ンターフェイスに割り当てます。それ以外の場合、Amazon EFS はサブネットの空きアドレス を割り当てます (リクエストにプライマリプライベート IP アドレスが指定されていない場合に Amazon EC2 の CreateNetworkInterface コールが行うのと同じ方法で)。
	- リクエストが SecurityGroups を提供している場合、このネットワークインターフェイスはそ れらのセキュリティグループに関連付けられています。それ以外の場合は、サブネットの VPC のデフォルト セキュリティグループに属します。
	- Mount target *fsmt-id* for file system *fs-id* が、マウントターゲット ID である場 合、 *fsmt-id* は FileSystemId であるという説明 *fs-id* を割り当てます。
	- ネットワークインターフェイスの requesterManaged プロパティを true に、requesterId の値を EFS に設定します。

各 Amazon EFS マウントターゲットには、対応するリクエスタ マネージド型の EC2 ネットワー ク インターフェイスが 1 つあります。ネットワークインターフェイスが作成されると、Amazon EFS はマウントターゲットの説明の NetworkInterfaceId フィールドをネットワークインター フェイス ID に設定し、IpAddress フィールドをそのアドレスに設定します。ネットワークイン ターフェイスの作成に失敗すると、CreateMountTarget オペレーション全体が失敗します。

## **a** Note

CreateMountTarget コールは、ネットワークインターフェイスを作成した後で、マウン トターゲットの状態が creating のままの場合にのみ返されます[。DescribeMountTargets](#page-485-0) オペレーションをコールすることでマウントターゲットの作成ステータスをチェックできま す。これにより、マウントターゲットの状態が返されます。

各アベイラビリティーゾーンにマウントターゲットを作成することをお勧めします。別のアベイラビ リティーゾーンで作成されたマウントターゲットを使用して、アベイラビリティーゾーンにファイル システムを使用する場合は、コストを考慮する必要があります。詳細については、「[Amazon EFS」](https://aws.amazon.com/efs/) を参照してください。さらに、インスタンスのアベイラビリティーゾーンにローカルなマウントター ゲットを常に使用することで、部分的な障害の発生を避けられます。マウントターゲットが作成され ているアベイラビリティーゾーンが停止した場合、そのマウントターゲットを介してファイルシステ ムにアクセスすることはできません。

このオペレーションには、ファイルシステムに対する次のアクションに対するアクセス許可が必要で す。

• elasticfilesystem:CreateMountTarget

このオペレーションには、次の Amazon EC2 アクションに対するアクセス許可も必要です。

- ec2:DescribeSubnets
- ec2:DescribeNetworkInterfaces
- ec2:CreateNetworkInterface

## <span id="page-421-0"></span>リクエストの構文

```
POST /2015-02-01/mount-targets HTTP/1.1
Content-type: application/json
{ 
    "FileSystemId": "string", 
    "IpAddress": "string", 
    "SecurityGroups": [ "string" ], 
    "SubnetId": "string"
}
```
## URI リクエストパラメータ

リクエストでは URI パラメータを使用しません。

## リクエストボディ

リクエストは以下の JSON 形式のデータを受け入れます。

#### <span id="page-422-0"></span>**[FileSystemId](#page-421-0)**

マウントターゲットを作成するファイルシステムの ID。

型: 文字列

長さの制限:最大長は 128 です。

パターン:^(arn:aws[-a-z]\*:elasticfilesystem:[0-9a-z-:]+:file-system/fs-[0-9a-f]{8,40}|fs-[0-9a-f]{8,40})\$

#### 必須:はい

#### <span id="page-422-1"></span>**[IpAddress](#page-421-0)**

指定されたサブネットのアドレス範囲内の有効な IPv4 アドレス。

型: 文字列

長さの制限: 最小長は 7 です。最大長は 15 です。

パターン: ^[0-9]{1,3}\.[0-9]{1,3}\.[0-9]{1,3}\.[0-9]{1,3}\$

必須: いいえ

#### <span id="page-422-2"></span>**[SecurityGroups](#page-421-0)**

sg-xxxxxxxx の形式の最大 5 つの VPC セキュリティグループ ID。これらは指定されたサブ ネットと同じ VPC 用である必要があります。

型: 文字列の配列

配列メンバー: 最大数は 100 項目です。

長さの制限: 最小長は 11 です。最大長は 43 です。

Pattern: ^sg-[0-9a-f]{8,40}

必須: いいえ

#### <span id="page-423-0"></span>**[SubnetId](#page-421-0)**

マウントターゲットを追加するサブネットの ID。1 ゾーンファイルシステムの場合は、ファイル システムのアベイラビリティーゾーンに関連付けられたサブネットを使用します。

型: 文字列

長さの制限: 最小長は 15 です。最大長は 47 です。

Pattern: ^subnet-[0-9a-f]{8,40}\$

必須:はい

<span id="page-423-2"></span>レスポンスの構文

```
HTTP/1.1 200
Content-type: application/json
{ 
    "AvailabilityZoneId": "string", 
    "AvailabilityZoneName": "string", 
    "FileSystemId": "string", 
    "IpAddress": "string", 
    "LifeCycleState": "string", 
    "MountTargetId": "string", 
    "NetworkInterfaceId": "string", 
    "OwnerId": "string", 
    "SubnetId": "string", 
    "VpcId": "string"
}
```
## レスポンス要素

アクションが成功すると、サービスは HTTP 200 レスポンスを返します。

サービスから以下のデータが JSON 形式で返されます。

#### <span id="page-423-1"></span>[AvailabilityZoneId](#page-423-2)

マウントターゲットが存在するアベイラビリティーゾーンの一意で一貫性のある識別子。例え ば、 use1-az1は us-east-1 リージョンの AZ ID であり、すべての に同じ場所があります AWS アカウント。

型: 文字列

#### <span id="page-424-0"></span>[AvailabilityZoneName](#page-423-2)

マウントターゲットが配置されているアベイラビリティーゾーンの名前。アベイラビリティー ゾーンは、各 の名前に個別にマッピングされます AWS アカウント。例えば、 us-east-1aのア ベイラビリティーゾーンは、別の us-east-1aのアベイラビリティーゾーンと同じ場所ではない AWS アカウント 場合があります AWS アカウント。

型: 文字列

長さの制限:最小長は 1 です。最大長は 64 文字です。

パターン: .+

#### <span id="page-424-1"></span>**[FileSystemId](#page-423-2)**

マウントターゲットが意図されているファイルシステムの ID。

型: 文字列

長さの制限:最大長は 128 です。

パターン:^(arn:aws[-a-z]\*:elasticfilesystem:[0-9a-z-:]+:file-system/fs- [0-9a-f]{8,40}|fs-[0-9a-f]{8,40})\$

#### <span id="page-424-2"></span>**[IpAddress](#page-423-2)**

マウントターゲットを使用してファイルシステムのマウントが可能なアドレス。

型: 文字列

長さの制限: 最小長は 7 です。最大長は 15 です。

パターン: ^[0-9]{1,3}\.[0-9]{1,3}\.[0-9]{1,3}\.[0-9]{1,3}\$

#### <span id="page-424-3"></span>**[LifeCycleState](#page-423-2)**

マウントターゲットのライフサイクル状態。

型: 文字列

<span id="page-424-4"></span>有効な値:creating | available | updating | deleting | deleted | error **[MountTargetId](#page-423-2)** 

システム割り当てマウントターゲット ID。

#### 型: 文字列

長さの制限: 最小長は 13 です。最大長は 45 です。

Pattern: ^fsmt-[0-9a-f]{8,40}\$

#### <span id="page-425-0"></span>**[NetworkInterfaceId](#page-423-2)**

マウントターゲットを作成したときに Amazon EFS が作成したネットワークインターフェイスの ID。

型: 文字列

#### <span id="page-425-1"></span>**[OwnerId](#page-423-2)**

AWS アカウント リソースを所有する ID。

型: 文字列

長さの制限: 最大長は 14 です。

Pattern:  $\left(\{4\} - \{4\} - \{4\} - \{4\} \right)$ \$

### <span id="page-425-2"></span>**[SubnetId](#page-423-2)**

マウントターゲットのサブネットの ID。

型: 文字列

長さの制限: 最小長は 15 です。最大長は 47 です。

Pattern: ^subnet-[0-9a-f]{8,40}\$

#### <span id="page-425-3"></span>[VpcId](#page-423-2)

マウントターゲットが設定されている 仮想プライベートクラウド (VPC) ID。

型: 文字列

エラー

AvailabilityZonesMismatch

マウントターゲットに指定されたアベイラビリティーゾーンが、1 ゾーン ストレージに指定され たアベイラビリティーゾーンと異なる場合に返されます。詳細については、「[リージョナルと 1](https://docs.aws.amazon.com/efs/latest/ug/availability-durability.html)  [ゾーンのストレージの冗長性](https://docs.aws.amazon.com/efs/latest/ug/availability-durability.html)」を参照してください。

HTTP ステータスコード:400

**BadRequest** 

リクエストの形式が正しくない場合や、無効なパラメータ値や必須パラメータがないなどのエ ラーが含まれている場合に返されます。

HTTP ステータスコード:400

FileSystemNotFound

指定されたFileSystemId値がリクエスタの に存在しない場合に返されます AWS アカウント。

HTTP ステータスコード: 404

IncorrectFileSystemLifeCycleState

ファイルシステムのライフサイクル状態が「使用可能」でない場合に返されます。

HTTP ステータスコード: 409

InternalServerError

サーバー側でエラーが発生した場合に返されます。

HTTP ステータスコード:500

IpAddressInUse

サブネット内で既に使用されている IpAddress をリクエストで指定した場合に返されます。

HTTP ステータスコード: 409

MountTargetConflict

ファイルシステムの既存のマウントターゲットに基づいて、マウントターゲットが指定された制 限のいずれかに違反した場合に返されます。

HTTP ステータスコード: 409

NetworkInterfaceLimitExceeded

通話アカウントが、特定の AWS リージョンの Elastic Network Interface の制限に達しました。 一部のネットワークインターフェースを削除するか、アカウントクォータの引き上げをリクエス トしてください。詳細については、「[Amazon VPC クォータ](https://docs.aws.amazon.com/AmazonVPC/latest/UserGuide/VPC_Appendix_Limits.html)」の「Amazon VPC ユーザーガイ ド」を参照してください (ネットワークインターフェースの表にある「VPC ごとのネットワーク インターフェイス」エントリを参照)。

HTTP ステータスコード: 409

NoFreeAddressesInSubnet

リクエストに IpAddress が指定されておらず、サブネット内に空きIPアドレスがない場合に返 されます。

HTTP ステータスコード: 409

SecurityGroupLimitExceeded

リクエストで指定された SecurityGroups のサイズが 5 より大きい場合に返されます。

HTTP ステータスコード:400

SecurityGroupNotFound

指定したセキュリティグループの 1 つがサブネットの仮想プライベートクラウド (VPC) に存在し ない場合に返されます。

HTTP ステータスコード:400

SubnetNotFound

リクエストで提供された ID SubnetId のサブネットが存在しない場合に返されます。

HTTP ステータスコード:400

UnsupportedAvailabilityZone

リクエストされた Amazon EFS 機能が指定されたアベイラビリティーゾーンで利用できない場合 に返されます。

HTTP ステータスコード:400

## 例

ファイルシステムへのマウントターゲットの追加

次のリクエストは、ファイルシステムのマウントターゲットを作成します。リクエストでは、必要 な FileSystemId と SubnetId のパラメーターのみの値を指定します。このリクエストでは、オ プションの IpAddress と SecurityGroups のパラメータが提供されていません。IpAddress の 場合、オペレーションは、指定されたサブネットで使用可能な IP アドレスの 1 つを使用します。ま た、オペレーションでは、SecurityGroups の VPC に関連付けられたデフォルトのセキュリティ グループを使用します。

リクエスト例

```
POST /2015-02-01/mount-targets HTTP/1.1 
Host: elasticfilesystem.us-west-2.amazonaws.com
x-amz-date: 20140620T221118Z
Authorization: <...>
Content-Type: application/json
Content-Length: 160
```
{"SubnetId": "subnet-748c5d03", "FileSystemId": "fs-01234567"}

レスポンス例

```
HTTP/1.1 200 OK
x-amzn-RequestId: 01234567-89ab-cdef-0123-456789abcdef
Content-Type: application/json
Content-Length: 252
{ 
     "MountTargetId": "fsmt-55a4413c", 
     "NetworkInterfaceId": "eni-01234567", 
     "FileSystemId": "fs-01234567", 
     "LifeCycleState": "available", 
     "SubnetId": "subnet-01234567", 
     "OwnerId": "231243201240", 
     "IpAddress": "172.31.22.183"
}
```
ファイルシステムへのマウントターゲットの追加

次のリクエストは、マウントターゲットを作成するためのすべてのリクエストパラメータを指定しま す。

リクエスト例

```
POST /2015-02-01/mount-targets HTTP/1.1 
Host: elasticfilesystem.us-west-2.amazonaws.com
x-amz-date: 20140620T221118Z
Authorization: <...>
Content-Type: application/json
Content-Length: 160
```

```
{ 
    "FileSystemId":"fs-01234567", 
    "SubnetId":"subnet-01234567", 
    "IpAddress":"10.0.2.42", 
    "SecurityGroups":[ 
        "sg-01234567" 
   \mathbf{I}}
```
レスポンス例

```
HTTP/1.1 200 OK
x-amzn-RequestId: 01234567-89ab-cdef-0123-456789abcdef
Content-Type: application/json
Content-Length: 252
{ 
    "OwnerId":"251839141158", 
    "MountTargetId":"fsmt-9a13661e", 
    "FileSystemId":"fs-01234567", 
    "SubnetId":"subnet-fd04ff94", 
    "LifeCycleState":"available", 
    "IpAddress":"10.0.2.42", 
    "NetworkInterfaceId":"eni-1bcb7772"
}
```
その他の参照資料

言語固有の AWS SDKs のいずれかでこの API を使用する方法の詳細については、以下を参照してく ださい。

- [AWS コマンドラインインターフェイス](https://docs.aws.amazon.com/goto/aws-cli/elasticfilesystem-2015-02-01/CreateMountTarget)
- [AWS SDK for .NET](https://docs.aws.amazon.com/goto/DotNetSDKV3/elasticfilesystem-2015-02-01/CreateMountTarget)
- [AWS SDK for C++](https://docs.aws.amazon.com/goto/SdkForCpp/elasticfilesystem-2015-02-01/CreateMountTarget)
- [AWS SDK for Go v2](https://docs.aws.amazon.com/goto/SdkForGoV2/elasticfilesystem-2015-02-01/CreateMountTarget)
- [AWS SDK for Java V2](https://docs.aws.amazon.com/goto/SdkForJavaV2/elasticfilesystem-2015-02-01/CreateMountTarget)
- [AWS SDK for JavaScript V3](https://docs.aws.amazon.com/goto/SdkForJavaScriptV3/elasticfilesystem-2015-02-01/CreateMountTarget)
- [AWS SDK for PHP V3](https://docs.aws.amazon.com/goto/SdkForPHPV3/elasticfilesystem-2015-02-01/CreateMountTarget)
- [AWS SDK for Python](https://docs.aws.amazon.com/goto/boto3/elasticfilesystem-2015-02-01/CreateMountTarget)

## • [AWS SDK for Ruby V3](https://docs.aws.amazon.com/goto/SdkForRubyV3/elasticfilesystem-2015-02-01/CreateMountTarget)

# CreateReplicationConfiguration

既存の EFS ファイルシステムを新しい読み取り専用ファイルシステムにレプリケートするレプリ ケーション設定を作成します。詳細については、「Amazon EFS ユーザーガイド」の「[Amazon](https://docs.aws.amazon.com/efs/latest/ug/efs-replication.html)  [EFS レプリケーション」](https://docs.aws.amazon.com/efs/latest/ug/efs-replication.html)を参照してください。レプリケーション設定では、以下を指定します。

- ソースファイルシステム レプリケートしたい EFS ファイルシステム。ソースファイルシステム を既存のレプリケーション設定のデスティネーションファイルシステムにすることはできません。
- AWS リージョン AWS リージョン デスティネーションファイルシステムが作成され る 。Amazon EFS レプリケーションは、EFS EFS が利用可能なすべての AWS リージョン で使用 できます。リージョンを有効にする必要があります。詳細については、「 全般のリファレンスガ イド」の[「 の管理 AWS リージョン](https://docs.aws.amazon.com/general/latest/gr/rande-manage.html#rande-manage-enable)」を参照してください。 AWS
- デスティネーションファイルシステムの設定 ソースファイルシステムのレプリケーション先と なるデスティネーションファイルシステムの設定。1 つのレプリケーション設定にはデスティネー ションファイルシステムは 1 つしか存在できません。

レプリケーション設定のパラメータには以下が含まれます。

- ファイルシステム ID レプリケーションのデスティネーションファイルシステムの ID。ID を 指定しない場合、EFS はデフォルト設定で新しいファイルシステムを作成します。既存のファ イルシステムの場合、ファイルシステムのレプリケーション上書き保護を無効にする必要があ ります。詳細については、「[既存のファイルシステムへのレプリケーション](https://docs.aws.amazon.com/efs/latest/ug/efs-replication#replicate-existing-destination)」を参照してくださ い。
- アベイラビリティーゾーン デスティネーションファイルシステムで 1 ゾーンストレージを使用 する場合は、ファイルシステムを作成するアベイラビリティーゾーンを指定する必要がありま す。詳細については、「Amazon EFS ユーザーガイド」の「[ファイルシステムのタイプ」](https://docs.aws.amazon.com/efs/latest/ug/storage-classes.html)を参 照してください。
- 暗号化 すべてのデスティネーションファイルシステムは、保存時の暗号化を有効にして作 成されます。送信先ファイルシステムの暗号化に使用される AWS Key Management Service (AWS KMS) キーを指定できます。KMS キーを指定しない場合、Amazon EFS のサービスマ ネージド KMS キーが使用されます。

**a** Note

ファイルシステムが作成された後は、KMS キーを変更することはできません。
新しいデスティネーションファイルシステムの場合、以下のプロパティがデフォルトで設定されま す。

- パフォーマンスモード デスティネーションファイルシステムのパフォーマンスモードは、デス ティネーションファイルシステムが EFS 1 ゾーンストレージを使用している場合を除き、ソース ファイルシステムのパフォーマンスモードと一致します。その場合は、汎用パフォーマンスモード が使用されます。パフォーマンスモードは変更できません。
- スループットモード デスティネーションファイルシステムのスループットモードがソースファイ ルシステムのスループットモードと一致します。ファイルシステムの作成後、スループットモード を変更できます。
- ライフサイクル管理 ライフサイクル管理は、デスティネーションファイルシステムでは有効に なっていません。デスティネーションファイルシステムの作成後、ライフサイクル管理を有効にで きます。
- 自動バックアップ 毎日の自動バックアップがデスティネーションファイルシステムで有効になっ ています。ファイルシステムの作成後、この設定を変更できます。

詳細については、「Amazon EFS ユーザーガイド」の「[Amazon EFS レプリケーション」](https://docs.aws.amazon.com/efs/latest/ug/efs-replication.html)を参照し てください。

<span id="page-432-0"></span>リクエストの構文

```
POST /2015-02-01/file-systems/SourceFileSystemId/replication-configuration HTTP/1.1
Content-type: application/json
{ 
    "Destinations": [ 
       { 
           "AvailabilityZoneName": "string", 
           "FileSystemId": "string", 
           "KmsKeyId": "string", 
           "Region": "string" 
       } 
   \mathbf{I}}
```
URI リクエストパラメータ

リクエストでは、次の URI パラメータを使用します。

#### [SourceFileSystemId](#page-432-0)

レプリケートする Amazon EFS ファイルシステムを指定します。このファイルシステムは、別の レプリケーション設定で既にソースまたはデスティネーションファイルシステムになっているこ とはできません。

長さの制限:最大長は 128 です。

パターン:^(arn:aws[-a-z]\*:elasticfilesystem:[0-9a-z-:]+:file-system/fs- [0-9a-f]{8,40}|fs-[0-9a-f]{8,40})\$

必須: はい

リクエストボディ

リクエストは以下の JSON 形式のデータを受け入れます。

<span id="page-433-0"></span>**[Destinations](#page-432-0)** 

送信先設定オブジェクトの配列です。サポートされるデスティネーション設定オブジェクトは 1 つだけです。

型: [DestinationToCreate](#page-560-3) オブジェクトの配列

必須: はい

<span id="page-433-1"></span>レスポンスの構文

```
HTTP/1.1 200
Content-type: application/json
{ 
    "CreationTime": number, 
    "Destinations": [ 
       { 
           "FileSystemId": "string", 
           "LastReplicatedTimestamp": number, 
           "Region": "string", 
           "Status": "string" 
       } 
    ],
```

```
 "OriginalSourceFileSystemArn": "string", 
 "SourceFileSystemArn": "string", 
 "SourceFileSystemId": "string", 
 "SourceFileSystemRegion": "string"
```
## レスポンス要素

}

アクションが成功すると、サービスは HTTP 200 レスポンスを返します。

サービスから以下のデータが JSON 形式で返されます。

#### <span id="page-434-0"></span>**[CreationTime](#page-433-1)**

レプリケーション設定の作成日を記述します。

型: タイムスタンプ

#### <span id="page-434-1"></span>**[Destinations](#page-433-1)**

送信先オブジェクトの配列。サポートされているデスティネーションオブジェクトは 1 つだけで す。

型: [Destination](#page-558-3) オブジェクトの配列

<span id="page-434-2"></span>[OriginalSourceFileSystemArn](#page-433-1)

レプリケーション設定の元のソース EFS ファイルシステムの Amazon リソースネーム (ARN)。

型: 文字列

#### <span id="page-434-3"></span>[SourceFileSystemArn](#page-433-1)

レプリケーション設定内の現在のソースファイルシステムの Amazon リソースネーム (ARN)。

型: 文字列

#### <span id="page-434-4"></span>**[SourceFileSystemId](#page-433-1)**

レプリケートされたソースの Amazon EFS ファイルシステムの ID。

#### 型: 文字列

長さの制限:最大長は 128 です。

CreateReplicationConfiguration 423

パターン:^(arn:aws[-a-z]\*:elasticfilesystem:[0-9a-z-:]+:file-system/fs- [0-9a-f]{8,40}|fs-[0-9a-f]{8,40})\$

### <span id="page-435-0"></span>**[SourceFileSystemRegion](#page-433-1)**

AWS リージョン ソース EFS ファイルシステムが配置されている 。

#### 型: 文字列

長さの制限:最小長は 1 です。最大長は 64 文字です。

 $\sqrt{3}-$ :^[a-z]{2}-((iso[a-z]{0,1}-)|(gov-)){0,1}[a-z]+-{0,1}[0-9]{0,1}\$

## エラー

**BadRequest** 

リクエストの形式が正しくない場合や、無効なパラメータ値や必須パラメータの欠落などのエ ラーが含まれている場合に返されます。

HTTP ステータスコード:400

**ConflictException** 

レプリケーションのソースファイルシステムが暗号化されている一方で、デスティネーション ファイルシステムが暗号化されていない場合に返されます。

HTTP ステータスコード: 409

FileSystemLimitExceeded

AWS アカウント がアカウントごとに許可されるファイルシステムの最大数を既に作成している 場合に返されます。

HTTP ステータスコード: 403

FileSystemNotFound

指定されたFileSystemId値がリクエスタの に存在しない場合に返されます AWS アカウント。

HTTP ステータスコード: 404

IncorrectFileSystemLifeCycleState

ファイルシステムのライフサイクル状態が「使用可能」でない場合に返されます。

HTTP ステータスコード: 409

InsufficientThroughputCapacity

追加のスループットをプロビジョニングするのに十分な容量がない場合に返されます。この値 は、プロビジョニングされたスループットモードでファイルシステムを作成しようとしたとき、 既存のファイルシステムのプロビジョニングされたスループットを上げようとしたとき、または 既存のファイルシステムをバーストからプロビジョニングされたスループットモードに変更しよ うとしたときに返されることがあります。後でもう一度お試しください。

HTTP ステータスコード: 503

InternalServerError

サーバー側でエラーが発生した場合に返されます。

HTTP ステータスコード:500

ReplicationNotFound

指定したファイルシステムにレプリケーション設定がない場合に返されます。

HTTP ステータスコード: 404

ThroughputLimitExceeded

スループット制限の 1024 MiB/s に達したため、スループットモードまたはプロビジョニングさ れたスループットの量を変更できない場合に返されます。

HTTP ステータスコード:400

UnsupportedAvailabilityZone

リクエストされた Amazon EFS 機能が指定されたアベイラビリティーゾーンで利用できない場合 に返されます。

HTTP ステータスコード:400

ValidationException

リクエストが行われた AWS リージョン で AWS Backup サービスが利用できない場合に返され ます。

HTTP ステータスコード:400

# その他の参照資料

- [AWS コマンドラインインターフェイス](https://docs.aws.amazon.com/goto/aws-cli/elasticfilesystem-2015-02-01/CreateReplicationConfiguration)
- [AWS SDK for .NET](https://docs.aws.amazon.com/goto/DotNetSDKV3/elasticfilesystem-2015-02-01/CreateReplicationConfiguration)
- [AWS SDK for C++](https://docs.aws.amazon.com/goto/SdkForCpp/elasticfilesystem-2015-02-01/CreateReplicationConfiguration)
- [AWS SDK for Go v2](https://docs.aws.amazon.com/goto/SdkForGoV2/elasticfilesystem-2015-02-01/CreateReplicationConfiguration)
- [AWS SDK for Java V2](https://docs.aws.amazon.com/goto/SdkForJavaV2/elasticfilesystem-2015-02-01/CreateReplicationConfiguration)
- [AWS SDK for JavaScript V3](https://docs.aws.amazon.com/goto/SdkForJavaScriptV3/elasticfilesystem-2015-02-01/CreateReplicationConfiguration)
- [AWS SDK for PHP V3](https://docs.aws.amazon.com/goto/SdkForPHPV3/elasticfilesystem-2015-02-01/CreateReplicationConfiguration)
- [AWS SDK for Python](https://docs.aws.amazon.com/goto/boto3/elasticfilesystem-2015-02-01/CreateReplicationConfiguration)
- [AWS SDK for Ruby V3](https://docs.aws.amazon.com/goto/SdkForRubyV3/elasticfilesystem-2015-02-01/CreateReplicationConfiguration)

# **CreateTags**

**a** Note

非推奨 - CreateTags は非推奨であり、維持されません。EFS リソースのタグを作成するに は、[TagResource](#page-532-0) の API アクションを使用します。

ファイルシステムに関連付けられたタグを作成または上書きします。各タグはキーバリューのペア です。リクエストで指定されたタグキーがファイルシステム上にすでに存在する場合、このオペレー ションは、リクエストで指定された値でその値を上書きします。Name のタグをファイルシステムに 追加すると、Amazon EFS は [DescribeFileSystemsの](#page-475-0)オペレーションに対する応答でタグを返しま す。

このオペレーションには elasticfilesystem:CreateTags アクションに対するアクセス許可が 必要です。

<span id="page-438-0"></span>リクエストの構文

```
POST /2015-02-01/create-tags/FileSystemId HTTP/1.1
Content-type: application/json
{ 
    "Tags": [ 
        { 
            "Key": "string", 
            "Value": "string" 
        } 
   \mathbf{I}}
```
URI リクエストパラメータ

リクエストでは、次の URI パラメータを使用します。

[FileSystemId](#page-438-0)

変更するタグが付けられたファイルシステムの ID (文字列)。このオペレーションでは、ファイル システムは変更されず、タグのみが変更されます。

長さの制限:最大長は 128 です。

パターン:^(arn:aws[-a-z]\*:elasticfilesystem:[0-9a-z-:]+:file-system/fs-[0-9a-f]{8,40}|fs-[0-9a-f]{8,40})\$

必須: はい

リクエストボディ

リクエストは以下の JSON 形式のデータを受け入れます。

#### <span id="page-439-0"></span>[Tags](#page-438-0)

追加する Tag オブジェクトの配列。各 Tag オブジェクトタグはキーバリューのペアです。

型: [Tag](#page-582-2) オブジェクトの配列

必須: はい

レスポンスの構文

HTTP/1.1 204

## レスポンス要素

アクションが成功した場合、サービスは空の HTTP 本文を持つ HTTP 204 レスポンスを返します。 エラー

**BadRequest** 

リクエストの形式が正しくない場合や、無効なパラメータ値や必須パラメータの欠落などのエ ラーが含まれている場合に返されます。

HTTP ステータスコード:400

FileSystemNotFound

指定されたFileSystemId値がリクエスタの に存在しない場合に返されます AWS アカウント。

HTTP ステータスコード: 404

InternalServerError

サーバー側でエラーが発生した場合に返されます。

HTTP ステータスコード:500

その他の参照資料

- [AWS コマンドラインインターフェイス](https://docs.aws.amazon.com/goto/aws-cli/elasticfilesystem-2015-02-01/CreateTags)
- [AWS SDK for .NET](https://docs.aws.amazon.com/goto/DotNetSDKV3/elasticfilesystem-2015-02-01/CreateTags)
- [AWS SDK for C++](https://docs.aws.amazon.com/goto/SdkForCpp/elasticfilesystem-2015-02-01/CreateTags)
- [AWS SDK for Go v2](https://docs.aws.amazon.com/goto/SdkForGoV2/elasticfilesystem-2015-02-01/CreateTags)
- [AWS SDK for Java V2](https://docs.aws.amazon.com/goto/SdkForJavaV2/elasticfilesystem-2015-02-01/CreateTags)
- [AWS SDK for JavaScript V3](https://docs.aws.amazon.com/goto/SdkForJavaScriptV3/elasticfilesystem-2015-02-01/CreateTags)
- [AWS SDK for PHP V3](https://docs.aws.amazon.com/goto/SdkForPHPV3/elasticfilesystem-2015-02-01/CreateTags)
- [AWS SDK for Python](https://docs.aws.amazon.com/goto/boto3/elasticfilesystem-2015-02-01/CreateTags)
- [AWS SDK for Ruby V3](https://docs.aws.amazon.com/goto/SdkForRubyV3/elasticfilesystem-2015-02-01/CreateTags)

# DeleteAccessPoint

指定されたアクセスポイントを削除します。削除が完了すると、新しいクライアントはアクセスポイ ントに接続できなくなります。削除時にアクセスポイントに接続されたクライアントは、接続を終了 するまで引き続き機能します。

このオペレーションには、elasticfilesystem:DeleteAccessPoint アクションに対する許可 が必要です。

<span id="page-441-0"></span>リクエストの構文

DELETE /2015-02-01/access-points/*AccessPointId* HTTP/1.1

URI リクエストパラメータ

リクエストでは、次の URI パラメータを使用します。

**[AccessPointId](#page-441-0)** 

削除するアクセスポイントの ID。

長さの制限:最大長は 128 です。

パターン:^(arn:aws[-a-z]\*:elasticfilesystem:[0-9a-z-:]+:access-point/ fsap-[0-9a-f]{8,40}|fsap-[0-9a-f]{8,40})\$

必須: はい

リクエストボディ

リクエストにリクエスト本文がありません。

## レスポンスの構文

HTTP/1.1 204

## レスポンス要素

アクションが成功した場合、サービスは空の HTTP 本文を持つ HTTP 204 レスポンスを返します。

エラー

AccessPointNotFound

指定されたAccessPointId値がリクエスタの に存在しない場合に返されます AWS アカウン ト。

HTTP ステータスコード: 404

**BadRequest** 

リクエストの形式が正しくない場合や、無効なパラメータ値や必須パラメータがないなどのエ ラーが含まれている場合に返されます。

HTTP ステータスコード:400

InternalServerError

サーバー側でエラーが発生した場合に返されます。

HTTP ステータスコード:500

その他の参照資料

- [AWS コマンドラインインターフェイス](https://docs.aws.amazon.com/goto/aws-cli/elasticfilesystem-2015-02-01/DeleteAccessPoint)
- [AWS SDK for .NET](https://docs.aws.amazon.com/goto/DotNetSDKV3/elasticfilesystem-2015-02-01/DeleteAccessPoint)
- [AWS SDK for C++](https://docs.aws.amazon.com/goto/SdkForCpp/elasticfilesystem-2015-02-01/DeleteAccessPoint)
- [AWS SDK for Go v2](https://docs.aws.amazon.com/goto/SdkForGoV2/elasticfilesystem-2015-02-01/DeleteAccessPoint)
- [AWS SDK for Java V2](https://docs.aws.amazon.com/goto/SdkForJavaV2/elasticfilesystem-2015-02-01/DeleteAccessPoint)
- [AWS SDK for JavaScript V3](https://docs.aws.amazon.com/goto/SdkForJavaScriptV3/elasticfilesystem-2015-02-01/DeleteAccessPoint)
- [AWS SDK for PHP V3](https://docs.aws.amazon.com/goto/SdkForPHPV3/elasticfilesystem-2015-02-01/DeleteAccessPoint)
- [AWS SDK for Python](https://docs.aws.amazon.com/goto/boto3/elasticfilesystem-2015-02-01/DeleteAccessPoint)
- [AWS SDK for Ruby V3](https://docs.aws.amazon.com/goto/SdkForRubyV3/elasticfilesystem-2015-02-01/DeleteAccessPoint)

# DeleteFileSystem

ファイルシステムを削除し、その内容へのアクセスを永久に切断します。戻ると、ファイルシステム は存在しなくなり、削除されたファイルシステムのコンテンツにアクセスできなくなります。

EFS ファイルシステムを削除する前に、ファイルシステムに接続されているマウントターゲットを 手動で削除する必要があります。このステップは、 AWS コンソールを使用してファイルシステムを 削除するときに自動的に実行されます。

**a** Note

EFS レプリケーション設定の一部であるファイルシステムを削除することはできません。レ プリケーション設定を最初に削除する必要があります。

使用中のファイルシステムを削除することはできません。つまり、ファイルシステムにマウント ターゲットがある場合は、まずマウントターゲットを削除する必要があります。詳細については、 「[DescribeMountTargets](#page-485-0)」および[「DeleteMountTarget」](#page-450-0)を参照してください。

**a** Note

DeleteFileSystem コールは、ファイルシステムの状態がまだ deleting である間に戻り ます。ファイルシステムの削除状況をチェックするには、アカウント内のファイルシステム のリストを返す [DescribeFileSystems](#page-475-0) オペレーションをコールします。削除されたファイル システムのファイルシステム ID または作成 トークンを渡した場合、[DescribeFileSystems](#page-475-0) は 404 FileSystemNotFound のエラーを返します。

このオペレーションには、elasticfilesystem:DeleteFileSystem アクションに対する許可が 必要です。

<span id="page-443-0"></span>リクエストの構文

DELETE /2015-02-01/file-systems/*FileSystemId* HTTP/1.1

URI リクエストパラメータ

リクエストでは、次の URI パラメータを使用します。

#### **[FileSystemId](#page-443-0)**

削除するファイルシステムの ID。

#### 長さの制限:最大長は 128 です。

パターン:^(arn:aws[-a-z]\*:elasticfilesystem:[0-9a-z-:]+:file-system/fs- $[0-9a-f]{8,40}$ |fs- $[0-9a-f]{8,40}$ )\$

必須: はい

### リクエストボディ

リクエストにリクエスト本文がありません。

## レスポンスの構文

HTTP/1.1 204

## レスポンス要素

アクションが成功した場合、サービスは空の HTTP 本文を持つ HTTP 204 レスポンスを返します。

## エラー

**BadRequest** 

リクエストの形式が正しくない場合や、無効なパラメータ値や必須パラメータの欠落などのエ ラーが含まれている場合に返されます。

HTTP ステータスコード:400

FileSystemInUse

ファイルシステムに、マウントターゲットがある場合に返されます。

HTTP ステータスコード: 409

#### FileSystemNotFound

指定されたFileSystemId値がリクエスタの に存在しない場合に返されます AWS アカウント。

HTTP ステータスコード: 404

#### InternalServerError

サーバー側でエラーが発生した場合に返されます。

HTTP ステータスコード:500

## 例

ファイルシステムの削除

次の例では、file-systems エンドポイント(elasticfilesystem.uswest-2.amazonaws.com/2015-02-01/file-systems/fs-01234567)に DELETE リクエス トを送信して、ID が fs-01234567 のファイルシステムを削除します。

リクエスト例

```
DELETE /2015-02-01/file-systems/fs-01234567 HTTP/1.1
Host: elasticfilesystem.us-west-2.amazonaws.com
x-amz-date: 20140622T233021Z
Authorization: <...>
```
レスポンス例

```
HTTP/1.1 204 No Content
x-amzn-RequestId: a2d125b3-7ebd-4d6a-ab3d-5548630bff33
Content-Length: 0
```
# その他の参照資料

- [AWS コマンドラインインターフェイス](https://docs.aws.amazon.com/goto/aws-cli/elasticfilesystem-2015-02-01/DeleteFileSystem)
- [AWS SDK for .NET](https://docs.aws.amazon.com/goto/DotNetSDKV3/elasticfilesystem-2015-02-01/DeleteFileSystem)
- [AWS SDK for C++](https://docs.aws.amazon.com/goto/SdkForCpp/elasticfilesystem-2015-02-01/DeleteFileSystem)
- [AWS SDK for Go v2](https://docs.aws.amazon.com/goto/SdkForGoV2/elasticfilesystem-2015-02-01/DeleteFileSystem)
- [AWS SDK for Java V2](https://docs.aws.amazon.com/goto/SdkForJavaV2/elasticfilesystem-2015-02-01/DeleteFileSystem)
- [AWS SDK for JavaScript V3](https://docs.aws.amazon.com/goto/SdkForJavaScriptV3/elasticfilesystem-2015-02-01/DeleteFileSystem)
- [AWS SDK for PHP V3](https://docs.aws.amazon.com/goto/SdkForPHPV3/elasticfilesystem-2015-02-01/DeleteFileSystem)
- [AWS SDK for Python](https://docs.aws.amazon.com/goto/boto3/elasticfilesystem-2015-02-01/DeleteFileSystem)
- [AWS SDK for Ruby V3](https://docs.aws.amazon.com/goto/SdkForRubyV3/elasticfilesystem-2015-02-01/DeleteFileSystem)

# DeleteFileSystemPolicy

指定されたファイルシステムの FileSystemPolicy を削除します。既存のポリシーが削除される と、デフォルトの FileSystemPolicy が有効になります。デフォルトのファイル システムポリ シーの詳細については、「[EFS でリソースベースのポリシーを使用する」](https://docs.aws.amazon.com/efs/latest/ug/res-based-policies-efs.html)を参照してください。

このオペレーションには、elasticfilesystem:DeleteFileSystemPolicy アクションに対す る許可が必要です。

<span id="page-447-0"></span>リクエストの構文

DELETE /2015-02-01/file-systems/*FileSystemId*/policy HTTP/1.1

URI リクエストパラメータ

リクエストでは、次の URI パラメータを使用します。

[FileSystemId](#page-447-0)

FileSystemPolicy を削除する EFS ファイルシステムを指定します。

長さの制限:最大長は 128 です。

パターン:^(arn:aws[-a-z]\*:elasticfilesystem:[0-9a-z-:]+:file-system/fs- [0-9a-f]{8,40}|fs-[0-9a-f]{8,40})\$

必須: はい

リクエストボディ

リクエストにリクエスト本文がありません。

## レスポンスの構文

HTTP/1.1 200

# レスポンス要素

アクションが成功した場合、サービスは空の HTTP 本文を持つ HTTP 200 レスポンスを返します。

エラー

**BadRequest** 

リクエストの形式が正しくない場合や、無効なパラメータ値や必須パラメータの欠落などのエ ラーが含まれている場合に返されます。

HTTP ステータスコード:400

FileSystemNotFound

指定されたFileSystemId値がリクエスタの に存在しない場合に返されます AWS アカウント。

HTTP ステータスコード: 404

IncorrectFileSystemLifeCycleState

ファイルシステムのライフサイクル状態が「使用可能」でない場合に返されます。

HTTP ステータスコード: 409

InternalServerError

サーバー側でエラーが発生した場合に返されます。

HTTP ステータスコード:500

その他の参照資料

- [AWS コマンドラインインターフェイス](https://docs.aws.amazon.com/goto/aws-cli/elasticfilesystem-2015-02-01/DeleteFileSystemPolicy)
- [AWS SDK for .NET](https://docs.aws.amazon.com/goto/DotNetSDKV3/elasticfilesystem-2015-02-01/DeleteFileSystemPolicy)
- [AWS SDK for C++](https://docs.aws.amazon.com/goto/SdkForCpp/elasticfilesystem-2015-02-01/DeleteFileSystemPolicy)
- [AWS SDK for Go v2](https://docs.aws.amazon.com/goto/SdkForGoV2/elasticfilesystem-2015-02-01/DeleteFileSystemPolicy)
- [AWS SDK for Java V2](https://docs.aws.amazon.com/goto/SdkForJavaV2/elasticfilesystem-2015-02-01/DeleteFileSystemPolicy)
- [AWS SDK for JavaScript V3](https://docs.aws.amazon.com/goto/SdkForJavaScriptV3/elasticfilesystem-2015-02-01/DeleteFileSystemPolicy)
- [AWS SDK for PHP V3](https://docs.aws.amazon.com/goto/SdkForPHPV3/elasticfilesystem-2015-02-01/DeleteFileSystemPolicy)
- [AWS SDK for Python](https://docs.aws.amazon.com/goto/boto3/elasticfilesystem-2015-02-01/DeleteFileSystemPolicy)
- [AWS SDK for Ruby V3](https://docs.aws.amazon.com/goto/SdkForRubyV3/elasticfilesystem-2015-02-01/DeleteFileSystemPolicy)

# <span id="page-450-0"></span>DeleteMountTarget

指定されたマウントターゲットを削除します。

このオペレーションにより、削除されるマウントターゲットを使用しているファイルシステムのマ ウントが強制的に解除されるため、そのマウントを使用しているインスタンスやアプリケーションが 停止する可能性があります。アプリケーションが突然切断されないように、可能であれば、マウント ターゲットのマウントをすべてアンマウントすることを検討してください。このオペレーションによ り、関連付けられたネットワークインターフェイスも削除されます。コミットされていない書き込み は失われる可能性がありますが、このオペレーションを使用してマウント・ターゲットを破っても、 ファイル・システム自体が破損することはありません。作成したファイルシステムは残ります。別の マウントターゲットを使用して VPC に EC2 インスタンスをマウントできます。

このオペレーションには、ファイルシステムに対する次のアクションに対するアクセス許可が必要で す。

• elasticfilesystem:DeleteMountTarget

**a** Note

マウントターゲットの状態がまだ deleting にある間に DeleteMountTarget コールが戻 ります。マウントターゲットの削除をチェックするには、指定されたファイルシステムのマ ウントターゲットの説明のリストを返す [DescribeMountTargets](#page-485-0) オペレーションをコールし ます。

オペレーションには、マウントターゲットのネットワーク インターフェイスで次の Amazon EC2 ア クションに対するアクセス許可も必要です。

• ec2:DeleteNetworkInterface

<span id="page-450-1"></span>リクエストの構文

DELETE /2015-02-01/mount-targets/*MountTargetId* HTTP/1.1

URI リクエストパラメータ

リクエストでは、次の URI パラメータを使用します。

#### **[MountTargetId](#page-450-1)**

削除するマウントターゲットの ID (文字列)。

長さの制限: 最小長は 13 です。最大長は 45 です。

Pattern: ^fsmt-[0-9a-f]{8,40}\$

必須: はい

リクエストボディ

リクエストにリクエスト本文がありません。

## レスポンスの構文

HTTP/1.1 204

### レスポンス要素

アクションが成功した場合、サービスは空の HTTP 本文を持つ HTTP 204 レスポンスを返します。

### エラー

**BadRequest** 

リクエストの形式が正しくない場合や、無効なパラメータ値や必須パラメータの欠落などのエ ラーが含まれている場合に返されます。

HTTP ステータスコード:400

DependencyTimeout

リクエストを履行しようとしてサービスがタイムアウトしたため、クライアントはコールを再試 行する必要があります。

HTTP ステータスコード: 504

InternalServerError

サーバー側でエラーが発生した場合に返されます。

HTTP ステータスコード:500

#### MountTargetNotFound

指定された ID のマウントターゲットが発信者の AWS アカウントで見つからない場合に返されま す。

HTTP ステータスコード: 404

## 例

ファイルシステムのマウントターゲットの削除

次の例では、DELETE リクエストを送信して、特定のマウントターゲットを削除します。

リクエスト例

```
DELETE /2015-02-01/mount-targets/fsmt-9a13661e HTTP/1.1
Host: elasticfilesystem.us-west-2.amazonaws.com
x-amz-date: 20140622T232908Z
Authorization: <...>
```
レスポンス例

```
HTTP/1.1 204 No Content
x-amzn-RequestId: 01234567-89ab-cdef-0123-456789abcdef
```
# その他の参照資料

- [AWS コマンドラインインターフェイス](https://docs.aws.amazon.com/goto/aws-cli/elasticfilesystem-2015-02-01/DeleteMountTarget)
- [AWS SDK for .NET](https://docs.aws.amazon.com/goto/DotNetSDKV3/elasticfilesystem-2015-02-01/DeleteMountTarget)
- [AWS SDK for C++](https://docs.aws.amazon.com/goto/SdkForCpp/elasticfilesystem-2015-02-01/DeleteMountTarget)
- [AWS SDK for Go v2](https://docs.aws.amazon.com/goto/SdkForGoV2/elasticfilesystem-2015-02-01/DeleteMountTarget)
- [AWS SDK for Java V2](https://docs.aws.amazon.com/goto/SdkForJavaV2/elasticfilesystem-2015-02-01/DeleteMountTarget)
- [AWS SDK for JavaScript V3](https://docs.aws.amazon.com/goto/SdkForJavaScriptV3/elasticfilesystem-2015-02-01/DeleteMountTarget)
- [AWS SDK for PHP V3](https://docs.aws.amazon.com/goto/SdkForPHPV3/elasticfilesystem-2015-02-01/DeleteMountTarget)
- [AWS SDK for Python](https://docs.aws.amazon.com/goto/boto3/elasticfilesystem-2015-02-01/DeleteMountTarget)
- [AWS SDK for Ruby V3](https://docs.aws.amazon.com/goto/SdkForRubyV3/elasticfilesystem-2015-02-01/DeleteMountTarget)

# DeleteReplicationConfiguration

レプリケーション設定を削除する。レプリケーション設定を削除すると、レプリケーションプロセ スは終了します。レプリケーション設定が削除されると、デスティネーションファイルシステムが Writeable となり、そのレプリケーション上書き保護が再び有効になります。詳細については、 「[レプリケーション設定の削除](https://docs.aws.amazon.com/efs/latest/ug/delete-replications.html)」を参照してください。

このオペレーションには、elasticfilesystem:DeleteReplicationConfiguration アク ションに対する許可が必要です。

<span id="page-454-0"></span>リクエストの構文

DELETE /2015-02-01/file-systems/*SourceFileSystemId*/replication-configuration HTTP/1.1

URI リクエストパラメータ

リクエストでは、次の URI パラメータを使用します。

[SourceFileSystemId](#page-454-0)

レプリケーション設定内のソースファイルシステムの ID。

長さの制限:最大長は 128 です。

パターン:^(arn:aws[-a-z]\*:elasticfilesystem:[0-9a-z-:]+:file-system/fs- $[0-9a-f]{8,40}$ |fs- $[0-9a-f]{8,40}$ )\$

必須: はい

リクエストボディ

リクエストにリクエスト本文がありません。

レスポンスの構文

HTTP/1.1 204

# レスポンス要素

アクションが成功した場合、サービスは空の HTTP 本文を持つ HTTP 204 レスポンスを返します。

# エラー

**BadRequest** 

リクエストの形式が正しくない場合や、無効なパラメータ値や必須パラメータの欠落などのエ ラーが含まれている場合に返されます。

HTTP ステータスコード:400

FileSystemNotFound

指定されたFileSystemId値がリクエスタの に存在しない場合に返されます AWS アカウント。

HTTP ステータスコード: 404

InternalServerError

サーバー側でエラーが発生した場合に返されます。

HTTP ステータスコード:500

ReplicationNotFound

指定したファイルシステムにレプリケーション設定がない場合に返されます。

HTTP ステータスコード: 404

その他の参照資料

- [AWS コマンドラインインターフェイス](https://docs.aws.amazon.com/goto/aws-cli/elasticfilesystem-2015-02-01/DeleteReplicationConfiguration)
- [AWS SDK for .NET](https://docs.aws.amazon.com/goto/DotNetSDKV3/elasticfilesystem-2015-02-01/DeleteReplicationConfiguration)
- [AWS SDK for C++](https://docs.aws.amazon.com/goto/SdkForCpp/elasticfilesystem-2015-02-01/DeleteReplicationConfiguration)
- [AWS SDK for Go v2](https://docs.aws.amazon.com/goto/SdkForGoV2/elasticfilesystem-2015-02-01/DeleteReplicationConfiguration)
- [AWS SDK for Java V2](https://docs.aws.amazon.com/goto/SdkForJavaV2/elasticfilesystem-2015-02-01/DeleteReplicationConfiguration)
- [AWS SDK for JavaScript V3](https://docs.aws.amazon.com/goto/SdkForJavaScriptV3/elasticfilesystem-2015-02-01/DeleteReplicationConfiguration)
- [AWS SDK for PHP V3](https://docs.aws.amazon.com/goto/SdkForPHPV3/elasticfilesystem-2015-02-01/DeleteReplicationConfiguration)
- [AWS SDK for Python](https://docs.aws.amazon.com/goto/boto3/elasticfilesystem-2015-02-01/DeleteReplicationConfiguration)
- [AWS SDK for Ruby V3](https://docs.aws.amazon.com/goto/SdkForRubyV3/elasticfilesystem-2015-02-01/DeleteReplicationConfiguration)

# **DeleteTags**

**a** Note

非推奨 - DeleteTags は非推奨であり、維持されません。EFS リソースからタグを削除する には、[UntagResource](#page-536-0) API アクションを使用します。

ファイルシステムから指定されたタグを削除します。DeleteTags のリクエストに存在しないタグ キーが含まれていても、Amazon EFS はそれを無視し、エラーを起こしません。タグおよび関連す る制限の詳細については、「 ユーザーガイド」[の「タグの制限](https://docs.aws.amazon.com/awsaccountbilling/latest/aboutv2/cost-alloc-tags.html) AWS Billing and Cost Management 」を参照してください。

このオペレーションには、elasticfilesystem:DeleteTags アクションに対する許可が必要で す。

<span id="page-457-0"></span>リクエストの構文

```
POST /2015-02-01/delete-tags/FileSystemId HTTP/1.1
Content-type: application/json
{ 
    "TagKeys": [ "string" ]
}
```
URI リクエストパラメータ

リクエストでは、次の URI パラメータを使用します。

**[FileSystemId](#page-457-0)** 

削除するタグが付けられたファイルシステムの ID (文字列)。

長さの制限:最大長は 128 です。

パターン:^(arn:aws[-a-z]\*:elasticfilesystem:[0-9a-z-:]+:file-system/fs- $[0-9a-f]{8,40}$ |fs- $[0-9a-f]{8,40}$ )\$

必須: はい

## リクエストボディ

リクエストは以下の JSON 形式のデータを受け入れます。

#### <span id="page-458-0"></span>**[TagKeys](#page-457-0)**

削除するタグキーのリスト。

型: 文字列の配列

配列メンバー:最小数は 1 項目です。最大数は 50 項目です。

長さの制限:最小長は 1 です。最大長は 128 です。

パターン: ^(?![aA]{1}[wW]{1}[sS]{1}:)([\p{L}\p{Z}\p{N}\_.:/=+\-@]+)\$

必須:はい

## レスポンスの構文

HTTP/1.1 204

## レスポンス要素

アクションが成功した場合、サービスは空の HTTP 本文を持つ HTTP 204 レスポンスを返します。 エラー

**BadRequest** 

リクエストの形式が正しくない場合や、無効なパラメータ値や必須パラメータの欠落などのエ ラーが含まれている場合に返されます。

HTTP ステータスコード:400

FileSystemNotFound

指定されたFileSystemId値がリクエスタの に存在しない場合に返されます AWS アカウント。

HTTP ステータスコード: 404

InternalServerError

サーバー側でエラーが発生した場合に返されます。

HTTP ステータスコード:500

その他の参照資料

- [AWS コマンドラインインターフェイス](https://docs.aws.amazon.com/goto/aws-cli/elasticfilesystem-2015-02-01/DeleteTags)
- [AWS SDK for .NET](https://docs.aws.amazon.com/goto/DotNetSDKV3/elasticfilesystem-2015-02-01/DeleteTags)
- [AWS SDK for C++](https://docs.aws.amazon.com/goto/SdkForCpp/elasticfilesystem-2015-02-01/DeleteTags)
- [AWS SDK for Go v2](https://docs.aws.amazon.com/goto/SdkForGoV2/elasticfilesystem-2015-02-01/DeleteTags)
- [AWS SDK for Java V2](https://docs.aws.amazon.com/goto/SdkForJavaV2/elasticfilesystem-2015-02-01/DeleteTags)
- [AWS SDK for JavaScript V3](https://docs.aws.amazon.com/goto/SdkForJavaScriptV3/elasticfilesystem-2015-02-01/DeleteTags)
- [AWS SDK for PHP V3](https://docs.aws.amazon.com/goto/SdkForPHPV3/elasticfilesystem-2015-02-01/DeleteTags)
- [AWS SDK for Python](https://docs.aws.amazon.com/goto/boto3/elasticfilesystem-2015-02-01/DeleteTags)
- [AWS SDK for Ruby V3](https://docs.aws.amazon.com/goto/SdkForRubyV3/elasticfilesystem-2015-02-01/DeleteTags)

# DescribeAccessPoints

AccessPointId が提供されている場合、特定の Amazon EFS アクセスポイントの説明を返しま す。EFS FileSystemId を指定すると、そのファイルシステムのすべてのアクセスポイントの説明 が返されます。リクエストには、AccessPointId または FileSystemId のどちらかを指定できま すが、両方を指定することはできません。

このオペレーションには、elasticfilesystem:DescribeAccessPoints アクションに対する 許可が必要です。

<span id="page-460-0"></span>リクエストの構文

```
GET /2015-02-01/access-points?
AccessPointId=AccessPointId&FileSystemId=FileSystemId&MaxResults=MaxResults&NextToken=NextToken
  HTTP/1.1
```
URI リクエストパラメータ

リクエストでは、次の URI パラメータを使用します。

[AccessPointId](#page-460-0)

(オプション)応答で記述するEFSアクセスポイントを指定します。FileSystemId とは相互に 排他的です。

長さの制限:最大長は 128 です。

パターン:^(arn:aws[-a-z]\*:elasticfilesystem:[0-9a-z-:]+:access-point/ fsap-[0-9a-f]{8,40}|fsap-[0-9a-f]{8,40})\$

**[FileSystemId](#page-460-0)** 

(オプション)FileSystemIdの場合、EFS はそのファイルシステムのすべてのアクセスポイント を返します。AccessPointId とは相互に排他的です。

長さの制限:最大長は 128 です。

パターン:^(arn:aws[-a-z]\*:elasticfilesystem:[0-9a-z-:]+:file-system/fs-[0-9a-f]{8,40}|fs-[0-9a-f]{8,40})\$

#### **[MaxResults](#page-460-0)**

(オプション)ファイルシステムのすべてのアクセスポイントを取得する際に、オプションで MaxItems パラメータを指定して、応答で返されるオブジェクトの数を制限することができま す。デフォルト値は 100 です。

有効な範囲: 最小値 は 1 です。

### **[NextToken](#page-460-0)**

NextToken は応答がページ割りされている場合に存在します。後続のリクエストで NextMarker を使うと、次のページのアクセスポイントの説明を取得することができます。

長さの制限:最小長は 1 です。最大長は 128 です。

Pattern: .+

リクエストボディ

リクエストにリクエスト本文がありません。

<span id="page-461-0"></span>レスポンスの構文

```
HTTP/1.1 200
Content-type: application/json
{ 
    "AccessPoints": [ 
       { 
           "AccessPointArn": "string", 
           "AccessPointId": "string", 
           "ClientToken": "string", 
           "FileSystemId": "string", 
           "LifeCycleState": "string", 
           "Name": "string", 
           "OwnerId": "string", 
           "PosixUser": { 
              "Gid": number, 
              "SecondaryGids": [ number ], 
              "Uid": number
           }, 
           "RootDirectory": {
```
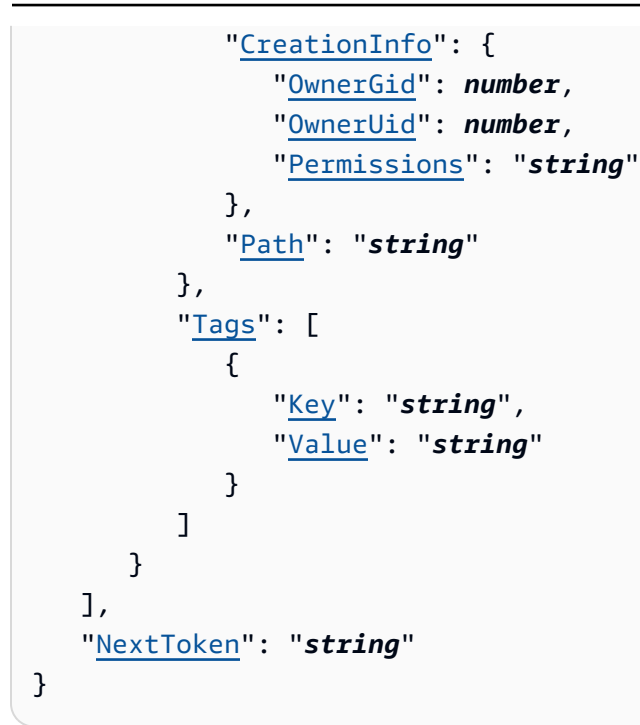

# レスポンス要素

アクションが成功すると、サービスは HTTP 200 レスポンスを返します。

サービスから以下のデータが JSON 形式で返されます。

#### <span id="page-462-0"></span>**[AccessPoints](#page-461-0)**

アクセスポイントの説明の配列。

型: [AccessPointDescription](#page-552-4) オブジェクトの配列

### <span id="page-462-1"></span>**[NextToken](#page-461-0)**

応答で返されるよりも多くのアクセスポイントがある場合に表示されます。後続のリクエスト NextMarker で を使用して、追加の説明を取得できます。

### 型: 文字列

長さの制限: 最小長は 1 です。最大長は 128 です。

パターン:.+

エラー

AccessPointNotFound

指定されたAccessPointId値がリクエスタの に存在しない場合に返されます AWS アカウン ト。

HTTP ステータスコード: 404

**BadRequest** 

リクエストの形式が正しくない場合や、無効なパラメータ値や必須パラメータがないなどのエ ラーが含まれている場合に返されます。

HTTP ステータスコード:400

FileSystemNotFound

指定されたFileSystemId値がリクエスタの に存在しない場合に返されます AWS アカウント。

HTTP ステータスコード: 404

InternalServerError

サーバー側でエラーが発生した場合に返されます。

HTTP ステータスコード:500

その他の参照資料

- [AWS コマンドラインインターフェイス](https://docs.aws.amazon.com/goto/aws-cli/elasticfilesystem-2015-02-01/DescribeAccessPoints)
- [AWS SDK for .NET](https://docs.aws.amazon.com/goto/DotNetSDKV3/elasticfilesystem-2015-02-01/DescribeAccessPoints)
- [AWS SDK for C++](https://docs.aws.amazon.com/goto/SdkForCpp/elasticfilesystem-2015-02-01/DescribeAccessPoints)
- [AWS SDK for Go v2](https://docs.aws.amazon.com/goto/SdkForGoV2/elasticfilesystem-2015-02-01/DescribeAccessPoints)
- [AWS SDK for Java V2](https://docs.aws.amazon.com/goto/SdkForJavaV2/elasticfilesystem-2015-02-01/DescribeAccessPoints)
- [AWS SDK for JavaScript V3](https://docs.aws.amazon.com/goto/SdkForJavaScriptV3/elasticfilesystem-2015-02-01/DescribeAccessPoints)
- [AWS SDK for PHP V3](https://docs.aws.amazon.com/goto/SdkForPHPV3/elasticfilesystem-2015-02-01/DescribeAccessPoints)
- [AWS SDK for Python](https://docs.aws.amazon.com/goto/boto3/elasticfilesystem-2015-02-01/DescribeAccessPoints)

## • [AWS SDK for Ruby V3](https://docs.aws.amazon.com/goto/SdkForRubyV3/elasticfilesystem-2015-02-01/DescribeAccessPoints)

# DescribeAccountPreferences

現在の で、リクエストを行うユーザー AWS アカウント に関連付けられた のアカウント設定を返し ます AWS リージョン。

<span id="page-465-2"></span>リクエストの構文

```
GET /2015-02-01/account-preferences HTTP/1.1
Content-type: application/json
{ 
    "MaxResults": number, 
    "NextToken": "string"
}
```
URI リクエストパラメータ

リクエストでは URI パラメータを使用しません。

リクエストボディ

リクエストは以下の JSON 形式のデータを受け入れます。

<span id="page-465-0"></span>**[MaxResults](#page-465-2)** 

(オプション) アカウントの設定を取得する際に、オプションで MaxItems パラメータを指定し て、レスポンスで返されるオブジェクトの数を制限することができます。デフォルト値は 100 で す。

型: 整数

有効な範囲: 最小値 は 1 です。

必須: いいえ

<span id="page-465-1"></span>**[NextToken](#page-465-2)** 

(オプション)レスポンスのペイロードがページ割りされている場合、次のリクエストで NextToken を使用すると、 AWS アカウント のプリファレンスの次のページをフェッチできま す。

型: 文字列

#### 長さの制限: 最小長は 1 です。最大長は 128 です。

Pattern: .+

必須: いいえ

<span id="page-466-2"></span>レスポンスの構文

```
HTTP/1.1 200
Content-type: application/json
{ 
    "NextToken": "string", 
    "ResourceIdPreference": { 
       "ResourceIdType": "string", 
       "Resources": [ "string" ] 
    }
}
```
# レスポンス要素

アクションが成功すると、サービスは HTTP 200 レスポンスを返します。

サービスから以下のデータが JSON 形式で返されます。

#### <span id="page-466-0"></span>**[NextToken](#page-466-2)**

応答で返されるよりも多くのレコードがある場合に表示されます。後続のリクエストで NextToken を使うと、追加の説明をフェッチすることができます。

型: 文字列

長さの制限: 最小長は 1 です。最大長は 128 です。

パターン: .+

#### <span id="page-466-1"></span>**[ResourceIdPreference](#page-466-2)**

現在の で、リクエストを行うユーザー AWS アカウント に関連付けられた のリソース ID 設定に ついて説明します AWS リージョン。

型: [ResourceIdPreference](#page-579-2) オブジェクト

DescribeAccountPreferences 455

エラー

InternalServerError

サーバー側でエラーが発生した場合に返されます。

HTTP ステータスコード:500

その他の参照資料

- [AWS コマンドラインインターフェイス](https://docs.aws.amazon.com/goto/aws-cli/elasticfilesystem-2015-02-01/DescribeAccountPreferences)
- [AWS SDK for .NET](https://docs.aws.amazon.com/goto/DotNetSDKV3/elasticfilesystem-2015-02-01/DescribeAccountPreferences)
- [AWS SDK for C++](https://docs.aws.amazon.com/goto/SdkForCpp/elasticfilesystem-2015-02-01/DescribeAccountPreferences)
- [AWS SDK for Go v2](https://docs.aws.amazon.com/goto/SdkForGoV2/elasticfilesystem-2015-02-01/DescribeAccountPreferences)
- [AWS SDK for Java V2](https://docs.aws.amazon.com/goto/SdkForJavaV2/elasticfilesystem-2015-02-01/DescribeAccountPreferences)
- [AWS SDK for JavaScript V3](https://docs.aws.amazon.com/goto/SdkForJavaScriptV3/elasticfilesystem-2015-02-01/DescribeAccountPreferences)
- [AWS SDK for PHP V3](https://docs.aws.amazon.com/goto/SdkForPHPV3/elasticfilesystem-2015-02-01/DescribeAccountPreferences)
- [AWS SDK for Python](https://docs.aws.amazon.com/goto/boto3/elasticfilesystem-2015-02-01/DescribeAccountPreferences)
- [AWS SDK for Ruby V3](https://docs.aws.amazon.com/goto/SdkForRubyV3/elasticfilesystem-2015-02-01/DescribeAccountPreferences)
# **DescribeBackupPolicy**

指定された EFS ファイルシステムのバックアップポリシーを返します。

# <span id="page-468-0"></span>リクエストの構文

GET /2015-02-01/file-systems/*FileSystemId*/backup-policy HTTP/1.1

# URI リクエストパラメータ

リクエストでは、次の URI パラメータを使用します。

#### **[FileSystemId](#page-468-0)**

BackupPolicy を取得する EFS ファイルシステムを指定します。

長さの制限:最大長は 128 です。

パターン:^(arn:aws[-a-z]\*:elasticfilesystem:[0-9a-z-:]+:file-system/fs- $[0-9a-f]{8,40}$ |fs- $[0-9a-f]{8,40}$ )\$

必須: はい

リクエストボディ

リクエストにリクエスト本文がありません。

# <span id="page-468-1"></span>レスポンスの構文

```
HTTP/1.1 200
Content-type: application/json
{ 
    "BackupPolicy": { 
       "Status": "string" 
    }
}
```
# レスポンス要素

アクションが成功すると、サービスは HTTP 200 レスポンスを返します。

サービスから以下のデータが JSON 形式で返されます。

#### <span id="page-469-0"></span>**[BackupPolicy](#page-468-1)**

ファイルシステムのバックアップポリシーについて説明し、自動バックアップをオンにするかオ フにするかを示します。

型: [BackupPolicy](#page-555-1) オブジェクト

エラー

**BadRequest** 

リクエストの形式が正しくない場合や、無効なパラメータ値や必須パラメータの欠落などのエ ラーが含まれている場合に返されます。

HTTP ステータスコード:400

FileSystemNotFound

指定されたFileSystemId値がリクエスタの に存在しない場合に返されます AWS アカウント。

HTTP ステータスコード: 404

InternalServerError

サーバー側でエラーが発生した場合に返されます。

HTTP ステータスコード:500

**PolicyNotFound** 

デフォルトのファイル システムポリシーが、指定された EFS ファイルシステムに対して有効な 場合に返されます。

HTTP ステータスコード: 404

ValidationException

リクエストが行われた AWS リージョン で AWS Backup サービスが利用できない場合に返され ます。

HTTP ステータスコード:400

DescribeBackupPolicy 458

# その他の参照資料

- [AWS コマンドラインインターフェイス](https://docs.aws.amazon.com/goto/aws-cli/elasticfilesystem-2015-02-01/DescribeBackupPolicy)
- [AWS SDK for .NET](https://docs.aws.amazon.com/goto/DotNetSDKV3/elasticfilesystem-2015-02-01/DescribeBackupPolicy)
- [AWS SDK for C++](https://docs.aws.amazon.com/goto/SdkForCpp/elasticfilesystem-2015-02-01/DescribeBackupPolicy)
- [AWS SDK for Go v2](https://docs.aws.amazon.com/goto/SdkForGoV2/elasticfilesystem-2015-02-01/DescribeBackupPolicy)
- [AWS SDK for Java V2](https://docs.aws.amazon.com/goto/SdkForJavaV2/elasticfilesystem-2015-02-01/DescribeBackupPolicy)
- [AWS SDK for JavaScript V3](https://docs.aws.amazon.com/goto/SdkForJavaScriptV3/elasticfilesystem-2015-02-01/DescribeBackupPolicy)
- [AWS SDK for PHP V3](https://docs.aws.amazon.com/goto/SdkForPHPV3/elasticfilesystem-2015-02-01/DescribeBackupPolicy)
- [AWS SDK for Python](https://docs.aws.amazon.com/goto/boto3/elasticfilesystem-2015-02-01/DescribeBackupPolicy)
- [AWS SDK for Ruby V3](https://docs.aws.amazon.com/goto/SdkForRubyV3/elasticfilesystem-2015-02-01/DescribeBackupPolicy)

# DescribeFileSystemPolicy

指定されたEFSファイルシステムの FileSystemPolicy を返します。

このオペレーションには、elasticfilesystem:DescribeFileSystemPolicy アクションに対 する許可が必要です。

<span id="page-471-0"></span>リクエストの構文

GET /2015-02-01/file-systems/*FileSystemId*/policy HTTP/1.1

URI リクエストパラメータ

リクエストでは、次の URI パラメータを使用します。

#### [FileSystemId](#page-471-0)

FileSystemPolicy を取得するEFSファイルシステムを指定します。

長さの制限:最大長は 128 です。

パターン:^(arn:aws[-a-z]\*:elasticfilesystem:[0-9a-z-:]+:file-system/fs-[0-9a-f]{8,40}|fs-[0-9a-f]{8,40})\$

必須: はい

リクエストボディ

<span id="page-471-1"></span>リクエストにリクエスト本文がありません。

# レスポンスの構文

```
HTTP/1.1 200
Content-type: application/json
{ 
    "FileSystemId": "string", 
    "Policy": "string"
}
```
### レスポンス要素

アクションが成功すると、サービスは HTTP 200 レスポンスを返します。

サービスから以下のデータが JSON 形式で返されます。

#### <span id="page-472-0"></span>**[FileSystemId](#page-471-1)**

FileSystemPolicy が適用される EFS ファイルシステムを指定します。

型: 文字列

長さの制限:最大長は 128 です。

パターン:^(arn:aws[-a-z]\*:elasticfilesystem:[0-9a-z-:]+:file-system/fs-[0-9a-f]{8,40}|fs-[0-9a-f]{8,40})\$

#### <span id="page-472-1"></span>**[Policy](#page-471-1)**

EFS ファイルシステムの JSON 形式の FileSystemPolicy です。

型: 文字列

長さの制限:最小長は 1 です。最大長は 20000 です。

パターン:[\s\S]+

## エラー

**BadRequest** 

リクエストの形式が正しくない場合や、無効なパラメータ値や必須パラメータの欠落などのエ ラーが含まれている場合に返されます。

HTTP ステータスコード:400

FileSystemNotFound

指定されたFileSystemId値がリクエスタの に存在しない場合に返されます AWS アカウント。

HTTP ステータスコード: 404

InternalServerError

サーバー側でエラーが発生した場合に返されます。

HTTP ステータスコード:500

PolicyNotFound

デフォルトのファイル システムポリシーが、指定された EFS ファイルシステムに対して有効な 場合に返されます。

HTTP ステータスコード: 404

```
例
```

```
例
```
この例では、 の使用例を示します DescribeFileSystemPolicy。

リクエスト例

GET /2015-02-01/file-systems/fs-01234567/policy HTTP/1.1

レスポンス例

```
{ 
     "FileSystemId": "fs-01234567", 
     "Policy": "{ 
         "Version": "2012-10-17", 
         "Id": "efs-policy-wizard-cdef0123-aaaa-6666-5555-444455556666", 
         "Statement": [ 
\{\hspace{.1cm} \} "Sid": "efs-statement-abcdef01-1111-bbbb-2222-111122224444", 
                 "Effect" : "Deny", 
                 "Principal": { 
                 "AWS": "*" 
                 }, 
                 "Action": "*", 
                 "Resource": "arn:aws:elasticfilesystem:us-east-2:111122223333:file-
system/fs-01234567", 
                 "Condition": { 
                 "Bool": { 
                     "aws:SecureTransport": "false" 
 } 
 } 
             }, 
\{\hspace{.1cm} \}
```
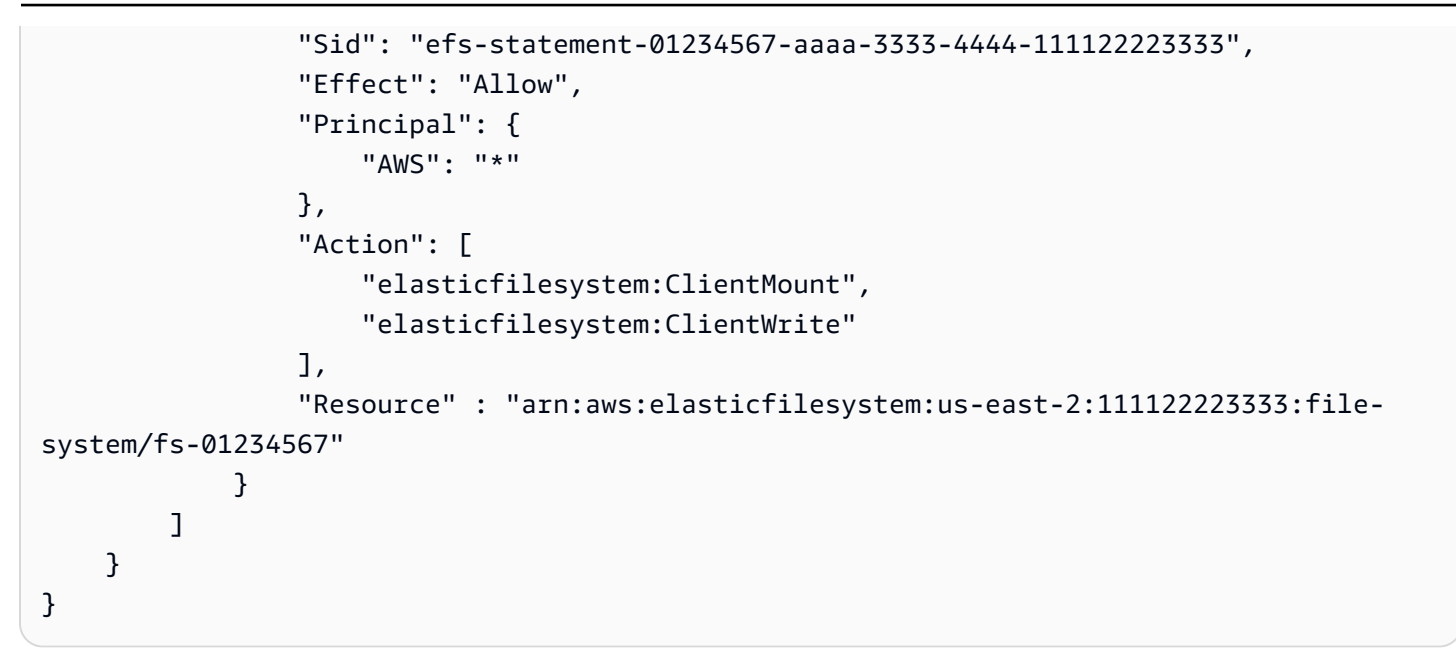

# その他の参照資料

- [AWS コマンドラインインターフェイス](https://docs.aws.amazon.com/goto/aws-cli/elasticfilesystem-2015-02-01/DescribeFileSystemPolicy)
- [AWS SDK for .NET](https://docs.aws.amazon.com/goto/DotNetSDKV3/elasticfilesystem-2015-02-01/DescribeFileSystemPolicy)
- [AWS SDK for C++](https://docs.aws.amazon.com/goto/SdkForCpp/elasticfilesystem-2015-02-01/DescribeFileSystemPolicy)
- [AWS SDK for Go v2](https://docs.aws.amazon.com/goto/SdkForGoV2/elasticfilesystem-2015-02-01/DescribeFileSystemPolicy)
- [AWS SDK for Java V2](https://docs.aws.amazon.com/goto/SdkForJavaV2/elasticfilesystem-2015-02-01/DescribeFileSystemPolicy)
- [AWS SDK for JavaScript V3](https://docs.aws.amazon.com/goto/SdkForJavaScriptV3/elasticfilesystem-2015-02-01/DescribeFileSystemPolicy)
- [AWS SDK for PHP V3](https://docs.aws.amazon.com/goto/SdkForPHPV3/elasticfilesystem-2015-02-01/DescribeFileSystemPolicy)
- [AWS SDK for Python](https://docs.aws.amazon.com/goto/boto3/elasticfilesystem-2015-02-01/DescribeFileSystemPolicy)
- [AWS SDK for Ruby V3](https://docs.aws.amazon.com/goto/SdkForRubyV3/elasticfilesystem-2015-02-01/DescribeFileSystemPolicy)

# **DescribeFileSystems**

ファイルシステム CreationToken またはファイルシステム FileSystemId のいずれかが提供さ れた場合、特定の Amazon EFS ファイルシステムの説明を返します。それ以外の場合は、呼び出し 先の AWS リージョン エンドポイントの AWS アカウント で呼び出し元の が所有するすべてのファ イルシステムの説明を返します。

すべてのファイルシステムの説明を取得する際に、オプションで MaxItems パラメータを指定し て、応答に含まれる説明の数を制限することができます。この数値は自動的に 100 に設定されま す。より多くのファイルシステムの説明が残っている場合、Amazon EFS は応答で不透明な トーク ンである NextMarker を返します。この場合、Marker リクエストのパラメーターを NextMarker の値に設定して、次のリクエストを送信する必要があります。

ファイルシステムの説明の一覧を取得するために、このオペレーションは反復プロセスで使用されま す。ここでは、DescribeFileSystems が Marker なしで最初にコールされ、Marker パラメータ が前の応答の NextMarker の値に設定された状態で、応答に NextMarker がなくなるまで、オペ レーションはコールし続けます。

1回の DescribeFileSystems コールの応答で返されるファイルシステムの順序と、複数回コール の反復の応答全体で返されるファイルシステムの順序は、指定されていません。

このオペレーションには、elasticfilesystem:DescribeFileSystems アクションに対する許 可が必要です。

### <span id="page-475-0"></span>リクエストの構文

```
GET /2015-02-01/file-systems?
CreationToken=CreationToken&FileSystemId=FileSystemId&Marker=Marker&MaxItems=MaxItems
 HTTP/1.1
```
URI リクエストパラメータ

リクエストでは、次の URI パラメータを使用します。

#### **[CreationToken](#page-475-0)**

(オプション) リストを、この作成トークン(文字列)を持つファイルシステムに制限します。作成 トークンは、Amazon EFS ファイルシステムを作成するときに指定します。

長さの制限:最小長は 1 です。最大長は 64 文字です。

パターン: .+

[FileSystemId](#page-475-0)

(オプション)説明を取得するファイルシステムの ID(文字列)。

長さの制限:最大長は 128 です。

パターン:^(arn:aws[-a-z]\*:elasticfilesystem:[0-9a-z-:]+:file-system/fs-  $[0-9a-f]{8,40}$ |fs- $[0-9a-f]{8,40}$ )\$

#### **[Marker](#page-475-0)**

(オプション) 前の DescribeFileSystems オペレーション (文字列)から返された不透明なペー ジ割りトークン。存在する場合は、返すコールが中断された場所からリストを続行するように指 定します。

長さの制限:最小長は 1 です。最大長は 128 です。

パターン: .+

#### **[MaxItems](#page-475-0)**

(オプション)レスポンスで返すファイルシステムの最大数を指定します(整数)。この数値は 自動的に 100 に設定されます。100 を超えるファイルシステムがある場合、応答はページあたり 100 でページ割りされます。

有効な範囲: 最小値 は 1 です。

リクエスト本文

<span id="page-476-0"></span>リクエストにリクエスト本文がありません。

# レスポンスの構文

```
HTTP/1.1 200
Content-type: application/json
{ 
    "FileSystems": [ 
       { 
           "AvailabilityZoneId": "string", 
           "AvailabilityZoneName": "string",
```

```
 "CreationTime": number, 
           "CreationToken": "string", 
           "Encrypted": boolean, 
           "FileSystemArn": "string", 
           "FileSystemId": "string", 
           "FileSystemProtection": { 
              "ReplicationOverwriteProtection": "string" 
          }, 
           "KmsKeyId": "string", 
           "LifeCycleState": "string", 
           "Name": "string", 
           "NumberOfMountTargets": number, 
           "OwnerId": "string", 
           "PerformanceMode": "string", 
           "ProvisionedThroughputInMibps": number, 
           "SizeInBytes": { 
              "Timestamp": number, 
              "Value": number, 
              "ValueInArchive": number, 
              "ValueInIA": number, 
              "ValueInStandard": number
          }, 
           "Tags": [ 
\{\hspace{.1cm} \} "Key": "string", 
                 "Value": "string" 
 } 
           ], 
           "ThroughputMode": "string" 
       } 
    ], 
    "Marker": "string", 
    "NextMarker": "string"
```
# レスポンス要素

}

アクションが成功すると、サービスは HTTP 200 レスポンスを返します。

サービスから以下のデータが JSON 形式で返されます。

#### <span id="page-477-0"></span>**[FileSystems](#page-476-0)**

ファイルシステムの説明の配列。

型: [FileSystemDescription](#page-562-4) オブジェクトの配列

#### <span id="page-478-0"></span>**[Marker](#page-476-0)**

リクエストで発信者から提供された場合に存在します (文字列)。

型: 文字列

長さの制限: 最小長は 1 です。最大長は 128 です。

パターン: .+

#### <span id="page-478-1"></span>**[NextMarker](#page-476-0)**

応答で返されたファイルシステムよりも多くのファイルシステムがある場合に表示されます (文 字列)。後続のリクエストで NextMarker を使うと、説明をフェッチすることができます。

型: 文字列

長さの制限: 最小長は 1 です。最大長は 128 です。

パターン:.+

### エラー

**BadRequest** 

リクエストの形式が正しくない場合や、無効なパラメータ値や必須パラメータの欠落などのエ ラーが含まれている場合に返されます。

HTTP ステータスコード:400

FileSystemNotFound

指定されたFileSystemId値がリクエスタの に存在しない場合に返されます AWS アカウント。

HTTP ステータスコード: 404

**InternalServerError** 

サーバー側でエラーが発生した場合に返されます。

HTTP ステータスコード:500

### 例

10 個のファイルシステムのリストの取得

次の例では、GET リクエストを file-systems エンドポイント (elasticfilesystem.uswest-2.amazonaws.com/2015-02-01/file-systems)に送信します。このリクエストで は、MaxItems クエリ パラメータを指定して、ファイルシステムの説明の数を 10 に制限します。

リクエスト例

```
GET /2015-02-01/file-systems?MaxItems=10 HTTP/1.1
Host: elasticfilesystem.us-west-2.amazonaws.com
x-amz-date: 20140622T191208Z
Authorization: <...>
```
レスポンス例

```
HTTP/1.1 200 OK
x-amzn-RequestId: 01234567-89ab-cdef-0123-456789abcdef
Content-Type: application/json
Content-Length: 499
{ 
    "FileSystems":[ 
       { 
           "OwnerId":"251839141158", 
           "CreationToken":"MyFileSystem1", 
           "FileSystemId":"fs-01234567", 
           "PerformanceMode" : "generalPurpose", 
           "CreationTime":"1403301078", 
           "LifeCycleState":"created", 
           "Name":"my first file system", 
           "NumberOfMountTargets":1, 
           "SizeInBytes":{ 
              "Timestamp": 1403301078, 
              "Value": 29313618372, 
              "ValueInArchive": 201156, 
              "ValueInIA": 675432, 
              "ValueInStandard": 29312741784 
           } 
       } 
    ]
}
```
# その他の参照資料

- [AWS コマンドラインインターフェイス](https://docs.aws.amazon.com/goto/aws-cli/elasticfilesystem-2015-02-01/DescribeFileSystems)
- [AWS SDK for .NET](https://docs.aws.amazon.com/goto/DotNetSDKV3/elasticfilesystem-2015-02-01/DescribeFileSystems)
- [AWS SDK for C++](https://docs.aws.amazon.com/goto/SdkForCpp/elasticfilesystem-2015-02-01/DescribeFileSystems)
- [AWS SDK for Go v2](https://docs.aws.amazon.com/goto/SdkForGoV2/elasticfilesystem-2015-02-01/DescribeFileSystems)
- [AWS SDK for Java V2](https://docs.aws.amazon.com/goto/SdkForJavaV2/elasticfilesystem-2015-02-01/DescribeFileSystems)
- [AWS SDK for JavaScript V3](https://docs.aws.amazon.com/goto/SdkForJavaScriptV3/elasticfilesystem-2015-02-01/DescribeFileSystems)
- [AWS SDK for PHP V3](https://docs.aws.amazon.com/goto/SdkForPHPV3/elasticfilesystem-2015-02-01/DescribeFileSystems)
- [AWS SDK for Python](https://docs.aws.amazon.com/goto/boto3/elasticfilesystem-2015-02-01/DescribeFileSystems)
- [AWS SDK for Ruby V3](https://docs.aws.amazon.com/goto/SdkForRubyV3/elasticfilesystem-2015-02-01/DescribeFileSystems)

# DescribeLifecycleConfiguration

指定された Amazon EFS ファイルシステムの現在の LifecycleConfiguration オブジェクトを 返します。ライフサイクル管理では、LifecycleConfiguration オブジェクトを使用して、スト レージクラス間でファイルを移動するタイミングを特定します。LifecycleConfiguration オブ ジェクトがないファイルシステムの場合、コールの応答には空の配列が返されます。

このオペレーションには、elasticfilesystem:DescribeLifecycleConfiguration オペ レーションに対する許可が必要です。

# <span id="page-481-0"></span>リクエストの構文

GET /2015-02-01/file-systems/*FileSystemId*/lifecycle-configuration HTTP/1.1

URI リクエストパラメータ

リクエストでは、次の URI パラメータを使用します。

#### **[FileSystemId](#page-481-0)**

取得する LifecycleConfiguration オブジェクトのファイルシステムの ID(文字列)。

長さの制限:最大長は 128 です。

パターン:^(arn:aws[-a-z]\*:elasticfilesystem:[0-9a-z-:]+:file-system/fs- $[0-9a-f]{8,40}$ |fs- $[0-9a-f]{8,40}$ )\$

必須: はい

### リクエストボディ

リクエストにリクエスト本文がありません。

# <span id="page-481-1"></span>レスポンスの構文

```
HTTP/1.1 200
Content-type: application/json
```

```
 "LifecyclePolicies": [
```
{

```
 { 
            "TransitionToArchive": "string", 
            "TransitionToIA": "string", 
            "TransitionToPrimaryStorageClass": "string" 
        } 
   \mathbf{I}}
```
# レスポンス要素

アクションが成功すると、サービスは HTTP 200 レスポンスを返します。

サービスから以下のデータが JSON 形式で返されます。

<span id="page-482-0"></span>**[LifecyclePolicies](#page-481-1)** 

ライフサイクル管理ポリシーの配列。EFS では、ファイルシステムごとに最大1つのポリシーが サポートされています。

型: [LifecyclePolicy](#page-570-2) オブジェクトの配列

配列メンバー: 最大数は 3 項目です。

# エラー

BadRequest

リクエストの形式が正しくない場合や、無効なパラメータ値や必須パラメータの欠落などのエ ラーが含まれている場合に返されます。

HTTP ステータスコード:400

FileSystemNotFound

指定されたFileSystemId値がリクエスタの に存在しない場合に返されます AWS アカウント。

HTTP ステータスコード: 404

InternalServerError

サーバー側でエラーが発生した場合に返されます。

HTTP ステータスコード:500

### 例

ファイルシステムのライフサイクル設定を取得する

次のリクエストは、指定されたファイルシステムの LifecycleConfiguration オブジェクトを取 得します。

リクエスト例

```
GET /2015-02-01/file-systems/fs-01234567/lifecycle-configuration HTTP/1.1
Host: elasticfilesystem.us-west-2.amazonaws.com
x-amz-date: 20181120T221118Z
Authorization: <...>
```
レスポンス例

```
HTTP/1.1 200 OK 
          x-amzn-RequestId: 01234567-89ab-cdef-0123-456789abcdef 
          Content-Type: application/json 
          Content-Length: 86
{ 
   "LifecyclePolicies": [ 
    \left\{ \right. "TransitionToArchive": "AFTER_270_DAYS" 
     }, 
      { 
          "TransitionToIA": "AFTER_14_DAYS" 
     }, 
      { 
          "TransitionToPrimaryStorageClass": "AFTER_1_ACCESS" 
     } 
   ]
}
```
その他の参照資料

- [AWS コマンドラインインターフェイス](https://docs.aws.amazon.com/goto/aws-cli/elasticfilesystem-2015-02-01/DescribeLifecycleConfiguration)
- [AWS SDK for .NET](https://docs.aws.amazon.com/goto/DotNetSDKV3/elasticfilesystem-2015-02-01/DescribeLifecycleConfiguration)

```
DescribeLifecycleConfiguration 472
```
- [AWS SDK for C++](https://docs.aws.amazon.com/goto/SdkForCpp/elasticfilesystem-2015-02-01/DescribeLifecycleConfiguration)
- [AWS SDK for Go v2](https://docs.aws.amazon.com/goto/SdkForGoV2/elasticfilesystem-2015-02-01/DescribeLifecycleConfiguration)
- [AWS SDK for Java V2](https://docs.aws.amazon.com/goto/SdkForJavaV2/elasticfilesystem-2015-02-01/DescribeLifecycleConfiguration)
- [AWS SDK for JavaScript V3](https://docs.aws.amazon.com/goto/SdkForJavaScriptV3/elasticfilesystem-2015-02-01/DescribeLifecycleConfiguration)
- [AWS SDK for PHP V3](https://docs.aws.amazon.com/goto/SdkForPHPV3/elasticfilesystem-2015-02-01/DescribeLifecycleConfiguration)
- [AWS SDK for Python](https://docs.aws.amazon.com/goto/boto3/elasticfilesystem-2015-02-01/DescribeLifecycleConfiguration)
- [AWS SDK for Ruby V3](https://docs.aws.amazon.com/goto/SdkForRubyV3/elasticfilesystem-2015-02-01/DescribeLifecycleConfiguration)

# DescribeMountTargets

ファイルシステムのすべての現在のマウントターゲット、または特定のマウントターゲットの説明を 返します。現在のマウント・ターゲットをすべてリクエストする場合、応答で返されるマウント・ ターゲットの順序は指定されていません。

このオペレーションには、FileSystemId で指定したファイルシステム ID 、また は MountTargetId で指定したマウントターゲットのファイルシステムのいずれか で、elasticfilesystem:DescribeMountTargets のアクションに対する許可が必要です。

<span id="page-485-0"></span>リクエストの構文

GET /2015-02-01/mount-targets? AccessPointId=*AccessPointId*&FileSystemId=*FileSystemId*&Marker=*Marker*&MaxItems=*MaxItems*&MountTargetId=*MountTargetId* HTTP/1.1

URI リクエストパラメータ

リクエストでは、次の URI パラメータを使用します。

[AccessPointId](#page-485-0)

(オプション) リスト表示するマウントターゲットがあるアクセスポイントの ID。FileSystemId または MountTargetIdがリクエストに含まれていない場合は、必ずリクエストに含める必要が あります。アクセスポイント ID または ARN を入力として受け入れます。

長さの制限:最大長は 128 です。

パターン:^(arn:aws[-a-z]\*:elasticfilesystem:[0-9a-z-:]+:access-point/ fsap-[0-9a-f]{8,40}|fsap-[0-9a-f]{8,40})\$

[FileSystemId](#page-485-0)

(オプション)マウントターゲットをリストするファイルシステムの ID(文字

列)。AccessPointId または MountTargetIdがリクエストに含まれていない場合は、必ずリ クエストに含める必要があります。ファイルシステム ID または ARN を入力として受け入れま す。

長さの制限:最大長は 128 です。

パターン:^(arn:aws[-a-z]\*:elasticfilesystem:[0-9a-z-:]+:file-system/fs- $[0-9a-f]{8,40}$ |fs- $[0-9a-f]{8,40}$ )\$

#### **[Marker](#page-485-0)**

(オプション) 前の DescribeMountTargets オペレーション (文字列)から返された不透明なペー ジ割りトークン。存在する場合は、前回のコールが中断された場所からリストを続行するように 指定します。

長さの制限:最小長は 1 です。最大長は 128 です。

パターン: .+

**[MaxItems](#page-485-0)** 

(オプション) 応答で返すマウントターゲットの最大数。現在、この数値は自動的に 10 に設定さ れ、その他の値は無視されます。100 を超えるマウントターゲットがある場合、レスポンスは ページあたり 100 でページ割りされます。

有効な範囲: 最小値 は 1 です。

**[MountTargetId](#page-485-0)** 

(オプション) 説明するマウントターゲットの ID (文字列)。FileSystemId が含まれていない場 合は、リクエストに含める必要があります。マウントターゲット ID または ARN を入力として受 け入れます。

長さの制限: 最小長は 13 です。最大長は 45 です。

Pattern: ^fsmt-[0-9a-f]{8,40}\$

リクエストボディ

リクエストにリクエスト本文がありません。

# <span id="page-486-0"></span>レスポンスの構文

```
HTTP/1.1 200
Content-type: application/json
{ 
    "Marker": "string", 
    "MountTargets": [ 
       { 
           "AvailabilityZoneId": "string", 
           "AvailabilityZoneName": "string",
```
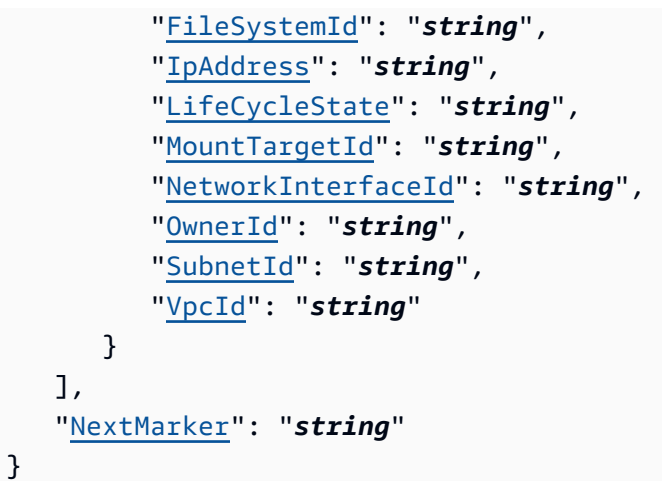

# レスポンス要素

アクションが成功すると、サービスは HTTP 200 レスポンスを返します。

サービスから以下のデータが JSON 形式で返されます。

#### <span id="page-487-0"></span>**[Marker](#page-486-0)**

リクエストに Marker が含まれていた場合、応答はこのフィールドにその値を返します。

型: 文字列

長さの制限: 最小長は 1 です。最大長は 128 です。

パターン: .+

#### <span id="page-487-1"></span>**[MountTargets](#page-486-0)**

ファイルシステムのマウントターゲットを MountTargetDescription オブジェクトの配列と して返します。

型: [MountTargetDescription](#page-572-4) オブジェクトの配列

#### <span id="page-487-2"></span>**[NextMarker](#page-486-0)**

値が存在する場合、返されるマウントターゲットがさらに多くなります。後続のリクエストで は、この値を使ってリクエストに Marker を指定することで、次のマウントターゲットの設定を 取得することができます。

#### 型: 文字列

長さの制限: 最小長は 1 です。最大長は 128 です。

パターン:.+

# エラー

AccessPointNotFound

指定されたAccessPointId値がリクエスタの に存在しない場合に返されます AWS アカウン ト。

HTTP ステータスコード: 404

**BadRequest** 

リクエストの形式が正しくない場合や、無効なパラメータ値や必須パラメータがないなどのエ ラーが含まれている場合に返されます。

HTTP ステータスコード:400

FileSystemNotFound

指定されたFileSystemId値がリクエスタの に存在しない場合に返されます AWS アカウント。

HTTP ステータスコード: 404

InternalServerError

サーバー側でエラーが発生した場合に返されます。

HTTP ステータスコード:500

MountTargetNotFound

指定された ID のマウントターゲットが発信者の AWS アカウントで見つからない場合に返されま す。

HTTP ステータスコード: 404

### 例

ファイル・システム用に作成されたマウント・ターゲットの説明を取得する

次のリクエストは、指定されたファイルシステムに対して作成されたマウントターゲットの説明を取 得します。

## リクエスト例

```
GET /2015-02-01/mount-targets?FileSystemId=fs-01234567 HTTP/1.1
Host: elasticfilesystem.us-west-2.amazonaws.com
x-amz-date: 20140622T191252Z
Authorization: <...>
```
レスポンス例

```
HTTP/1.1 200 OK
x-amzn-RequestId: 01234567-89ab-cdef-0123-456789abcdef
Content-Type: application/json
Content-Length: 357
{ 
    "MountTargets":[ 
       { 
           "OwnerId":"251839141158", 
           "MountTargetId":"fsmt-01234567", 
           "FileSystemId":"fs-01234567", 
           "SubnetId":"subnet-01234567", 
           "LifeCycleState":"added", 
           "IpAddress":"10.0.2.42", 
           "NetworkInterfaceId":"eni-1bcb7772" 
       } 
    ]
}
```
# その他の参照資料

- [AWS コマンドラインインターフェイス](https://docs.aws.amazon.com/goto/aws-cli/elasticfilesystem-2015-02-01/DescribeMountTargets)
- [AWS SDK for .NET](https://docs.aws.amazon.com/goto/DotNetSDKV3/elasticfilesystem-2015-02-01/DescribeMountTargets)
- [AWS SDK for C++](https://docs.aws.amazon.com/goto/SdkForCpp/elasticfilesystem-2015-02-01/DescribeMountTargets)
- [AWS SDK for Go v2](https://docs.aws.amazon.com/goto/SdkForGoV2/elasticfilesystem-2015-02-01/DescribeMountTargets)
- [AWS SDK for Java V2](https://docs.aws.amazon.com/goto/SdkForJavaV2/elasticfilesystem-2015-02-01/DescribeMountTargets)
- [AWS SDK for JavaScript V3](https://docs.aws.amazon.com/goto/SdkForJavaScriptV3/elasticfilesystem-2015-02-01/DescribeMountTargets)
- [AWS SDK for PHP V3](https://docs.aws.amazon.com/goto/SdkForPHPV3/elasticfilesystem-2015-02-01/DescribeMountTargets)
- [AWS SDK for Python](https://docs.aws.amazon.com/goto/boto3/elasticfilesystem-2015-02-01/DescribeMountTargets)
- [AWS SDK for Ruby V3](https://docs.aws.amazon.com/goto/SdkForRubyV3/elasticfilesystem-2015-02-01/DescribeMountTargets)

# DescribeMountTargetSecurityGroups

マウントターゲットに対して現在有効なセキュリティグループを返します。このオペレーションに は、マウントターゲットのネットワークインターフェースが作成されており、マウントターゲットの ライフサイクル状態が deleted でないことが必要です。

このオペレーションには、次のアクションに対する許可が必要です。

- マウントターゲットのファイルシステム上での elasticfilesystem:DescribeMountTargetSecurityGroups アクション。
- マウントターゲットのネットワークインターフェース上での ec2:DescribeNetworkInterfaceAttribute アクション。

<span id="page-491-0"></span>リクエストの構文

GET /2015-02-01/mount-targets/*MountTargetId*/security-groups HTTP/1.1

URI リクエストパラメータ

リクエストでは、次の URI パラメータを使用します。

### **[MountTargetId](#page-491-0)**

取得するセキュリティグループがあるマウントターゲットの ID。

長さの制限: 最小長は 13 です。最大長は 45 です。

Pattern: ^fsmt-[0-9a-f]{8,40}\$

必須: はい

リクエストボディ

リクエストにリクエスト本文がありません。

# <span id="page-491-1"></span>レスポンスの構文

HTTP/1.1 200 Content-type: application/json

```
{ 
    "SecurityGroups": [ "string" ]
}
```
# レスポンス要素

アクションが成功すると、サービスは HTTP 200 レスポンスを返します。

サービスから以下のデータが JSON 形式で返されます。

### <span id="page-492-0"></span>**[SecurityGroups](#page-491-1)**

セキュリティグループの配列。

型: 文字列の配列

配列メンバー: 最大数は 100 項目です。

長さの制限: 最小長は 11 です。最大長は 43 です。

パターン:^sg-[0-9a-f]{8,40}

# エラー

**BadRequest** 

リクエストの形式が正しくない場合や、無効なパラメータ値や必須パラメータの欠落などのエ ラーが含まれている場合に返されます。

HTTP ステータスコード:400

IncorrectMountTargetState

マウントターゲットがオペレーションで正しい状態でない場合に返されます。

HTTP ステータスコード: 409

InternalServerError

サーバー側でエラーが発生した場合に返されます。

HTTP ステータスコード:500

#### MountTargetNotFound

指定された ID のマウントターゲットが発信者の AWS アカウントで見つからない場合に返されま す。

HTTP ステータスコード: 404

例

ファイルシステムに有効なセキュリティグループを取得

次の例では、マウントターゲットに関連付けられたネットワーク インターフェイスに有効なセキュ リティグループを取得します。

リクエスト例

```
GET /2015-02-01/mount-targets/fsmt-9a13661e/security-groups HTTP/1.1
Host: elasticfilesystem.us-west-2.amazonaws.com
x-amz-date: 20140620T223513Z
Authorization: <...>
```
レスポンス例

```
HTTP/1.1 200 OK
x-amzn-RequestId: 01234567-89ab-cdef-0123-456789abcdef
Content-Length: 57
{
"SecurityGroups" : [
"sg-188d9f74"
]
}
```
その他の参照資料

- [AWS コマンドラインインターフェイス](https://docs.aws.amazon.com/goto/aws-cli/elasticfilesystem-2015-02-01/DescribeMountTargetSecurityGroups)
- [AWS SDK for .NET](https://docs.aws.amazon.com/goto/DotNetSDKV3/elasticfilesystem-2015-02-01/DescribeMountTargetSecurityGroups)
- [AWS SDK for C++](https://docs.aws.amazon.com/goto/SdkForCpp/elasticfilesystem-2015-02-01/DescribeMountTargetSecurityGroups)
- [AWS SDK for Go v2](https://docs.aws.amazon.com/goto/SdkForGoV2/elasticfilesystem-2015-02-01/DescribeMountTargetSecurityGroups)
- [AWS SDK for Java V2](https://docs.aws.amazon.com/goto/SdkForJavaV2/elasticfilesystem-2015-02-01/DescribeMountTargetSecurityGroups)
- [AWS SDK for JavaScript V3](https://docs.aws.amazon.com/goto/SdkForJavaScriptV3/elasticfilesystem-2015-02-01/DescribeMountTargetSecurityGroups)
- [AWS SDK for PHP V3](https://docs.aws.amazon.com/goto/SdkForPHPV3/elasticfilesystem-2015-02-01/DescribeMountTargetSecurityGroups)
- [AWS SDK for Python](https://docs.aws.amazon.com/goto/boto3/elasticfilesystem-2015-02-01/DescribeMountTargetSecurityGroups)
- [AWS SDK for Ruby V3](https://docs.aws.amazon.com/goto/SdkForRubyV3/elasticfilesystem-2015-02-01/DescribeMountTargetSecurityGroups)

# DescribeReplicationConfigurations

特定のファイルシステムに関するレプリケーション設定を取得します。ファイルシステムを指定しな い場合、 の のすべてのレプリケーション設定 AWS アカウント AWS リージョン が取得されます。

# <span id="page-495-0"></span>リクエストの構文

GET /2015-02-01/file-systems/replication-configurations? FileSystemId=*FileSystemId*&MaxResults=*MaxResults*&NextToken=*NextToken* HTTP/1.1

# URI リクエストパラメータ

リクエストでは、次の URI パラメータを使用します。

#### **[FileSystemId](#page-495-0)**

特定のファイルシステムのレプリケーション設定は、ファイルシステム ID を指定することで取 得できます。

長さの制限:最大長は 128 です。

パターン:^(arn:aws[-a-z]\*:elasticfilesystem:[0-9a-z-:]+:file-system/fs-[0-9a-f]{8,40}|fs-[0-9a-f]{8,40})\$

#### **[MaxResults](#page-495-0)**

(オプション) レスポンスで返されるオブジェクトの数を制限するには、MaxItems パラメータを 指定します。デフォルト値は 100 です。

有効な範囲: 最小値 は 1 です。

#### **[NextToken](#page-495-0)**

NextToken は応答がページ割りされている場合に存在します。後続のリクエストで NextToken を使うと、次のページの出力をフェッチすることができます。

長さの制限:最小長は 1 です。最大長は 128 です。

Pattern: .+

### リクエストボディ

リクエストにリクエスト本文がありません。

<span id="page-496-1"></span>レスポンスの構文

```
HTTP/1.1 200
Content-type: application/json
{ 
    "NextToken": "string", 
    "Replications": [ 
       { 
           "CreationTime": number, 
           "Destinations": [ 
\{\hspace{.1cm} \} "FileSystemId": "string", 
                 "LastReplicatedTimestamp": number, 
                  "Region": "string", 
                 "Status": "string" 
 } 
           ], 
           "OriginalSourceFileSystemArn": "string", 
           "SourceFileSystemArn": "string", 
           "SourceFileSystemId": "string", 
           "SourceFileSystemRegion": "string" 
       } 
   \mathbf{I}}
```
レスポンス要素

アクションが成功すると、サービスは HTTP 200 レスポンスを返します。

サービスから以下のデータが JSON 形式で返されます。

<span id="page-496-0"></span>**[NextToken](#page-496-1)** 

後続のリクエストで前のレスポンスから NextToken を使うと、追加の説明をフェッチすること ができます。

型: 文字列

長さの制限: 最小長は 1 です。最大長は 128 です。

パターン: .+

<span id="page-497-0"></span>**[Replications](#page-496-1)** 

返されるレプリケーション設定のコレクション。

型: [ReplicationConfigurationDescription](#page-577-5) オブジェクトの配列

# エラー

**BadRequest** 

リクエストの形式が正しくない場合や、無効なパラメータ値や必須パラメータの欠落などのエ ラーが含まれている場合に返されます。

HTTP ステータスコード:400

FileSystemNotFound

指定されたFileSystemId値がリクエスタの に存在しない場合に返されます AWS アカウント。

HTTP ステータスコード: 404

InternalServerError

サーバー側でエラーが発生した場合に返されます。

HTTP ステータスコード:500

ReplicationNotFound

指定したファイルシステムにレプリケーション設定がない場合に返されます。

HTTP ステータスコード: 404

ValidationException

リクエストが行われた AWS リージョン で AWS Backup サービスが利用できない場合に返され ます。

HTTP ステータスコード:400

## その他の参照資料

- [AWS コマンドラインインターフェイス](https://docs.aws.amazon.com/goto/aws-cli/elasticfilesystem-2015-02-01/DescribeReplicationConfigurations)
- [AWS SDK for .NET](https://docs.aws.amazon.com/goto/DotNetSDKV3/elasticfilesystem-2015-02-01/DescribeReplicationConfigurations)
- [AWS SDK for C++](https://docs.aws.amazon.com/goto/SdkForCpp/elasticfilesystem-2015-02-01/DescribeReplicationConfigurations)
- [AWS SDK for Go v2](https://docs.aws.amazon.com/goto/SdkForGoV2/elasticfilesystem-2015-02-01/DescribeReplicationConfigurations)
- [AWS SDK for Java V2](https://docs.aws.amazon.com/goto/SdkForJavaV2/elasticfilesystem-2015-02-01/DescribeReplicationConfigurations)
- [AWS SDK for JavaScript V3](https://docs.aws.amazon.com/goto/SdkForJavaScriptV3/elasticfilesystem-2015-02-01/DescribeReplicationConfigurations)
- [AWS SDK for PHP V3](https://docs.aws.amazon.com/goto/SdkForPHPV3/elasticfilesystem-2015-02-01/DescribeReplicationConfigurations)
- [AWS SDK for Python](https://docs.aws.amazon.com/goto/boto3/elasticfilesystem-2015-02-01/DescribeReplicationConfigurations)
- [AWS SDK for Ruby V3](https://docs.aws.amazon.com/goto/SdkForRubyV3/elasticfilesystem-2015-02-01/DescribeReplicationConfigurations)

# **DescribeTags**

#### **a** Note

非推奨 - DescribeTags アクションは非推奨であり、維持されません。EFS リソースに関 連付けられているタグを表示するには、ListTagsForResource API アクションを使用し ます。

ファイルシステムに関連付けられたタグを返します。1回の DescribeTags コールの応答で返され るタグの順序と、複数回のコールの反復(ページ割りを使用する場合)の応答全体で返されるタグの 順序は、指定されていません。

このオペレーションには、elasticfilesystem:DescribeTags アクションに対する許可が必要 です。

### <span id="page-499-0"></span>リクエストの構文

GET /2015-02-01/tags/*FileSystemId*/?Marker=*Marker*&MaxItems=*MaxItems* HTTP/1.1

URI リクエストパラメータ

リクエストでは、次の URI パラメータを使用します。

#### **[FileSystemId](#page-499-0)**

取得するタグセットが付けられたファイルシステムの ID。

長さの制限:最大長は 128 です。

パターン:^(arn:aws[-a-z]\*:elasticfilesystem:[0-9a-z-:]+:file-system/fs- $[0-9a-f]{8,40}$ |fs- $[0-9a-f]{8,40}$ )\$

必須:はい

#### **[Marker](#page-499-0)**

(オプション) 前の DescribeTags オペレーション (文字列)から返された不透明ページ割りトー クン。存在する場合は、前のコールが中断された場所からリストを続行するように指定します。 長さの制限:最小長は 1 です。最大長は 128 です。

パターン: .+

#### **[MaxItems](#page-499-0)**

(オプション) レスポンスで返すファイル システムタグの最大数。現在、この数値は自動的に 100 に設定され、その他の値は無視されます。100 を超えるタグがある場合、レスポンスはページあ たり 100 でページ割りされます。

有効範囲: 最小値は 1 です。

リクエスト本文

リクエストにリクエスト本文がありません。

<span id="page-500-1"></span>レスポンスの構文

```
HTTP/1.1 200
Content-type: application/json
{ 
    "Marker": "string", 
    "NextMarker": "string", 
     "Tags": [ 
        { 
            "Key": "string", 
            "Value": "string" 
        } 
   \mathbf{I}}
```
レスポンス要素

アクションが成功すると、サービスは HTTP 200 レスポンスを返します。

サービスから以下のデータが JSON 形式で返されます。

#### <span id="page-500-0"></span>**[Marker](#page-500-1)**

リクエストにMarkerが含まれている場合、応答はこのフィールドにその値を返します。

型: 文字列

長さの制限: 最小長は 1 です。最大長は 128 です。

パターン: .+

#### <span id="page-501-0"></span>**[NextMarker](#page-500-1)**

値が存在する場合、返されるタグがさらに多くなります。次のリクエストでは、Marker パラ メータの値として NextMarker の値を指定することで、次のタグ設定を取得することができま す。

型: 文字列

長さの制限: 最小長は 1 です。最大長は 128 です。

パターン: .+

#### <span id="page-501-1"></span>[Tags](#page-500-1)

ファイルシステムに関連付けられたタグを Tag オブジェクトの配列として返します。

型: [Tag](#page-582-2) オブジェクトの配列

## エラー

**BadRequest** 

リクエストの形式が正しくない場合や、無効なパラメータ値や必須パラメータの欠落などのエ ラーが含まれている場合に返されます。

HTTP ステータスコード:400

FileSystemNotFound

指定されたFileSystemId値がリクエスタの に存在しない場合に返されます AWS アカウント。

HTTP ステータスコード: 404

**InternalServerError** 

サーバー側でエラーが発生した場合に返されます。

HTTP ステータスコード:500

### 例

ファイルシステムに関連付けられているタグの取得

次のリクエストは、指定されたファイルシステムに関連付けられたタグ(キーバリューのペア)を取 得します。

リクエスト例

```
GET /2015-02-01/tags/fs-01234567/ HTTP/1.1
Host: elasticfilesystem.us-west-2.amazonaws.com
x-amz-date: 20140620T215404Z
Authorization: <...>
```
レスポンス例

```
HTTP/1.1 200 OK
x-amzn-RequestId: 01234567-89ab-cdef-0123-456789abcdef
Content-Type: application/json
Content-Length: 288
{ 
     "Tags":[ 
          { 
               "Key":"Name", 
               "Value":"my first file system" 
          }, 
          { 
               "Key":"Fleet", 
               "Value":"Development" 
          }, 
          { 
               "Key":"Developer", 
               "Value":"Alice" 
          } 
     ]
}
```
# その他の参照資料

- [AWS コマンドラインインターフェイス](https://docs.aws.amazon.com/goto/aws-cli/elasticfilesystem-2015-02-01/DescribeTags)
- [AWS SDK for .NET](https://docs.aws.amazon.com/goto/DotNetSDKV3/elasticfilesystem-2015-02-01/DescribeTags)
- [AWS SDK for C++](https://docs.aws.amazon.com/goto/SdkForCpp/elasticfilesystem-2015-02-01/DescribeTags)
- [AWS SDK for Go v2](https://docs.aws.amazon.com/goto/SdkForGoV2/elasticfilesystem-2015-02-01/DescribeTags)
- [AWS SDK for Java V2](https://docs.aws.amazon.com/goto/SdkForJavaV2/elasticfilesystem-2015-02-01/DescribeTags)
- [AWS SDK for JavaScript V3](https://docs.aws.amazon.com/goto/SdkForJavaScriptV3/elasticfilesystem-2015-02-01/DescribeTags)
- [AWS SDK for PHP V3](https://docs.aws.amazon.com/goto/SdkForPHPV3/elasticfilesystem-2015-02-01/DescribeTags)
- [AWS SDK for Python](https://docs.aws.amazon.com/goto/boto3/elasticfilesystem-2015-02-01/DescribeTags)
- [AWS SDK for Ruby V3](https://docs.aws.amazon.com/goto/SdkForRubyV3/elasticfilesystem-2015-02-01/DescribeTags)
## **ListTagsForResource**

最上位の EFS リソースのすべてのタグをリスト表示します。タグを取得するリソースの ID を入力 する必要があります。

このオペレーションには、elasticfilesystem:DescribeAccessPoints アクションに対する 許可が必要です。

<span id="page-504-0"></span>リクエストの構文

GET /2015-02-01/resource-tags/*ResourceId*?MaxResults=*MaxResults*&NextToken=*NextToken* HTTP/1.1

URI リクエストパラメータ

リクエストでは、次の URI パラメータを使用します。

**[MaxResults](#page-504-0)** 

(オプション)レスポンスで返すタグオブジェクトの最大数を指定します。デフォルト値は 100 です。

有効範囲: 最小値は 1 です。

**[NextToken](#page-504-0)** 

(オプション)応答のペイロードがページ割りされている場合、次のリクエストで NextToken を 使用して、アクセスポイントの説明の次のページをフェッチできます。

長さの制限:最小長は 1 です。最大長は 128 です。

パターン: .+

**[ResourceId](#page-504-0)** 

タグを取得する EFS リソースを指定します。この API エンドポイントを使用して、EFS ファイ ルシステムおよびアクセスポイントのタグを取得できます。

長さの制限:最大長は 128 です。

パターン:^(arn:aws[-a-z]\*:elasticfilesystem:[0-9a-z-:]+:(access-point/ fsap|file-system/fs)-[0-9a-f]{8,40}|fs(ap)?-[0-9a-f]{8,40})\$

必須: はい

リクエストボディ

リクエストにリクエスト本文がありません。

<span id="page-505-2"></span>レスポンスの構文

```
HTTP/1.1 200
Content-type: application/json
{ 
    "NextToken": "string", 
    "Tags": [ 
        { 
           "Key": "string", 
           "Value": "string" 
        } 
    ]
}
```
### レスポンス要素

アクションが成功すると、サービスは HTTP 200 レスポンスを返します。

サービスから以下のデータが JSON 形式で返されます。

#### <span id="page-505-0"></span>**[NextToken](#page-505-2)**

NextToken はレスポンスペイロードがページ割りされている場合に存在します。後続のリクエ ストで NextToken を使うと、次のページのアクセスポイントの説明をフェッチすることができ ます。

型: 文字列

長さの制限: 最小長は 1 です。最大長は 128 です。

パターン: .+

#### <span id="page-505-1"></span>[Tags](#page-505-2)

指定された EFS リソースのタグの配列。

型: [Tag](#page-582-2) オブジェクトの配列

## エラー

AccessPointNotFound

指定されたAccessPointId値がリクエスタの に存在しない場合に返されます AWS アカウン ト。

HTTP ステータスコード: 404

**BadRequest** 

リクエストの形式が正しくない場合や、無効なパラメータ値や必須パラメータがないなどのエ ラーが含まれている場合に返されます。

HTTP ステータスコード:400

FileSystemNotFound

指定されたFileSystemId値がリクエスタの に存在しない場合に返されます AWS アカウント。

HTTP ステータスコード: 404

InternalServerError

サーバー側でエラーが発生した場合に返されます。

HTTP ステータスコード:500

その他の参照資料

- [AWS コマンドラインインターフェイス](https://docs.aws.amazon.com/goto/aws-cli/elasticfilesystem-2015-02-01/ListTagsForResource)
- [AWS SDK for .NET](https://docs.aws.amazon.com/goto/DotNetSDKV3/elasticfilesystem-2015-02-01/ListTagsForResource)
- [AWS SDK for C++](https://docs.aws.amazon.com/goto/SdkForCpp/elasticfilesystem-2015-02-01/ListTagsForResource)
- [AWS SDK for Go v2](https://docs.aws.amazon.com/goto/SdkForGoV2/elasticfilesystem-2015-02-01/ListTagsForResource)
- [AWS SDK for Java V2](https://docs.aws.amazon.com/goto/SdkForJavaV2/elasticfilesystem-2015-02-01/ListTagsForResource)
- [AWS SDK for JavaScript V3](https://docs.aws.amazon.com/goto/SdkForJavaScriptV3/elasticfilesystem-2015-02-01/ListTagsForResource)
- [AWS SDK for PHP V3](https://docs.aws.amazon.com/goto/SdkForPHPV3/elasticfilesystem-2015-02-01/ListTagsForResource)
- [AWS SDK for Python](https://docs.aws.amazon.com/goto/boto3/elasticfilesystem-2015-02-01/ListTagsForResource)
- [AWS SDK for Ruby V3](https://docs.aws.amazon.com/goto/SdkForRubyV3/elasticfilesystem-2015-02-01/ListTagsForResource)

# ModifyMountTargetSecurityGroups

マウントターゲットに対して有効なセキュリティグループの設定を変更します。

マウントターゲットを作成すると、Amazon EFS によって新しいネットワーク インターフェイスも 作成されます。詳細については、「[CreateMountTarget」](#page-419-0)を参照してください。このオペレーション では、マウントターゲットに関連するネットワークインターフェースに有効なセキュリティグループ を、リクエストで指定された SecurityGroups に置き換えます。このオペレーションには、マウン トターゲットのネットワークインターフェースが作成されており、マウントターゲットのライフサイ クル状態が deleted でないことが必要です。

このオペレーションには、次のアクションに対する許可が必要です。

- マウントターゲットのファイルシステム上での elasticfilesystem:ModifyMountTargetSecurityGroups アクション。
- マウントターゲットのネットワークインターフェース上での ec2:ModifyNetworkInterfaceAttribute アクション。

<span id="page-508-0"></span>リクエストの構文

```
PUT /2015-02-01/mount-targets/MountTargetId/security-groups HTTP/1.1
Content-type: application/json
{ 
    "SecurityGroups": [ "string" ]
}
```
URI リクエストパラメータ

リクエストでは、次の URI パラメータを使用します。

**[MountTargetId](#page-508-0)** 

変更するセキュリティグループがあるマウントターゲットの ID。

長さの制限: 最小長は 13 です。最大長は 45 です。

Pattern: ^fsmt-[0-9a-f]{8,40}\$

必須: はい

### リクエストボディ

リクエストは以下の JSON 形式のデータを受け入れます。

#### <span id="page-509-0"></span>**[SecurityGroups](#page-508-0)**

最大 5 つの VPC セキュリティグループ IDの配列。

#### 型: 文字列の配列

配列メンバー: 最大数は 100 項目です。

長さの制限: 最小長は 11 です。最大長は 43 です。

Pattern: ^sg-[0-9a-f]{8,40}

必須: いいえ

### レスポンスの構文

HTTP/1.1 204

### レスポンス要素

アクションが成功した場合、サービスは空の HTTP 本文を持つ HTTP 204 レスポンスを返します。

### エラー

**BadRequest** 

リクエストの形式が正しくない場合や、無効なパラメータ値や必須パラメータの欠落などのエ ラーが含まれている場合に返されます。

HTTP ステータスコード:400

IncorrectMountTargetState

マウントターゲットがオペレーションで正しい状態でない場合に返されます。

HTTP ステータスコード: 409

InternalServerError

サーバー側でエラーが発生した場合に返されます。

HTTP ステータスコード:500

MountTargetNotFound

指定された ID のマウントターゲットが発信者の AWS アカウントで見つからない場合に返されま す。

HTTP ステータスコード: 404

SecurityGroupLimitExceeded

リクエストで指定された SecurityGroups のサイズが 5 より大きい場合に返されます。

HTTP ステータスコード:400

SecurityGroupNotFound

指定したセキュリティグループの 1 つがサブネットの仮想プライベートクラウド (VPC) に存在し ない場合に返されます。

HTTP ステータスコード:400

```
例
```
マウントターゲットのセキュリティグループを置き換える

次の例では、マウントターゲットに関連付けられたネットワーク インターフェイスに有効なセキュ リティグループを置き換えます。

リクエスト例

```
PUT /2015-02-01/mount-targets/fsmt-9a13661e/security-groups HTTP/1.1
Host: elasticfilesystem.us-west-2.amazonaws.com
x-amz-date: 20140620T223446Z
Authorization: <...>
Content-Type: application/json
Content-Length: 57
{ 
   "SecurityGroups" : [ 
   "sg-188d9f74" 
   ]
}
```
### レスポンス例

HTTP/1.1 204 No Content x-amzn-RequestId: 01234567-89ab-cdef-0123-456789abcdef

## その他の参照資料

- [AWS コマンドラインインターフェイス](https://docs.aws.amazon.com/goto/aws-cli/elasticfilesystem-2015-02-01/ModifyMountTargetSecurityGroups)
- [AWS SDK for .NET](https://docs.aws.amazon.com/goto/DotNetSDKV3/elasticfilesystem-2015-02-01/ModifyMountTargetSecurityGroups)
- [AWS SDK for C++](https://docs.aws.amazon.com/goto/SdkForCpp/elasticfilesystem-2015-02-01/ModifyMountTargetSecurityGroups)
- [AWS SDK for Go v2](https://docs.aws.amazon.com/goto/SdkForGoV2/elasticfilesystem-2015-02-01/ModifyMountTargetSecurityGroups)
- [AWS SDK for Java V2](https://docs.aws.amazon.com/goto/SdkForJavaV2/elasticfilesystem-2015-02-01/ModifyMountTargetSecurityGroups)
- [AWS SDK for JavaScript V3](https://docs.aws.amazon.com/goto/SdkForJavaScriptV3/elasticfilesystem-2015-02-01/ModifyMountTargetSecurityGroups)
- [AWS SDK for PHP V3](https://docs.aws.amazon.com/goto/SdkForPHPV3/elasticfilesystem-2015-02-01/ModifyMountTargetSecurityGroups)
- [AWS SDK for Python](https://docs.aws.amazon.com/goto/boto3/elasticfilesystem-2015-02-01/ModifyMountTargetSecurityGroups)
- [AWS SDK for Ruby V3](https://docs.aws.amazon.com/goto/SdkForRubyV3/elasticfilesystem-2015-02-01/ModifyMountTargetSecurityGroups)

## PutAccountPreferences

このオペレーションを使用して、新しい EFS ファイルシステムとマウントターゲットリソースに、 長い 17 文字 (63 ビット) または短い 8 文字 (32 ビット) のリソース ID を使用するように現在の AWS リージョン のアカウント環境設定を設定します。既存のリソース ID はすべて、変更の影響を 受けません。EFS が長いリソース ID に移行するときに、オプトイン期間中に ID プリファレンスを 設定できます。詳細については、「[Amazon EFS リソース ID の管理」](https://docs.aws.amazon.com/efs/latest/ug/manage-efs-resource-ids.html)を参照してください。

**a** Note

2021 年 10 月以降、短い 8 文字形式のリソース ID を使用するようにアカウント設定をしよ うとすると、エラーが表示されます。エラーが表示され、ファイルシステムとマウントター ゲットリソースに短い IDsを使用する必要がある場合は、 AWS サポートにお問い合わせく ださい。

<span id="page-512-1"></span>リクエストの構文

```
PUT /2015-02-01/account-preferences HTTP/1.1
Content-type: application/json
{ 
    "ResourceIdType": "string"
}
```
URI リクエストパラメータ

リクエストでは URI パラメータを使用しません。

リクエストボディ

リクエストは以下の JSON 形式のデータを受け入れます。

<span id="page-512-0"></span>**[ResourceIdType](#page-512-1)** 

ユーザーの に設定する EFS リソース ID 設定を AWS アカウント、現在の で LONG\_ID (17 文 字) AWS リージョン、または SHORT\_ID (8 文字) のいずれかで指定します。

#### **a** Note

2021 年 10 月以降、アカウント設定を SHORT\_ID にするとエラーが表示されます。エ ラーが表示され、ファイルシステムとマウントターゲットリソースに短い IDsを使用する 必要がある場合は、 AWS サポートにお問い合わせください。

型: 文字列

有効な値:LONG\_ID | SHORT\_ID

必須: はい

<span id="page-513-1"></span>レスポンスの構文

```
HTTP/1.1 200
Content-type: application/json
{ 
    "ResourceIdPreference": { 
       "ResourceIdType": "string", 
       "Resources": [ "string" ] 
    }
}
```
レスポンス要素

アクションが成功すると、サービスは HTTP 200 レスポンスを返します。

サービスから以下のデータが JSON 形式で返されます。

<span id="page-513-0"></span>**[ResourceIdPreference](#page-513-1)** 

現在の で AWS アカウント、ユーザーの のリソースタイプとその ID 設定について説明します AWS リージョン。

型: [ResourceIdPreference](#page-579-2) オブジェクト

エラー

**BadRequest** 

リクエストの形式が正しくない場合や、無効なパラメータ値や必須パラメータの欠落などのエ ラーが含まれている場合に返されます。

HTTP ステータスコード:400

InternalServerError

サーバー側でエラーが発生した場合に返されます。

HTTP ステータスコード:500

その他の参照資料

- [AWS コマンドラインインターフェイス](https://docs.aws.amazon.com/goto/aws-cli/elasticfilesystem-2015-02-01/PutAccountPreferences)
- [AWS SDK for .NET](https://docs.aws.amazon.com/goto/DotNetSDKV3/elasticfilesystem-2015-02-01/PutAccountPreferences)
- [AWS SDK for C++](https://docs.aws.amazon.com/goto/SdkForCpp/elasticfilesystem-2015-02-01/PutAccountPreferences)
- [AWS SDK for Go v2](https://docs.aws.amazon.com/goto/SdkForGoV2/elasticfilesystem-2015-02-01/PutAccountPreferences)
- [AWS SDK for Java V2](https://docs.aws.amazon.com/goto/SdkForJavaV2/elasticfilesystem-2015-02-01/PutAccountPreferences)
- [AWS SDK for JavaScript V3](https://docs.aws.amazon.com/goto/SdkForJavaScriptV3/elasticfilesystem-2015-02-01/PutAccountPreferences)
- [AWS SDK for PHP V3](https://docs.aws.amazon.com/goto/SdkForPHPV3/elasticfilesystem-2015-02-01/PutAccountPreferences)
- [AWS SDK for Python](https://docs.aws.amazon.com/goto/boto3/elasticfilesystem-2015-02-01/PutAccountPreferences)
- [AWS SDK for Ruby V3](https://docs.aws.amazon.com/goto/SdkForRubyV3/elasticfilesystem-2015-02-01/PutAccountPreferences)

# **PutBackupPolicy**

ファイルシステムのバックアップポリシーを更新します。このアクションは、ファイルシステムの自 動バックアップをスタートまたは停止するために使用します。

## <span id="page-515-1"></span>リクエストの構文

```
PUT /2015-02-01/file-systems/FileSystemId/backup-policy HTTP/1.1
Content-type: application/json
{ 
    "BackupPolicy": { 
       "Status": "string" 
    }
}
```
URI リクエストパラメータ

リクエストでは、次の URI パラメータを使用します。

**[FileSystemId](#page-515-1)** 

バックアップポリシーを更新する EFS ファイルシステムを指定します。

長さの制限:最大長は 128 です。

パターン:^(arn:aws[-a-z]\*:elasticfilesystem:[0-9a-z-:]+:file-system/fs- $[0-9a-f]{8,40}$ |fs- $[0-9a-f]{8,40}$ )\$

必須: はい

リクエストボディ

リクエストは以下の JSON 形式のデータを受け入れます。

#### <span id="page-515-0"></span>**[BackupPolicy](#page-515-1)**

PutBackupPolicy リクエストに含まれるバックアップポリシー。

型: [BackupPolicy](#page-555-1) オブジェクト

必須: はい

## <span id="page-516-1"></span>レスポンスの構文

```
HTTP/1.1 200
Content-type: application/json
{ 
    "BackupPolicy": { 
        "Status": "string" 
    }
}
```
## レスポンス要素

アクションが成功すると、サービスは HTTP 200 レスポンスを返します。

サービスから以下のデータが JSON 形式で返されます。

#### <span id="page-516-0"></span>**[BackupPolicy](#page-516-1)**

ファイルシステムのバックアップポリシーについて説明し、自動バックアップをオンにするかオ フにするかを示します。

型: [BackupPolicy](#page-555-1) オブジェクト

エラー

**BadRequest** 

リクエストの形式が正しくない場合や、無効なパラメータ値や必須パラメータの欠落などのエ ラーが含まれている場合に返されます。

HTTP ステータスコード:400

FileSystemNotFound

指定されたFileSystemId値がリクエスタの に存在しない場合に返されます AWS アカウント。

HTTP ステータスコード: 404

IncorrectFileSystemLifeCycleState

ファイルシステムのライフサイクル状態が「使用可能」でない場合に返されます。

HTTP ステータスコード: 409

InternalServerError

サーバー側でエラーが発生した場合に返されます。

HTTP ステータスコード:500

ValidationException

リクエストが行われた AWS リージョン で AWS Backup サービスが利用できない場合に返され ます。

HTTP ステータスコード:400

その他の参照資料

- [AWS コマンドラインインターフェイス](https://docs.aws.amazon.com/goto/aws-cli/elasticfilesystem-2015-02-01/PutBackupPolicy)
- [AWS SDK for .NET](https://docs.aws.amazon.com/goto/DotNetSDKV3/elasticfilesystem-2015-02-01/PutBackupPolicy)
- [AWS SDK for C++](https://docs.aws.amazon.com/goto/SdkForCpp/elasticfilesystem-2015-02-01/PutBackupPolicy)
- [AWS SDK for Go v2](https://docs.aws.amazon.com/goto/SdkForGoV2/elasticfilesystem-2015-02-01/PutBackupPolicy)
- [AWS SDK for Java V2](https://docs.aws.amazon.com/goto/SdkForJavaV2/elasticfilesystem-2015-02-01/PutBackupPolicy)
- [AWS SDK for JavaScript V3](https://docs.aws.amazon.com/goto/SdkForJavaScriptV3/elasticfilesystem-2015-02-01/PutBackupPolicy)
- [AWS SDK for PHP V3](https://docs.aws.amazon.com/goto/SdkForPHPV3/elasticfilesystem-2015-02-01/PutBackupPolicy)
- [AWS SDK for Python](https://docs.aws.amazon.com/goto/boto3/elasticfilesystem-2015-02-01/PutBackupPolicy)
- [AWS SDK for Ruby V3](https://docs.aws.amazon.com/goto/SdkForRubyV3/elasticfilesystem-2015-02-01/PutBackupPolicy)

## PutFileSystemPolicy

Amazon EFS ファイルシステムに Amazon EFS FileSystemPolicy を適用します。ファイル シス テムポリシーは IAM リソースベースのポリシーで、複数のポリシーステートメントを含めることが できます。ファイルシステムは、常に1つのファイルシステムポリシーを持っています。これは、デ フォルトポリシー、またはこの API オペレーションを使用して設定または更新された明示的なポリ シーにすることができます。EFS ファイル システムポリシーには 20,000 文字の制限があります。 明示的なポリシーが設定されると、デフォルトポリシーが上書きされます。デフォルトのファイルシ ステムポリシーの詳細については、「[デフォルトの EFS ファイル システムポリシー](https://docs.aws.amazon.com/efs/latest/ug/iam-access-control-nfs-efs.html#default-filesystempolicy)」を参照してく ださい。

**a** Note

EFS ファイル システムポリシーには 20,000 文字の制限があります。

このオペレーションには、elasticfilesystem:PutFileSystemPolicy アクションに対する許 可が必要です。

<span id="page-518-0"></span>リクエストの構文

```
PUT /2015-02-01/file-systems/FileSystemId/policy HTTP/1.1
Content-type: application/json
{ 
    "BypassPolicyLockoutSafetyCheck": boolean, 
    "Policy": "string"
}
```
URI リクエストパラメータ

リクエストでは、次の URI パラメータを使用します。

**[FileSystemId](#page-518-0)** 

FileSystemPolicy の作成または更新を行う EFS ファイルシステムの ID。

長さの制限:最大長は 128 です。

パターン:^(arn:aws[-a-z]\*:elasticfilesystem:[0-9a-z-:]+:file-system/fs-[0-9a-f]{8,40}|fs-[0-9a-f]{8,40})\$

必須: はい

## リクエストボディ

リクエストは以下の JSON 形式のデータを受け入れます。

### <span id="page-519-0"></span>[BypassPolicyLockoutSafetyCheck](#page-518-0)

(オプション) FileSystemPolicy ロックアウトのセーフティチェックをバイパスするかどう かを指定するブール値。ロックアウトセーフティーチェックでは、リクエストに含まれるポ リシーによって、ファイルシステムでの将来の PutFileSystemPolicy リクエストを行う ことからリクエストを行う IAM プリンシパル をロックアウトするか、回避するかを決定しま す。BypassPolicyLockoutSafetyCheck から True に設定するのは、リクエストを行ってい る IAM プリンシパルがこのファイルシステムで後続の PutFileSystemPolicy リクエストを行 わないようにする場合のみです。デフォルト値は False です。

タイプ: ブール

必須: いいえ

<span id="page-519-1"></span>**[Policy](#page-518-0)** 

作成している FileSystemPolicy。JSON 形式のポリシー定義を受け入れます。EFS ファイル システム ポリシーには 20,000 文字の制限があります。ファイルシステムポリシーを構成する要 素の詳細については、「[Amazon EFS 内のリソースベースのポリシー」](https://docs.aws.amazon.com/efs/latest/ug/security_iam_service-with-iam.html#security_iam_service-with-iam-resource-based-policies)を参照してください。

型: 文字列

長さの制限:最小長は 1 です。最大長は 20000 です。

Pattern: [\s\S]+

必須:はい

<span id="page-519-2"></span>レスポンスの構文

```
HTTP/1.1 200
Content-type: application/json
{ 
    "FileSystemId": "string",
```
"[Policy"](#page-520-1): "*string*"

### レスポンス要素

}

アクションが成功すると、サービスは HTTP 200 レスポンスを返します。

サービスから以下のデータが JSON 形式で返されます。

#### <span id="page-520-0"></span>**[FileSystemId](#page-519-2)**

FileSystemPolicy が適用される EFS ファイルシステムを指定します。

型: 文字列

長さの制限:最大長は 128 です。

パターン:^(arn:aws[-a-z]\*:elasticfilesystem:[0-9a-z-:]+:file-system/fs- $[0-9a-f]{8,40}$ |fs- $[0-9a-f]{8,40}$ )\$

#### <span id="page-520-1"></span>**[Policy](#page-519-2)**

EFS ファイルシステムの JSON 形式の FileSystemPolicy です。

型: 文字列

長さの制限:最小長は 1 です。最大長は 20000 です。

パターン:[\s\S]+

### エラー

**BadRequest** 

リクエストの形式が正しくない場合や、無効なパラメータ値や必須パラメータの欠落などのエ ラーが含まれている場合に返されます。

HTTP ステータスコード:400

FileSystemNotFound

指定されたFileSystemId値がリクエスタの に存在しない場合に返されます AWS アカウント。

HTTP ステータスコード: 404

IncorrectFileSystemLifeCycleState

ファイルシステムのライフサイクル状態が「使用可能」でない場合に返されます。

HTTP ステータスコード: 409

InternalServerError

サーバー側でエラーが発生した場合に返されます。

HTTP ステータスコード:500

InvalidPolicyException

FileSystemPolicy が不正な形式であったり、有効ではないパラメータ値や必須パラメータ の欠落などのエラーを含む場合に返されます。ポリシー ロックアウトセーフティー チェックエ ラーの場合に返却されます。

HTTP ステータスコード:400

例

EFS FileSystemPolicy を作成する

次のリクエストは、すべての AWS プリンシパルFileSystemPolicyが、指定された EFS ファイル システムを読み取りおよび書き込みアクセス許可でマウントできるようにする を作成します。

リクエスト例

```
PUT /2015-02-01/file-systems/fs-01234567/file-system-policy HTTP/1.1
{ 
     "Version": "2012-10-17", 
     "Statement": [ 
          { 
              "Effect": "Allow", 
              "Action": [ 
                   "elasticfilesystem:ClientMount", 
                   "elasticfilesystem:ClientWrite" 
              ], 
              "Principal": { 
                   "AWS": ["*"] 
              }, 
          }
```
}

## レスポンス例

 $\mathbf{I}$ 

```
{ 
     "Version": "2012-10-17", 
     "Id": "1", 
     "Statement": [ 
          { 
              "Sid": "efs-statement-abcdef01-1111-bbbb-2222-111122224444", 
              "Effect": "Allow", 
              "Action": [ 
                   "elasticfilesystem:ClientMount", 
                   "elasticfilesystem:ClientWrite" 
              ], 
              "Principal": { 
                   "AWS": ["*"] 
              }, 
              "Resource":"arn:aws:elasticfilesystem:us-east-1:1111222233334444:file-
system/fs-01234567" 
          } 
     ]
}
```
## その他の参照資料

- [AWS コマンドラインインターフェイス](https://docs.aws.amazon.com/goto/aws-cli/elasticfilesystem-2015-02-01/PutFileSystemPolicy)
- [AWS SDK for .NET](https://docs.aws.amazon.com/goto/DotNetSDKV3/elasticfilesystem-2015-02-01/PutFileSystemPolicy)
- [AWS SDK for C++](https://docs.aws.amazon.com/goto/SdkForCpp/elasticfilesystem-2015-02-01/PutFileSystemPolicy)
- [AWS SDK for Go v2](https://docs.aws.amazon.com/goto/SdkForGoV2/elasticfilesystem-2015-02-01/PutFileSystemPolicy)
- [AWS SDK for Java V2](https://docs.aws.amazon.com/goto/SdkForJavaV2/elasticfilesystem-2015-02-01/PutFileSystemPolicy)
- [AWS SDK for JavaScript V3](https://docs.aws.amazon.com/goto/SdkForJavaScriptV3/elasticfilesystem-2015-02-01/PutFileSystemPolicy)
- [AWS SDK for PHP V3](https://docs.aws.amazon.com/goto/SdkForPHPV3/elasticfilesystem-2015-02-01/PutFileSystemPolicy)
- [AWS SDK for Python](https://docs.aws.amazon.com/goto/boto3/elasticfilesystem-2015-02-01/PutFileSystemPolicy)
- [AWS SDK for Ruby V3](https://docs.aws.amazon.com/goto/SdkForRubyV3/elasticfilesystem-2015-02-01/PutFileSystemPolicy)

# PutLifecycleConfiguration

このアクションを使用して、ファイルシステムのストレージを管理しま

す。LifecycleConfiguration は、以下を定義する 1 つ以上の LifecyclePolicy オブジェク トで構成されます。

- **TransitionToIA** ファイルシステム内のファイルをプライマリストレージ (標準ストレージク ラス) から低頻度アクセス (IA) ストレージに移動するタイミング。
- **TransitionToArchive** ファイルシステム内のファイルを現在のストレージクラス (IA または 標準ストレージ) からアーカイブストレージに移動するタイミング。

ファイルシステムは、IA ストレージに移行する前にアーカイブストレージに移行することはでき ません。したがって、 TransitionToArchive は設定しないか、 TransitionToIA より後にする必要が あります。

**a** Note

アーカイブストレージクラスは、Elastic スループットモードと汎用パフォーマンスモード を使用するファイルシステムでのみ使用できます。

• **TransitionToPrimaryStorageClass** — IA ストレージまたはアーカイブストレージでアクセ スされたファイルシステム内のファイルを、プライマリストレージ (標準ストレージクラス) に戻 すかどうか。

詳細については、「[ファイルシステムのストレージの管理](https://docs.aws.amazon.com/efs/latest/ug/lifecycle-management-efs.html)」を参照してください。

各 Amazon EFS ファイルシステムは、ファイルシステム内のすべてのファイルに 適用される 1 つのライフサイクル設定をサポートしています。指定されたファイ ルシステムに LifecycleConfiguration のオブジェクトがすでに存在する場 合、PutLifecycleConfiguration のコールは既存の設定を変更します。リクエスト本文に 空の LifecyclePolicies 配列を含む PutLifecycleConfiguration 呼び出しは、既存の LifecycleConfiguration をすべて削除します。リクエストでは次のようにを指定します。

- ライフサイクル管理を有効化、無効化、または変更するファイルシステムのID。
- ファイルをいつ IA ストレージやアーカイブストレージに移動し、いつプライマリストレージに戻 すかを定義する、LifecyclePolicy オブジェクトの LifecyclePolicies 配列。

**a** Note

Amazon EFS では、各 LifecyclePolicy オブジェクトが1つのトランジションしかない ため、LifecyclePolicies 配列は別々の LifecyclePolicy オブジェクトで構成する 必要があります。詳細については、次のセクションのリクエスト例を参照してください。

このオペレーションには、elasticfilesystem:PutLifecycleConfiguration オペレーショ ンに対する許可が必要です。

暗号化されたファイルシステムにLifecycleConfigurationオブジェクトを適用するには、暗号 化されたファイルシステムを作成したときと同じ AWS Key Management Service アクセス許可が必 要です。

<span id="page-525-0"></span>リクエストの構文

```
PUT /2015-02-01/file-systems/FileSystemId/lifecycle-configuration HTTP/1.1
Content-type: application/json
{ 
    "LifecyclePolicies": [ 
       { 
          "TransitionToArchive": "string", 
          "TransitionToIA": "string", 
          "TransitionToPrimaryStorageClass": "string" 
       } 
    ]
}
```
URI リクエストパラメータ

リクエストでは、次の URI パラメータを使用します。

**[FileSystemId](#page-525-0)** 

LifecycleConfiguration オブジェクトを作成するファイルシステムの ID(文字列)。

長さの制限:最大長は 128 です。

パターン:^(arn:aws[-a-z]\*:elasticfilesystem:[0-9a-z-:]+:file-system/fs-[0-9a-f]{8,40}|fs-[0-9a-f]{8,40})\$

必須: はい

リクエストボディ

リクエストは以下の JSON 形式のデータを受け入れます。

### <span id="page-526-0"></span>**[LifecyclePolicies](#page-525-0)**

ファイルシステムの LifecycleConfiguration オブジェクトを定義する LifecyclePolicy オブジェクトの配列。LifecycleConfiguration オブジェクトは、ライフサイクル管理に次の ことを通知します。

- **TransitionToIA** ファイルシステム内のファイルをプライマリストレージ (標準ストレー ジクラス) から低頻度アクセス (IA) ストレージに移動するタイミング。
- **TransitionToArchive** ファイルシステム内のファイルを現在のストレージクラス (IA ま たは標準ストレージ) からアーカイブストレージに移動するタイミング。

ファイルシステムは、IA ストレージに移行する前にアーカイブストレージに移行することはで きません。したがって、 TransitionToArchive は設定しないか、 TransitionToIA より後にする必 要があります。

**a** Note

アーカイブストレージクラスは、Elastic スループットモードと汎用パフォーマンス モードを使用するファイルシステムでのみ使用できます。

• **TransitionToPrimaryStorageClass**— IA ストレージまたはアーカイブストレージでアク セスされたファイルシステム内のファイルを、プライマリストレージ (標準ストレージクラス) に戻すかどうか。

put-lifecycle-configuration CLIコマンドまたは PutLifecycleConfiguration APIアクションを使用する場合、Amazon EFS では、 各 LifecyclePolicy オブジェクトに移行が 1 つだけあることが求められます。つま り、リクエスト本文では、LifecyclePolicies が LifecyclePolicy オブジェクト の配列として構成される必要があります (ストレージの移行ごとに 1 オブジェクト)。詳 細については、次のセクションのリクエスト例を参照してください。

**a** Note

型: [LifecyclePolicy](#page-570-2) オブジェクトの配列

配列メンバー: 最大数は 3 項目です。

必須: はい

<span id="page-527-1"></span>レスポンスの構文

```
HTTP/1.1 200
Content-type: application/json
{ 
    "LifecyclePolicies": [ 
       { 
           "TransitionToArchive": "string", 
           "TransitionToIA": "string", 
           "TransitionToPrimaryStorageClass": "string" 
       } 
    ]
}
```
## レスポンス要素

アクションが成功すると、サービスは HTTP 200 レスポンスを返します。

サービスから以下のデータが JSON 形式で返されます。

<span id="page-527-0"></span>**[LifecyclePolicies](#page-527-1)** 

ライフサイクル管理ポリシーの配列。EFS では、ファイルシステムごとに最大1つのポリシーが サポートされています。

型: [LifecyclePolicy](#page-570-2) オブジェクトの配列

配列メンバー: 最大数は 3 項目です。

```
エラー
```
**BadRequest** 

リクエストの形式が正しくない場合や、無効なパラメータ値や必須パラメータの欠落などのエ ラーが含まれている場合に返されます。

HTTP ステータスコード:400

FileSystemNotFound

指定されたFileSystemId値がリクエスタの に存在しない場合に返されます AWS アカウント。

HTTP ステータスコード: 404

IncorrectFileSystemLifeCycleState

ファイルシステムのライフサイクル状態が「使用可能」でない場合に返されます。

HTTP ステータスコード: 409

InternalServerError

サーバー側でエラーが発生した場合に返されます。

HTTP ステータスコード:500

#### 例

ライフサイクル設定の作成

次の例では、PutLifecycleConfiguration アクションを使用して LifecyclePolicy オブジェ クトを作成します。この例では、EFS に次のことを指示するライフサイクルポリシーを作成しま す。

- 過去 30 日間に標準ストレージでアクセスされていないファイルシステム内のファイルをすべて IA ストレージに移動する。
- 過去 90 日間に標準ストレージでアクセスされていないファイルシステム内のファイルをすべて アーカイブストレージに移動する。
- IA ストレージまたはアーカイブストレージでアクセスされたファイルを標準ストレージに戻す。 アーカイブストレージクラスは、Elastic スループットモードと汎用パフォーマンスモードを使用 するファイルシステムでのみ使用できます。

詳細については、「<u>EFS ストレージクラス</u>」と「<u>ファイ</u>ルシステムのストレージの管理」を参照し てください。

リクエスト例

```
PUT /2015-02-01/file-systems/fs-0123456789abcdefb/lifecycle-configuration HTTP/1.1
Host: elasticfilesystem.us-west-2.amazonaws.com
x-amz-date: 20181122T232908Z
Authorization: <...>
Content-type: application/json
Content-Length: 86
{ 
    "LifecyclePolicies": [ 
       { 
           "TransitionToArchive": "AFTER_90_DAYS" 
       }, 
       { 
           "TransitionToIA": "AFTER_30_DAYS" 
       }, 
       { 
           "TransitionToPrimaryStorage": "AFTER_1_ACCESS" 
       } 
   \mathbf{I}}
```

```
レスポンス例
```

```
HTTP/1.1 200 OK
x-amzn-RequestId: 01234567-89ab-cdef-0123-456789abcdef
Content-type: application/json
Content-Length: 86
{ 
     "LifecyclePolicies": [ 
       { 
           "TransitionToArchive": "AFTER_90_DAYS" 
       }, 
       { 
           "TransitionToIA": "AFTER_30_DAYS" 
       }, 
       { 
           "TransitionToPrimaryStorage": "AFTER_1_ACCESS" 
       } 
    \mathbf{I}}
```
put-lifecycle-configuration CLI リクエストの例

この例では、 の使用例を示します PutLifecycleConfiguration。

リクエスト例

```
aws efs put-lifecycle-configuration \ 
    --file-system-id fs-0123456789abcdefb \ 
    --lifecycle-policies "[{"TransitionToArchive":"AFTER_90_DAYS"}, 
      {"TransitionToIA":"AFTER_30_DAYS"}, 
      {"TransitionToPrimaryStorageClass":"AFTER_1_ACCESS"}] 
    --region us-west-2 \ 
    --profile adminuser
```
レスポンス例

```
{ 
    "LifecyclePolicies": [ 
        \mathcal{L} "TransitionToArchive": "AFTER_90_DAYS" 
         }, 
         { 
              "TransitionToIA": "AFTER_30_DAYS" 
         }, 
         { 
              "TransitionToPrimaryStorageClass": "AFTER_1_ACCESS" 
         } 
    ]
}
```
ライフサイクル管理の無効化

次の例では、指定したファイルシステムのライフサイクル管理を無効にします。

リクエスト例

```
PUT /2015-02-01/file-systems/fs-01234567/lifecycle-configuration HTTP/1.1
Host: elasticfilesystem.us-west-2.amazonaws.com
x-amz-date: 20181122T232908Z
Authorization: <...>
```

```
Content-type: application/json
Content-Length: 86
{ 
    "LifecyclePolicies": [ ]
}
```
レスポンス例

```
HTTP/1.1 200 OK
x-amzn-RequestId: 01234567-89ab-cdef-0123-456789abcdef
Content-type: application/json
Content-Length: 86
{ 
    "LifecyclePolicies": [ ]
}
```
## その他の参照資料

- [AWS コマンドラインインターフェイス](https://docs.aws.amazon.com/goto/aws-cli/elasticfilesystem-2015-02-01/PutLifecycleConfiguration)
- [AWS SDK for .NET](https://docs.aws.amazon.com/goto/DotNetSDKV3/elasticfilesystem-2015-02-01/PutLifecycleConfiguration)
- [AWS SDK for C++](https://docs.aws.amazon.com/goto/SdkForCpp/elasticfilesystem-2015-02-01/PutLifecycleConfiguration)
- [AWS SDK for Go v2](https://docs.aws.amazon.com/goto/SdkForGoV2/elasticfilesystem-2015-02-01/PutLifecycleConfiguration)
- [AWS SDK for Java V2](https://docs.aws.amazon.com/goto/SdkForJavaV2/elasticfilesystem-2015-02-01/PutLifecycleConfiguration)
- [AWS SDK for JavaScript V3](https://docs.aws.amazon.com/goto/SdkForJavaScriptV3/elasticfilesystem-2015-02-01/PutLifecycleConfiguration)
- [AWS SDK for PHP V3](https://docs.aws.amazon.com/goto/SdkForPHPV3/elasticfilesystem-2015-02-01/PutLifecycleConfiguration)
- [AWS SDK for Python](https://docs.aws.amazon.com/goto/boto3/elasticfilesystem-2015-02-01/PutLifecycleConfiguration)
- [AWS SDK for Ruby V3](https://docs.aws.amazon.com/goto/SdkForRubyV3/elasticfilesystem-2015-02-01/PutLifecycleConfiguration)

## **TagResource**

EFS リソースのタグの作成。この API オペレーションを使用して、EFS ファイルシステムおよびア クセスポイントのタグを作成できます。

このオペレーションには、elasticfilesystem:TagResource アクションに対する許可が必要で す。

<span id="page-532-0"></span>リクエストの構文

```
POST /2015-02-01/resource-tags/ResourceId HTTP/1.1
Content-type: application/json
{ 
    "Tags": [ 
        { 
           "Key": "string", 
           "Value": "string" 
        } 
    ]
}
```
URI リクエストパラメータ

リクエストでは、次の URI パラメータを使用します。

**[ResourceId](#page-532-0)** 

タグを作成する EFS リソースを指定する ID。

長さの制限:最大長は 128 です。

パターン:^(arn:aws[-a-z]\*:elasticfilesystem:[0-9a-z-:]+:(access-point/ fsap|file-system/fs)-[0-9a-f]{8,40}|fs(ap)?-[0-9a-f]{8,40})\$

必須: はい

リクエストボディ

リクエストは以下の JSON 形式のデータを受け入れます。

#### <span id="page-533-0"></span>[Tags](#page-532-0)

追加する Tag オブジェクトの配列。各 Tag オブジェクトタグはキーバリューのペアです。

型: [Tag](#page-582-2) オブジェクトの配列

必須: はい

レスポンスの構文

HTTP/1.1 200

### レスポンス要素

アクションが成功した場合、サービスは空の HTTP 本文を持つ HTTP 200 レスポンスを返します。

### エラー

AccessPointNotFound

指定されたAccessPointId値がリクエスタの に存在しない場合に返されます AWS アカウン ト。

HTTP ステータスコード: 404

**BadRequest** 

リクエストの形式が正しくない場合や、無効なパラメータ値や必須パラメータがないなどのエ ラーが含まれている場合に返されます。

HTTP ステータスコード:400

FileSystemNotFound

指定されたFileSystemId値がリクエスタの に存在しない場合に返されます AWS アカウント。

HTTP ステータスコード: 404

InternalServerError

サーバー側でエラーが発生した場合に返されます。

HTTP ステータスコード:500

### 例

ファイルシステム上でのタグの作成

次のリクエストは、指定されたファイルシステムに 3 つのタグ("key1","key2",および "key3") を作成します。

リクエスト例

```
POST /2015-02-01/tag-resource/fs-01234567 HTTP/1.1 
Host: elasticfilesystem.us-west-2.amazonaws.com
x-amz-date: 20140620T221118Z
Authorization: <...>
Content-Type: application/json
Content-Length: 160
{ 
     "Tags": [ 
          { 
              "Key": "key1", 
              "Value": "value1" 
          }, 
          { 
              "Key": "key2", 
              "Value": "value2" 
          }, 
          { 
              "Key": "key3", 
              "Value": "value3" 
          } 
     ]
}
```
レスポンス例

HTTP/1.1 204 no content x-amzn-RequestId: 01234567-89ab-cdef-0123-456789abcdef

## その他の参照資料

- [AWS コマンドラインインターフェイス](https://docs.aws.amazon.com/goto/aws-cli/elasticfilesystem-2015-02-01/TagResource)
- [AWS SDK for .NET](https://docs.aws.amazon.com/goto/DotNetSDKV3/elasticfilesystem-2015-02-01/TagResource)
- [AWS SDK for C++](https://docs.aws.amazon.com/goto/SdkForCpp/elasticfilesystem-2015-02-01/TagResource)
- [AWS SDK for Go v2](https://docs.aws.amazon.com/goto/SdkForGoV2/elasticfilesystem-2015-02-01/TagResource)
- [AWS SDK for Java V2](https://docs.aws.amazon.com/goto/SdkForJavaV2/elasticfilesystem-2015-02-01/TagResource)
- [AWS SDK for JavaScript V3](https://docs.aws.amazon.com/goto/SdkForJavaScriptV3/elasticfilesystem-2015-02-01/TagResource)
- [AWS SDK for PHP V3](https://docs.aws.amazon.com/goto/SdkForPHPV3/elasticfilesystem-2015-02-01/TagResource)
- [AWS SDK for Python](https://docs.aws.amazon.com/goto/boto3/elasticfilesystem-2015-02-01/TagResource)
- [AWS SDK for Ruby V3](https://docs.aws.amazon.com/goto/SdkForRubyV3/elasticfilesystem-2015-02-01/TagResource)

### **UntagResource**

EFS リソースからタグを削除します この API オペレーションを使用して、EFS ファイルシステムお よびアクセスポイントからタグを削除できます。

このオペレーションには、elasticfilesystem:UntagResource アクションに対する許可が必要 です。

<span id="page-536-0"></span>リクエストの構文

DELETE /2015-02-01/resource-tags/*ResourceId*?tagKeys=*TagKeys* HTTP/1.1

URI リクエストパラメータ

リクエストでは、次の URI パラメータを使用します。

#### **[ResourceId](#page-536-0)**

タグを削除する EFS リソースを指定します。

長さの制限:最大長は 128 です。

パターン:^(arn:aws[-a-z]\*:elasticfilesystem:[0-9a-z-:]+:(access-point/ fsap|file-system/fs)-[0-9a-f]{8,40}|fs(ap)?-[0-9a-f]{8,40})\$

必須:はい

**[TagKeys](#page-536-0)** 

指定された EFS リソースから削除するキーバリュー タグペアのキー。

配列メンバー:最小数は 1 項目です。最大数は 50 項目です。

長さの制限:最小長は 1 です。最大長は 128 です。

パターン: ^(?![aA]{1}[wW]{1}[sS]{1}:)([\p{L}\p{Z}\p{N}\_.:/=+\-@]+)\$

必須: はい

リクエストボディ

リクエストにリクエスト本文がありません。

### レスポンスの構文

HTTP/1.1 200

### レスポンス要素

アクションが成功した場合、サービスは空の HTTP 本文を持つ HTTP 200 レスポンスを返します。

エラー

AccessPointNotFound

指定されたAccessPointId値がリクエスタの に存在しない場合に返されます AWS アカウン ト。

HTTP ステータスコード: 404

**BadRequest** 

リクエストの形式が正しくない場合や、無効なパラメータ値や必須パラメータがないなどのエ ラーが含まれている場合に返されます。

HTTP ステータスコード:400

FileSystemNotFound

指定されたFileSystemId値がリクエスタの に存在しない場合に返されます AWS アカウント。

HTTP ステータスコード: 404

**InternalServerError** 

サーバー側でエラーが発生した場合に返されます。

HTTP ステータスコード:500

その他の参照資料

言語固有の AWS SDKs のいずれかでこの API を使用する方法の詳細については、以下を参照してく ださい。

- [AWS コマンドラインインターフェイス](https://docs.aws.amazon.com/goto/aws-cli/elasticfilesystem-2015-02-01/UntagResource)
- [AWS SDK for .NET](https://docs.aws.amazon.com/goto/DotNetSDKV3/elasticfilesystem-2015-02-01/UntagResource)

UntagResource 526

- [AWS SDK for C++](https://docs.aws.amazon.com/goto/SdkForCpp/elasticfilesystem-2015-02-01/UntagResource)
- [AWS SDK for Go v2](https://docs.aws.amazon.com/goto/SdkForGoV2/elasticfilesystem-2015-02-01/UntagResource)
- [AWS SDK for Java V2](https://docs.aws.amazon.com/goto/SdkForJavaV2/elasticfilesystem-2015-02-01/UntagResource)
- [AWS SDK for JavaScript V3](https://docs.aws.amazon.com/goto/SdkForJavaScriptV3/elasticfilesystem-2015-02-01/UntagResource)
- [AWS SDK for PHP V3](https://docs.aws.amazon.com/goto/SdkForPHPV3/elasticfilesystem-2015-02-01/UntagResource)
- [AWS SDK for Python](https://docs.aws.amazon.com/goto/boto3/elasticfilesystem-2015-02-01/UntagResource)
- [AWS SDK for Ruby V3](https://docs.aws.amazon.com/goto/SdkForRubyV3/elasticfilesystem-2015-02-01/UntagResource)

# UpdateFileSystem

スループットモード、または既存のファイルシステムのプロビジョニングされたスループットの量を 更新します。

<span id="page-539-1"></span>リクエストの構文

```
PUT /2015-02-01/file-systems/FileSystemId HTTP/1.1
Content-type: application/json
{ 
    "ProvisionedThroughputInMibps": number, 
    "ThroughputMode": "string"
}
```
URI リクエストパラメータ

リクエストでは、次の URI パラメータを使用します。

**[FileSystemId](#page-539-1)** 

更新するファイル システムの ID。

長さの制限:最大長は 128 です。

パターン:^(arn:aws[-a-z]\*:elasticfilesystem:[0-9a-z-:]+:file-system/fs-[0-9a-f]{8,40}|fs-[0-9a-f]{8,40})\$

必須: はい

リクエストボディ

リクエストは以下の JSON 形式のデータを受け入れます。

#### <span id="page-539-0"></span>[ProvisionedThroughputInMibps](#page-539-1)

(オプション) 作成するファイルシステムにプロビジョニングするスループット。1 秒あたりの メビバイト数 (MiBps) で測定されます。ThroughputMode が provisioned に設定されている 場合は必須です。有効な値は 1~3414 で MiBps、上限はリージョンによって異なります。この制 限を引き上げるには、 にお問い合わせください AWS Support。詳細については、Amazon EFS ユーザーガイドの「[引き上げ可能な Amazon EFS クォータ](https://docs.aws.amazon.com/efs/latest/ug/limits.html#soft-limits)」を参照してください。
型: 倍精度浮動小数点数

値の範囲: 最小値 は 1.0 です。

必須: いいえ

#### **[ThroughputMode](#page-539-0)**

(オプション)ファイル システムのスループットモードを更新します。スループットモードを 更新しない場合は、リクエストでこの値を指定する必要はありません。ThroughputMode を provisioned に変更する場合、ProvisionedThroughputInMibps の値も設定する必要があ ります。

型: 文字列

有効な値:bursting | provisioned | elastic

必須:いいえ

<span id="page-540-0"></span>レスポンスの構文

```
HTTP/1.1 202
Content-type: application/json
{ 
    "AvailabilityZoneId": "string", 
    "AvailabilityZoneName": "string", 
    "CreationTime": number, 
    "CreationToken": "string", 
    "Encrypted": boolean, 
    "FileSystemArn": "string", 
    "FileSystemId": "string", 
    "FileSystemProtection": { 
       "ReplicationOverwriteProtection": "string" 
    }, 
    "KmsKeyId": "string", 
    "LifeCycleState": "string", 
    "Name": "string", 
    "NumberOfMountTargets": number, 
    "OwnerId": "string", 
    "PerformanceMode": "string", 
    "ProvisionedThroughputInMibps": number,
```

```
 "SizeInBytes": { 
        "Timestamp": number, 
        "Value": number, 
        "ValueInArchive": number, 
        "ValueInIA": number, 
        "ValueInStandard": number
    }, 
    "Tags": [ 
        { 
           "Key": "string", 
           "Value": "string" 
        } 
    ], 
    "ThroughputMode": "string"
}
```
## レスポンス要素

アクションが成功すると、HTTP 202 レスポンスが返されます。

サービスから以下のデータが JSON 形式で返されます。

<span id="page-541-0"></span>[AvailabilityZoneId](#page-540-0)

ファイルシステムが配置されているアベイラビリティーゾーンの一意で一貫性のある識別子。こ れは、1 ゾーンファイルシステムでのみ有効です。例えば、 use1-az1は us-east-1 のアベイラ ビリティーゾーン ID であり AWS リージョン、すべての に同じ場所があります AWS アカウン ト。

```
型: 文字列
```
#### <span id="page-541-1"></span>[AvailabilityZoneName](#page-540-0)

ファイルシステムが配置されている AWS アベイラビリティーゾーンについて説明し、1 ゾーン ファイルシステムでのみ有効です。詳細については、「Amazon EFS ユーザーガイド」の「[EFS](https://docs.aws.amazon.com/efs/latest/ug/storage-classes.html) [ストレージクラスの使用](https://docs.aws.amazon.com/efs/latest/ug/storage-classes.html)」を参照してください。

型: 文字列

長さの制限:最小長は 1 です。最大長は 64 文字です。

パターン: .+

### <span id="page-542-0"></span>**[CreationTime](#page-540-0)**

ファイルシステムが作成された時間 (秒単位) (1970-01-01T00:00:00Z から)。

型: タイムスタンプ

### <span id="page-542-1"></span>**[CreationToken](#page-540-0)**

リクエストで指定された不透明な文字列。

型: 文字列

長さの制限:最小長は 1 です。最大長は 64 文字です。

パターン: .+

### <span id="page-542-2"></span>**[Encrypted](#page-540-0)**

true の場合はファイルシステムの暗号化を示すブール値。

型: ブール値

<span id="page-542-3"></span>**[FileSystemArn](#page-540-0)** 

EFS ファイルシステムの Amazon リソースネーム (ARN) で、形式は arn:aws:elasticfilesystem:*region*:*account-id*:file-system/*filesystem-id* です。サンプルデータの例:arn:aws:elasticfilesystem:uswest-2:1111333322228888:file-system/fs-01234567

型: 文字列

<span id="page-542-4"></span>**[FileSystemId](#page-540-0)** 

Amazon EFS によって割り当てられるファイルシステムの ID。

型: 文字列

長さの制限:最大長は 128 です。

パターン:^(arn:aws[-a-z]\*:elasticfilesystem:[0-9a-z-:]+:file-system/fs- [0-9a-f]{8,40}|fs-[0-9a-f]{8,40})\$

<span id="page-542-5"></span>**[FileSystemProtection](#page-540-0)** 

ファイルシステムの保護について説明します。

タイプ:[FileSystemProtectionDescription](#page-567-1) オブジェクト

### <span id="page-543-0"></span>[KmsKeyId](#page-540-0)

暗号化されたファイルシステムの保護 AWS KMS key に使用される の ID。

型: 文字列

長さの制限: 最大長は 2048 です。

パターン:^([0-9a-f]{8}-[0-9a-f]{4}-[0-9a-f]{4}-[0-9a-f]{4}-[0-9a-f]{12}| mrk-[0-9a-f]{32}|alias/[a-zA-Z0-9/\_-]+|(arn:aws[-a-z]\*:kms:[a-z0-9-]+: \d{12}:((key/[0-9a-f]{8}-[0-9a-f]{4}-[0-9a-f]{4}-[0-9a-f]{4}-[0-9a-f]  ${12}$ )|(key/mrk-[0-9a-f] ${32}$ )|(alias/[a-zA-Z0-9/\_-]+))))\$

<span id="page-543-1"></span>**[LifeCycleState](#page-540-0)** 

ファイルシステムのライフサイクルフェーズ。

型: 文字列

<span id="page-543-2"></span>有効な値:creating | available | updating | deleting | deleted | error [Name](#page-540-0)

ファイルシステムには、Name タグをはじめとするタグを追加することができます。詳細につ いては、「[CreateFileSystem](#page-403-0)」を参照してください。ファイルシステムに Name タグがある場 合、Amazon EFS はこのフィールドの値を返します。

型: 文字列

長さの制限:最大長は 256 です。

パターン : ^([\p{L}\p{Z}\p{N}\_.:/=+\-@]\*)\$

<span id="page-543-3"></span>[NumberOfMountTargets](#page-540-0)

ファイルシステムが持つ現在のマウントターゲットの数。詳細については、

「[CreateMountTarget」](#page-419-0)を参照してください。

型: 整数

有効な範囲: 最小値 は 0 です。

### <span id="page-543-4"></span>**[OwnerId](#page-540-0)**

ファイルシステムを AWS アカウント 作成した 。

型: 文字列

長さの制限: 最大長は 14 です。

Pattern:  $\left(\{4\} - \d{4} - \d{4} - \d{4}\right)$ 

<span id="page-544-0"></span>[PerformanceMode](#page-540-0)

ファイル システムのパフォーマンス モード。

型: 文字列

有効な値:generalPurpose | maxIO

<span id="page-544-1"></span>[ProvisionedThroughputInMibps](#page-540-0)

ファイルシステムのプロビジョニングされたスループットを で測定 MiBpsしま

す。ThroughputMode を provisioned に設定したファイルシステムに有効です。

型: 倍精度浮動小数点数

有効な範囲: 最小値 は 1.0 です。

### <span id="page-544-2"></span>**[SizeInBytes](#page-540-0)**

ファイルシステムに保存されているデータの最新の測定サイズ(バイト)を Value のフィール ドに、そのサイズが決定された時間を Timestamp のフィールドに入力しています。Timestamp 値は、1970-01-01T00:00:00Z 以降の整数秒数です。SizeInBytes値は、ファイルシステムの一 貫したスナップショットのサイズを表すものではありませんが、ファイルシステムへの書き込み がない場合に結果整合性があります。つまり、SizeInBytesは、ファイルシステムが 2 時間以 上変更されていない場合のみ、実際のサイズを表します。それ以外の場合、値はファイルシステ ムの特定の時点での正確なサイズではありません。

型: [FileSystemSize](#page-568-4) オブジェクト

<span id="page-544-3"></span>[Tags](#page-540-0)

ファイルシステムに関連するタグで、Tag のオブジェクトの配列として表示されます。

型: [Tag](#page-582-2) オブジェクトの配列

### <span id="page-544-4"></span>**[ThroughputMode](#page-540-0)**

ファイルシステムのスループットモードを表示。詳細については、「Amazon EFS ユーザーガイ ド」の「[スループットモード](https://docs.aws.amazon.com/efs/latest/ug/performance.html#throughput-modes)」を参照してください。

型: 文字列

有効な値:bursting | provisioned | elastic

## エラー

**BadRequest** 

リクエストの形式が正しくない場合や、無効なパラメータ値や必須パラメータの欠落などのエ ラーが含まれている場合に返されます。

HTTP ステータスコード:400

FileSystemNotFound

指定されたFileSystemId値がリクエスタの に存在しない場合に返されます AWS アカウント。

HTTP ステータスコード: 404

IncorrectFileSystemLifeCycleState

ファイルシステムのライフサイクル状態が「使用可能」でない場合に返されます。

HTTP ステータスコード: 409

InsufficientThroughputCapacity

追加のスループットをプロビジョニングするのに十分な容量がない場合に返されます。この値 は、プロビジョニングされたスループットモードでファイルシステムを作成しようとしたとき、 既存のファイルシステムのプロビジョニングされたスループットを上げようとしたとき、または 既存のファイルシステムをバーストからプロビジョニングされたスループットモードに変更しよ うとしたときに返されることがあります。後でもう一度お試しください。

HTTP ステータスコード: 503

**InternalServerError** 

サーバー側でエラーが発生した場合に返されます。

HTTP ステータスコード:500

ThroughputLimitExceeded

スループット制限の 1024 MiB/s に達したため、スループットモードまたはプロビジョニングさ れたスループットの量を変更できない場合に返されます。

HTTP ステータスコード:400

**TooManyRequests** 

スループットモードを変更するか、プロビジョニングされたスループット値を減らす前に少なく とも 24 時間以上待たない場合に返されます。

HTTP ステータスコード: 429

以下も参照してください。

- [AWS コマンドラインインターフェイス](https://docs.aws.amazon.com/goto/aws-cli/elasticfilesystem-2015-02-01/UpdateFileSystem)
- [AWS SDK for .NET](https://docs.aws.amazon.com/goto/DotNetSDKV3/elasticfilesystem-2015-02-01/UpdateFileSystem)
- [AWS SDK for C++](https://docs.aws.amazon.com/goto/SdkForCpp/elasticfilesystem-2015-02-01/UpdateFileSystem)
- [AWS SDK for Go v2](https://docs.aws.amazon.com/goto/SdkForGoV2/elasticfilesystem-2015-02-01/UpdateFileSystem)
- [AWS SDK for Java V2](https://docs.aws.amazon.com/goto/SdkForJavaV2/elasticfilesystem-2015-02-01/UpdateFileSystem)
- [AWS SDK for JavaScript V3](https://docs.aws.amazon.com/goto/SdkForJavaScriptV3/elasticfilesystem-2015-02-01/UpdateFileSystem)
- [AWS SDK for PHP V3](https://docs.aws.amazon.com/goto/SdkForPHPV3/elasticfilesystem-2015-02-01/UpdateFileSystem)
- [AWS SDK for Python](https://docs.aws.amazon.com/goto/boto3/elasticfilesystem-2015-02-01/UpdateFileSystem)
- [AWS SDK for Ruby V3](https://docs.aws.amazon.com/goto/SdkForRubyV3/elasticfilesystem-2015-02-01/UpdateFileSystem)

# UpdateFileSystemProtection

ファイルシステムの保護を更新します。

このオペレーションには、elasticfilesystem:UpdateFileSystemProtection アクションに 対する許可が必要です。

<span id="page-547-1"></span>リクエストの構文

```
PUT /2015-02-01/file-systems/FileSystemId/protection HTTP/1.1
Content-type: application/json
{ 
    "ReplicationOverwriteProtection": "string"
}
```
URI リクエストパラメータ

リクエストでは、次の URI パラメータを使用します。

[FileSystemId](#page-547-1)

更新するファイルシステムの ID。

長さの制限:最大長は 128 です。

パターン:^(arn:aws[-a-z]\*:elasticfilesystem:[0-9a-z-:]+:file-system/fs- [0-9a-f]{8,40}|fs-[0-9a-f]{8,40})\$

必須: はい

リクエストボディ

リクエストは以下の JSON 形式のデータを受け入れます。

<span id="page-547-0"></span>[ReplicationOverwriteProtection](#page-547-1)

ファイルシステムのレプリケーション上書き保護の状態。

• ENABLED - ファイルシステムをレプリケーション設定のデスティネーションファイルシステム として使用することはできません。ファイルシステムは書き込み可能です。レプリケーション 上書き保護はデフォルトで ENABLED です。

- DISABLED ファイルシステムをレプリケーション設定のデスティネーションファイルシステ ムとして使用することはできません。ファイルシステムは読み取り専用で、EFS レプリケー ションでのみ変更できます。
- REPLICATING— ファイルシステムがレプリケーション設定のデスティネーションファイルシ ステムとして使用されています。ファイルシステムは読み取り専用で、EFS レプリケーション でのみ変更されます。

レプリケーション設定を削除すると、ファイルシステムのレプリケーション上書き保護が再び有 効になり、ファイルシステムが書き込み可能になります。

型: 文字列

有効な値:ENABLED | DISABLED | REPLICATING

必須:いいえ

<span id="page-548-1"></span>レスポンスの構文

```
HTTP/1.1 200
Content-type: application/json
{ 
    "ReplicationOverwriteProtection": "string"
}
```
レスポンス要素

アクションが成功すると、サービスは HTTP 200 レスポンスを返します。

サービスから以下のデータが JSON 形式で返されます。

<span id="page-548-0"></span>[ReplicationOverwriteProtection](#page-548-1)

ファイルシステムのレプリケーション上書き保護の状態。

- ENABLED ファイルシステムをレプリケーション設定のデスティネーションファイルシステム として使用することはできません。ファイルシステムは書き込み可能です。レプリケーション 上書き保護はデフォルトで ENABLED です。
- DISABLED ファイルシステムをレプリケーション設定のデスティネーションファイルシステ ムとして使用することはできません。ファイルシステムは読み取り専用で、EFS レプリケー ションでのみ変更できます。

• REPLICATING— ファイルシステムがレプリケーション設定のデスティネーションファイルシ ステムとして使用されています。ファイルシステムは読み取り専用で、EFS レプリケーション でのみ変更されます。

レプリケーション設定を削除すると、ファイルシステムのレプリケーション上書き保護が再び有 効になり、ファイルシステムが書き込み可能になります。

型: 文字列

有効な値:ENABLED | DISABLED | REPLICATING

エラー

**BadRequest** 

リクエストの形式が正しくない場合や、無効なパラメータ値や必須パラメータの欠落などのエ ラーが含まれている場合に返されます。

HTTP ステータスコード:400

FileSystemNotFound

指定されたFileSystemId値がリクエスタの に存在しない場合に返されます AWS アカウント。

HTTP ステータスコード: 404

IncorrectFileSystemLifeCycleState

ファイルシステムのライフサイクル状態が「使用可能」でない場合に返されます。

HTTP ステータスコード: 409

InsufficientThroughputCapacity

追加のスループットをプロビジョニングするのに十分な容量がない場合に返されます。この値 は、プロビジョニングされたスループットモードでファイルシステムを作成しようとしたとき、 既存のファイルシステムのプロビジョニングされたスループットを上げようとしたとき、または 既存のファイルシステムをバーストからプロビジョニングされたスループットモードに変更しよ うとしたときに返されることがあります。後でもう一度お試しください。

HTTP ステータスコード: 503

InternalServerError

サーバー側でエラーが発生した場合に返されます。

HTTP ステータスコード:500

ReplicationAlreadyExists

ファイルシステムが既にレプリケーション設定に含まれている場合に返されます。>

HTTP ステータスコード: 409

ThroughputLimitExceeded

スループット制限の 1024 MiB/s に達したため、スループットモードまたはプロビジョニングさ れたスループットの量を変更できない場合に返されます。

HTTP ステータスコード:400

**TooManyRequests** 

スループットモードを変更するか、プロビジョニングされたスループット値を減らす前に少なく とも 24 時間以上待たない場合に返されます。

HTTP ステータスコード: 429

以下も参照してください。

言語固有の AWS SDKs のいずれかでこの API を使用する方法の詳細については、以下を参照してく ださい。

- [AWS コマンドラインインターフェイス](https://docs.aws.amazon.com/goto/aws-cli/elasticfilesystem-2015-02-01/UpdateFileSystemProtection)
- [AWS SDK for .NET](https://docs.aws.amazon.com/goto/DotNetSDKV3/elasticfilesystem-2015-02-01/UpdateFileSystemProtection)
- [AWS SDK for C++](https://docs.aws.amazon.com/goto/SdkForCpp/elasticfilesystem-2015-02-01/UpdateFileSystemProtection)
- [AWS SDK for Go v2](https://docs.aws.amazon.com/goto/SdkForGoV2/elasticfilesystem-2015-02-01/UpdateFileSystemProtection)
- [AWS SDK for Java V2](https://docs.aws.amazon.com/goto/SdkForJavaV2/elasticfilesystem-2015-02-01/UpdateFileSystemProtection)
- [AWS SDK for JavaScript V3](https://docs.aws.amazon.com/goto/SdkForJavaScriptV3/elasticfilesystem-2015-02-01/UpdateFileSystemProtection)
- [AWS SDK for PHP V3](https://docs.aws.amazon.com/goto/SdkForPHPV3/elasticfilesystem-2015-02-01/UpdateFileSystemProtection)
- [AWS SDK for Python](https://docs.aws.amazon.com/goto/boto3/elasticfilesystem-2015-02-01/UpdateFileSystemProtection)
- [AWS SDK for Ruby V3](https://docs.aws.amazon.com/goto/SdkForRubyV3/elasticfilesystem-2015-02-01/UpdateFileSystemProtection)

# データ型

以下のデータ型 (タイプ) がサポートされています。

- [AccessPointDescription](#page-552-0)
- [BackupPolicy](#page-555-0)
- [CreationInfo](#page-556-0)
- [Destination](#page-558-0)
- [DestinationToCreate](#page-560-0)
- [FileSystemDescription](#page-562-0)
- [FileSystemProtectionDescription](#page-567-1)
- [FileSystemSize](#page-568-4)
- [LifecyclePolicy](#page-570-0)
- [MountTargetDescription](#page-572-0)
- [PosixUser](#page-575-0)
- [ReplicationConfigurationDescription](#page-577-0)
- [ResourceIdPreference](#page-579-0)
- [RootDirectory](#page-580-0)
- [Tag](#page-582-2)

## <span id="page-552-0"></span>AccessPointDescription

EFS ファイル システムアクセスポイントについて説明します。

## コンテンツ

AccessPointArn

アクセスポイントに関連付けられている一意の Amazon リソースネーム (ARN)。

型: 文字列

長さの制限:最大長は 128 です。

パターン: ^arn:aws[-a-z]\*:elasticfilesystem:[0-9a-z-:]+:access-point/fsap- [0-9a-f]{8,40}\$

必須: いいえ

AccessPointId

Amazon EFS によって割り当てられたアクセスポイントの ID。

型: 文字列

長さの制限:最大長は 128 です。

パターン: ^(arn:aws[-a-z]\*:elasticfilesystem:[0-9a-z-:]+:access-point/ fsap-[0-9a-f]{8,40}|fsap-[0-9a-f]{8,40})\$

必須: いいえ

ClientToken

冪等性の作成を保証するためにリクエストで指定された不透明な文字列。

型: 文字列

長さの制限:最小長は 1 です。最大長は 64 文字です。

パターン: .+

必須: いいえ

FileSystemId

アクセスポイントが適用される EFS ファイルシステムの ID。

型: 文字列

長さの制限:最大長は 128 です。

パターン: ^(arn:aws[-a-z]\*:elasticfilesystem:[0-9a-z-:]+:file-system/fs- [0-9a-f]{8,40}|fs-[0-9a-f]{8,40})\$

必須: いいえ

**LifeCycleState** 

アクセスポイントのライフサイクルフェーズを識別します。

型: 文字列

有効な値:creating | available | updating | deleting | deleted | error

必須:いいえ

#### Name

このアクセスポイントの名前。これは、Name タグの値です。

タイプ: 文字列

必須: いいえ

### OwnerId

アクセスポイントリソースを所有 AWS アカウント する を識別します。

型: 文字列

長さの制限: 最大長は 14 です。

Pattern:  $\(\d{12}\)|(\d{4}-\d{4}-\d{4})\$ 

必須: いいえ

### PosixUser

アクセスポイント上の、ユーザー ID、グループ ID、およびセカンダリグループ ID を含む完全な POSIX アイデンティティ。アクセスポイントを使用する NFS クライアントによるすべてのファ イルオペレーションに使用されます。

型: [PosixUser](#page-575-0) オブジェクト

AccessPointDescription 542

必須: いいえ

### **RootDirectory**

アクセスポイントを使用して、アクセスポイントが NFS クライアントにルートディレクトリと して公開する EFS ファイルシステム上のディレクトリ。

タイプ:[RootDirectory](#page-580-0) オブジェクト

必須: いいえ

Tags

アクセスポイントに関連付けられたタグ。タグオブジェクトの配列として表示されます。

型: [Tag](#page-582-2) オブジェクトの配列

必須:いいえ

その他の参照資料

- [AWS SDK for C++](https://docs.aws.amazon.com/goto/SdkForCpp/elasticfilesystem-2015-02-01/AccessPointDescription)
- [AWS SDK for Java V2](https://docs.aws.amazon.com/goto/SdkForJavaV2/elasticfilesystem-2015-02-01/AccessPointDescription)
- [AWS SDK for Ruby V3](https://docs.aws.amazon.com/goto/SdkForRubyV3/elasticfilesystem-2015-02-01/AccessPointDescription)

# <span id="page-555-0"></span>**BackupPolicy**

毎日の自動バックアップを作成するために使用されるファイルシステムのバックアップポリシー。ス テータスの値が ENABLED の場合、ファイルシステムは自動的にバックアップされます。詳細につい ては、「自動バックアップ」を参照してください。

## 内容

**Status** 

ファイルシステムの バックアップ ポリシーの状態を説明します。

- **ENABLED** EFS はファイルシステムを自動的にバックアップします。
- **ENABLING** EFS はファイルシステムの自動バックアップをオンにします。
- **DISABLED** ファイルシステムの自動バックアップがオフになっています。
- **DISABLING** EFS はファイルシステムの自動バックアップをオフにします。

型: 文字列

有効な値:ENABLED | ENABLING | DISABLED | DISABLING

必須:はい

以下の資料も参照してください。

- [AWS SDK for C++](https://docs.aws.amazon.com/goto/SdkForCpp/elasticfilesystem-2015-02-01/BackupPolicy)
- [AWS SDK for Java V2](https://docs.aws.amazon.com/goto/SdkForJavaV2/elasticfilesystem-2015-02-01/BackupPolicy)
- [AWS SDK for Ruby V3](https://docs.aws.amazon.com/goto/SdkForRubyV3/elasticfilesystem-2015-02-01/BackupPolicy)

# <span id="page-556-0"></span>**CreationInfo**

指定した RootDirectory > Path が存在しない場合は必須です。アクセスポイントの RootDirectory > Path に適用する POSIX ID とアクセス許可を指定します。アクセスポイントの ルートディレクトリが存在しない場合、クライアントがアクセスポイントに接続すると EFS はこれ らの設定を使用して作成します。CreationInfo を指定する場合は、すべてのプロパティの値を含 める必要があります。

Amazon EFS は、ディレクトリに CreationInfo: OwnUid、OwnGID、および アクセス許可を指定し た場合にのみルートディレクトリを作成します。この情報を指定しない場合、Amazon EFS はルー トディレクトリを作成しません。ルートディレクトリが存在しない場合に、アクセスポイントを使用 してマウントしようとすると、失敗します。

### **A** Important

CreationInfo を指定せず、指定した RootDirectory が存在しない場合、アクセスポイ ントを使用してファイルシステムをマウントしようとすると失敗します。

## 内容

**OwnerGid** 

RootDirectory に適用する POSIX グループ ID を指定します。0 から 2^32 (4294967295) まで の値を受け入れます。

型: Long

有効な範囲: 最小値 は 0 です。最大値は 4,294,967,295 です。

必須: はい

### **OwnerUid**

RootDirectory に適用する POSIX ユーザー ID を指定します。0 から 2^32 (4294967295) まで の値を受け入れます。

型: Long

有効な範囲: 最小値 は 0 です。最大値は 4,294,967,295 です。

必須: はい

#### **Permissions**

RootDirectory に適用する POSIX アクセス許可を、ファイルのモードビットを表す 8 進数の 形式で指定します。

型: 文字列

長さの制限: 最小長は 3 です。最大長は 4 です。

Pattern: ^[0-7] {3,4}\$

必須:はい

以下の資料も参照してください。

- [AWS SDK for C++](https://docs.aws.amazon.com/goto/SdkForCpp/elasticfilesystem-2015-02-01/CreationInfo)
- [AWS SDK for Java V2](https://docs.aws.amazon.com/goto/SdkForJavaV2/elasticfilesystem-2015-02-01/CreationInfo)
- [AWS SDK for Ruby V3](https://docs.aws.amazon.com/goto/SdkForRubyV3/elasticfilesystem-2015-02-01/CreationInfo)

## <span id="page-558-0"></span>**Destination**

レプリケーション設定内のデスティネーションファイルシステムを記述します。

### 内容

FileSystemId

デスティネーション Amazon EFS ファイルシステムの ID。

型: 文字列

長さの制限:最大長は 128 です。

パターン:^(arn:aws[-a-z]\*:elasticfilesystem:[0-9a-z-:]+:file-system/fs- [0-9a-f]{8,40}|fs-[0-9a-f]{8,40})\$

必須:はい

### Region

AWS リージョン デスティネーションファイルシステムが配置されている 。

型: 文字列

長さの制限:最小長は 1 です。最大長は 64 文字です。

パターン: ^[a-z]{2}-((iso[a-z]{0,1}-)|(gov-)){0,1}[a-z]+-{0,1}[0-9]{0,1}\$

必須:はい

**Status** 

デスティネーション EFS ファイルシステムのステータスを説明します。

- この Paused 状態は、レプリケーション設定の作成後にソースまたはデスティネーションリー ジョンをオプトアウトしたことにより発生します。ファイルシステムのレプリケーションを再 開するには、 AWS リージョンに再度オプトインする必要があります。詳細については、「 AWS 全般のリファレンスガイド」の[「 の管理 AWS リージョン」](https://docs.aws.amazon.com/general/latest/gr/rande-manage.html#rande-manage-enable)を参照してください。
- この Error 状態は、ソースファイルシステム、デスティネーションファイルシステムのいず れか (または両方) が障害状態にあり、リカバリできない場合に発生します。詳細については、 「Amazon EFS ユーザーガイド」の「[Monitoring replication status](https://docs.aws.amazon.com/efs/latest/ug/awsbackup.html#restoring-backup-efsmonitoring-replication-status.html)」を参照してください。レ プリケーション設定を削除し、障害が発生したファイルシステム (ソースまたはデスティネー

ションのいずれか) の最新のバックアップを新しいファイルシステムに復元する必要がありま す。

型: 文字列

有効な値:ENABLED | ENABLING | DELETING | ERROR | PAUSED | PAUSING

必須: はい

LastReplicatedTimestamp

デスティネーションファイルシステムで最新の同期が正常に完了した時刻。この時間より前に ソースファイルシステム上のデータに加えられた変更は、デスティネーションファイルシステム に正常にレプリケートされました。この時間以降に発生した変更は、完全にはレプリケートされ ない可能性があります。

型: タイムスタンプ

必須:いいえ

その他の参照資料

- [AWS SDK for C++](https://docs.aws.amazon.com/goto/SdkForCpp/elasticfilesystem-2015-02-01/Destination)
- [AWS SDK for Java V2](https://docs.aws.amazon.com/goto/SdkForJavaV2/elasticfilesystem-2015-02-01/Destination)
- [AWS SDK for Ruby V3](https://docs.aws.amazon.com/goto/SdkForRubyV3/elasticfilesystem-2015-02-01/Destination)

# <span id="page-560-0"></span>**DestinationToCreate**

レプリケーション設定の新規または既存のデスティネーションファイルシステムについて説明しま す。

内容

AvailabilityZoneName

1 ゾーンストレージを使用するファイルシステムを作成するには、デスティネーションファイル システムを作成するアベイラビリティーゾーンの名前を指定します。

型: 文字列

長さの制限:最小長は 1 です。最大長は 64 文字です。

パターン: .+

必須: いいえ

FileSystemId

デスティネーションに使用するファイルシステムのID。ファイルシステムのレプリケーション上 書きレプリケーションを無効にする必要があります。ID を指定しない場合、EFS はレプリケー ションデスティネーション用に新しいファイルシステムを作成します。

型: 文字列

長さの制限:最大長は 128 です。

パターン: ^(arn:aws[-a-z]\*:elasticfilesystem:[0-9a-z-:]+:file-system/fs- [0-9a-f]{8,40}|fs-[0-9a-f]{8,40})\$

必須: いいえ

KmsKeyId

送信先ファイルシステムの暗号化に使用する AWS Key Management Service (AWS KMS) キー を指定します。KMS キーを指定しない場合、Amazon EFS は、Amazon EFS 用のデフォルト KMS キー、/aws/elasticfilesystem を使用します。この ID は以下のいずれかの形式になり ます。

• キー ID - キーの一意の識別子 (例: 1234abcd-12ab-34cd-56ef-1234567890ab)。

- ARN キーの Amazon リソースネーム (ARN) (例: arn:aws:kms:uswest-2:111122223333:key/1234abcd-12ab-34cd-56ef-1234567890ab)。
- キーのエイリアス 以前に作成したキーの表示名 (例: alias/projectKey1)。
- キー エイリアス ARN キー エイリアスの ARN (例: arn:aws:kms:uswest-2:444455556666:alias/projectKey1)。

型: 文字列

長さの制限: 最大長は 2048 です。

Pattern: ^([0-9a-f]{8}-[0-9a-f]{4}-[0-9a-f]{4}-[0-9a-f]{4}-[0-9a-f]{12}| mrk-[0-9a-f]{32}|alias/[a-zA-Z0-9/\_-]+|(arn:aws[-a-z]\*:kms:[a-z0-9-]+: \d{12}:((key/[0-9a-f]{8}-[0-9a-f]{4}-[0-9a-f]{4}-[0-9a-f]{4}-[0-9a-f]  $\{12\})|$ (key/mrk-[0-9a-f] $\{32\})|$ (alias/[a-zA-Z0-9/\_-]+))))\$

必須: いいえ

Region

リージョンストレージを使用するファイルシステムを作成するには、デスティネーションファイ ルシステム AWS リージョン を作成する を指定します。

型: 文字列

長さの制限:最小長は 1 です。最大長は 64 文字です。

パターン: ^[a-z]{2}-((iso[a-z]{0,1}-)|(gov-)){0,1}[a-z]+-{0,1}[0-9]{0,1}\$

必須: いいえ

その他の参照資料

- [AWS SDK for C++](https://docs.aws.amazon.com/goto/SdkForCpp/elasticfilesystem-2015-02-01/DestinationToCreate)
- [AWS SDK for Java V2](https://docs.aws.amazon.com/goto/SdkForJavaV2/elasticfilesystem-2015-02-01/DestinationToCreate)
- [AWS SDK for Ruby V3](https://docs.aws.amazon.com/goto/SdkForRubyV3/elasticfilesystem-2015-02-01/DestinationToCreate)

# <span id="page-562-0"></span>FileSystemDescription

ファイルシステムの説明。

## 内容

**CreationTime** 

ファイルシステムが作成された時間 (秒単位) (1970-01-01T00:00:00Z 以降)。

型: タイムスタンプ

必須: はい

**CreationToken** 

リクエストで指定された不透明な文字列。

型: 文字列

長さの制限:最小長は 1 です。最大長は 64 文字です。

パターン: .+

必須:はい

FileSystemId

Amazon EFS によって割り当てられたファイルシステムの ID。

型: 文字列

長さの制限:最大長は 128 です。

パターン:^(arn:aws[-a-z]\*:elasticfilesystem:[0-9a-z-:]+:file-system/fs- $[0-9a-f]{8,40}$ |fs- $[0-9a-f]{8,40}$ )\$

必須:はい

**LifeCycleState** 

ファイルシステムのライフサイクルフェーズ。

### 型: 文字列

有効な値:creating | available | updating | deleting | deleted | error

必須: はい

NumberOfMountTargets

ファイル・システムが持つ現在のマウント・ターゲットの数。詳細については、 「[CreateMountTarget」](#page-419-0)を参照してください。

型: 整数

値の範囲: 最小値 は 0 です。

必須: はい

**OwnerId** 

ファイルシステムを AWS アカウント 作成した 。

型: 文字列

長さの制限: 最大長は 14 です。

Pattern:  $\left(\frac{12}{} \right) | (\frac{4}{+} - \frac{4}{4} - \frac{4}{4})$ \$

必須:はい

### PerformanceMode

ファイル システムのパフォーマンス モード。

型: 文字列

有効な値:generalPurpose | maxIO

必須: はい

**SizeInBytes** 

ファイルシステムに保存されているデータの最新の既知の計測サイズ(バイト単位)を Value のフィールドに、そのサイズが決定された時刻を Timestamp のフィールドに入力していま す。Timestamp 値は、1970-01-01T00:00:00Z 以降の整数秒数です。SizeInBytes値は、ファ イルシステムの一貫したスナップショットのサイズを表すものではありませんが、ファイルシス テムへの書き込みがない場合に結果整合性があります。つまり、SizeInBytesは、ファイルシ

ステムが 2 時間以上変更されていない場合のみ、実際のサイズを表します。それ以外の場合、値 はファイルシステムの特定の時点での正確なサイズではありません。

型: [FileSystemSize](#page-568-4) オブジェクト

必須: はい

Tags

ファイルシステムに関連するタグで、Tag オブジェクトの配列として表示されます。

型: [Tag](#page-582-2) オブジェクトの配列

必須: はい

AvailabilityZoneId

ファイルシステムが配置されているアベイラビリティーゾーンの一意で一貫性のある識別子。こ れは、1 ゾーンファイルシステムでのみ有効です。例えば、 use1-az1は us-east-1 のアベイラ ビリティーゾーン ID であり AWS リージョン、すべての に同じ場所があります AWS アカウン ト。

タイプ: 文字列

必須: いいえ

AvailabilityZoneName

ファイルシステムが配置されている AWS アベイラビリティーゾーンを記述し、1 ゾーンファイ ルシステムでのみ有効です。詳細については、「Amazon EFS ユーザーガイド」の「[EFS スト](https://docs.aws.amazon.com/efs/latest/ug/storage-classes.html) [レージクラスの使用](https://docs.aws.amazon.com/efs/latest/ug/storage-classes.html)」を参照してください。

型: 文字列

長さの制限:最小長は 1 です。最大長は 64 文字です。

パターン: .+

必須: いいえ

Encrypted

true の場合はファイルシステムの暗号化を示すブール値。

型: ブール

FileSystemDescription 553

必須: いいえ

### FileSystemArn

EFS ファイルシステムの Amazon リソースネーム (ARN)、フォーマット arn:aws:elasticfilesystem:*region*:*account-id*:file-system/*filesystem-id* 。サンプルデータの例:arn:aws:elasticfilesystem:uswest-2:1111333322228888:file-system/fs-01234567

タイプ: 文字列

必須: いいえ

FileSystemProtection

ファイルシステムの保護について説明します。

タイプ:[FileSystemProtectionDescription](#page-567-1) オブジェクト

必須: いいえ

KmsKeyId

暗号化されたファイルシステムの保護 AWS KMS key に使用される の ID。

型: 文字列

長さの制限: 最大長は 2048 です。

Pattern: ^([0-9a-f]{8}-[0-9a-f]{4}-[0-9a-f]{4}-[0-9a-f]{4}-[0-9a-f]{12}| mrk-[0-9a-f]{32}|alias/[a-zA-Z0-9/\_-]+|(arn:aws[-a-z]\*:kms:[a-z0-9-]+: \d{12}:((key/[0-9a-f]{8}-[0-9a-f]{4}-[0-9a-f]{4}-[0-9a-f]{4}-[0-9a-f]  ${12}$ )|(key/mrk-[0-9a-f]{32})|(alias/[a-zA-Z0-9/\_-]+))))\$

必須: いいえ

Name

ファイルシステムには、Name タグをはじめとするタグを追加することができます。詳細につ いては、「[CreateFileSystem](#page-403-0)」を参照してください。ファイルシステムに Name タグがある場 合、Amazon EFS はこのフィールドの値を返します。

型: 文字列

長さの制限:最大長は 256 です。

パターン: ^([\p{L}\p{Z}\p{N}\_.:/=+\-@]\*)\$

必須: いいえ

ProvisionedThroughputInMibps

ファイルシステムのプロビジョニングされたスループットの量を で測定 MiBpsしま す。ThroughputMode を provisioned に設定したファイルシステムに有効です。

型: 倍精度浮動小数点数

値の範囲: 最小値 は 1.0 です。

必須: いいえ

**ThroughputMode** 

ファイルシステムのスループットモードを表示します。詳細については、「Amazon EFS ユー ザーガイド」の「[スループットモード](https://docs.aws.amazon.com/efs/latest/ug/performance.html#throughput-modes)」を参照してください。

型: 文字列

有効な値:bursting | provisioned | elastic

必須:いいえ

その他の参照資料

- [AWS SDK for C++](https://docs.aws.amazon.com/goto/SdkForCpp/elasticfilesystem-2015-02-01/FileSystemDescription)
- [AWS SDK for Java V2](https://docs.aws.amazon.com/goto/SdkForJavaV2/elasticfilesystem-2015-02-01/FileSystemDescription)
- [AWS SDK for Ruby V3](https://docs.aws.amazon.com/goto/SdkForRubyV3/elasticfilesystem-2015-02-01/FileSystemDescription)

# <span id="page-567-1"></span>FileSystemProtectionDescription

ファイルシステムの保護について説明します。

## 内容

<span id="page-567-0"></span>ReplicationOverwriteProtection

ファイルシステムのレプリケーション上書き保護の状態。

- ENABLED ファイルシステムをレプリケーション設定のデスティネーションファイルシステム として使用することはできません。ファイルシステムは書き込み可能です。レプリケーション 上書き保護はデフォルトで ENABLED です。
- DISABLED ファイルシステムをレプリケーション設定のデスティネーションファイルシステ ムとして使用することはできません。ファイルシステムは読み取り専用で、EFS レプリケー ションでのみ変更できます。
- REPLICATING— ファイルシステムがレプリケーション設定のデスティネーションファイルシ ステムとして使用されています。ファイルシステムは読み取り専用で、EFS レプリケーション でのみ変更されます。

レプリケーション設定を削除すると、ファイルシステムのレプリケーション上書き保護が再び有 効になり、ファイルシステムが書き込み可能になります。

型: 文字列

有効な値:ENABLED | DISABLED | REPLICATING

必須:いいえ

その他の参照資料

- [AWS SDK for C++](https://docs.aws.amazon.com/goto/SdkForCpp/elasticfilesystem-2015-02-01/FileSystemProtectionDescription)
- [AWS SDK for Java V2](https://docs.aws.amazon.com/goto/SdkForJavaV2/elasticfilesystem-2015-02-01/FileSystemProtectionDescription)
- [AWS SDK for Ruby V3](https://docs.aws.amazon.com/goto/SdkForRubyV3/elasticfilesystem-2015-02-01/FileSystemProtectionDescription)

# <span id="page-568-4"></span>**FileSystemSize**

ファイル・システムに格納されているデータの最新の既知のメーター・サイズ(バイト単 位)。Valueフィールド、およびそのサイズがその中で決定された時刻Timestampフィールド。こ の値は、ファイルシステムの一貫したスナップショットのサイズを表すものではありませんが、ファ イルシステムへの書き込みがない際に結果整合性があります。つまり、この値は実際のサイズを表 し、ファイルシステムが数時間以上変更されない場合のみです。それ以外の場合、値は必ずしもファ イルシステムの特定の時点での正確なサイズではありません。

### 内容

<span id="page-568-1"></span>Value

ファイルシステムに保存されているデータの最新の既知の従量制サイズ (バイト単位)。

型: Long

有効な範囲:最小値 は 0 です。

必須: はい

<span id="page-568-0"></span>Timestamp

Value フィールドで返されたデータのサイズが決定された時間です。値 は、1970-01-01T00:00:00Z 以降の整数秒数です。

型: タイムスタンプ

必須: いいえ

<span id="page-568-2"></span>**ValueInArchive** 

アーカイブストレージクラスに保存されているデータの最新の既知の計測サイズ (バイト単位)。

型: 長整数

有効な範囲:最小値 は 0 です。

必須: いいえ

### <span id="page-568-3"></span>**ValueInIA**

低頻度アクセス ストレージクラスに保存されているデータの最新の既知の従量制サイズ (バイト 単位)。

型: Long

有効な範囲:最小値 は 0 です。

必須: いいえ

<span id="page-569-0"></span>**ValueInStandard** 

スタンダード ストレージクラスに保存されているデータの最新の既知の計測されたサイズ (バイ ト単位)。

型: Long

有効な範囲:最小値 は 0 です。

必須:いいえ

その他の参照資料

- [AWS SDK for C++](https://docs.aws.amazon.com/goto/SdkForCpp/elasticfilesystem-2015-02-01/FileSystemSize)
- [AWS SDK for Java V2](https://docs.aws.amazon.com/goto/SdkForJavaV2/elasticfilesystem-2015-02-01/FileSystemSize)
- [AWS SDK for Ruby V3](https://docs.aws.amazon.com/goto/SdkForRubyV3/elasticfilesystem-2015-02-01/FileSystemSize)

# <span id="page-570-0"></span>**LifecyclePolicy**

ストレージクラスとの間でファイルを移行するタイミングを指定するライフサイクル管理で使用され るポリシーについて説明します。詳細については、「[ファイルシステムのストレージの管理](https://docs.aws.amazon.com/efs/latest/ug/lifecycle-management-efs.html)」を参照 してください。

### **a** Note

put-lifecycle-configuration CLIコマンドまたは PutLifecycleConfiguration APIアクションを使用する場合、Amazon EFS では、各 LifecyclePolicy オブ ジェクトに移行が 1 つだけあることが求められます。つまり、リクエスト本文で は、LifecyclePolicies が LifecyclePolicy オブジェクトの配列として構成される必 要があります (移行ごとに 1 オブジェクト)。詳細については、[PutLifecycleConfiguration](#page-524-0) の 「リクエスト例」を参照してください。

### 内容

TransitionToArchive

プライマリストレージ (標準ストレージクラス) でファイルが最後にアクセスされてから、アーカ イブストレージに移動するまでの日数。ディレクトリの内容を一覧表示するなどのメタデータオ ペレーションは、ファイルアクセスイベントとしてカウントされません。

型: 文字列

有効な値:AFTER\_1\_DAY | AFTER\_7\_DAYS | AFTER\_14\_DAYS | AFTER\_30\_DAYS | AFTER\_60\_DAYS | AFTER\_90\_DAYS | AFTER\_180\_DAYS | AFTER\_270\_DAYS | AFTER\_365\_DAYS

必須:いいえ

**TransitionToIA** 

プライマリストレージ (標準ストレージクラス) でファイルが最後にアクセスされてから、低頻度 アクセス (IA) ストレージに移動するまでの日数。ディレクトリの内容を一覧表示するなどのメタ データオペレーションは、ファイルアクセスイベントとしてカウントされません。

型: 文字列

有効な値:AFTER\_7\_DAYS | AFTER\_14\_DAYS | AFTER\_30\_DAYS | AFTER\_60\_DAYS | AFTER\_90\_DAYS | AFTER\_1\_DAY | AFTER\_180\_DAYS | AFTER\_270\_DAYS | AFTER\_365\_DAYS

必須:いいえ

TransitionToPrimaryStorageClass

IA ストレージまたはアーカイブストレージでアクセスしたファイルをプライマリ (標準) ストレー ジに戻すかどうか。ディレクトリの内容を一覧表示するなどのメタデータオペレーションは、 ファイルアクセスイベントとしてカウントされません。

型: 文字列

有効な値:AFTER\_1\_ACCESS

必須:いいえ

その他の参照資料

- [AWS SDK for C++](https://docs.aws.amazon.com/goto/SdkForCpp/elasticfilesystem-2015-02-01/LifecyclePolicy)
- [AWS SDK for Java V2](https://docs.aws.amazon.com/goto/SdkForJavaV2/elasticfilesystem-2015-02-01/LifecyclePolicy)
- [AWS SDK for Ruby V3](https://docs.aws.amazon.com/goto/SdkForRubyV3/elasticfilesystem-2015-02-01/LifecyclePolicy)

# <span id="page-572-0"></span>MountTargetDescription

マウントターゲットの説明です。

## 内容

FileSystemId

マウントターゲットの対象となるファイルシステムの ID。

型: 文字列

長さの制限:最大長は 128 です。

パターン:^(arn:aws[-a-z]\*:elasticfilesystem:[0-9a-z-:]+:file-system/fs- $[0-9a-f]{8,40}$ |fs- $[0-9a-f]{8,40}$ )\$

必須:はい

### **LifeCycleState**

マウントターゲットのライフサイクル状態。

型: 文字列

有効な値:creating | available | updating | deleting | deleted | error

必須: はい

**MountTargetId** 

システム割り当てマウントターゲット ID。

型: 文字列

長さの制限: 最小長は 13 です。最大長は 45 です。

Pattern: ^fsmt-[0-9a-f]{8,40}\$

必須:はい

**SubnetId** 

マウントターゲットのサブネットの ID。

型: 文字列

長さの制限: 最小長は 15 です。最大長は 47 です。

Pattern: ^subnet-[0-9a-f]{8,40}\$

必須:はい

AvailabilityZoneId

マウントターゲットが存在するアベイラビリティーゾーンの一意で一貫性のある識別子。例え ば、 use1-az1は us-east-1 リージョンの AZ ID であり、すべての に同じ場所があります AWS アカウント。

タイプ: 文字列

必須: いいえ

AvailabilityZoneName

マウントターゲットが配置されているアベイラビリティーゾーンの名前。アベイラビリティー ゾーンは、各 の名前に個別にマッピングされます AWS アカウント。例えば、 us-east-1aのア ベイラビリティーゾーンは、別の us-east-1aのアベイラビリティーゾーンと同じ場所ではない AWS アカウント 場合があります AWS アカウント。

型: 文字列

長さの制限:最小長は 1 です。最大長は 64 文字です。

パターン: .+

必須: いいえ

#### IpAddress

マウントターゲットを使用してファイルシステムをマウントできるアドレス。

型: 文字列

長さの制限: 最小長は 7 です。最大長は 15 です。

パターン: ^[0-9]{1,3}\.[0-9]{1,3}\.[0-9]{1,3}\.[0-9]{1,3}\$

#### 必須: いいえ

### NetworkInterfaceId

Amazon EFS がマウントターゲットを作成したときに作成したネットワーク インターフェイスの ID。

タイプ: 文字列

必須: いいえ

### **OwnerId**

AWS アカウント リソースを所有する ID。

型: 文字列

長さの制限: 最大長は 14 です。

Pattern: ^(\d{12})|(\d{4}-\d{4}-\d{4})\$

必須: いいえ

### VpcId

マウントターゲットが設定されている Virtual Private Cloud (VPC) ID。

タイプ: 文字列

必須: いいえ

その他の参照資料

- [AWS SDK for C++](https://docs.aws.amazon.com/goto/SdkForCpp/elasticfilesystem-2015-02-01/MountTargetDescription)
- [AWS SDK for Java V2](https://docs.aws.amazon.com/goto/SdkForJavaV2/elasticfilesystem-2015-02-01/MountTargetDescription)
- [AWS SDK for Ruby V3](https://docs.aws.amazon.com/goto/SdkForRubyV3/elasticfilesystem-2015-02-01/MountTargetDescription)

## <span id="page-575-0"></span>PosixUser

アクセスポイント上の、ユーザー ID、グループ ID、およびセカンダリグループ ID を含む完全な POSIX アイデンティティ。アクセスポイントを使用する NFS クライアントによって実行されるすべ てのファイル システムオペレーションに使用されます。

### 内容

### Gid

このアクセスポイントを使用するすべての ファイル システムオペレーションに使用される POSIX グループ ID。

### 型: 長整数

有効な範囲: 最小値 は 0 です。最大値は 4,294,967,295 です。

必須: はい

Uid

このアクセスポイントを使用するすべての ファイル システムオペレーションに使用される POSIX ユーザーID。

型: Long

有効な範囲: 最小値 は 0 です。最大値は 4,294,967,295 です。

必須: はい

#### **SecondaryGids**

このアクセスポイントを使用するすべての ファイル システムオペレーションに使用されるセカ ンダリ POSIX グループ ID。

型: longの配列

配列メンバー:最小数は 0 項目です。最大数は 16 項目です。

有効な範囲:最小値 は 0 です。最大値は 4,294,967,295 です。

### 必須:いいえ
## その他の参照資料

- [AWS SDK for C++](https://docs.aws.amazon.com/goto/SdkForCpp/elasticfilesystem-2015-02-01/PosixUser)
- [AWS SDK for Java V2](https://docs.aws.amazon.com/goto/SdkForJavaV2/elasticfilesystem-2015-02-01/PosixUser)
- [AWS SDK for Ruby V3](https://docs.aws.amazon.com/goto/SdkForRubyV3/elasticfilesystem-2015-02-01/PosixUser)

## ReplicationConfigurationDescription

特定のファイルシステムのレプリケーション設定を記述します。

## 内容

#### **CreationTime**

レプリケーション設定の作成日を記述します。

型: タイムスタンプ

必須: はい

#### **Destinations**

デスティネーションオブジェクトの配列。サポートされているデスティネーションオブジェクト は 1 つだけです。

型: [Destination](#page-558-0) オブジェクトの配列

- 必須: はい
- OriginalSourceFileSystemArn

レプリケーション設定の元のソース EFS ファイルシステムの Amazon リソースネーム (ARN)。

型: 文字列

必須: はい

### SourceFileSystemArn

レプリケーション設定内の現在のソースファイルシステムの Amazon リソースネーム (ARN)。

型: 文字列

必須: はい

#### SourceFileSystemId

レプリケートされたソースの Amazon EFS ファイルシステムの ID。

型: 文字列

長さの制限:最大長は 128 です。

パターン:^(arn:aws[-a-z]\*:elasticfilesystem:[0-9a-z-:]+:file-system/fs-[0-9a-f]{8,40}|fs-[0-9a-f]{8,40})\$

必須:はい

SourceFileSystemRegion

AWS リージョン ソース EFS ファイルシステムが配置されている 。

型: 文字列

長さの制限:最小長は 1 です。最大長は 64 文字です。

パターン: ^[a-z]{2}-((iso[a-z]{0,1}-)|(gov-)){0,1}[a-z]+-{0,1}[0-9]{0,1}\$

必須:はい

以下の資料も参照してください。

- [AWS SDK for C++](https://docs.aws.amazon.com/goto/SdkForCpp/elasticfilesystem-2015-02-01/ReplicationConfigurationDescription)
- [AWS SDK for Java V2](https://docs.aws.amazon.com/goto/SdkForJavaV2/elasticfilesystem-2015-02-01/ReplicationConfigurationDescription)
- [AWS SDK for Ruby V3](https://docs.aws.amazon.com/goto/SdkForRubyV3/elasticfilesystem-2015-02-01/ReplicationConfigurationDescription)

## **ResourceIdPreference**

現在の で AWS アカウント、ユーザーの のリソースタイプとその ID 設定について説明します AWS リージョン。

内容

ResourceIdType

EFS リソース ID 設定を、LONG\_ID(17 文字) またはSHORT\_ID(8 文字)のいずれかで識別しま す。

型: 文字列

有効な値:LONG\_ID | SHORT\_ID

必須:いいえ

**Resources** 

ID プリファレンス設定が適用される Amazon EFS リソースをFILE\_SYSTEMおよ びMOUNT\_TARGETで識別します。

タイプ:文字列の配列

有効な値: FILE\_SYSTEM | MOUNT\_TARGET

必須:いいえ

その他の参照資料

- [AWS SDK for C++](https://docs.aws.amazon.com/goto/SdkForCpp/elasticfilesystem-2015-02-01/ResourceIdPreference)
- [AWS SDK for Java V2](https://docs.aws.amazon.com/goto/SdkForJavaV2/elasticfilesystem-2015-02-01/ResourceIdPreference)
- [AWS SDK for Ruby V3](https://docs.aws.amazon.com/goto/SdkForRubyV3/elasticfilesystem-2015-02-01/ResourceIdPreference)

## **RootDirectory**

アクセスポイントがアクセスを提供する Amazon EFS ファイルシステム上のディレクトリを指定し ます。アクセスポイントは、指定されたファイルシステムのパスを、アクセスポイントを使用する アプリケーションにファイルシステムのルートディレクトリとして公開します。アクセスポイントを 使用する NFS クライアントは、アクセスポイントの RootDirectory とそのサブディレクトリ内の データのみにアクセスできます。

内容

**CreationInfo** 

(オプション) アクセスポイントの RootDirectory に適用する POSIX ID とアクセス許可を 指定します。指定した RootDirectory > Path が存在しない場合、クライアントがアクセス ポイントに接続すると EFS はCreationInfo 設定を使用してルートディレクトリを作成しま す。CreationInfo を指定する場合は、すべてのプロパティに値を指定する必要があります。

## **A** Important

CreationInfo を指定せず、指定した RootDirectory > Path が存在しない場合、ア クセスポイントを使用してファイルシステムをマウントしようとすると失敗します。

### 型: [CreationInfo](#page-556-0) オブジェクト

必須: いいえ

Path

アクセスポイントを使用して、EFS ファイルシステムにアクセスする NFS クライアント にルートディレクトリとして公開する EFS ファイルシステムのパスを指定します。パスに は、最大 4 つのサブディレクトリを含めることができます。指定したパスが存在しない場合 は、CreationInfo を指定する必要があります。

型: 文字列

長さの制限: 最小長は 1 です。最大長は 100 です。

Pattern: ^(\/|(\/(?!\.)+[^\$#<>;`|&?{}^\*/\n]+){1,4})\$

必須: いいえ

## その他の参照資料

- [AWS SDK for C++](https://docs.aws.amazon.com/goto/SdkForCpp/elasticfilesystem-2015-02-01/RootDirectory)
- [AWS SDK for Java V2](https://docs.aws.amazon.com/goto/SdkForJavaV2/elasticfilesystem-2015-02-01/RootDirectory)
- [AWS SDK for Ruby V3](https://docs.aws.amazon.com/goto/SdkForRubyV3/elasticfilesystem-2015-02-01/RootDirectory)

## Tag

タグはキーバリューのペアで構成されます。使用許可の文字は、UTF-8で表現できる文字、空白、数 字、および次の文字です: + - = . \_ : /。

内容

Key

タグキー (文字列)。キーのスタートを aws: にすることはできません。

型: 文字列

長さの制限: 最小長は 1 です。最大長は 128 です。

パターン: ^(?![aA]{1}[wW]{1}[sS]{1}:)([\p{L}\p{Z}\p{N}\_.:/=+\-@]+)\$

必須:はい

#### Value

タグキーの値。

型: 文字列

長さの制限:最大長は 256 です。

パターン:^([\p{L}\p{Z}\p{N}\_.:/=+\-@]\*)\$

必須:はい

以下の資料も参照してください。

- [AWS SDK for C++](https://docs.aws.amazon.com/goto/SdkForCpp/elasticfilesystem-2015-02-01/Tag)
- [AWS SDK for Java V2](https://docs.aws.amazon.com/goto/SdkForJavaV2/elasticfilesystem-2015-02-01/Tag)
- [AWS SDK for Ruby V3](https://docs.aws.amazon.com/goto/SdkForRubyV3/elasticfilesystem-2015-02-01/Tag)

# <span id="page-583-0"></span>ドキュメント履歴

• API バージョン: 2015-02-01

• ドキュメントの最終更新日: 2024 年 5 月 15 日

以下の表に、2018 年 7 月以降の 『Amazon Elastic File System ユーザーガイド』の重要な変更点 を示します。ドキュメントの更新に関する通知については、RSS フィードにサブスクライブできま す。

変更 いっちゃく 説明 かいかん こうしょう うちのみ こうしょう こうしょう

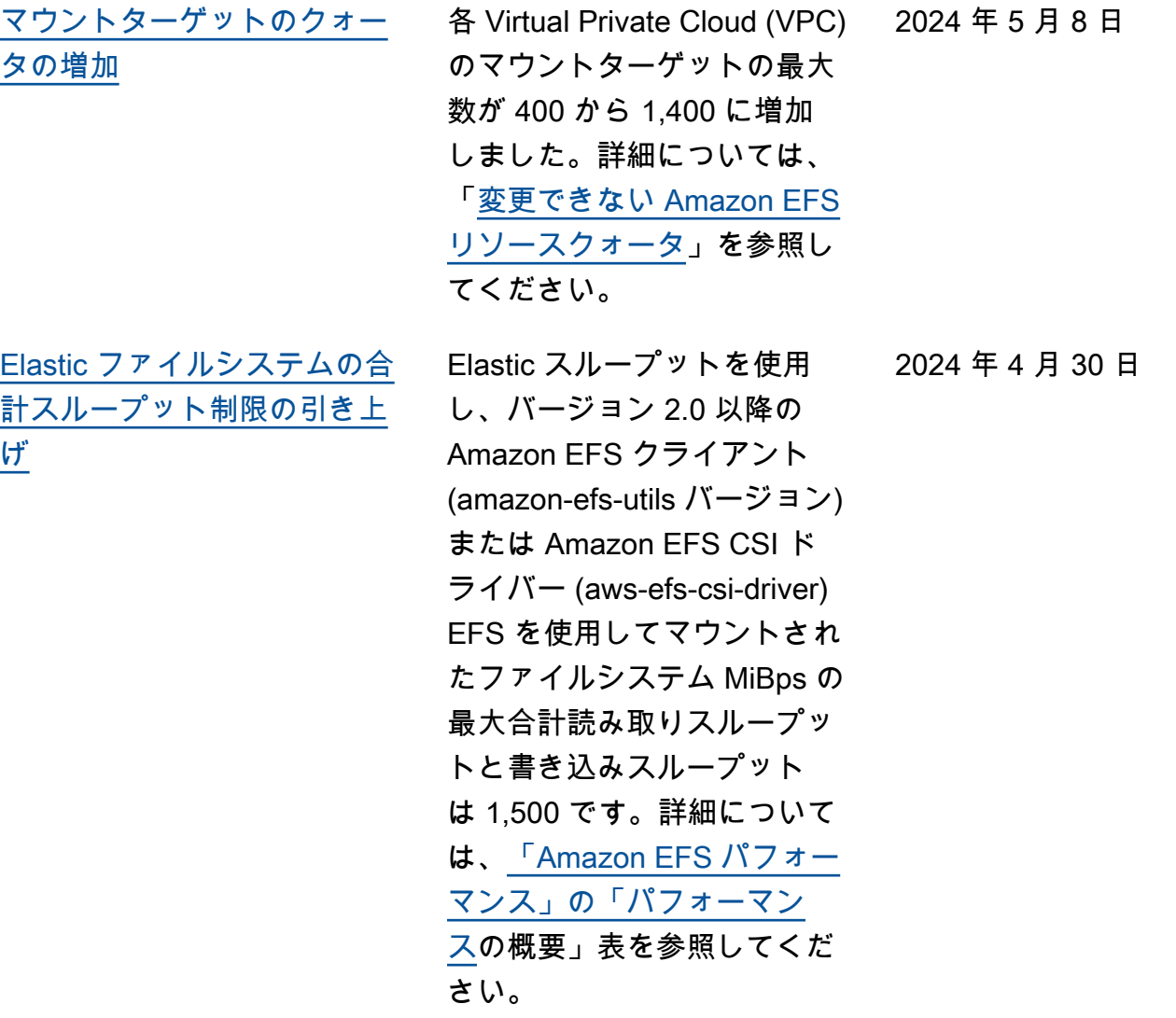

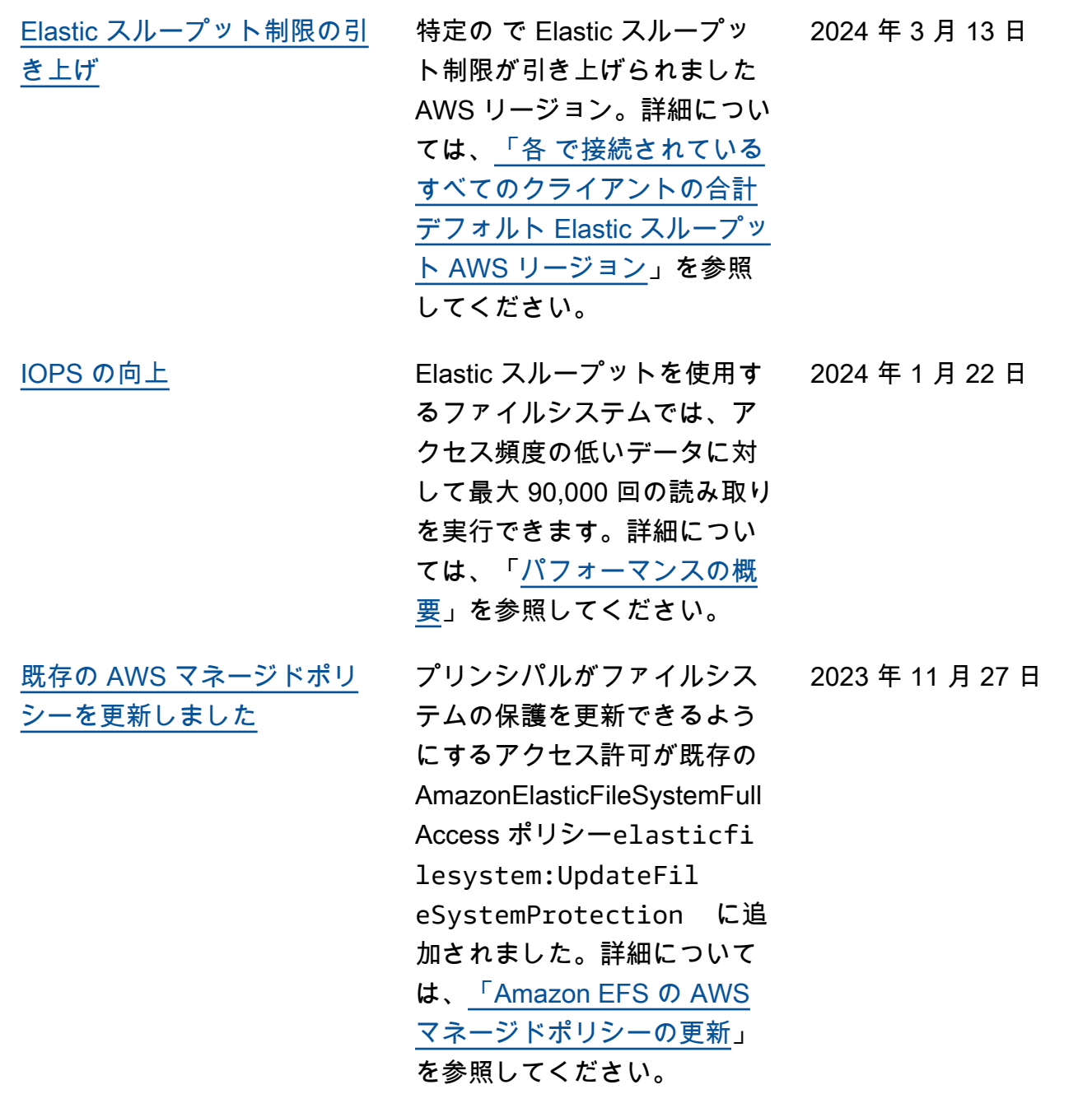

[レプリケート](#page-583-0)

[既存のファイルシステムへの](#page-583-0)

2023 年 11 月 27 日

ため、フェイルバックを目的 としたファイルシステム間の 変更の同期が容易になりまし た。詳細については、「[デス](https://docs.aws.amazon.com/efs/latest/ug/replication-use-cases.html#replication-properties) [ティネーションファイルシス](https://docs.aws.amazon.com/efs/latest/ug/replication-use-cases.html#replication-properties) [テム」](https://docs.aws.amazon.com/efs/latest/ug/replication-use-cases.html#replication-properties)を参照してください。 [ファイルシステムの保護が追](#page-583-0) [加されました。](#page-583-0) レプリケーションの上書き保 護がファイルシステムに追 加され、デフォルトで有効 になりました。この保護によ り、ファイルシステムがレプ リケーション設定のデスティ ネーションとして使用される のを防ぐことができます。詳 細については、「[ファイルシ](https://docs.aws.amazon.com/efs/latest/ug/replication-overwrite.html) [ステムの保護」](https://docs.aws.amazon.com/efs/latest/ug/replication-overwrite.html)を参照してく ださい。 2023 年 11 月 27 日 [新しいストレージクラス、](#page-583-0) [ファイルシステムのタイプ、](#page-583-0) [ライフサイクルポリシー](#page-583-0) Amazon EFS は、EFS アーカ 2023 年 11 月 26 日 イブストレージクラス、ファ イルシステムのタイプ、およ びアーカイブへの移行ライフ サイクルポリシーを提供す るようになりました。詳細に ついては、「[ファイルシステ](https://docs.aws.amazon.com/efs/latest/ug/availability-durability.html#file-system-type)

> [ムのタイプとストレージクラ](https://docs.aws.amazon.com/efs/latest/ug/availability-durability.html#file-system-type) [ス」](https://docs.aws.amazon.com/efs/latest/ug/availability-durability.html#file-system-type)を参照してください。

ファイルシステムを既存の ファイルシステムにレプリ ケートできるようになった

574

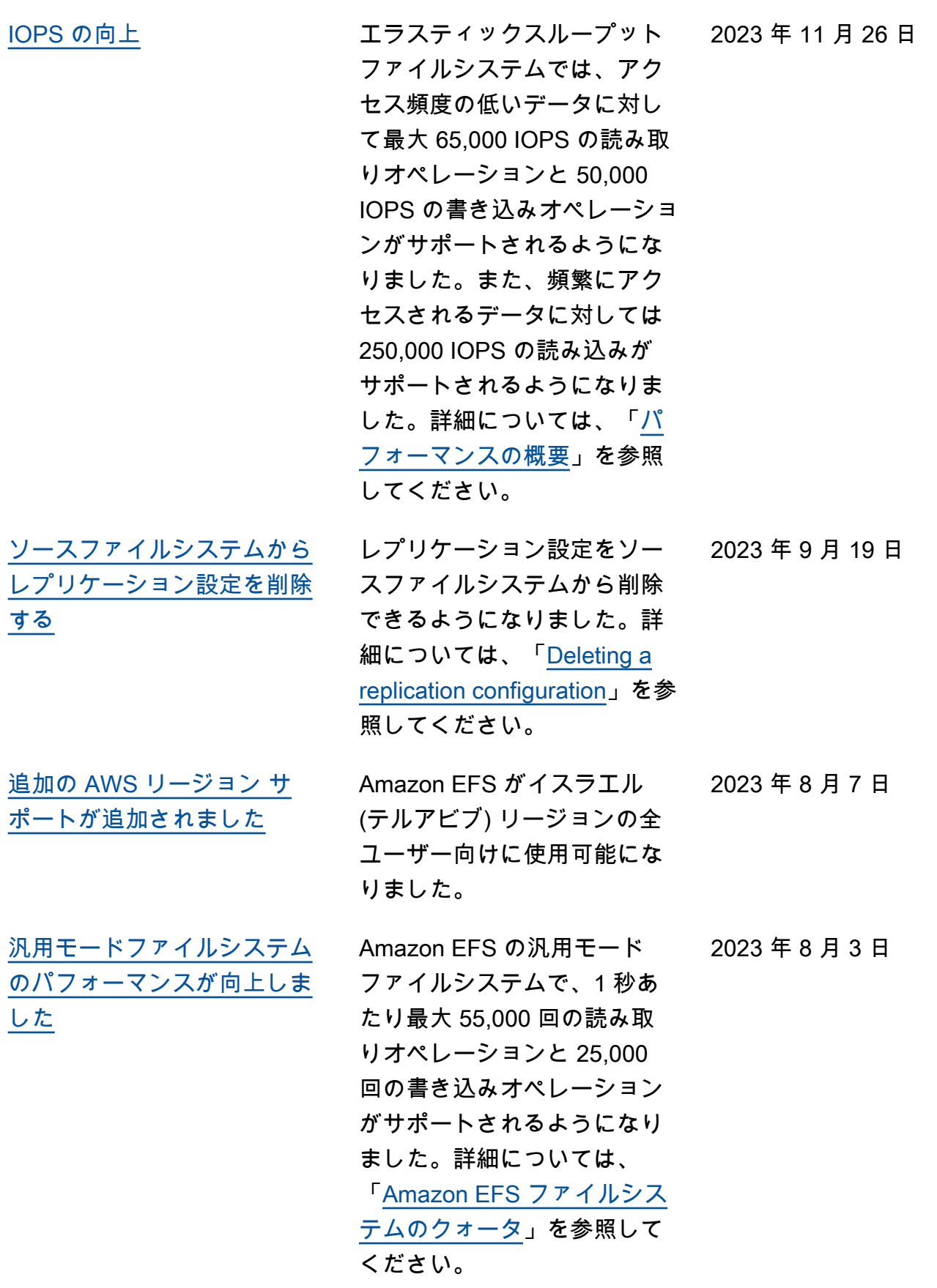

[プロビジョニングされたス](#page-583-0)

2023 年 6 月 21 日

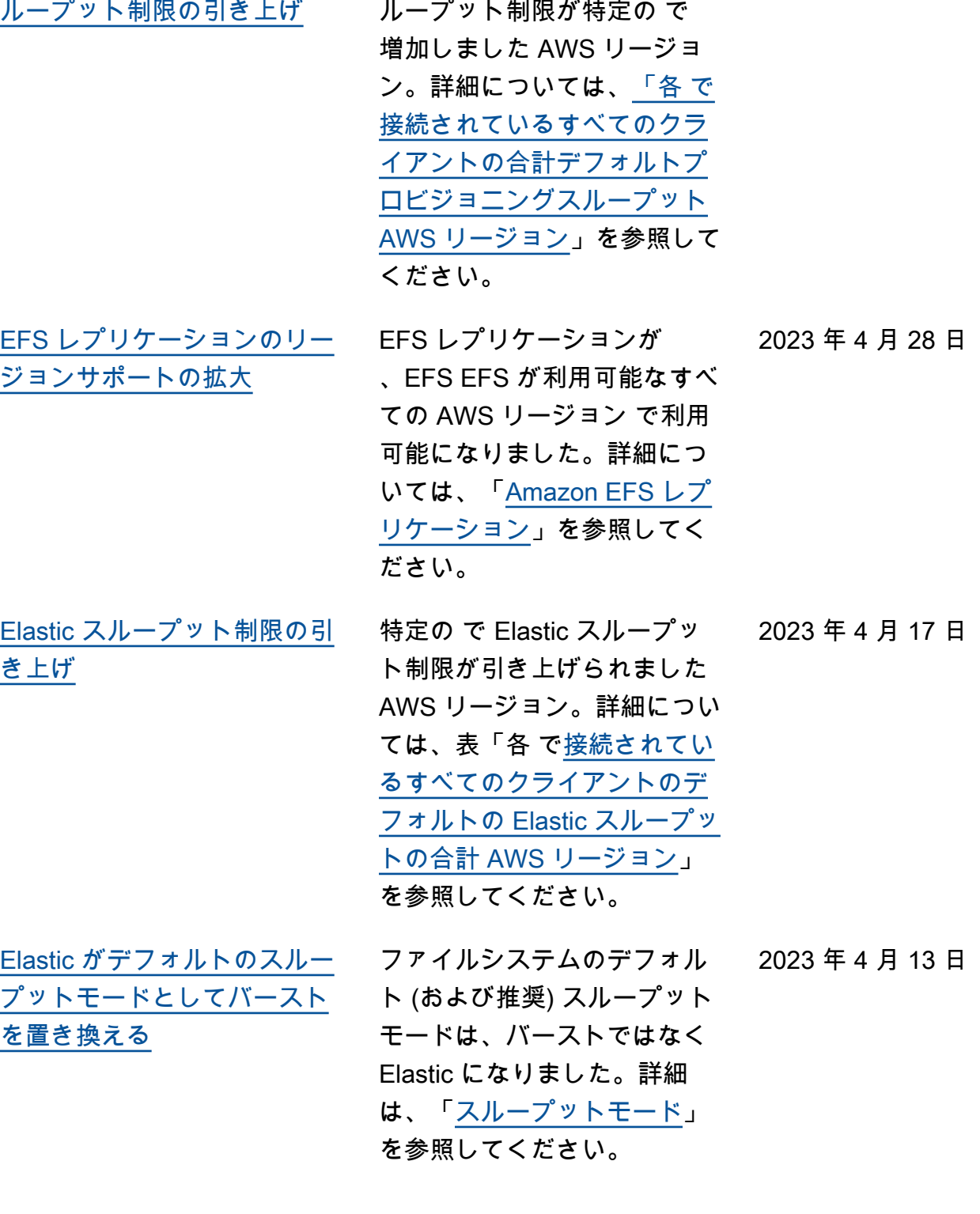

プロビジョニングされたス

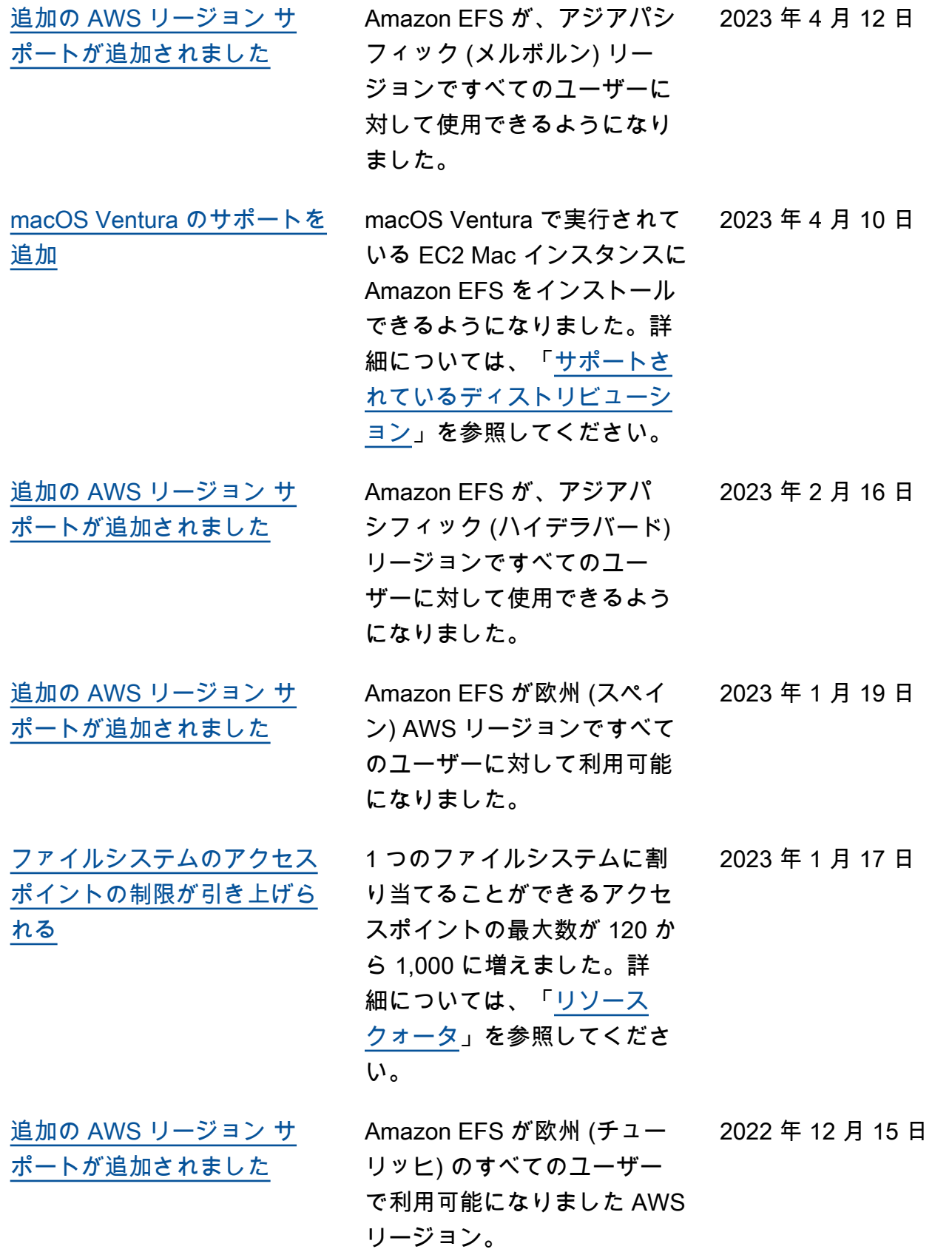

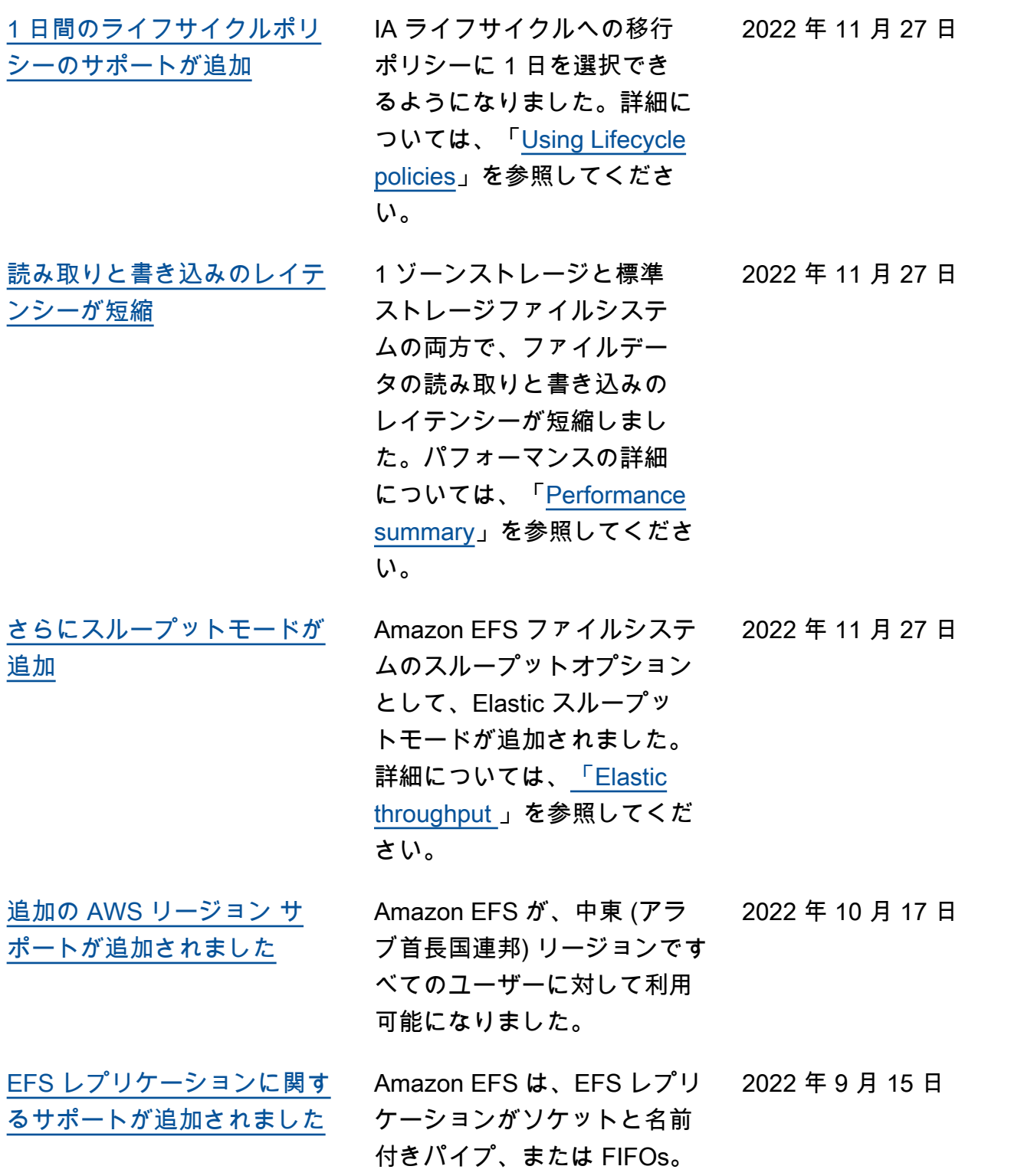

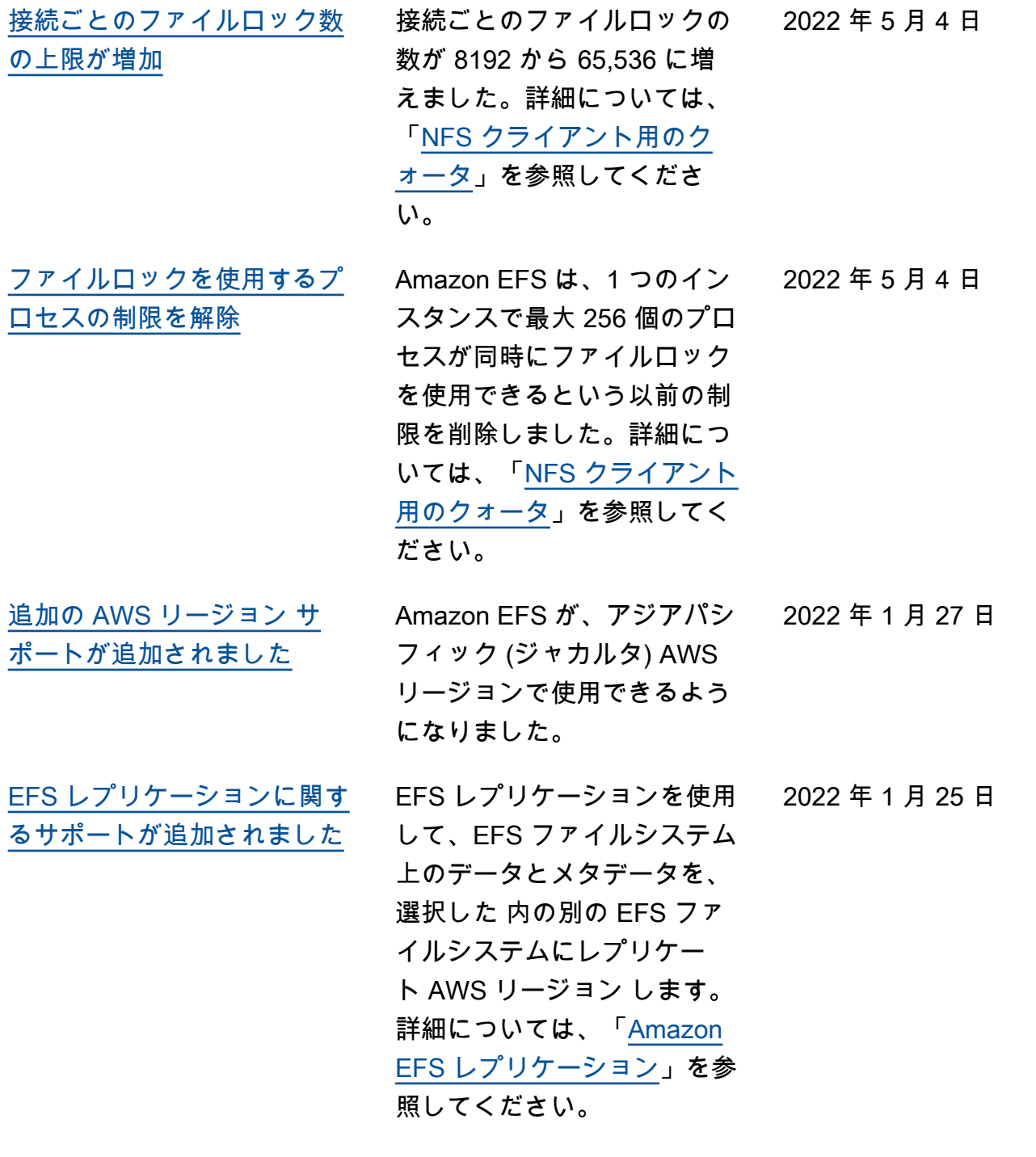

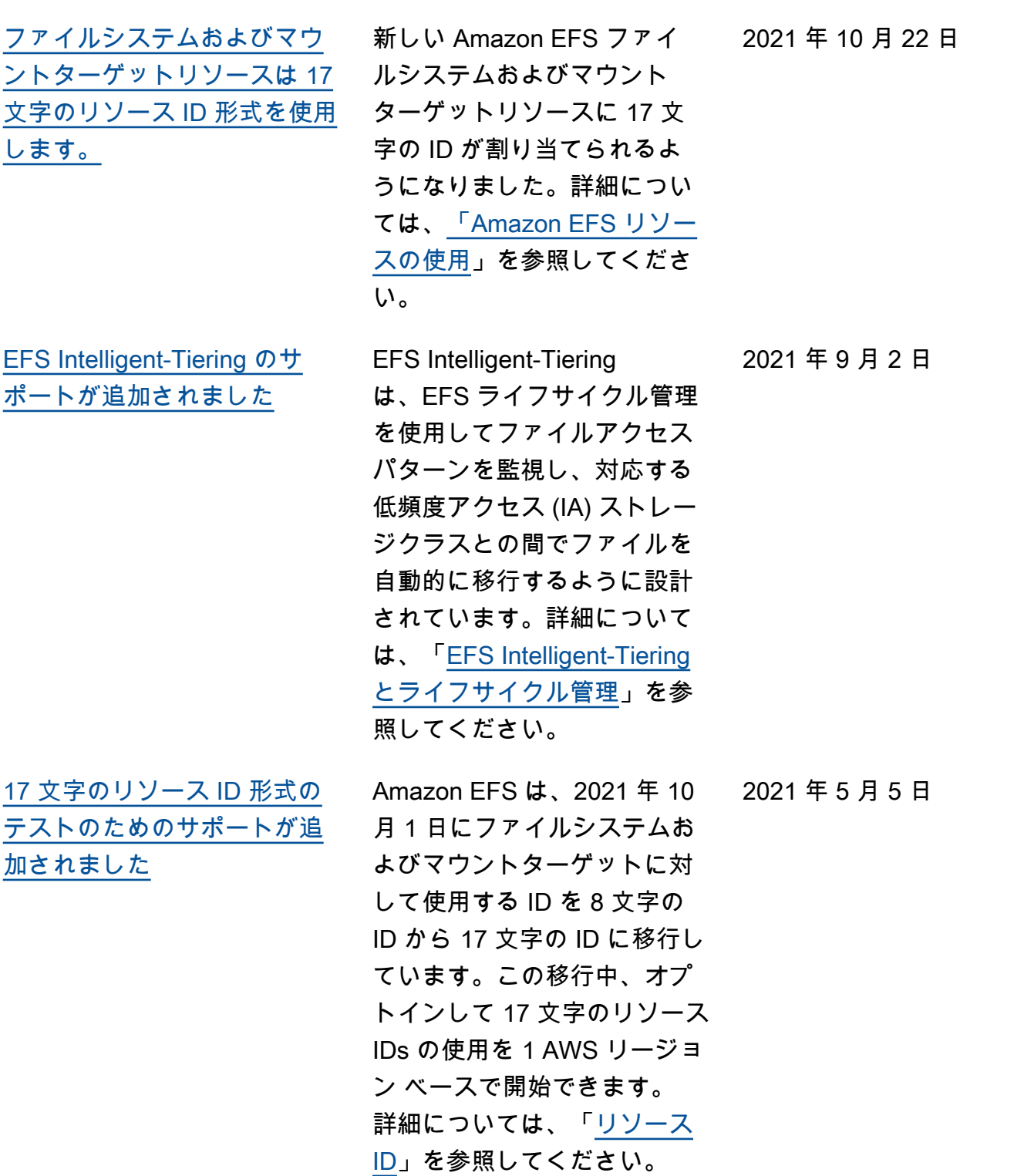

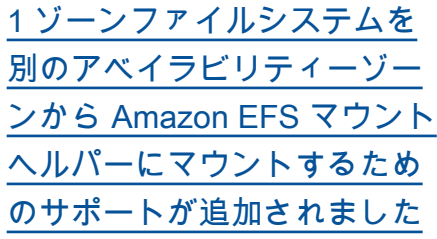

EFS マウントヘルパーを使用 して、1 ゾーンストレージク ラスを使用する Amazon EFS ファイルシステムを別のアベ イラビリティーゾーンにある EC2 インスタンスにマウント できるようになりました。新 しい az オプションを使用し て、Amazon EFS ファイルシ ステムのアベイラビリティゾ ーンを指定します。詳細につ いては、「[1 ゾーン ストレー](https://docs.aws.amazon.com/efs/latest/ug/efs-mount-helper.html#mounting-one-zone) [ジクラスを使用したファイル](https://docs.aws.amazon.com/efs/latest/ug/efs-mount-helper.html#mounting-one-zone) [システムをマウントする」](https://docs.aws.amazon.com/efs/latest/ug/efs-mount-helper.html#mounting-one-zone)を 参照してください。

[EFS 1 ゾーンストレージクラ](#page-583-0) [スのSupport が追加されまし](#page-583-0) [た](#page-583-0)

Amazon EFS 1 ゾーンスト レージクラスは、 AWS リー ジョンの単一のアベイラビリ ティーゾーン内にデータを 冗長的に保存します。EFS 1 ゾーンおよび 1 ゾーン低頻度 アクセス (1 ゾーン — IA) ス トレージクラスは、EFS 標準 および標準 IA ストレージクラ スのマルチ AZ 復元を必要と しないデータを保存するため のコスト効率の高いオプショ ンです。詳細については、「 [EFS ストレージクラスの使](https://docs.aws.amazon.com/efs/latest/ug/storage-classes.html) [用」](https://docs.aws.amazon.com/efs/latest/ug/storage-classes.html)を参照してください。

2021 年 3 月 9 日

2021 年 4 月 6 日

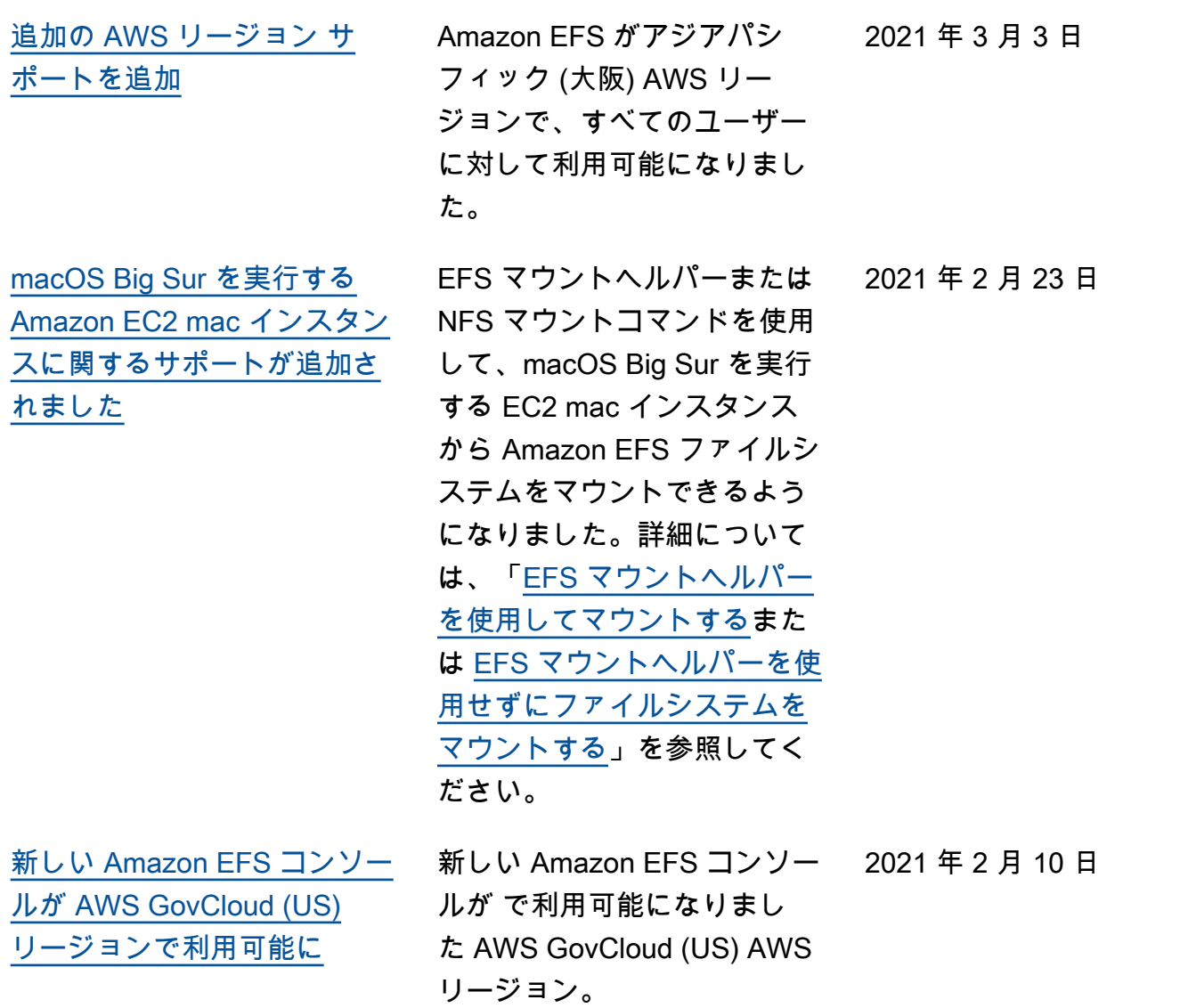

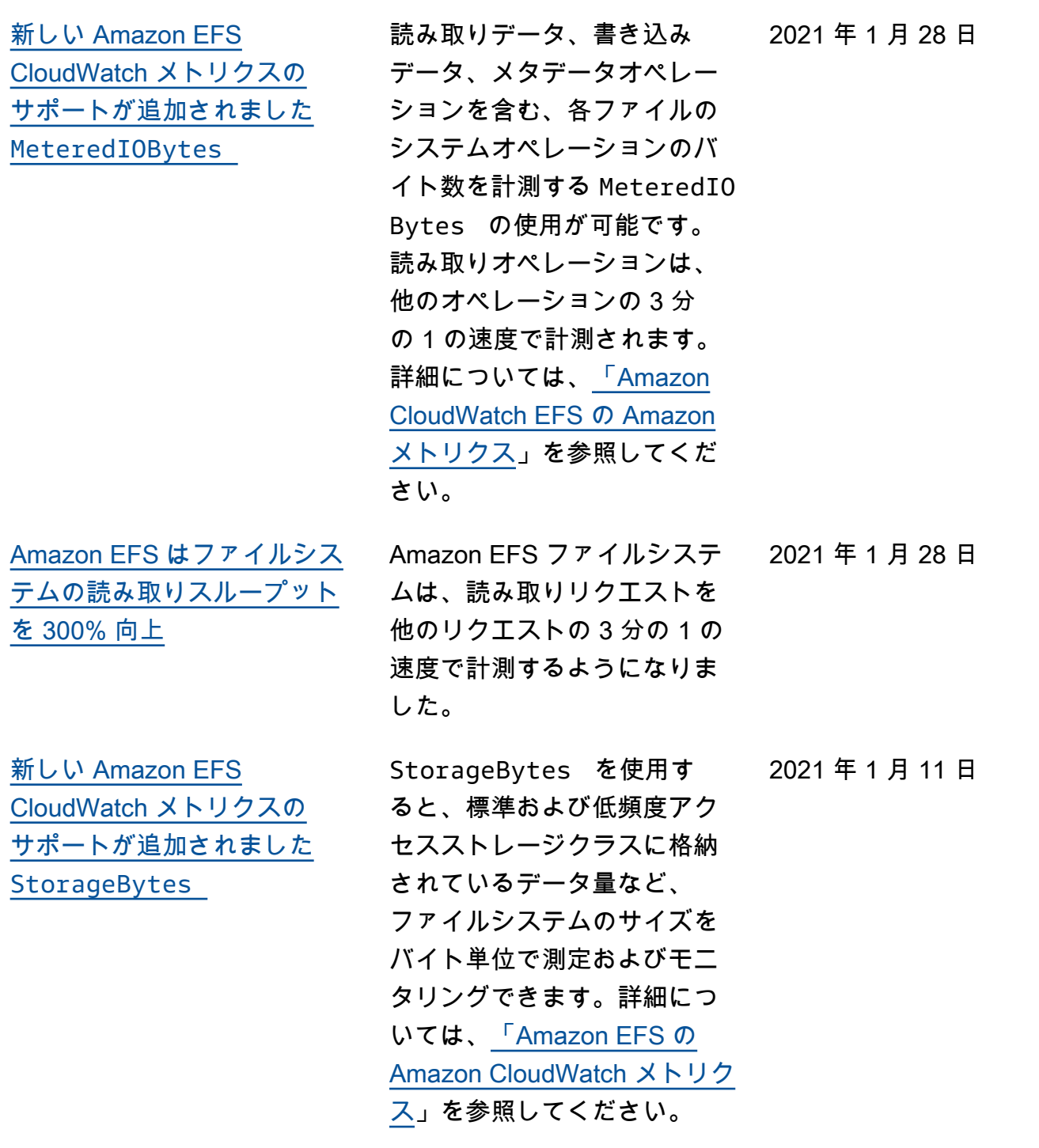

[AWS Transfer Family を使用](#page-583-0) [して Amazon EFS ファイルシ](#page-583-0) [ステムにアクセスする](#page-583-0) を使用して AWS Transfer Family 、Amazon EFS ファ イルシステムとの間でファイ ルを転送できます。詳細に ついては、[「 AWS Transfer](https://docs.aws.amazon.com/efs/latest/ug/using-aws-transfer-integration.html) [Family を使用して EFS ファイ](https://docs.aws.amazon.com/efs/latest/ug/using-aws-transfer-integration.html) [ルシステム 内のファイルにア](https://docs.aws.amazon.com/efs/latest/ug/using-aws-transfer-integration.html) [クセスする」](https://docs.aws.amazon.com/efs/latest/ug/using-aws-transfer-integration.html)を参照してくだ さい。 2021 年 1 月 6 日 [AWS Systems Manager を使](#page-583-0) [用して Amazon EFS クライア](#page-583-0) [ントを管理する \(](#page-583-0)amazon-ef [s-utils](#page-583-0) ) を使用して AWS Systems Manager 、EC2 インスタン スに Amazon EFS クライアン ト (amazon-efs-utils ) を 自動的にインストールまたは 更新できます。詳細について は、[AWS「Systems Manager](https://docs.aws.amazon.com/efs/latest/ug/manage-efs-utils-with-aws-sys-manager.html) [を使用して Amazon EFS クラ](https://docs.aws.amazon.com/efs/latest/ug/manage-efs-utils-with-aws-sys-manager.html) [イアント を自動的にインスト](https://docs.aws.amazon.com/efs/latest/ug/manage-efs-utils-with-aws-sys-manager.html)  [ールまたは更新する」](https://docs.aws.amazon.com/efs/latest/ug/manage-efs-utils-with-aws-sys-manager.html)を参照 してください。 2020 年 9 月 29 日 [暗号化された EFS ファイルシ](#page-583-0) [ステムの作成を強制する](#page-583-0) elasticfilesystem: Encrypted AWS Identity and Access Management (IAM) 条件キーを使用して、 ユーザーが保管時に暗号化 された Amazon EFS ファイ ルシステムを作成するように 強制できます。詳細について は、「[保管時に暗号化された](https://docs.aws.amazon.com/efs/latest/ug/using-iam-to-enforce-encryption-at-rest.html)  [Amazon EFS ファイルシステ](https://docs.aws.amazon.com/efs/latest/ug/using-iam-to-enforce-encryption-at-rest.html) [ムの作成を強制する」](https://docs.aws.amazon.com/efs/latest/ug/using-iam-to-enforce-encryption-at-rest.html)を参照 してください。 2020 年 9 月 16 日

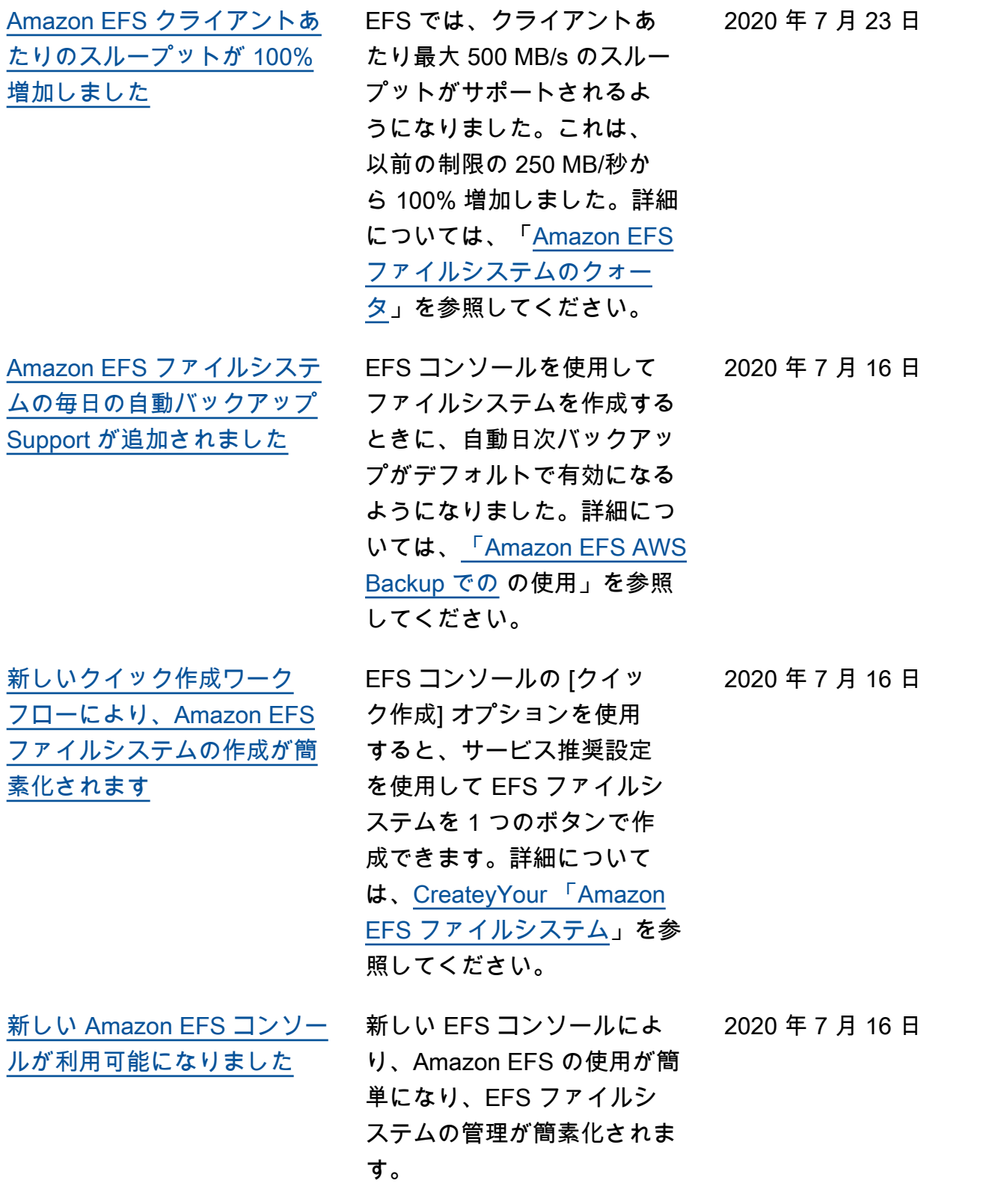

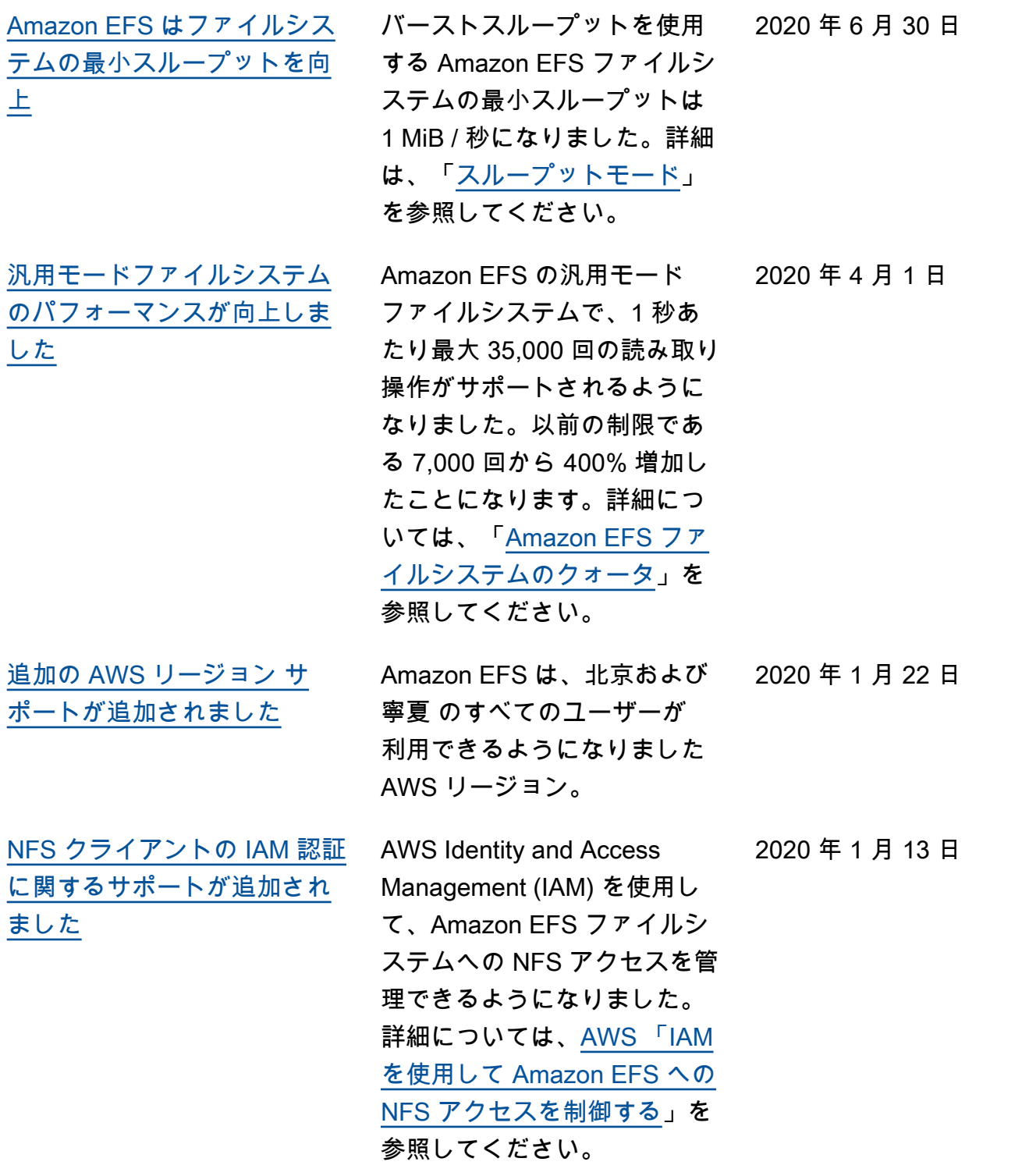

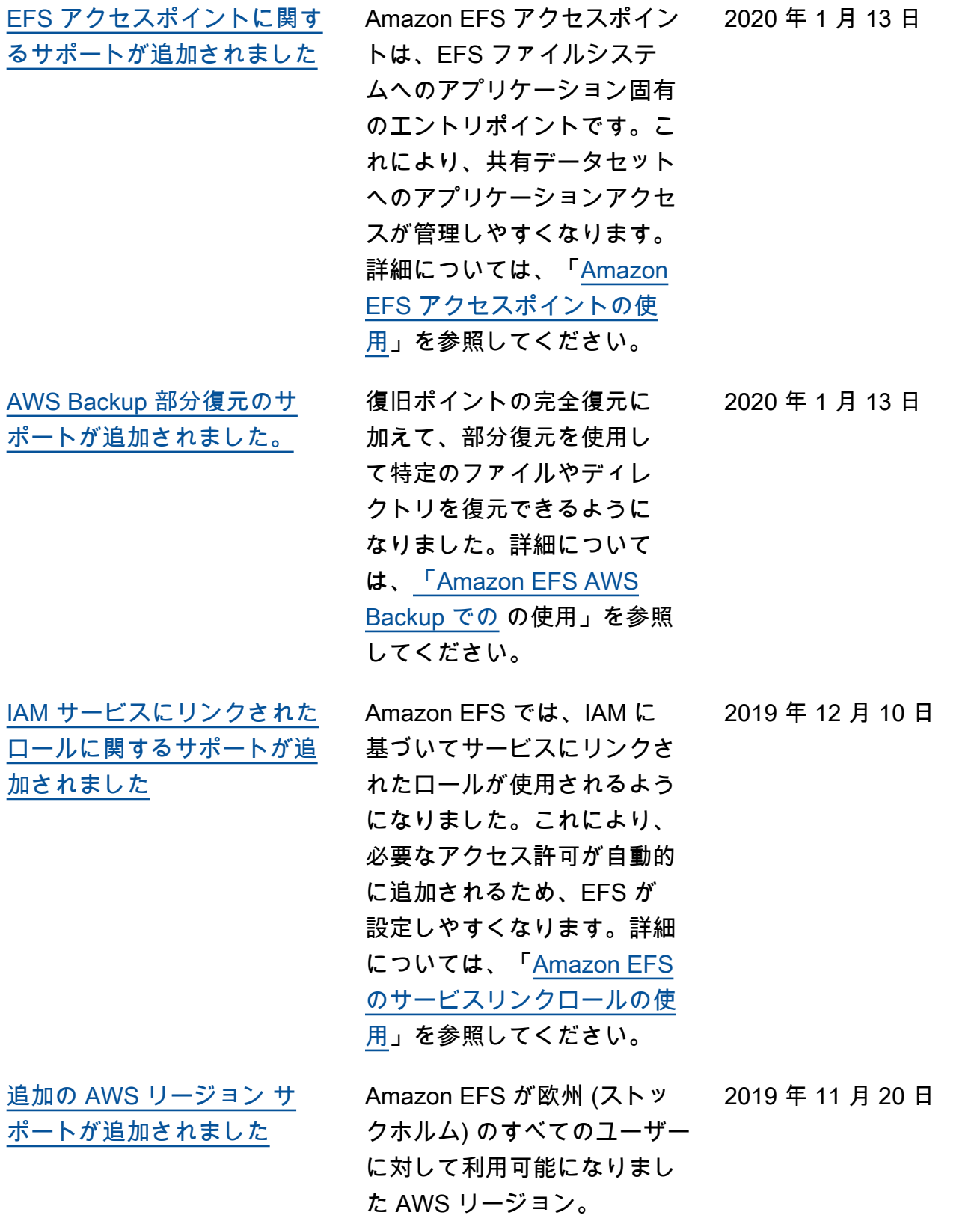

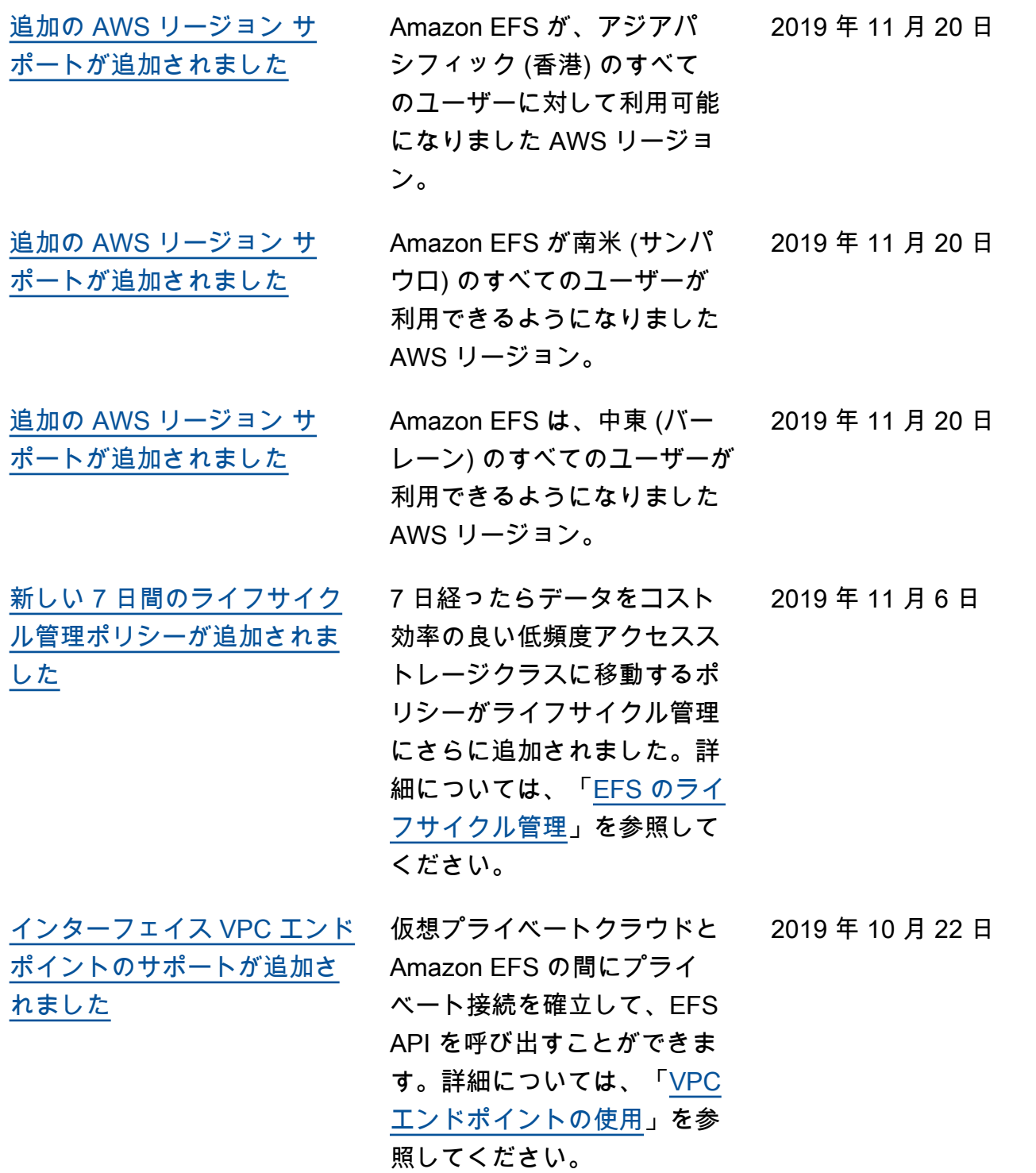

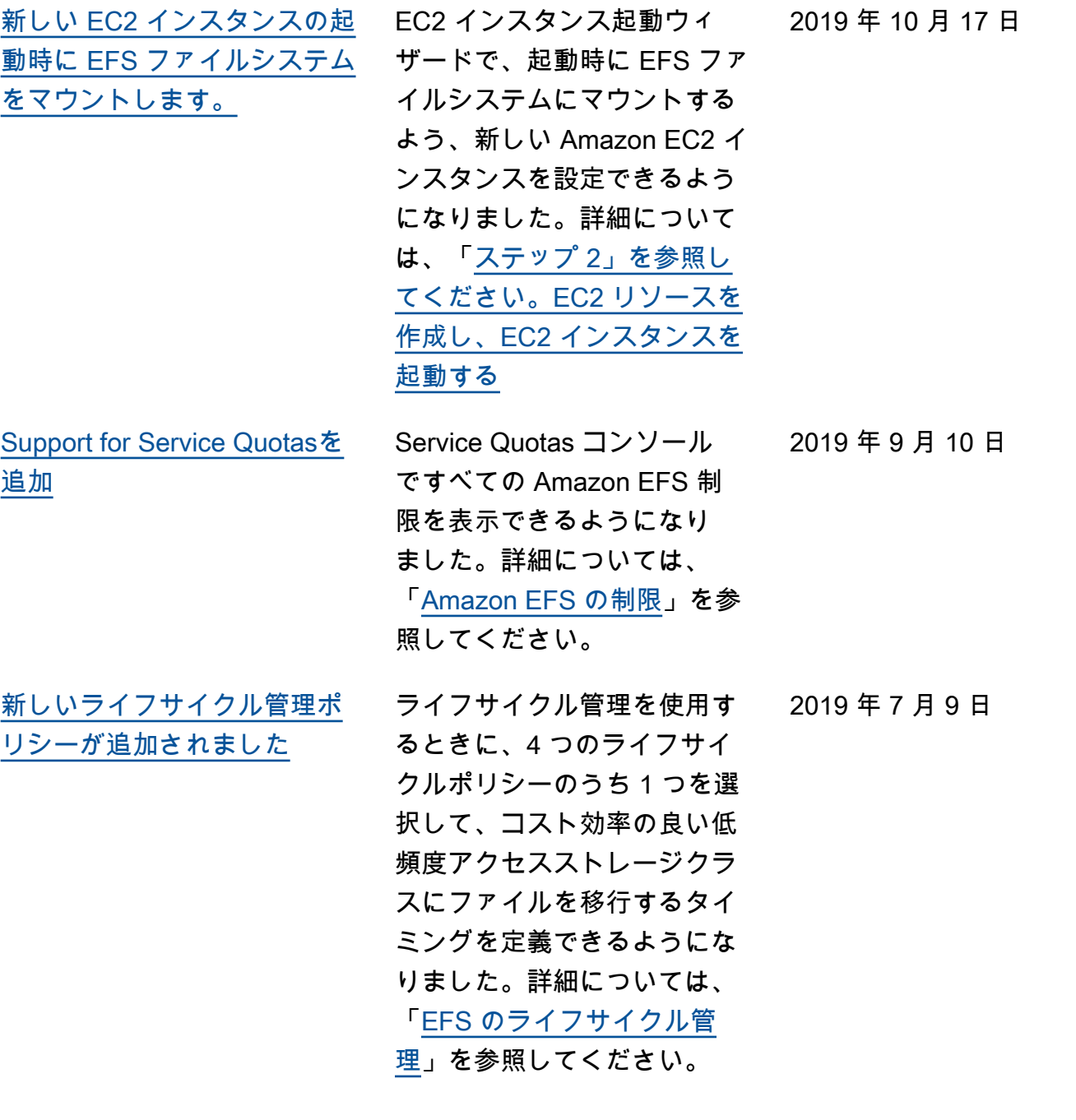

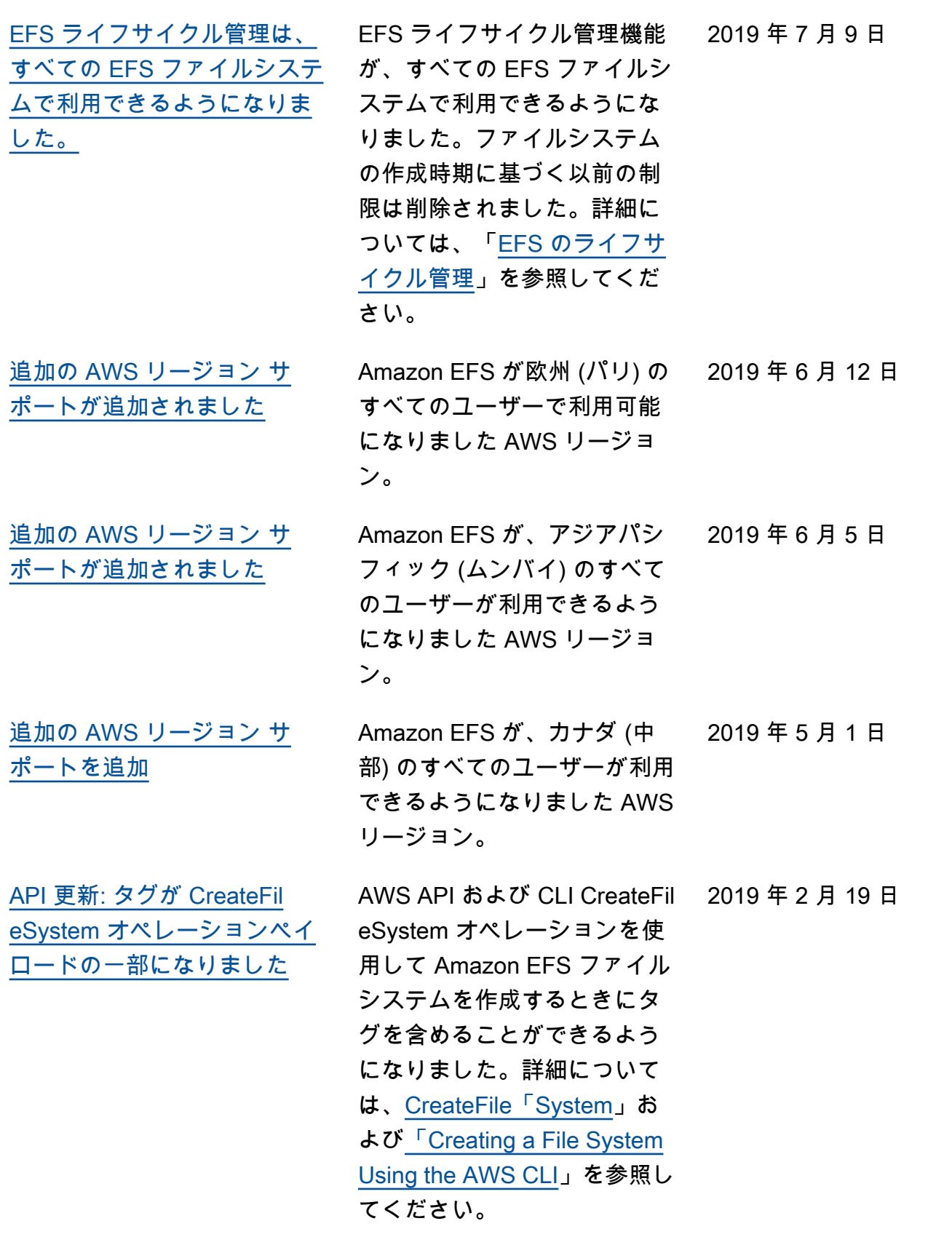

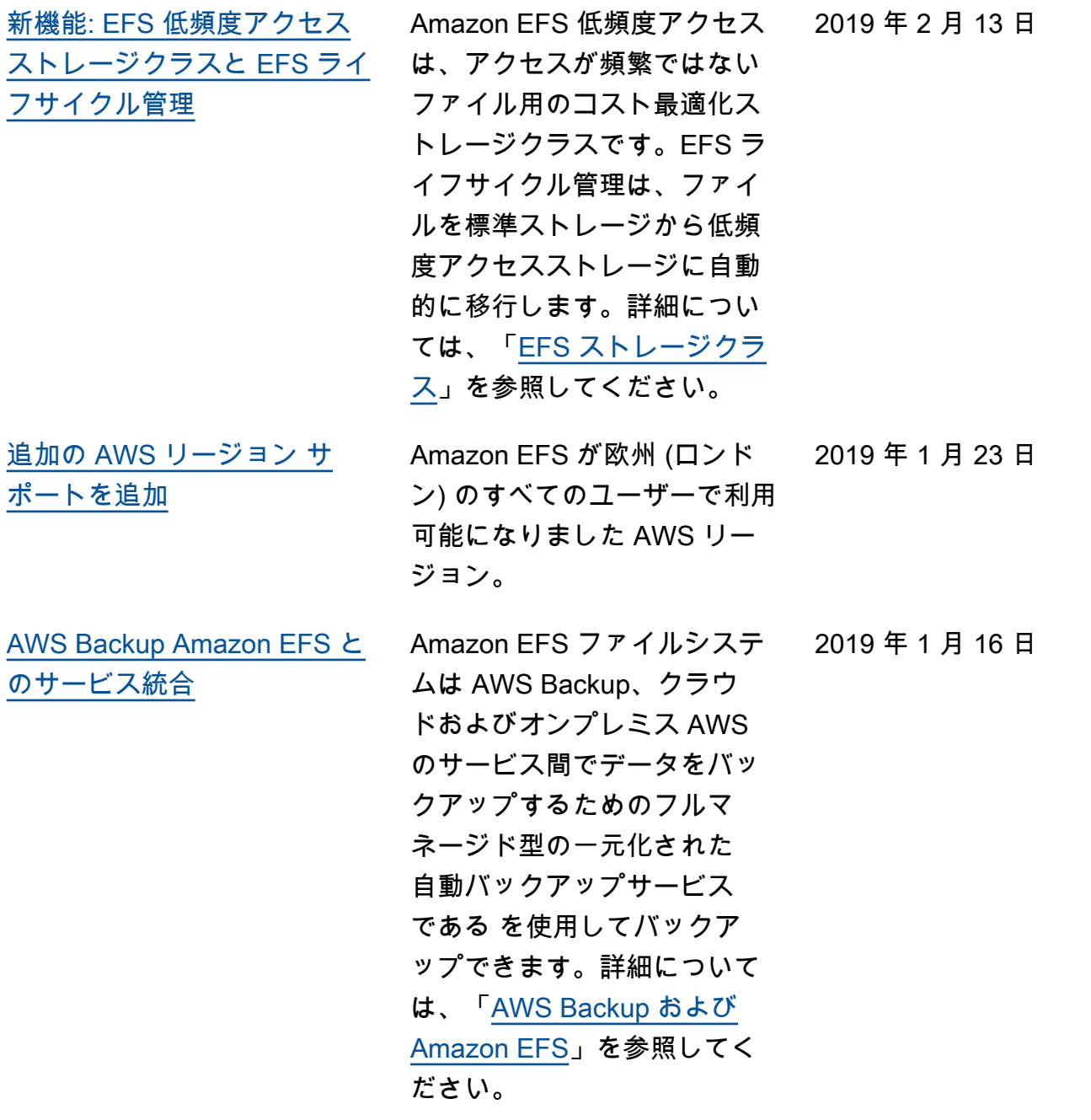

[オンプレミスストレージシス](#page-583-0) [テムへのトランジットゲート](#page-583-0) [ウェイ接続のサポートが追加](#page-583-0) [されました。](#page-583-0) Amazon EFS ファイルシス テムは、オンプレミススト レージシステムへの Transit Gateway 接続を使用してア クセスできるようになりまし た。詳細については、「[別の](https://docs.aws.amazon.com/efs/latest/ug/manage-fs-access-vpc-peering.html) [アカウントまたは VPC からマ](https://docs.aws.amazon.com/efs/latest/ug/manage-fs-access-vpc-peering.html) [ウントする」](https://docs.aws.amazon.com/efs/latest/ug/manage-fs-access-vpc-peering.html)および「[ウォー](https://docs.aws.amazon.com/efs/latest/ug/efs-different-vpc.html) [クスルー: 別の VPC からファ](https://docs.aws.amazon.com/efs/latest/ug/efs-different-vpc.html) [イルシステムをマウントす](https://docs.aws.amazon.com/efs/latest/ug/efs-different-vpc.html) [る」](https://docs.aws.amazon.com/efs/latest/ug/efs-different-vpc.html)を参照してください。 2018 年 12 月 6 日 [EFS ファイル同期が新しい](#page-583-0) [AWS DataSync サービスの一](#page-583-0) [部になりました。](#page-583-0) AWS DataSync は、オンプ レミスストレージシステムと ストレージサービス間の大量 のデータの同期を簡素化する マネージドデータ転送 AWS サービスです。詳細について は、[「 を使用してオンプレ](https://docs.aws.amazon.com/efs/latest/ug/gs-step-four-sync-files.html)  [ミスファイルシステムから](https://docs.aws.amazon.com/efs/latest/ug/gs-step-four-sync-files.html)  [Amazon EFS にファイルを転](https://docs.aws.amazon.com/efs/latest/ug/gs-step-four-sync-files.html) [送する AWS DataSync](https://docs.aws.amazon.com/efs/latest/ug/gs-step-four-sync-files.html)」を参 照してください。 2018 年 11 月 26 日 [VPN とリージョン間 VPC ピ](#page-583-0) [アリング接続のサポートが追](#page-583-0) [加されました](#page-583-0) Amazon EFS が、VPN 接続 とリージョン間 VPC ピアリ ング接続経由でアクセス可能 になりました。詳細について は、[「 を使用してオンプレ](https://docs.aws.amazon.com/efs/latest/ug/gs-step-four-sync-files.html)  [ミスファイルシステムから](https://docs.aws.amazon.com/efs/latest/ug/gs-step-four-sync-files.html)  [Amazon EFS にファイルを転](https://docs.aws.amazon.com/efs/latest/ug/gs-step-four-sync-files.html) [送する AWS DataSync](https://docs.aws.amazon.com/efs/latest/ug/gs-step-four-sync-files.html)」を参 照してください。 2018 年 10 月 23 日

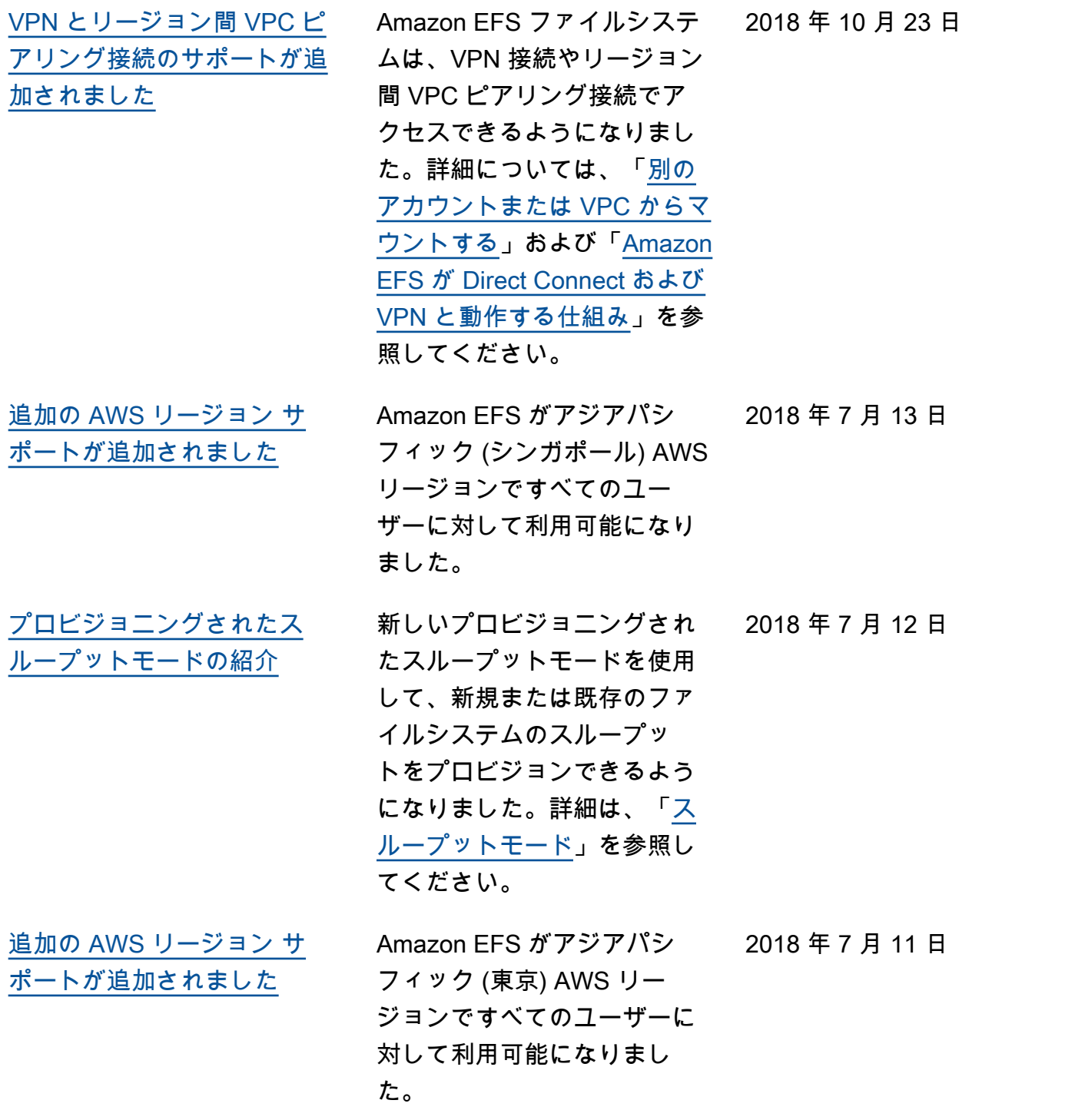

次の表に、2018 年 6 月以前の Amazon Elastic File System ユーザーガイドの重要な変更点を示しま す。

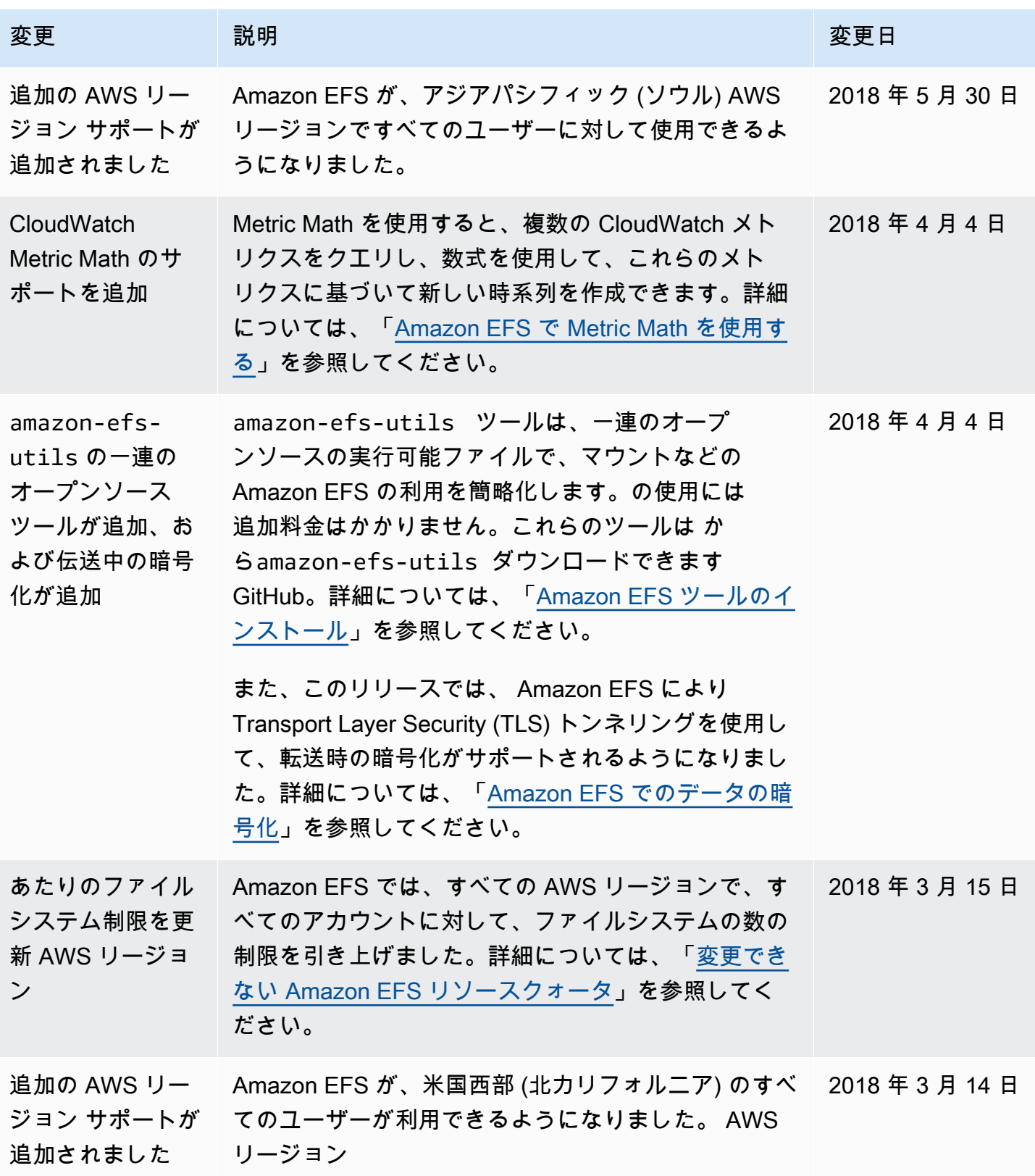

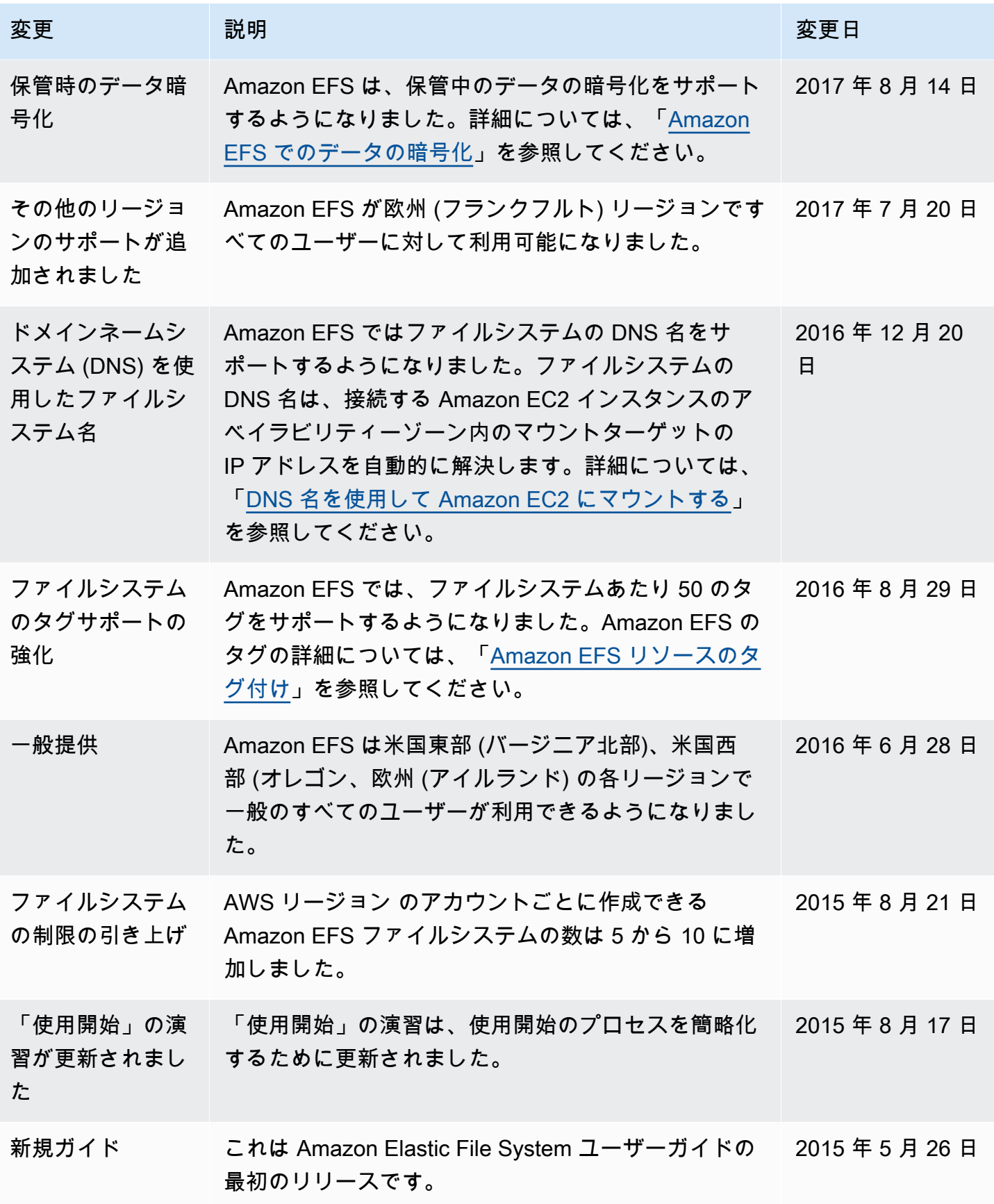

翻訳は機械翻訳により提供されています。提供された翻訳内容と英語版の間で齟齬、不一致または矛 盾がある場合、英語版が優先します。